# 

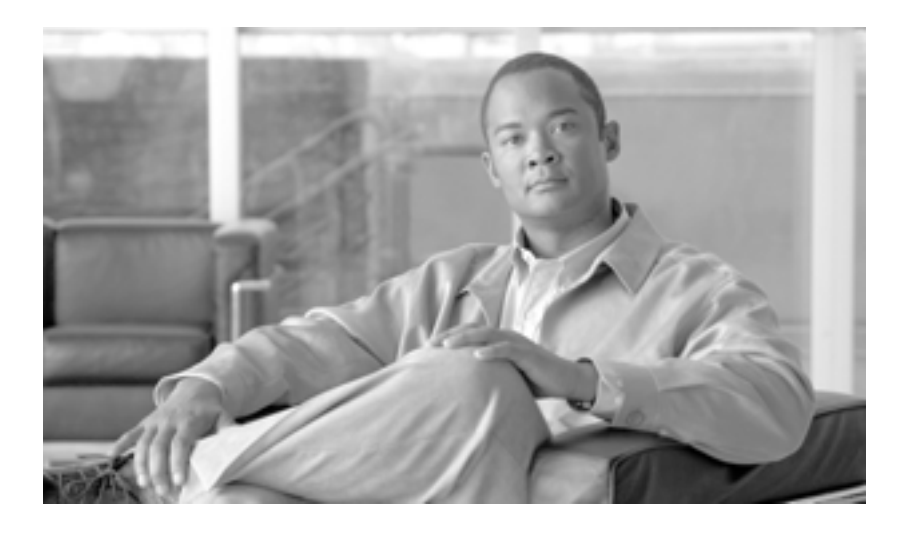

## **Enterprise Mobility 4.1 Cisco Validated Design I**

2008 5

Text Part Number: OL-14435-01-J

[www.cisco.com/jp/go/safety\\_warning/](http://www.cisco.com/jp/go/safety_warning/)

CCVP, the Cisco Logo, and the Cisco Square Bridge logo are trademarks of Cisco Systems, Inc.; Changing the Way We Work, Live, Play, and Learn is a service mark of Cisco Systems, Inc.; and Access Registrar, Aironet, BPX, Catalyst, CCDA, CCDP, CCIE, CCIP, CCNA, CCNP, CCSP, Cisco, the Cisco Certified Internetwork Expert logo, Cisco IOS, Cisco Press, Cisco Systems, Cisco Systems Capital, the Cisco Systems logo, Cisco Unity, Enterprise/Solver, EtherChannel, EtherFast, EtherSwitch, Fast Step, Follow Me Browsing, FormShare, GigaDrive, GigaStack, HomeLink, Internet Quotient, IOS, iPhone, IP/TV, iQ Expertise, the iQ logo, iQ Net Readiness Scorecard, iQuick Study, LightStream, Linksys, MeetingPlace, MGX, Networking Academy, Network Registrar, Packet, PIX, ProConnect, RateMUX, ScriptShare, SlideCast, SMARTnet, StackWise, The Fastest Way to Increase Your Internet Quotient, and TransPath are registered trademarks of Cisco Systems, Inc. and/or its affiliates in the United States and certain other countries.

All other trademarks mentioned in this document or Website are the property of their respective owners. The use of the word partner does not imply a partnership relationship between Cisco and any other company (0612R).

*Enterprise Mobility 4.1 Cisco Validated Design I* Copyright © 2008 Cisco Systems, Inc. All rights reserved.

 $Copyright © 2008,$ All rights reserved.

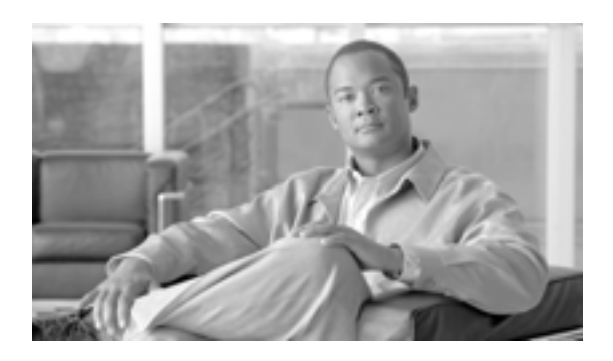

### **CONTENTS**

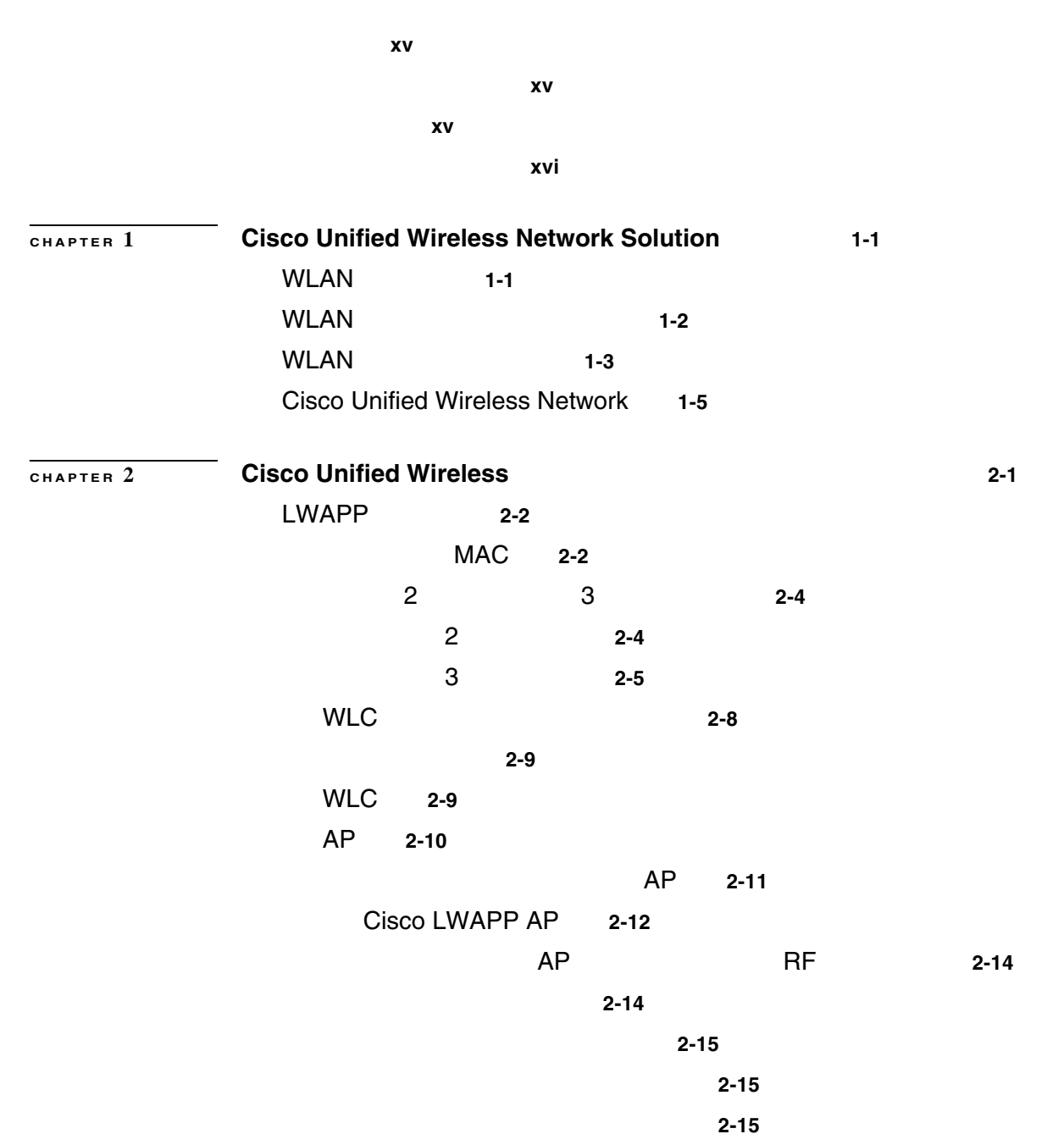

AP グループ **2-16** RF グループ **2-17**

ローミング **2-18**

レイヤ 3 ローミングに関する重要な情報 **2-23**

 $WLC$  WLC  $2-19$ 

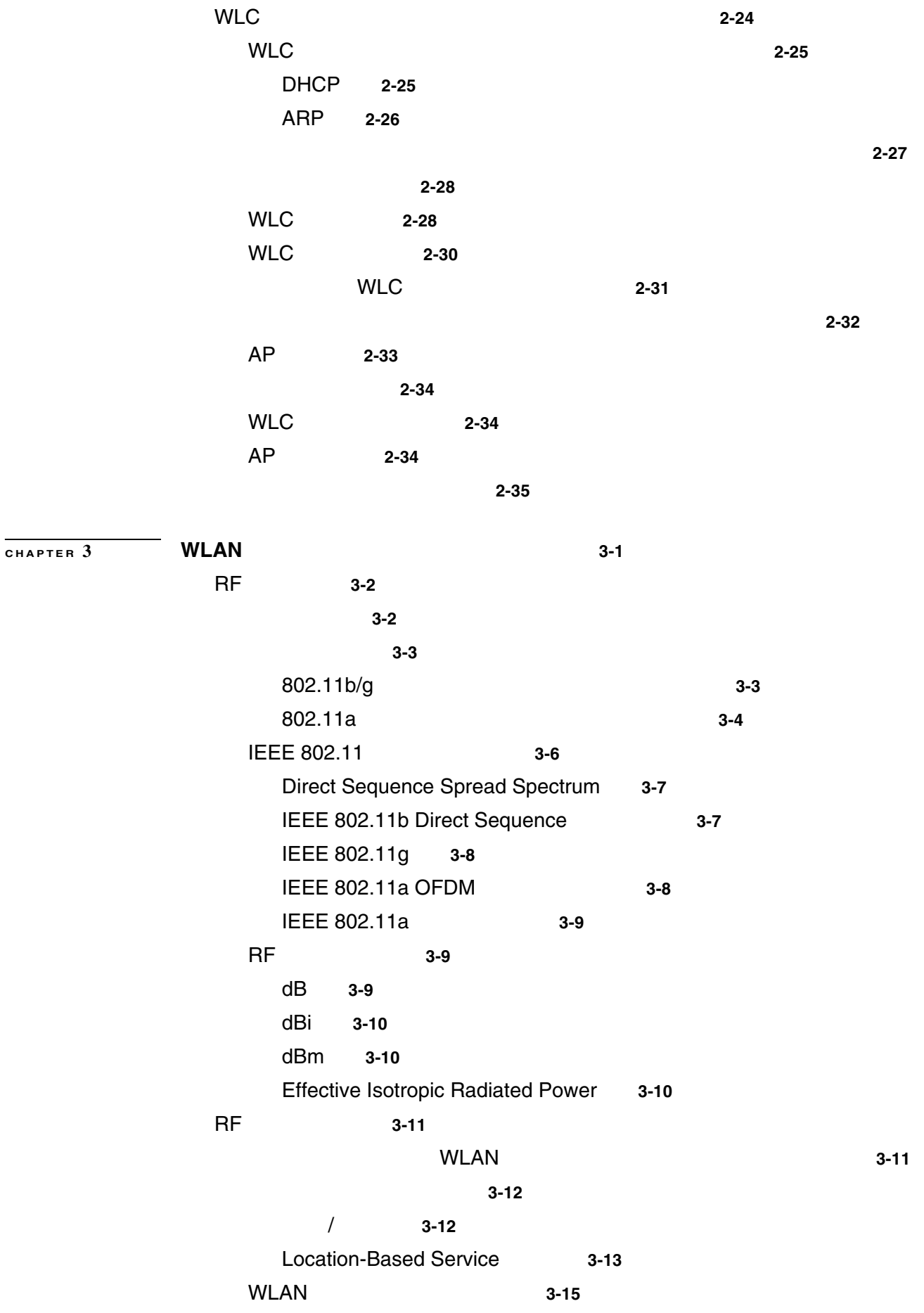

 $\overline{1}$ 

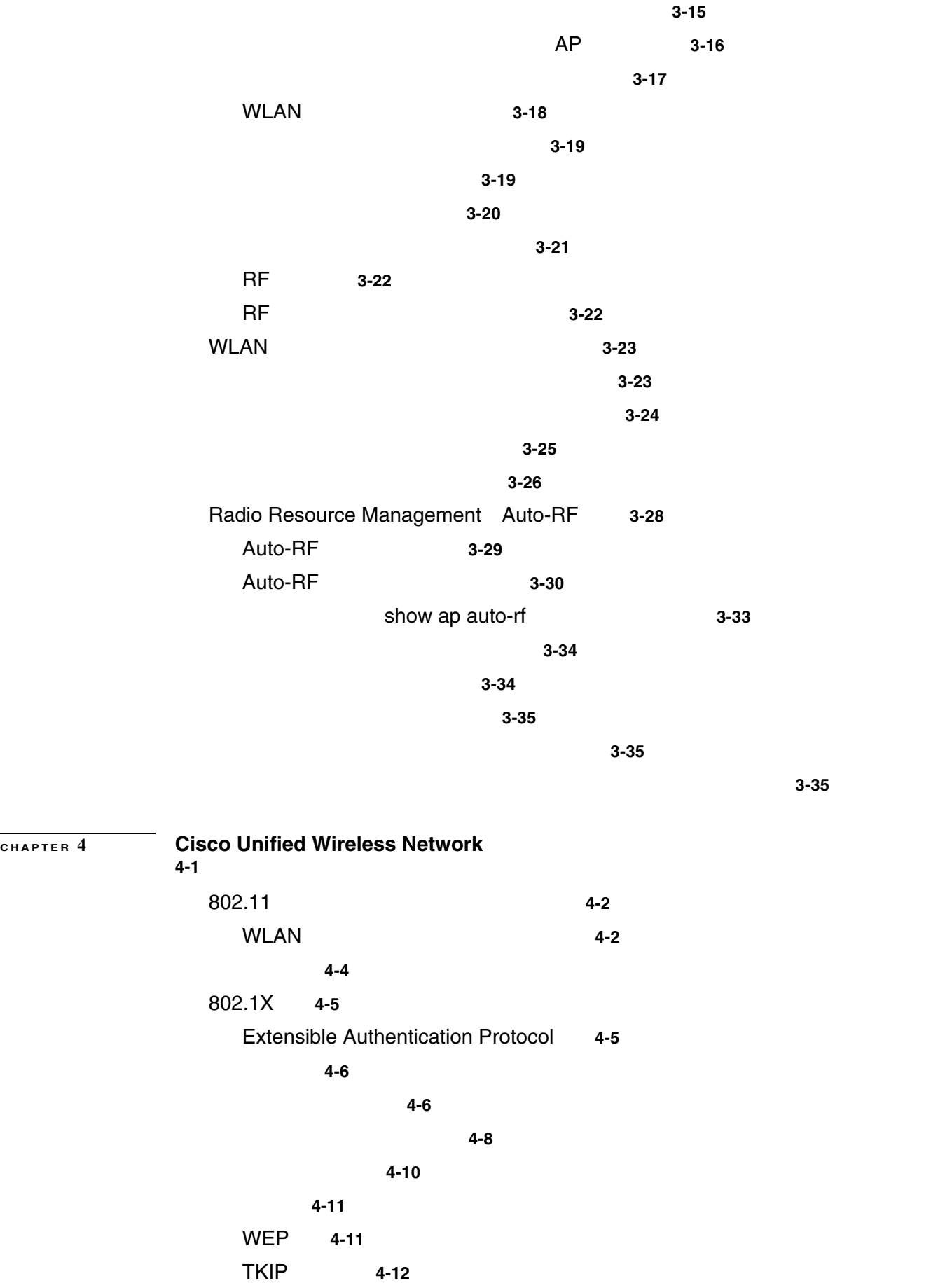

 $\overline{\mathsf{L}}$ 

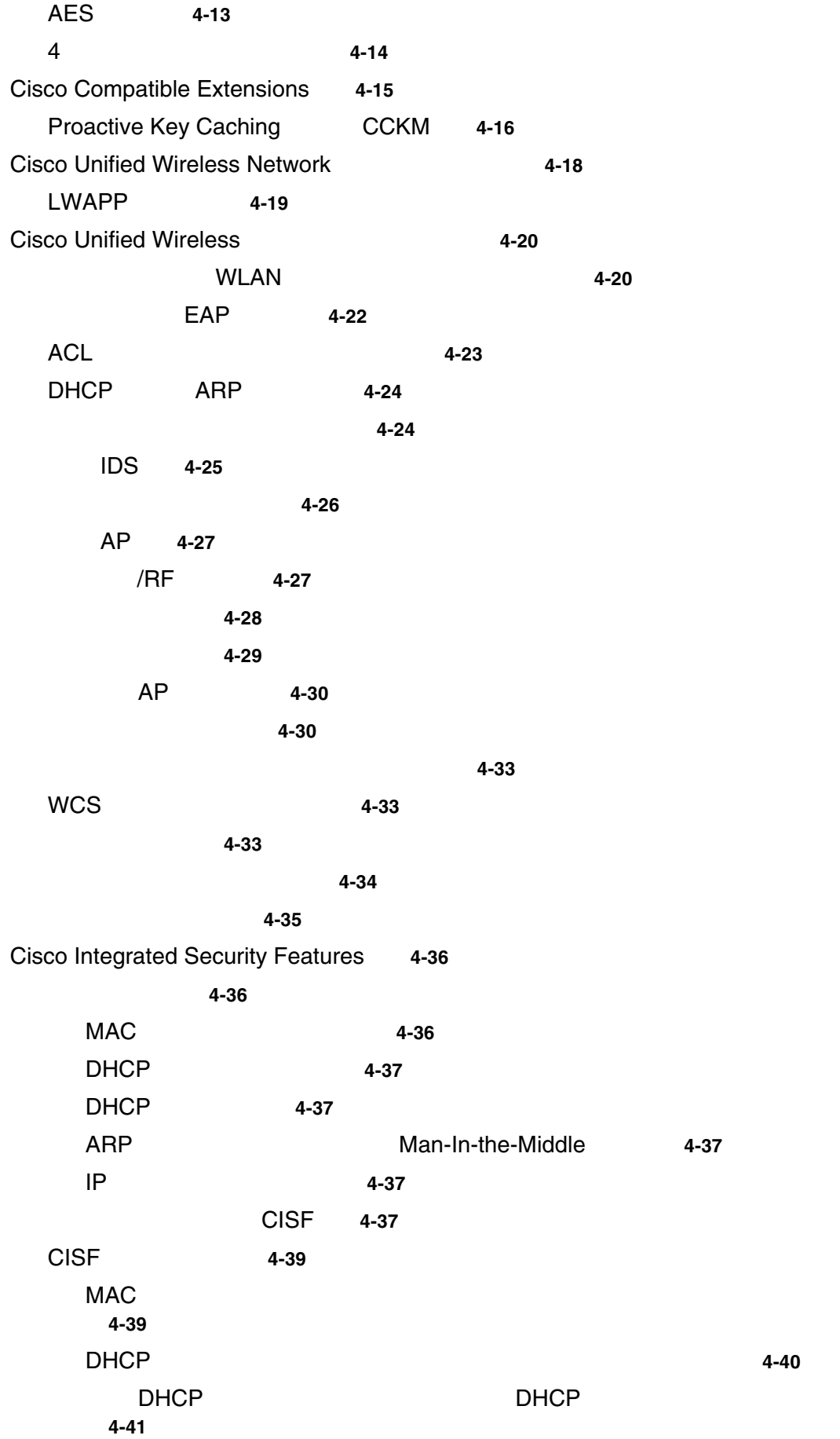

 $\overline{1}$ 

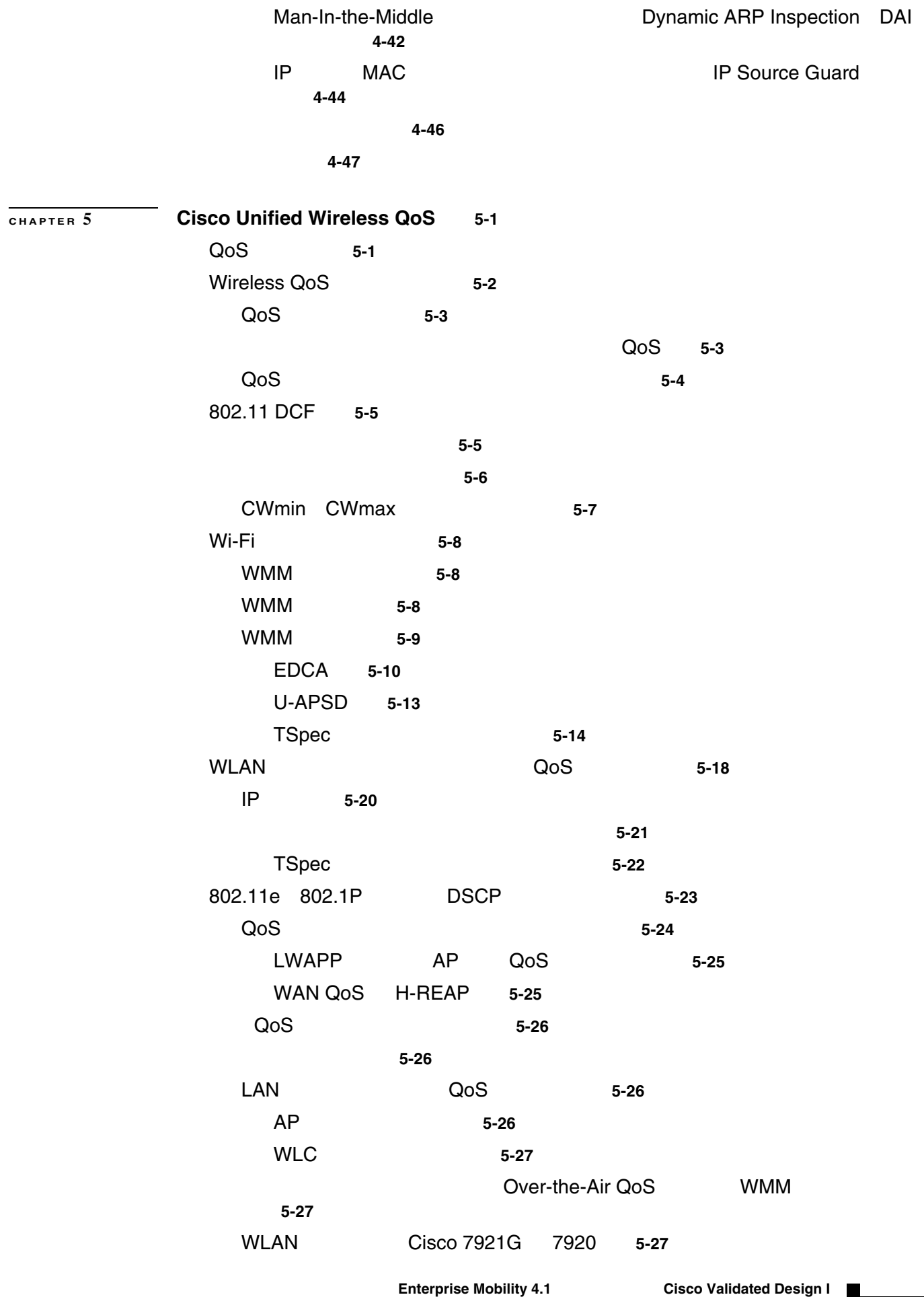

 $\overline{\mathsf{L}}$ 

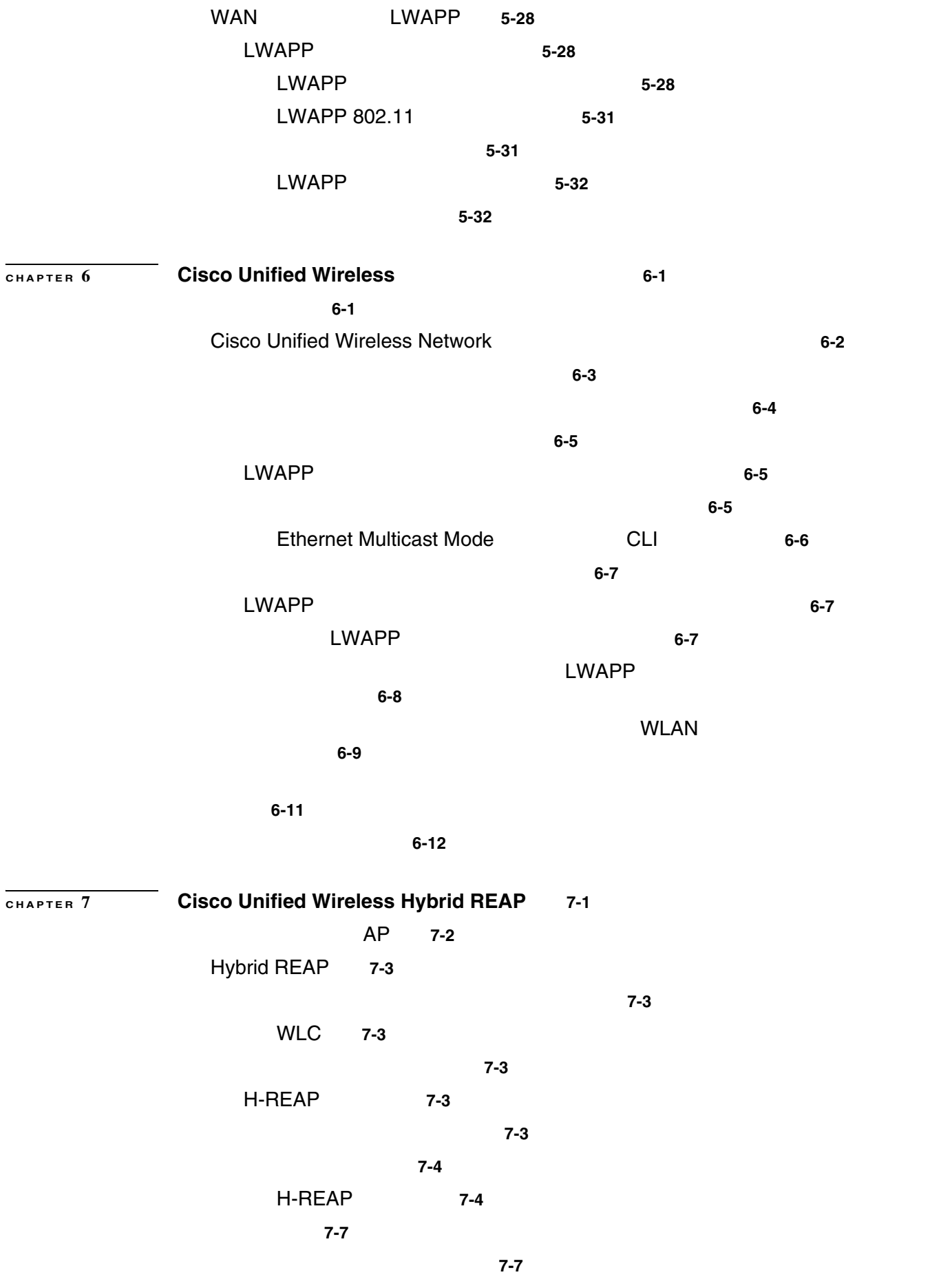

 $\overline{1}$ 

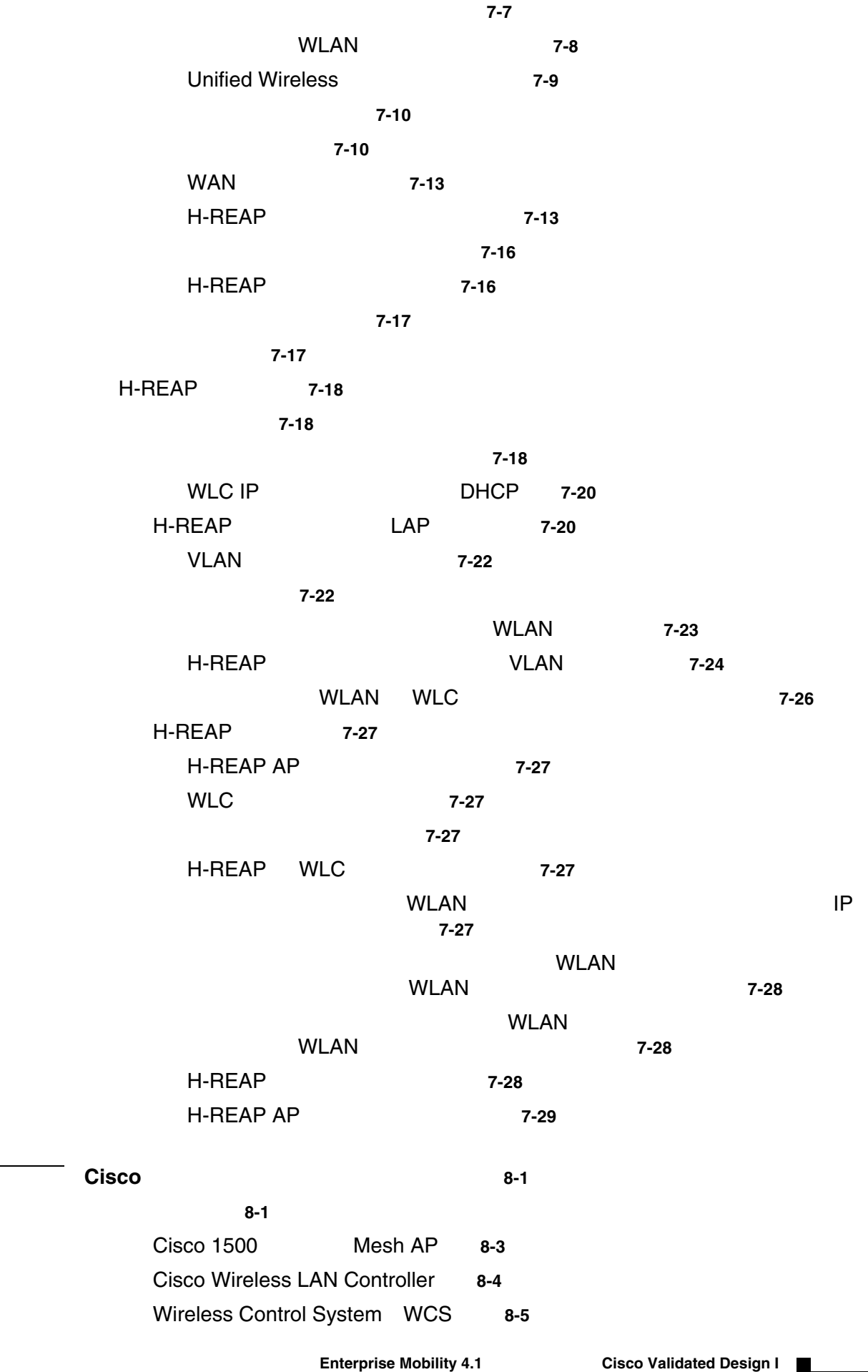

**CHAPTER 8 Cisco** メッシュ型無線ネットワーキング **8-1**

 $\overline{\mathsf{L}}$ 

**ix**

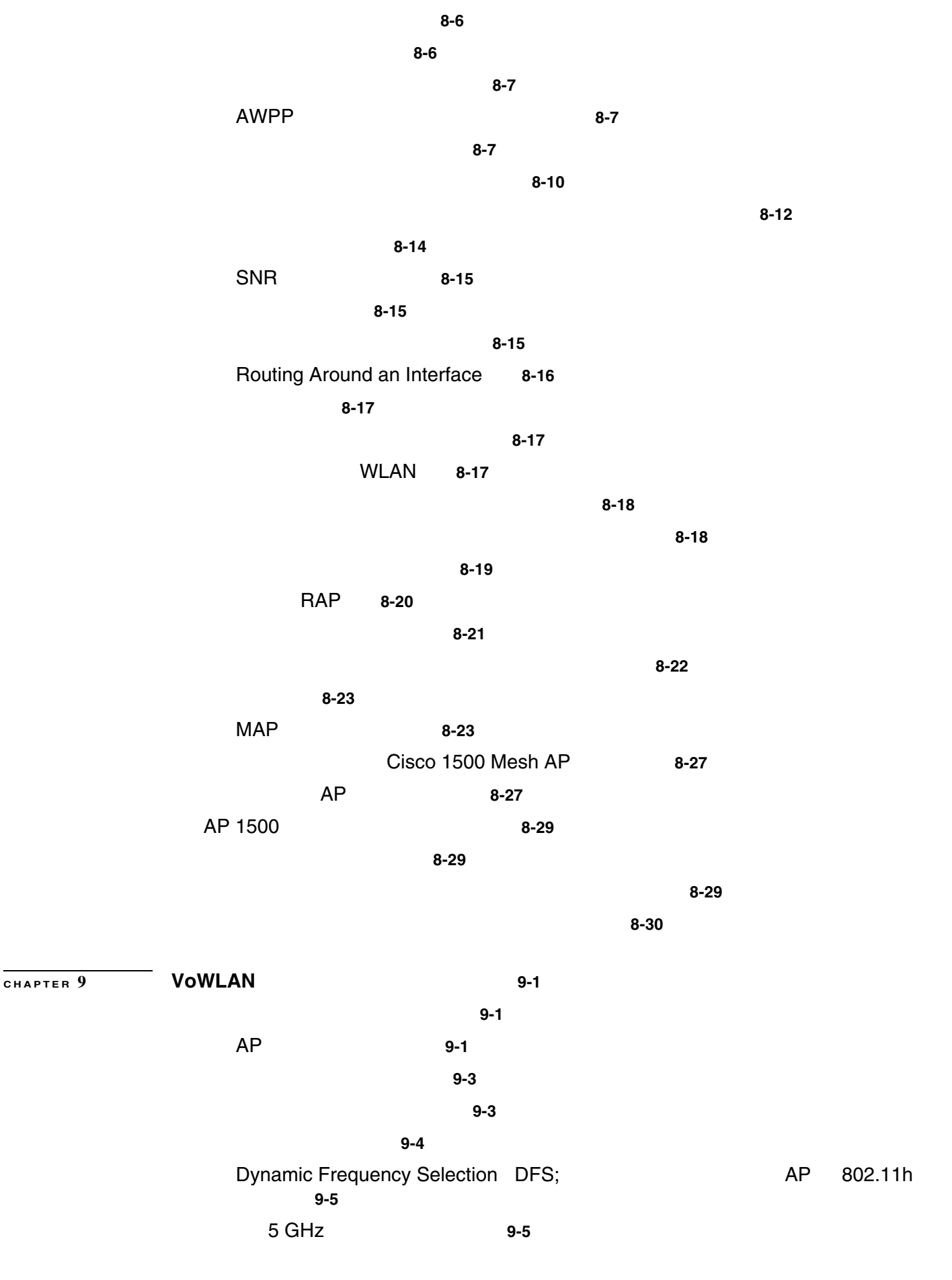

 $\overline{1}$ 

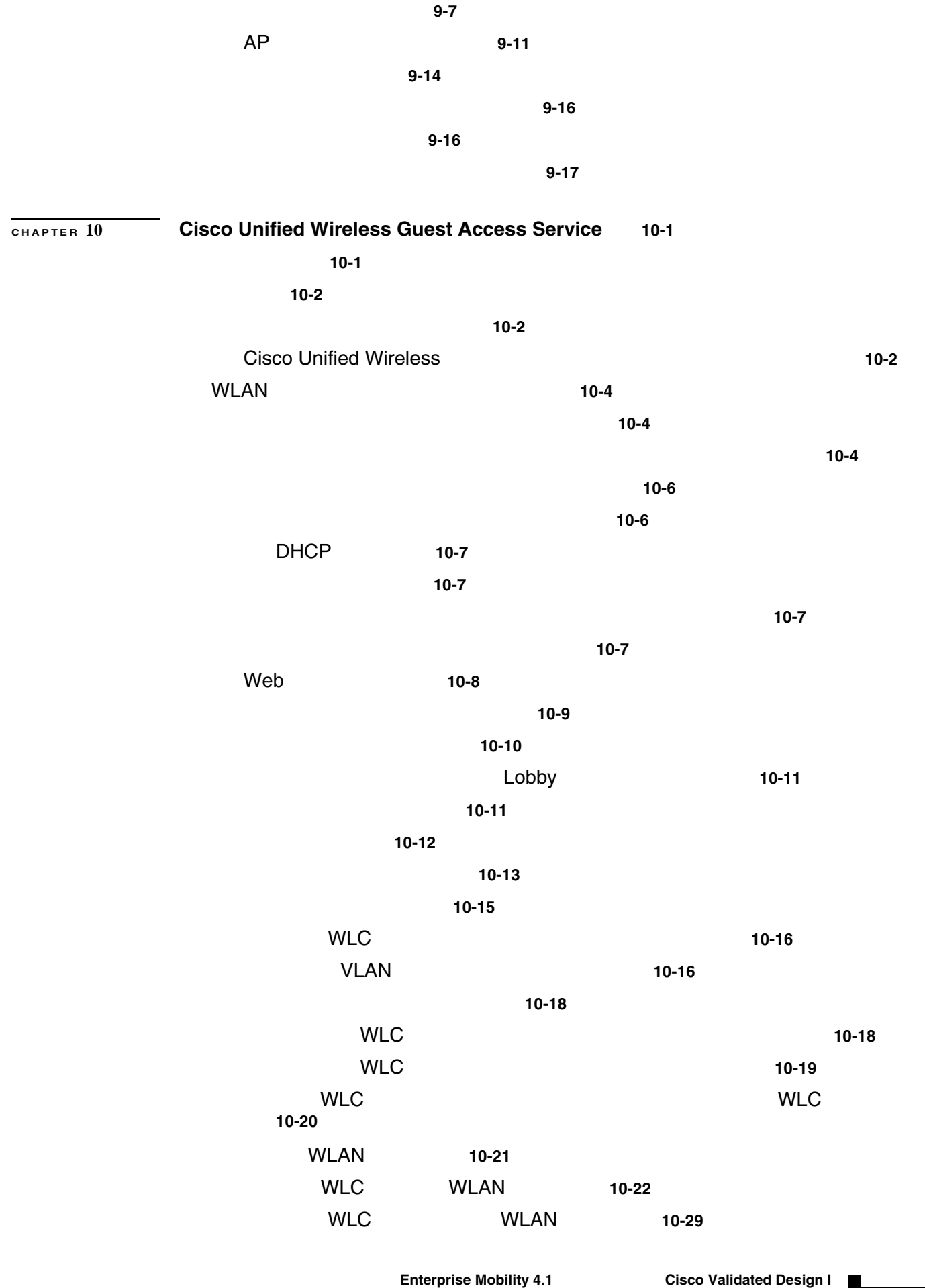

 $\overline{\mathsf{L}}$ 

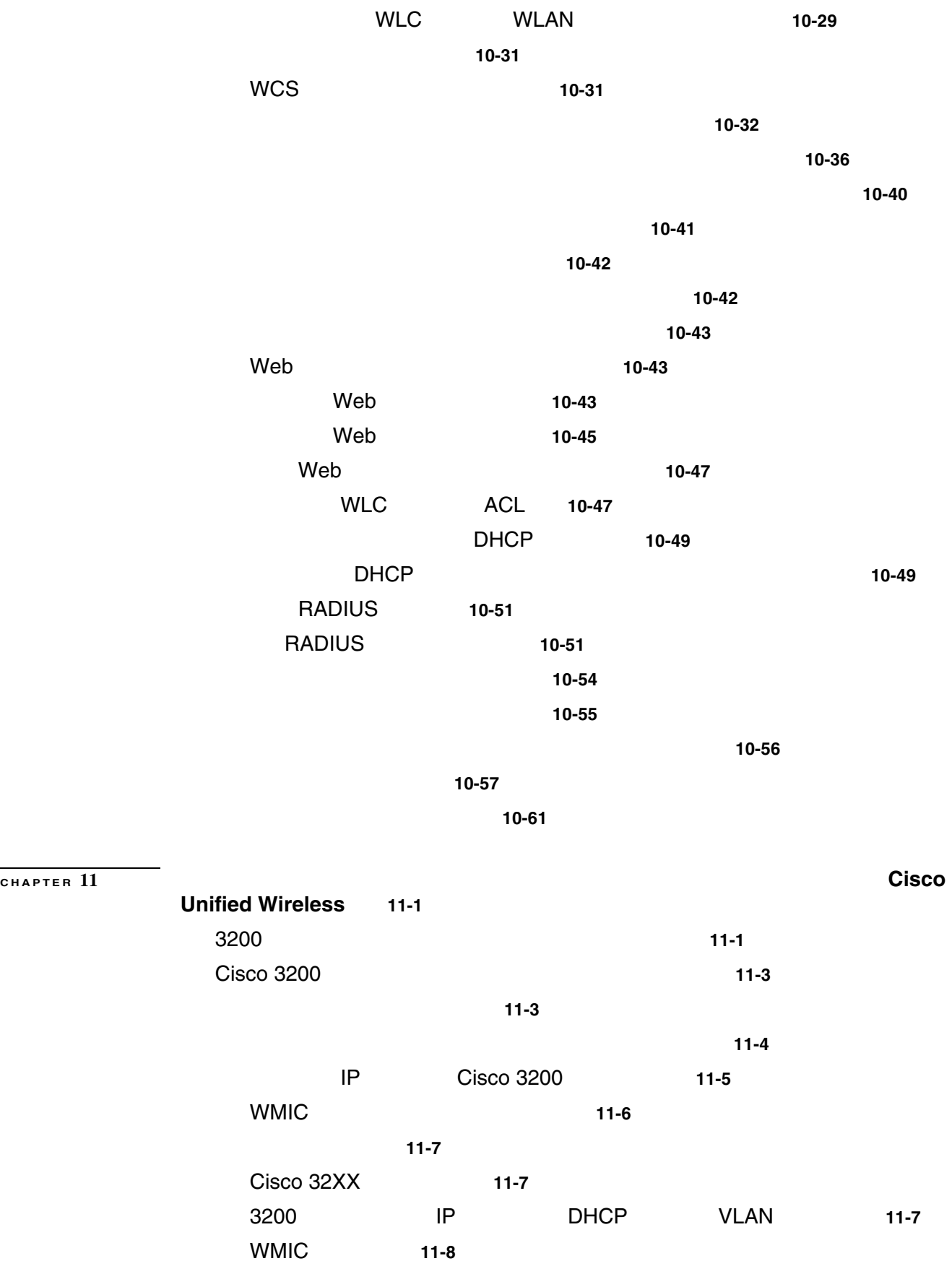

WMIC 11-8

WMIC ユニバーサル ブリッジ クライアントの設定 **11-9**

 $\overline{1}$ 

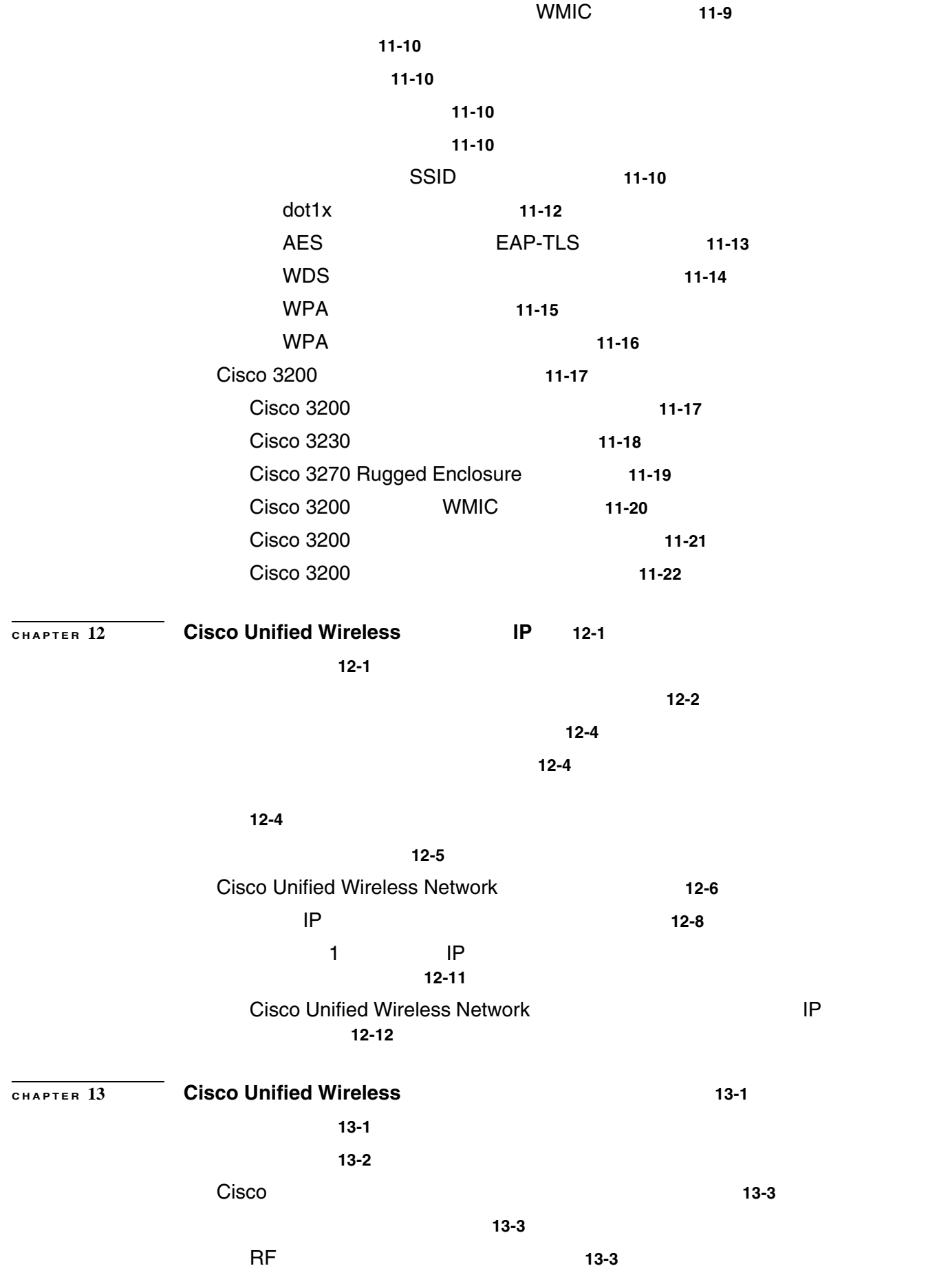

 $\mathsf{L}$ 

**xiii**

**Enterprise Mobility 4.1 Cisco Validated Design I** 

全体のアーキテクチャ **13-5** Cisco Wireless Location Appliance **13-6** 精度と確度 **13-8** 資産および不正なデバイスの追跡 **13-9** Cisco Location Control Protocol **13-11** 設置および構成 **13-12** Location Appliance WCS **13-12** 展開のベスト プラクティス **13-13** ロケーション認識 WLAN 設計の考慮事項 **13-13** RFID タグの考慮事項 **13-15** SOAP/XML Application Programming InterfaceAPI; ング インターフェイス) **13-16**

**GLOSSARY** 

 $\overline{\phantom{a}}$ 

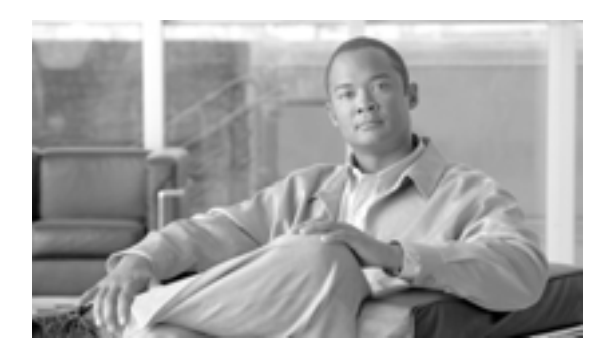

Wireless LAN Controller 4.1 Cisco Unified Wireless Network

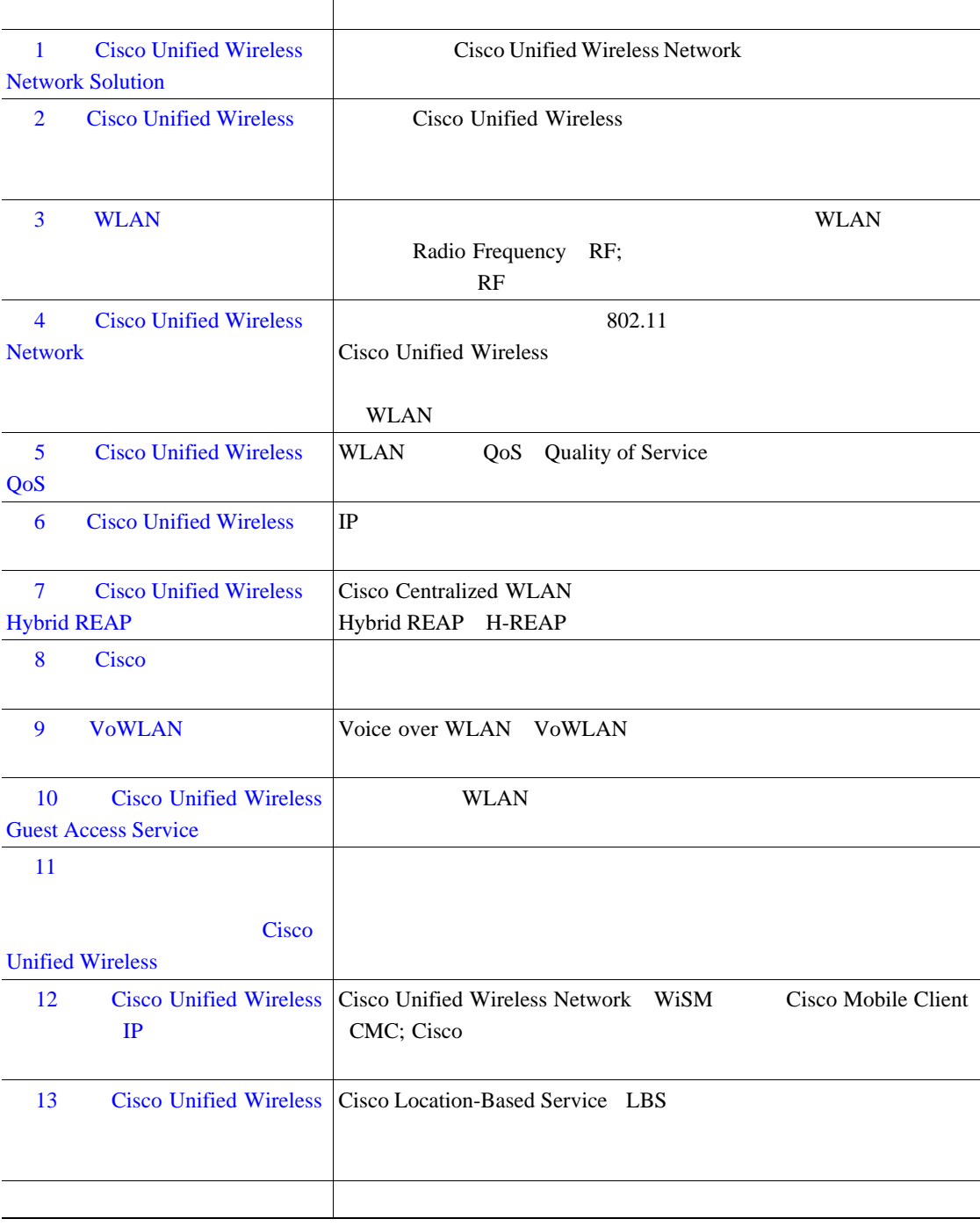

 $\overline{1}$ 

 $\blacksquare$ 

T

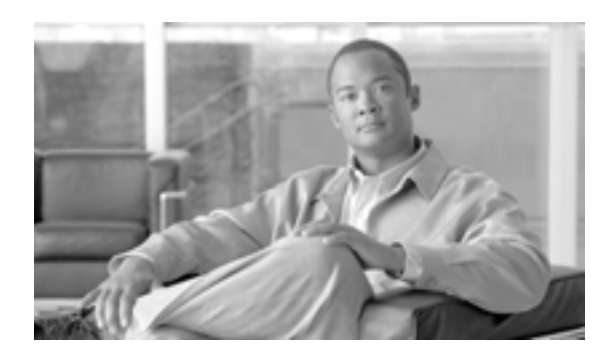

**CHAPTER**

## <span id="page-16-0"></span>**Cisco Unified Wireless Network Solution**

Cisco Unified Wireless Network **Cisco** Cisco

Unified Wireless Network

LAN Cisco Unified Wireless Network LAN WLAN

 $N<sub>L</sub>AN$ 

**1**

**WLAN** 

QoS Quality of Service

 $\mathbf E$ 

F

## **WLAN**

## $WLAN$

- **WLAN •** ビルディングおよびキャンパス内でのモビリティ:ネットワークへの常時接続が必要なアプリ
- •<br>•<br>• <u>Particular States States States States States States States States States States States States States States</u>
- **•** 柔軟性:ケーブルが届く範囲ではなく、最も適切または都合の良い場所で作業できるようにな
- **•** 一時的なスペースの設置が簡単に:会議室、作戦室、またはブレインストーミング ルームの
- **•**  $WLAN$
- **•** The contract the contract the contract to the contract to the contract to the contract to the contract to the contract to the contract to the contract to the contract to the contract to the contract of the contract
- **•** 効率の向上:調査の結果、WLAN ユーザのネットワーク接続時間は有線ユーザよりも 1 日あた 15%
- **•** 生産性の向上:ネットワーク接続に簡単にアクセスできるようにすることで、ビジネス生産性 WLAN 22%
- <sub>\*</sub>
- **•** オフィス空間のさらなる有効利用:大人数のチームの会議など、どのようなグループにも対応
- **•** エラーの削減:データは、ネットワーク アクセスを利用できるときではなく、収集時に直接シ
- **•** 企業のパートナーおよびゲストに対する効率、パフォーマンス、およびセキュリティの向上: **•** ビジネスの回復力の向上:従業員のモビリティが向上するため、WLAN で別の場所に迅速に再

## **WLAN**

 $\mathsf{L}$ 

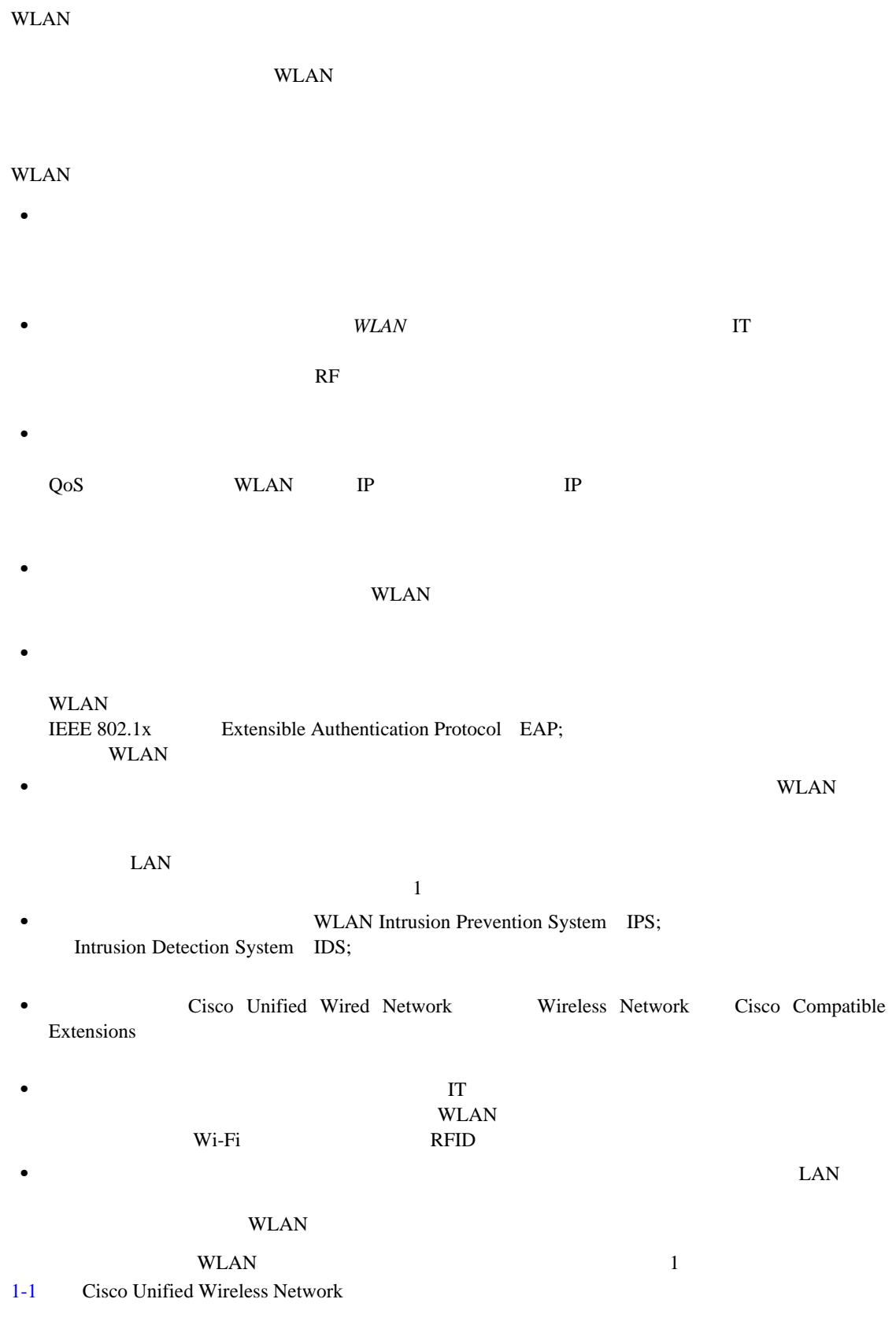

**WLAN** 

<span id="page-19-0"></span>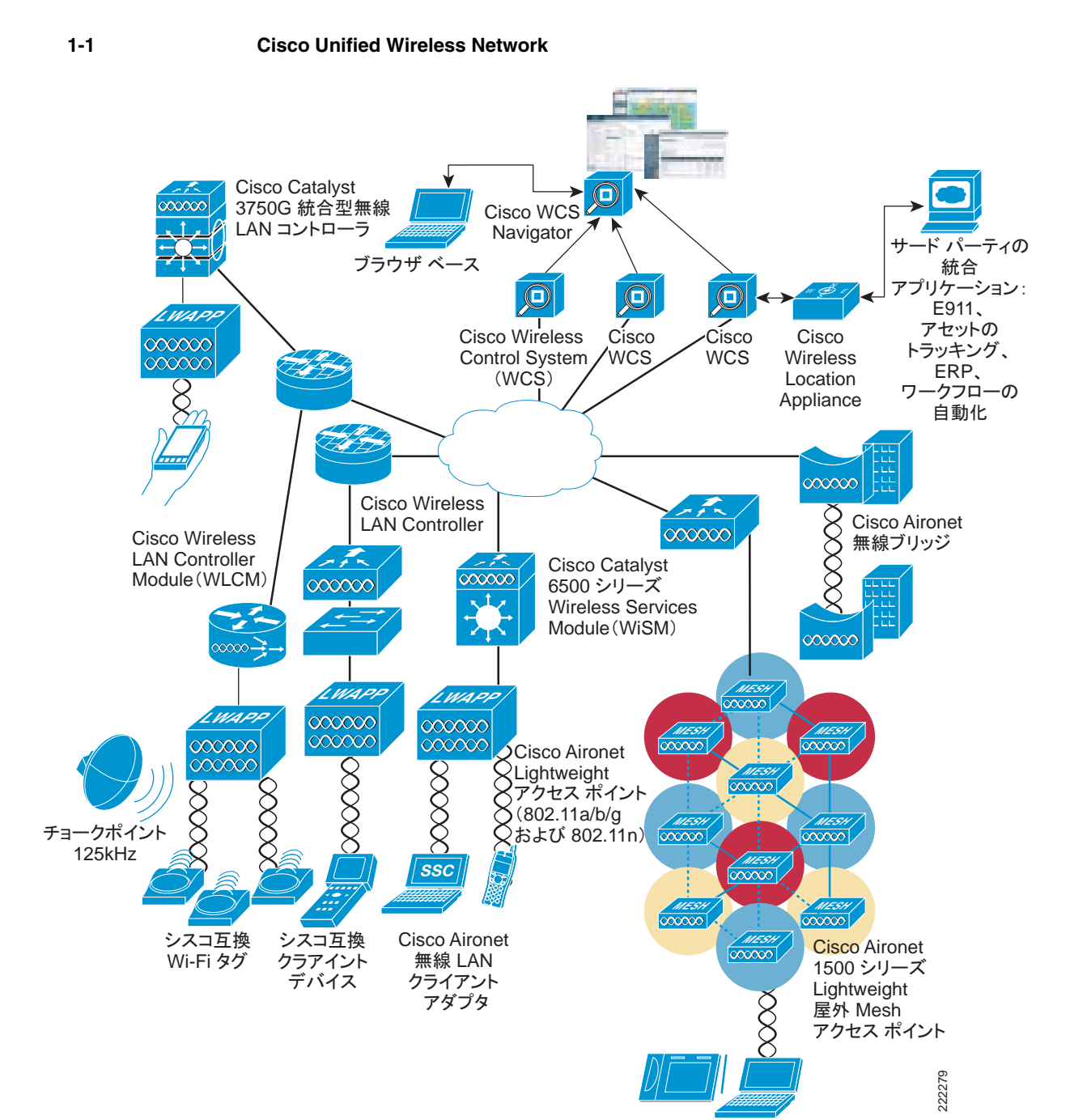

a de la propiedad de la propiedad de la propiedad de la propiedad de la propiedad de la propiedad de la propie<br>De la propiedad de la propiedad de la propiedad de la propiedad de la propiedad de la propiedad de la propieda

 $5$ • **•**  $\mathcal{P}$ • **•**  $\mathbf{r} = \mathbf{r} \cdot \mathbf{r} + \mathbf{r} \cdot \mathbf{r} + \mathbf{r} \cdot \mathbf{r} + \mathbf{r} \cdot \mathbf{r} + \mathbf{r} \cdot \mathbf{r} + \mathbf{r} \cdot \mathbf{r} + \mathbf{r} \cdot \mathbf{r} + \mathbf{r} \cdot \mathbf{r} + \mathbf{r} \cdot \mathbf{r} + \mathbf{r} \cdot \mathbf{r} + \mathbf{r} \cdot \mathbf{r} + \mathbf{r} \cdot \mathbf{r} + \mathbf{r} \cdot \mathbf{r} + \mathbf{r} \cdot \mathbf{r$ **•** ネットワーク統合 • **•**  $\blacksquare$ **•** モビリティ サービス  $WLAN$ Cisco Unified Wireless Network 

WLAN WLAN Cisco Unified Wireless Network LAN  $\text{LAN}$ Cisco Unified Wireless Network URL <http://www.cisco.com/go/unifiedwireless>

## **Cisco Unified Wireless Network**

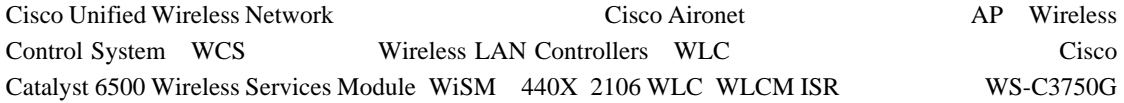

- $AP$  WLC
- AP WLC WCS
- AP WLC WCS LBS

Cisco Compatible Extensions **Cisco Secure Services Client** 

 $R$  F

F

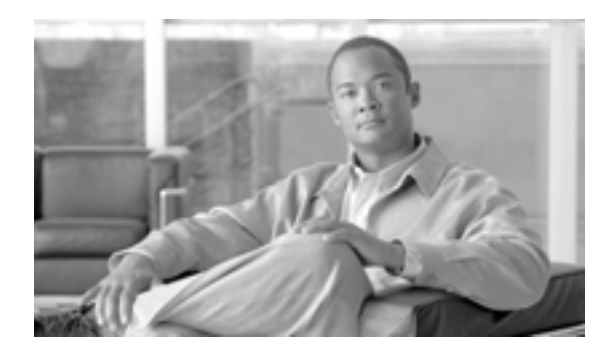

**CHAPTER**

## <span id="page-22-0"></span>**Cisco Unified Wireless**

Cisco Unified Wireless

- **•** LWAPP
- **•** ローミング
- **•**  $\mathbf{r} = \mathbf{r} \cdot \mathbf{r} + \mathbf{r} \cdot \mathbf{r} + \mathbf{r} \cdot \mathbf{r} + \mathbf{r} \cdot \mathbf{r} + \mathbf{r} \cdot \mathbf{r} + \mathbf{r} \cdot \mathbf{r} + \mathbf{r} \cdot \mathbf{r} + \mathbf{r} \cdot \mathbf{r} + \mathbf{r} \cdot \mathbf{r} + \mathbf{r} \cdot \mathbf{r} + \mathbf{r} \cdot \mathbf{r} + \mathbf{r} \cdot \mathbf{r} + \mathbf{r} \cdot \mathbf{r} + \mathbf{r} \cdot \mathbf{r$
- **•** 製品の選択
- **•** 展開に関する考慮事項

Cisco Unified Wireless **Number 2018** *Deploying Cisco 440X Series Wireless* 

*LAN Controller*

<http://www.cisco.com/en/US/docs/wireless/technology/controller/deployment/guide/dep.html>

#### LWAPP

## LWAPP

<span id="page-23-0"></span>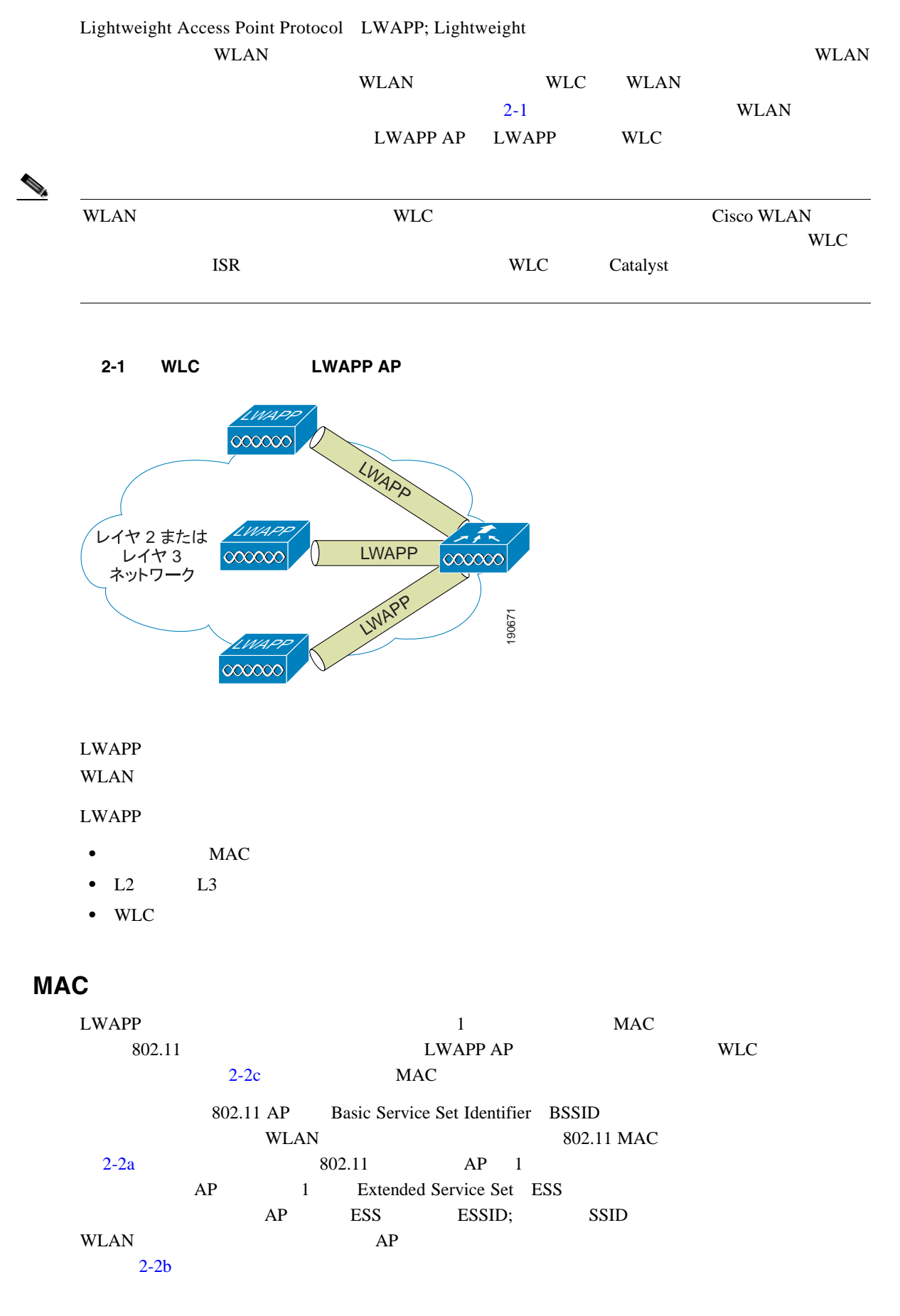

П

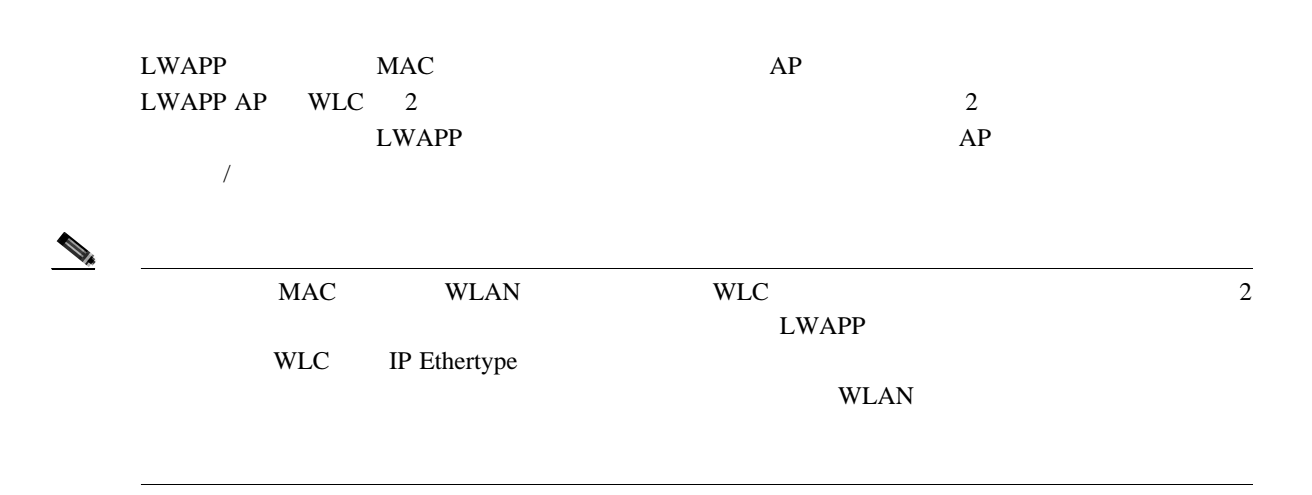

<span id="page-24-0"></span>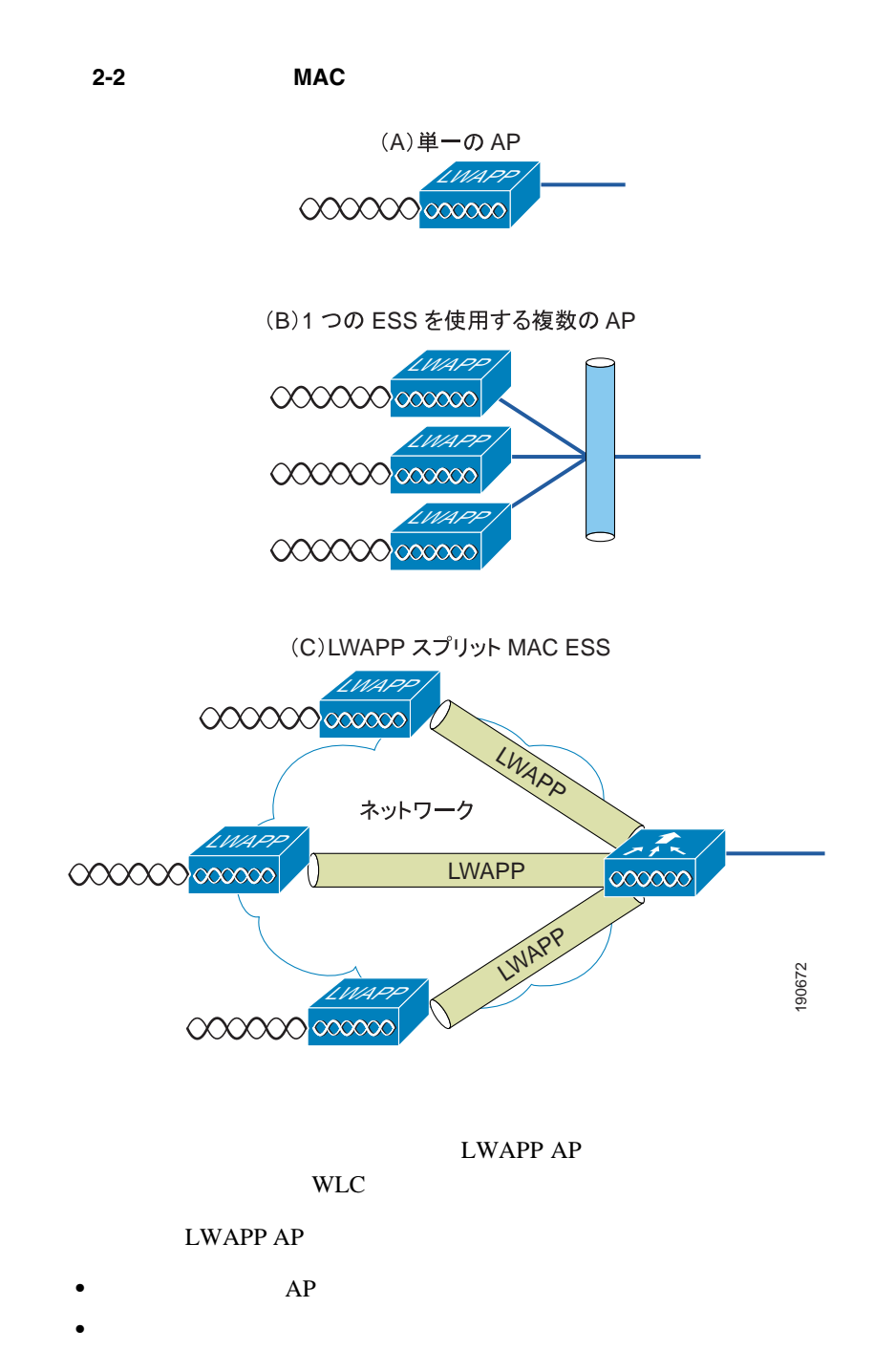

T

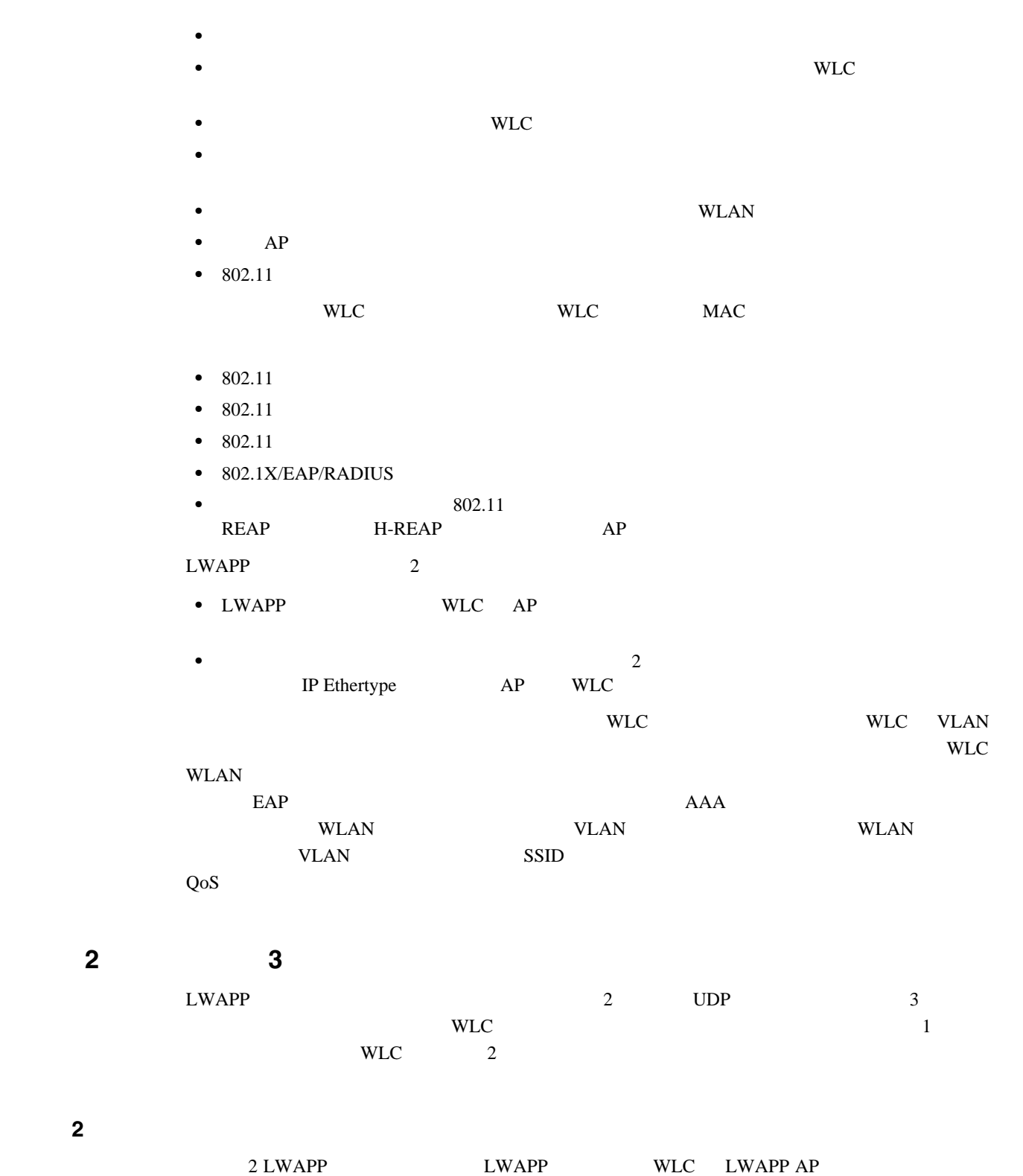

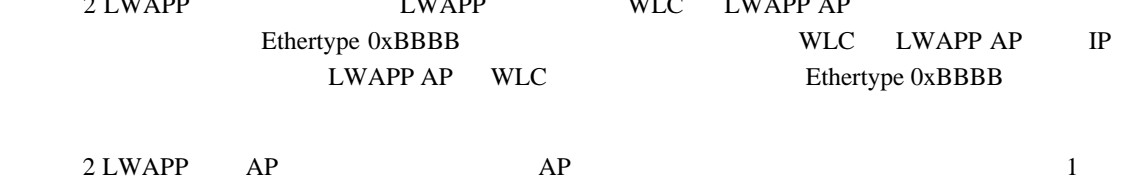

レイヤ **2** トンネル

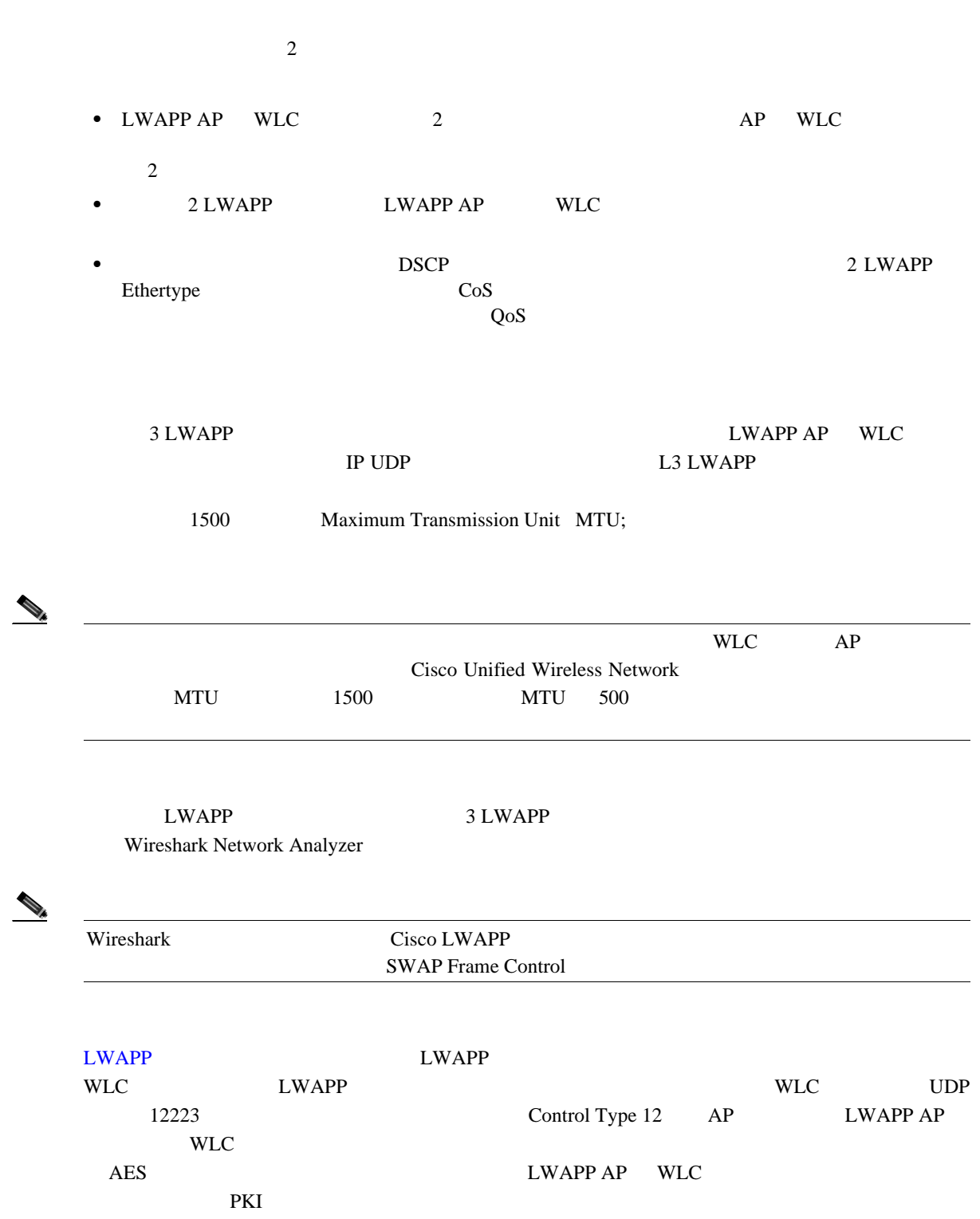

<span id="page-27-0"></span>2-3 LWAPP

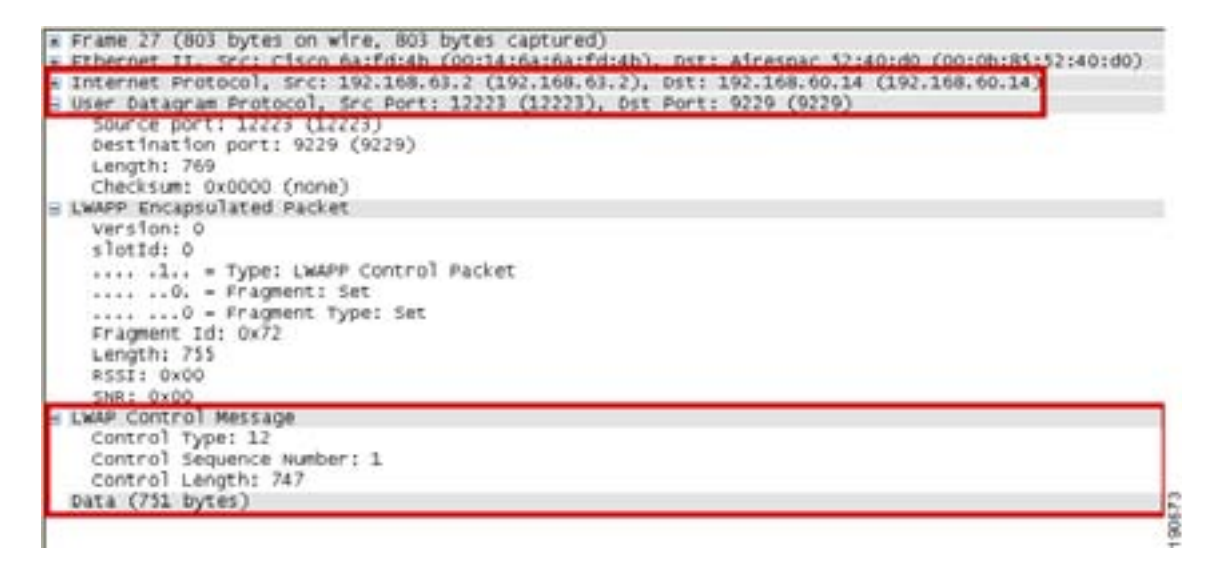

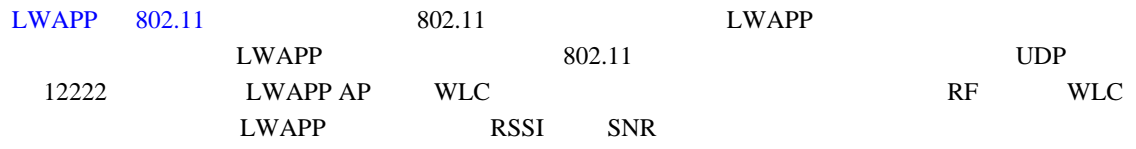

#### <span id="page-27-1"></span>2-4 LWAPP 802.11

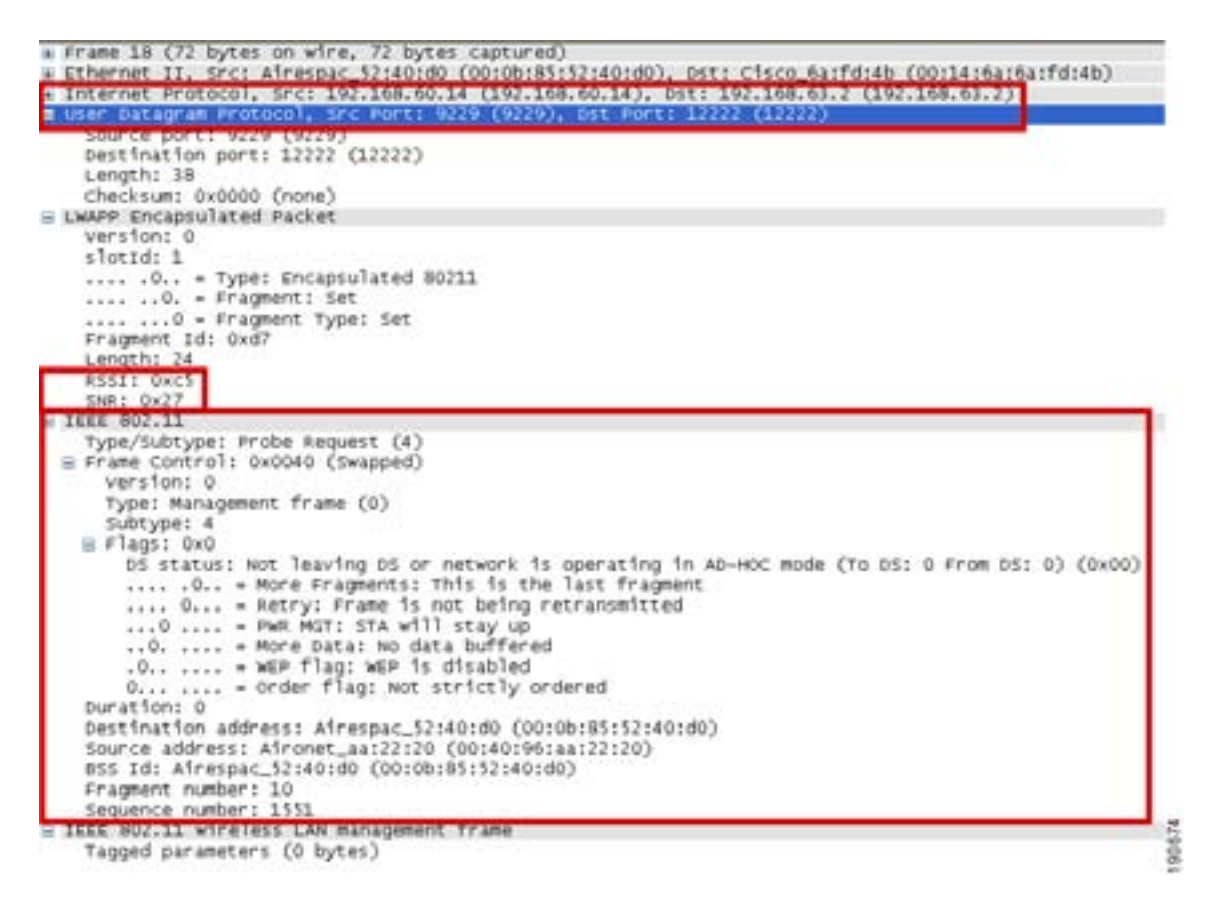

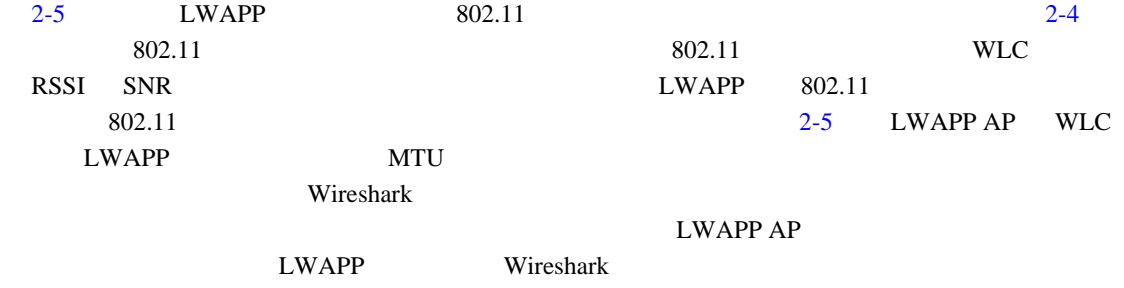

#### <span id="page-28-0"></span>2-5 LWAPP 802.11

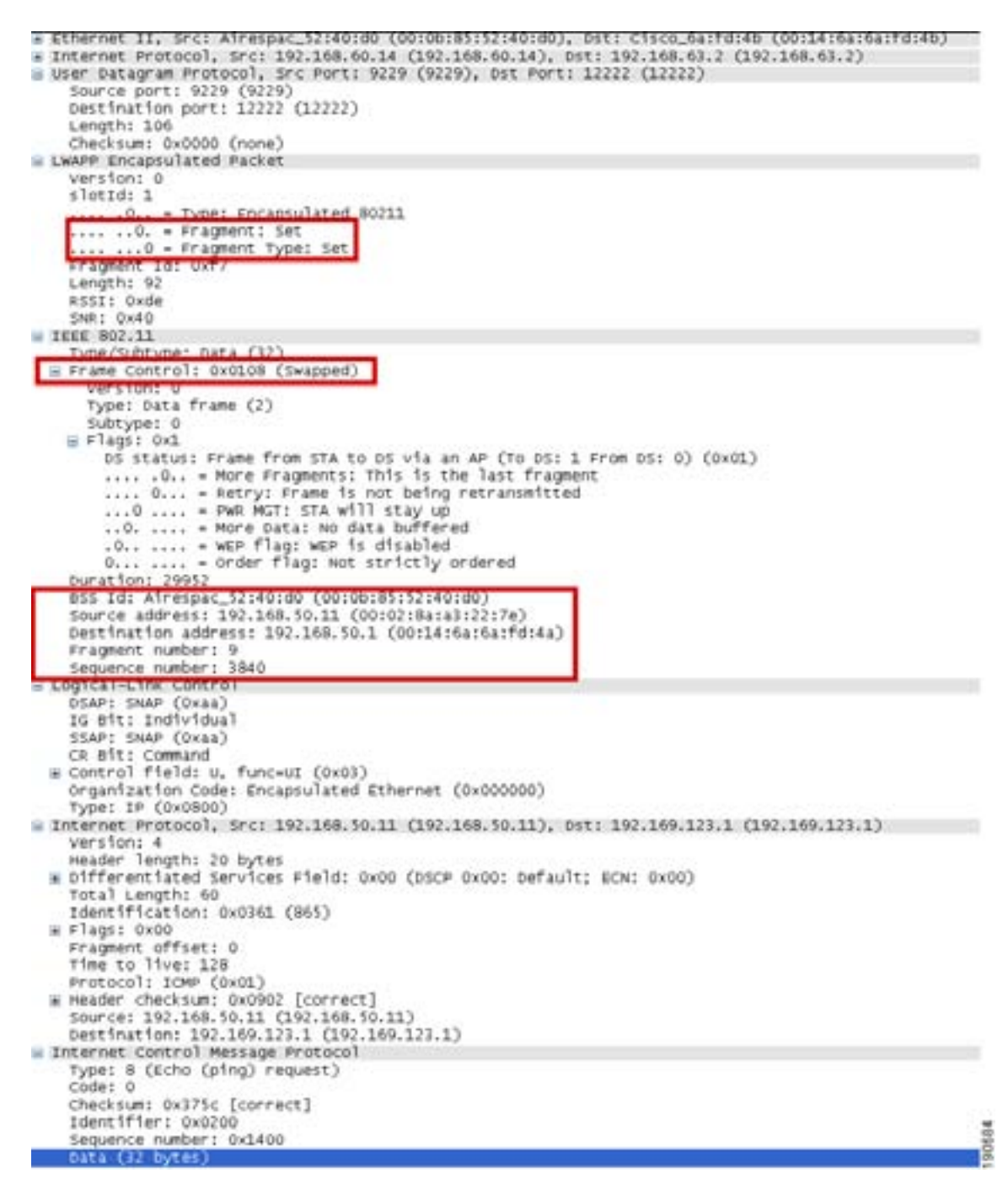

## WLC

### $3$  LWAPP AP  $\hspace{1cm}$  / Deploying Cisco 440X Series Wireless LAN Controller <http://www.cisco.com/en/US/docs/wireless/technology/controller/deployment/guide/dep.html>

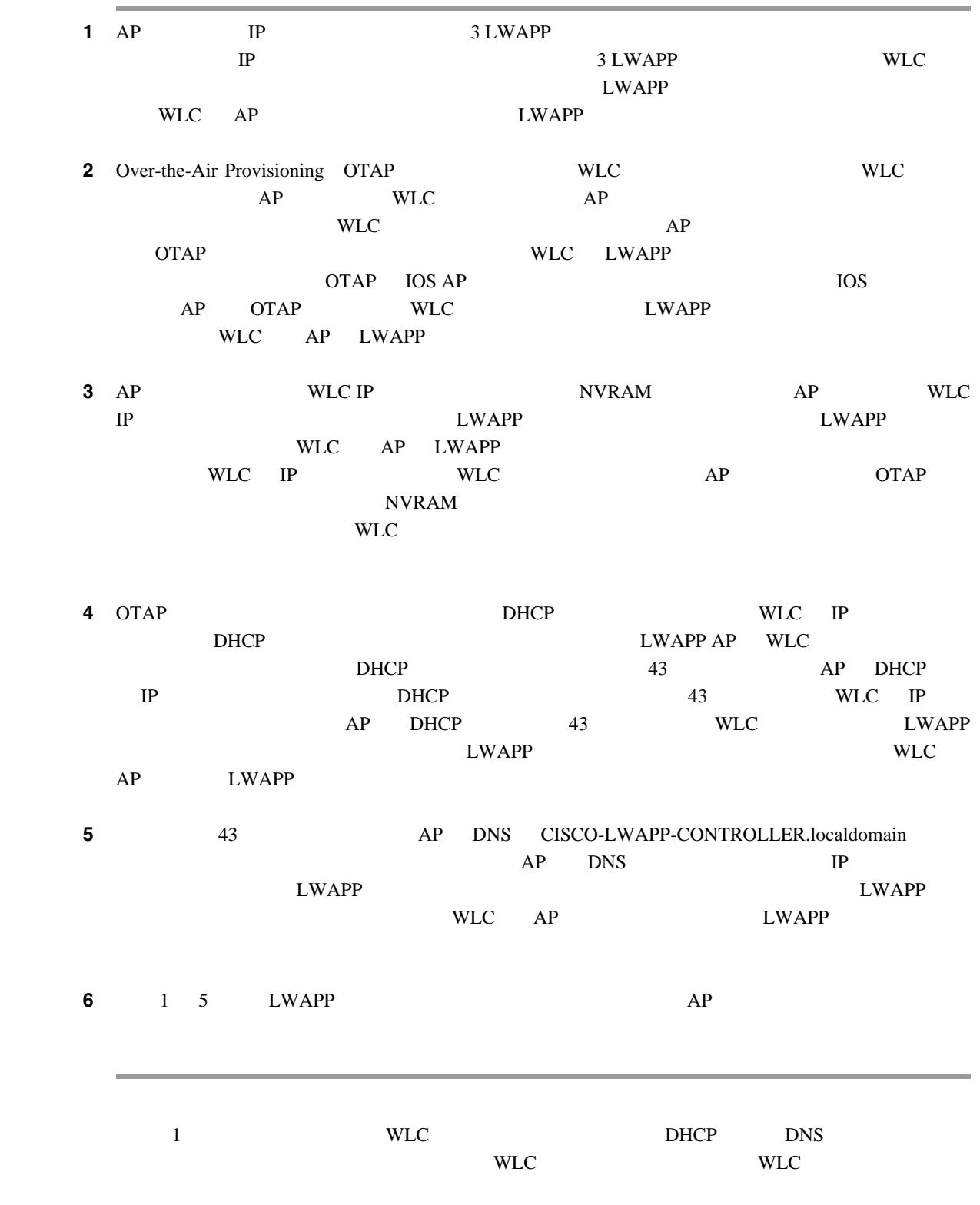

 $\mathbf{I}$ 

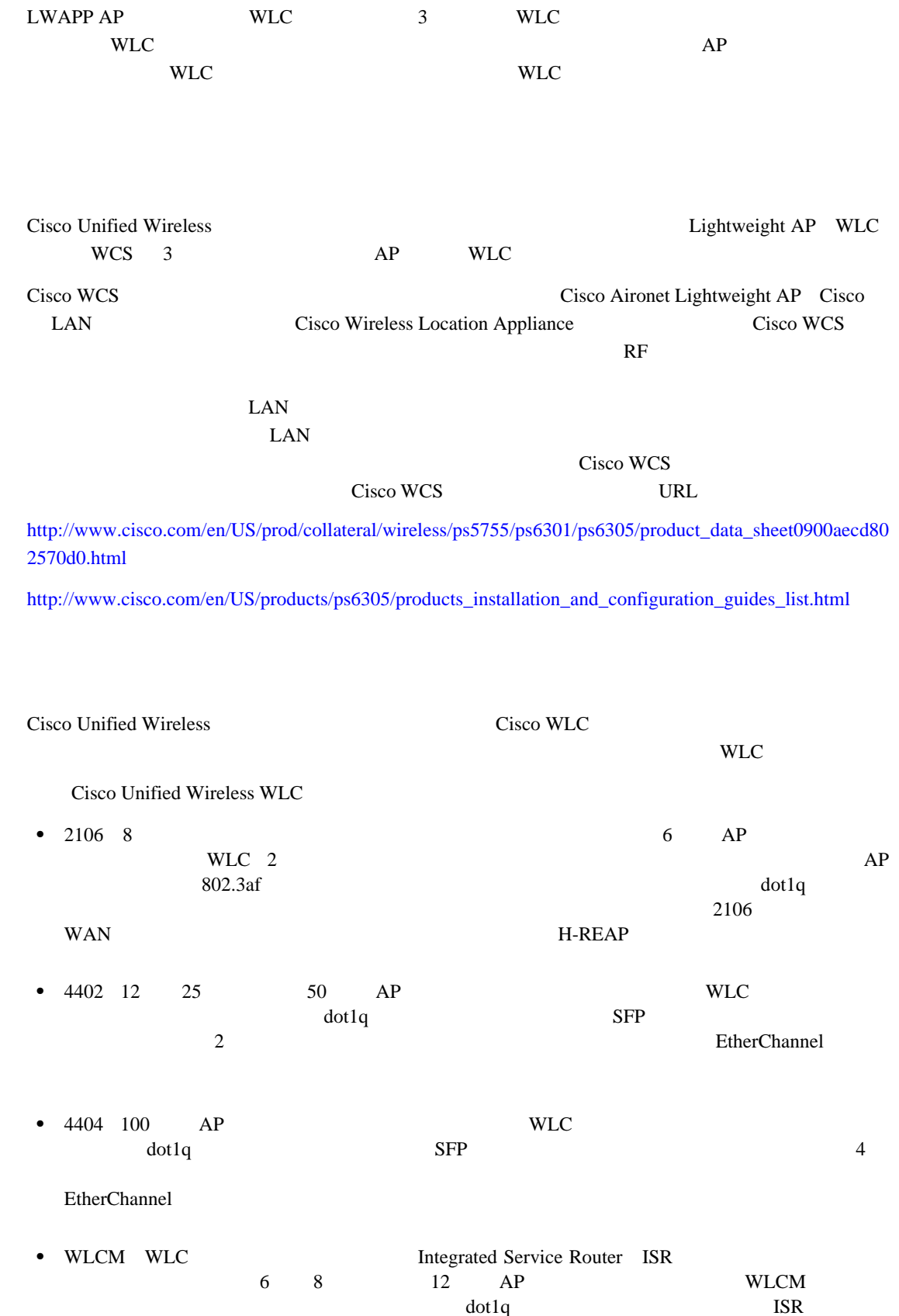

**WLC**

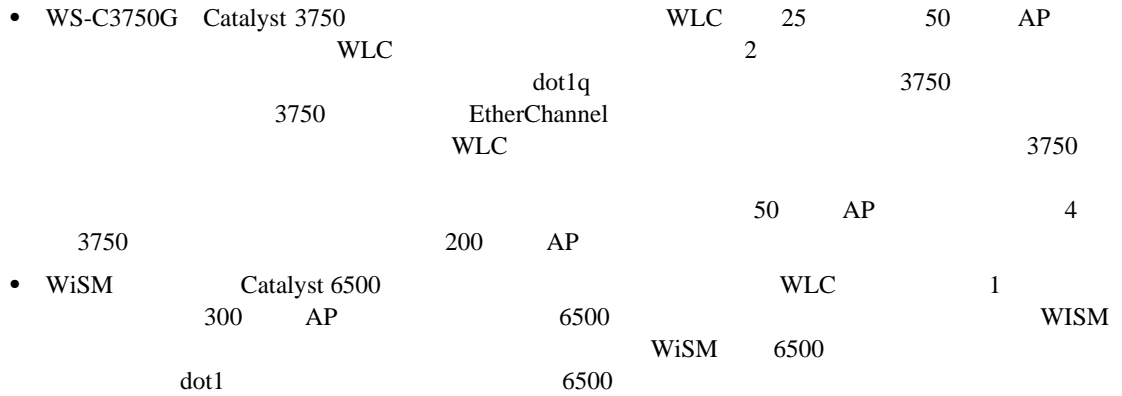

#### [2-1](#page-31-0) Cisco Unified Wireless

## **2-1** Cisco Unified Wireless

<span id="page-31-0"></span>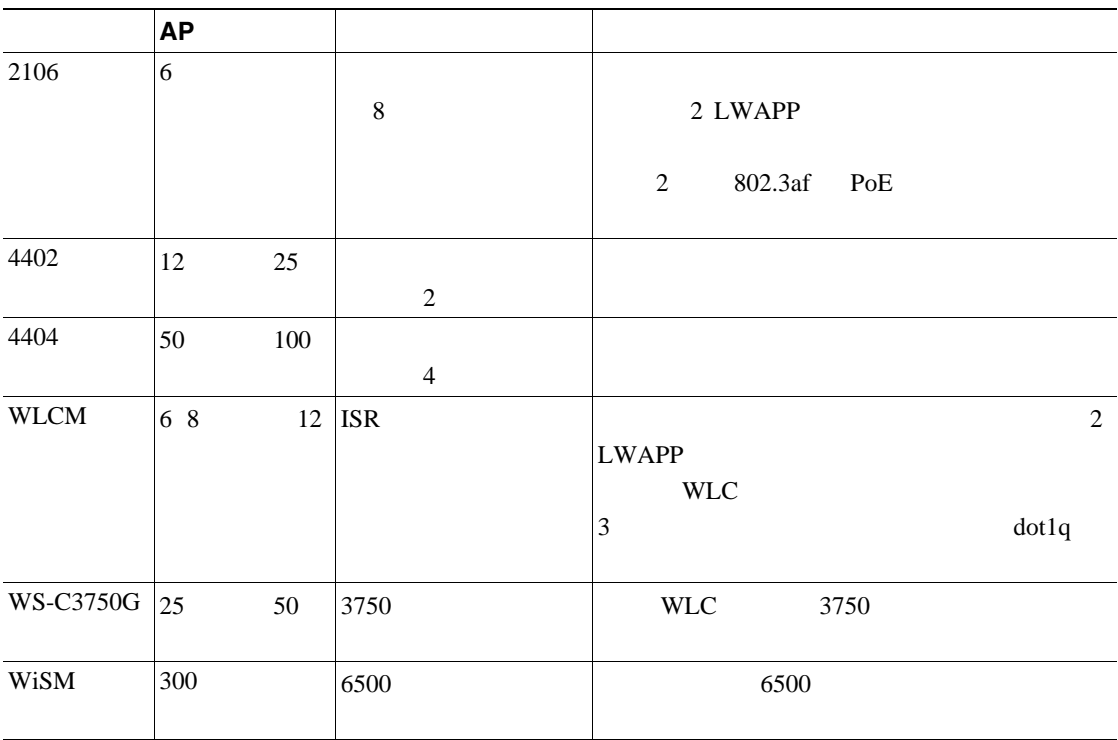

#### **AP**

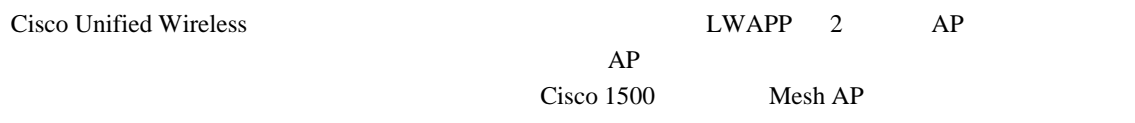

Cisco Mesh

**Cisco Mesh Networking Solution Deployment Guide**:

[http://www.cisco.com/en/US/partner/products/ps6548/products\\_technical\\_reference\\_book09186a008062b50](http://www.cisco.com/en/US/partner/products/ps6548/products_technical_reference_book09186a008062b50e.html) e.html

**Cisco Aironet 1500 Series Wireless Mesh AP Version 5.0 Design Guide**: <http://www.cisco.com/en/US/docs/wireless/technology/mesh/design/guide/MeshAP.html>

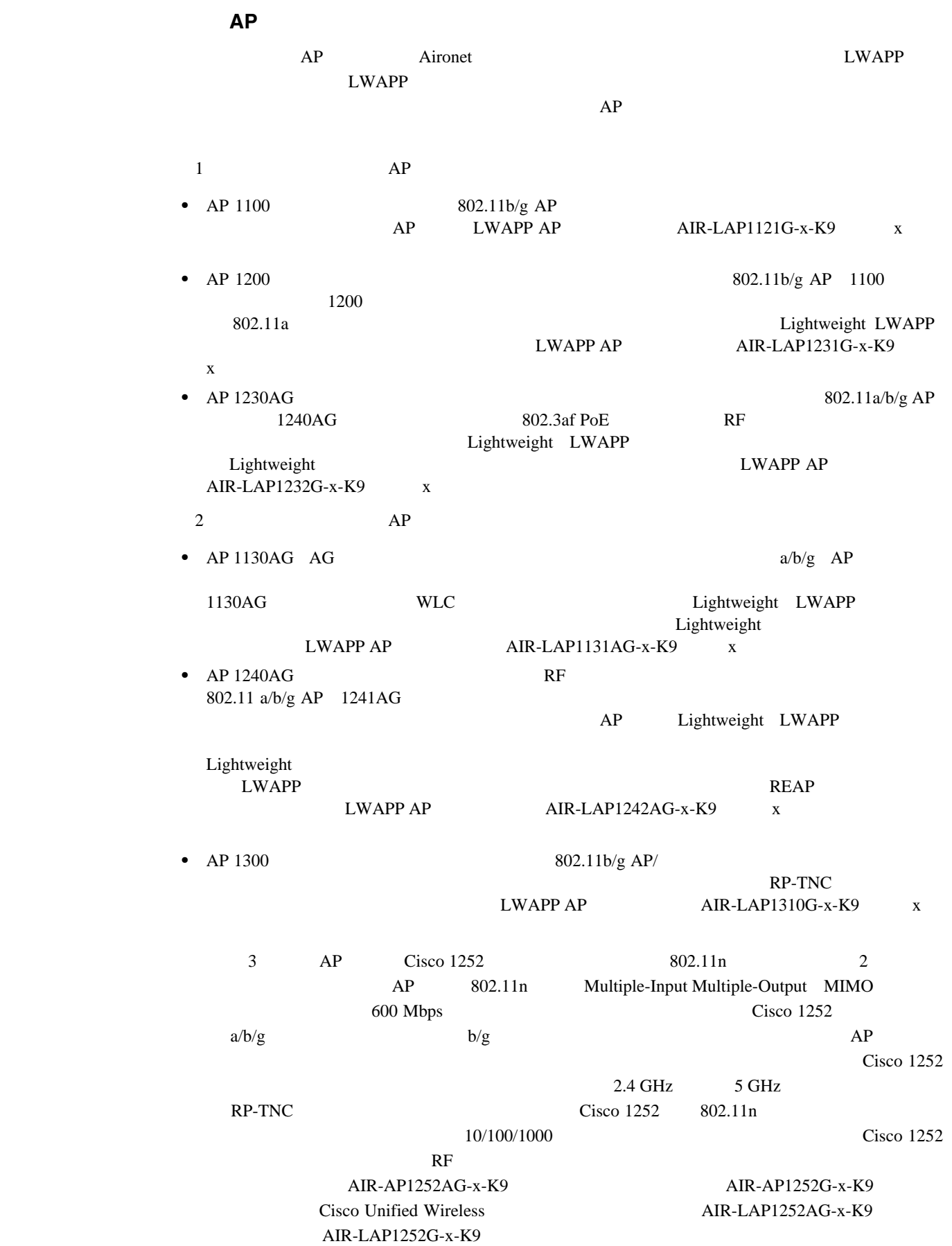

## **Cisco LWAPP AP**

 $\blacksquare$ 

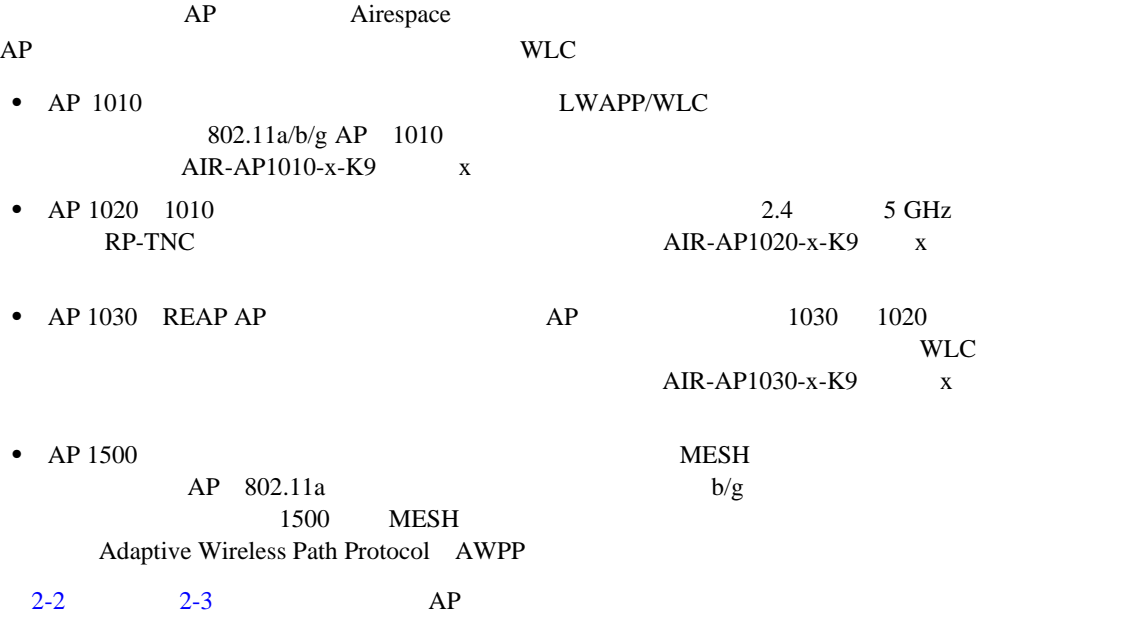

#### 表 **2-2 AP** の比較(**1**)

<span id="page-33-0"></span>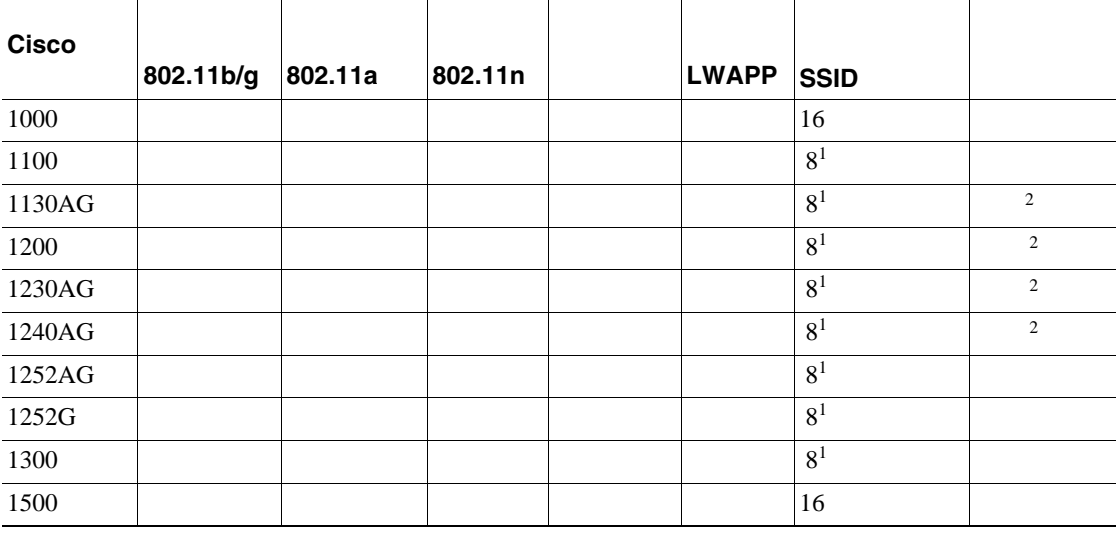

1. 16 BSSID 2.  $2005$  8

 $11g$ 

<span id="page-34-0"></span>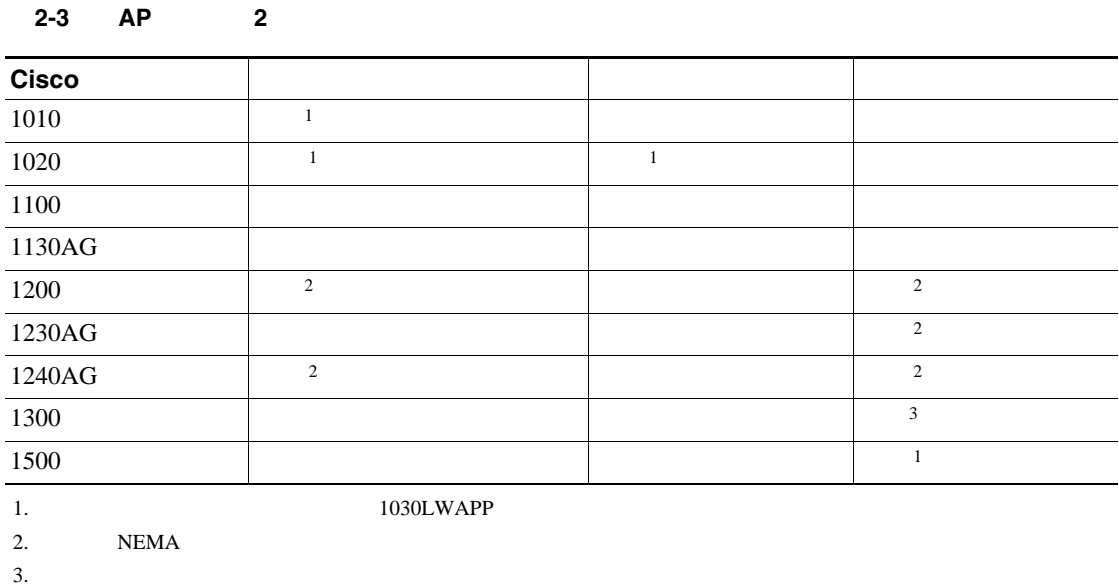

[http://www.cisco.com/en/US/partner/products/ps6108/prod\\_brochure0900aecd8035a015.html](http://www.cisco.com/en/US/partner/products/ps6108/prod_brochure0900aecd8035a015.html)

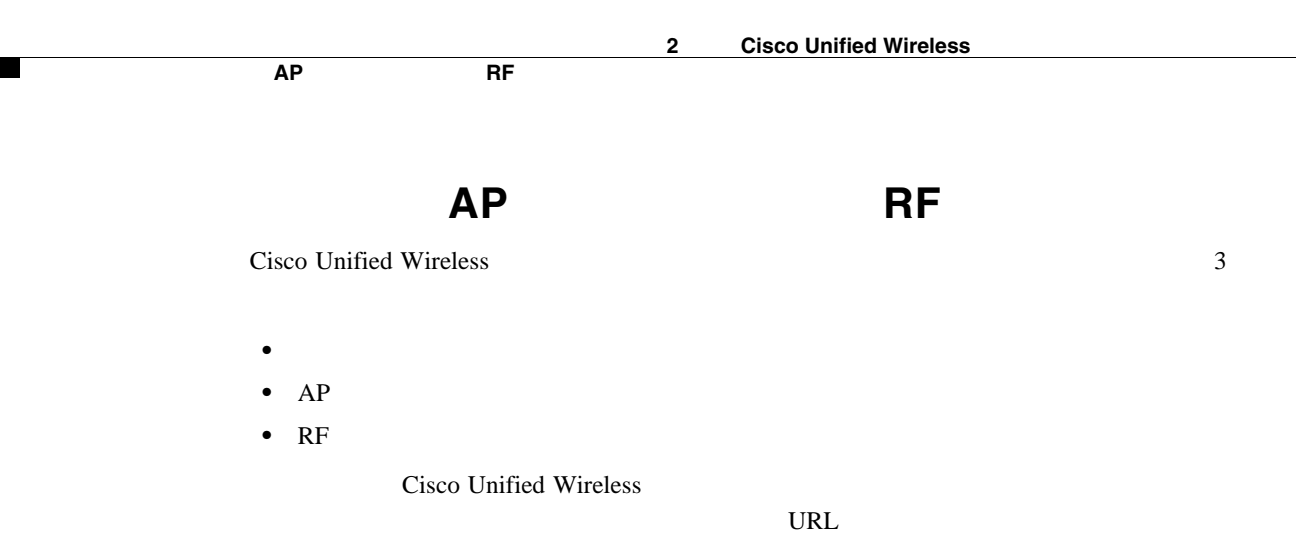

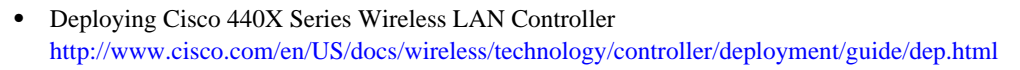

**•** Cisco Wireless LAN Controller Configuration Guide, Release 4.0 <http://www.cisco.com/en/US/docs/wireless/controller/4.0/configuration/guide/ccfig40.html>

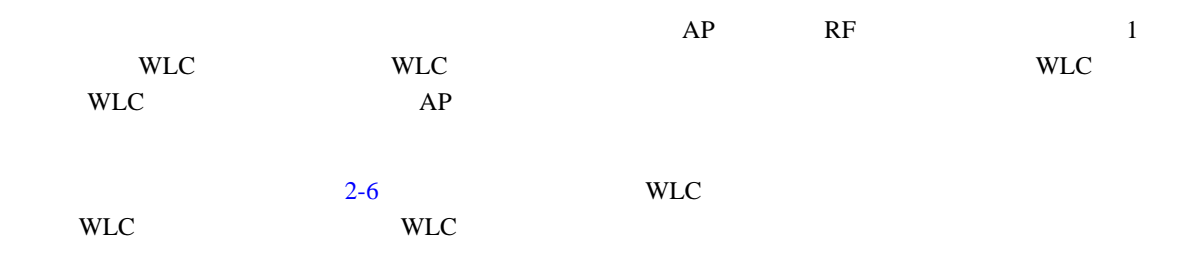

<span id="page-35-0"></span>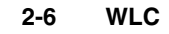

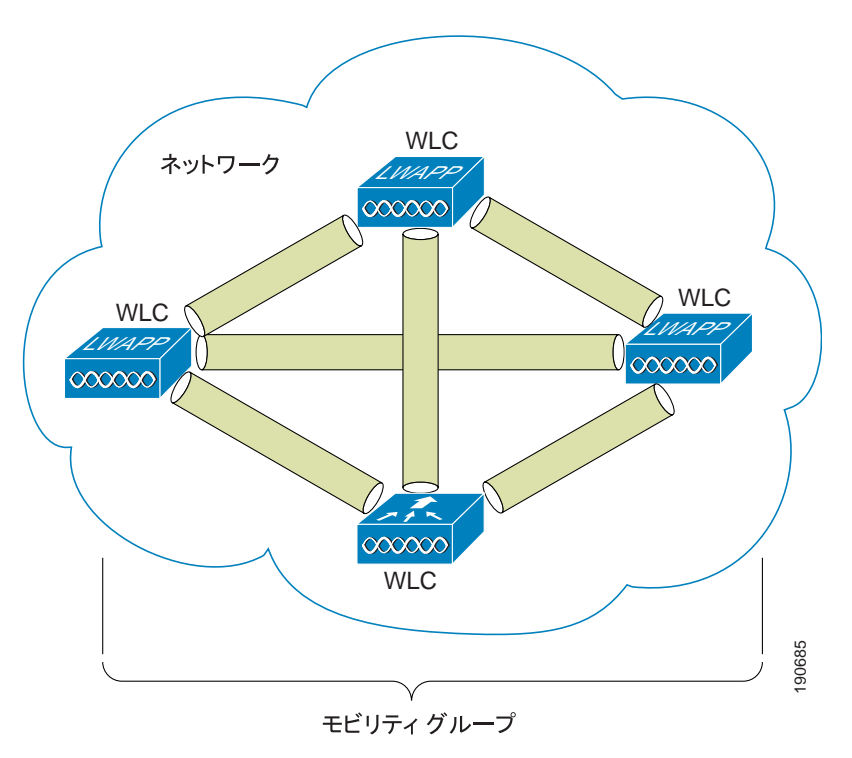
モビリティ グループ、**AP** グループ、および **RF** グループ

 $\blacksquare$ 

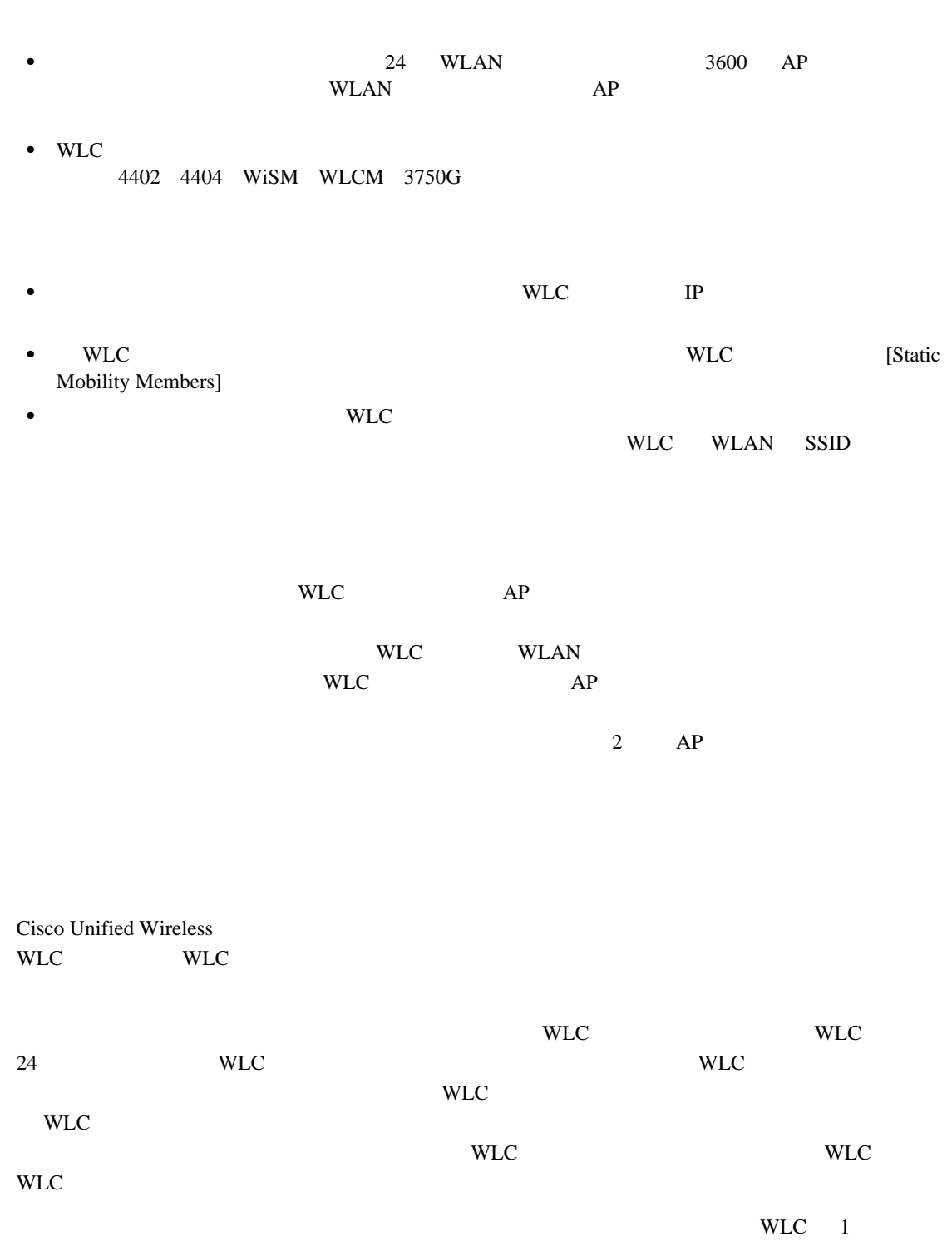

 $WLC$ WLC と同じモビリティ グループに属する必要はありません。WLC は、あるモビリティ グルー

 $\mathbf{WLC}$ WLAN

10 [Cisco Unified Wireless Guest Access Service](#page-266-0)

<span id="page-37-0"></span>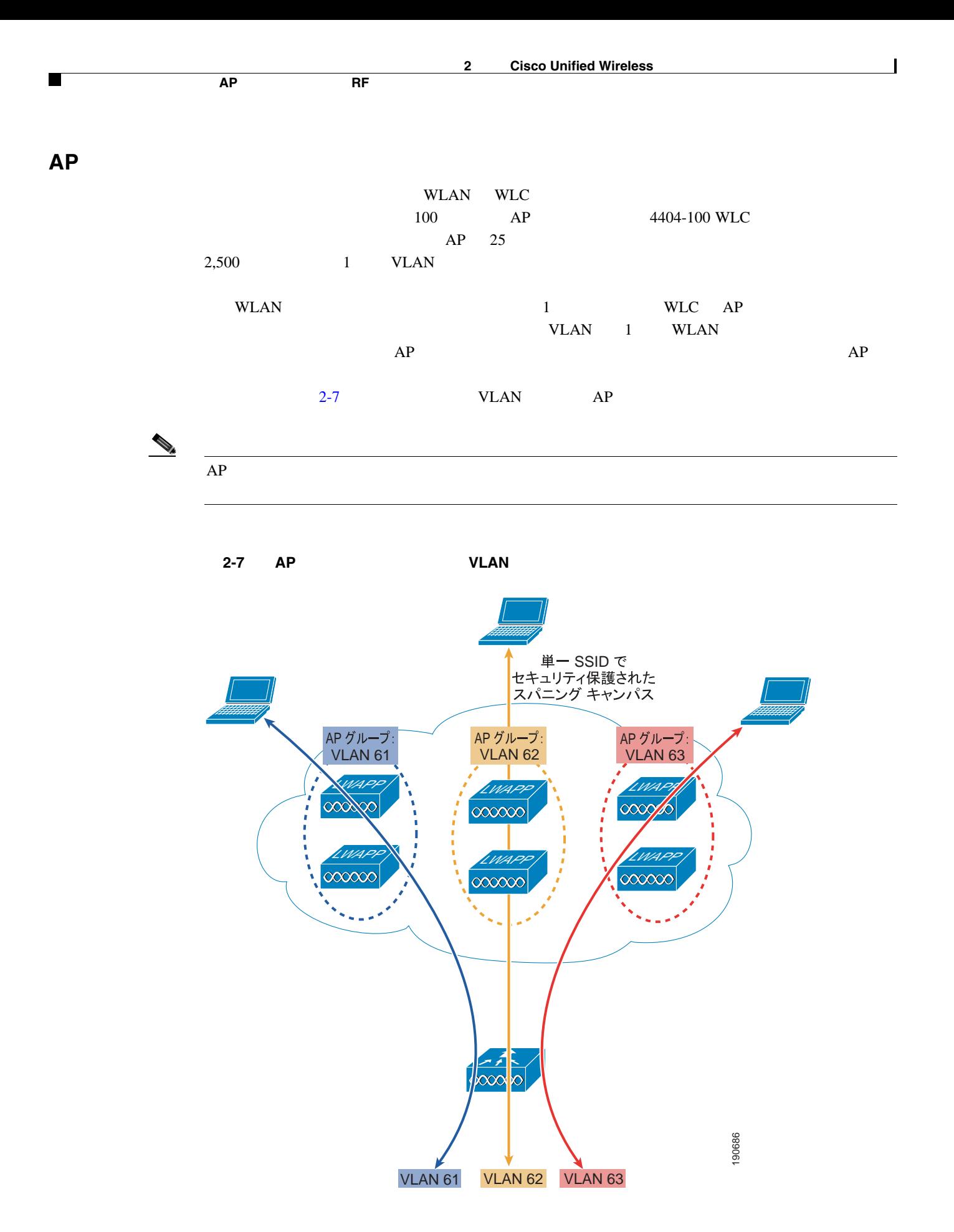

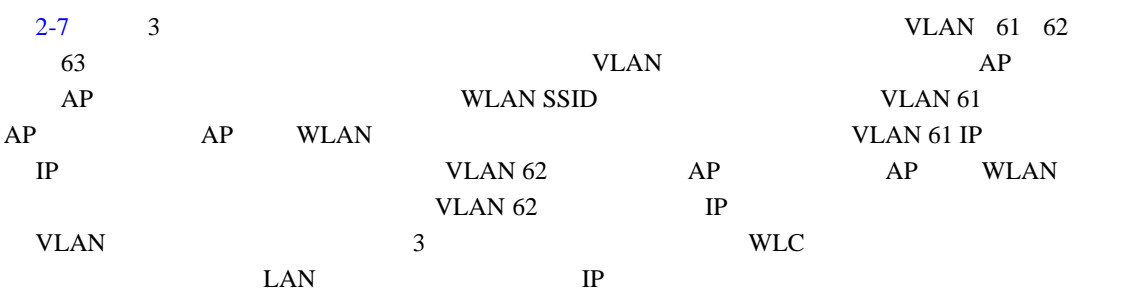

**RF** グループ

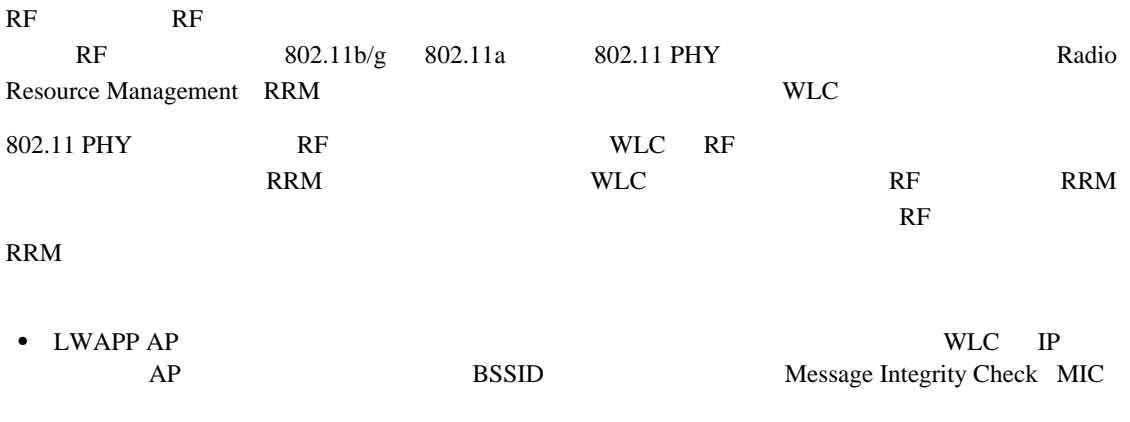

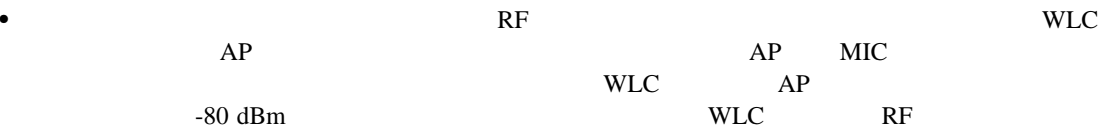

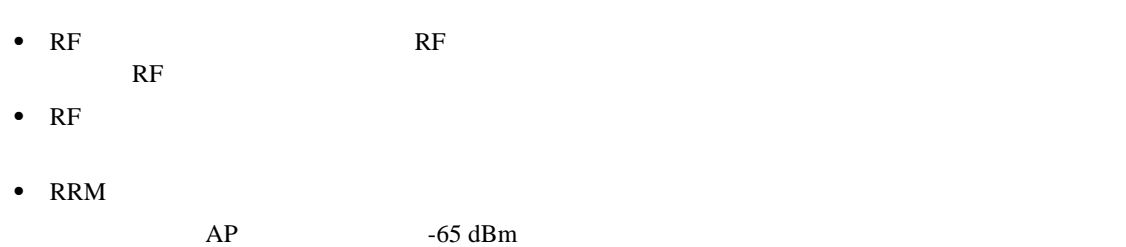

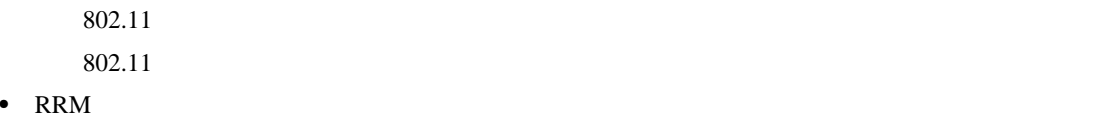

 $RF$ 

• RF 600 RRM メッセージを交換します。更新間隔の合い間に、RF グループ リーダーは RF グループの各メン  $RF$  1 RF  $20$ 

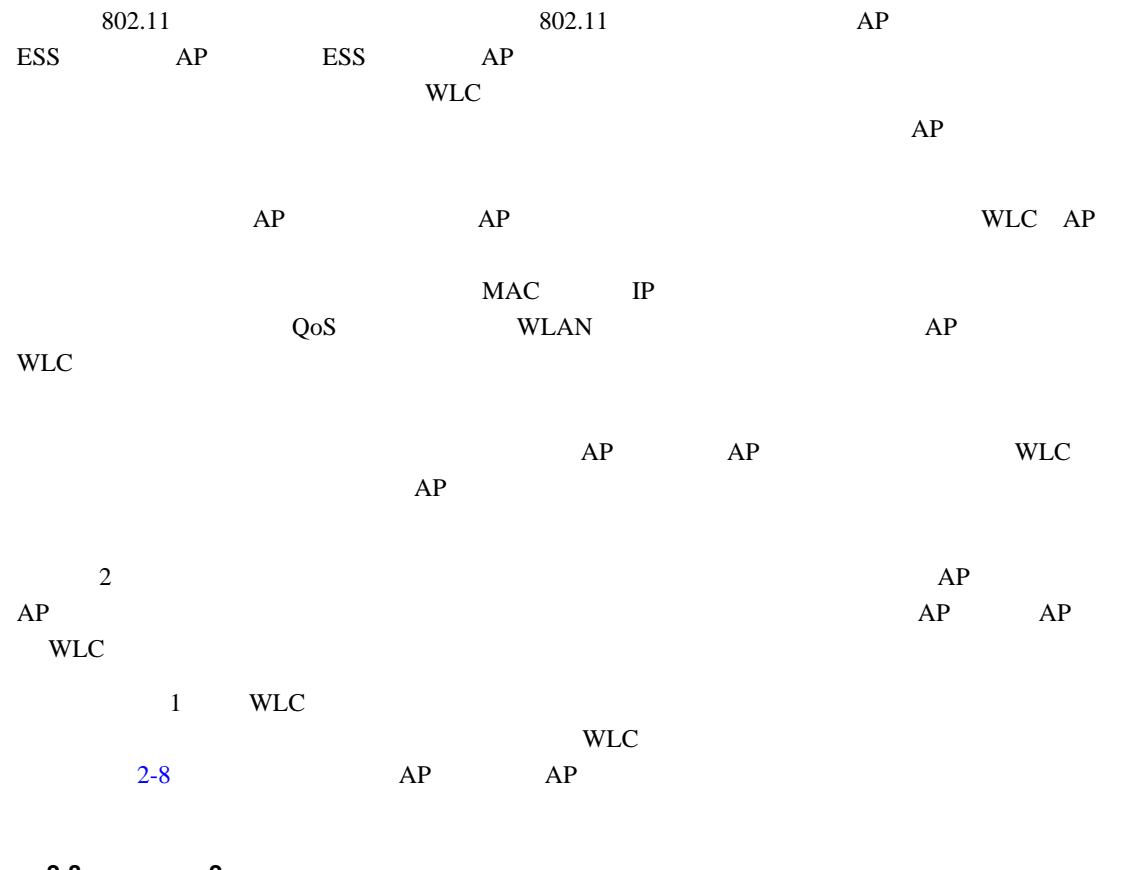

<span id="page-39-0"></span>図 **2-8** レイヤ **2** でのローミング

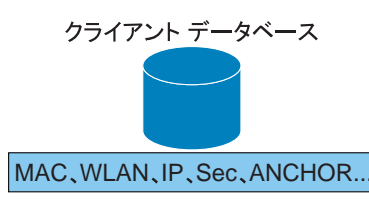

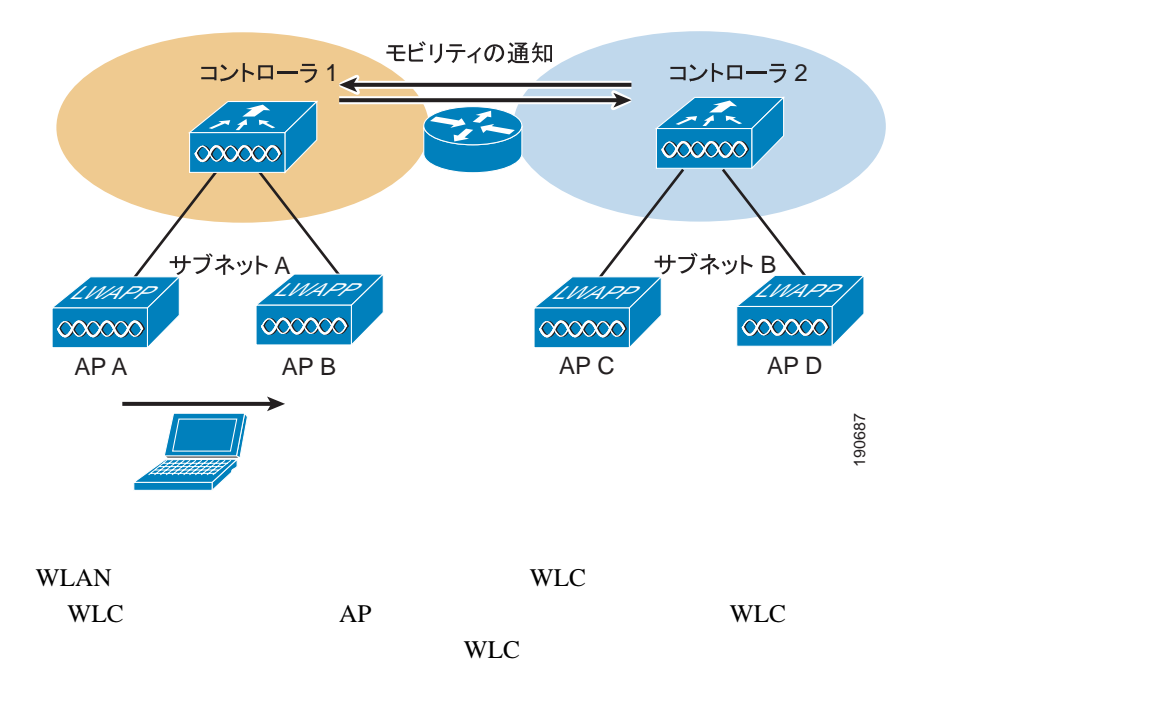

<span id="page-39-1"></span>**The Second Service** 

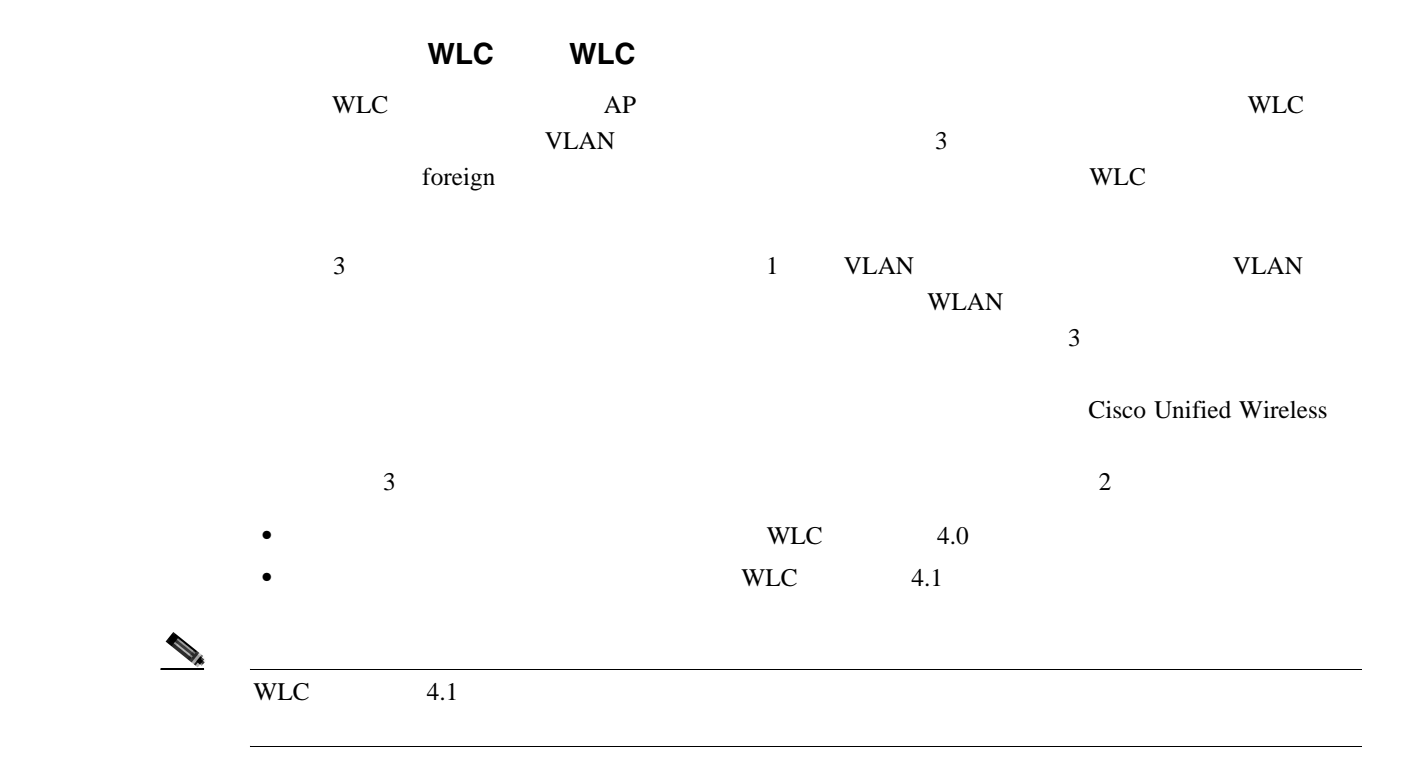

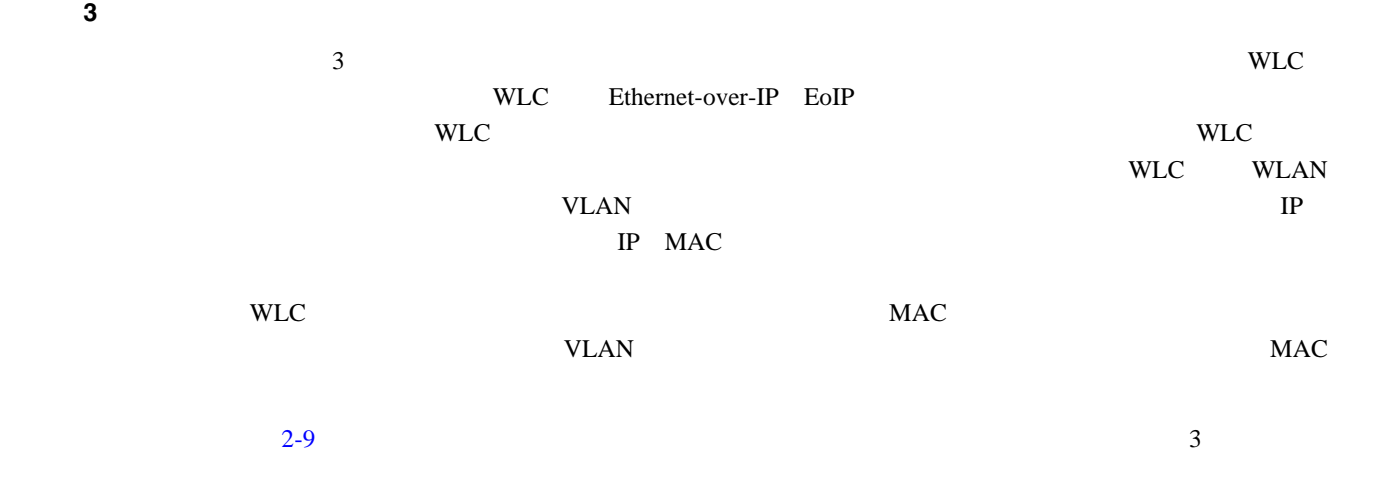

<span id="page-41-0"></span>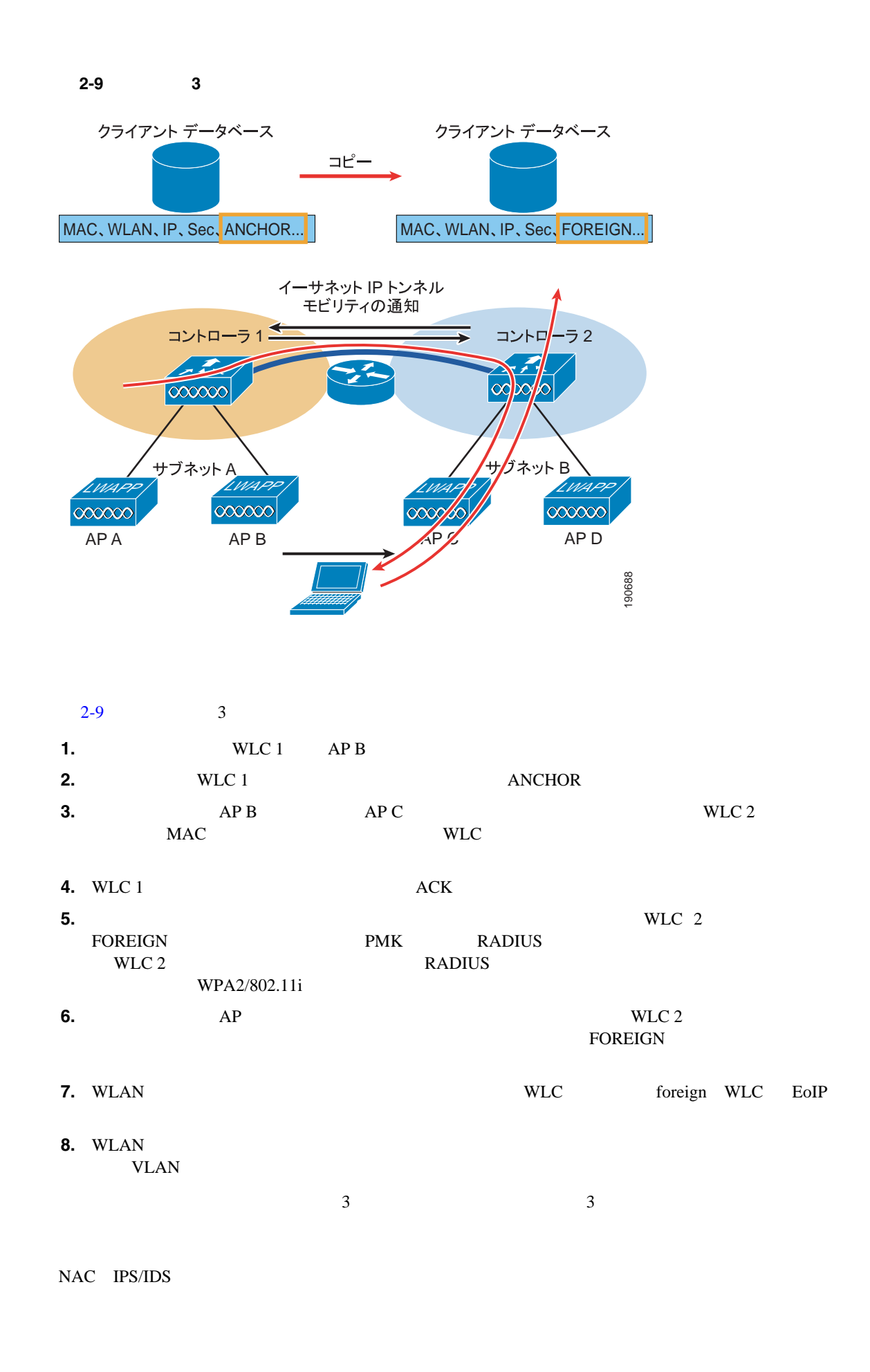

<span id="page-42-0"></span>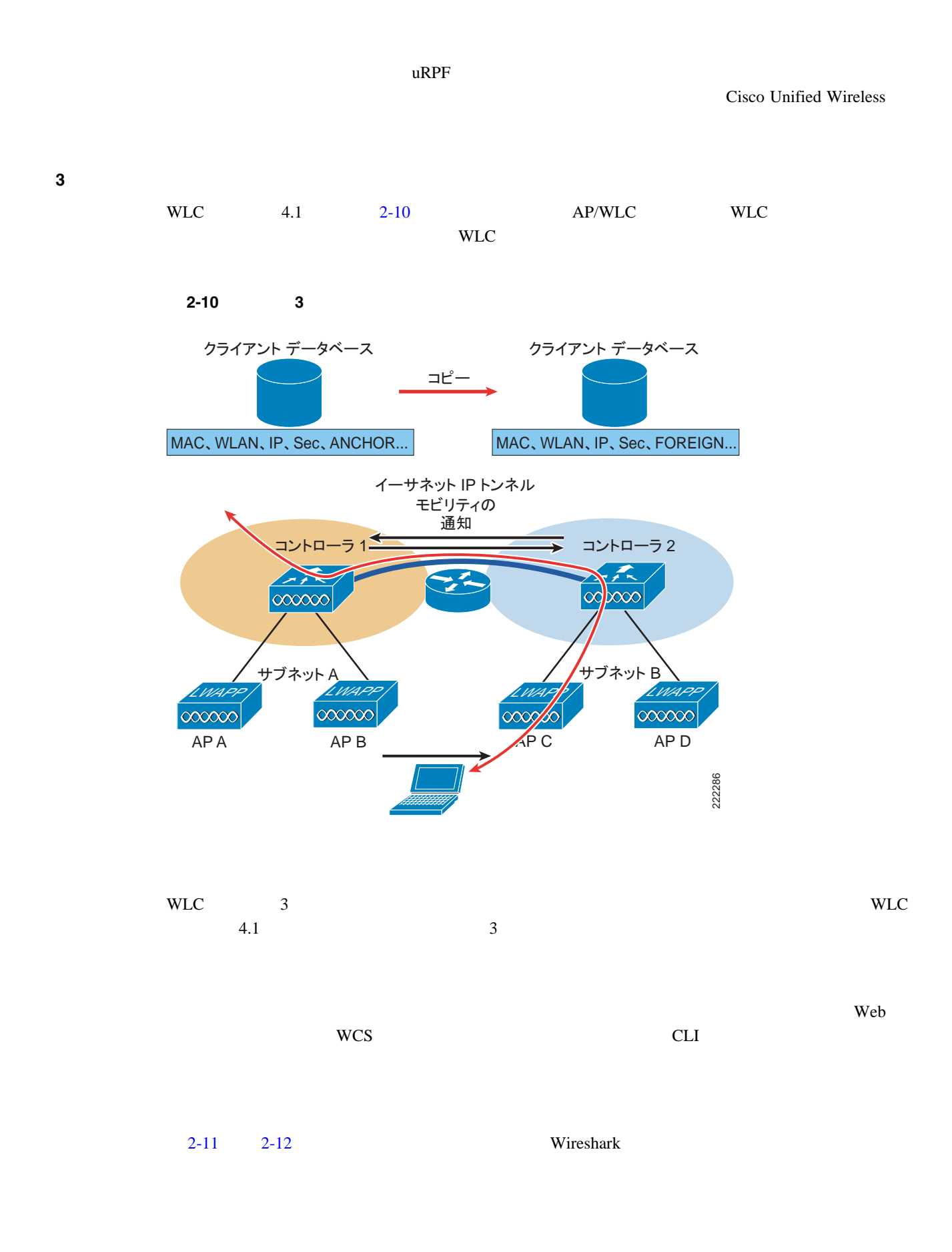

П

<span id="page-43-0"></span>図 **2-11** 双方向モビリティ トンネル(**1**)

**The Second Service** 

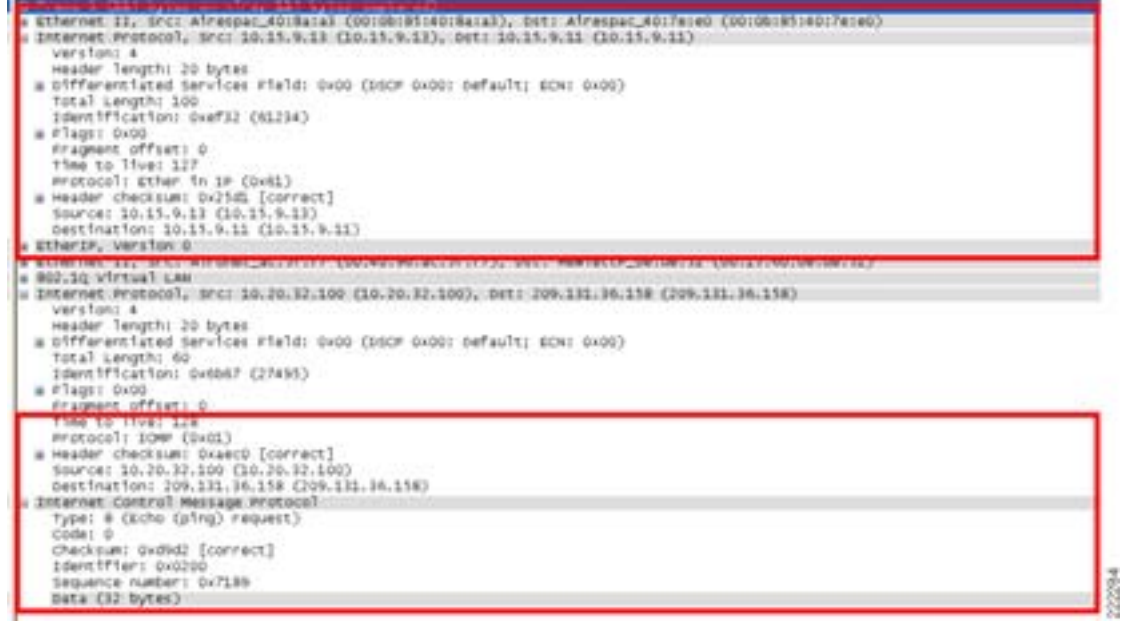

<span id="page-43-1"></span>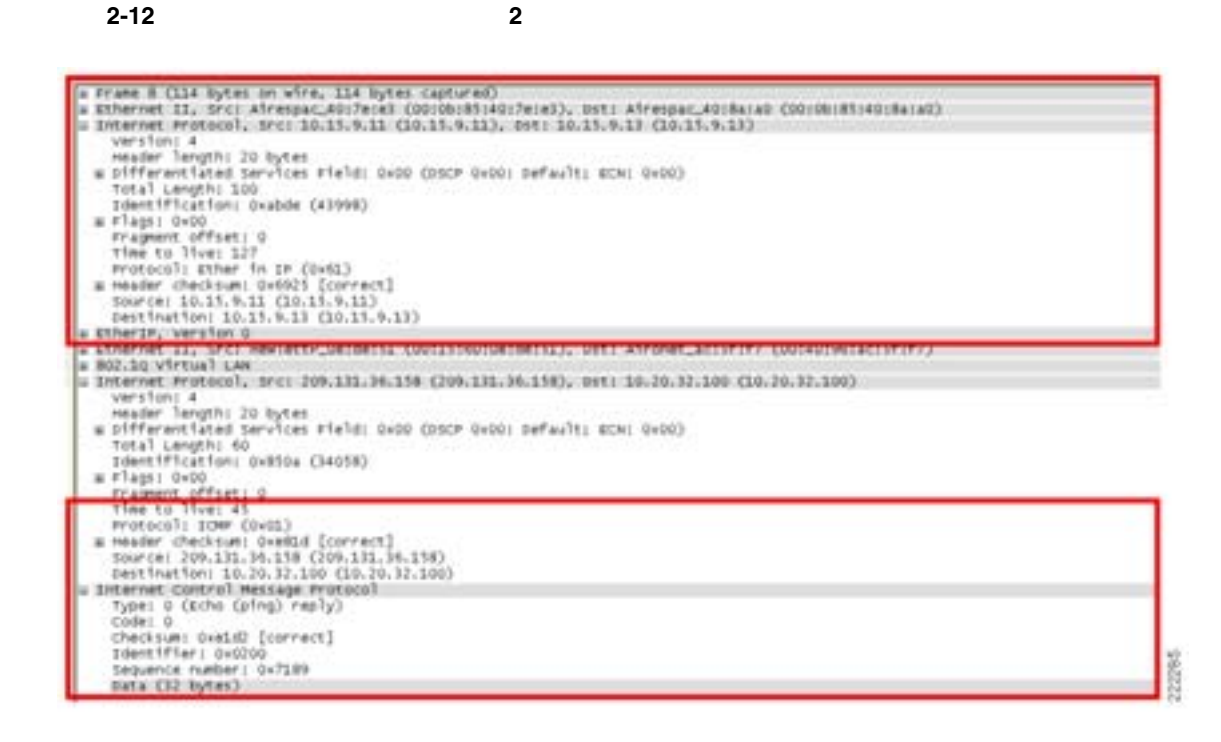

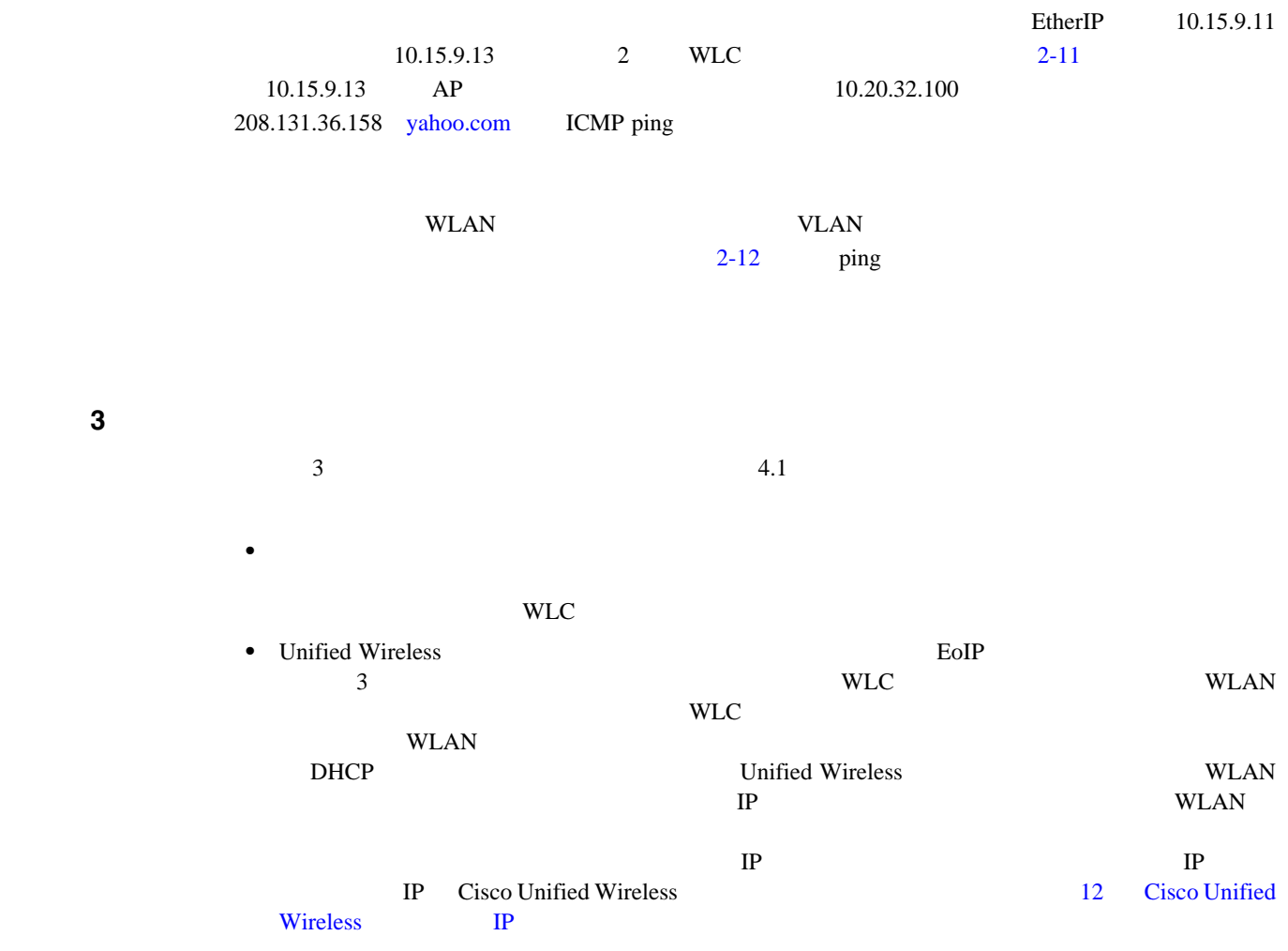

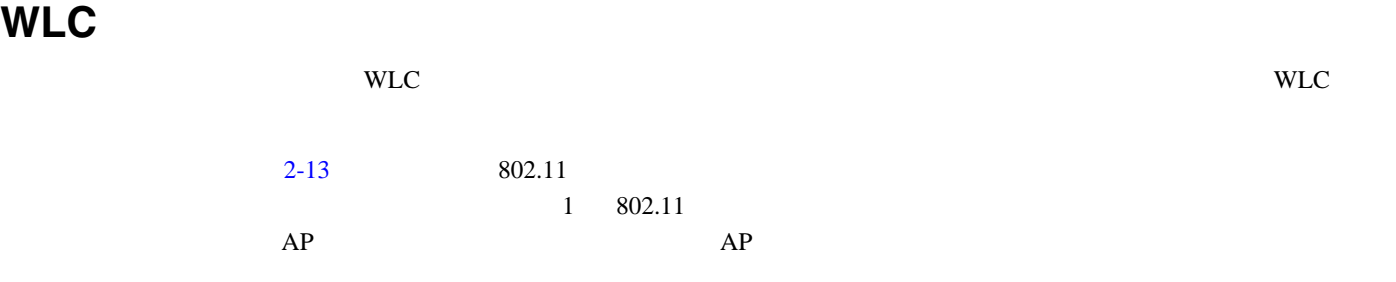

#### <span id="page-45-0"></span>2-13 802.11 /

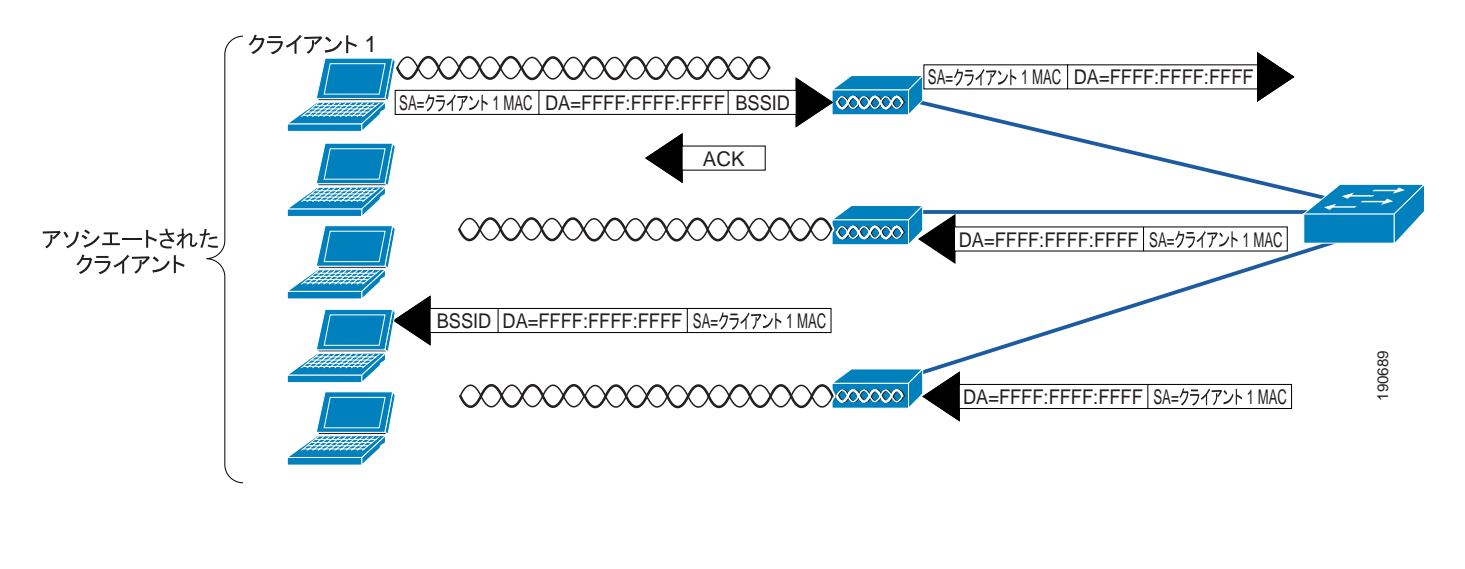

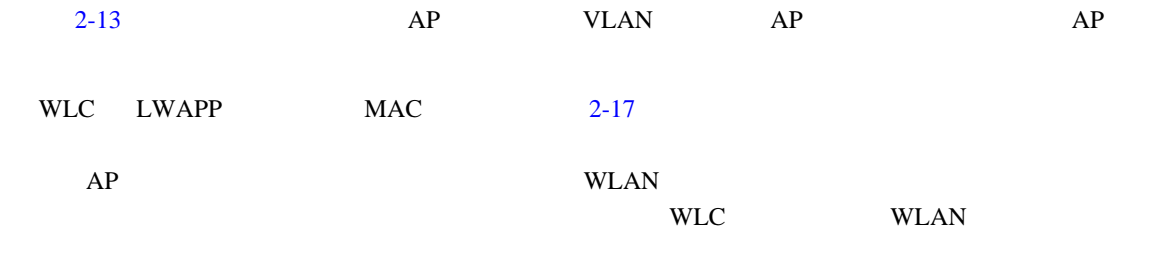

#### 2-14 WLC

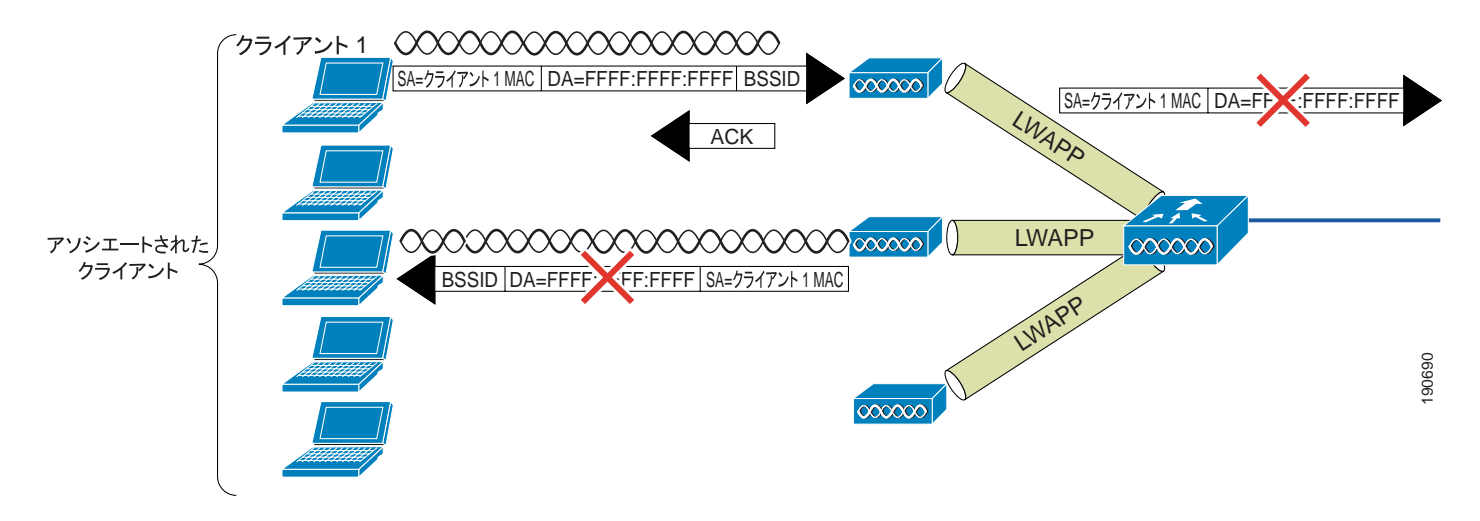

# $WLC$

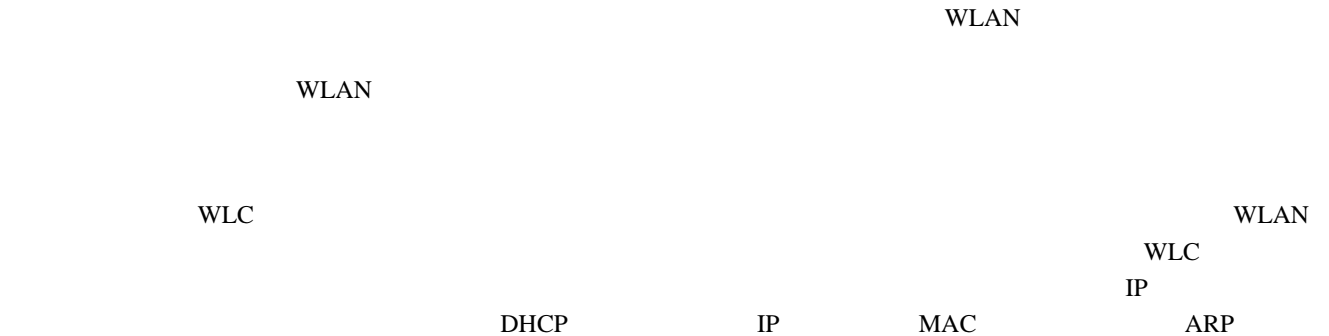

### **DHCP**

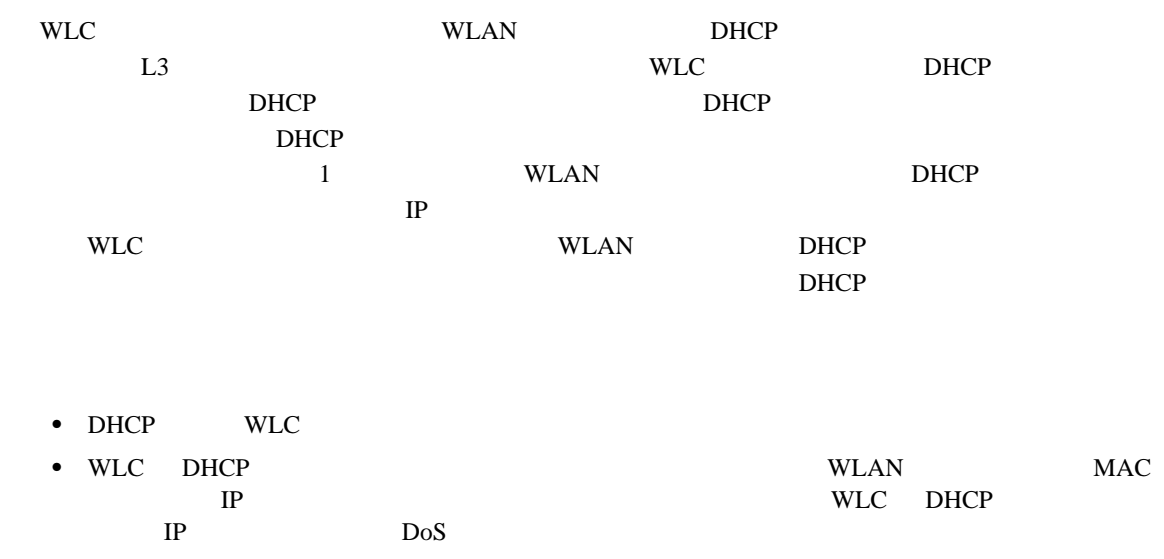

П

#### **WLC**  $\mathbb{R}$

**ARP**

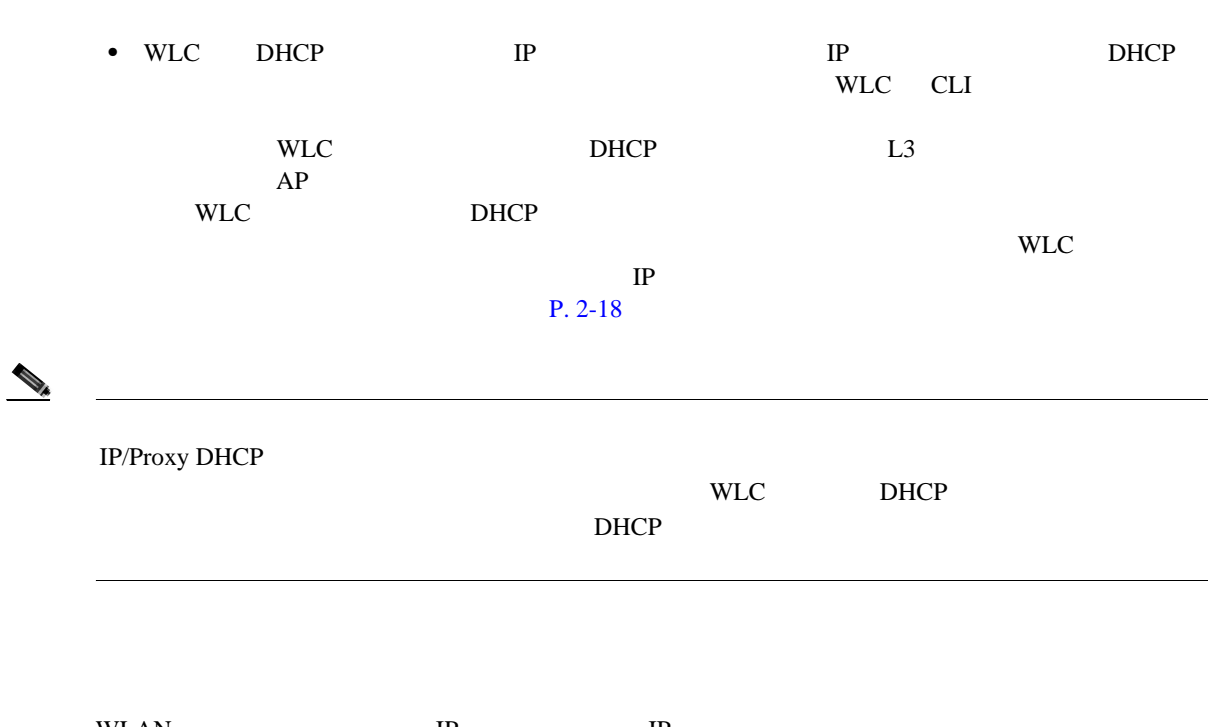

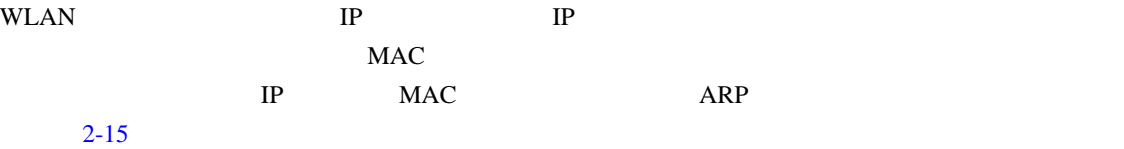

#### <span id="page-47-0"></span>2-15 ARP

```
= Address Resolution Protocol (request)
Mardware type: Ethernet (0x0001)<br>Protocol type: IP (0x0800)<br>Mardware size: 6
 Protocol size: 4
 Opcode: request (0x0001)
Sender MAC address: 192.168.11.11 (00:40:96:aa:22:32)<br>sender IP address: 192.168.11.11 (192.168.11.11)<br>Target MAC address: 00:00:00_00:00:00 (00:00:00:00:00:00)<br>Target IP address: 192.168.11.3 (192.168.11.3)
                                                                                                                                     190691
```
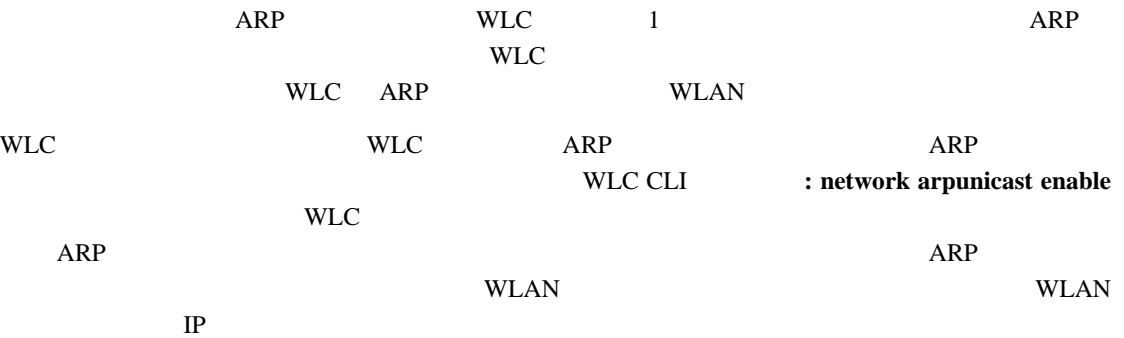

**WLC** 

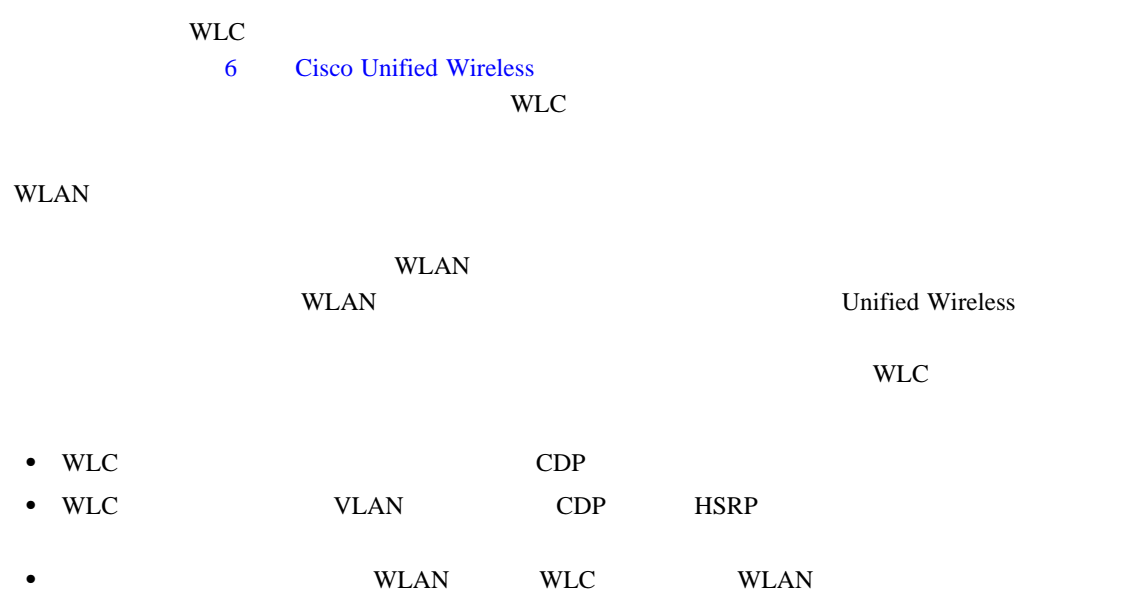

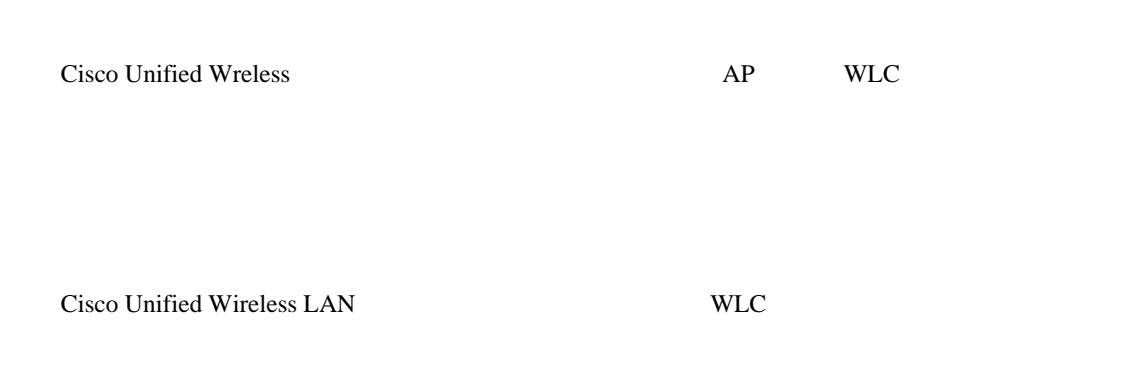

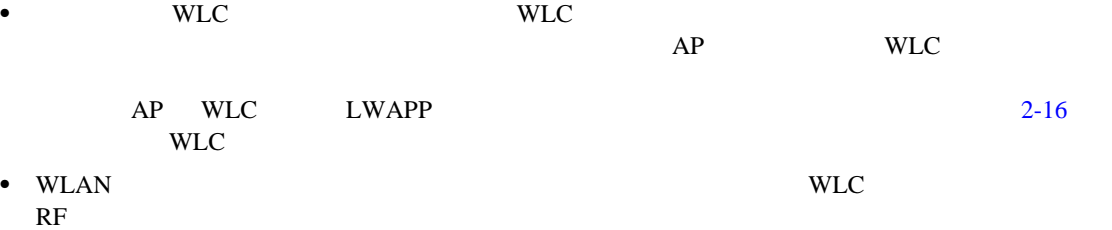

<span id="page-49-0"></span>図 **2-16** 分散された **WLC**

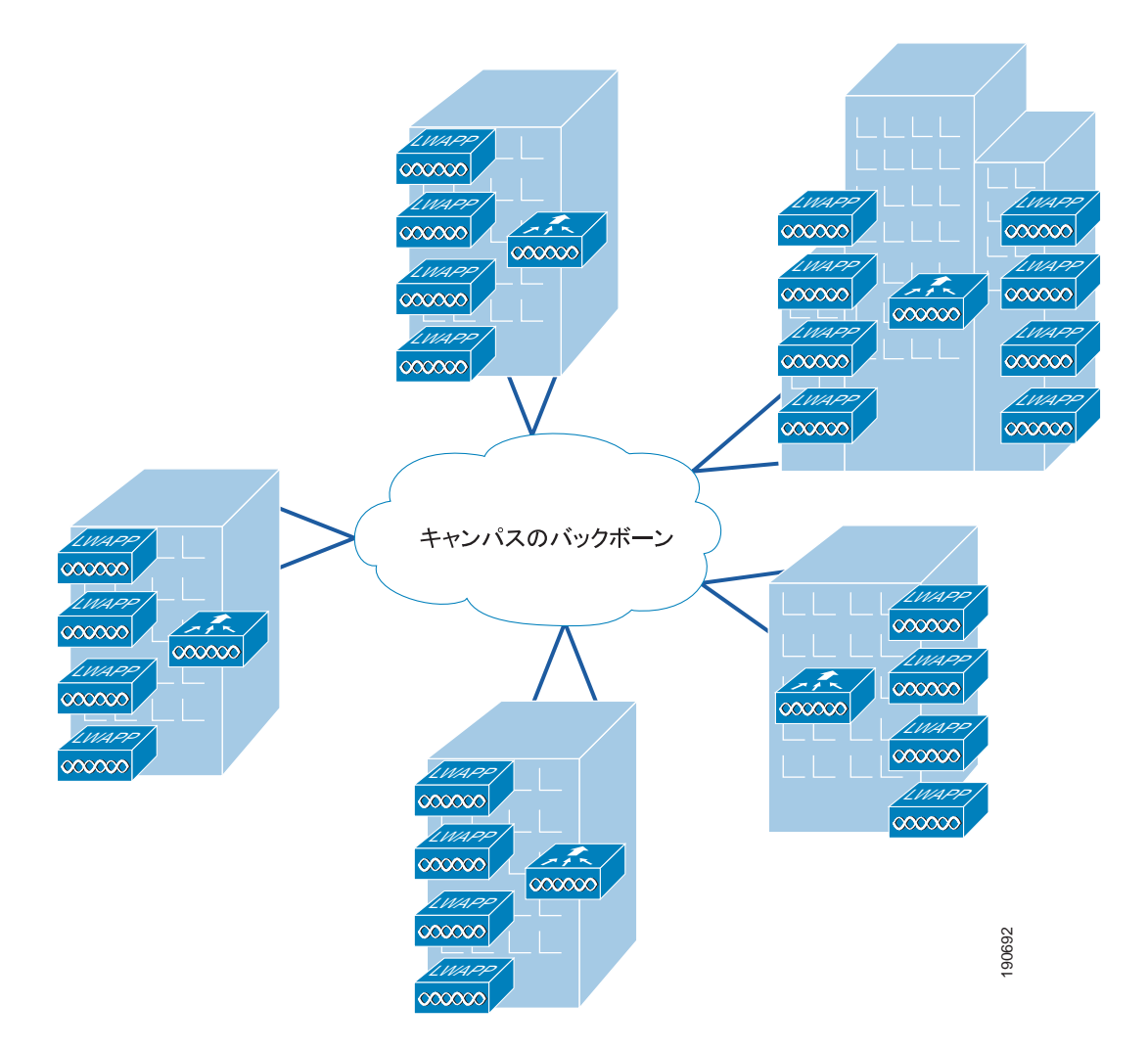

**WLC** 

 $\overline{\phantom{a}}$ 

<span id="page-50-0"></span>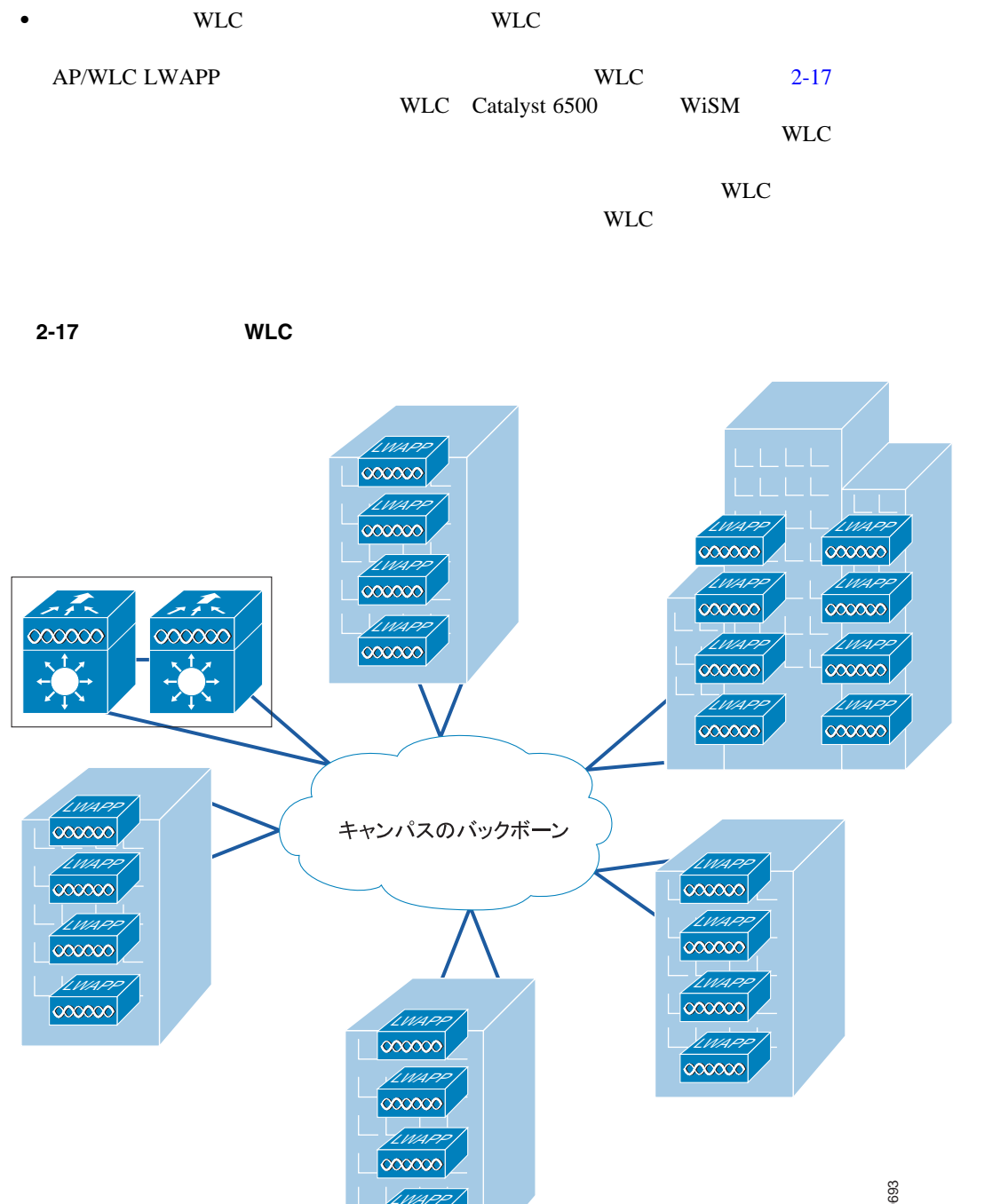

190693

 $\blacksquare$ 

 $\infty$ 

**WLC** 

 $\overline{\phantom{a}}$ 

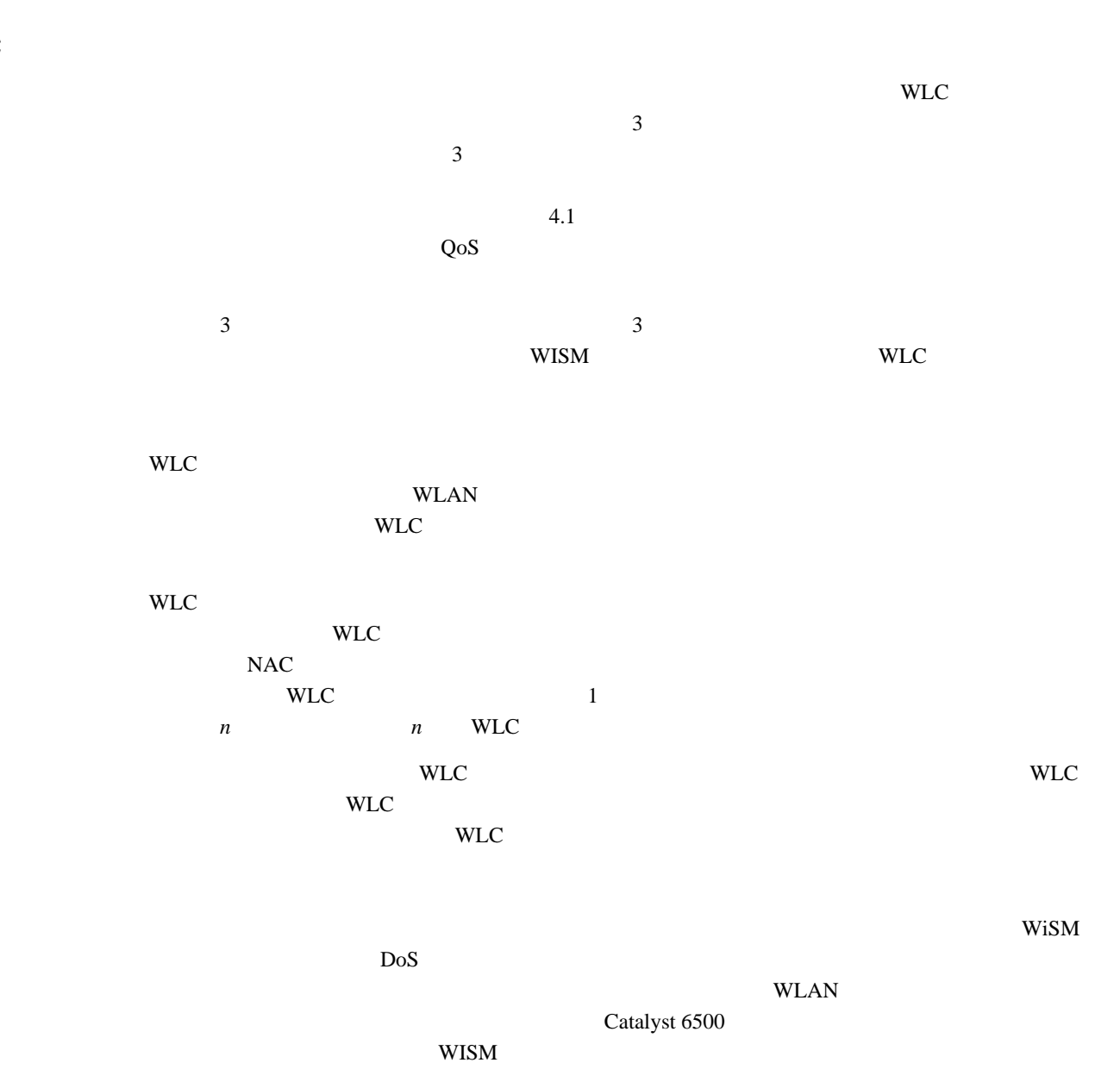

**OL-14435-01-J**

WLC

<span id="page-52-0"></span>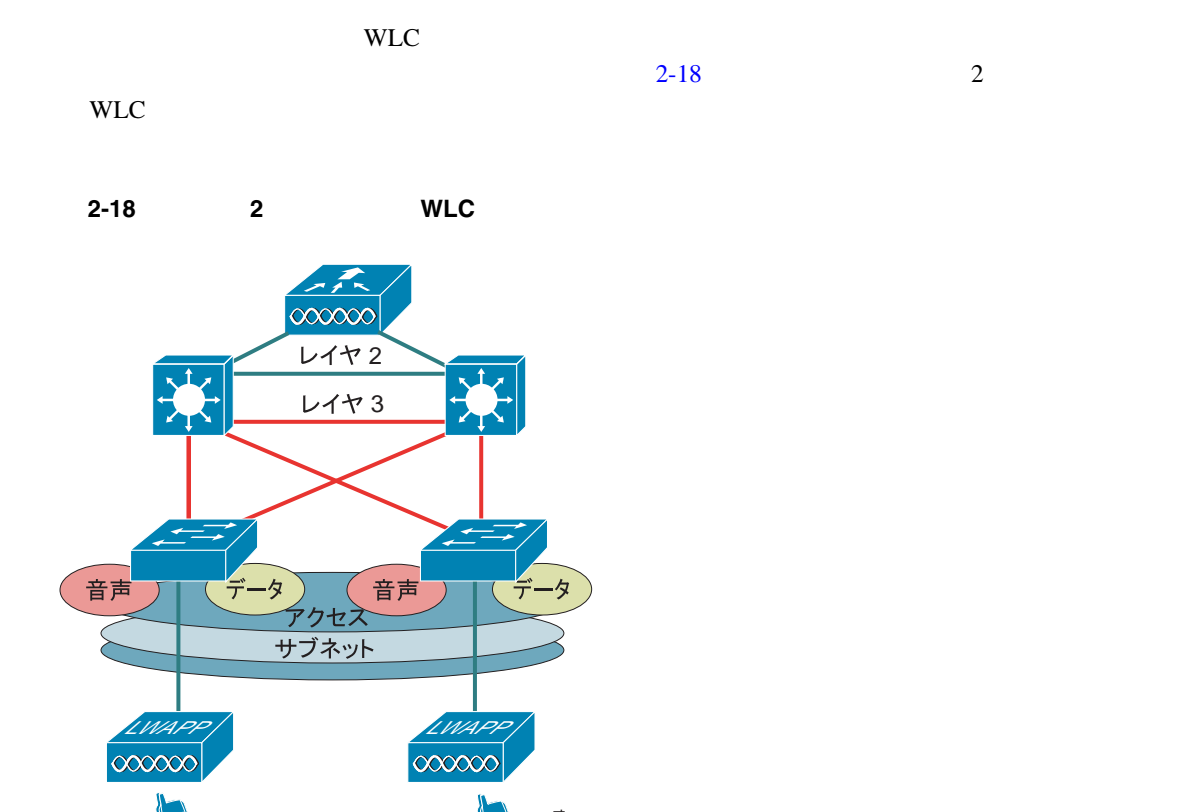

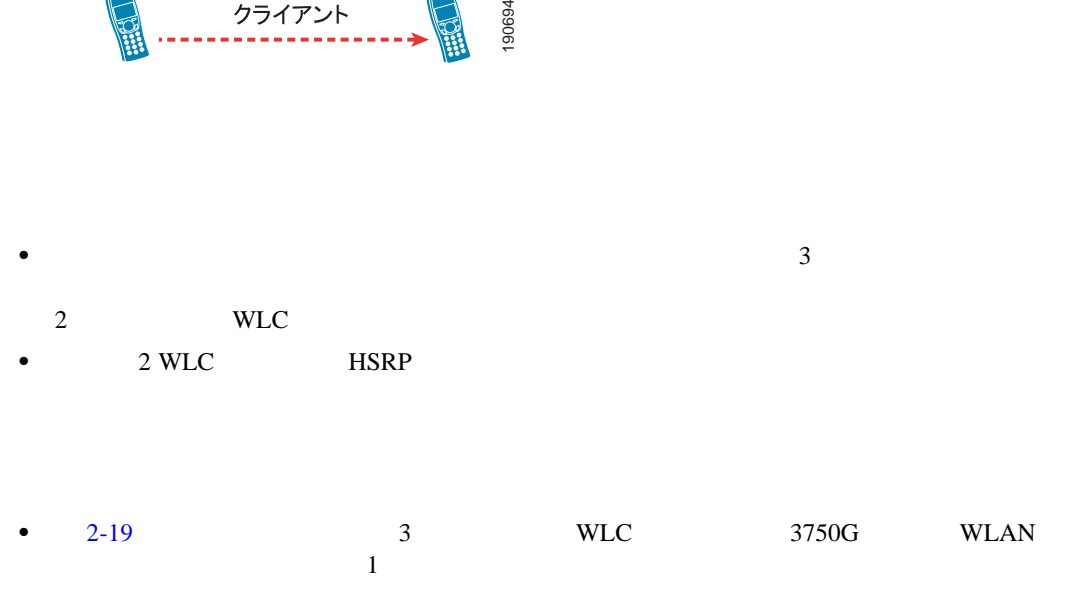

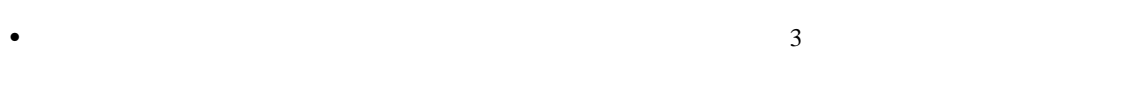

- 2 WLC extended when the second when  $\mathbb{R}^2$
- 2 WLC **HSRP**

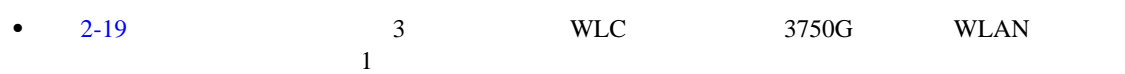

<span id="page-53-0"></span>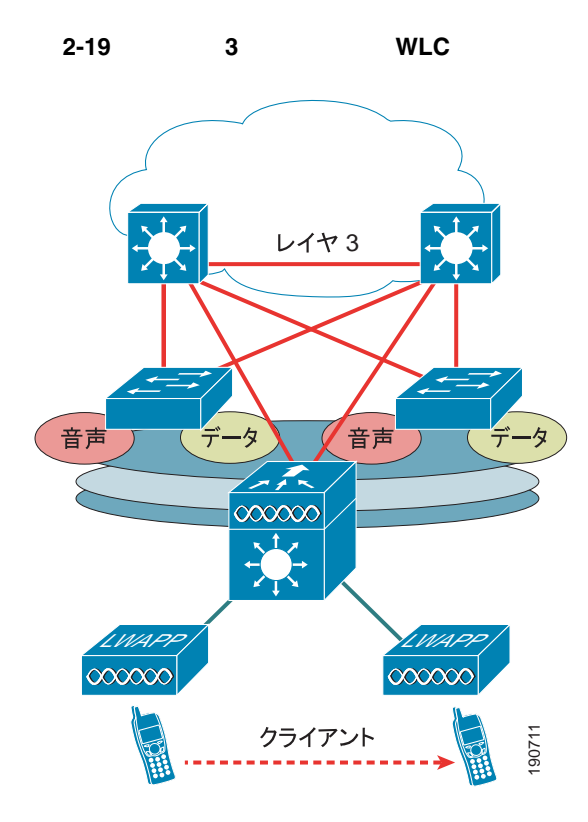

#### Unified Wireless

- **LWAPP**
- Unified Wireless
- **•**  $WLC$  WLC  $WLC$
- $LWAPP$  $\overline{\mathbf{3}}$
- LWAPP **IVAPP**

### アップグレード中や WLC のリブート中は多くなります。しかし、トラフィックの調査では、 LWAPP 0.35Kb/sec

- WLC WLC WLC **•** トンネリングによって生じるオーバーヘッド:レイヤ 3 LWAPP トンネルによって、WLAN ク  $IP$   $44$  $300$  15%  $15\%$ づいてそのポイントから適切にルーティングされます。 190711
- WLC WLC WLC READERS • トラフィック エンジェアリング: トラフィックス レスコン・エンジニアリング: トラフィックス WLAN トラフィックス WLAN トラフィックス WLAN トラフィックス
	- $WLC$ WLC **WLAN**
	-
	- $WLC$

 $\overline{\phantom{a}}$ 

WLC extended a Research with the Research with the Research second service  $\mathcal{R}$ 

<u>WLC WLC WLC</u>

WLAN <sup>2</sup>

**Cisco Unified Wireless Network** 

**AP** 接続

 $AP$ 

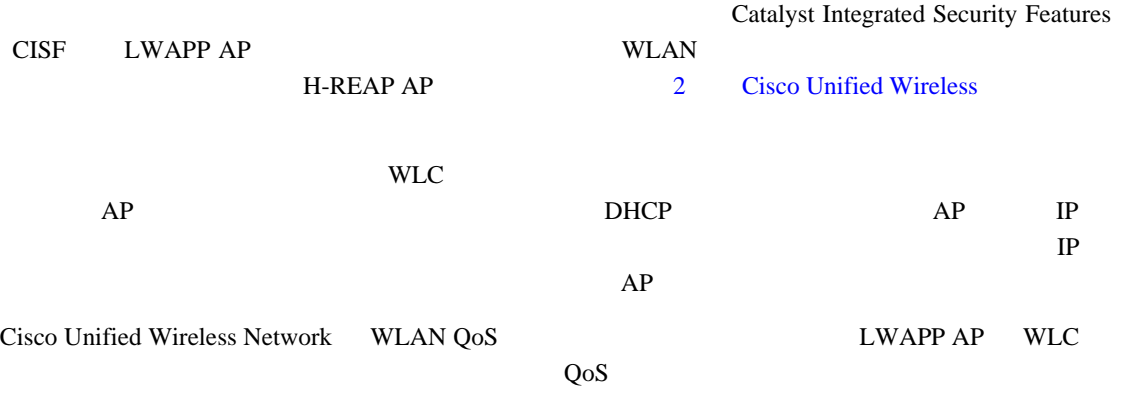

Cisco Unified Wireless

# **WLC** ディスカバリ

F

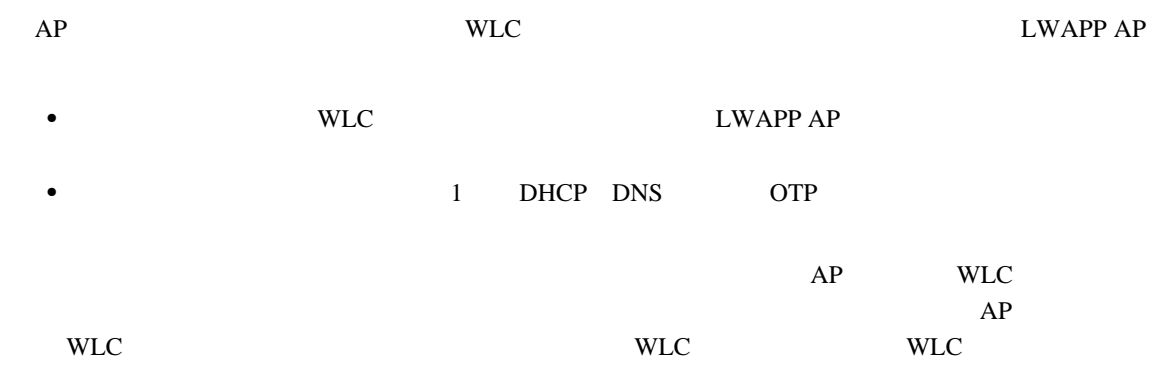

## **AP** の分散

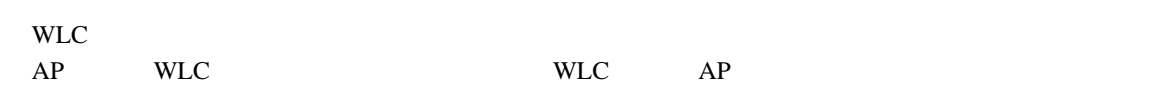

#### 物理的に同じ場所にある AP は、同じ WLC に接続する必要があります。これにより、一般的な管

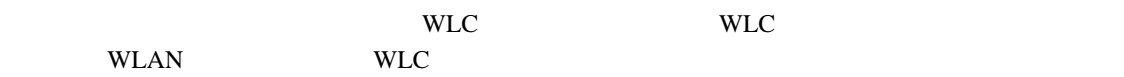

#### $WLC$   $AP$

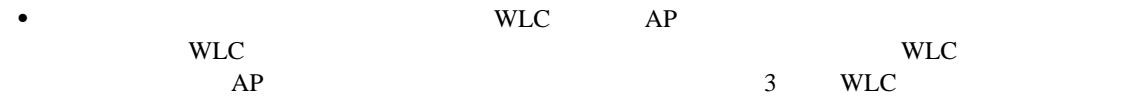

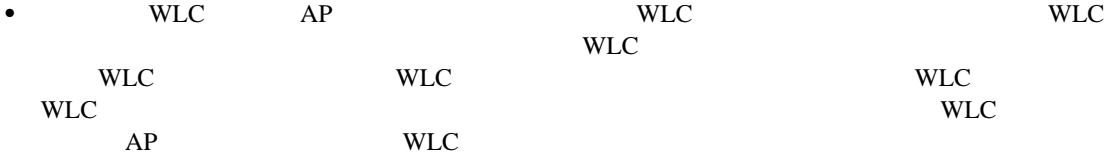

 $AP$  $WLC$  and  $AP$ 

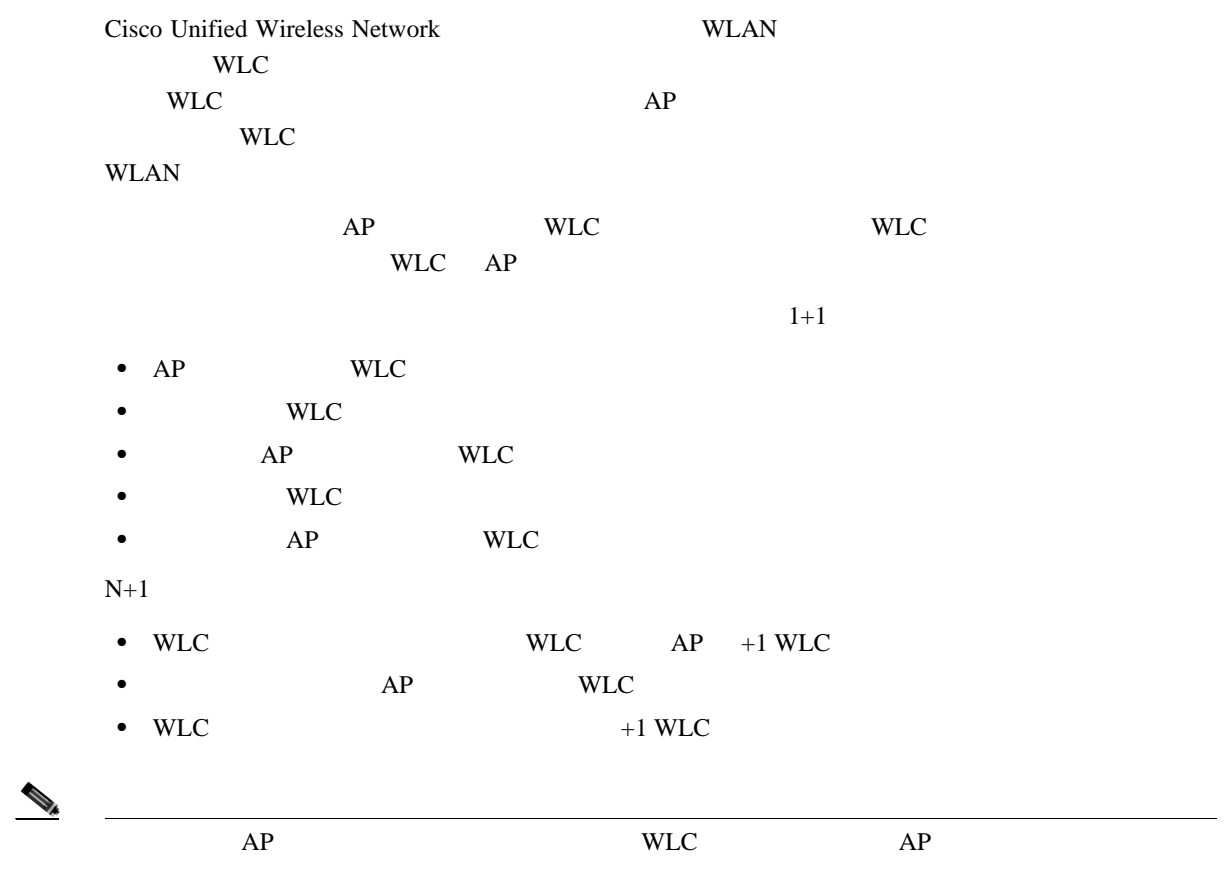

F

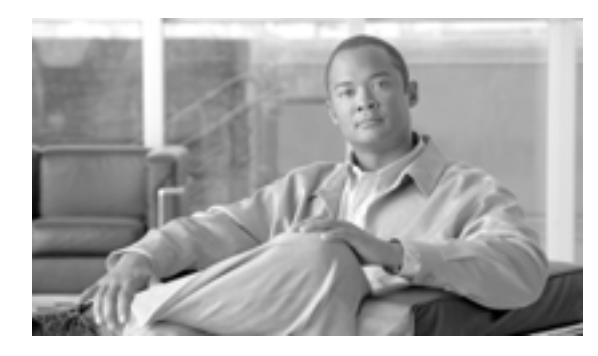

# **CHAPTER**

**3**

# **WLAN**

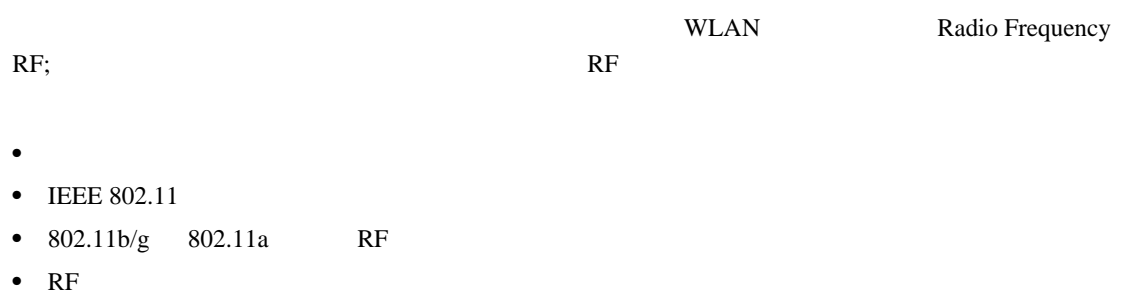

- WLAN
- **•** Radio Resource Management RRM

**RF** 

**RF** の基礎

F

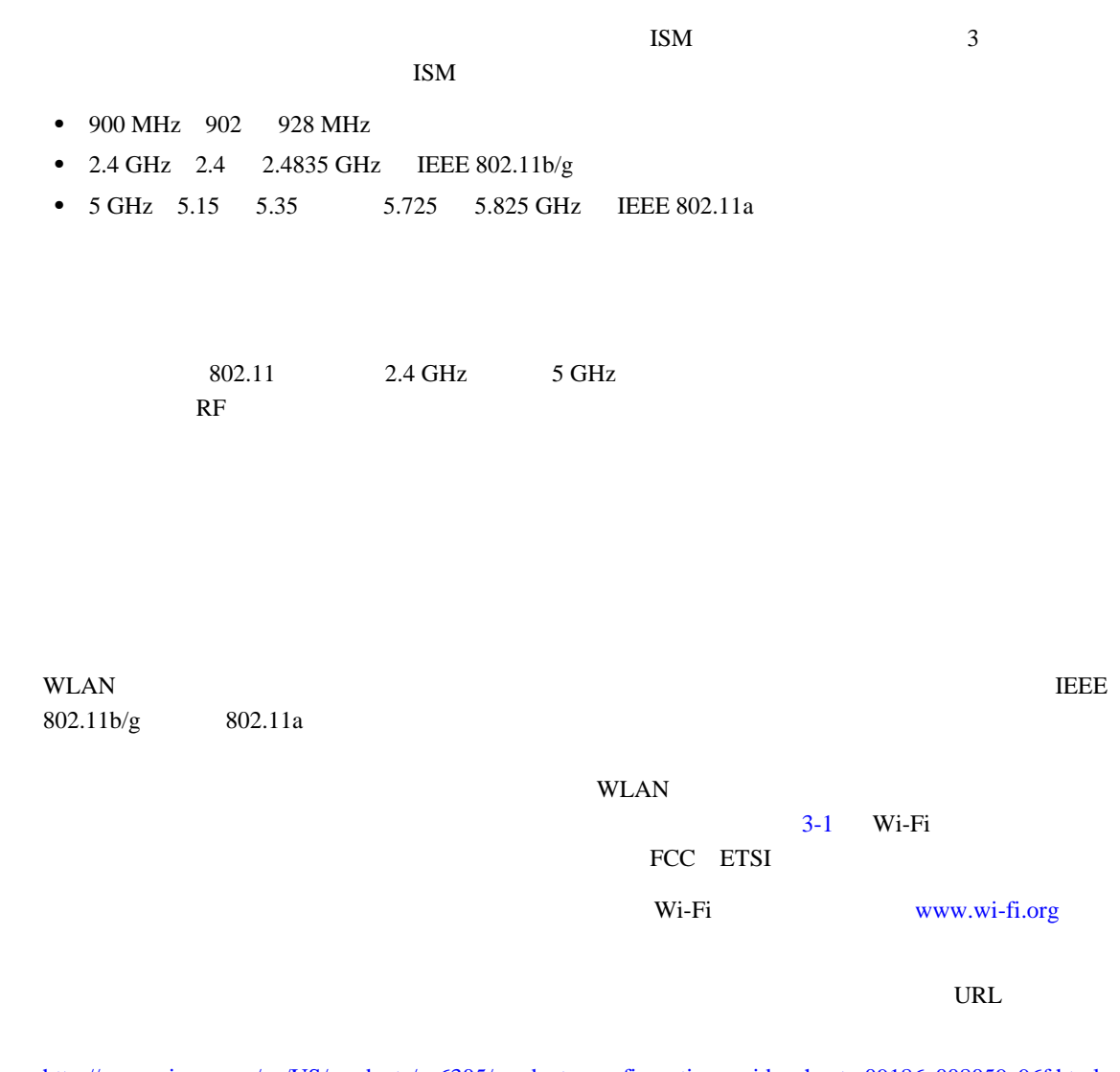

<span id="page-59-0"></span>[http://www.cisco.com/en/US/products/ps6305/products\\_configuration\\_guide\\_chapter09186a008059c96f.html](http://www.cisco.com/en/US/products/ps6305/products_configuration_guide_chapter09186a008059c96f.html)

表 **3-1** 規制区域

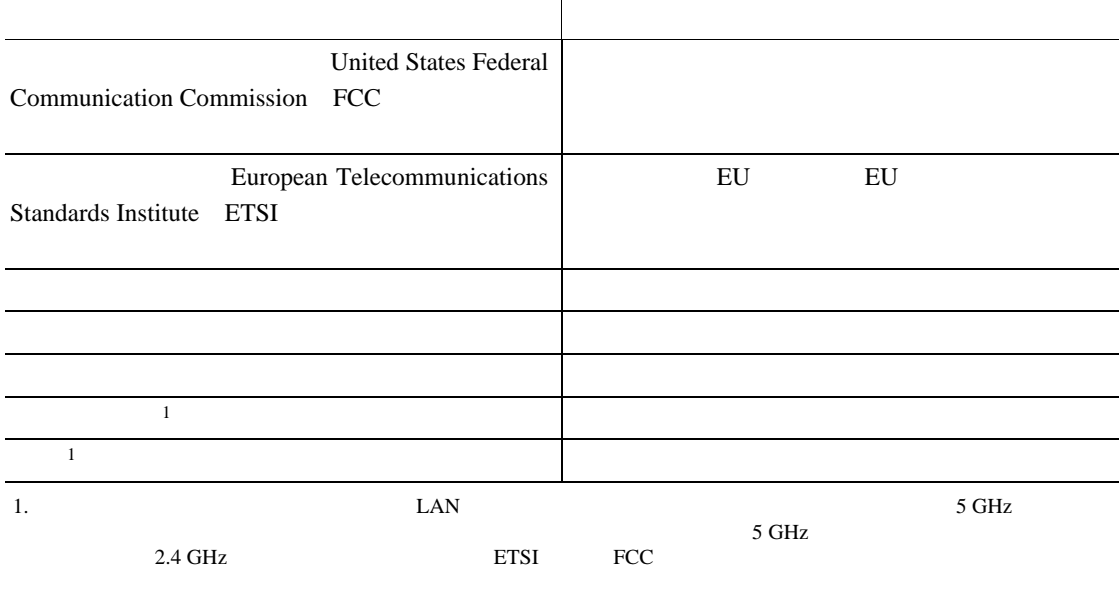

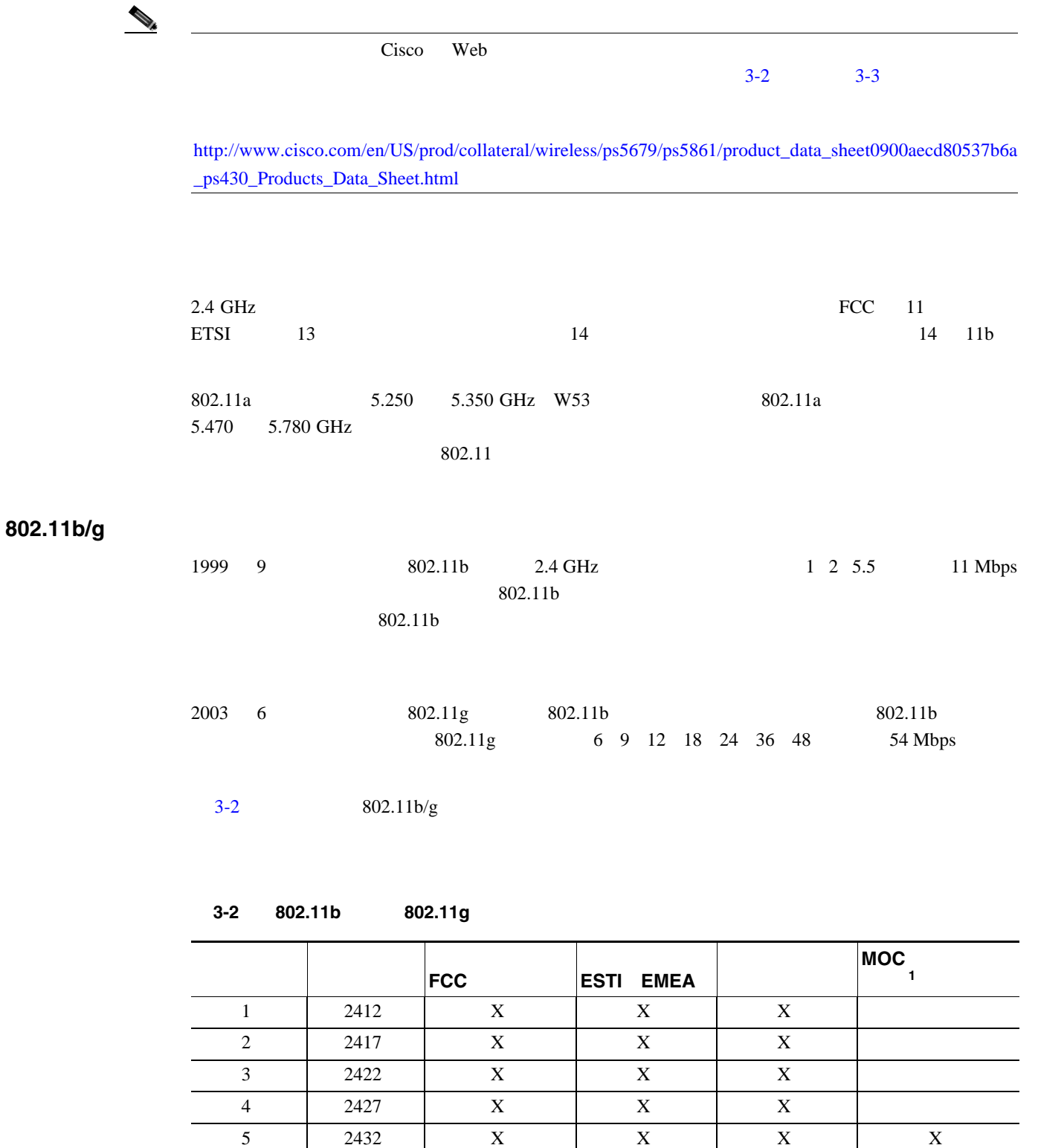

**OL-14435-01-J**

<span id="page-60-0"></span>6 2437 | X | X | X | X 7 | 2442 | X | X | X | X 8 2447 | X | X | X | X 9 2452 | X | X | X | X 10 | 2457 | X | X | X | X 11 | 2462 | X | X | X X 12 | 2467 | X | X | X

**Enterprise Mobility 4.1 Cisco Validated Design I** 

T

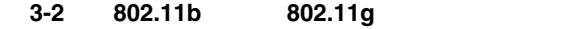

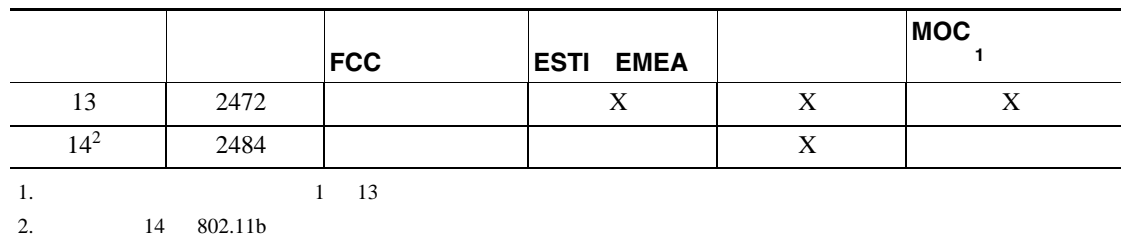

802.11a

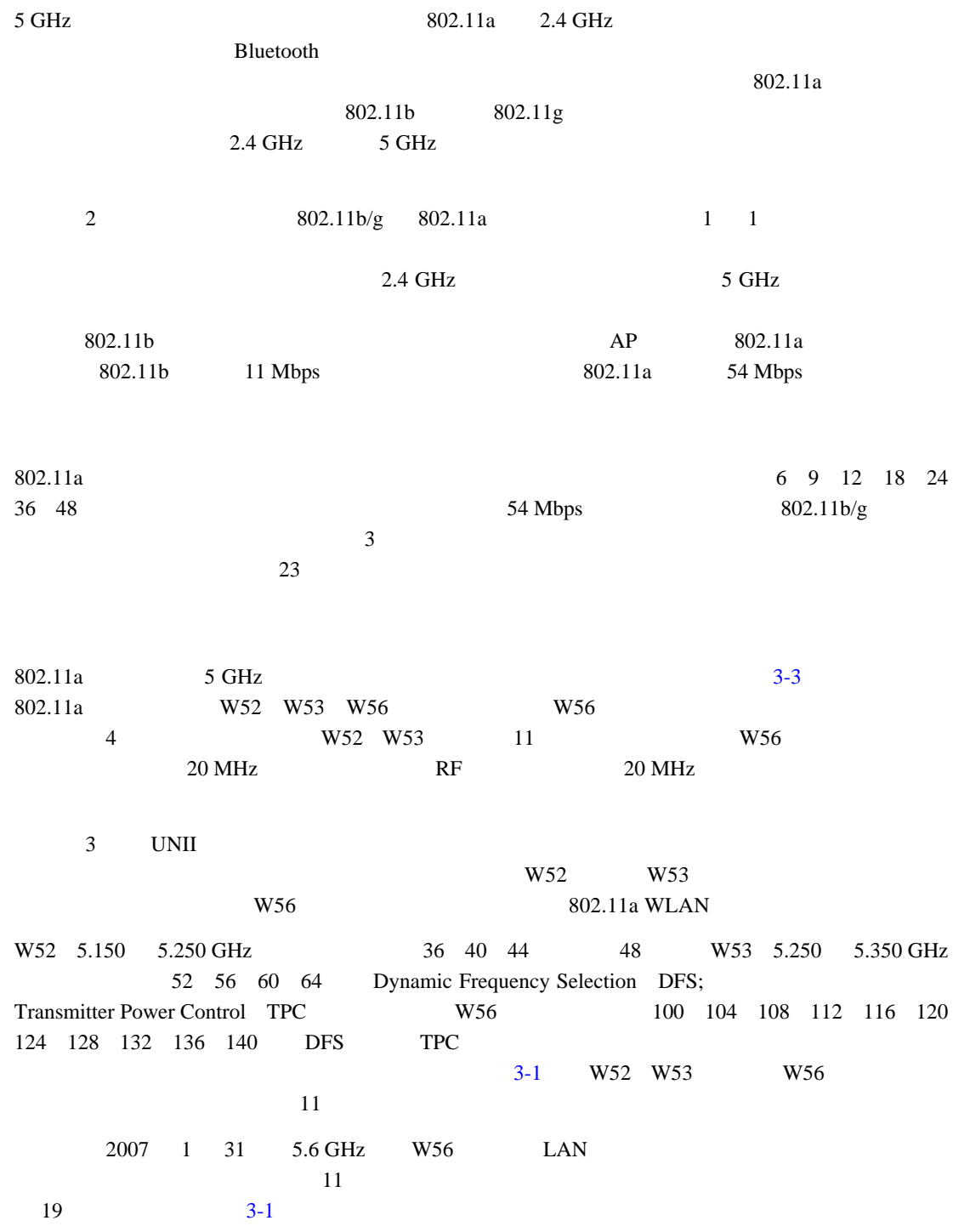

<span id="page-62-1"></span>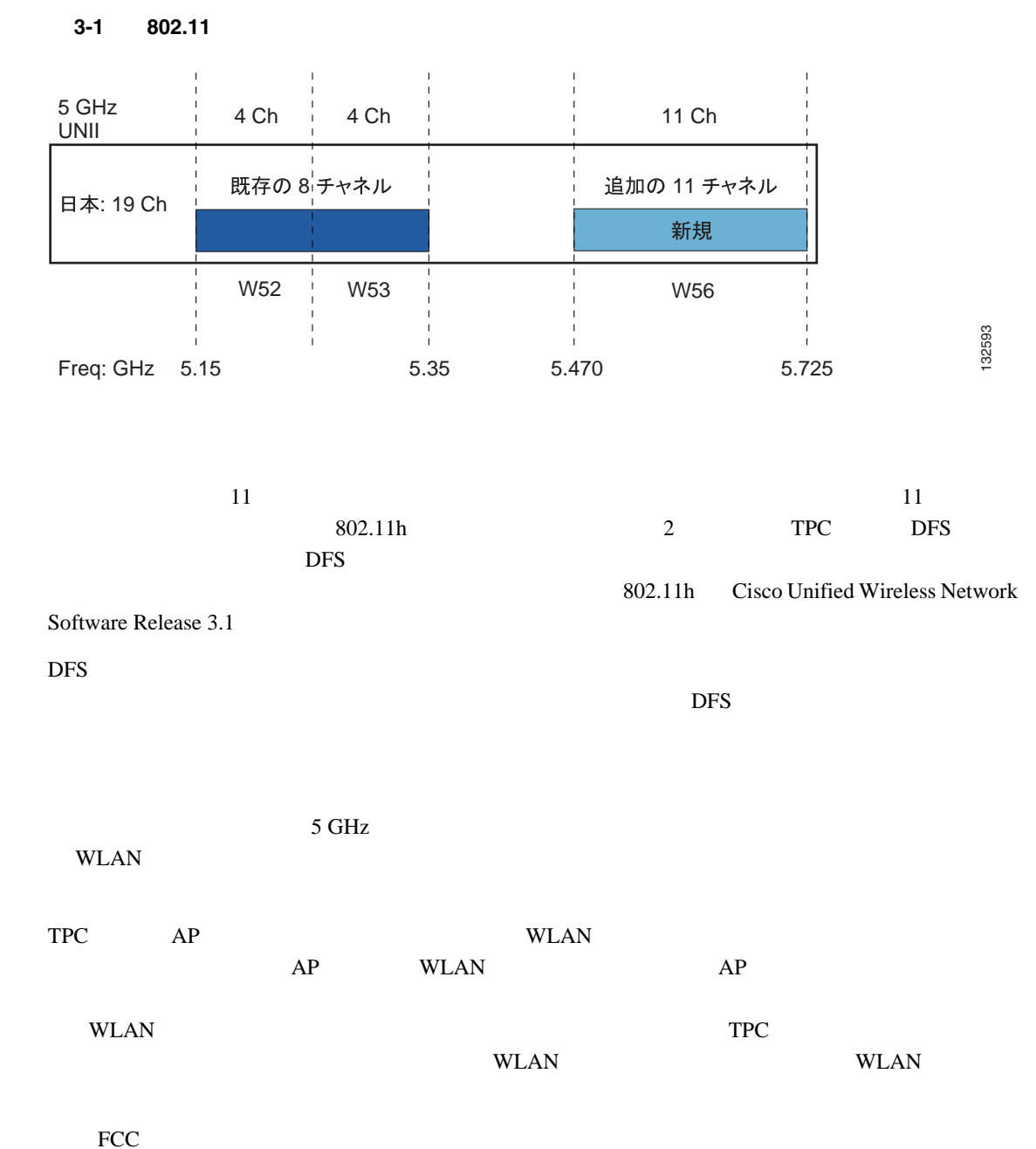

[http://www.cisco.com/en/US/products/hw/wireless/ps469/products\\_white\\_paper0900aecd801c4a88.shtml](http://www.cisco.com/en/US/products/hw/wireless/ps469/products_white_paper0900aecd801c4a88.shtml) を

 $3-3$   $802.11a$ 

#### <span id="page-62-0"></span>3-3 802.11a

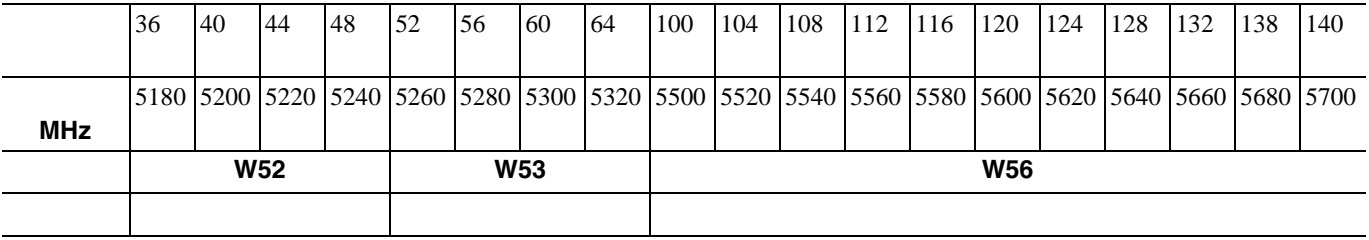

## **IEEE 802.11**

3-4 **IEEE 802.11** 

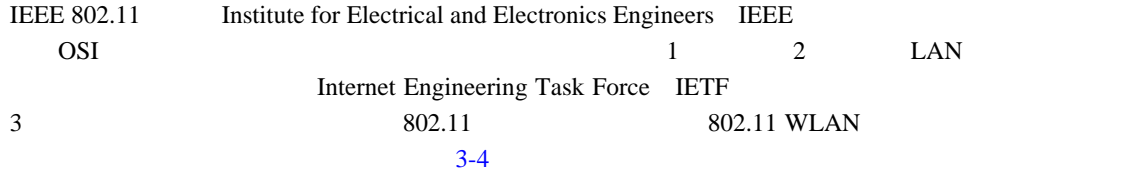

#### $http://www.ieee802.org/11/$

# <span id="page-63-0"></span>タスク グループ プロジェクト MAC Physical Layer Entity PHY WLAN ULAN 1 MAC PHY 2.4 GHz FHSS 2.4 GHz DSSS 3 WLAN PHY a  $5 \text{ GHz }$  UNII PHY b  $2.4 \text{ GHz}$  PHY  $\text{c}$  802.11 MAC d  $802.11$ e  $\log$   $\log$  802.11 MAC F THE TREE INTERVALUES POINT PROTOCOL IAPP g  $802.11b$  PHY 54 Mbps h 802.11 MAC 802.11a PHY Dynamic Frequency Selection DFS Transmit Power Control TPC i 802.11 MAC j  $802.11$   $4.9 \text{ GHz}$   $5 \text{ GHz}$ k  $\mu$ Radio Resource Measurement m  $802.11$ n  $2.4 \text{ GHz}$  5 GHz  $5 \text{ GHz}$ o Voice over WLAN 50 ms p the  $\vert$ r BSS and the BSS and the contract of the BSS and the contract of the BSS and the contract of the contract of the contract of the contract of the contract of the contract of the contract of the contract of the contract of s S t  $\sim$  802.11 WLAN u IEEE 802.11

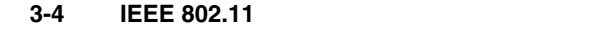

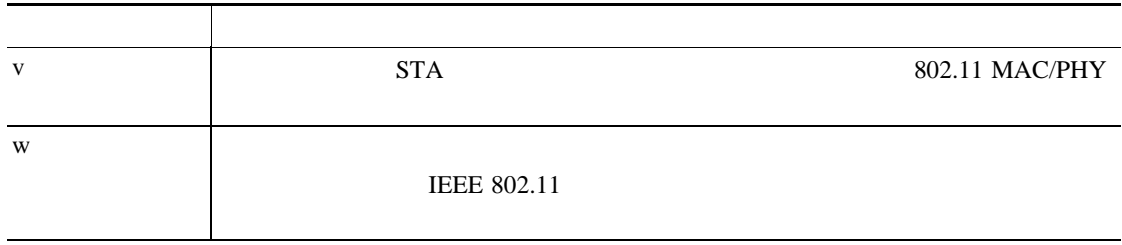

## **Direct Sequence Spread Spectrum**

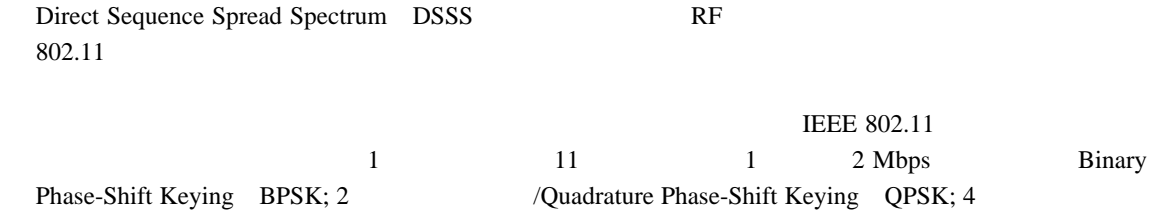

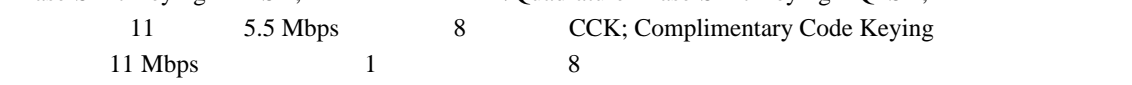

# **IEEE 802.11b Direct Sequence**

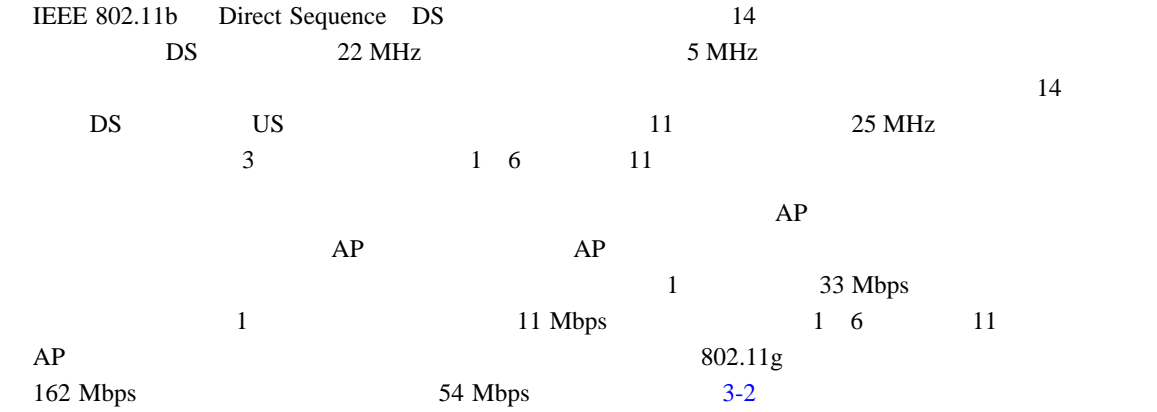

<span id="page-64-0"></span>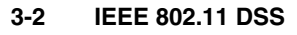

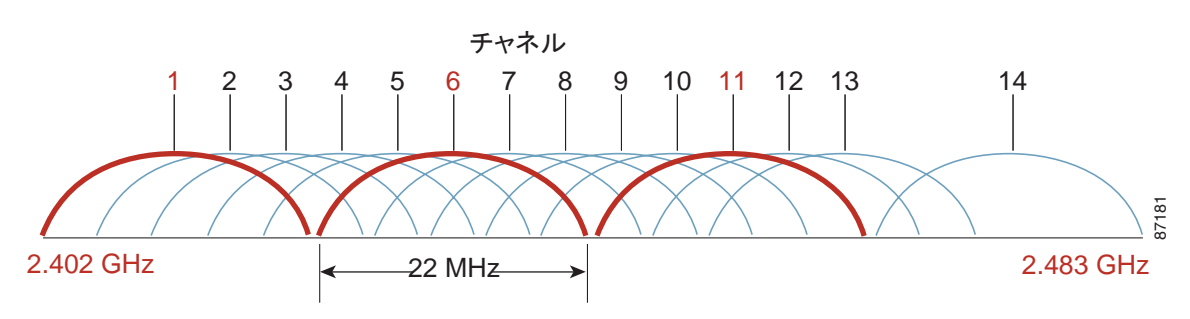

# **RF**

П

# <span id="page-65-1"></span>**IEEE 802.11g**

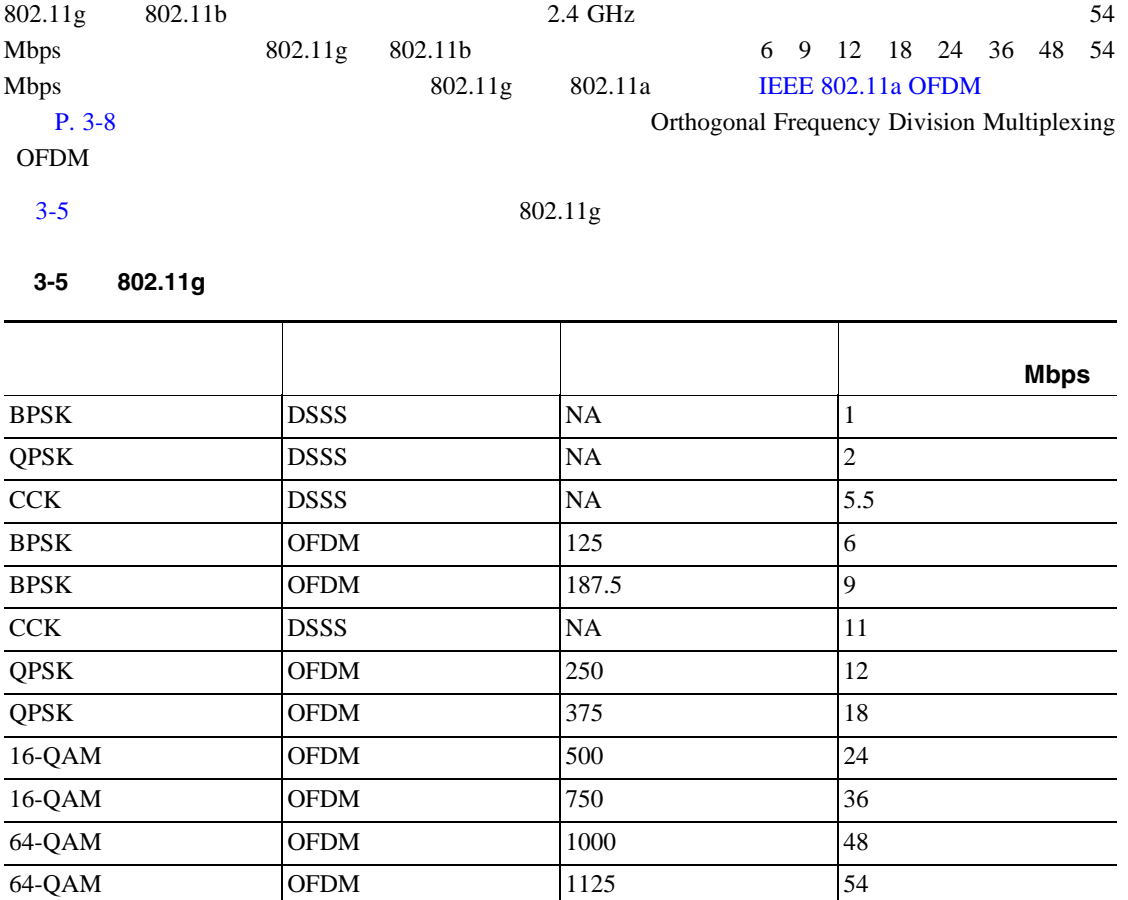

# <span id="page-65-0"></span>**IEEE 802.11a OFDM**

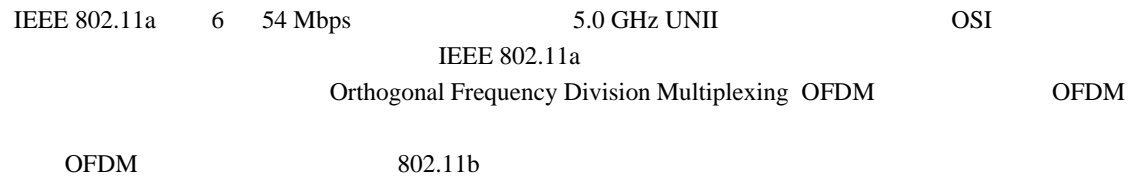

#### **IEEE 802.11a**

**RF** 電力の用語

**dB**

<span id="page-66-0"></span>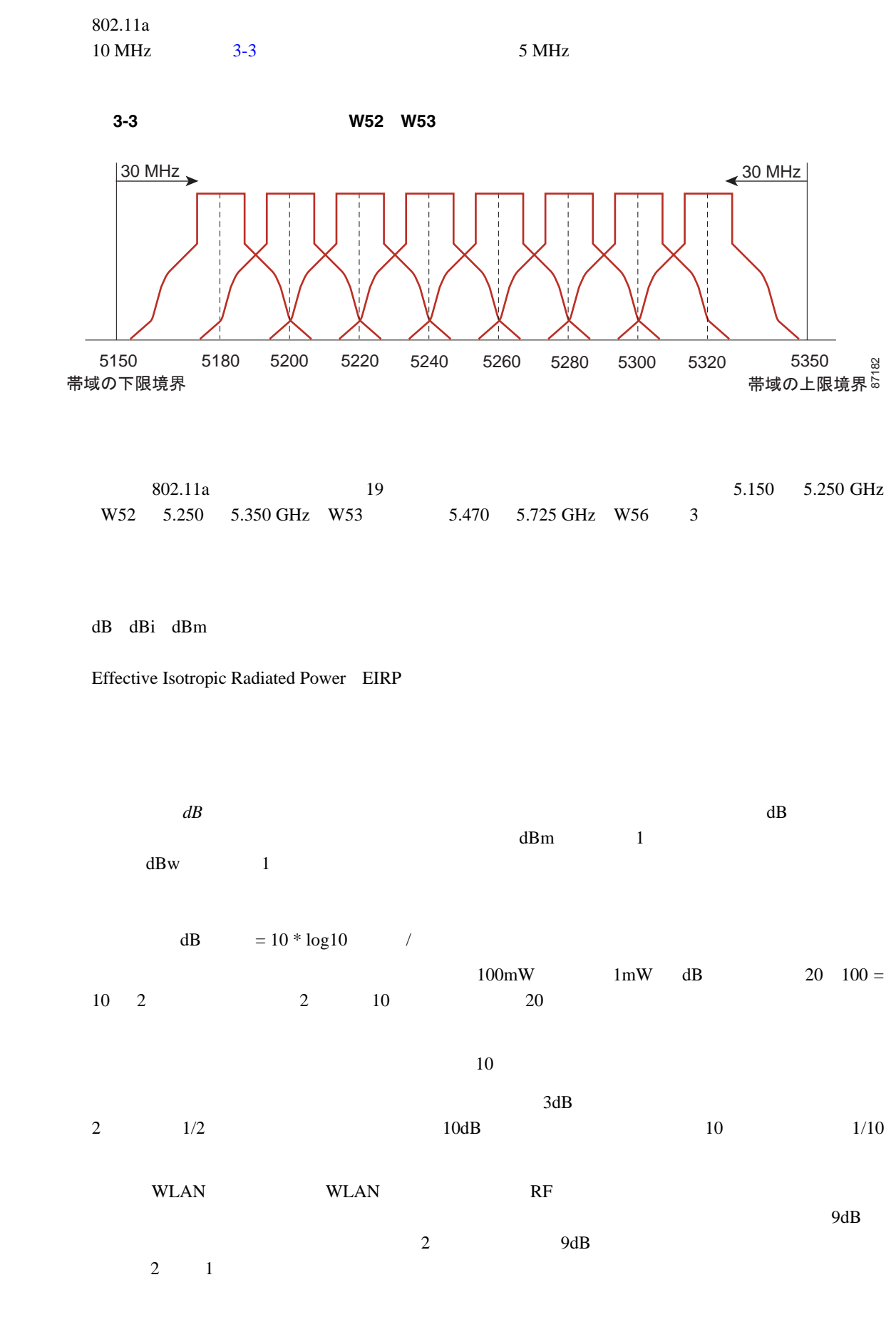

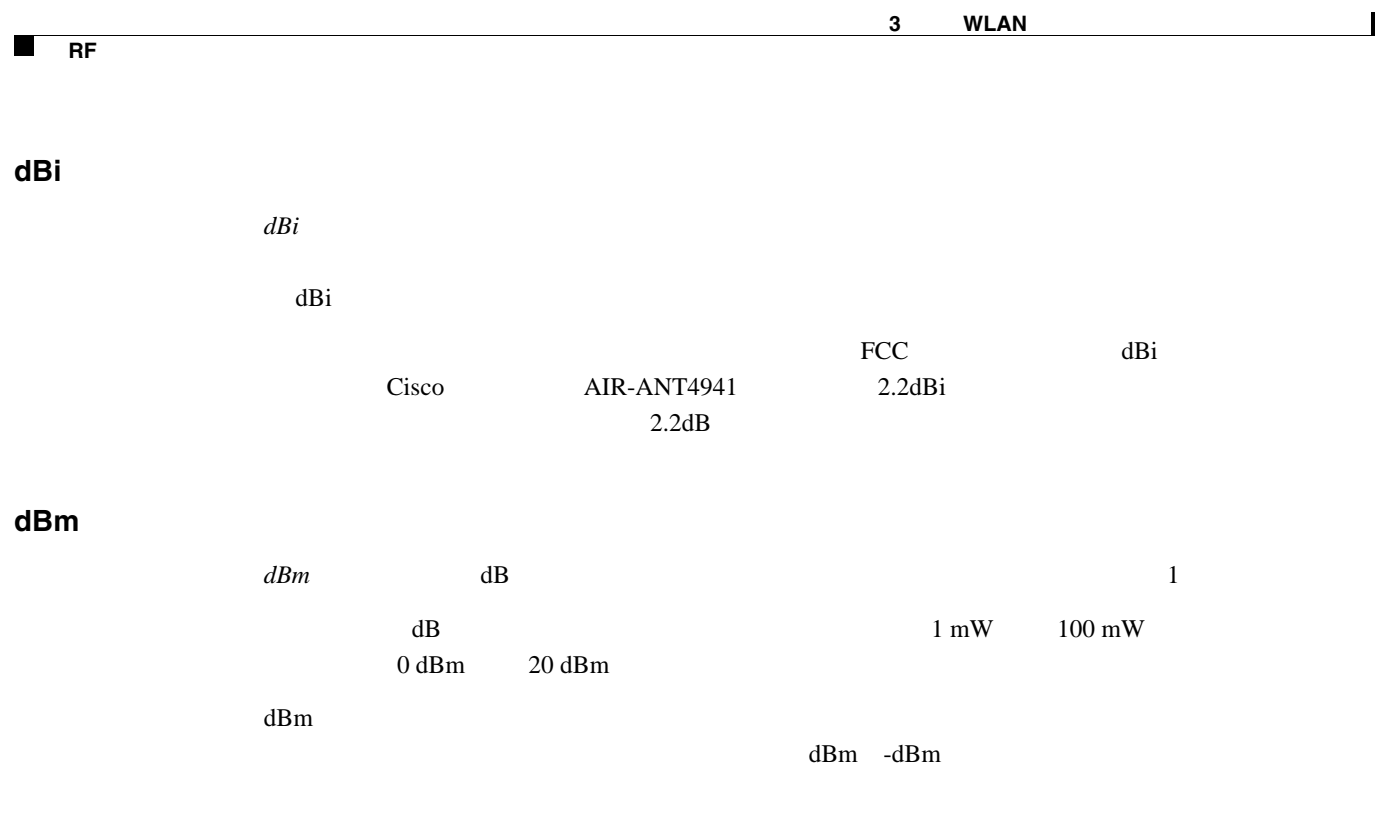

# **Effective Isotropic Radiated Power**

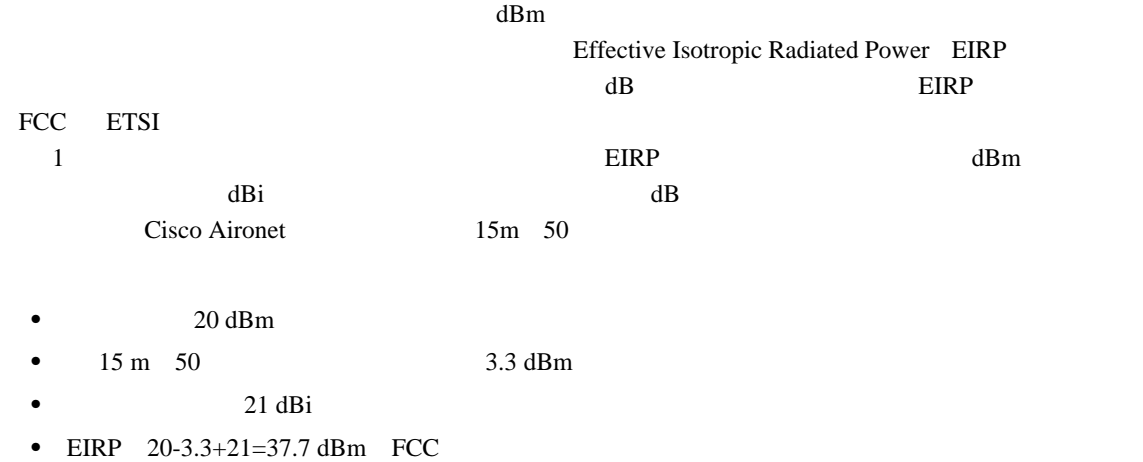

[http://www.cisco.com/en/US/tech/tk722/tk809/technologies\\_tech\\_note09186a00800e90fe.shtml](http://www.cisco.com/en/US/tech/tk722/tk809/technologies_tech_note09186a00800e90fe.shtml)

# **RF** 展開の計画

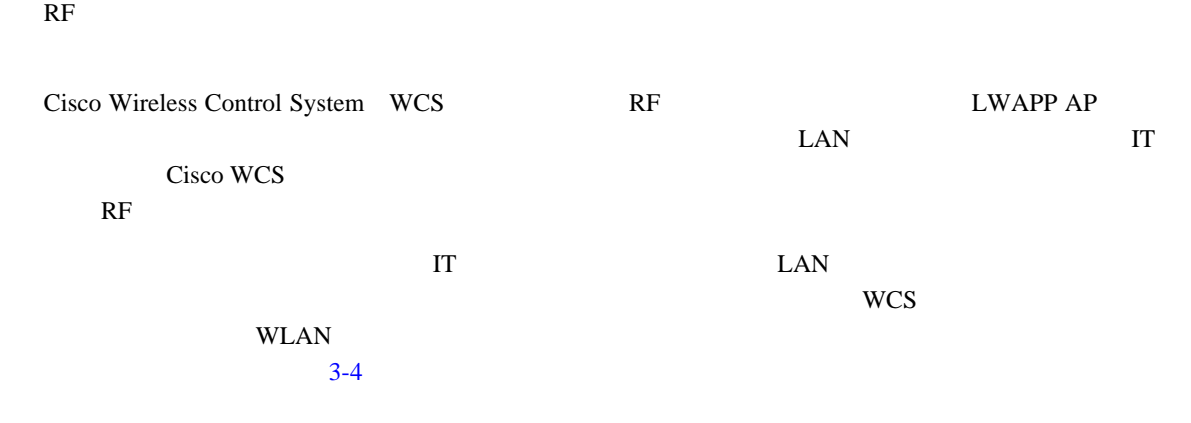

<span id="page-68-0"></span>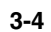

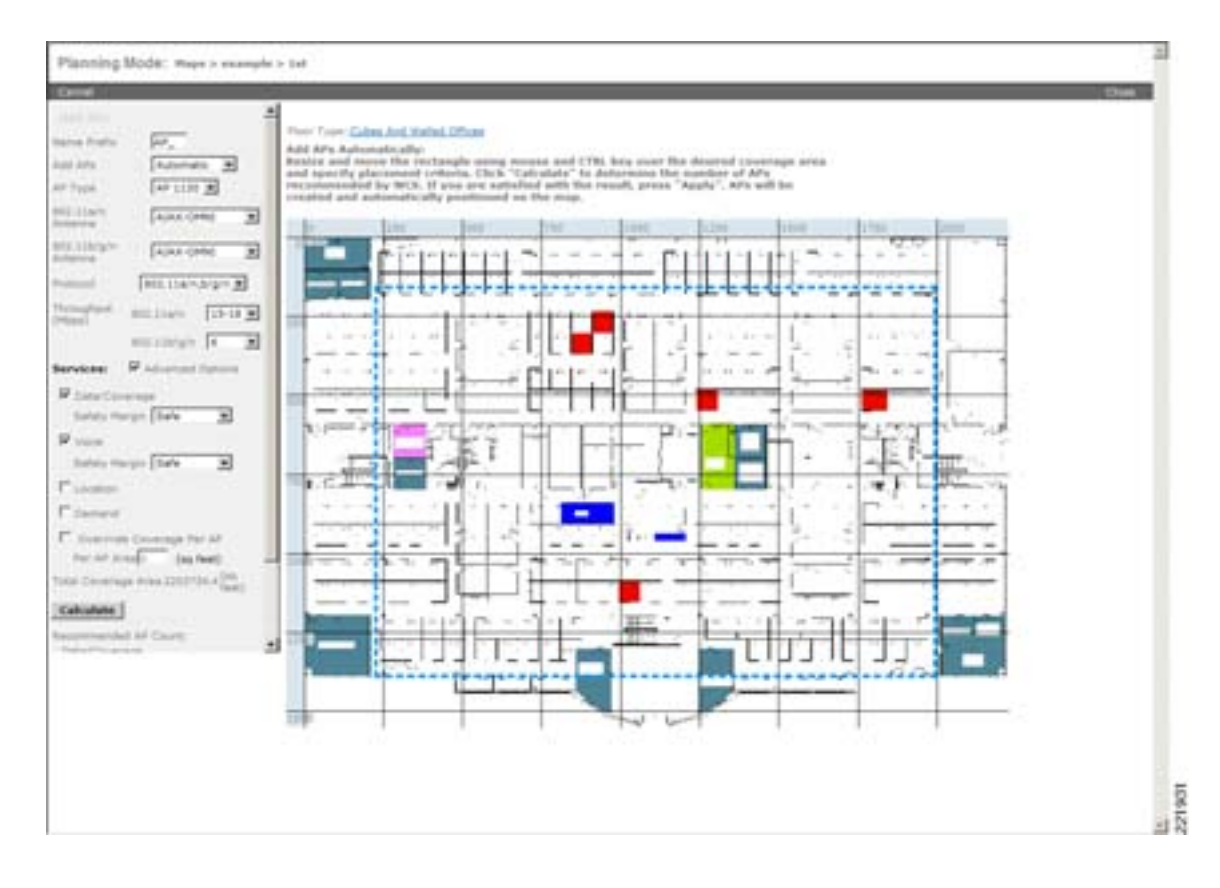

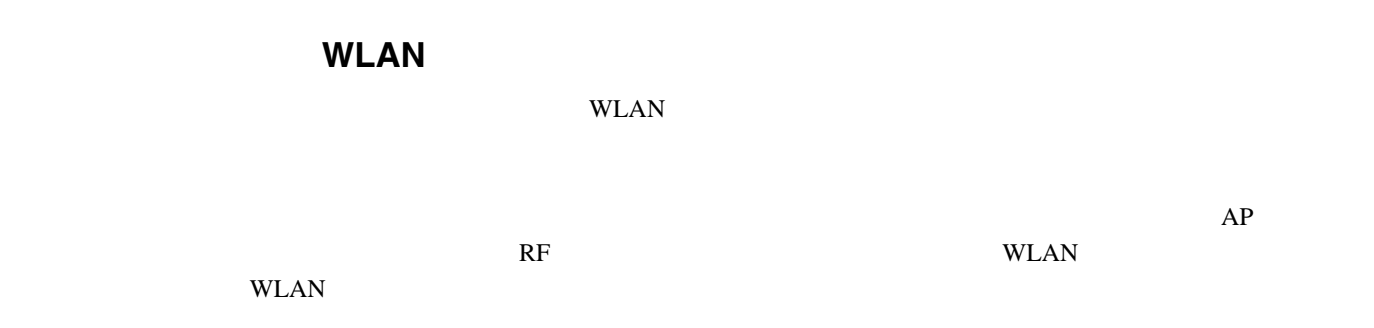

П

音声 **/** 展開

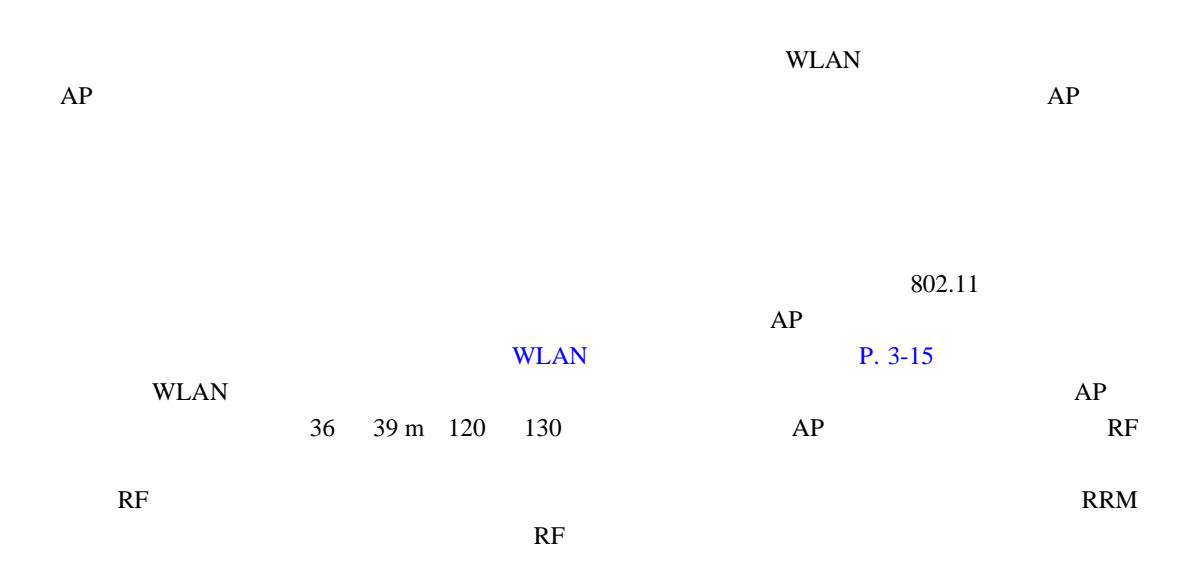

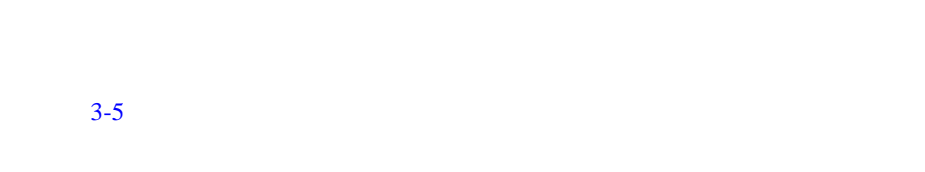

<span id="page-69-0"></span>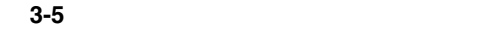

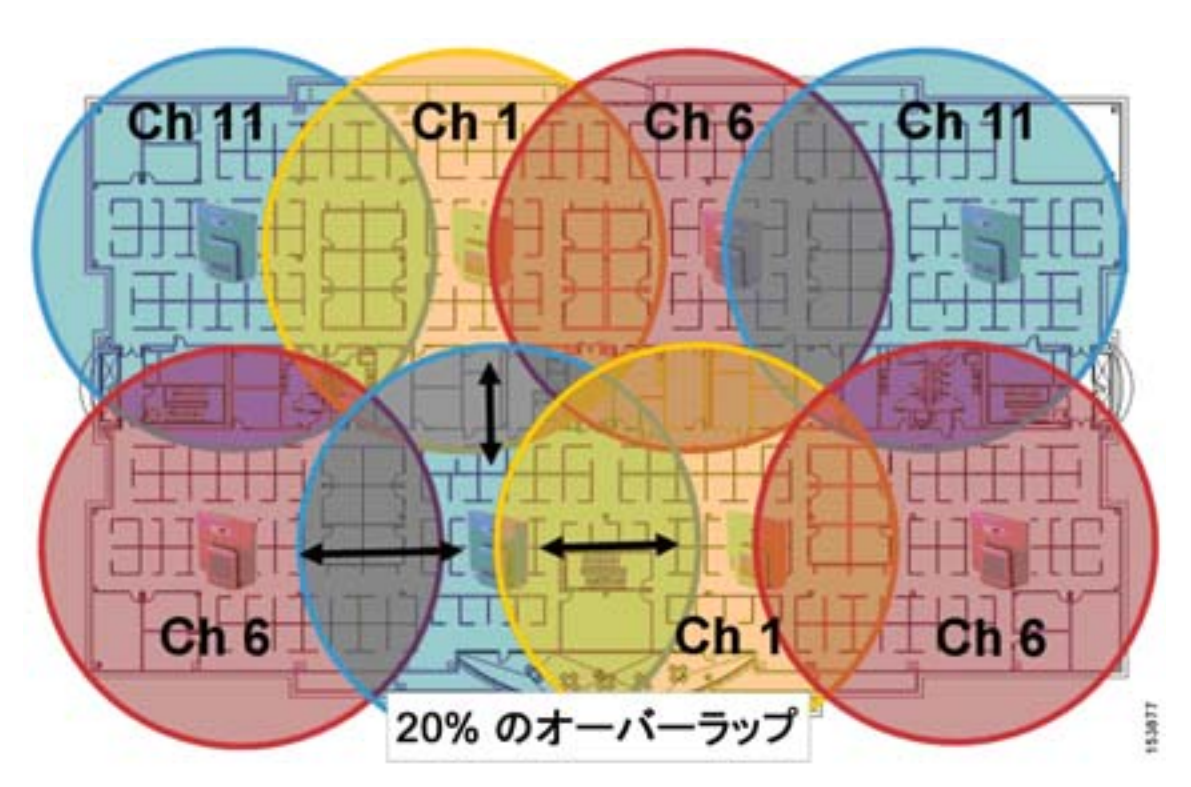

 $AP$  $AP$  $-67 \text{ dBm}$   $1$  $AP$  1  $2 \tAP$  Received Signal Strength Indication RSSI 35 35 7920 Received Signal Strength Indication RSSI 35  $VoIP$  $AP \hspace{1.5cm} 3.5 \hspace{1.5cm} 50$ mW  $10 \text{ mW}$ 15% AP  $WLAN$  802.11  $R$  F  $R$ F  $\bf WLC$ WLAN VIEWS  $R$ F  $\sim$ eta de la voWLAN 2020 a 1920 a 1930 a 1930 a 1930 a 1940 a 1950 a 1960 a 1970 a 1980 a 1980 a 1980 a 1980 a 19 [http://www.cisco.com/en/US/docs/voice\\_ip\\_comm/cuipph/7920/5\\_0/english/design/guide/7920ddg.html](http://www.cisco.com/en/US/docs/voice_ip_comm/cuipph/7920/5_0/english/design/guide/7920ddg.html) Lightweight AP 7920 <http://www.cisco.com/en/US/docs/wireless/technology/7920/design/guide/7920DG.html>

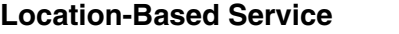

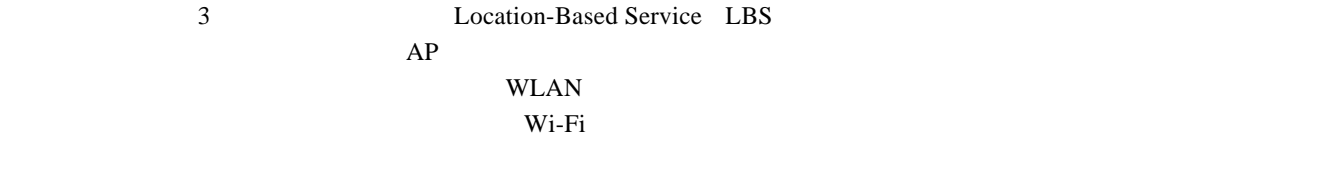

 $AP$ 

 $AP$  [3-6](#page-71-0)

 **RF** 展開の計画

П

<span id="page-71-0"></span>図 **3-6** 単一フロアのロケーション管理の展開の例

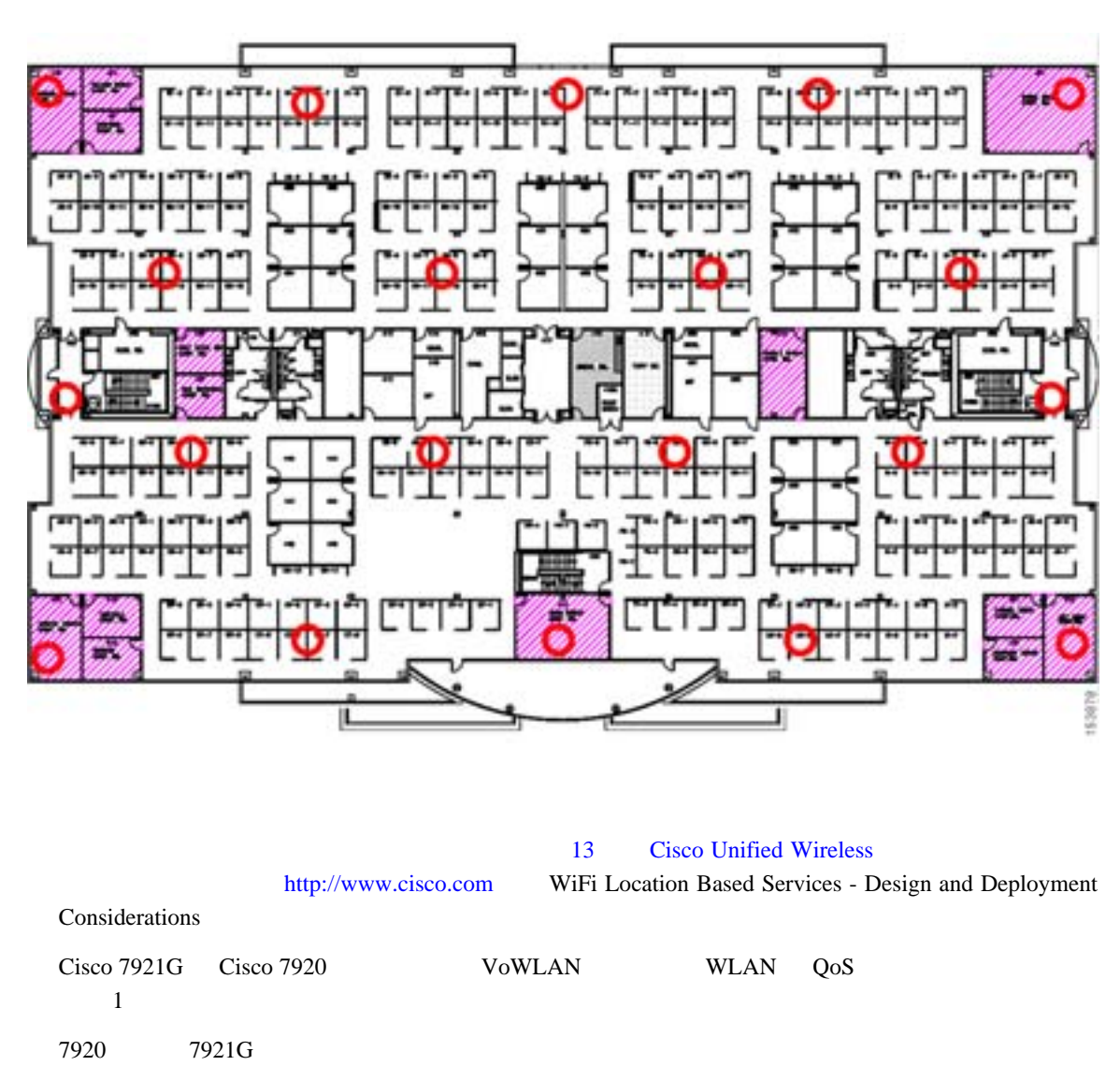

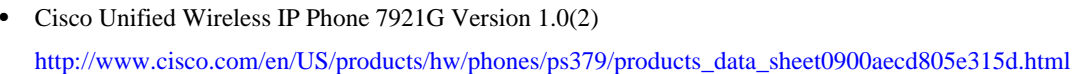

- **•** Cisco Unified Wireless IP Phone 7920 Version 3.0 [http://www.cisco.com/en/US/products/hw/phones/ps379/products\\_data\\_sheet09186a00801739bb.html](http://www.cisco.com/en/US/products/hw/phones/ps379/products_data_sheet09186a00801739bb.html)
- VoWLAN **WLAN WLAN QoS**

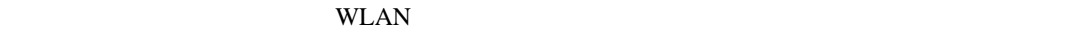

Design Principles for Voice Over WLAN

[http://www.cisco.com/en/US/solutions/collateral/ns340/ns394/ns348/net\\_implementation\\_white\\_pa](http://www.cisco.com/en/US/solutions/collateral/ns340/ns394/ns348/net_implementation_white_paper0900aecd804f1a46.html) per0900aecd804f1a46.html

Cisco Unified Wireless IP Phone 7921G Deployment Guide

[http://www.cisco.com/en/US/products/hw/phones/ps379/products\\_implementation\\_design\\_guides\\_list.html](http://www.cisco.com/en/US/products/hw/phones/ps379/products_implementation_design_guides_list.html)

Cisco Wireless IP Phone 7920 Design and Deployment Guide

[http://www.cisco.com/en/US/docs/voice\\_ip\\_comm/cuipph/7920/5\\_0/english/design/guide/7920ddg.](http://www.cisco.com/en/US/docs/voice_ip_comm/cuipph/7920/5_0/english/design/guide/7920ddg.html) [html](http://www.cisco.com/en/US/docs/voice_ip_comm/cuipph/7920/5_0/english/design/guide/7920ddg.html)
#### **WLAN**

<span id="page-72-0"></span>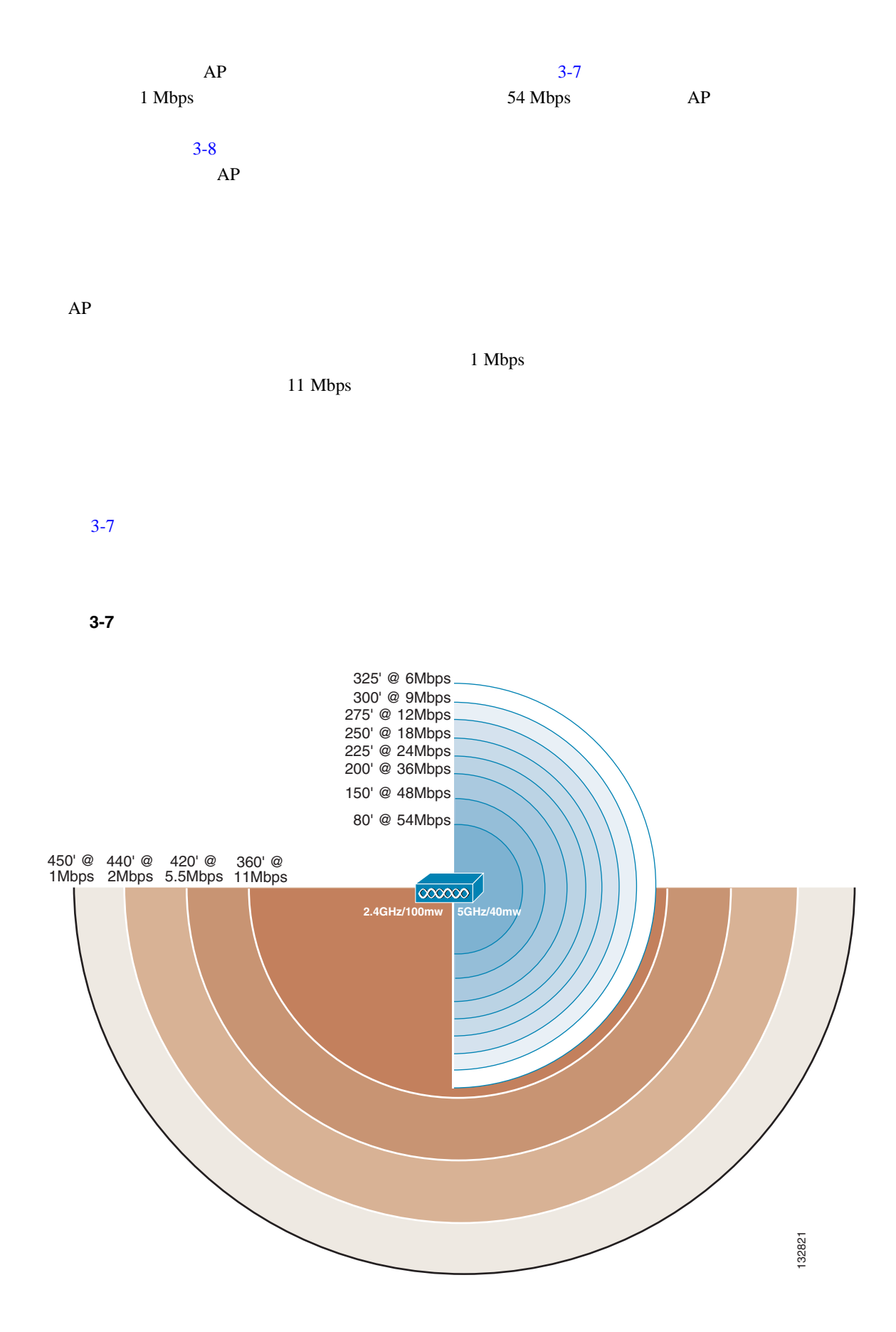

 $\overline{\phantom{a}}$ 

<span id="page-73-0"></span>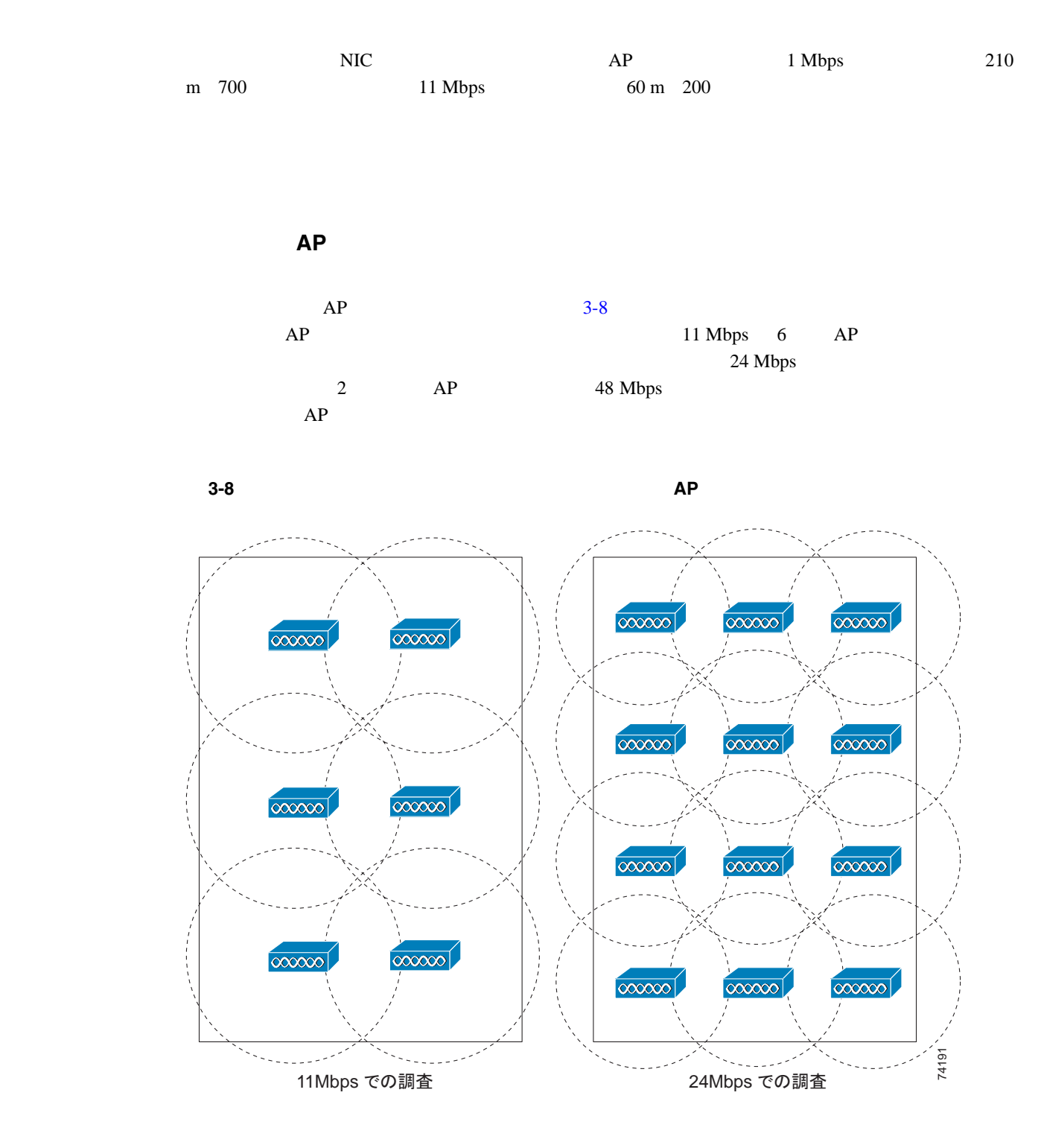

WLAN <sub>5</sub>

 $AP$ 

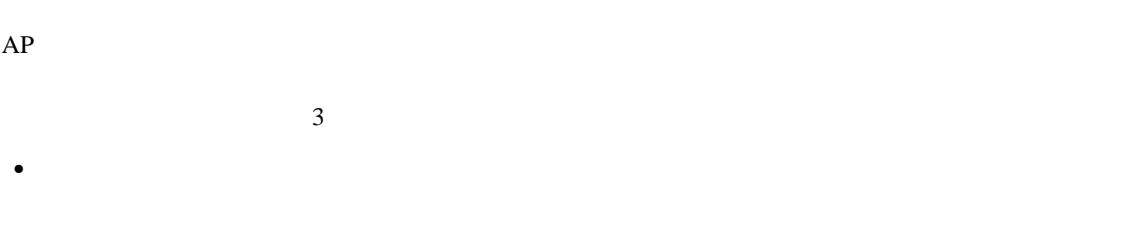

# WLAN • Contractor United States in the United States of the United States in the United States in the United States of the United States in the United States in the United States of the United States in the United States in the  $AP$

• **•** the term of the term of the term of the S4 Mbps of the AP  $\alpha$  $AP$ WLAN STRIP TO THE VERSION OF THE VERSION OF THE VERSION OF THE VERSION OF THE VERSION OF THE VERSION OF THE VE

# $AP$  2

- AP 802.11  $ACK$
- AP  $\overline{AP}$

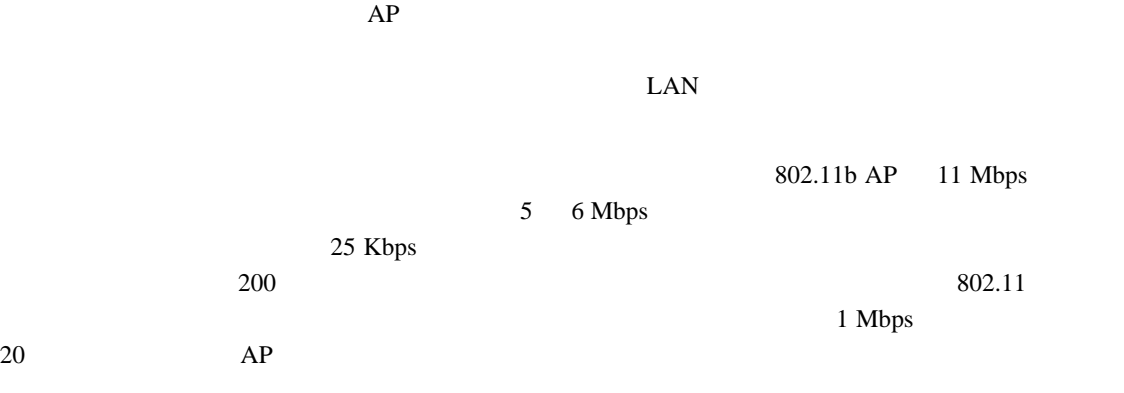

# $AP$  $AP$

 $AP$  $3-9$ 

 $1 \tAP$ 

802.11b AP 11 Mbps

<span id="page-75-0"></span>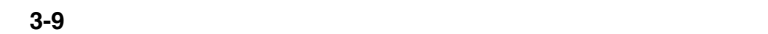

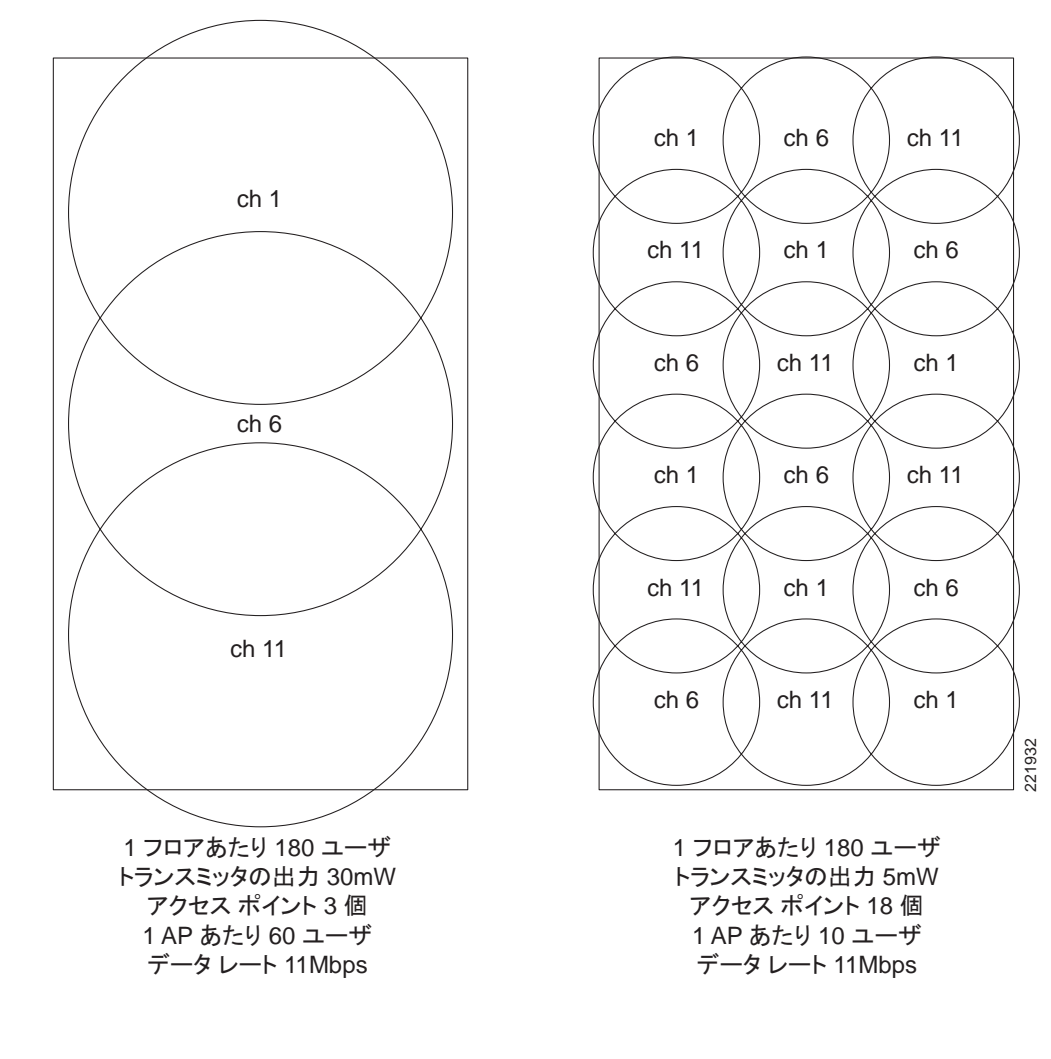

 $\begin{picture}(120,15) \put(0,0){\line(1,0){15}} \put(15,0){\line(1,0){15}} \put(15,0){\line(1,0){15}} \put(15,0){\line(1,0){15}} \put(15,0){\line(1,0){15}} \put(15,0){\line(1,0){15}} \put(15,0){\line(1,0){15}} \put(15,0){\line(1,0){15}} \put(15,0){\line(1,0){15}} \put(15,0){\line(1,0){15}} \put(15,0){\line(1,0){15}} \put(15,0){\line($ 

 $AP$ 

**WLAN** 

WLAN <sub>2</sub>

企業が異なれば、カバレッジ要件も異なります。WLAN に特別な共通領域をカバーする必要がある

 $AP$ 

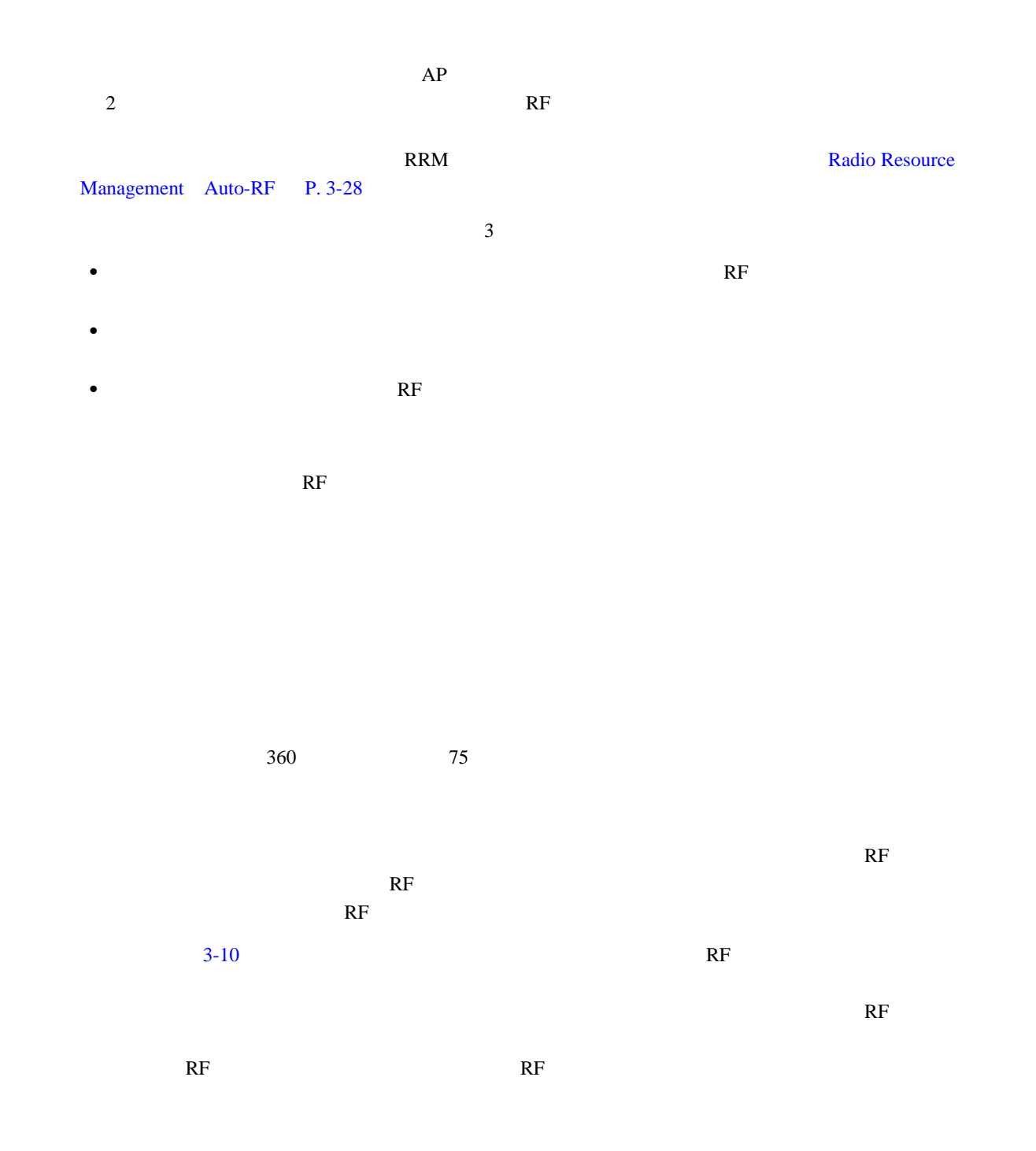

<span id="page-77-0"></span>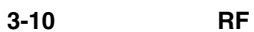

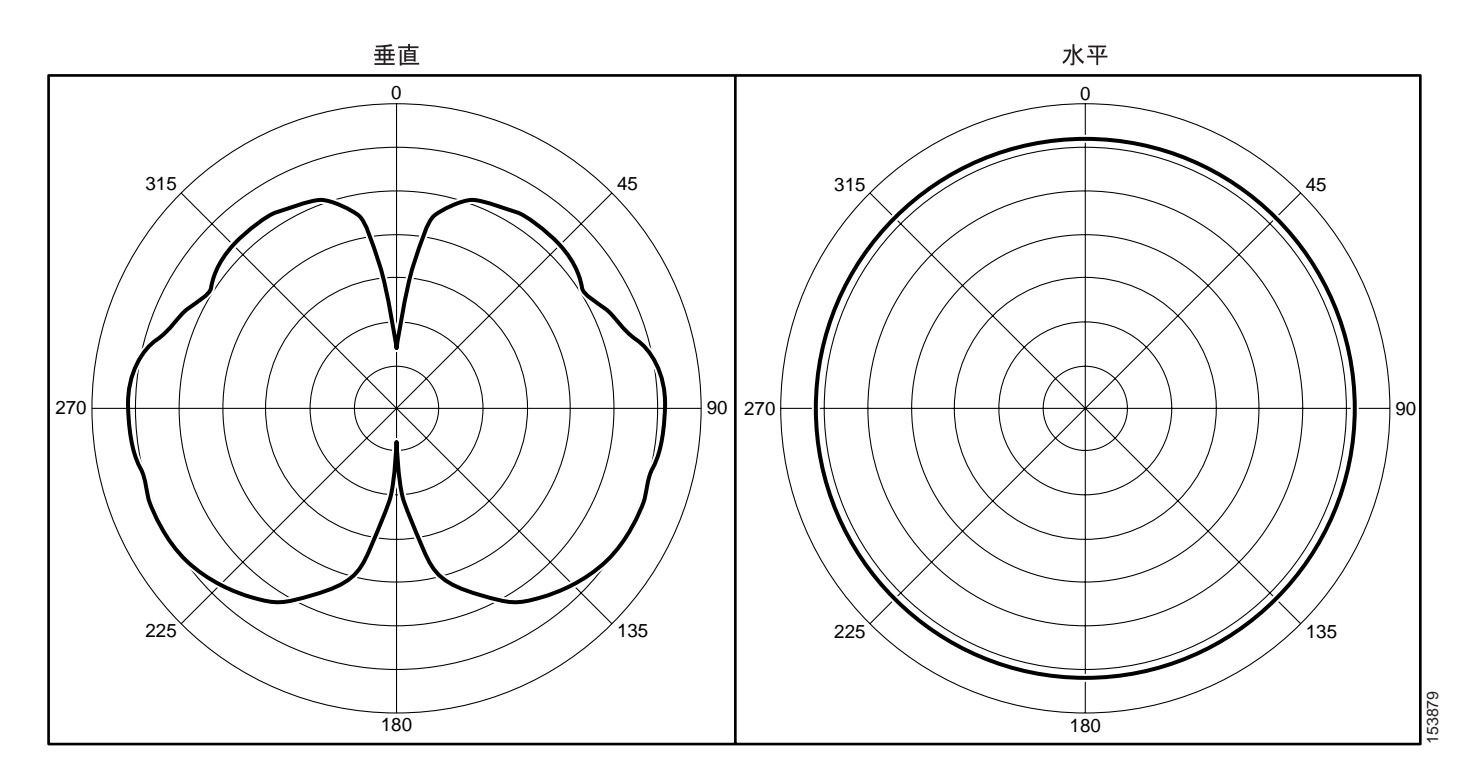

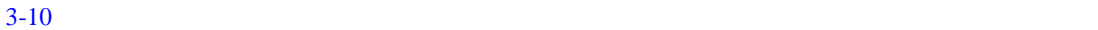

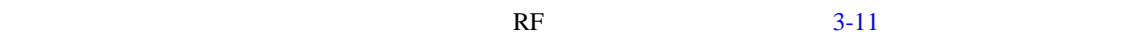

 $R$  F

<span id="page-78-0"></span>

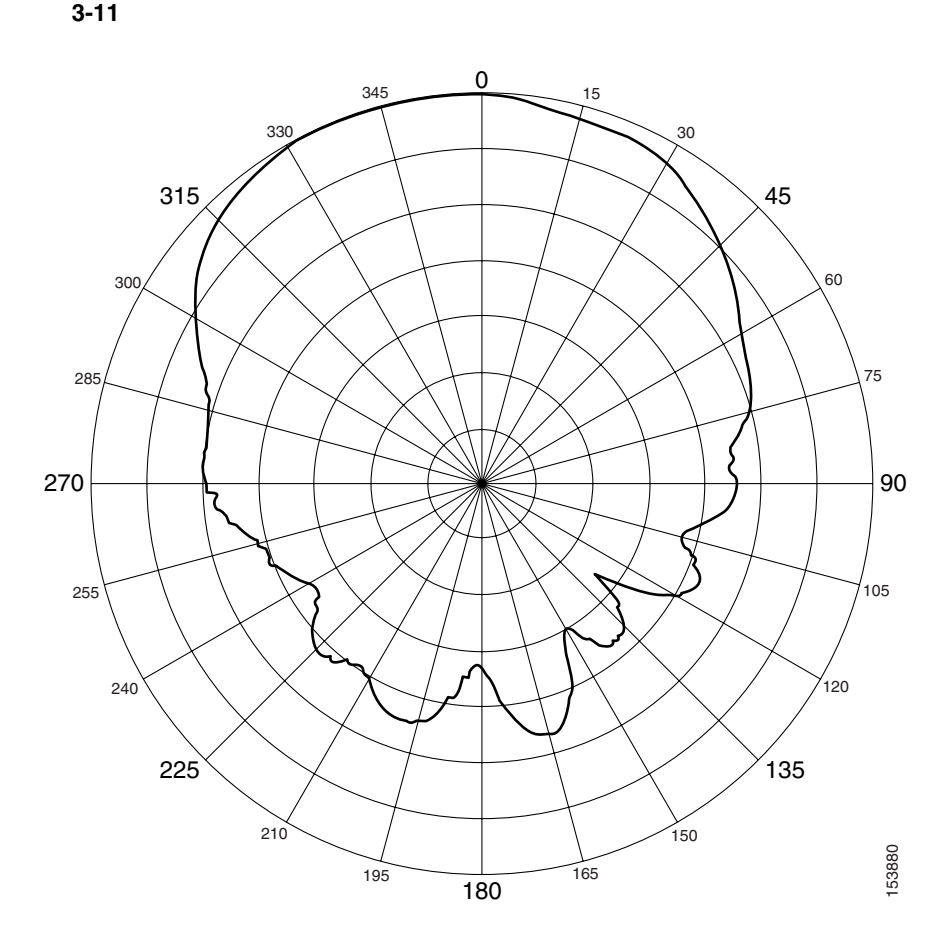

URL Cisco Antenna Selection Guide

[http://www.cisco.com/en/US/prod/collateral/wireless/ps7183/ps469/product\\_data\\_sheet09186a008008883](http://www.cisco.com/en/US/prod/collateral/wireless/ps7183/ps469/product_data_sheet09186a008008883b.html) b.html

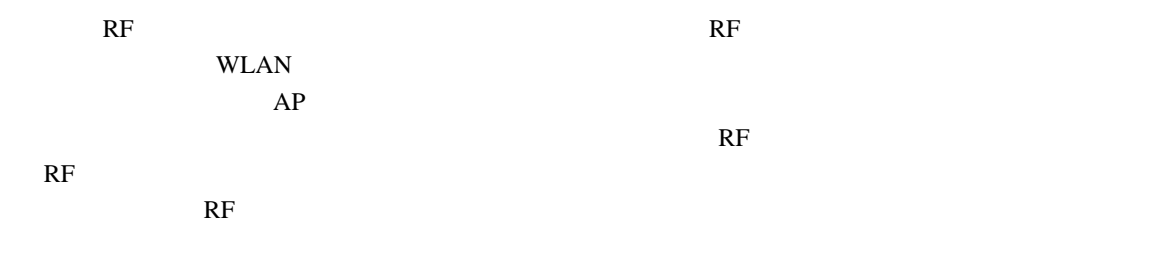

**RF** 環境

F

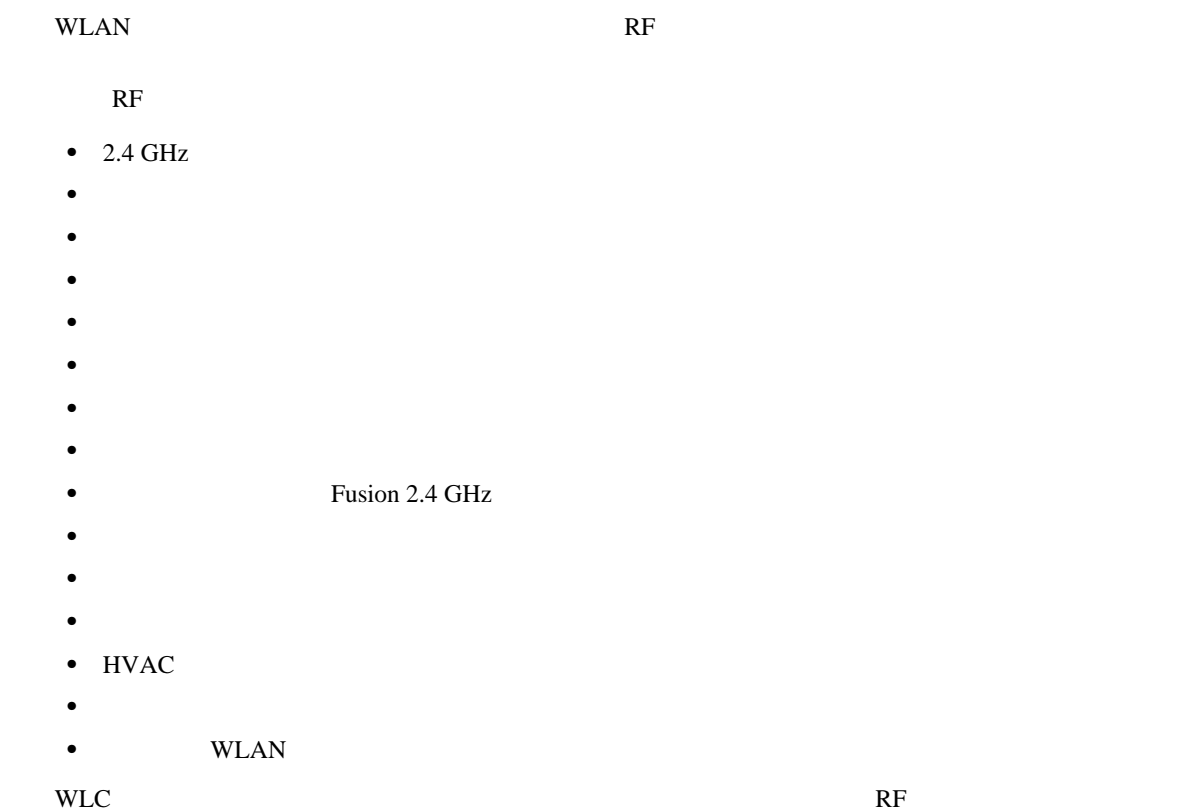

**RF** 展開とベスト プラクティス

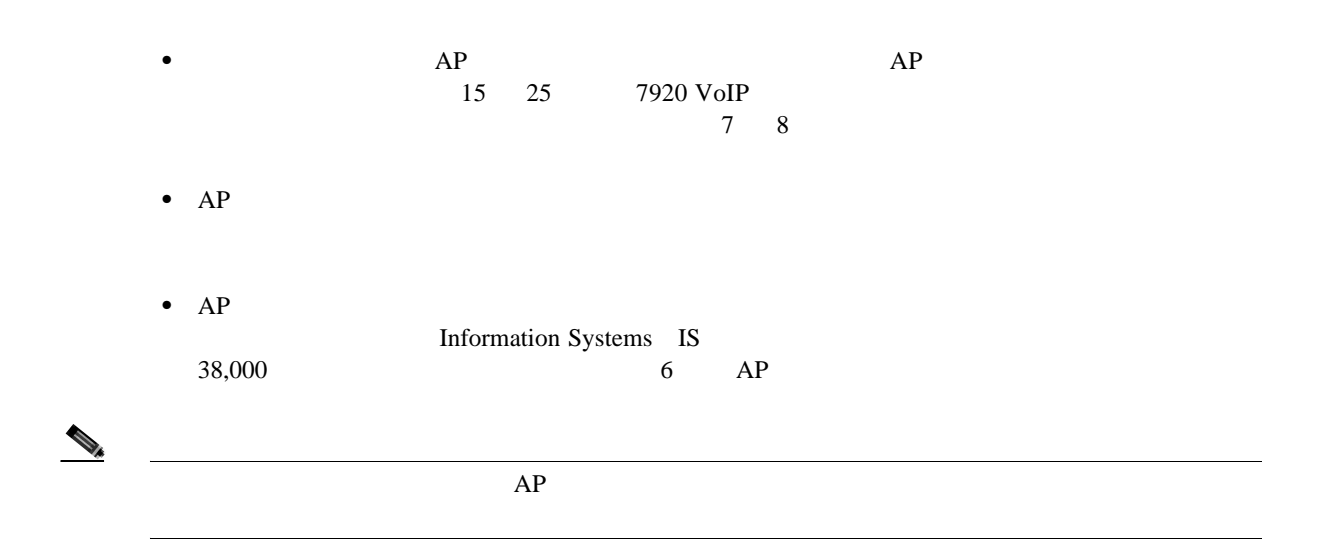

# **WLAN**

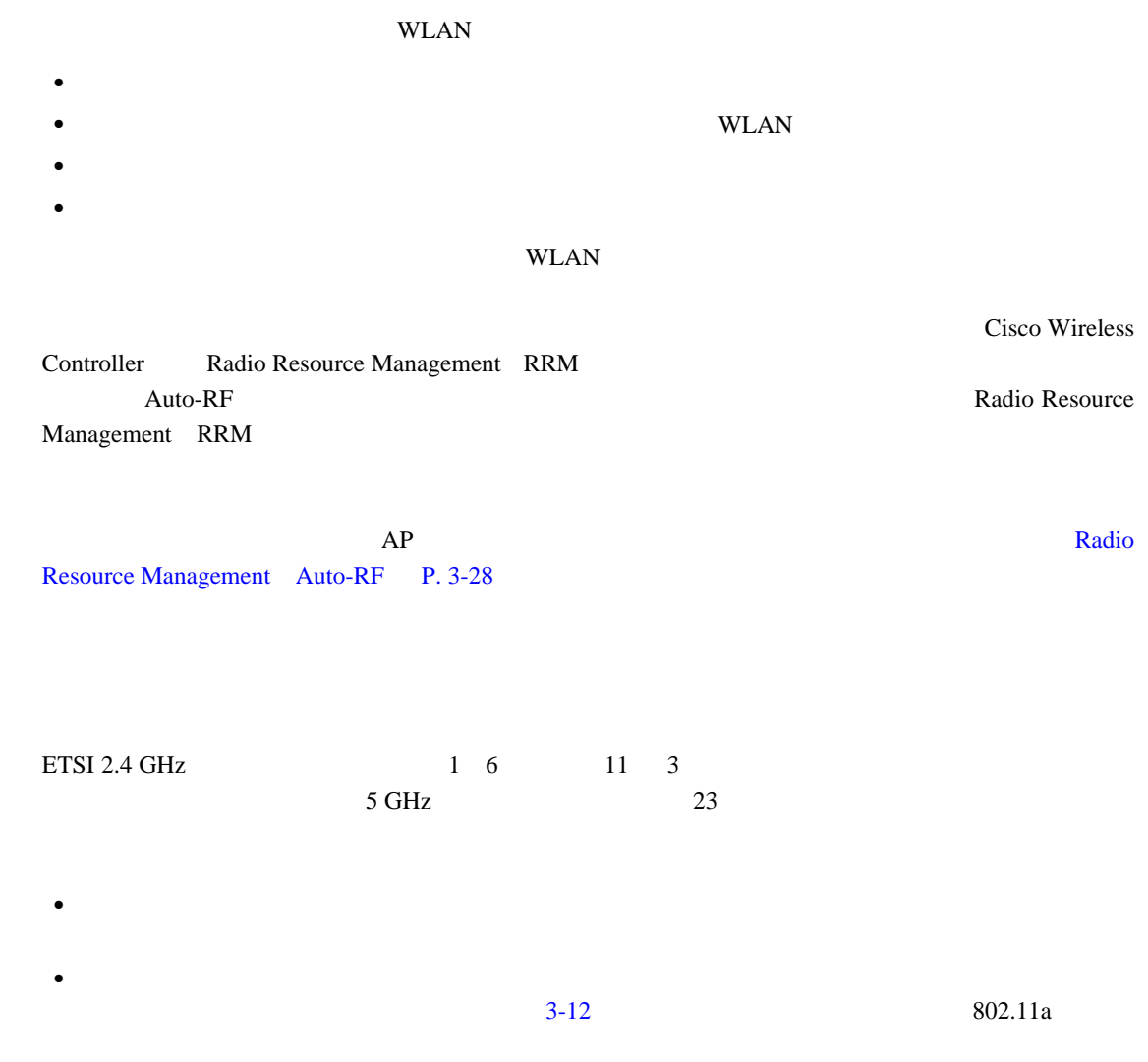

П

<span id="page-81-0"></span>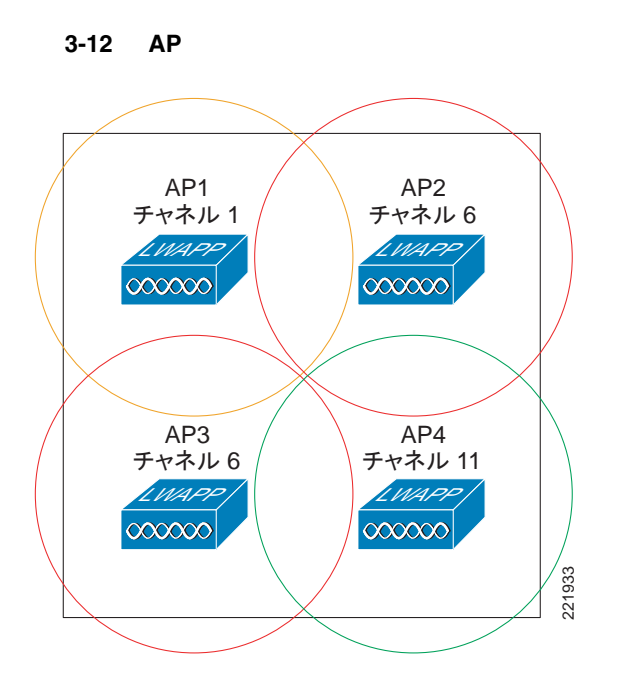

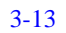

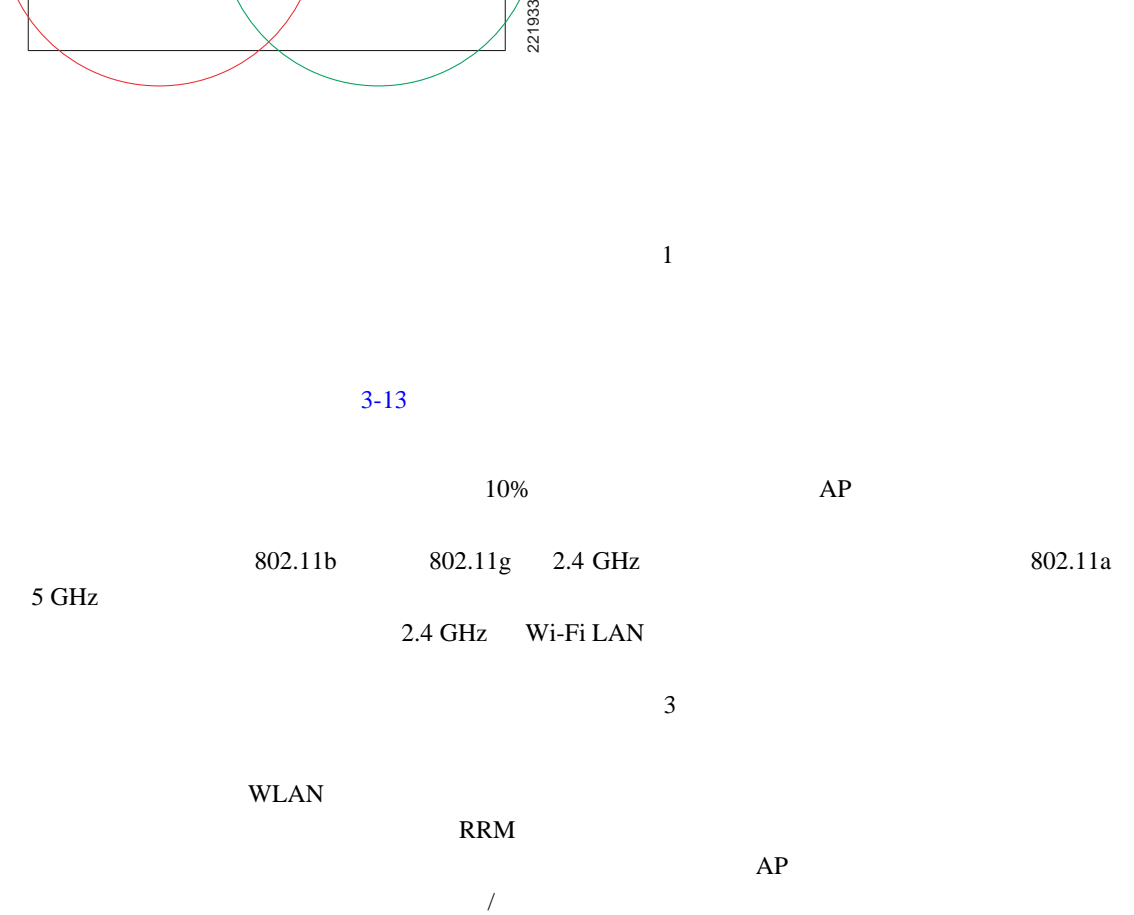

 $\frac{1}{1}$ 

 $AP$ 

# $3-13$   $802.11b/g$   $1$  Web  $11$  1 8  $AP$ RRM ということを決定されたとおり、または、コントローラが RRM [Radio Resource Management](#page-85-0) Auto-RF P. 3-28

**WLAN** 

Б

#### <span id="page-82-0"></span>3-13

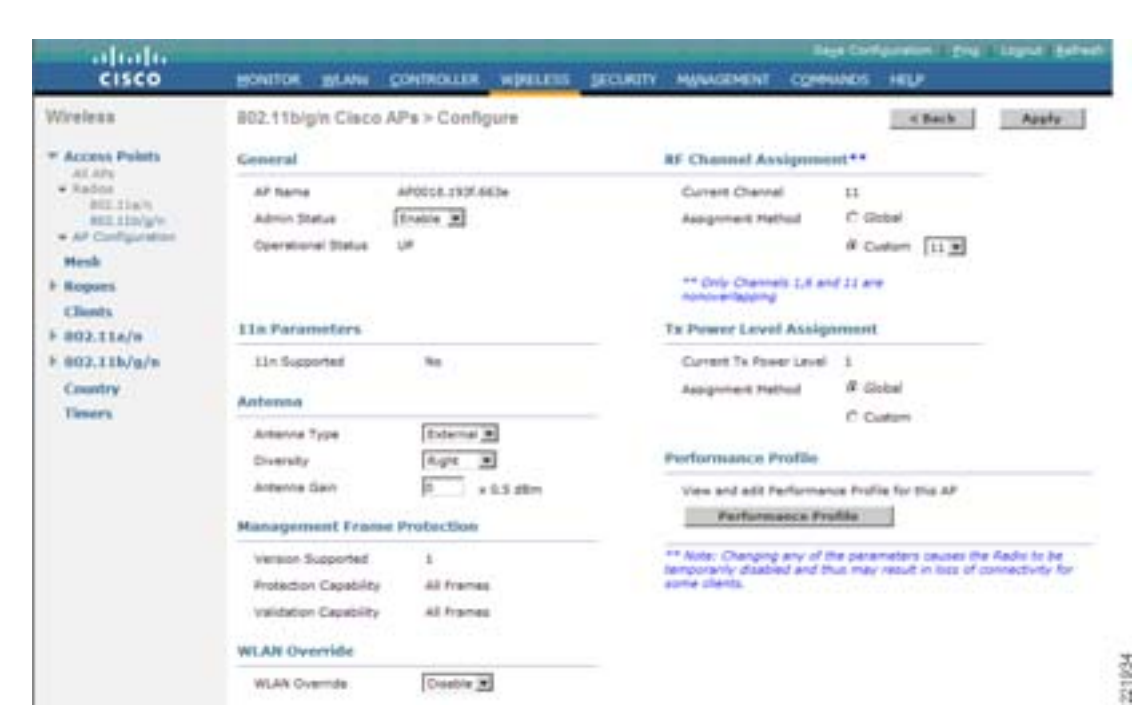

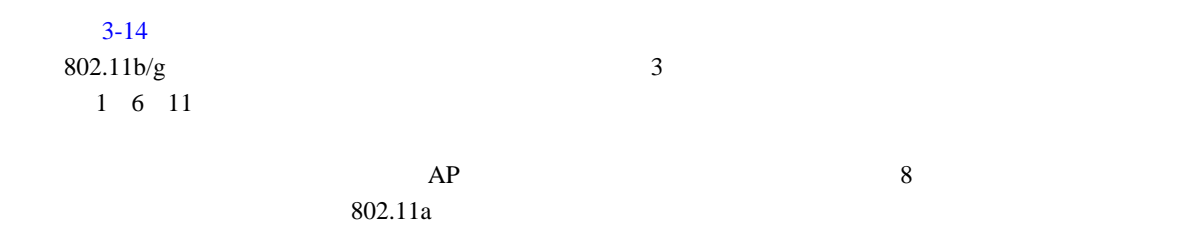

П

**6 1 11 6 6 1 11 6 11 6 1 11 11 6 1 11 6 1 11 6 802.11b/g** 1 8 3  $1 \nightharpoonup 1$ 3 5 3 8 5 1 5 3 3 8 7 802.11a 802.11a **802.11b/g** 1 8 1 & **6**  8 & **1** 3 & **11** 1 & 6 \\ 1 & 6 3 & **11** 5 & 6 3 & **11** 8 & **1** 5 & **11** 1 & **6** 5 & **1** 3 & **11** 3 & **11** 8 & **1** 7 & **6** 1 & **6** 8 & **1 91287**

<span id="page-83-0"></span>図 **3-14** デュアル バンド展開の図

 $3-15$   $802.11b/g$  Web

#### <span id="page-83-1"></span>3-15

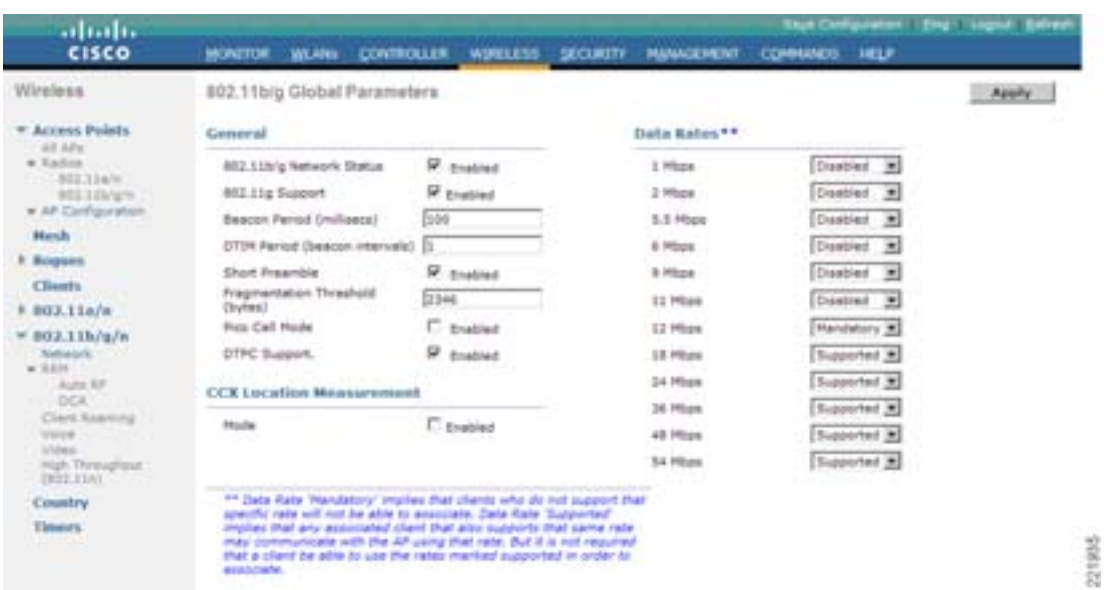

**Mandatory Supported Disabled** 

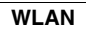

 $30\%$ 

 $\blacksquare$ 

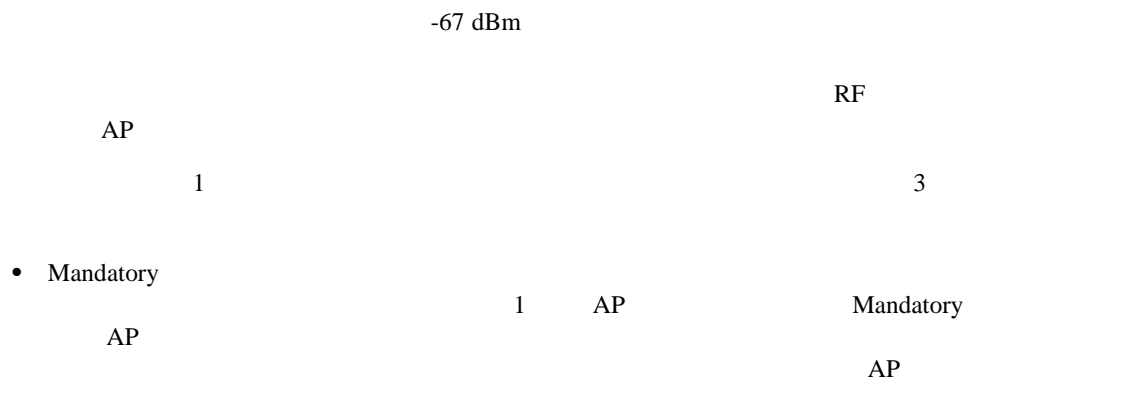

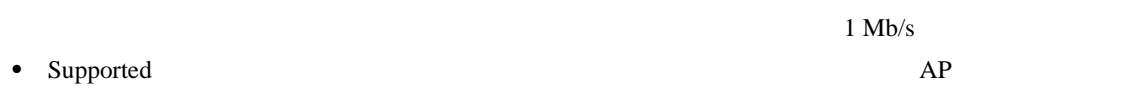

Supported Mandatory  $AP$ 

• Disabled AP

 $AP$   $AP$  $802.11b$   $AP$  $1 \text{Mb/s}$  [3-15](#page-83-1) 1  $Mb/s$   $AP$   $54Mb/s$   $AP$  $802.11g$  $1 \text{ Mb/s}$   $\text{AP}$   $1 \text{ Mb/s}$  $5.5 \text{ Mb/s}$  802.11  $AP$  $3-15$   $11 \text{ Mb/s}$  $AP$ 

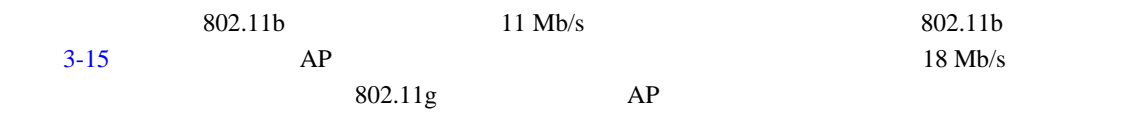

 $\rm OFDM$  11 Mb/s  $\rm 802.11b$  $802.11g$   $802.11$  $AP$  802.11b  $1,500$  $AP$ 

# <span id="page-85-0"></span>**Radio Resource Management Auto-RF**

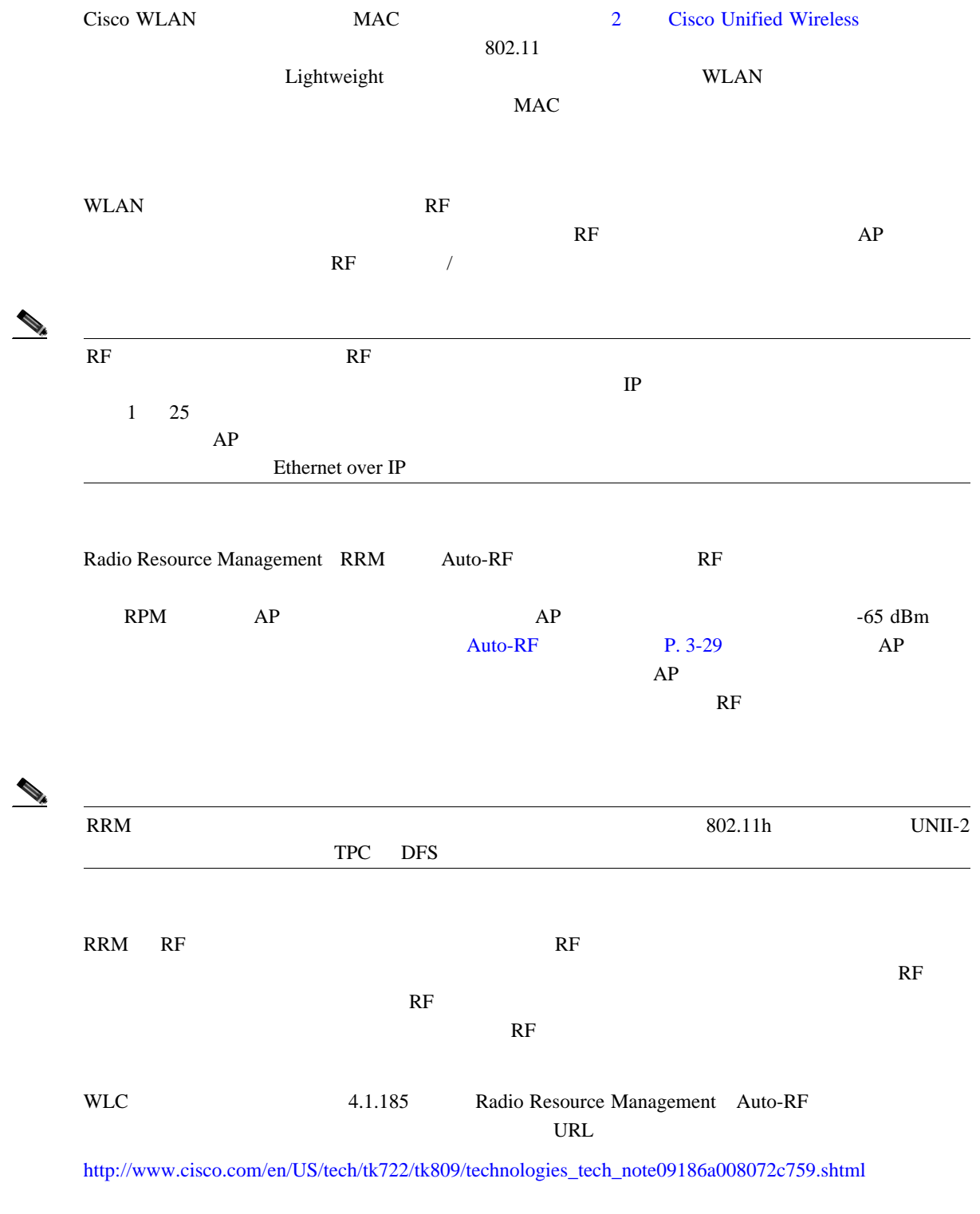

**3-28**

### <span id="page-86-0"></span>Auto-RF

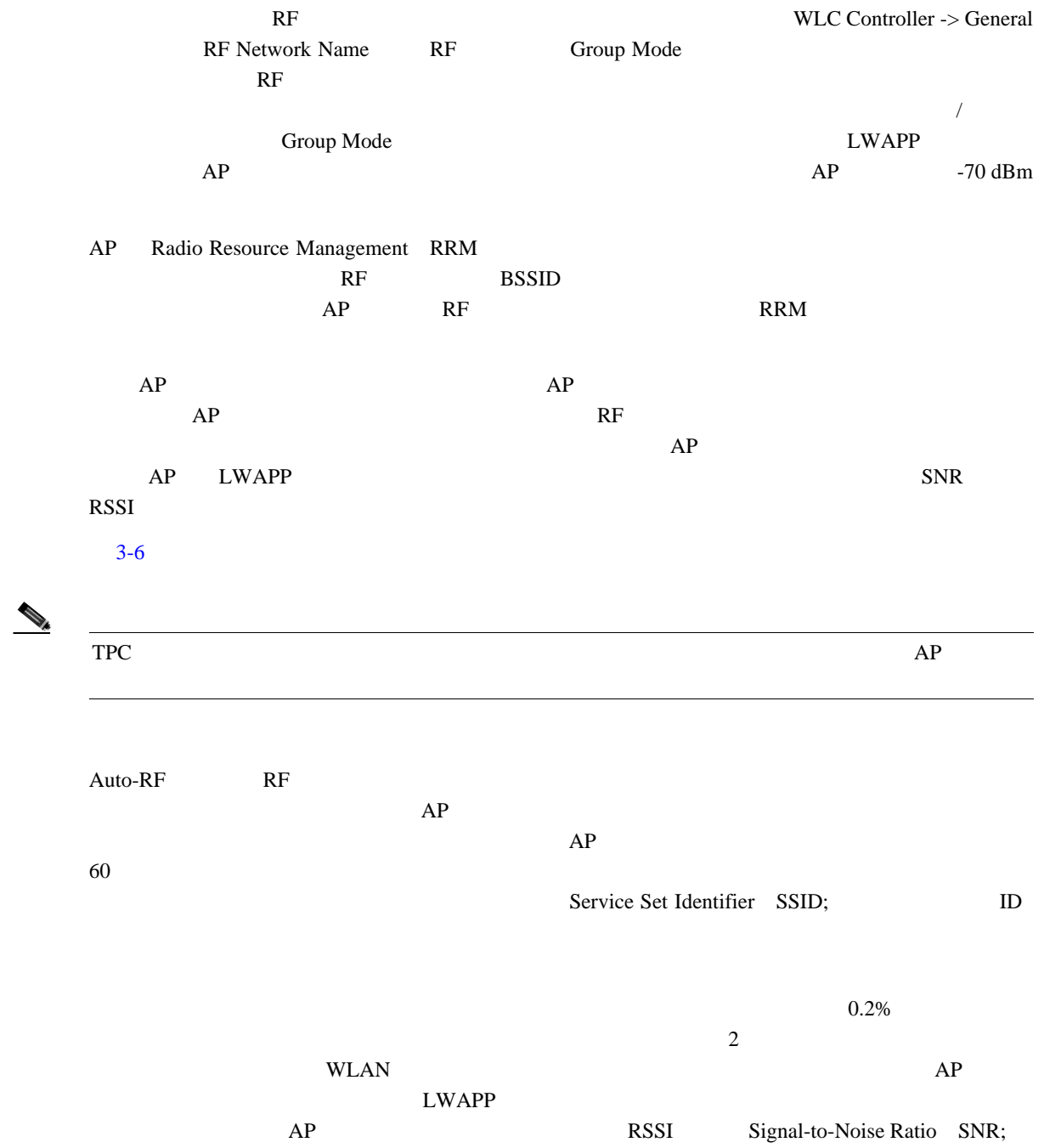

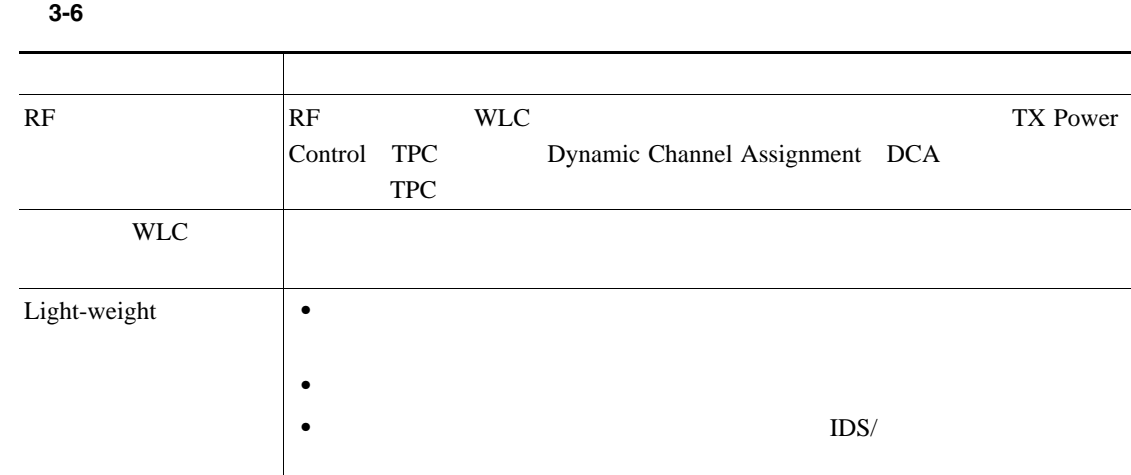

## Auto-RF

<span id="page-87-0"></span>T

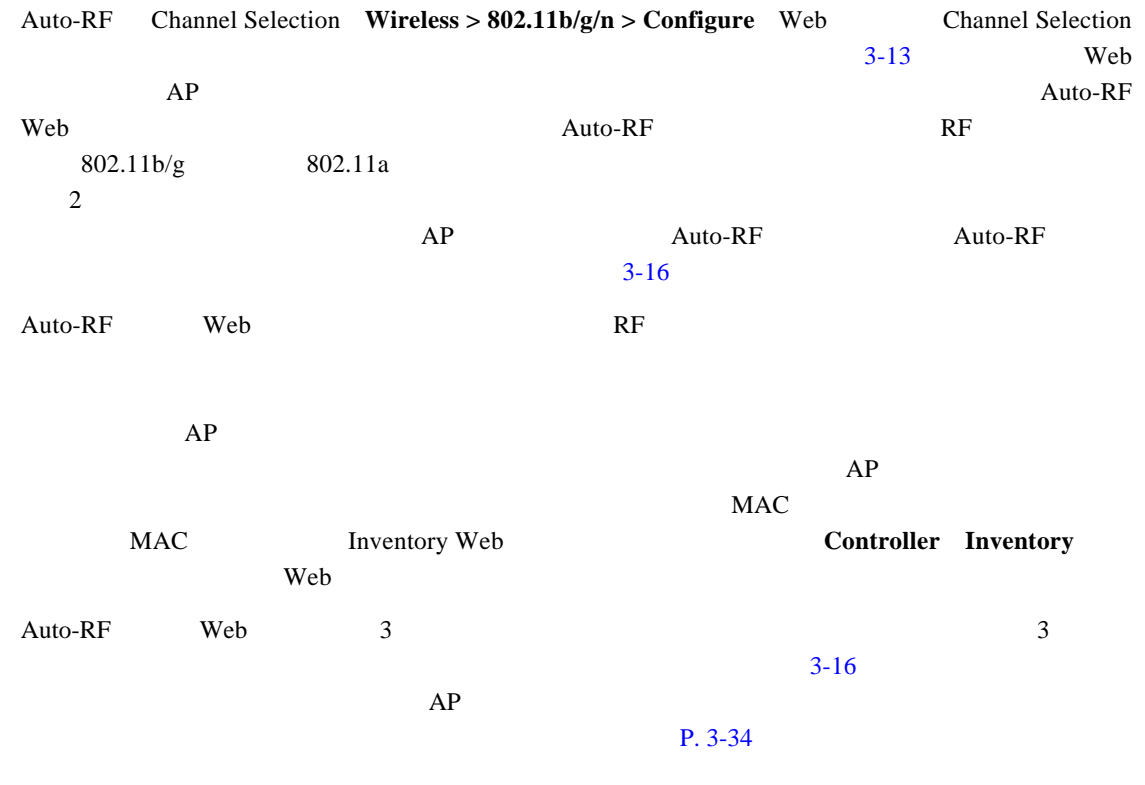

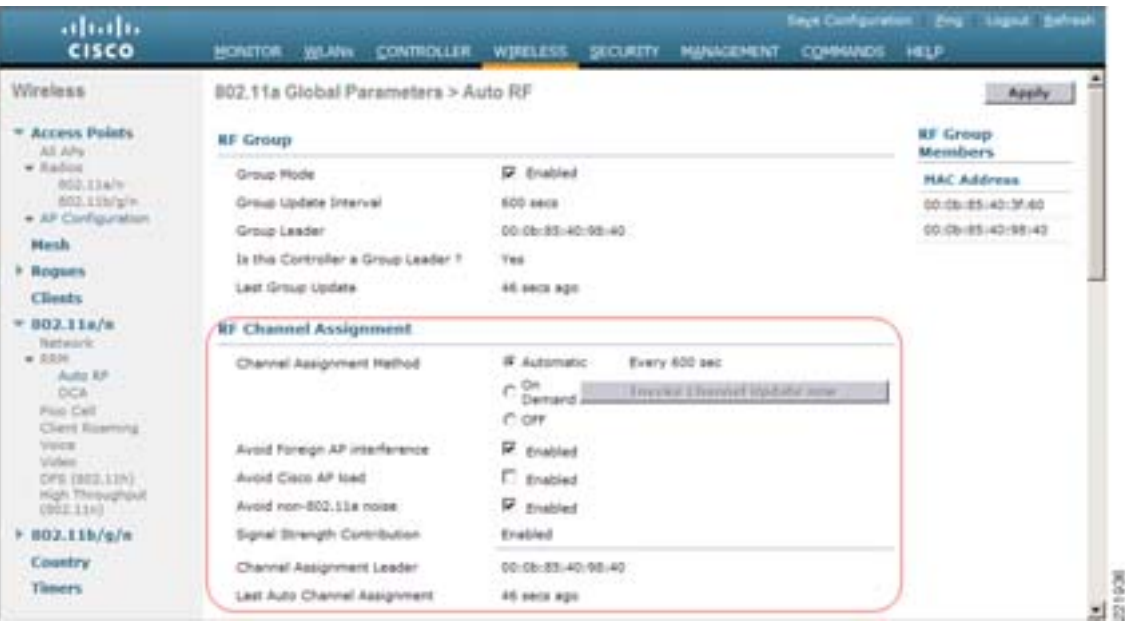

#### <span id="page-88-0"></span>図 **3-16 Auto-RF**(**1** ページ目)

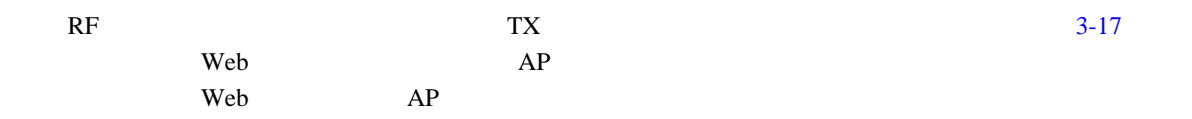

#### <span id="page-88-1"></span>図 **3-17 Auto-RF**(**2** ページ目)

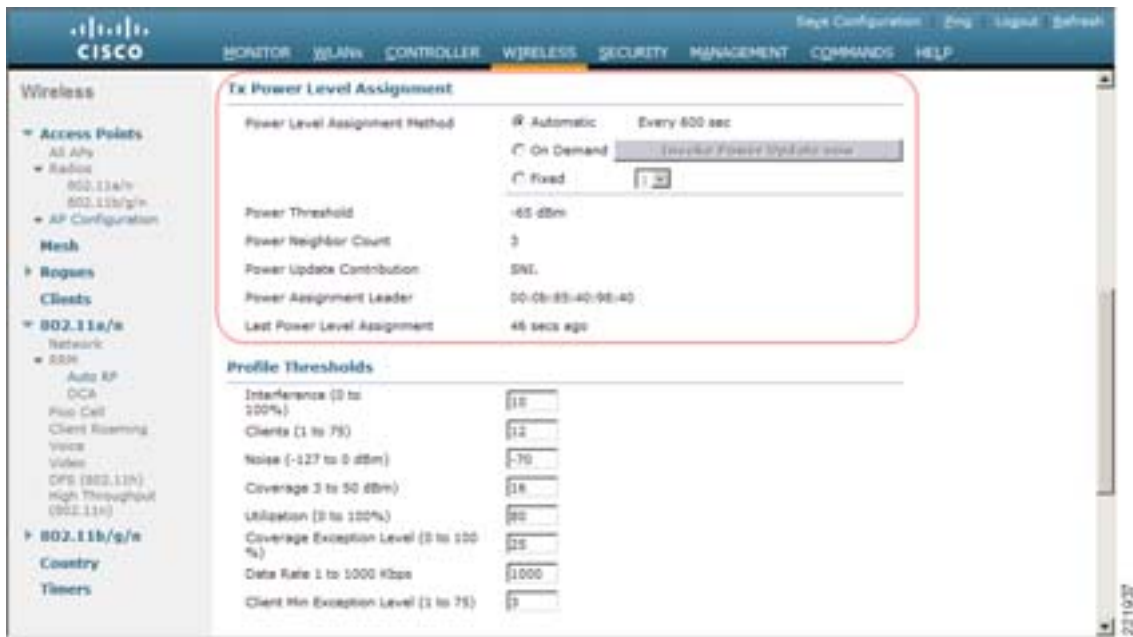

3 Web 200

 $\overline{\phantom{a}}$ 

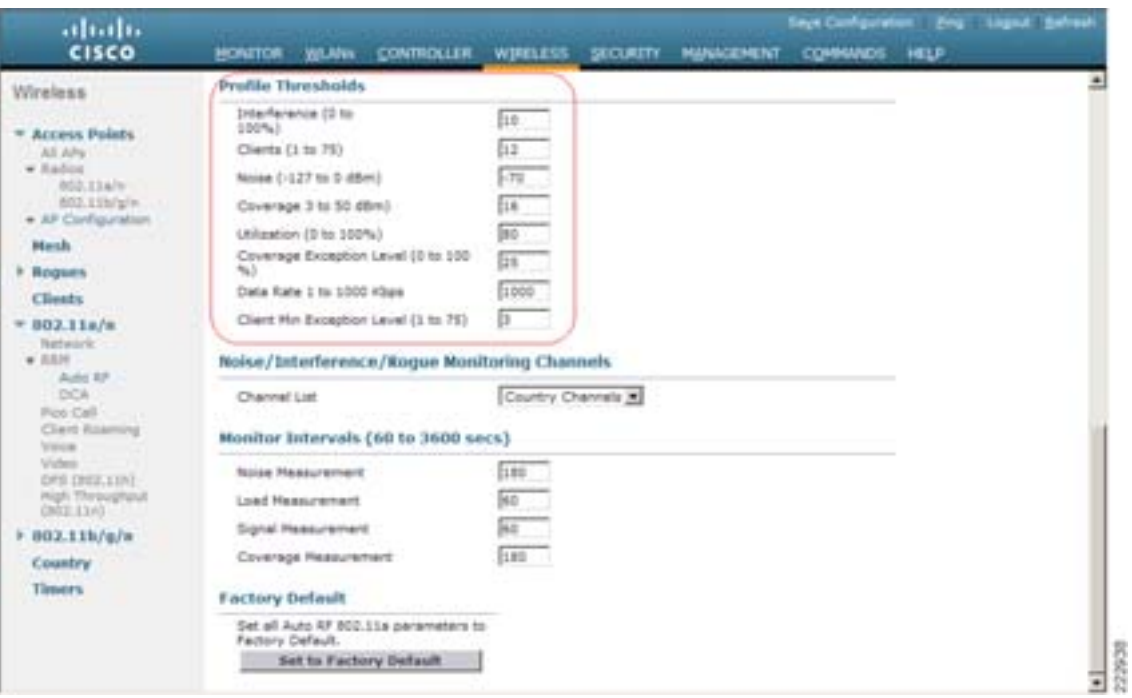

#### 図 **3-18 Auto-RF**(**3** ページ目)

WLC  $AP$ 

#### ステータスを決定します。これらのパス / 失敗のプロファイルは、**show ap auto-rf** *radio ap\_name* コ **Monitor > 802.11b/g Radios > Detail** Web

#### show ap auto-rf

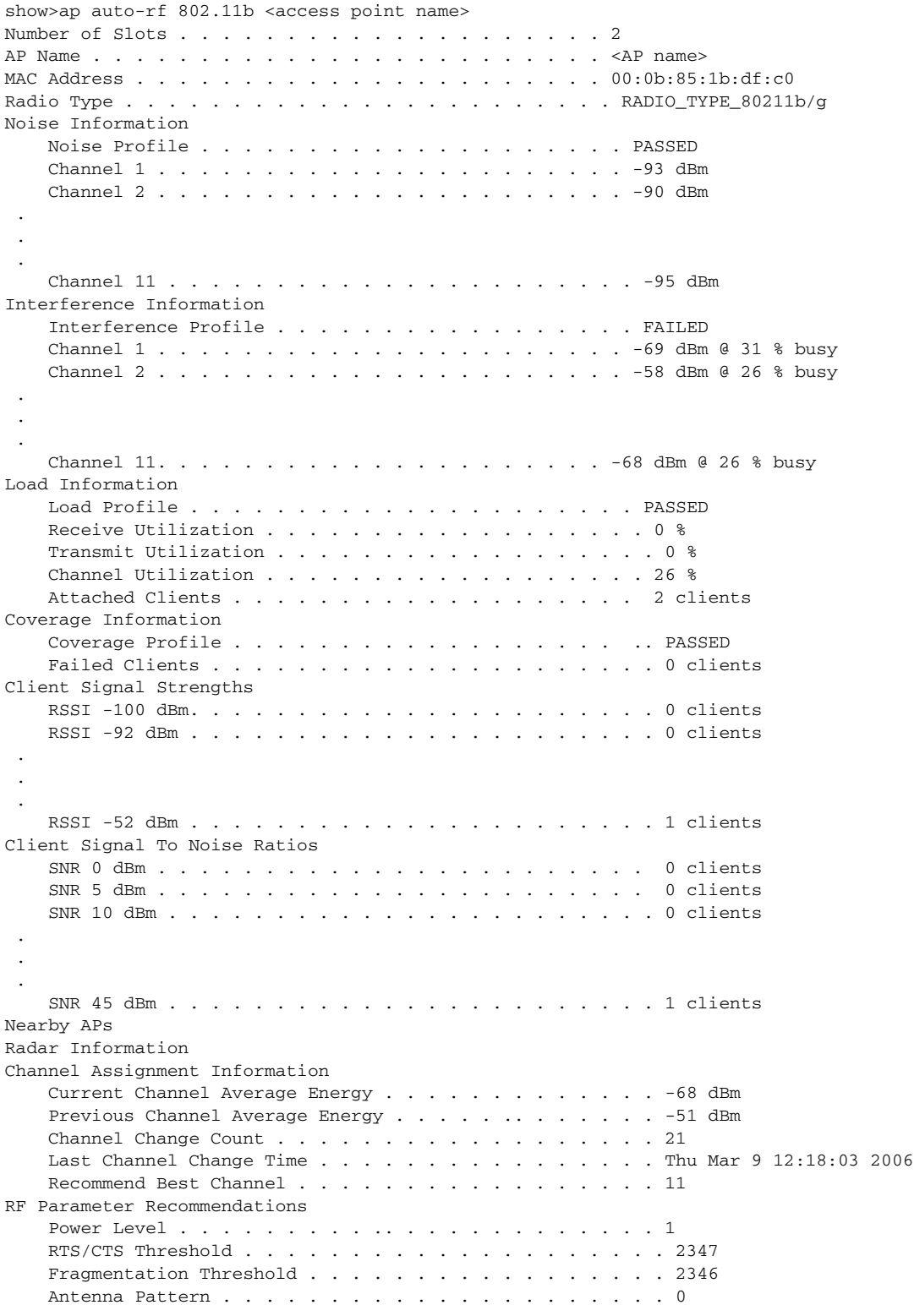

Auto-RF

<span id="page-91-0"></span>П

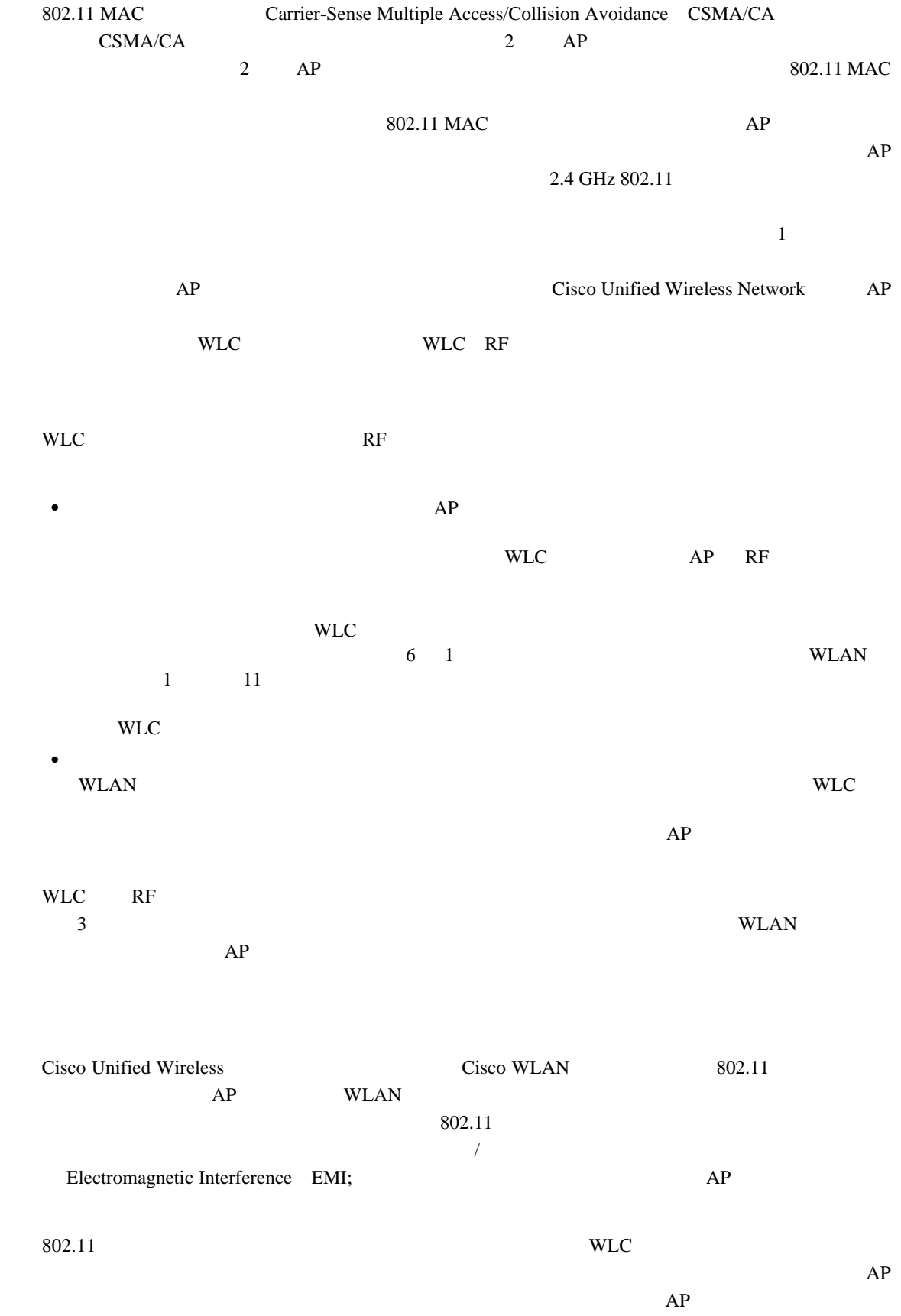

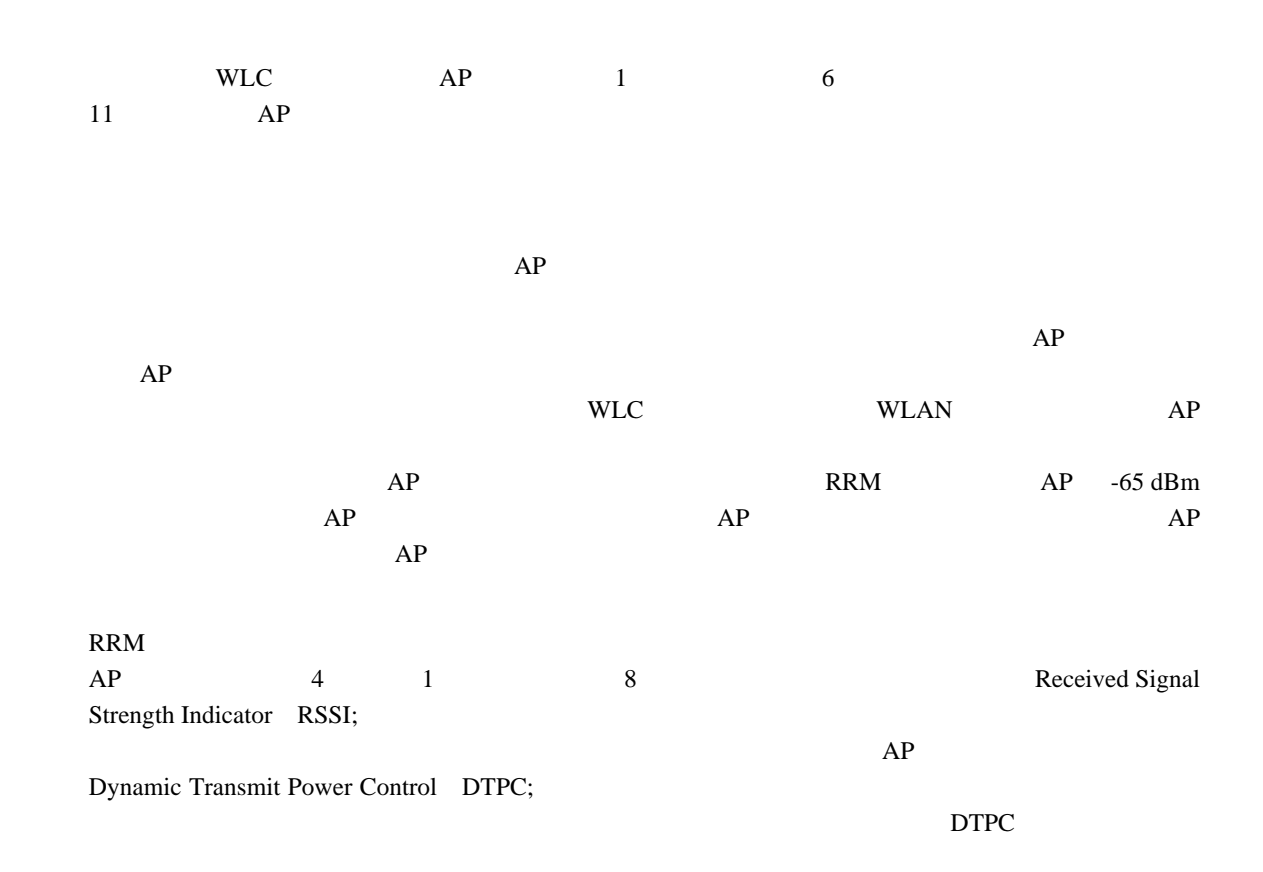

 $AP$ 

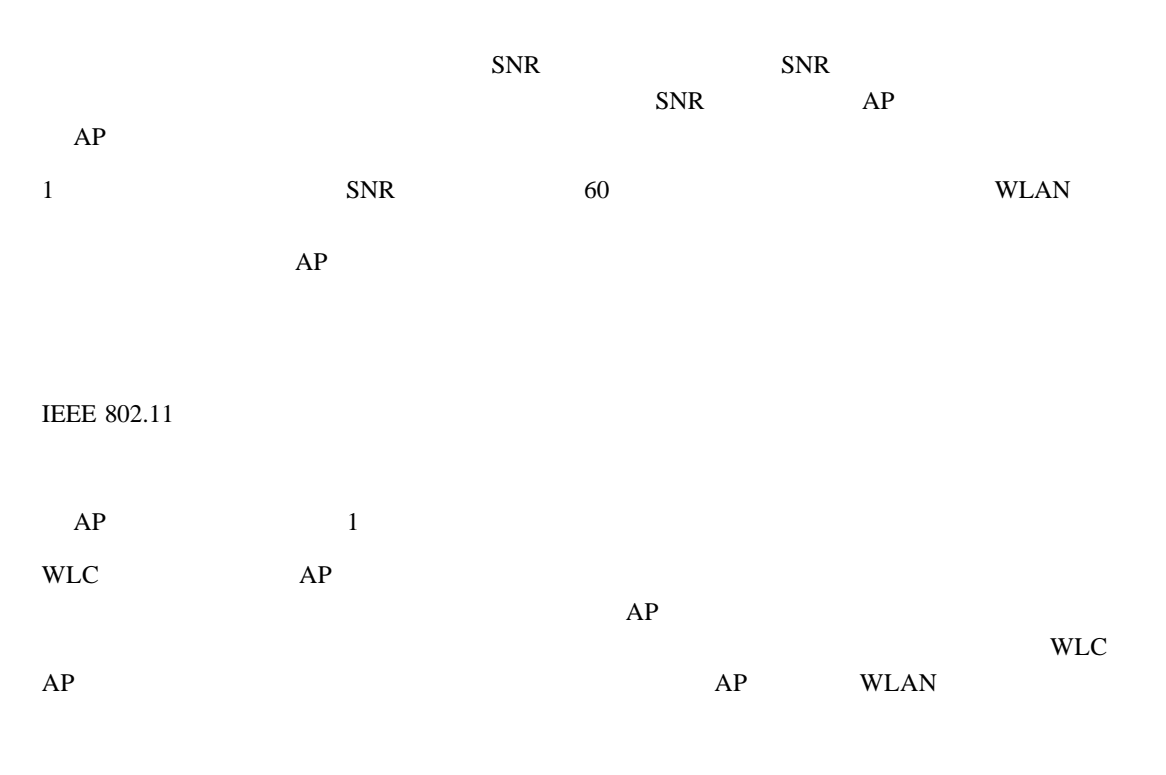

**3-36**

 $\overline{\phantom{a}}$ 

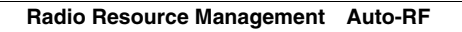

T

第 **3** 章 **WLAN** 無線周波の設計に関する考慮事項

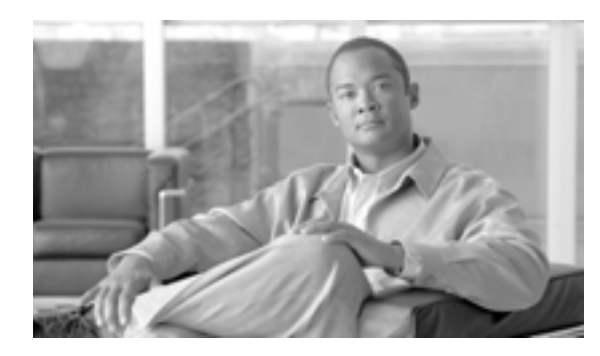

**CHAPTER**

# **Cisco Unified Wireless Network**

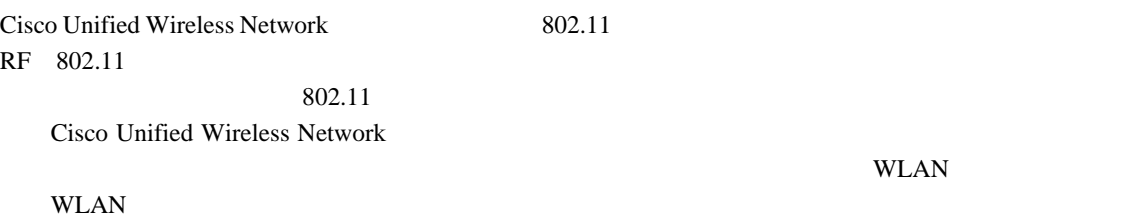

**4**

# **802.11** の基本的なセキュリティ機能

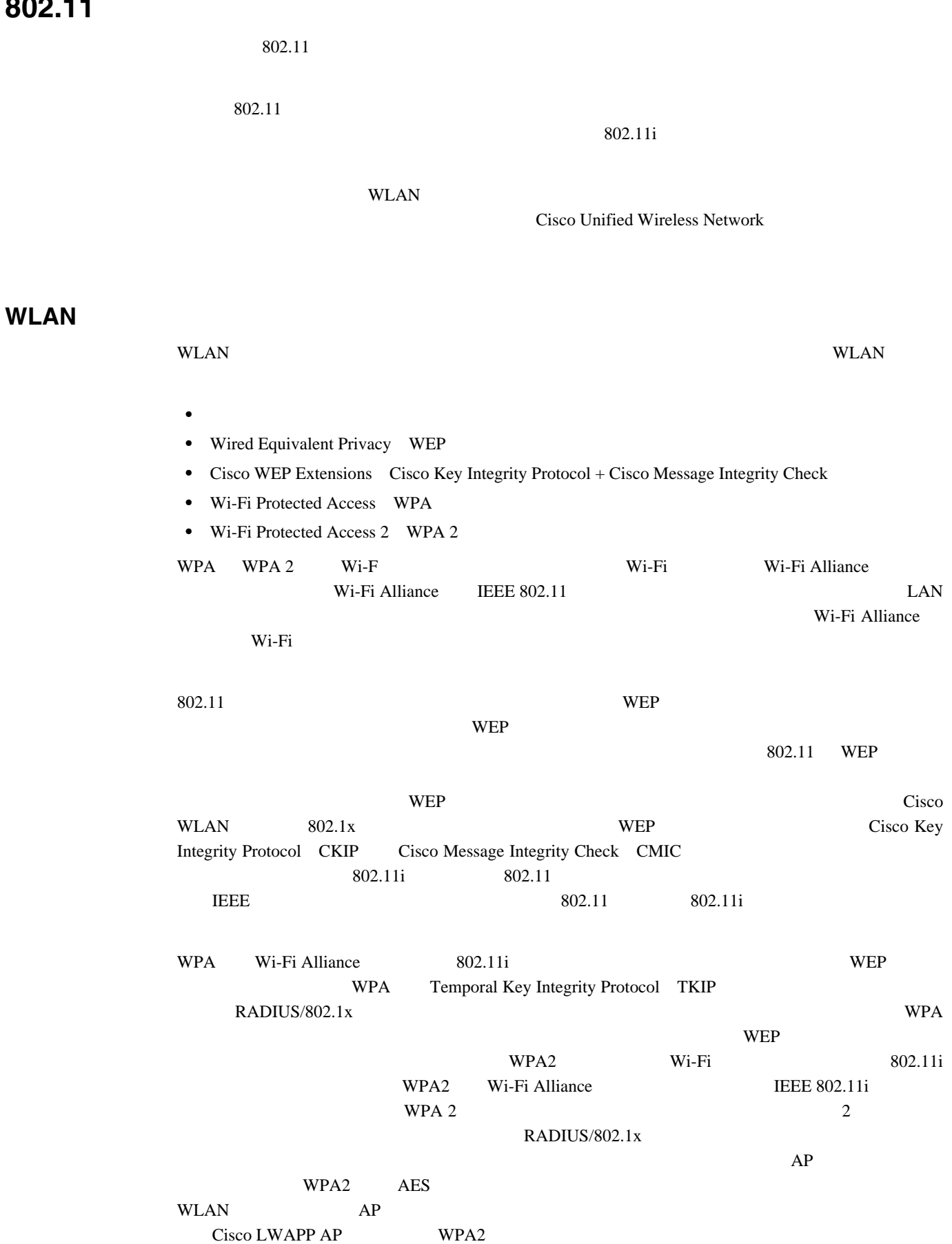

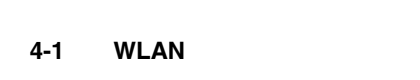

<span id="page-96-0"></span>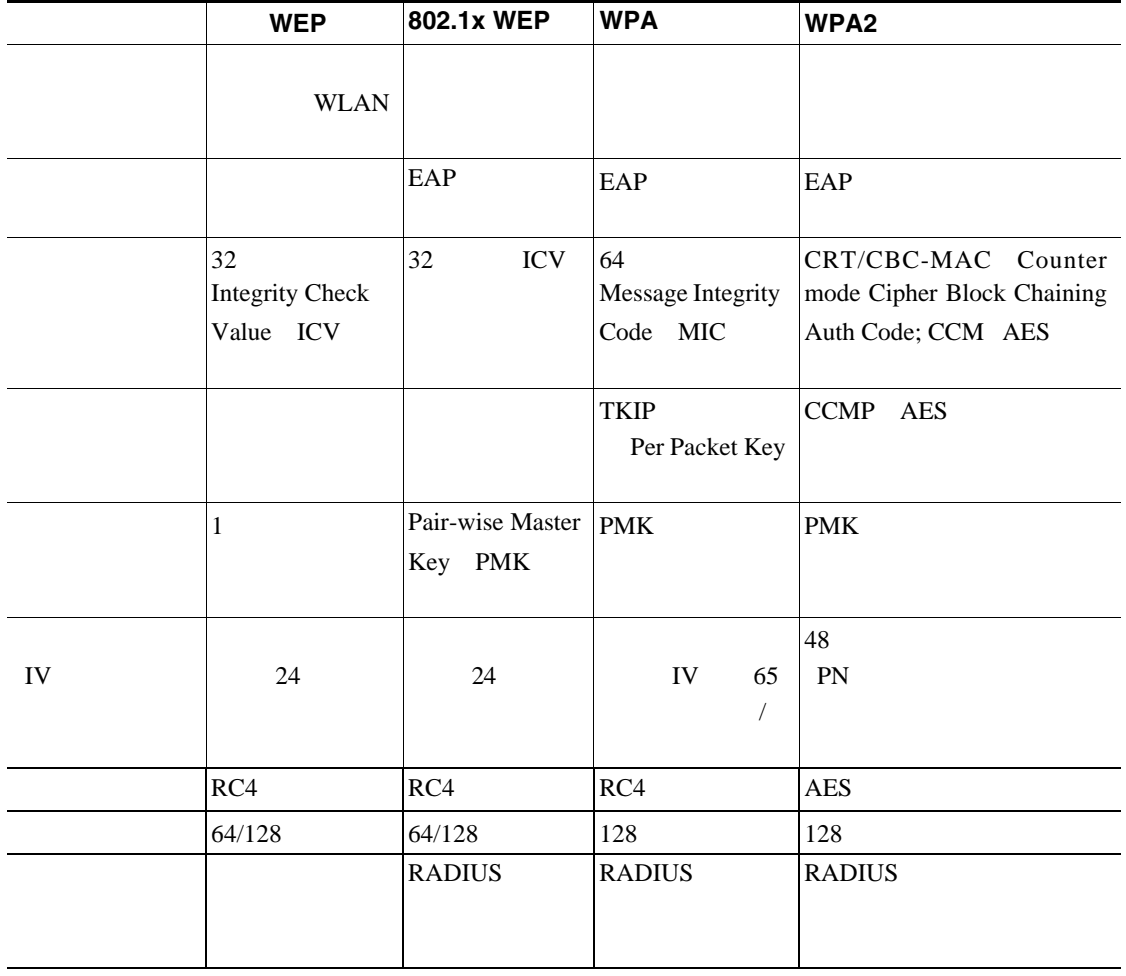

Cisco Wireless Security Suite

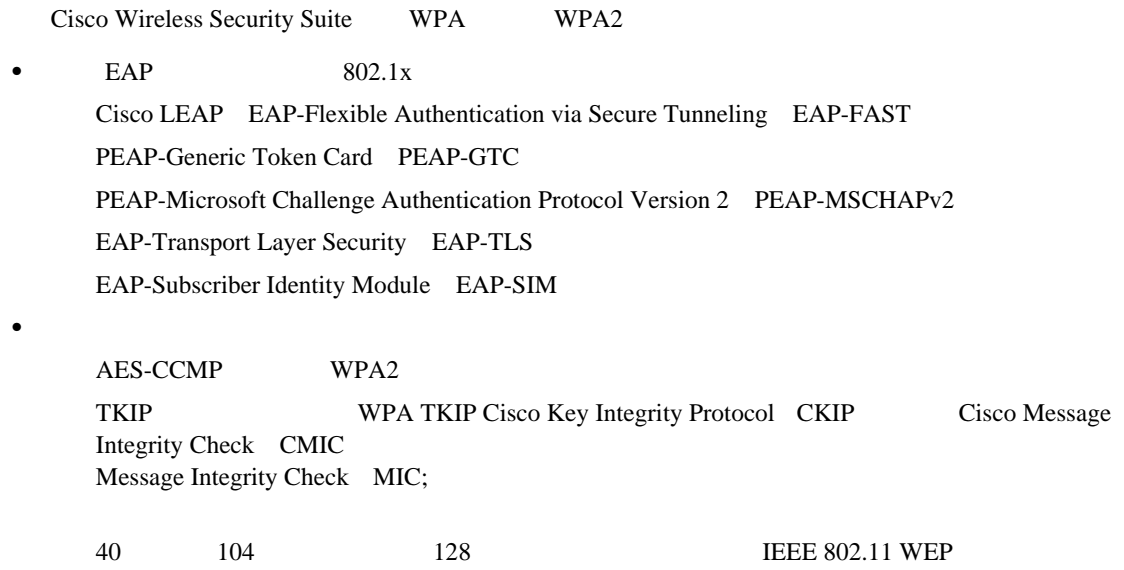

#### $4-1$

 $128$  WEP AP  $AP$  128 WEP IV  $152$ wer the web that we were the web that the web that  $\alpha$ 

 $4-1$ 

<span id="page-97-0"></span>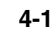

 $\begin{picture}(120,15) \put(0,0){\vector(1,0){10}} \put(15,0){\vector(1,0){10}} \put(15,0){\vector(1,0){10}} \put(15,0){\vector(1,0){10}} \put(15,0){\vector(1,0){10}} \put(15,0){\vector(1,0){10}} \put(15,0){\vector(1,0){10}} \put(15,0){\vector(1,0){10}} \put(15,0){\vector(1,0){10}} \put(15,0){\vector(1,0){10}} \put(15,0){\vector(1,0){10}} \put(15,0){\vector($ 

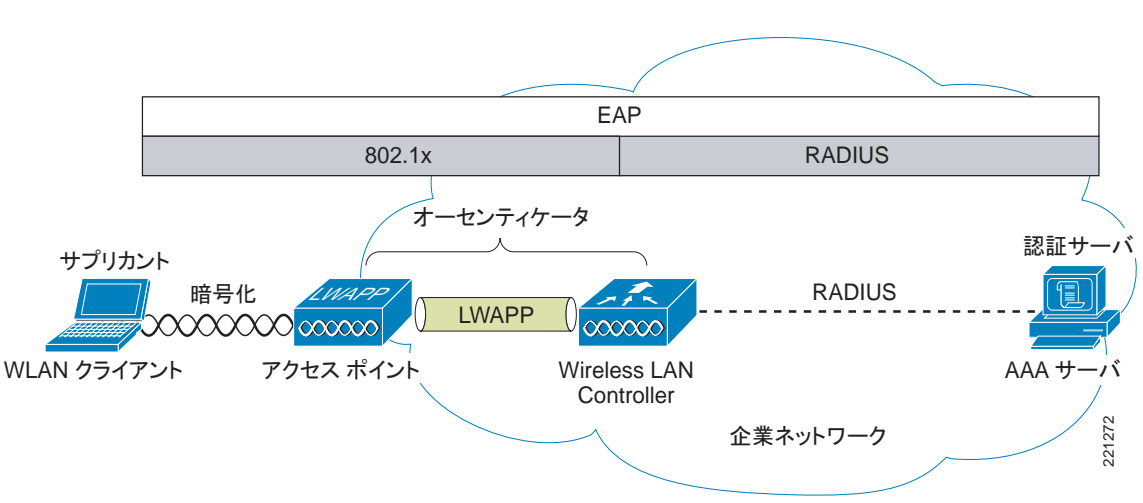

- WLAN
- **•** アクセス ポイント(AP
- **•** Wireless LAN Controller WLC
- AAA

 $4-1$  802.1X

- 802.1X **WLAN**
- **AP WLC LWAPP MAC 802.1X** • AAA  $4-1$  EAP  $\overline{BAP}$  802.1X RADIUS
	- $802.1X$  EAP

## **802.1X**

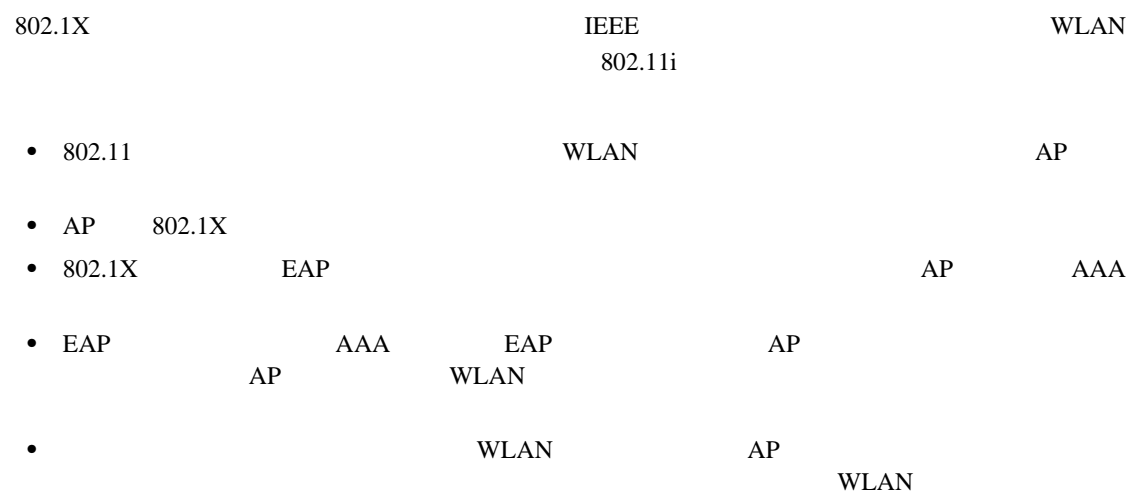

## **Extensible Authentication Protocol**

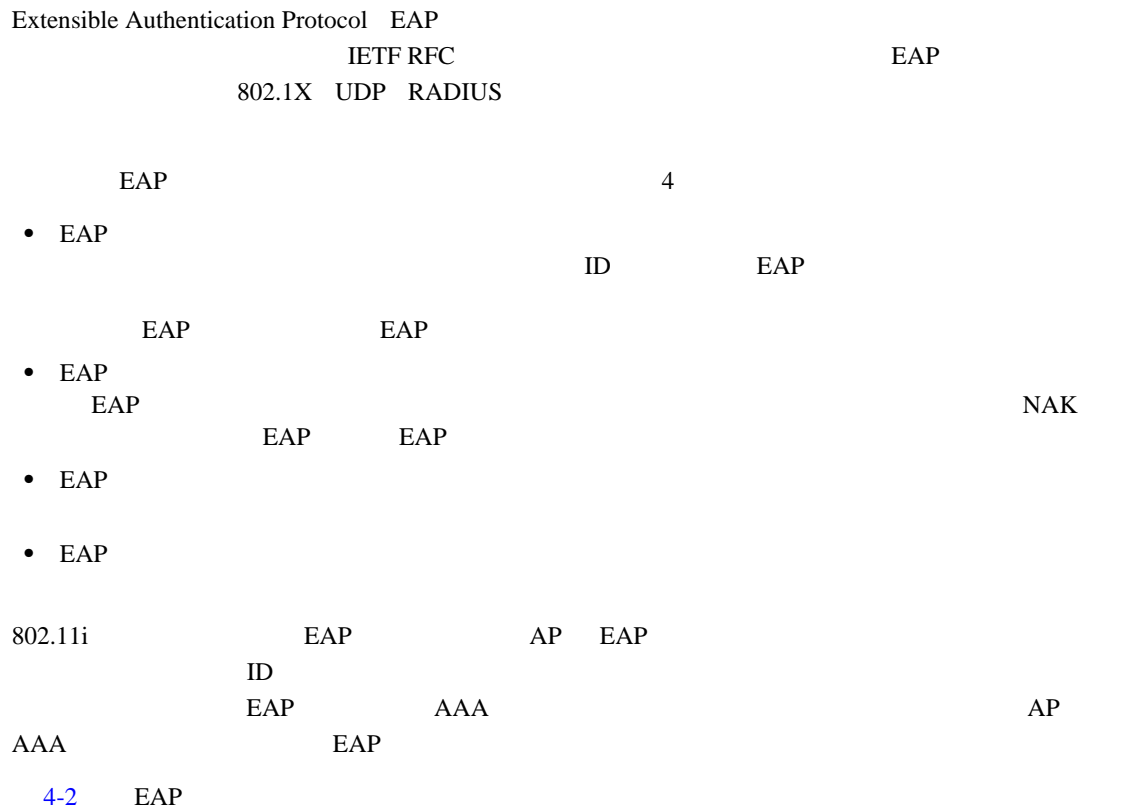

<span id="page-99-0"></span>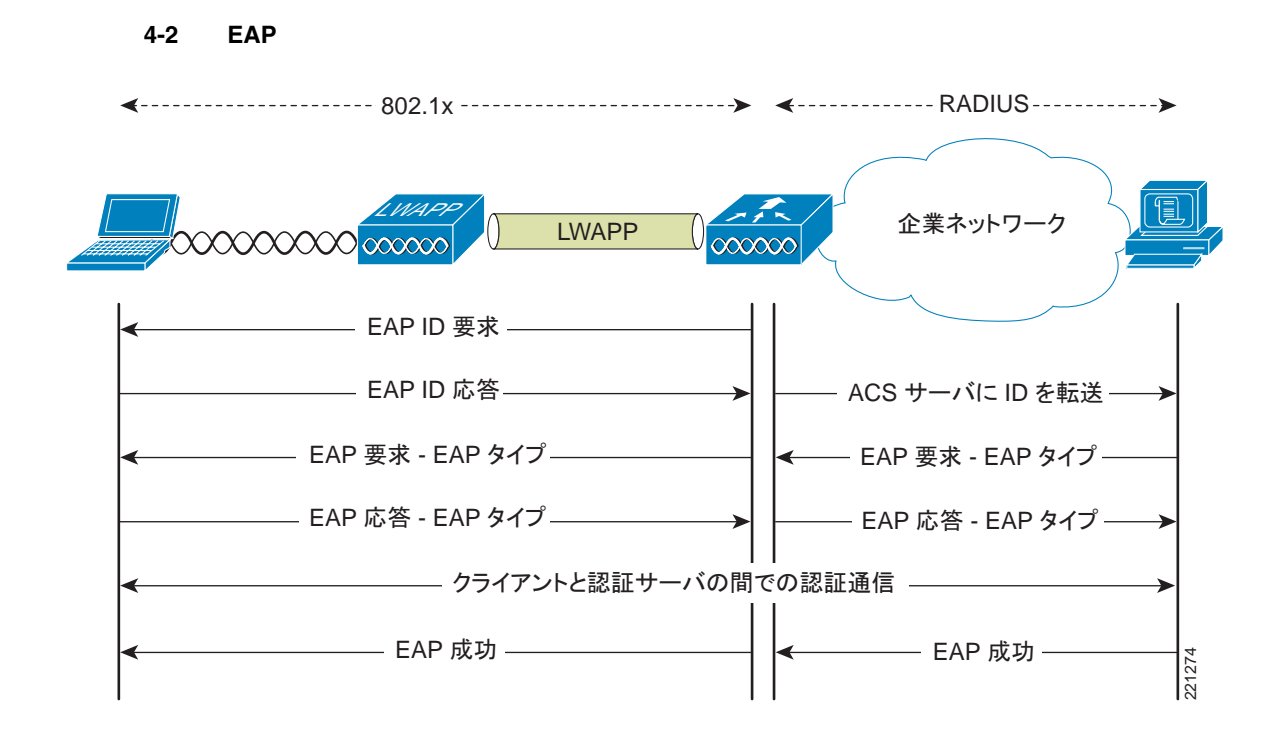

#### PEAP EAP-TLS EAP-FAST

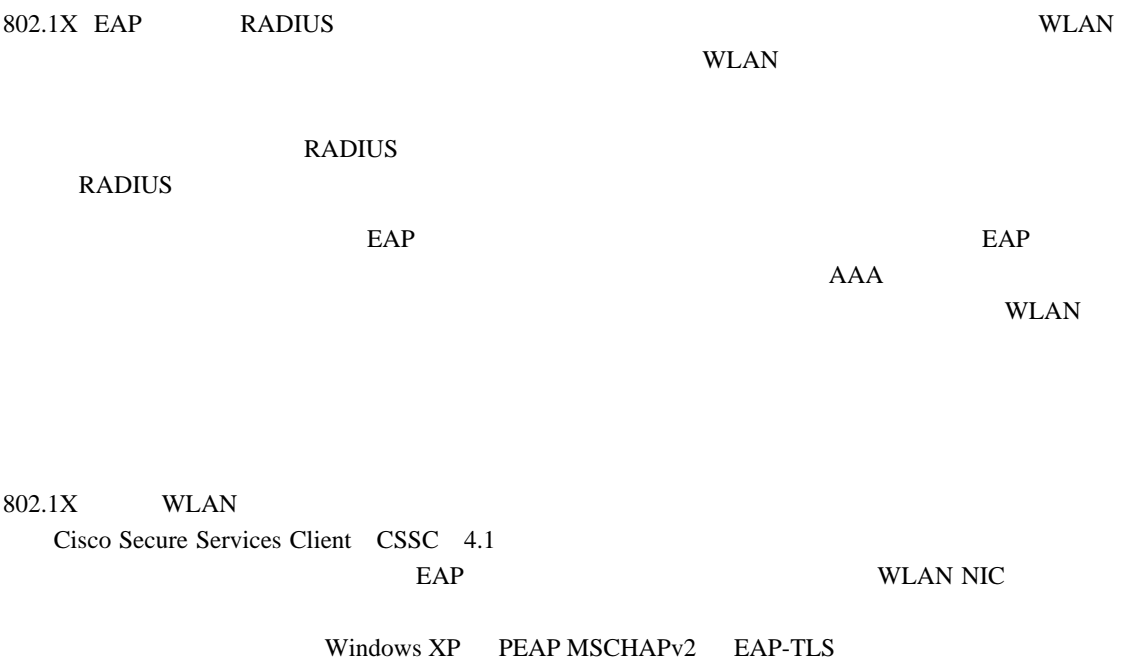

CSSC <http://www.cisco.com/en/US/products/ps7034/index.html>

 $\mathbf{I}$ 

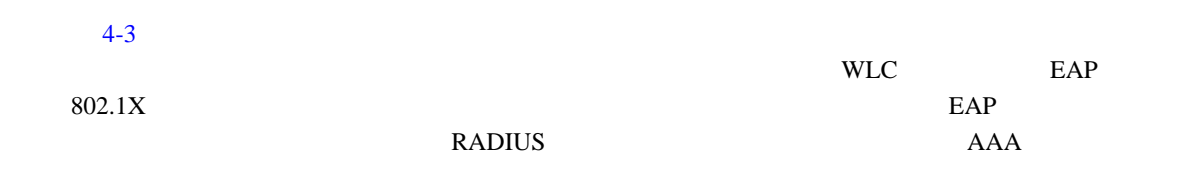

<span id="page-100-0"></span>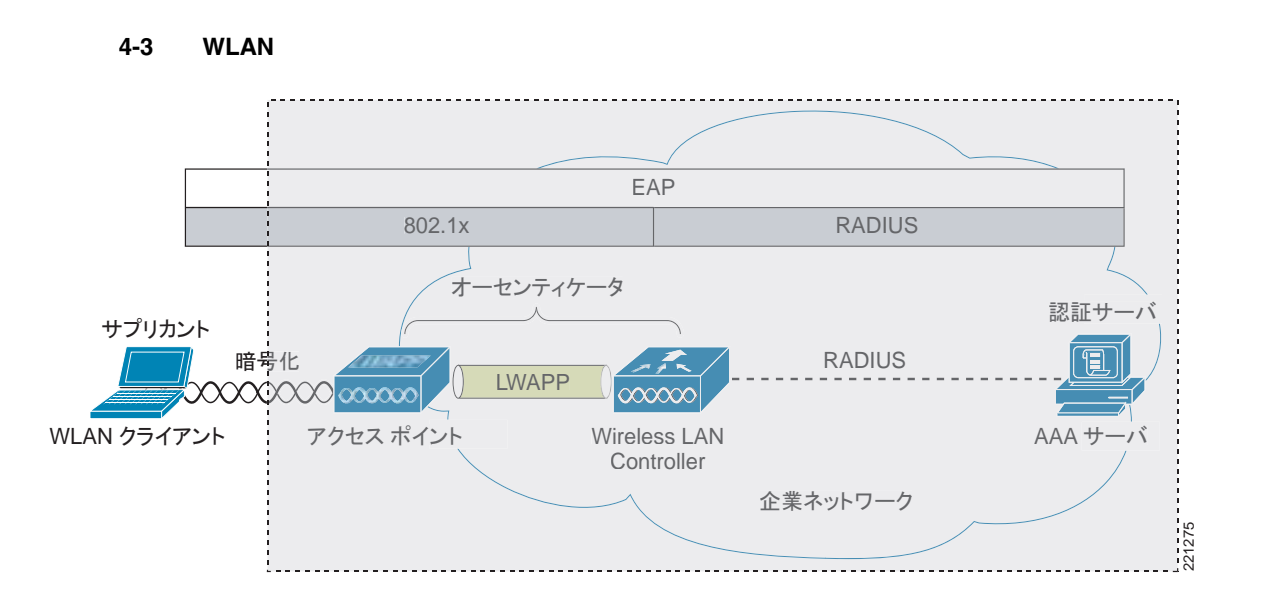

 $EAP$ 

#### $4-2$  EAP

- PEAP MSCHAPv2 Protected EAP MSCHAPv2 Transport Layer Security TLS SSL IETF WLAN WLAN MSCHAPv2
- PEAP GTC Protected EAP Generic Token Card GTC TLS  $LDAP$
- EAP-FAST EAP-Flexible Authentication via Secured Tunnel PEAP PKI Public Key Infrastructure;
- EAP-TLS EAP Transport Layer Security PKI WLAN WLAN WLAN

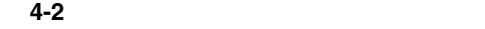

<span id="page-100-1"></span>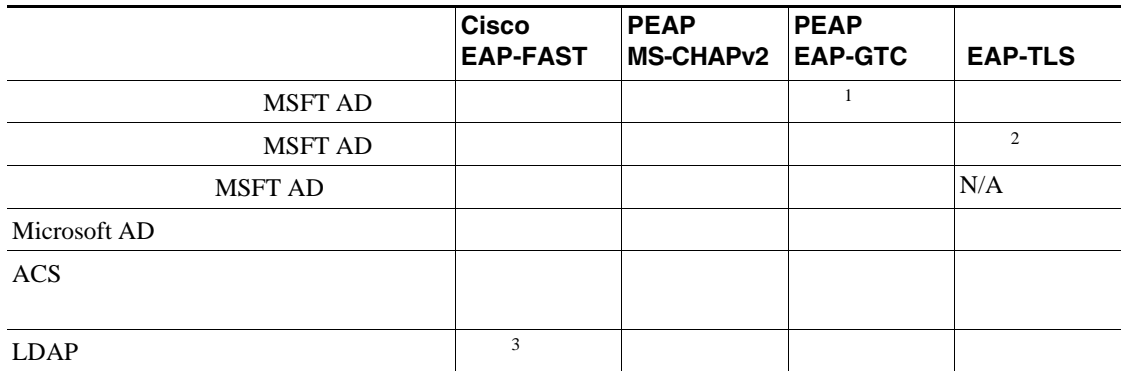

**Cisco** 

**PEAP** 

**PEAP** 

 $\overline{\phantom{a}}$ 

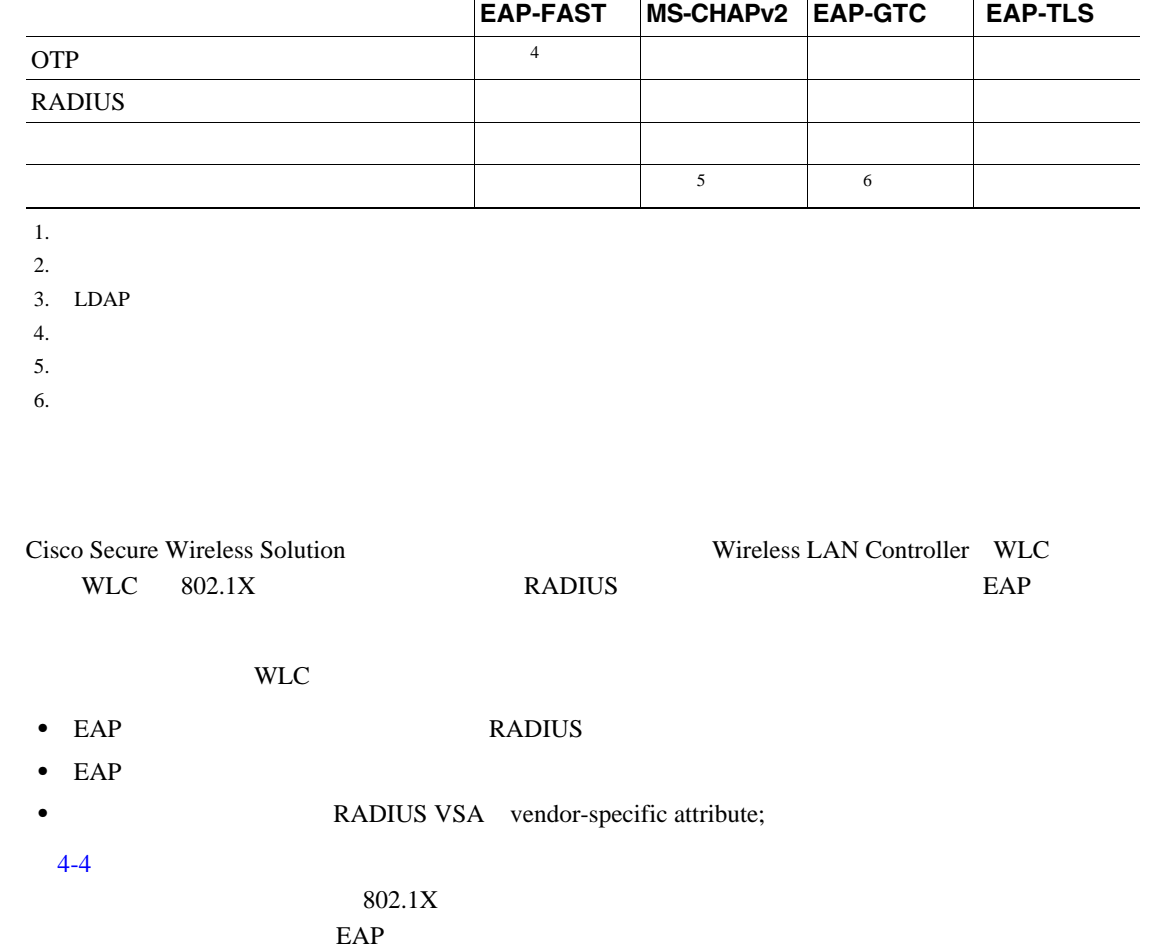

表 **4-2** 一般的な各種サプリカントの比較(続き)

<span id="page-101-0"></span>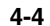

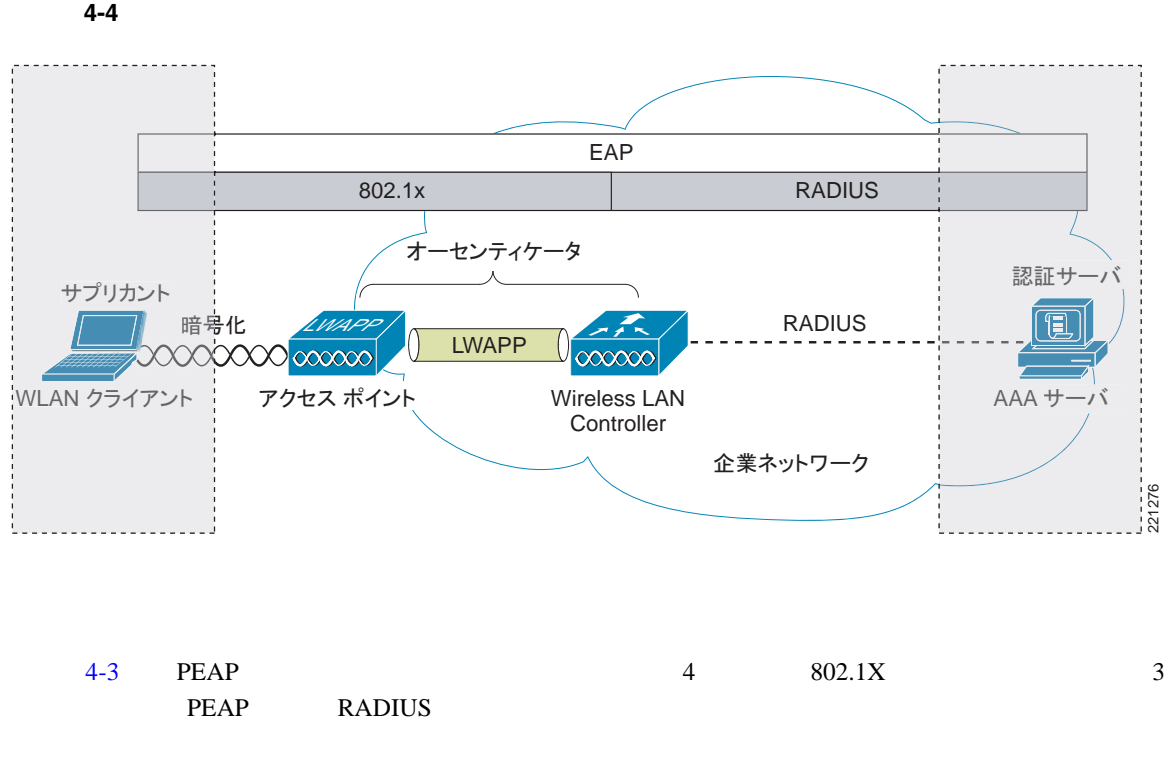

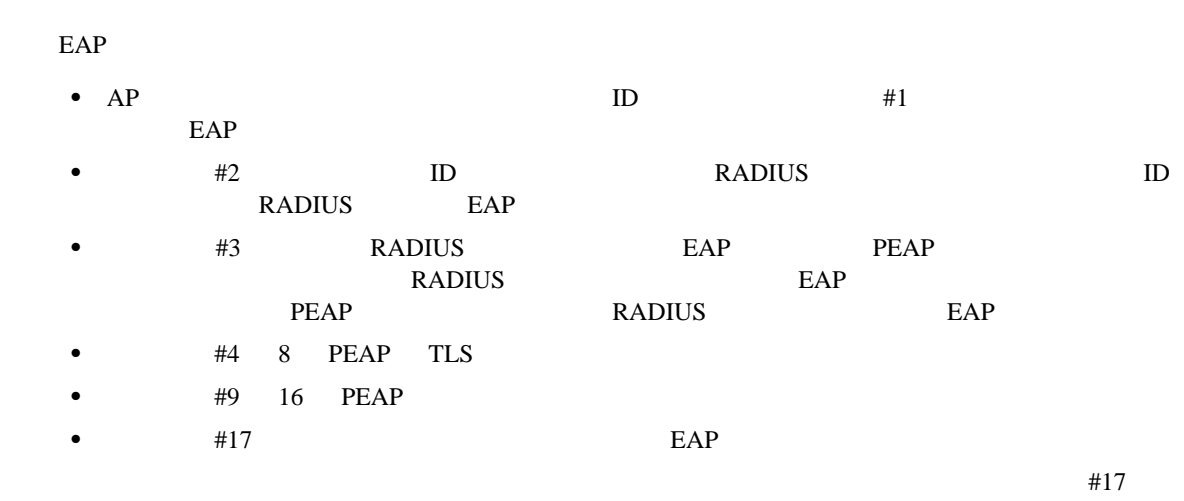

#### RADIUS VSA

#### <span id="page-102-0"></span>4-3 **EAP**

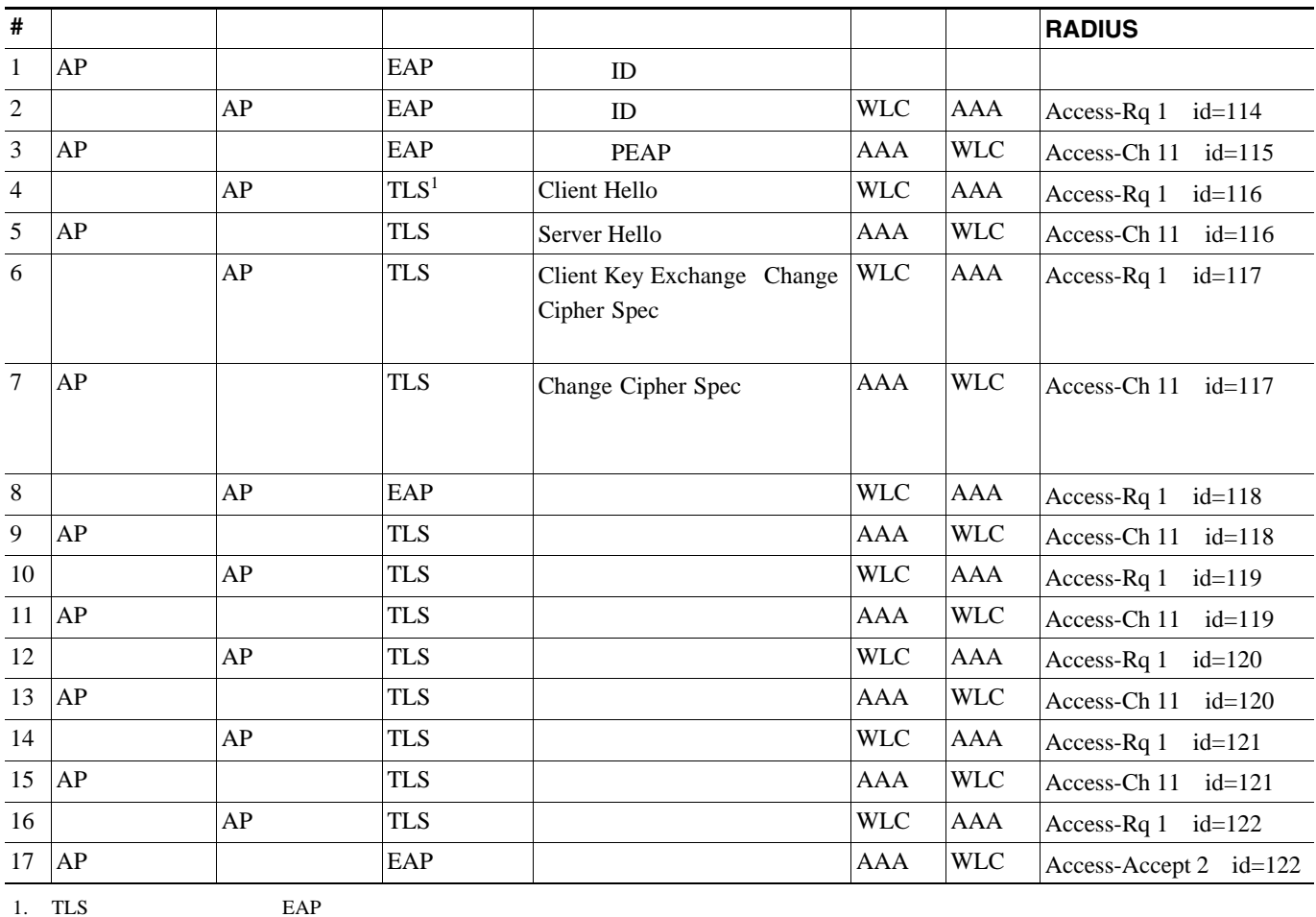

Cisco Secure Unified Wireless 2012 12:30 Cisco Access Control Server

<span id="page-103-0"></span>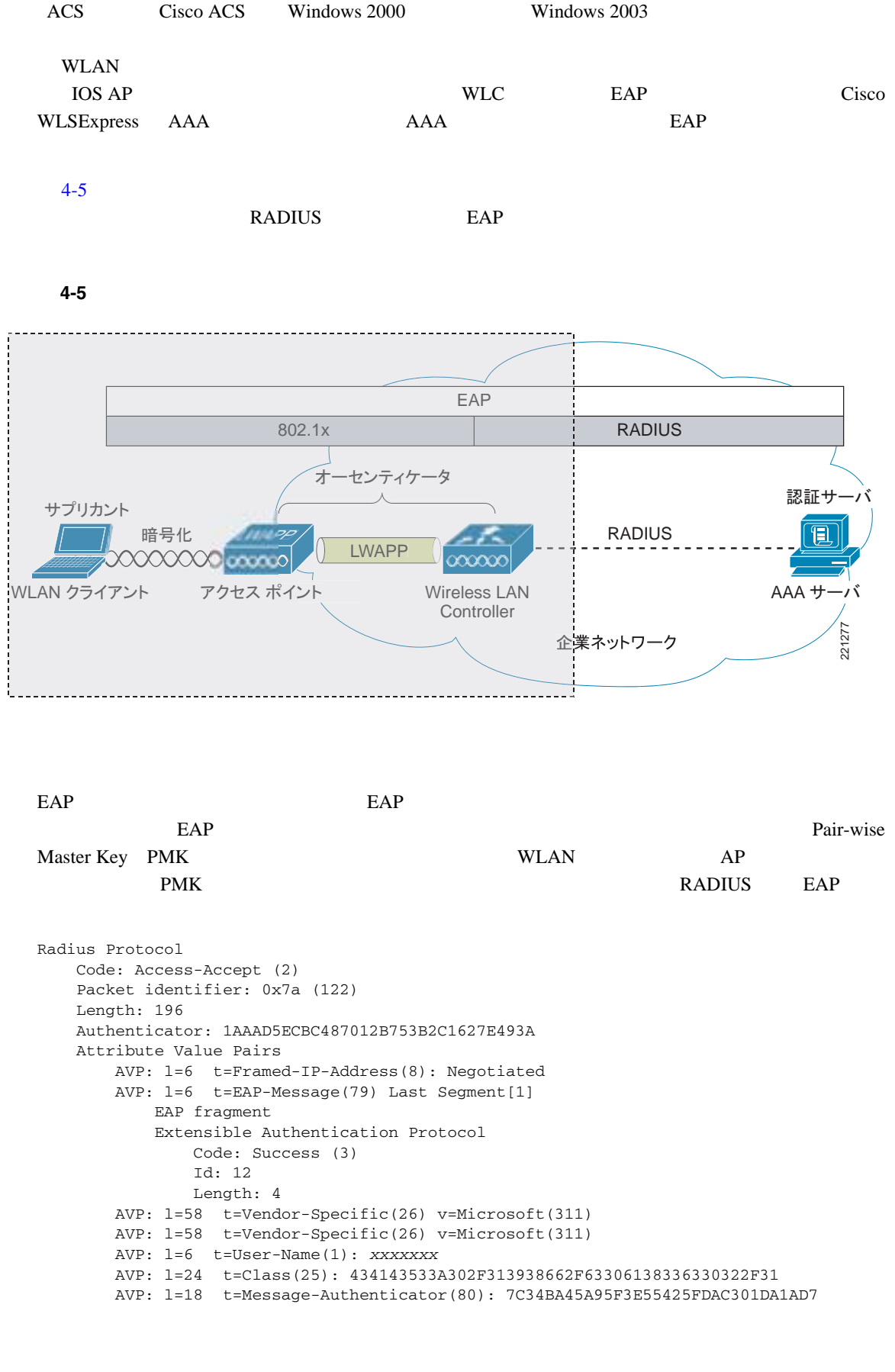

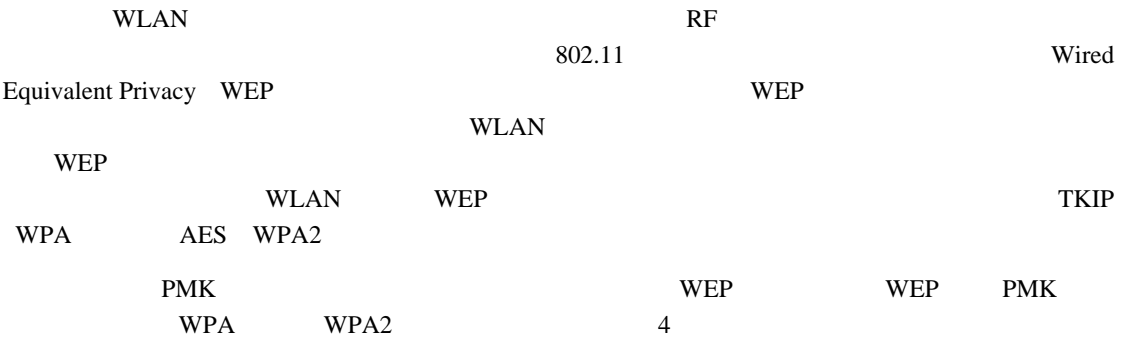

**WEP**

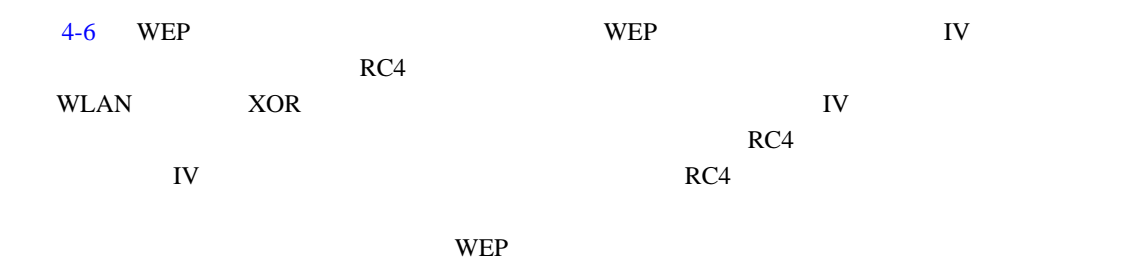

<span id="page-104-0"></span>図 **4-6 WEP** のカプセル化プロセス

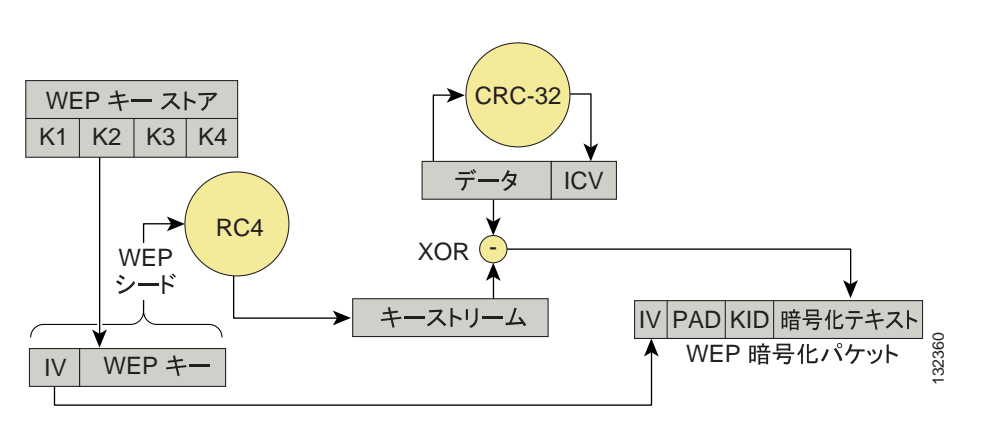

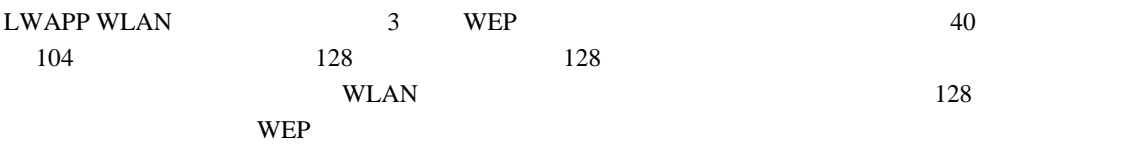

#### **TKIP**

F

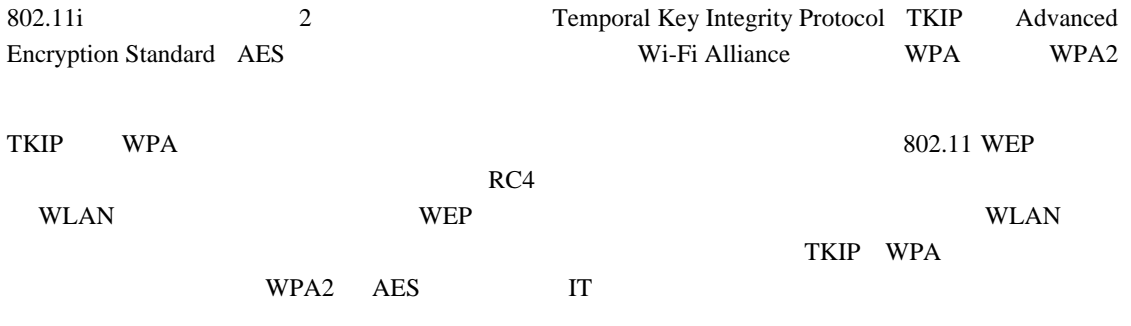

[4-7](#page-105-0) TKIP

#### <span id="page-105-0"></span>図 **4-7 WPA TKIP**

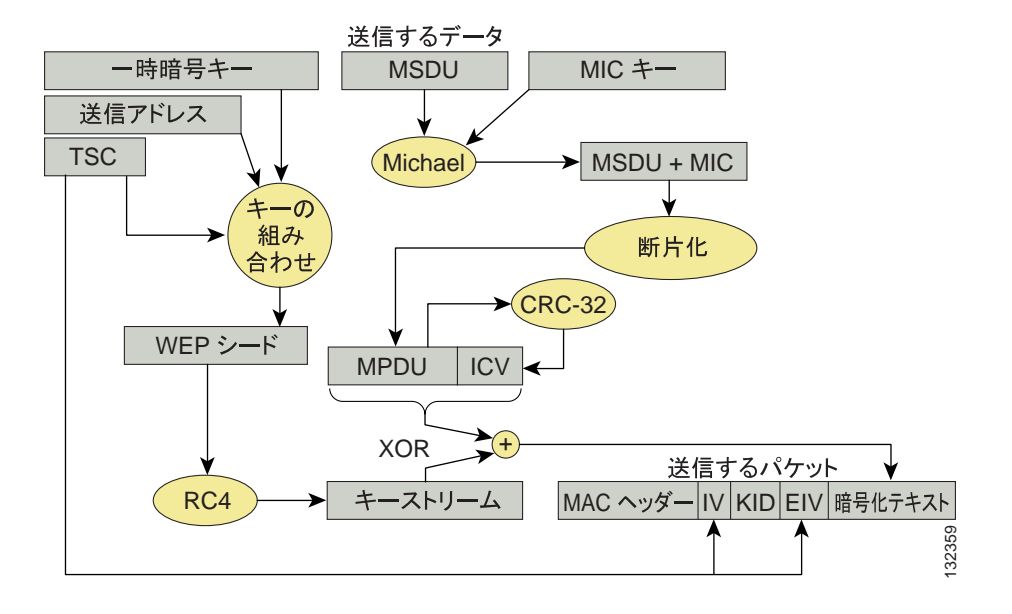

TKIP 2 1 MAC Service Data Unit MSDU; MAC  $R$ C4  $\frac{1}{2}$ Message Integrity Check MIC;  $\mathbf{IV}$ twee intervention in the RC4 expectation in the RC4 expectation in the RC4 expectation in the RC4  $\rm Mical$   $\rm MIC$   $\rm MIC$   $\rm MIC$  $\rm Michael$ wpa WLAN WLAN WLAN 2014  $60$ **DoS** WLAN AES

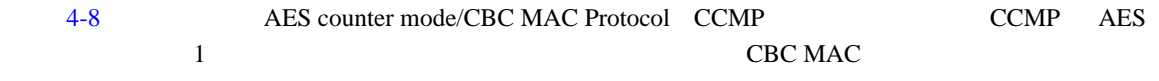

#### <span id="page-106-0"></span>図 **4-8 WPA2 AES CCMP**

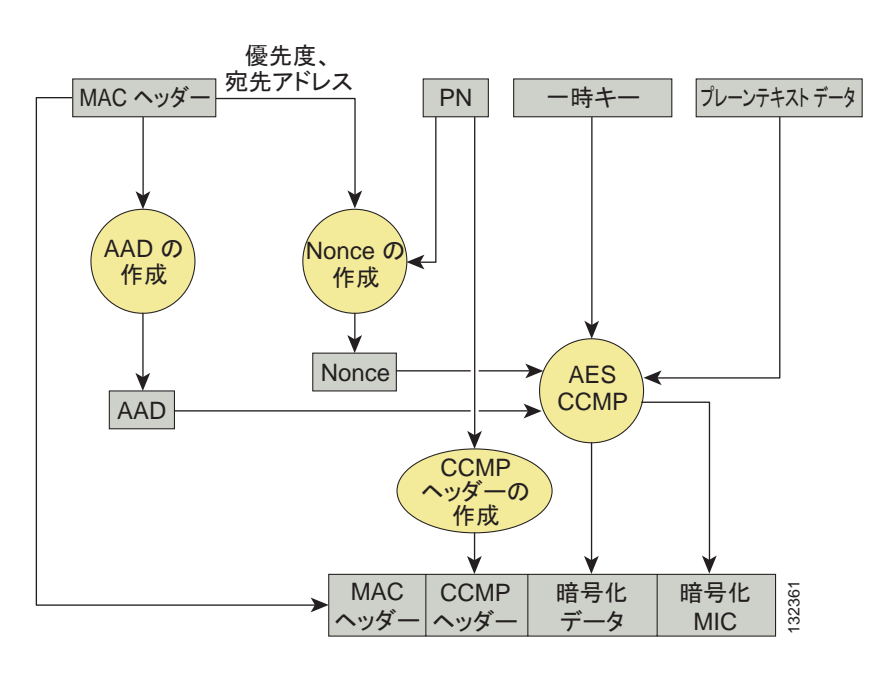

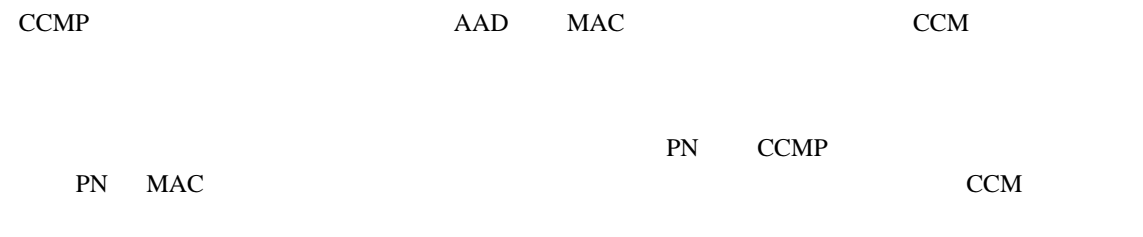

 $\blacksquare$ 

<span id="page-107-0"></span>**4** ウェイ ハンドシェイク  $4 \pm 4$  $\overline{a}$ 図 **4-9 4** ウェイ ハンドシェイク + サプリカント すいしゃ せいしょく オーセンティケータ 何 LWAPP LWAPP  $\sqrt{\frac{1}{2}}$  企業ネットワーク MMM  $0000000$ PMK PMK EAP 成功 ---- EAP 成功  $\leftarrow$  - - - z. 1 ANonce 2 PTK PTK  $\begin{array}{c} \begin{array}{c} \parallel \end{array}$  PTK ウェイ ハンドシェイク 3 - MIC、GTK の使用準備完了 4 - 使用 OK-221278 experiment to the police of PMK contracts by PMK contracts point of PMK contracts by PMK EAP that the state of the state of the state of the state of the state of the state of the state of the state of the state of the state of the state of the state of the state of the state of the state of the state of the s PMK extended by PMK **1.**  $\Delta Nonce$  EAPOL-Key **a. ANonce** ANonce SNonce PTK  $\overline{1}$ **2.** SNonce **Example RSN** MIC EAPOL-Key **a.**  $\blacksquare$  ANonce SNonce PTK EAPOL-Key MIC **3.** ANonce RSN 情報エレメント) MIC(一時キーをインストールするかどうかを決定)、およびカプセル化さ GTK EAPOL-Key **4.** EAPOL-Key

**The Second Service**
n di

 $\mathsf{L}% _{0}\left( \mathcal{N}\right)$ 

# **Cisco Compatible Extensions**

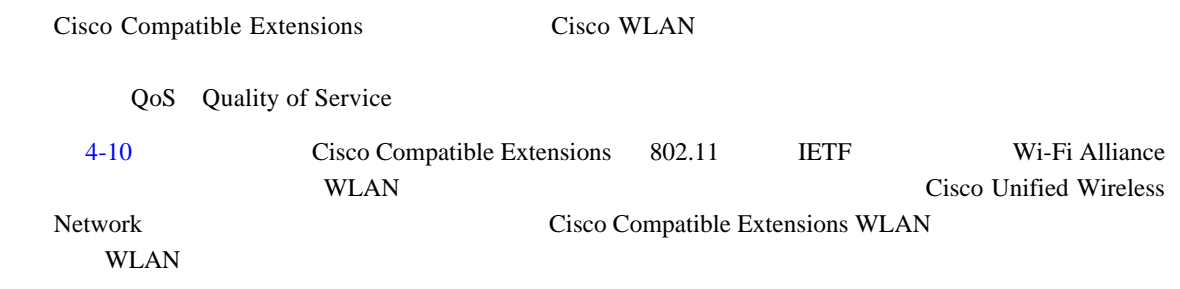

## <span id="page-108-0"></span>**4-10 Cisco Compatible Extensions**

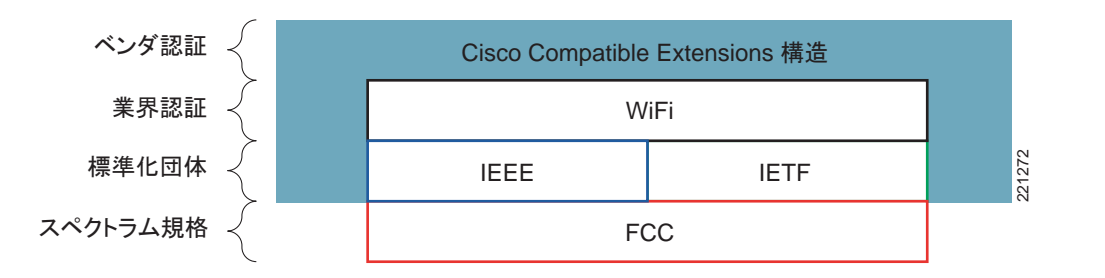

# [4-11](#page-109-0) Cisco Compatible Extensions

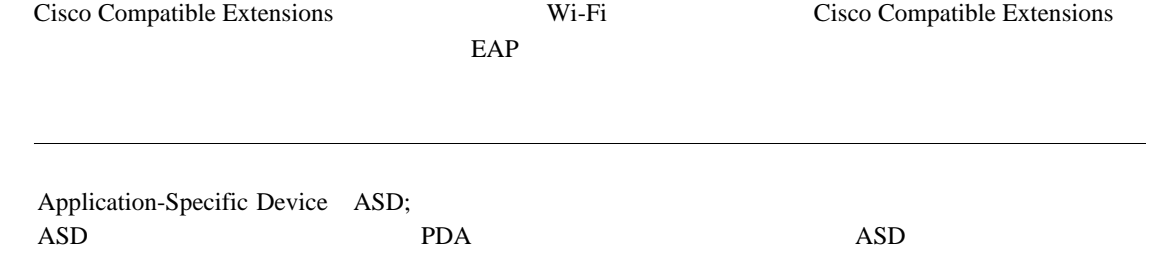

Cisco Compatible Extensions

[http://www.cisco.com/web/partners/pr46/pr147/program\\_additional\\_information\\_new\\_release\\_features.html](http://www.cisco.com/web/partners/pr46/pr147/program_additional_information_new_release_features.html)

<span id="page-109-0"></span>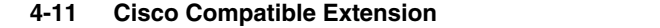

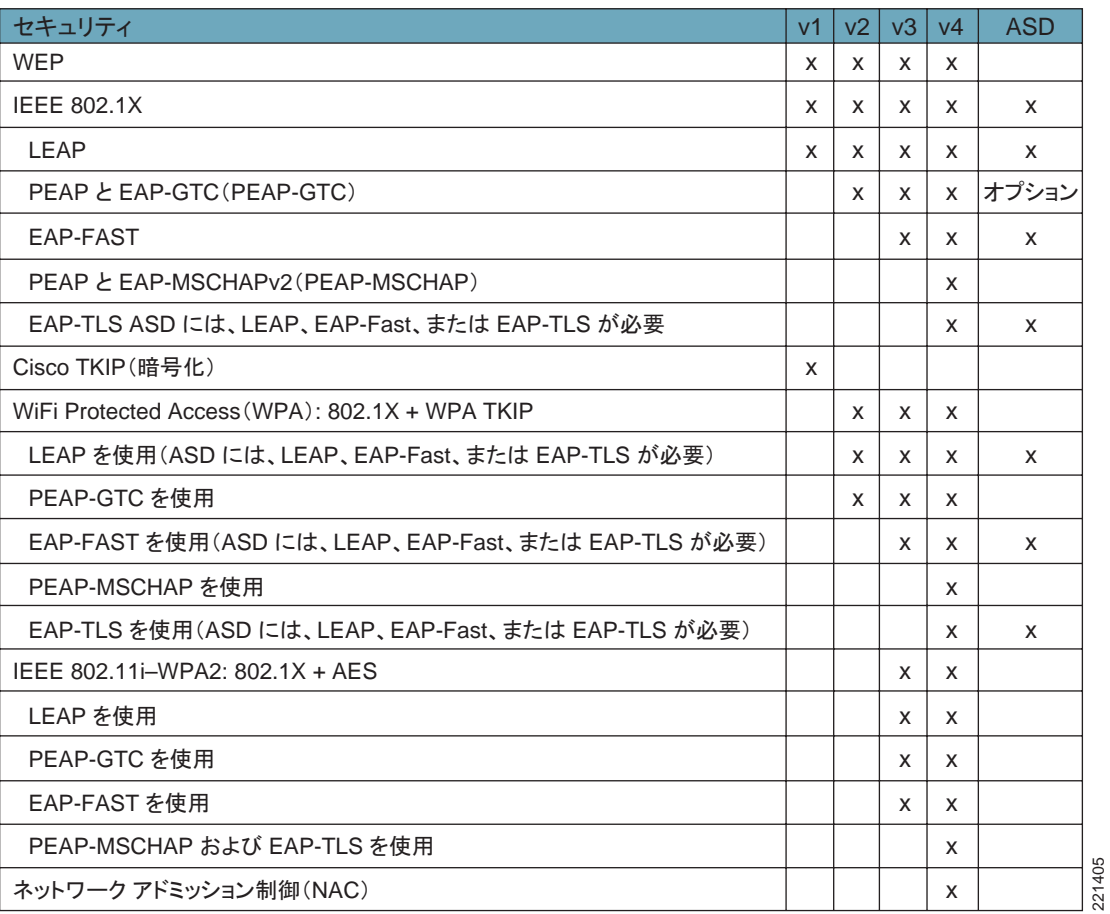

Cisco Compatible Extensions 5 5 Management Frame Protection  $\text{MFP};$  $P. 4-30$ 

**Proactive Key Caching CCKM** 

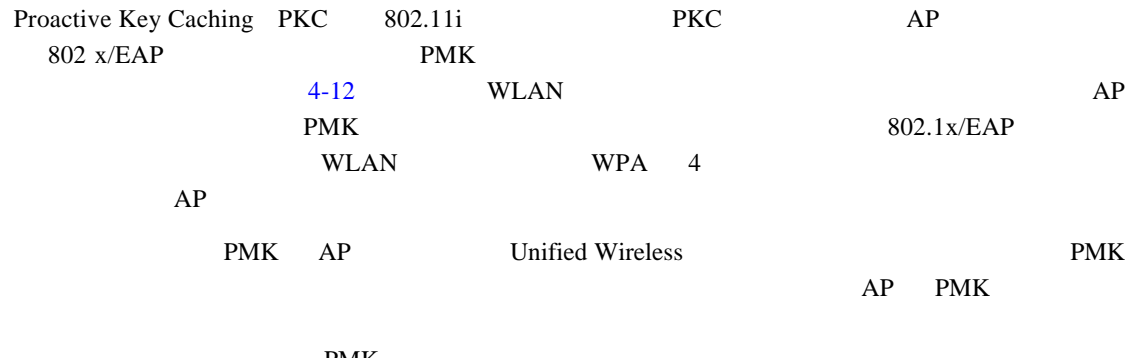

PMK

**The Second Second** 

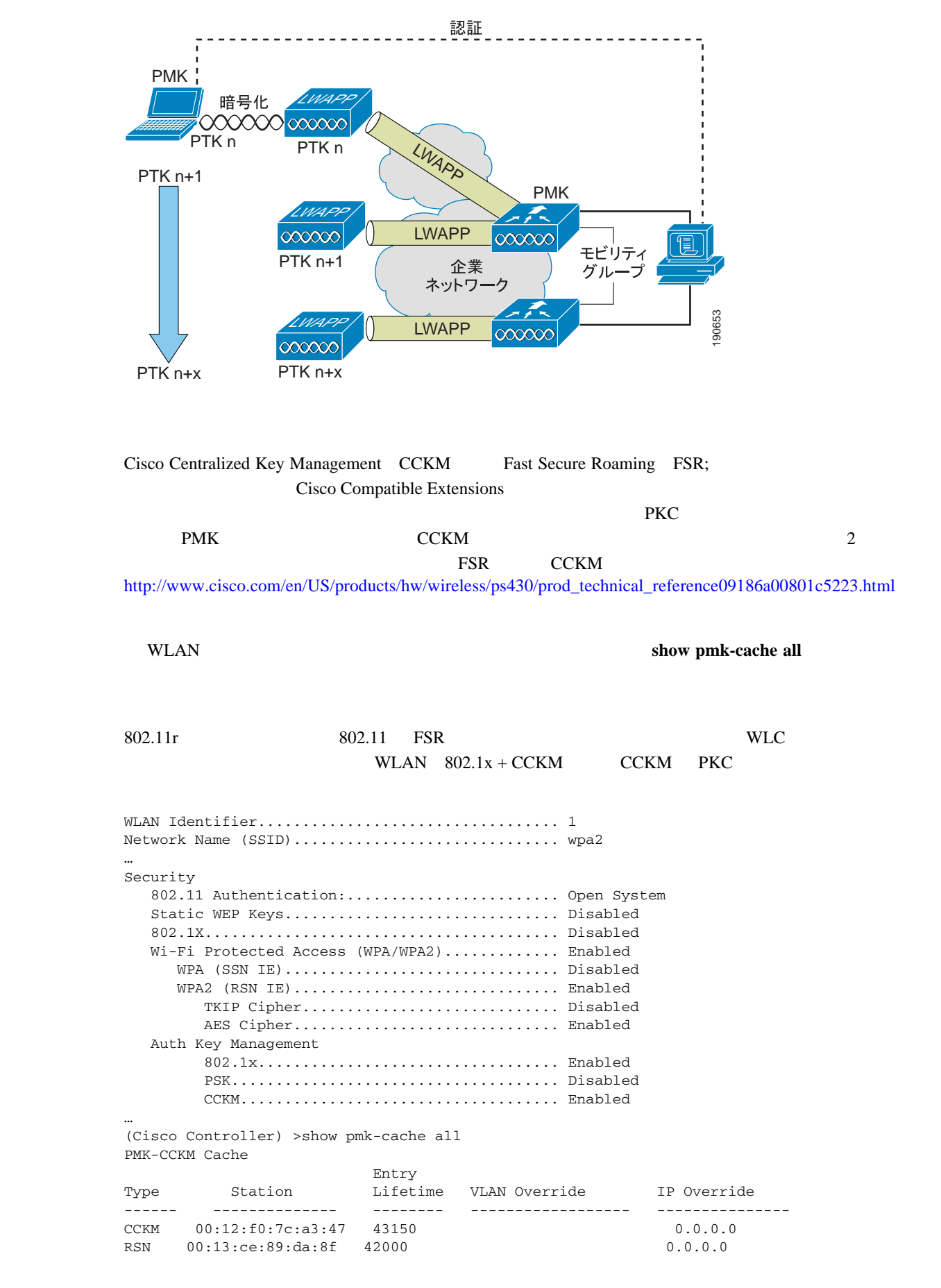

#### <span id="page-110-0"></span>**4-12 Proactive Key Caching**

П

# **Cisco Unified Wireless Network**

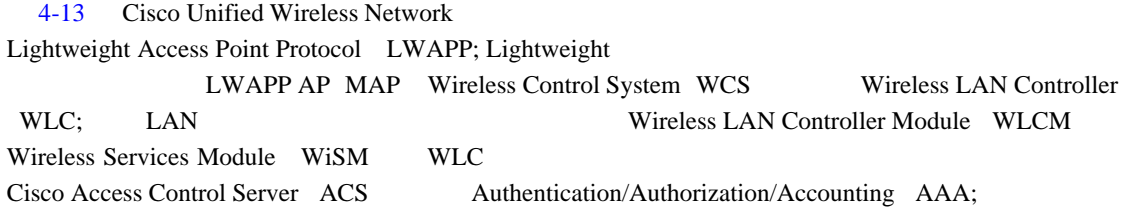

 $RADIUS$ 

# <span id="page-111-0"></span>**4-13** Cisco Unified Wireless Network

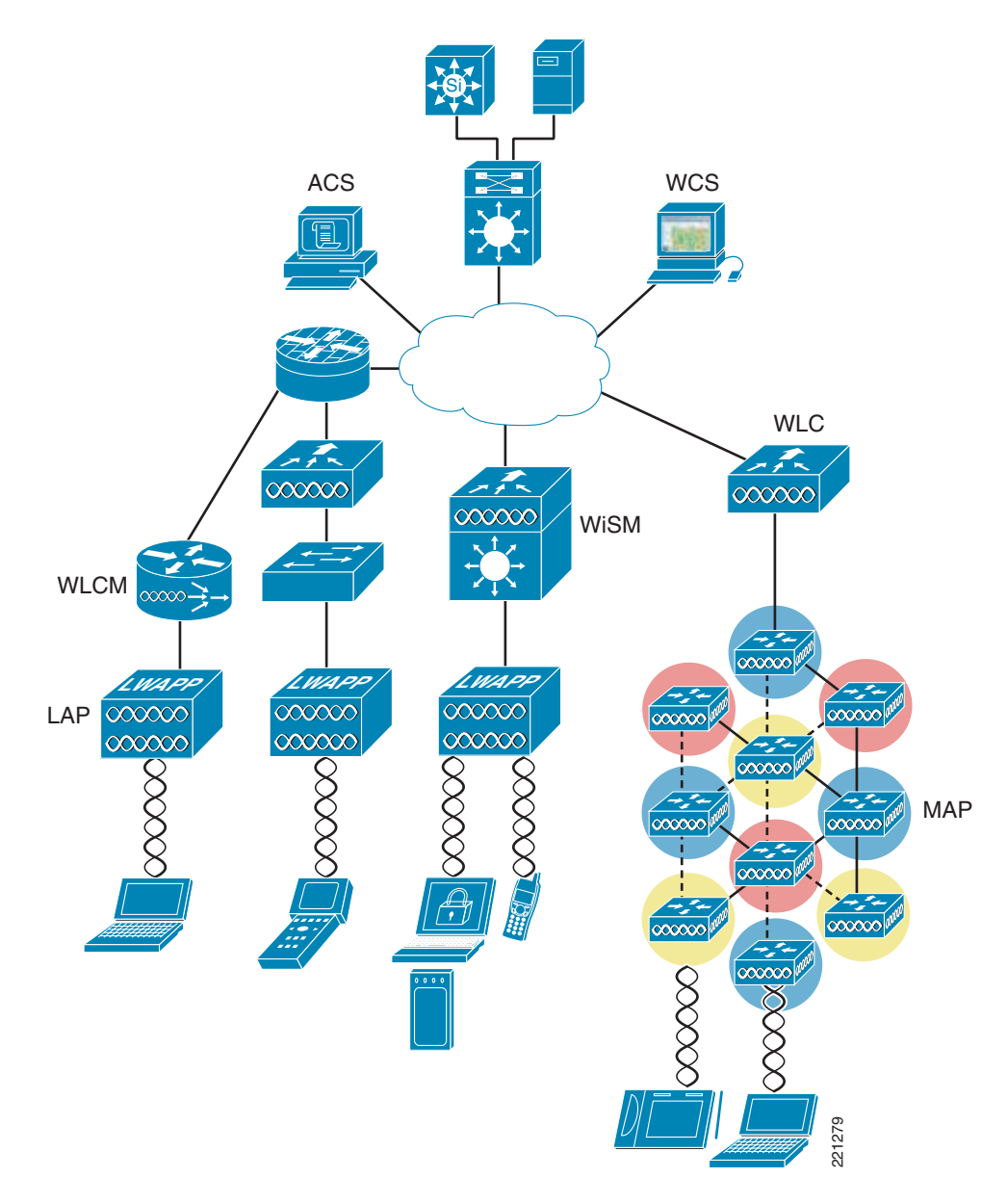

 $\blacksquare$ 

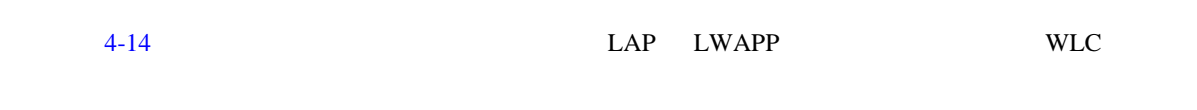

<span id="page-112-0"></span>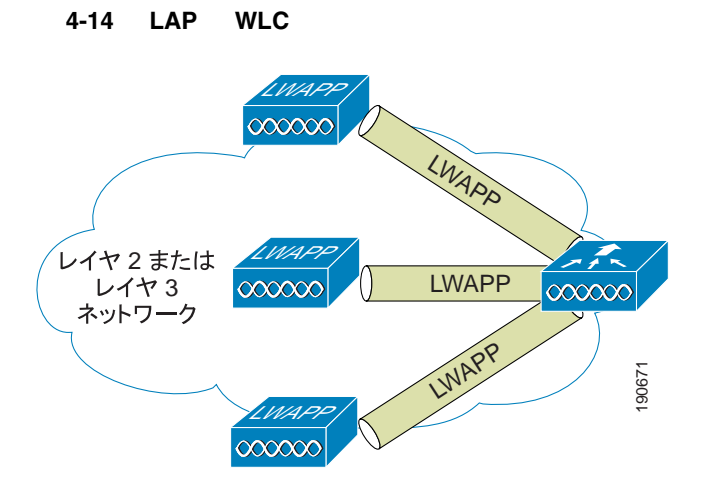

#### LWAPP 3

- LAP
- WLAN **WLC**
- Cisco Unified Wireless System 802.11

# LWAPP

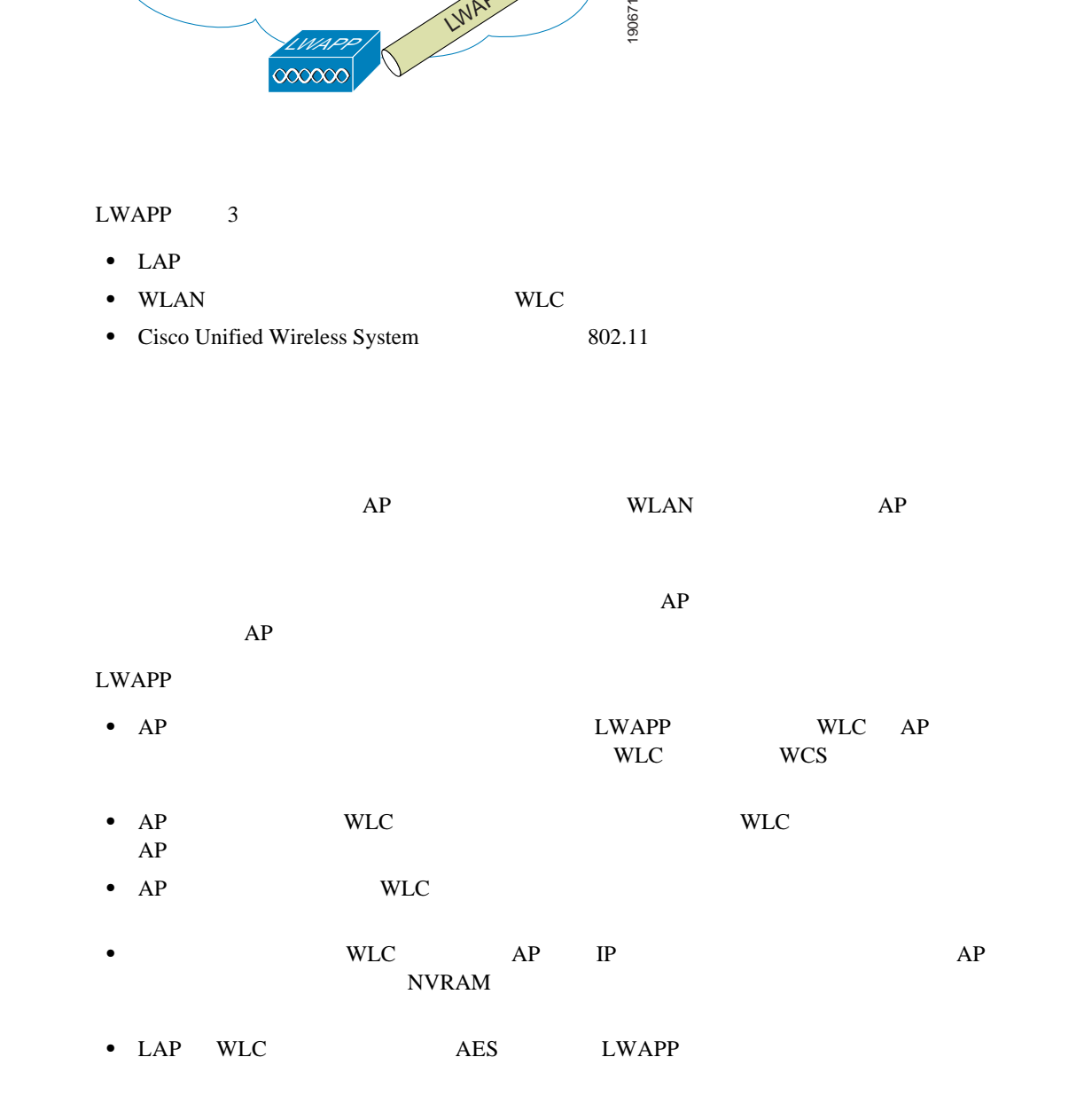

**Cisco Unified Wireless** 

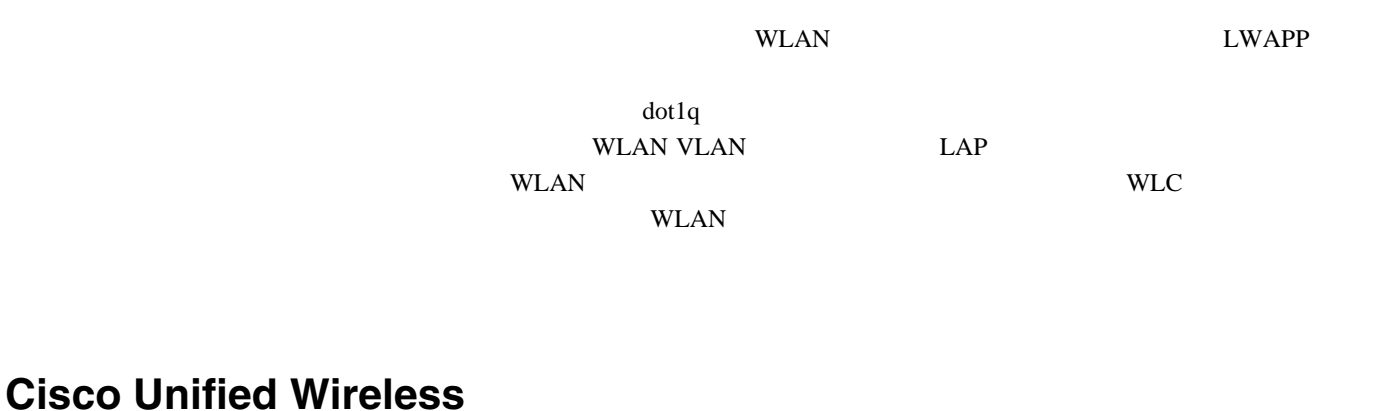

# $802.11$  LWAPP  $\text{WLAN}$  EWAPP Cisco Unified Wireless • **WLAN** • ACL • Dynamic Host Configuration Protocol DHCP Address Resolution Protocol ARP; • **•**  $\mathbb{P}^{\mathbb{P}^{\mathbb{P$ • Intrusion Detection System IDS;

 $AP$ 

- **•** 管理フレーム保護
- **•** 動的な無線周波数管理
- **•** アーキテクチャ統合
- IDS

# **WLAN**

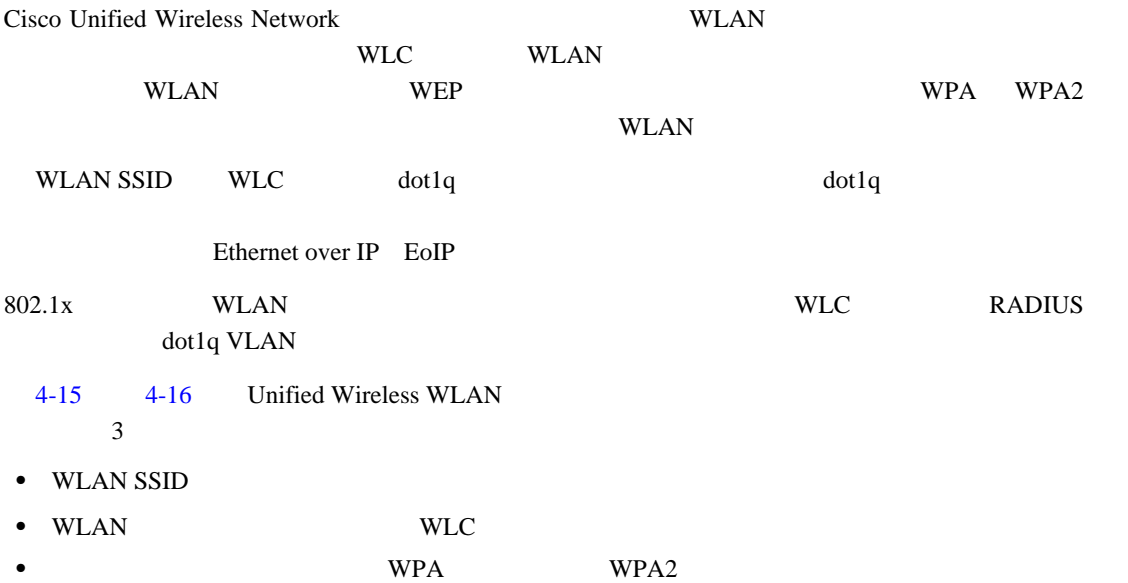

 $\blacksquare$ 

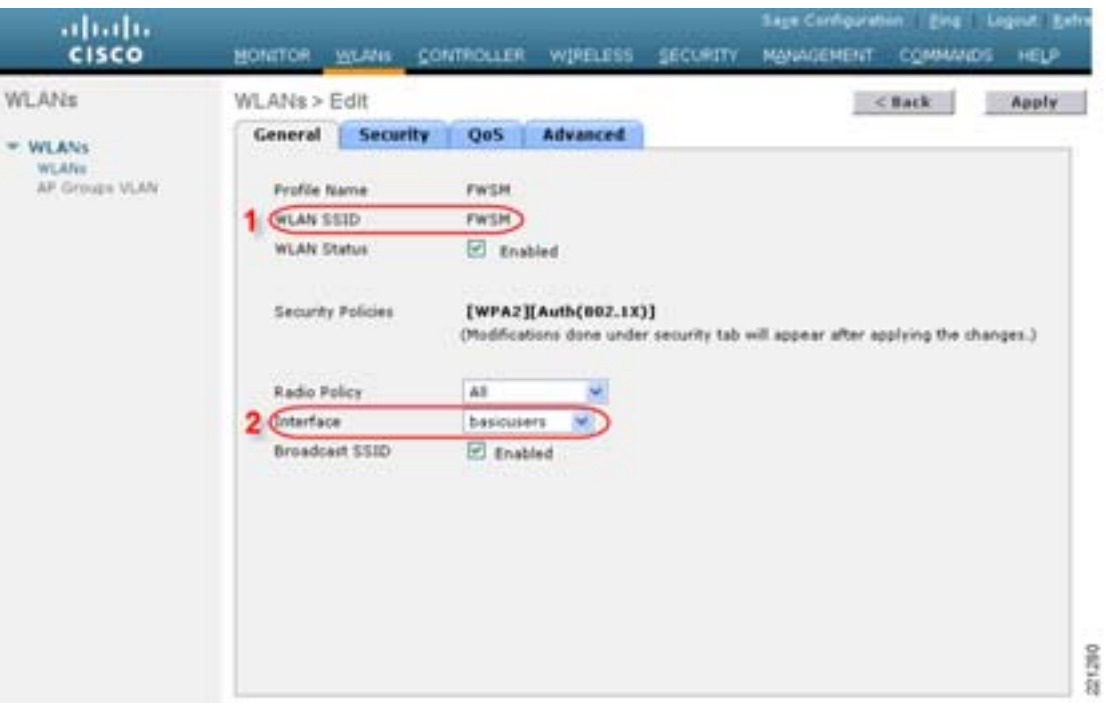

## <span id="page-114-0"></span>4-15 WLAN General

## <span id="page-114-1"></span>**4-16 WLAN Layer 2 Security**

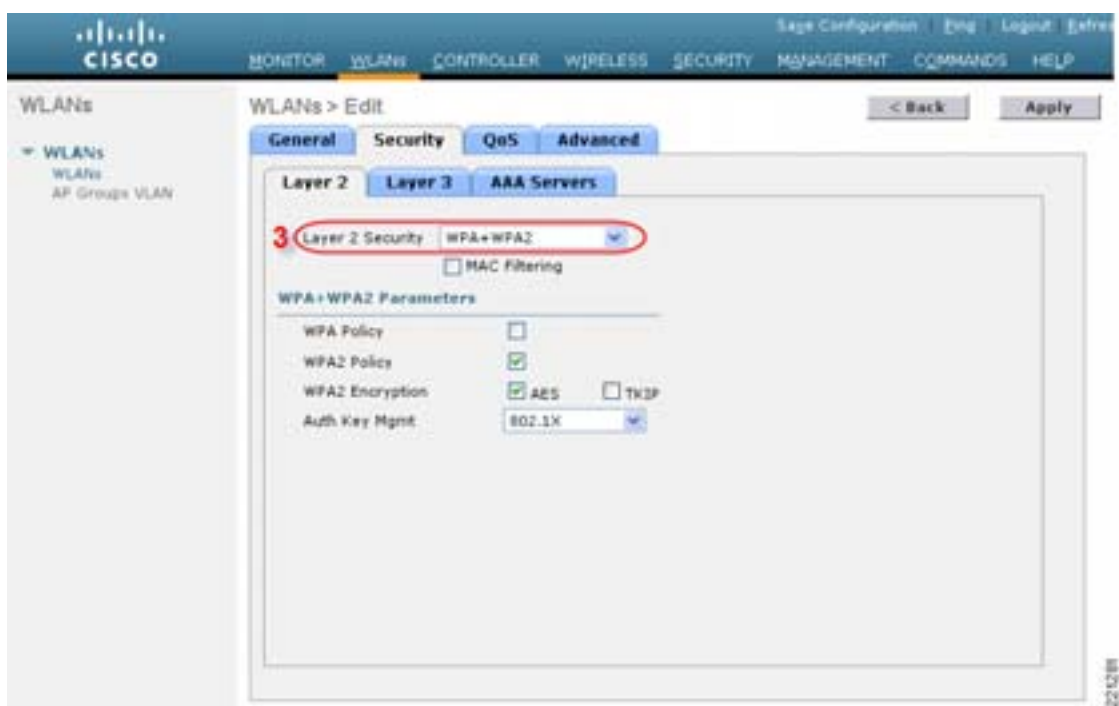

 $\overline{\phantom{a}}$ 

## EAP

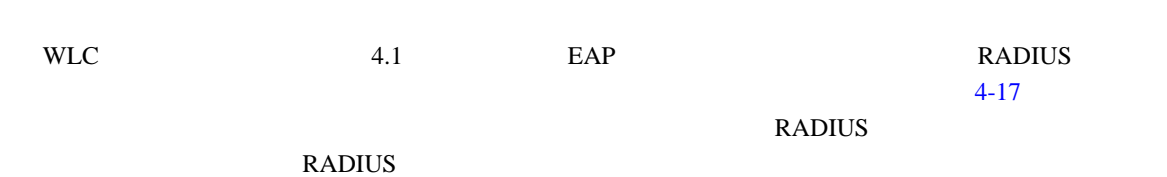

## <span id="page-115-0"></span>図 **4-17** ローカル認証タイムアウト

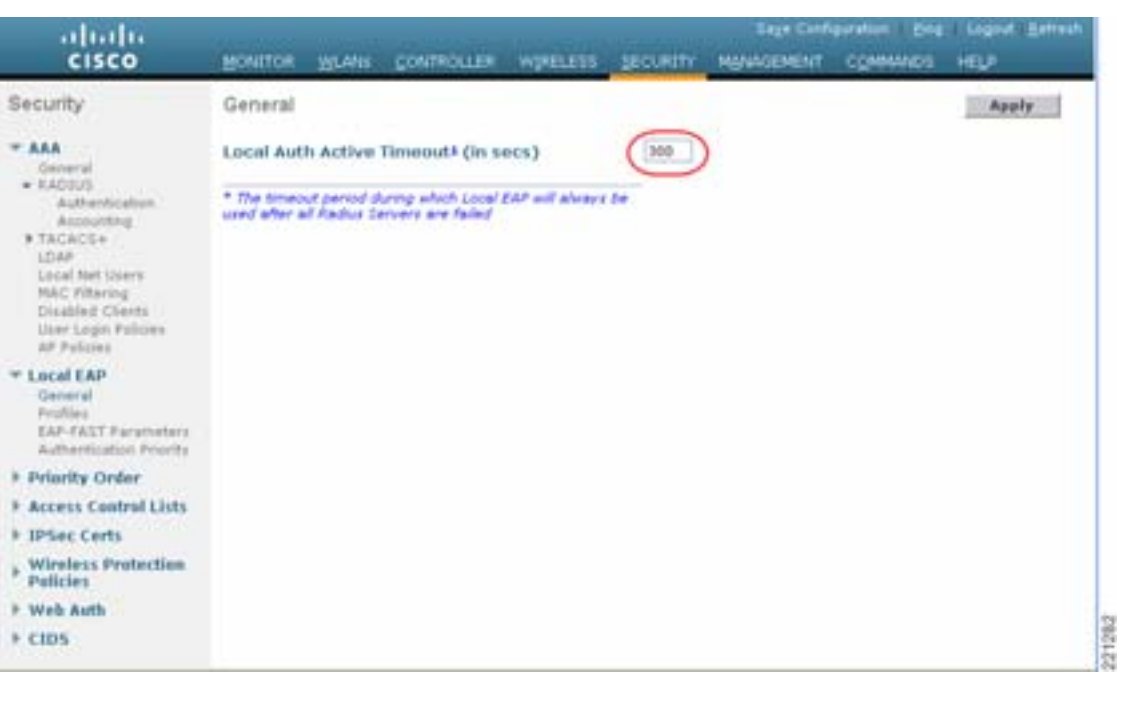

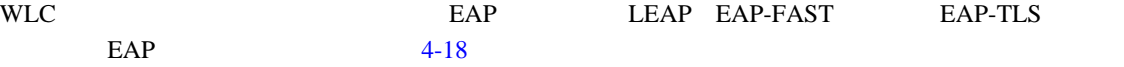

<span id="page-115-1"></span>4-18 EAP

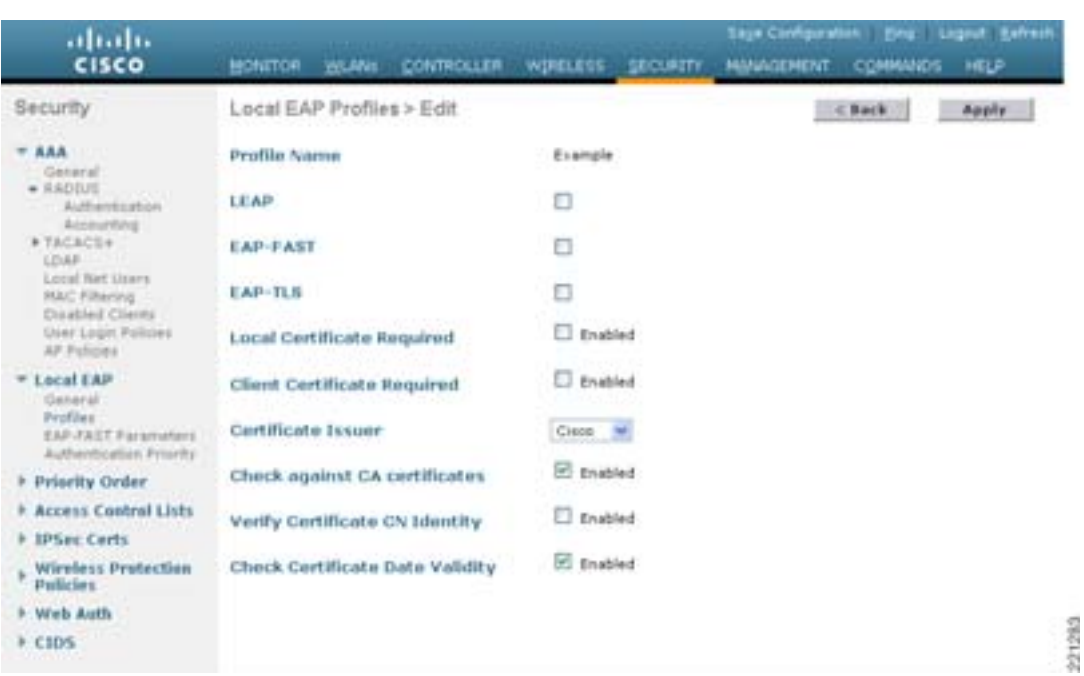

П

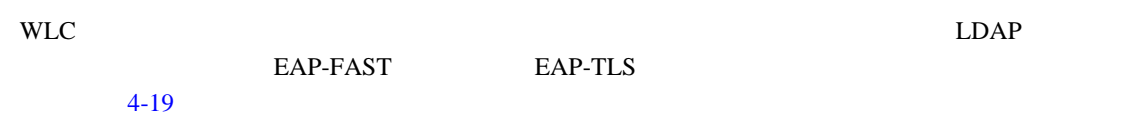

<span id="page-116-0"></span>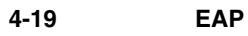

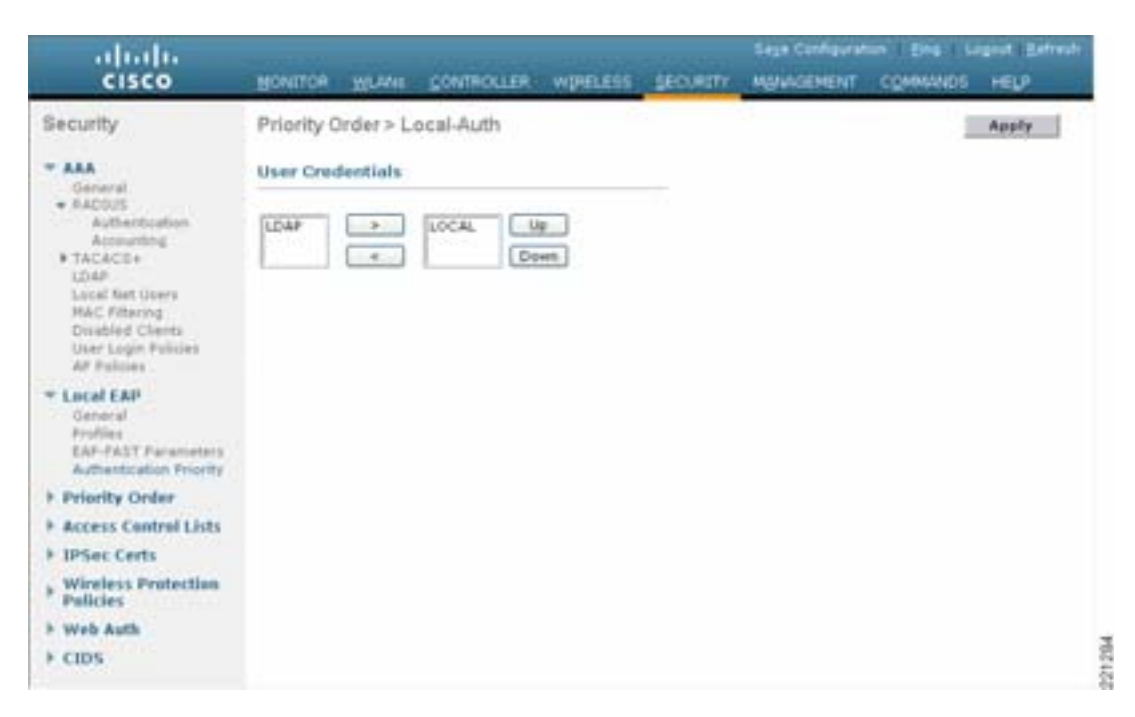

**ACL** 機能とファイアウォール機能

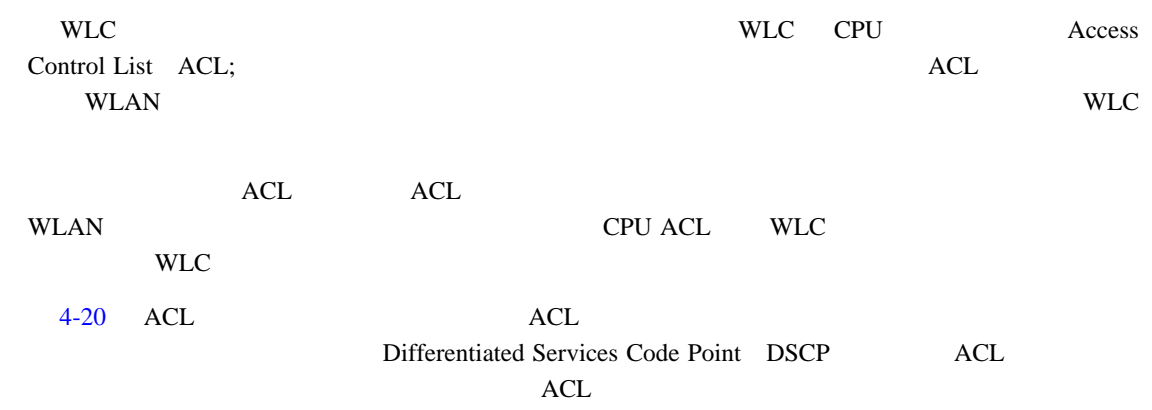

T

<span id="page-117-0"></span>4-20 ACL

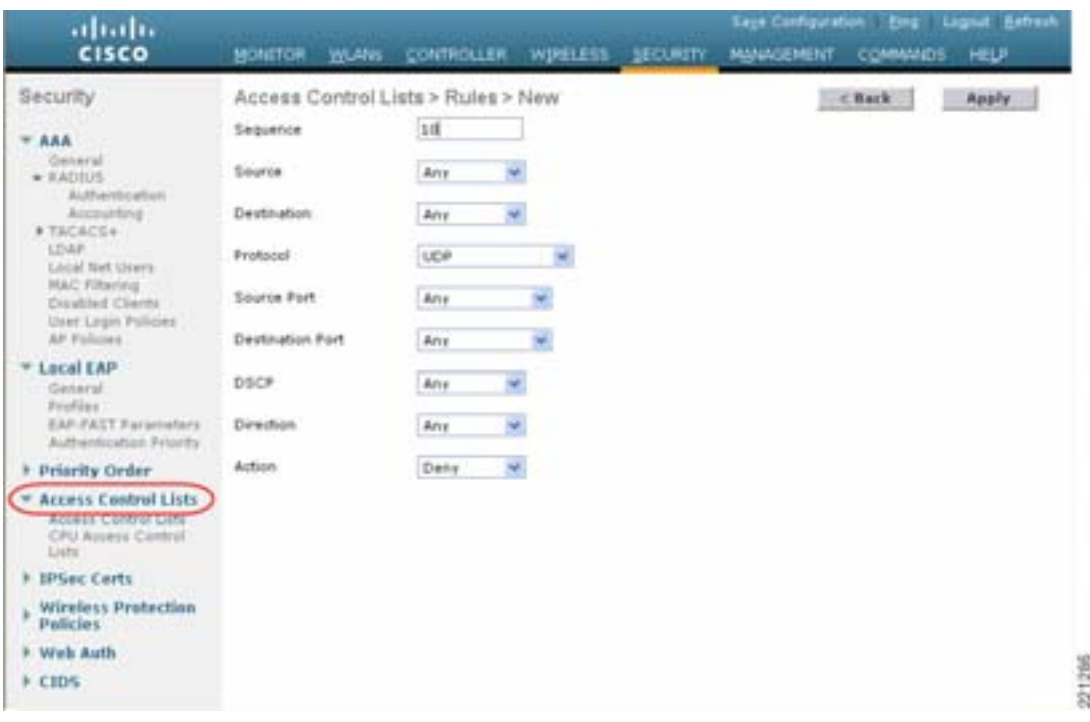

# DHCP ARP

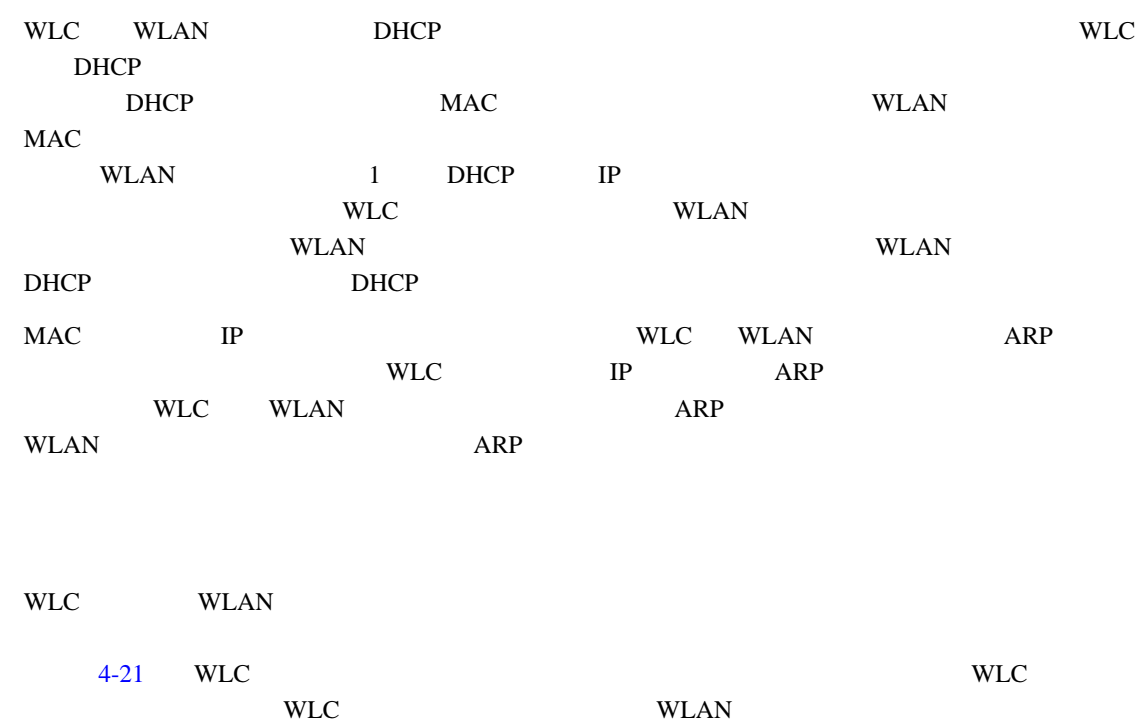

 $\overline{\phantom{a}}$ 

 $\blacksquare$ 

<span id="page-118-0"></span>図 **4-21** ピアツーピア ブロッキング

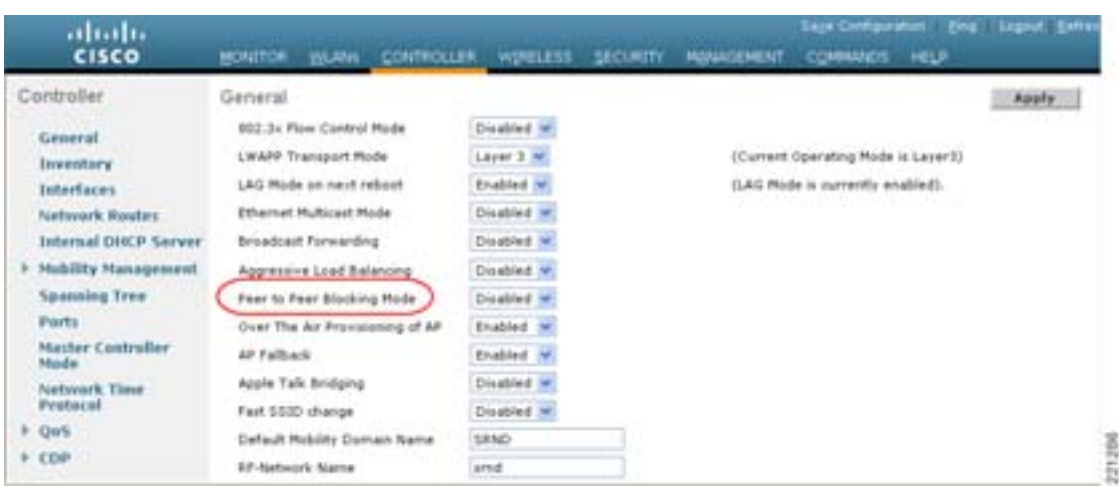

無線 **IDS**

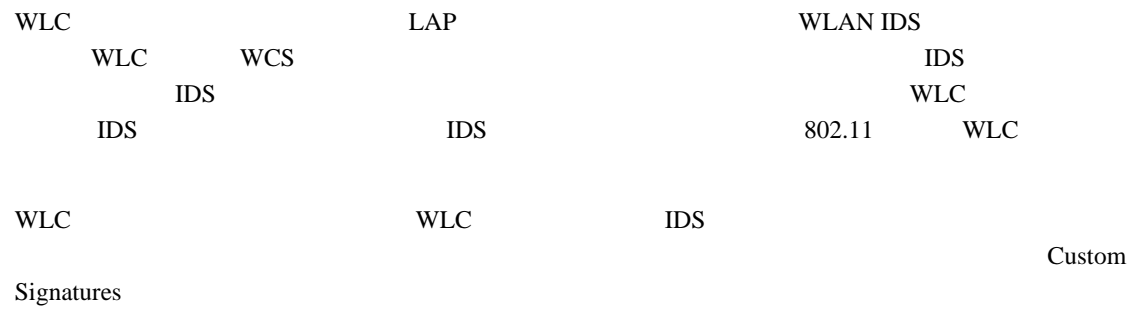

[4-22](#page-118-1) WLC Standards Signatures

<span id="page-118-1"></span>4-22 **WLAN IDS** 

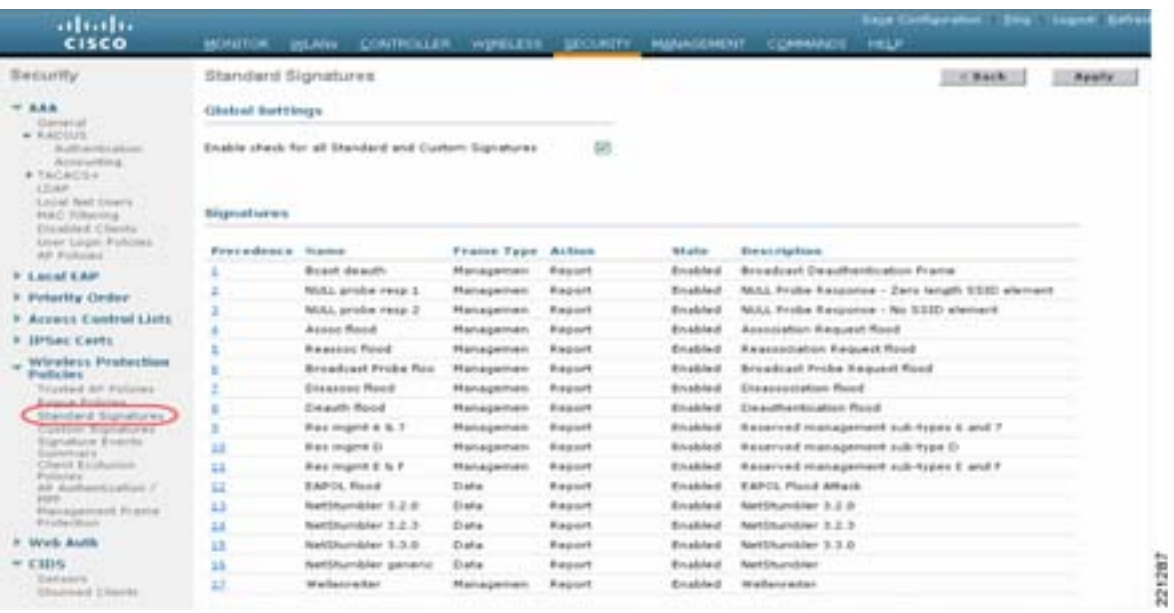

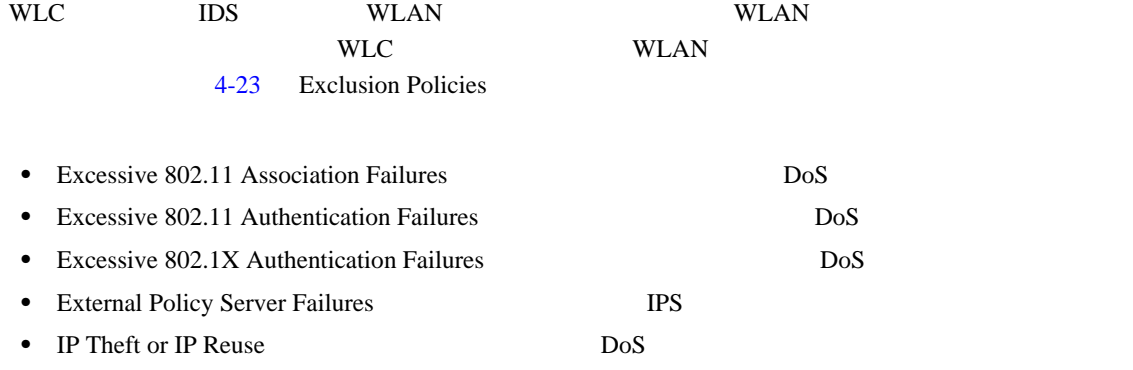

• Excessive Web Authentication Failures DoS

#### <span id="page-119-0"></span>図 **4-23** クライアントの除外ポリシー

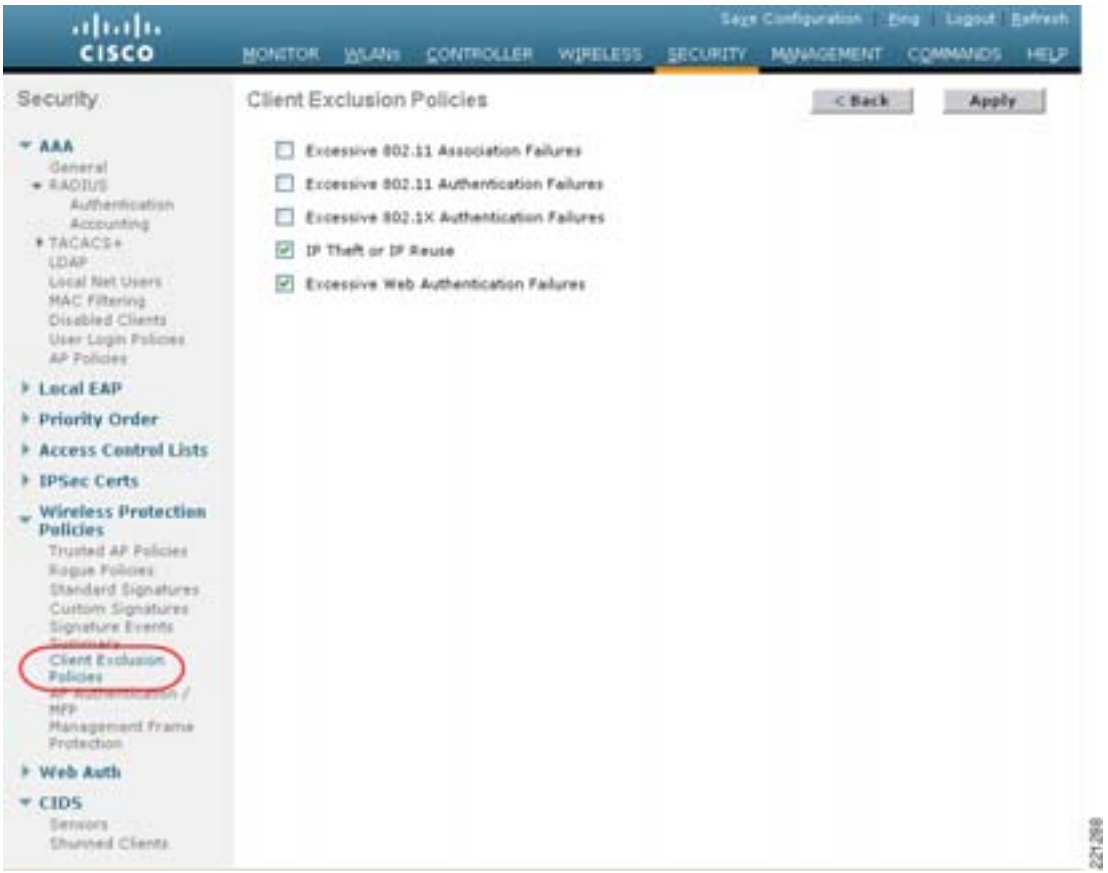

 $\blacksquare$ 

<span id="page-120-0"></span>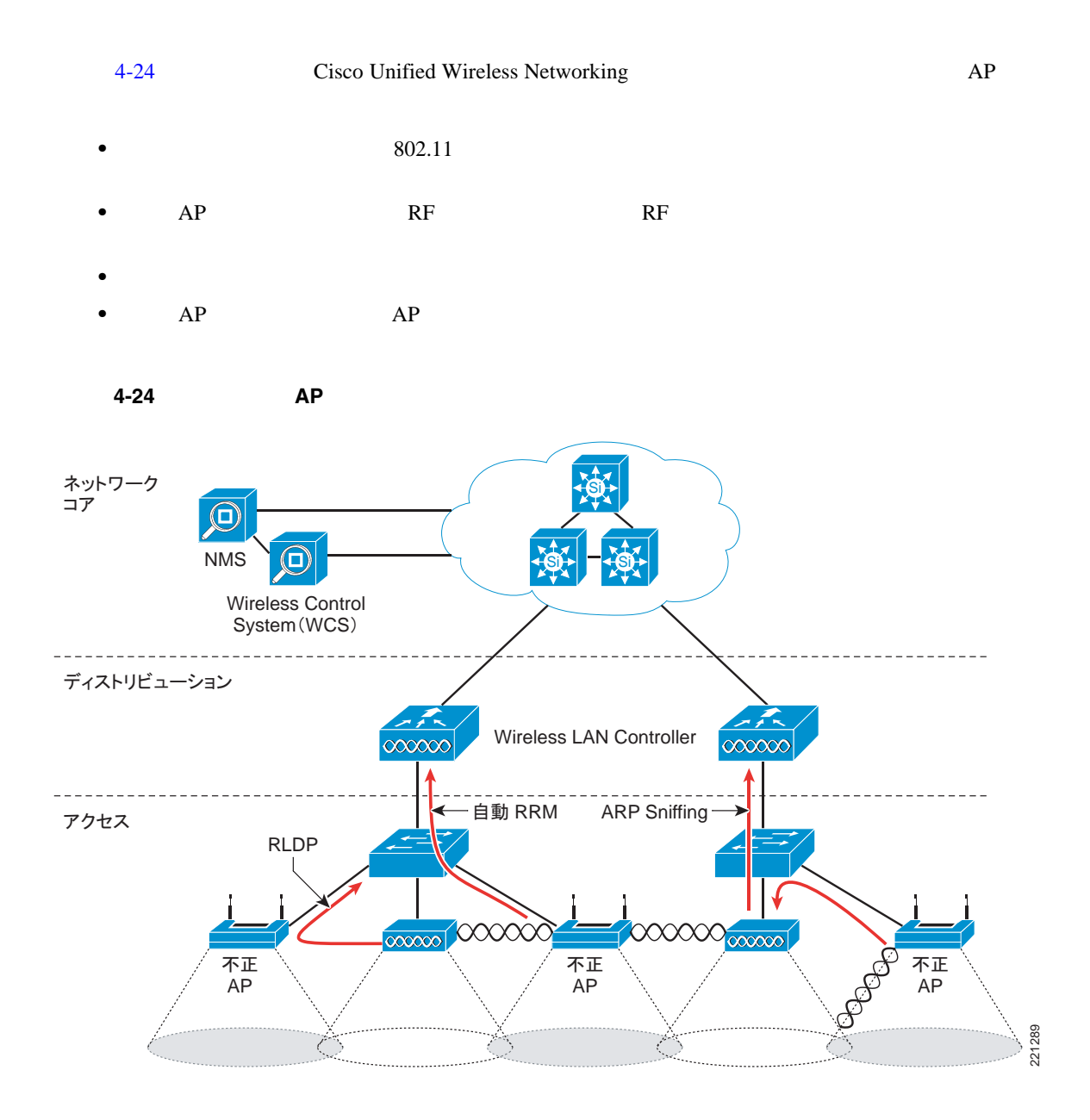

電波 **/RF** 検出

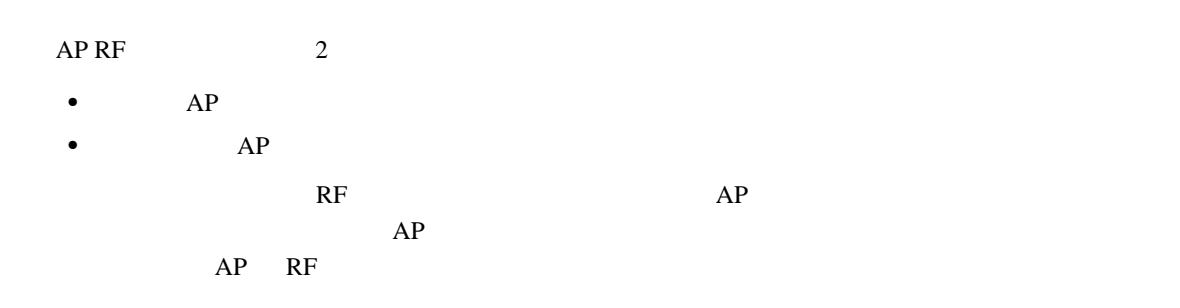

П

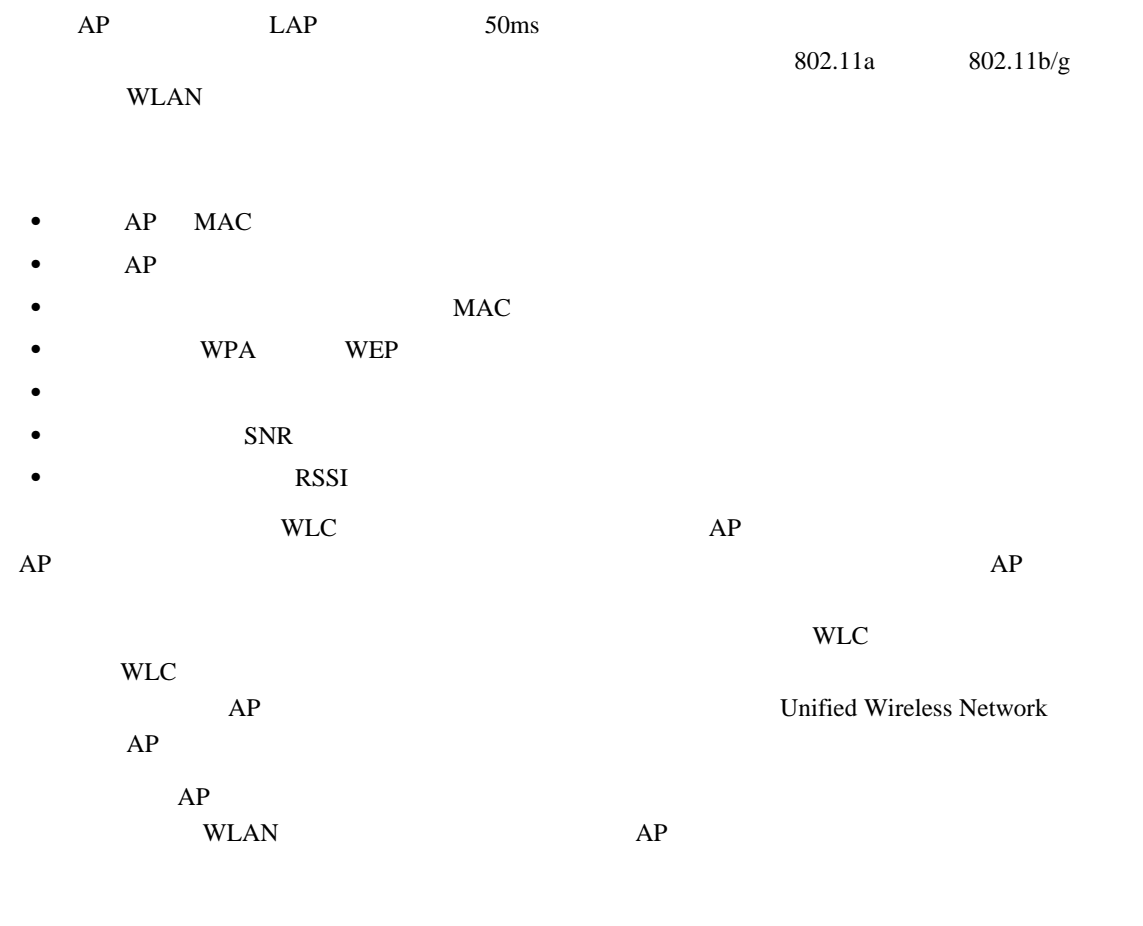

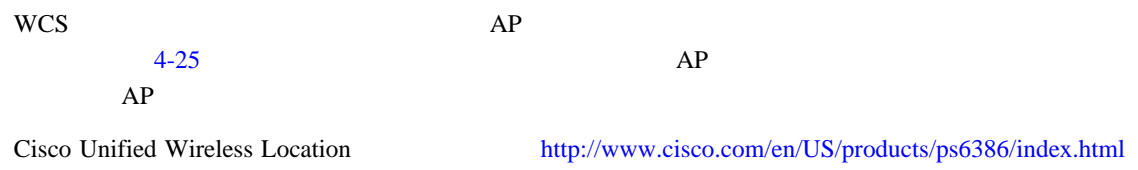

П

<span id="page-122-0"></span>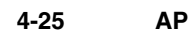

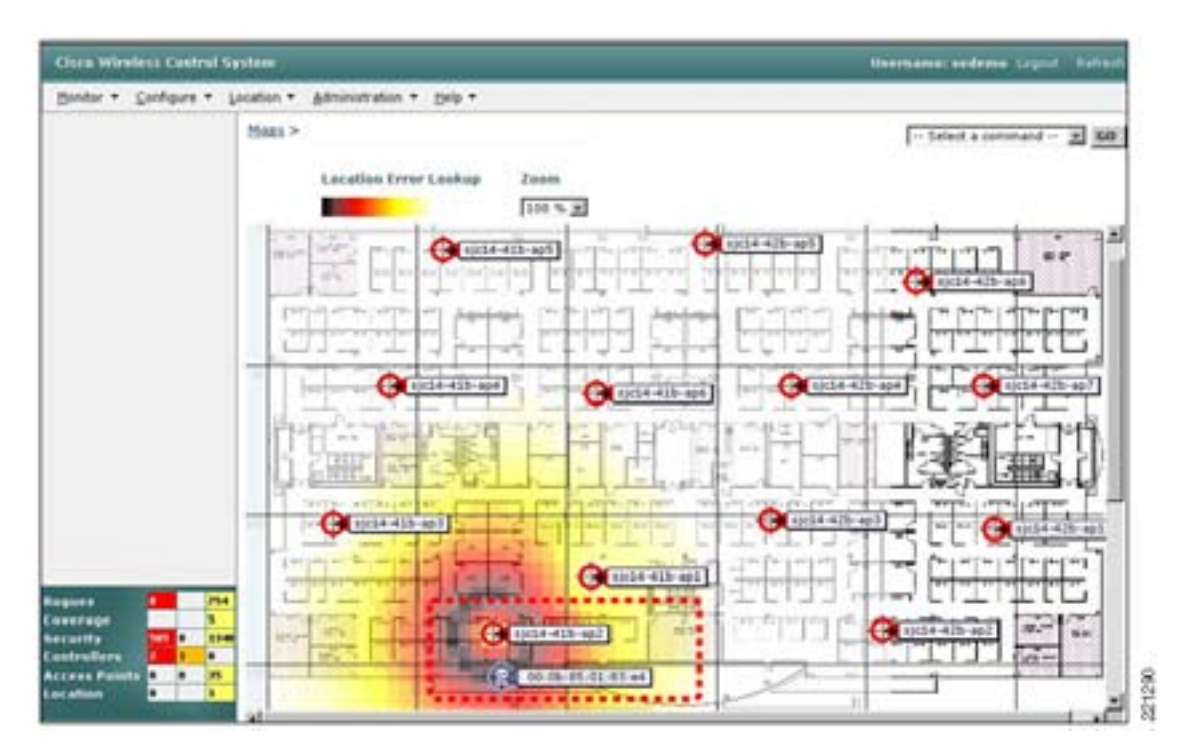

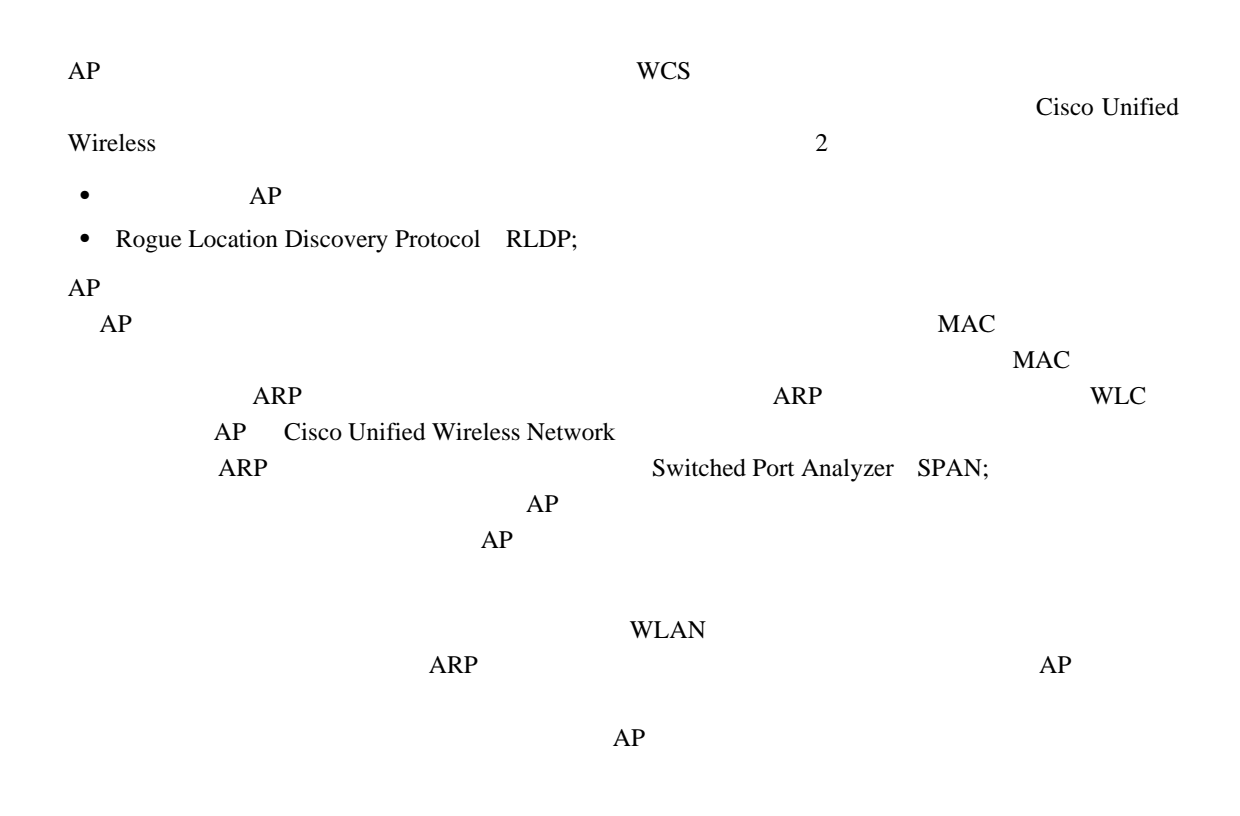

T

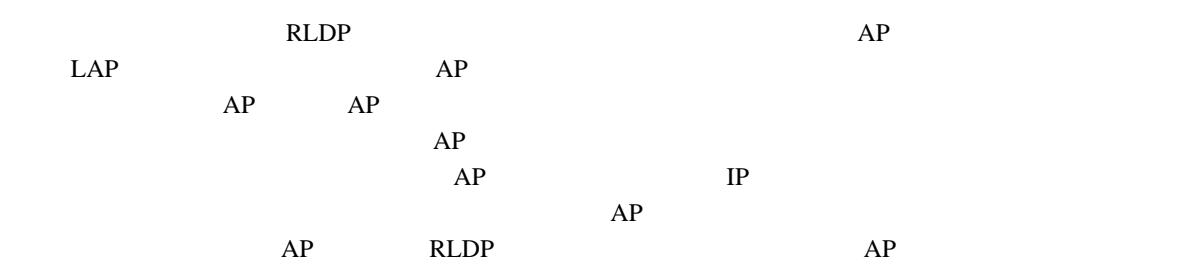

不正 **AP** の阻止

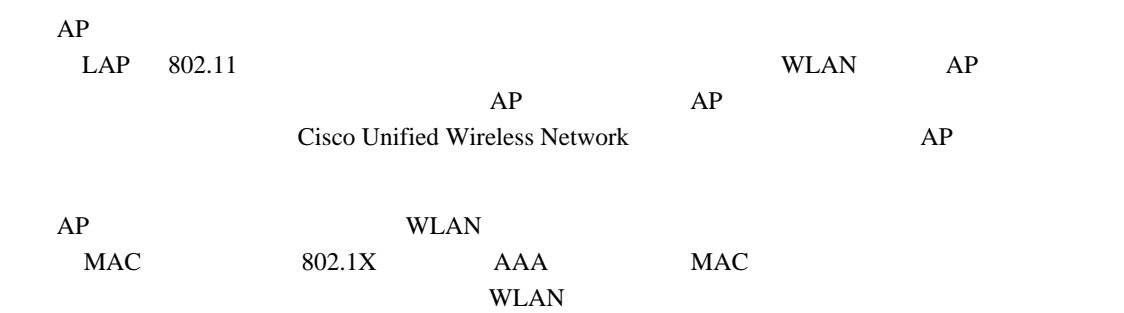

<span id="page-123-0"></span>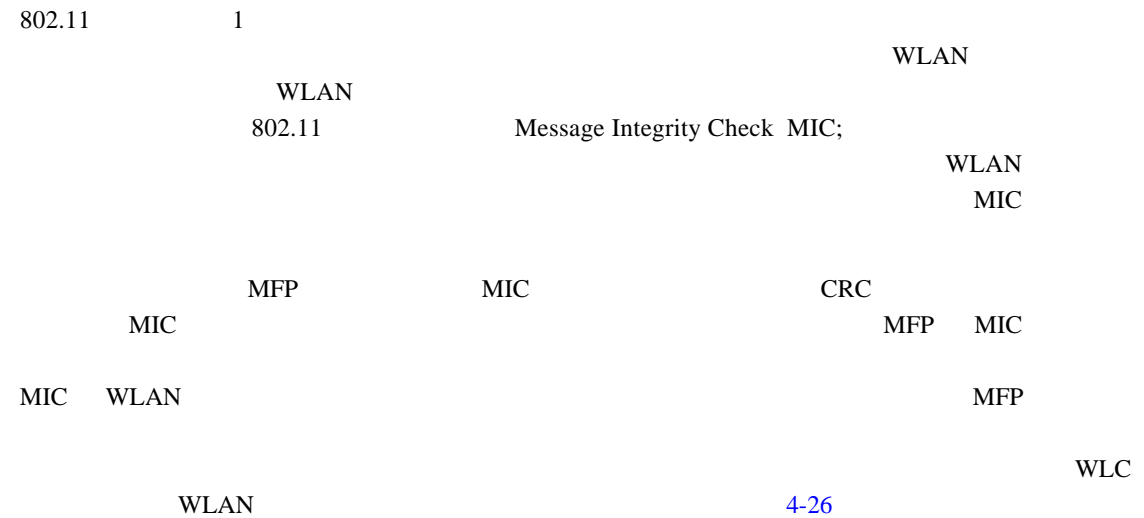

<span id="page-124-0"></span>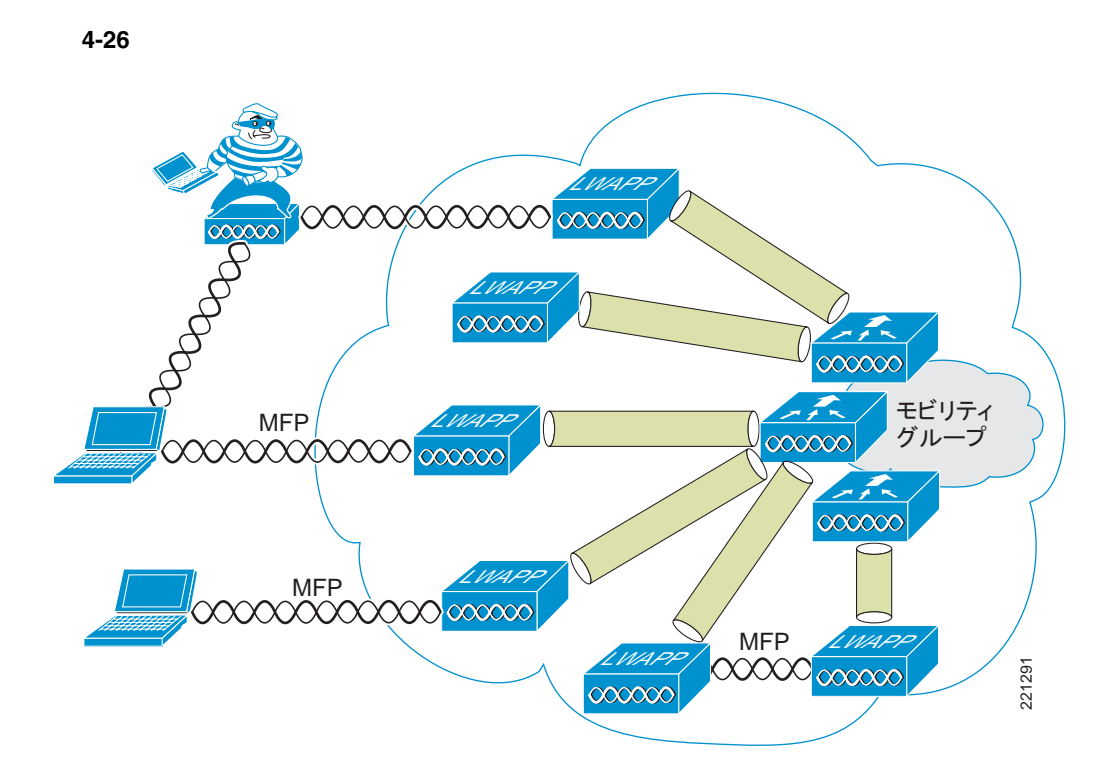

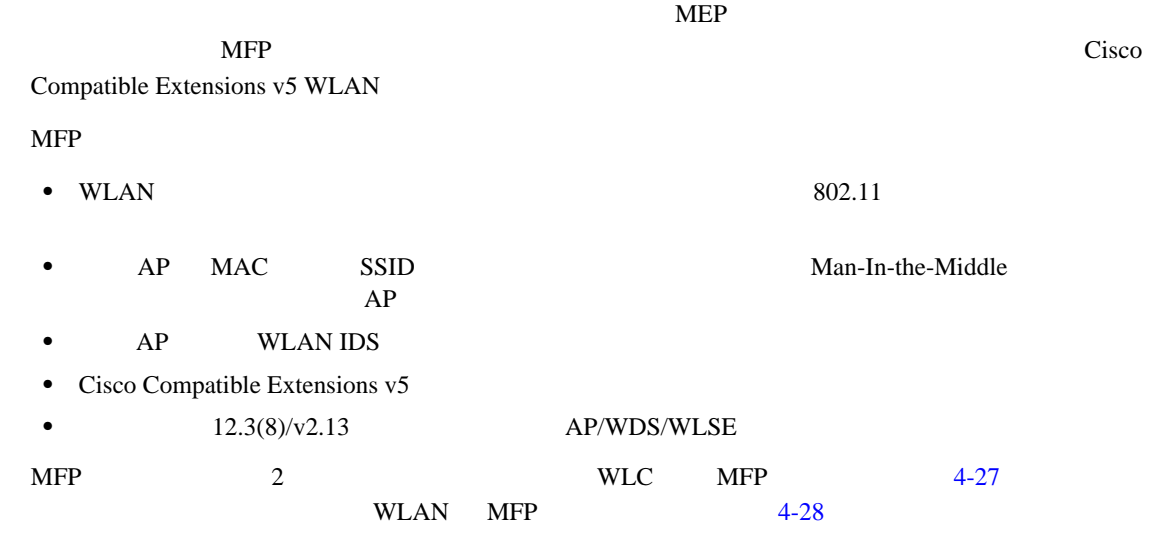

 $\overline{\phantom{a}}$ 

<span id="page-125-0"></span>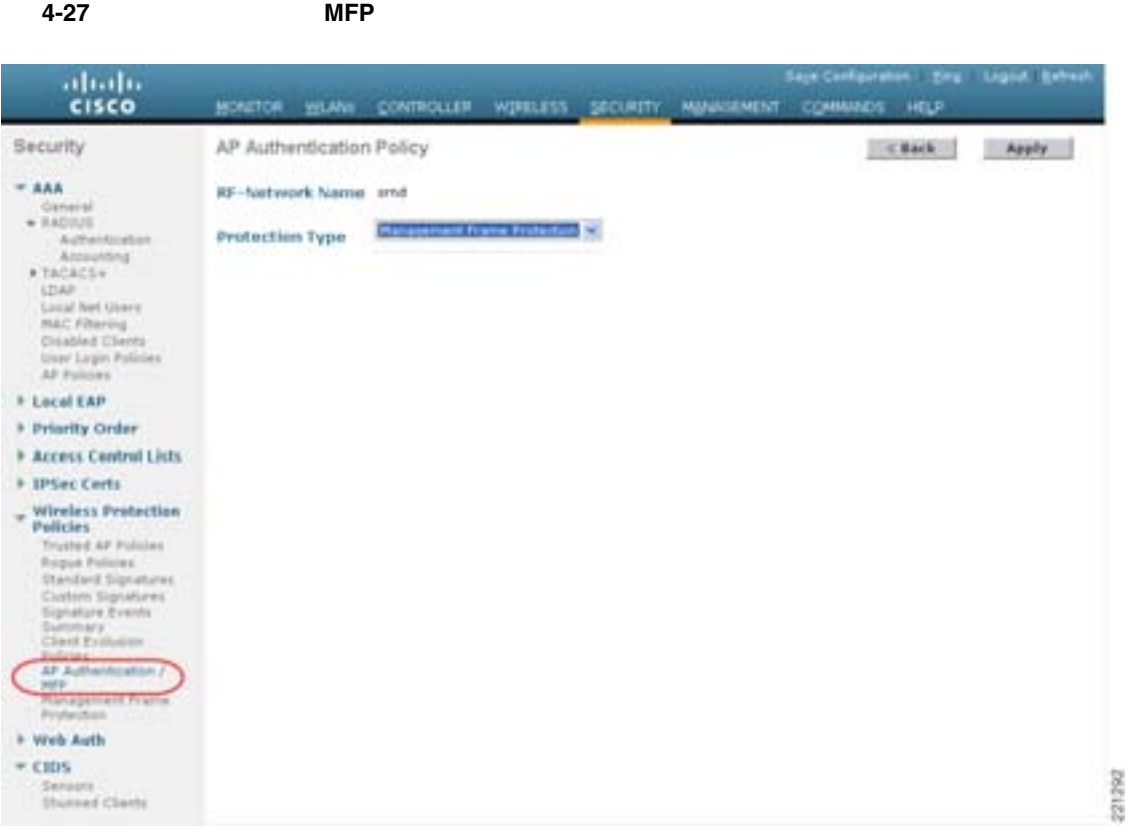

## <span id="page-125-1"></span>図 **4-28 WLAN** ごとの **MFP** の有効化

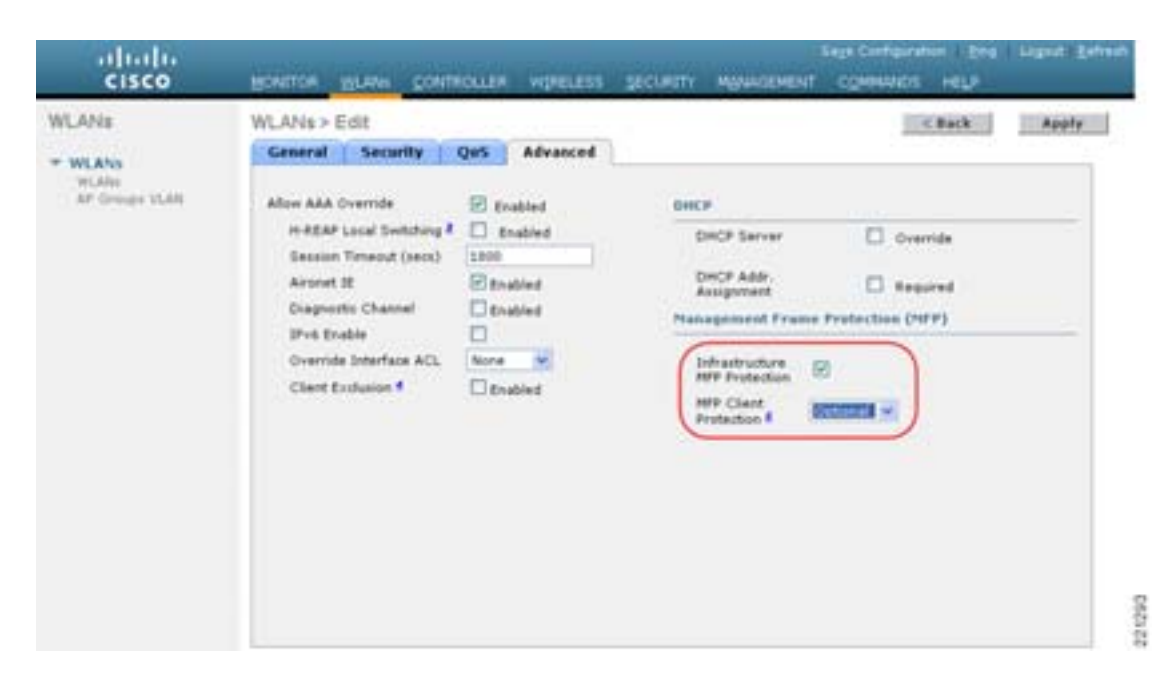

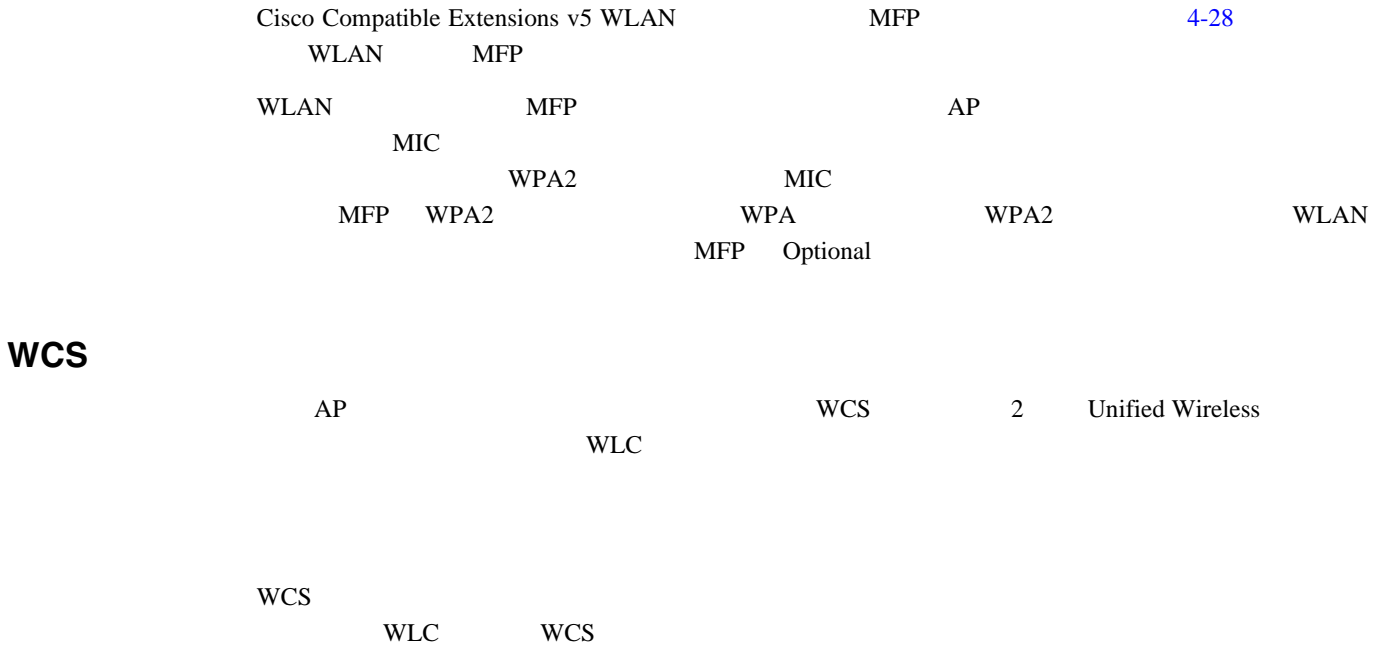

 $4-29$ 

 $\blacksquare$ 

## <span id="page-126-0"></span>図 **4-29** 監査レポートの例

## 171.71.128.75 > Audit Report

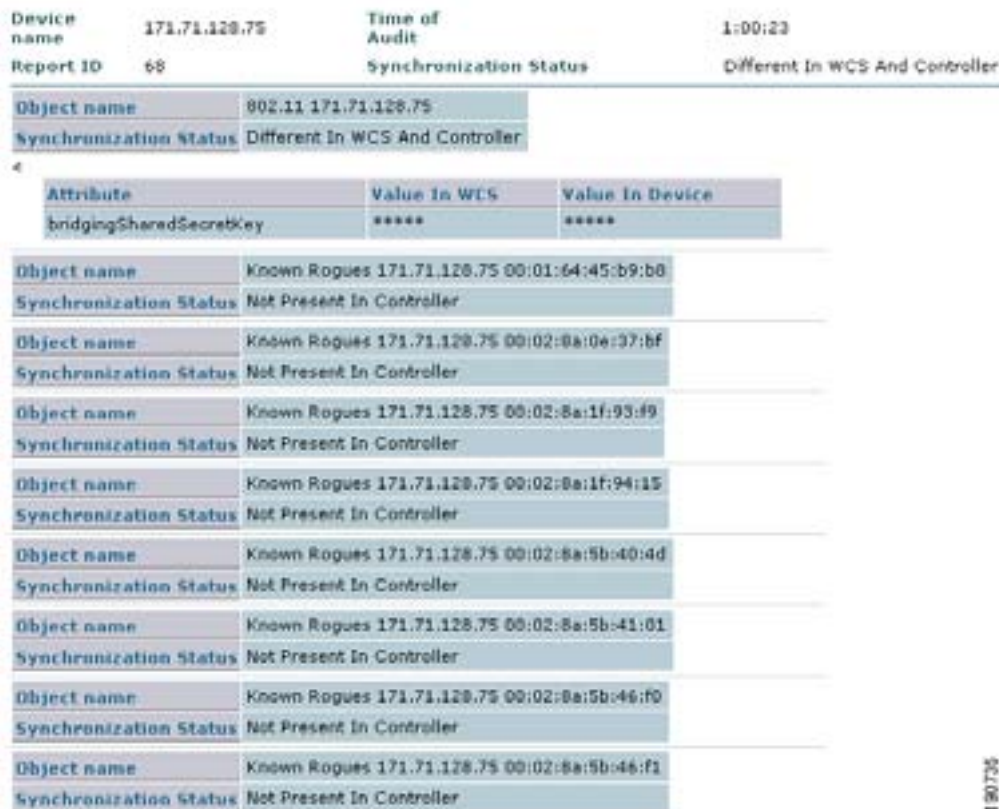

П

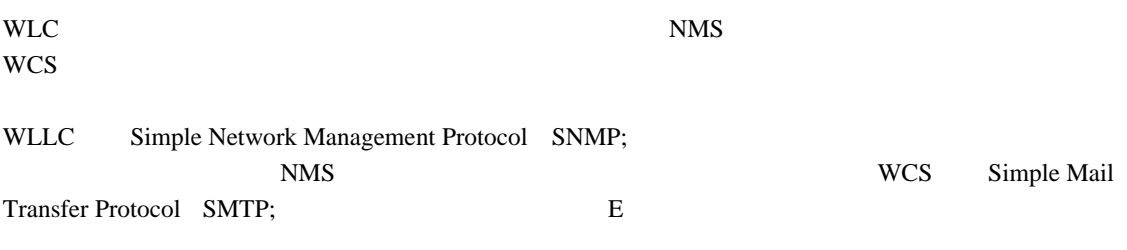

#### $WCS$

 $E$ 

- **•**  $\mathbf{r} = \mathbf{r} \cdot \mathbf{r} + \mathbf{r} \cdot \mathbf{r} + \mathbf{r} \cdot \mathbf{r} + \mathbf{r} \cdot \mathbf{r} + \mathbf{r} \cdot \mathbf{r} + \mathbf{r} \cdot \mathbf{r} + \mathbf{r} \cdot \mathbf{r} + \mathbf{r} \cdot \mathbf{r} + \mathbf{r} \cdot \mathbf{r} + \mathbf{r} \cdot \mathbf{r} + \mathbf{r} \cdot \mathbf{r} + \mathbf{r} \cdot \mathbf{r} + \mathbf{r} \cdot \mathbf{r} + \mathbf{r} \cdot \mathbf{r$
- 
- **•** 監査
- **•** クライアント
- **•**  $\mathbf{r} = \mathbf{r} \cdot \mathbf{r}$
- **•** メッシュ
- **•** パフォーマンス
- **•** セキュリティ

 $\mathbf{I}$ 

Cisco Unified Wireless Network 7 WLAN  $\overline{c}$  2 WLAN 2000 PHZ AN WLSM WLAN Cisco Firewall Service Module FWSM and the Service Module HWSM and the Cisco 6500 URF-Lite Cisco Unified WLAN WiSM WISM WLAN VLAN FWSM Cisco Unified Wireless 2  $\text{WLAN}$  WLAN ISR WLC ISR WLAN ISR WELG IOS IPS WLAN 2008 IP TOS VRF TOS VRF TOS USR TO ISR THE USA EXAMPLE TO ISR TO ISR THE USA EXAMPLE TO ISR THE USA EXAMPLE TO ISR THE USA EXAMPLE TO ISR THE USA EXAMPLE TO ISR THE USA EXAMPLE TO ISR THE USA EXAMPLE TO ISLAMIC THE USA EXAMPLE  $4-30$  WiSM FWSM  $\frac{1}{2}$  $WLAN$ ver the value of the value of the value of the value of the value of the value of the value of the value of the value of the value of the value of the value of the value of the value of the value of the value of the value WLAN Cisco Network Admission Control NAC; Cisco Clean Access EWSM Cisco NAC Cisco Unified Wireless Network  $\sim$  2  $\rm NAC$ VLAN  $4-30$ フォワ ディンク dot1Qトランク エンジン 選択した LWAPP dot1Qトラン , H 外部 <sup>選択した</sup><br>10.1.30.1 <u>Vooddadaad aaa</u> IP: 10.1.30.22 FWSM dot1Qトランク 内部 172.28.1.2 LWAPP 190370 LWAPP Catalyst 6500  $\infty$ Cisco Unified Wireless Network Cisco IDS Cisco IDS Cisco IDS Cisco Unified Wireless Network Cisco Security Agent CSA WLAN

Cisco IOS

<span id="page-128-0"></span>[http://www.cisco.com/application/pdf/en/us/guest/netsol/ns386/c649/ccmigration\\_09186a0080871da5.pdf](http://www.cisco.com/application/pdf/en/us/guest/netsol/ns386/c649/ccmigration_09186a0080871da5.pdf) Secure Wireless Design Guide 1.0

Б

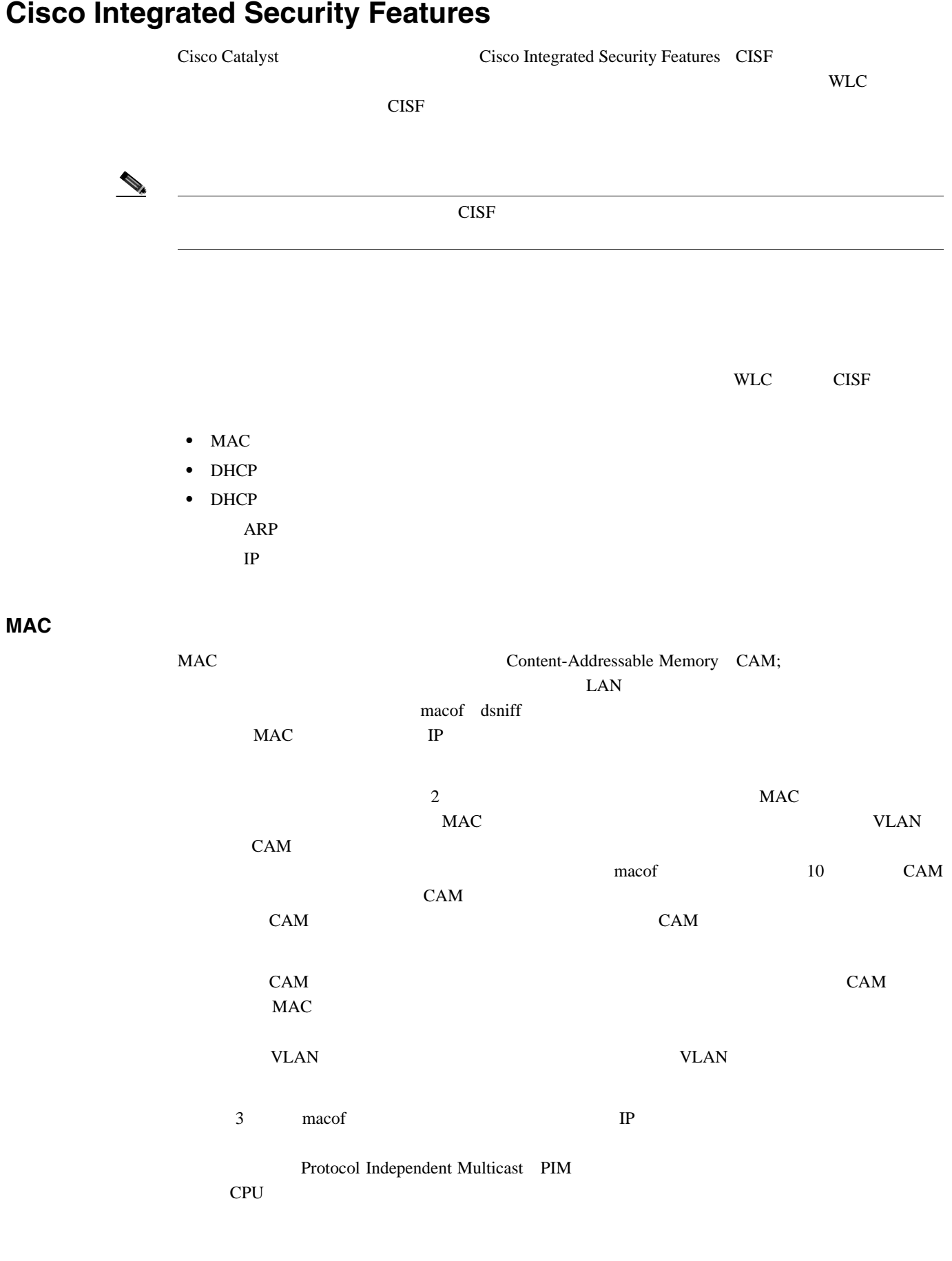

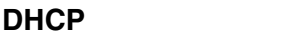

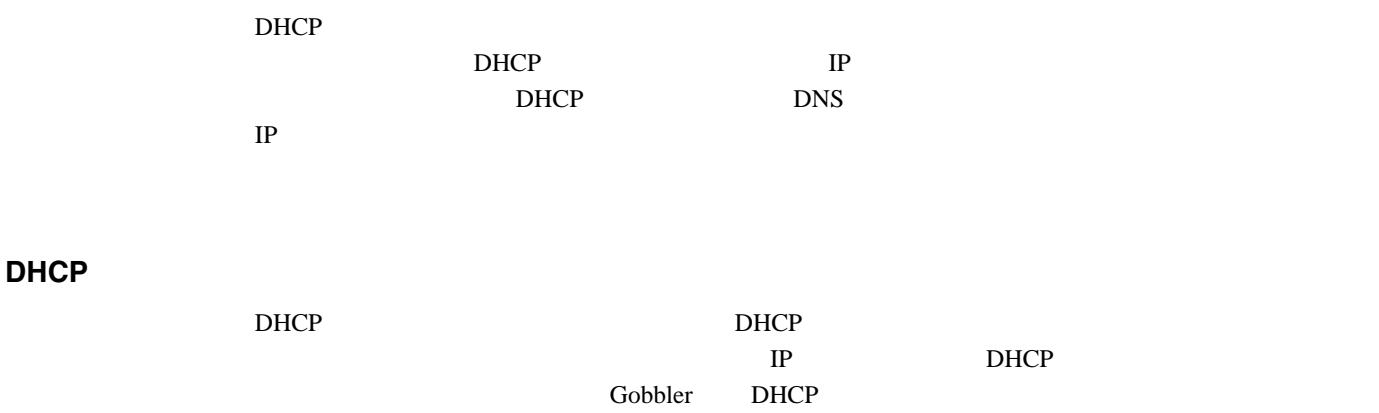

 $D HCP$  DoS

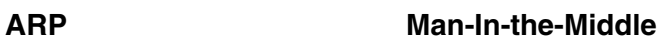

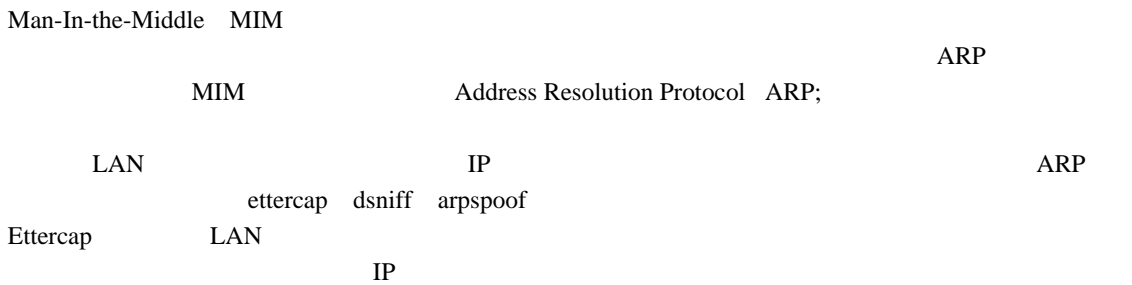

**IP** スプーフィング攻撃

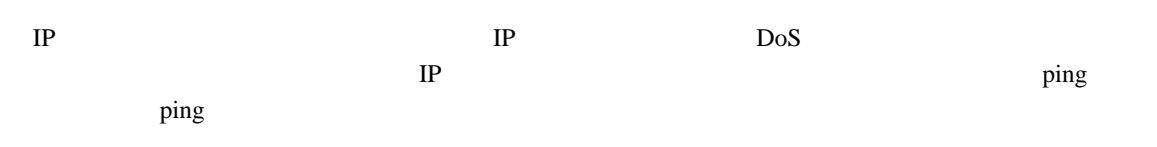

無線展開シナリオの **CISF**

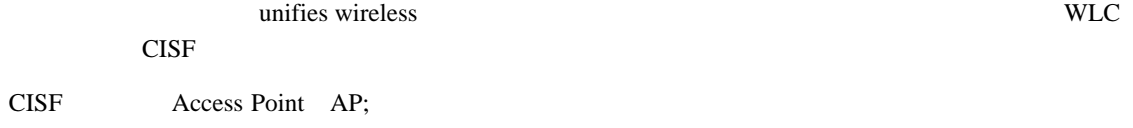

 $\overline{\mathbf{3}}$ Unified Wireless

- **•** ネットワークでコントローラ インターフェイスが終端するポイント
- **LAP**
- Hybrid Remote Edge Access Point H-REAP;

<span id="page-131-0"></span>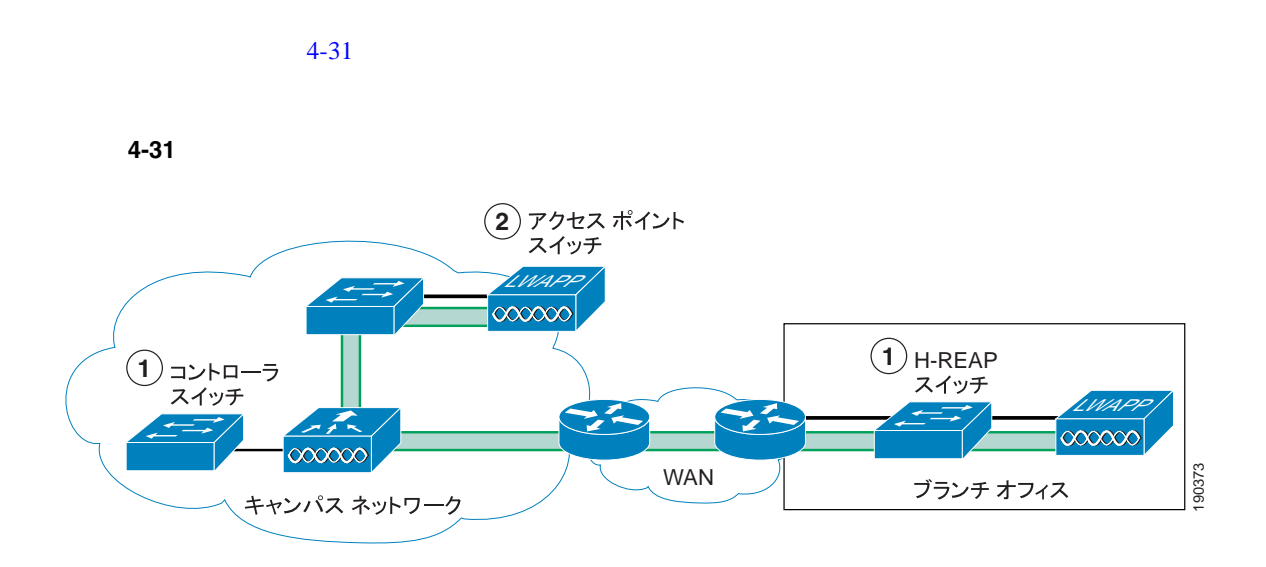

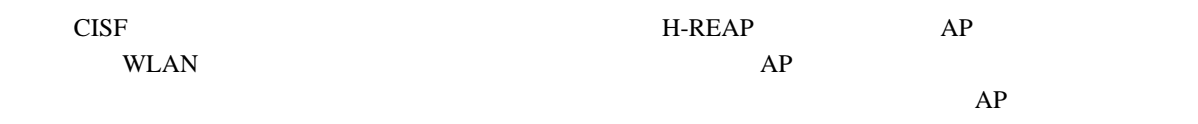

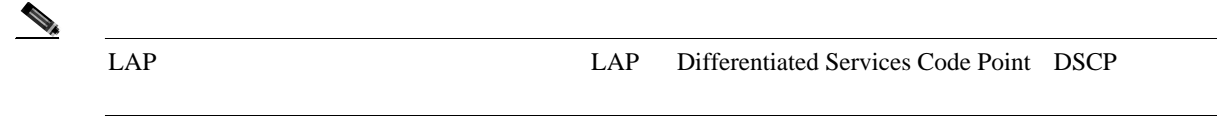

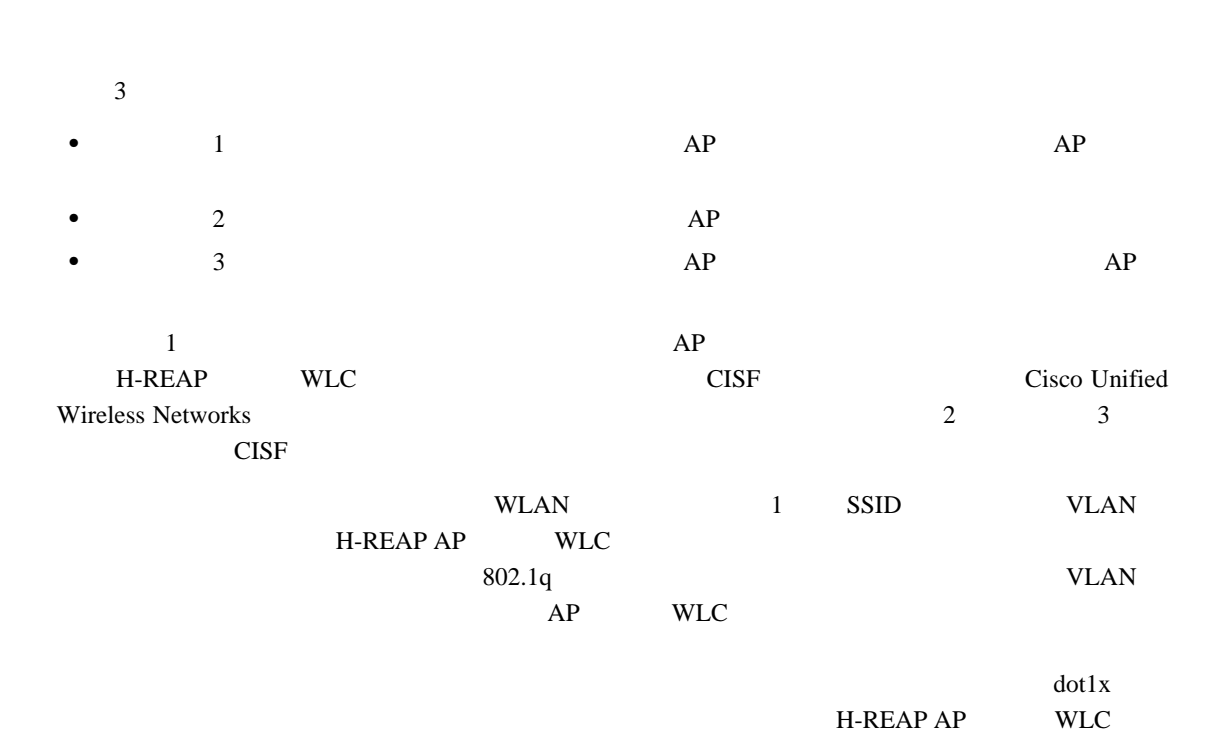

SSID VLAN

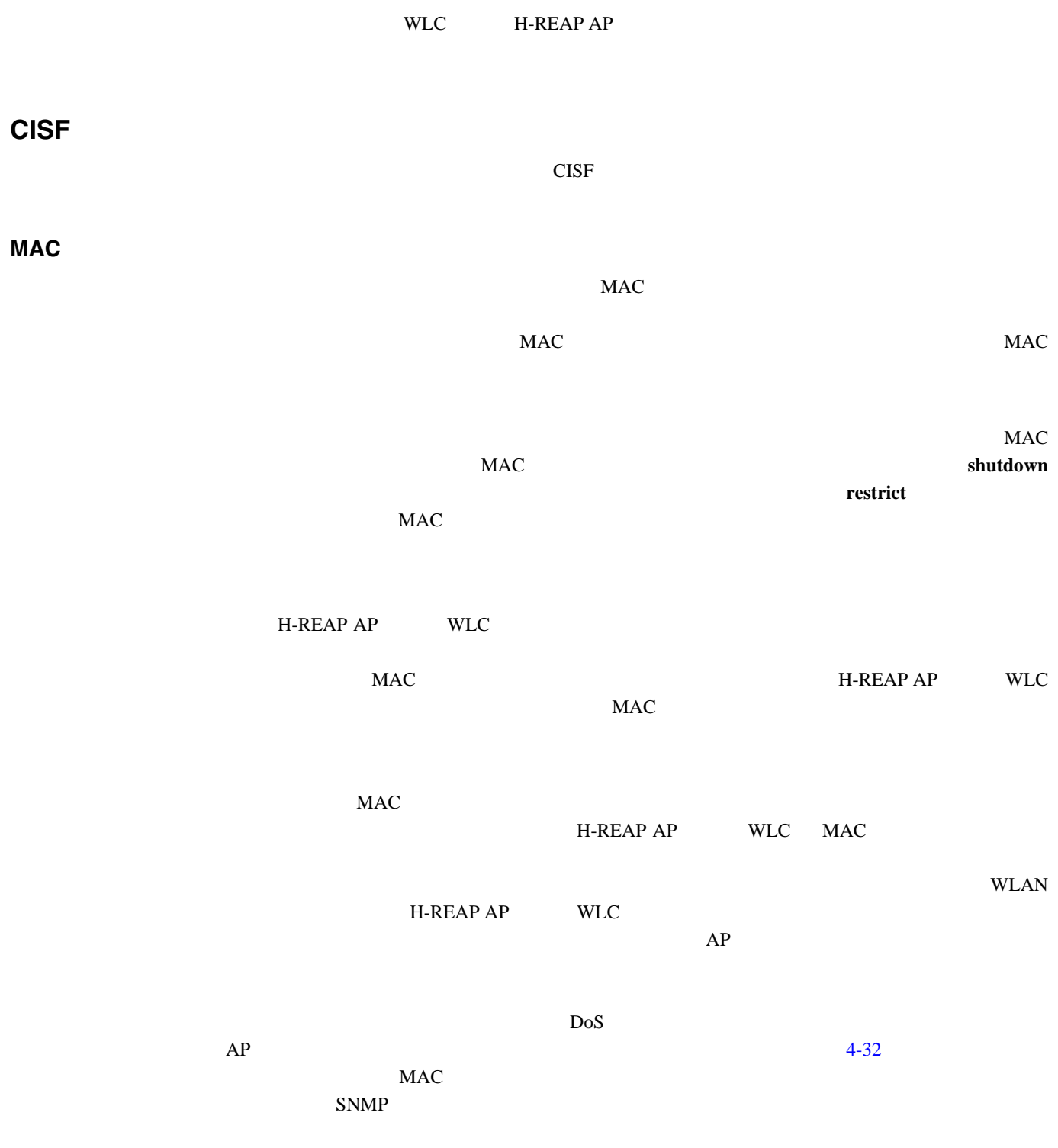

П

<span id="page-133-0"></span>図 **4-32** ポート セキュリティの使用

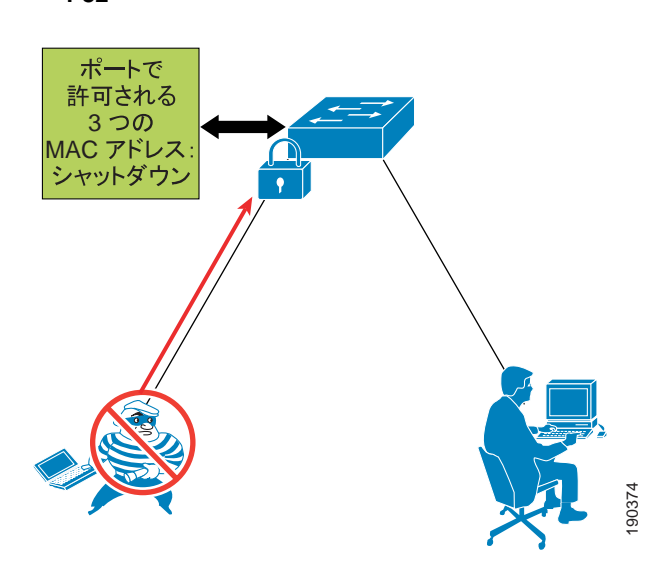

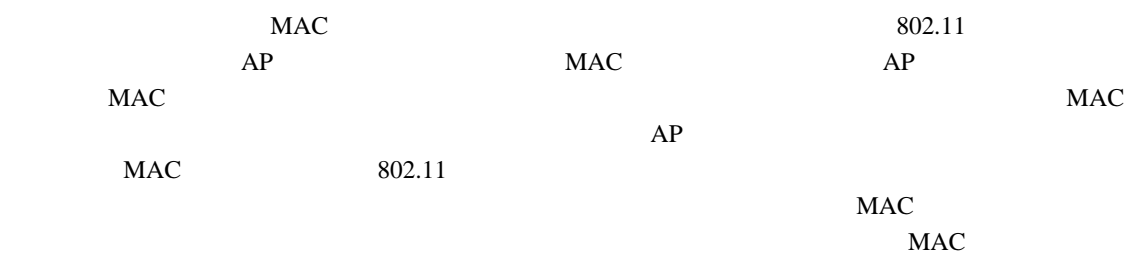

# $\mathsf{DHCP}$  **departments**  $\mathsf{DHCP}$

 $PC$  Gobbler DHCP  $Gobbler$  MAC DHCP <sub>and the</sub> the state of the state of the state of the state of the state of the state of the state of the state of the state of the state of the state of the state of the state of the state of the state of the state of the MAC MAC DHCP

> $\emph{chaddr}$  $D HCP$

## **DHCP**

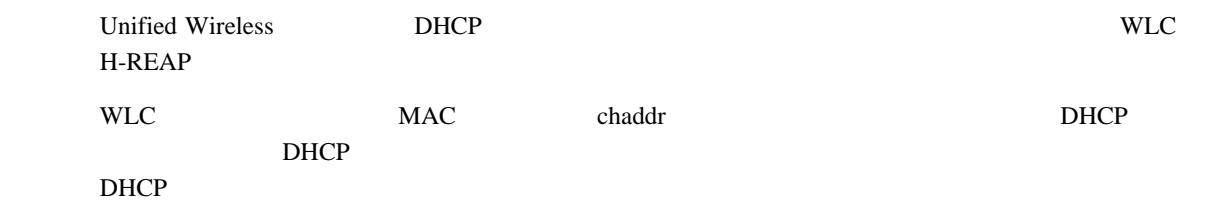

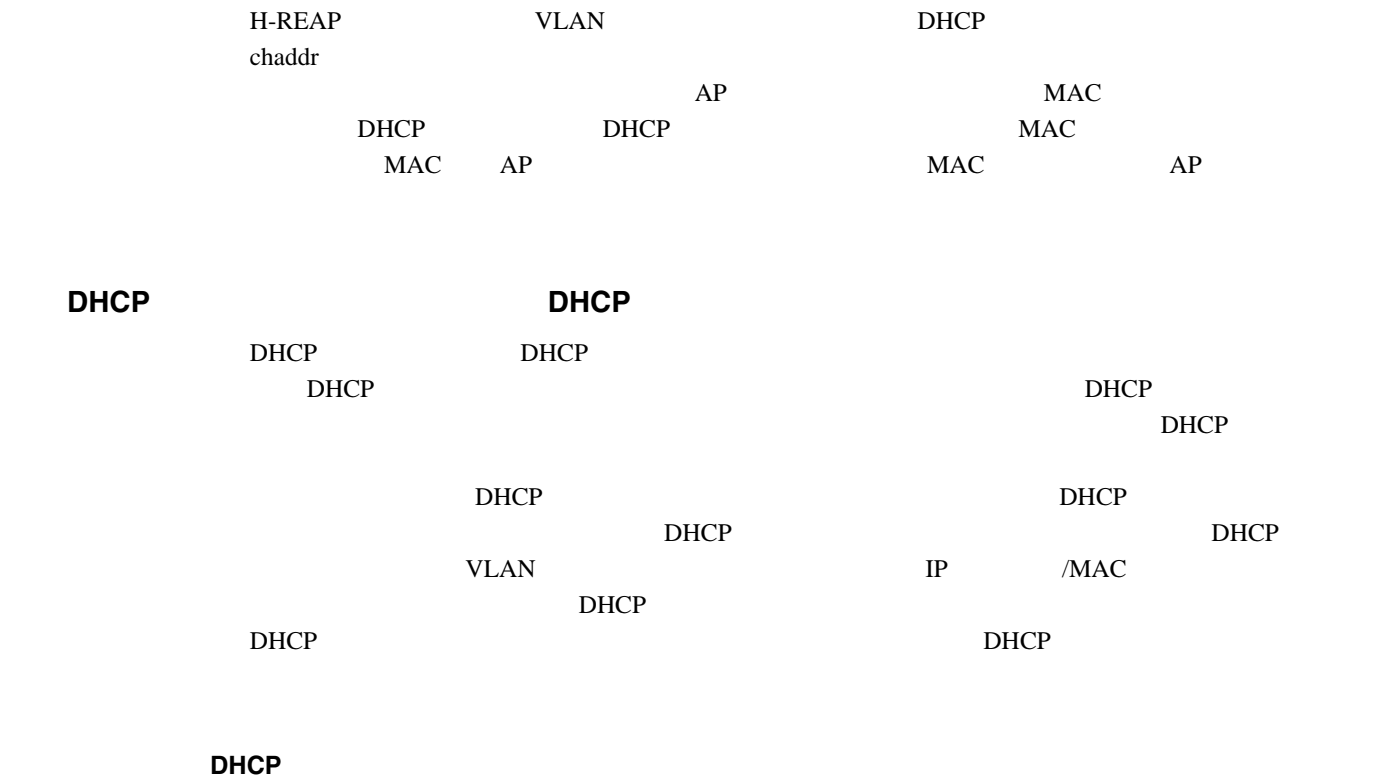

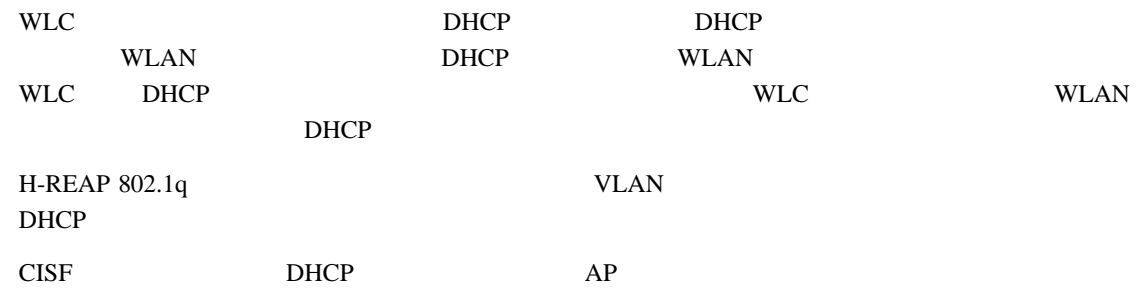

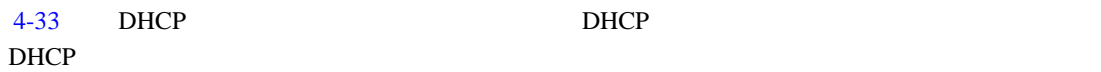

<span id="page-134-0"></span>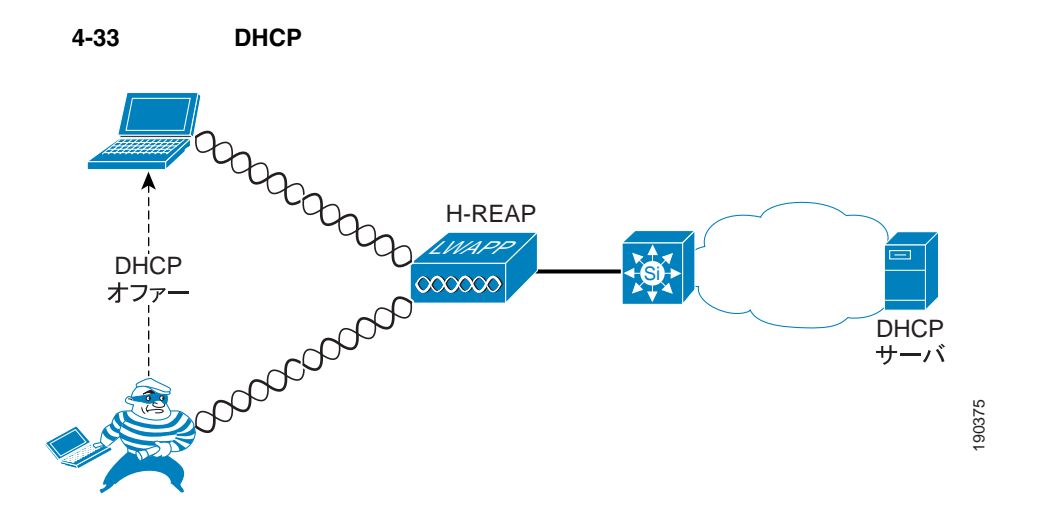

DHCP

 $\blacksquare$ 

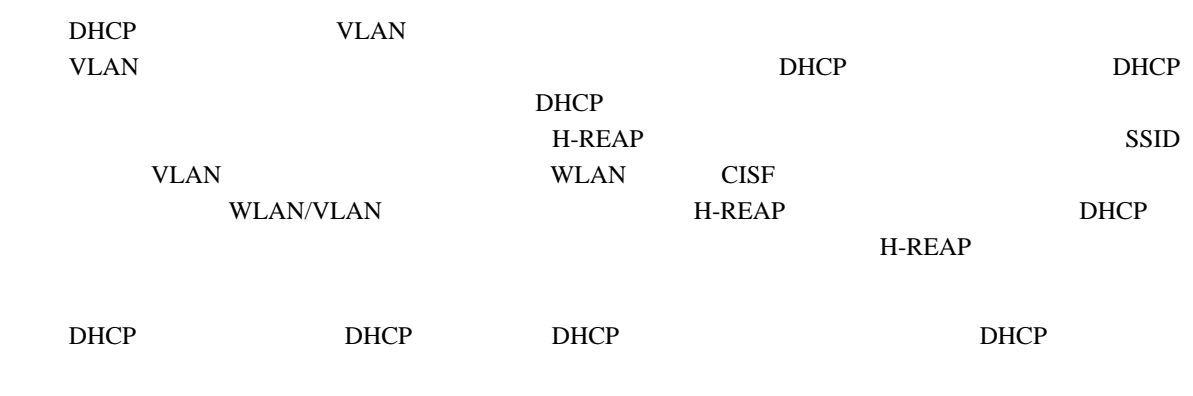

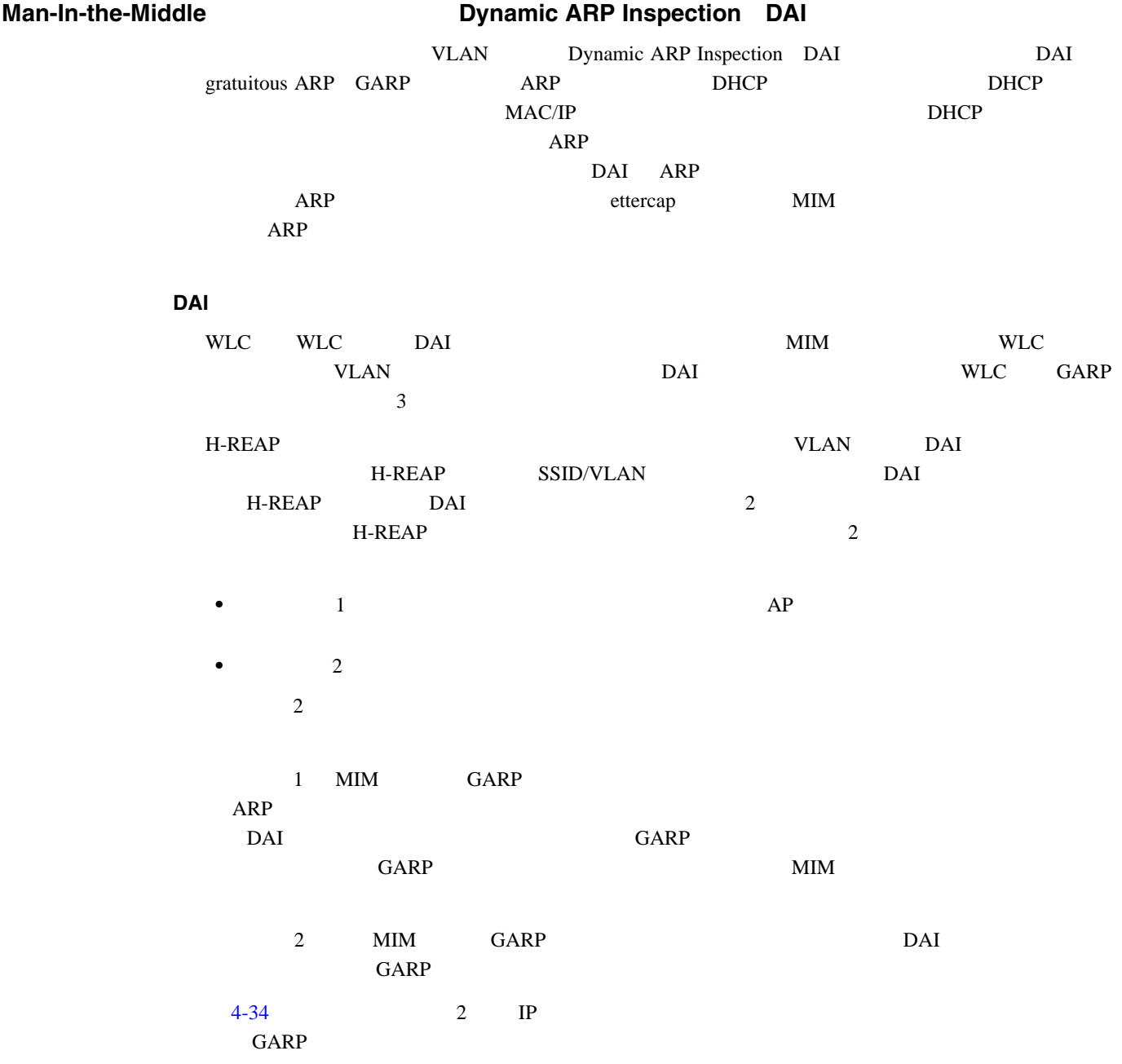

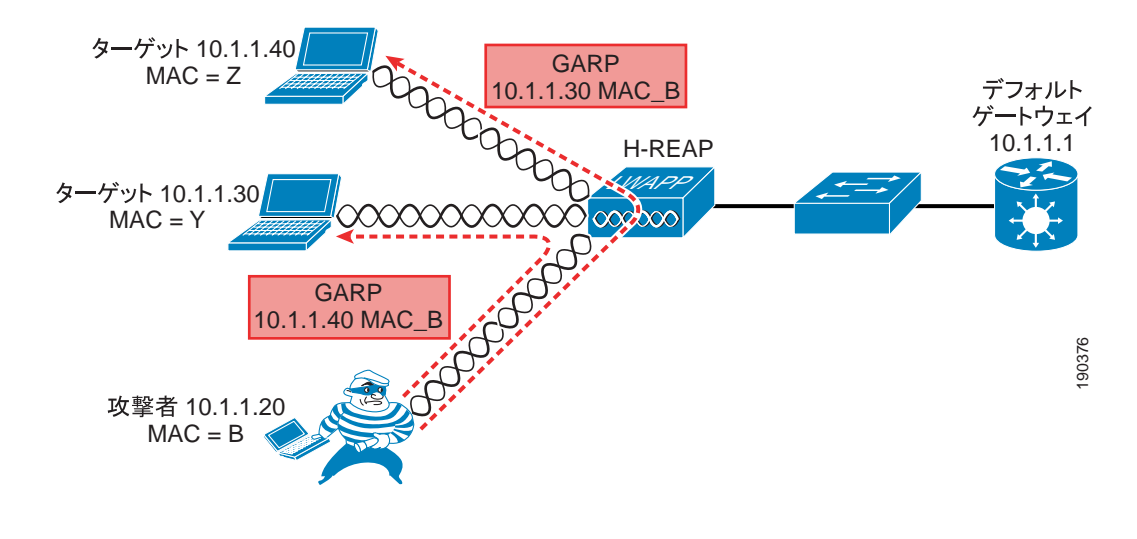

#### <span id="page-136-0"></span>図 **4-34 Dynamic ARP Inspection**

DAI

 $4-34$  H-REAP MIM 攻撃」といえます。Ettercap は、現在すべてのトラフィックを侵入者に送信している無線ユー  $\rm ARP$  GARP  $\rm GARP$ 4507-ESE#**sh ip arp inspection log** Total Log Buffer Size : 32 Syslog rate : 5 entries per 1 seconds. Interface Vlan Sender MAC Sender IP Num of Pkts Reason ---------- ---- -------------- --------------- ----------- ------ Fa3/26 20 00d0.5937.7acc 10.20.1.100 1(11:07:48 PDT Wed Feb 3 2003) DHCP Deny Fa3/26 20 00d0.5937.7acc 10.20.1.100 1(11:07:48 PDT Tue Feb 3 2003) DHCP Deny Fa3/26 20 00d0.5937.7acc 10.20.1.100 1(11:07:48 PDT Tue Feb 3 2003) DHCP Deny Fa3/26 20 00d0.5937.7acc 10.20.1.100 1(11:07:48 PDT Tue Feb 3 2003) DHCP Deny Fa3/26 20 00d0.5937.7acc 10.20.1.100 1(11:07:48 PDT Tue Feb 3 2003) DHCP Deny Fa3/26 20 00d0.5937.7acc 10.20.1.100 1(11:07:48 PDT Tue Feb 3 2003) DHCP Deny Fa3/26 20 00d0.5937.7acc 10.20.1.100 1(11:07:48 PDT Tue Feb 3 2003) DHCP Deny Fa3/26 20 00d0.5937.7acc 10.20.1.100 1(11:07:48 PDT Tue Feb 3 2003) DHCP Deny Fa3/26 20 00d0.5937.7acc 10.20.1.100 1(11:07:48 PDT Tue Feb 3 2003) DHCP Deny Fa3/26 20 00d0.5937.7acc 10.20.1.100 1(11:07:48 PDT Tue Feb 3 2003) DHCP Deny Interface Vlan Sender MAC Sender IP Num of Pkts Reason ---------- ---- -------------- --------------- ----------- ------

Fa3/26 20 00d0.5937.7acc 10.20.1.100 1(11:07:49 PDT Tue Feb 3 2003) DHCP Deny

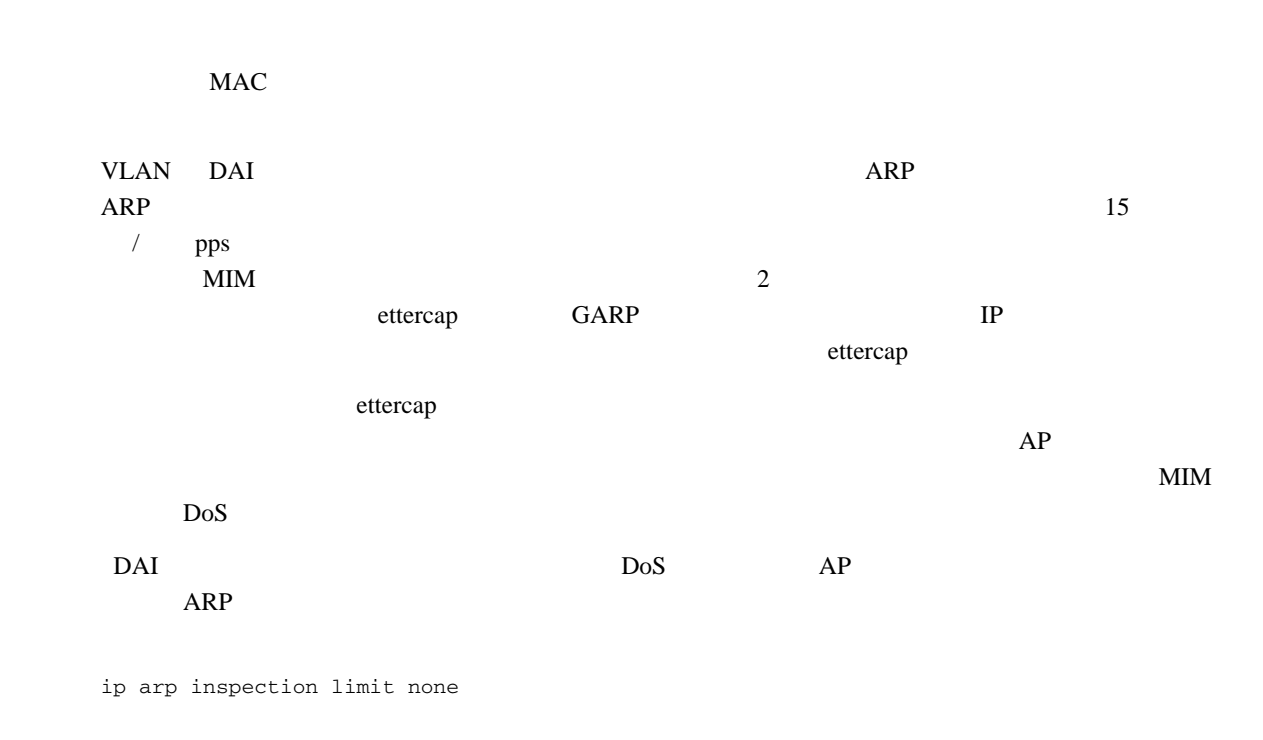

 $15\text{pps}$ 

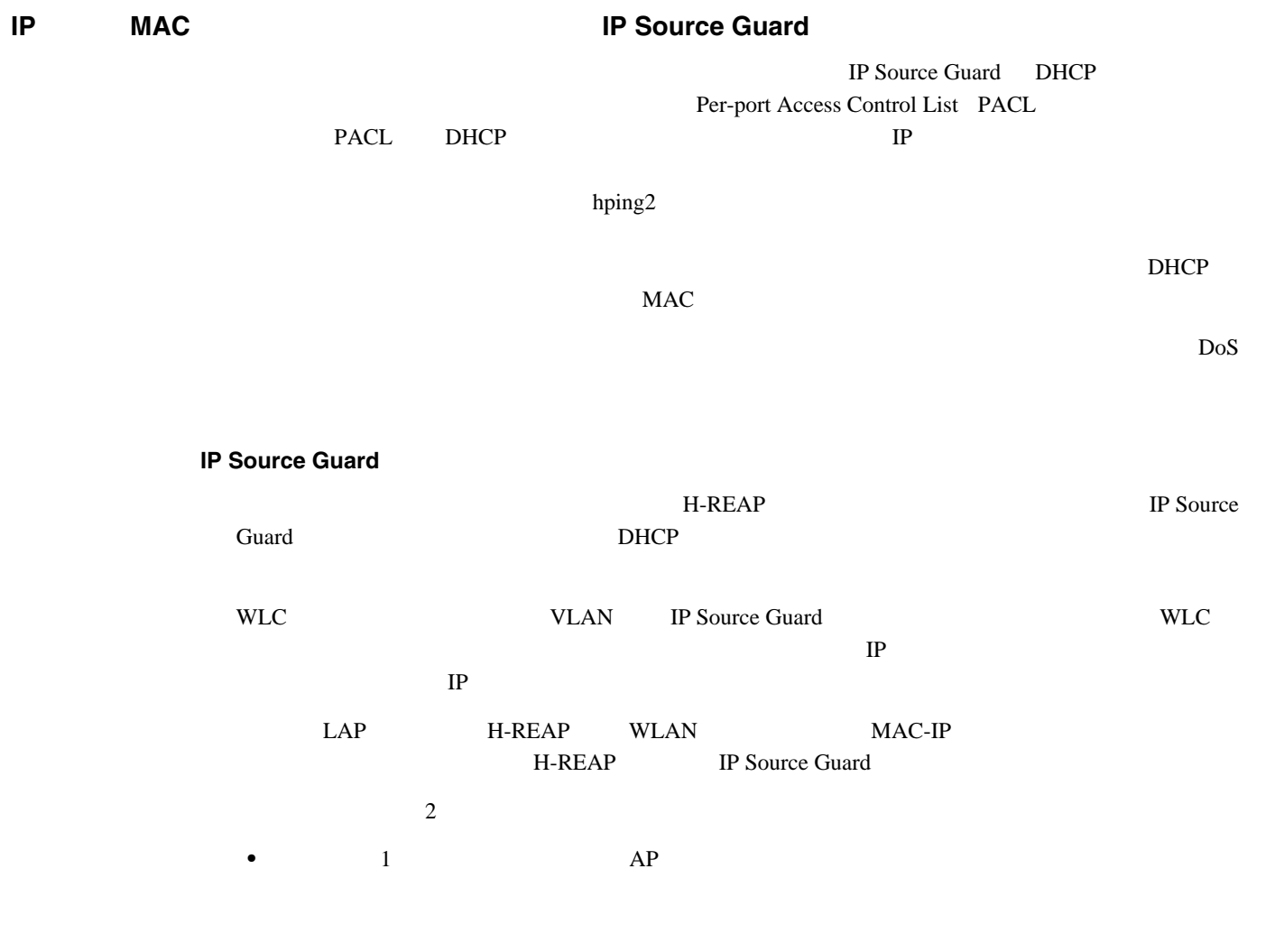

<span id="page-138-0"></span>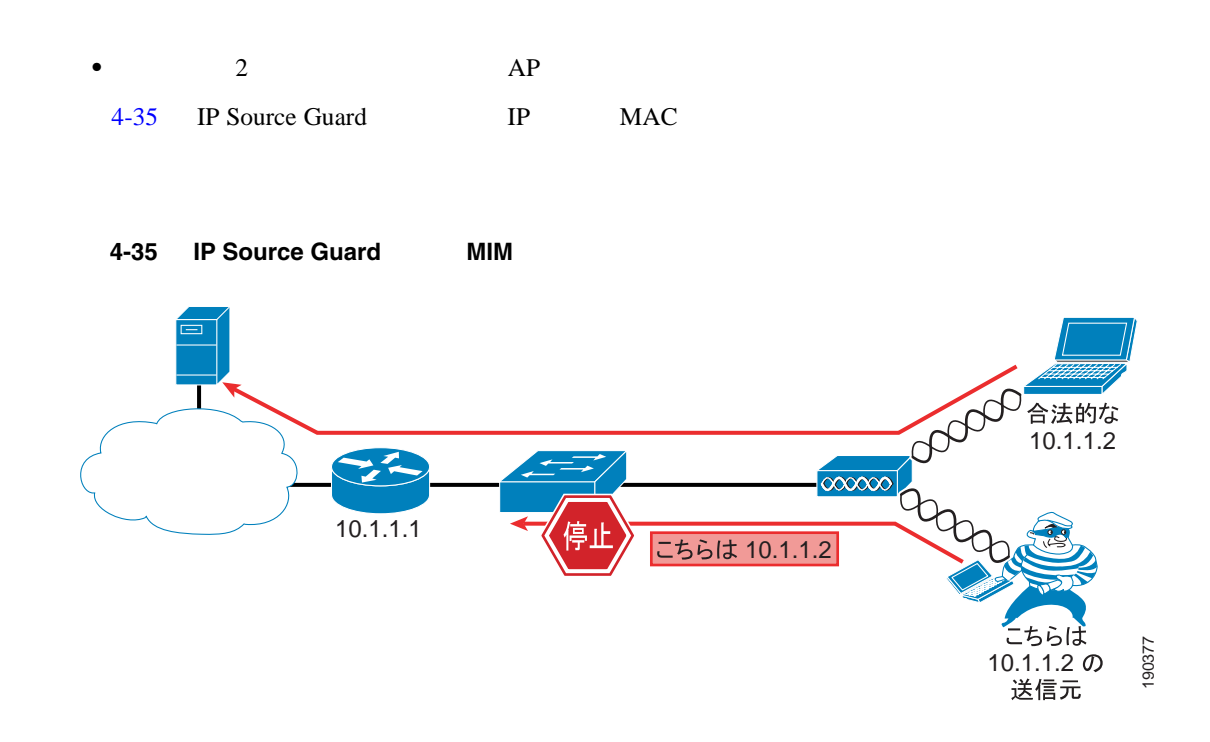

**IP Source Guard** 

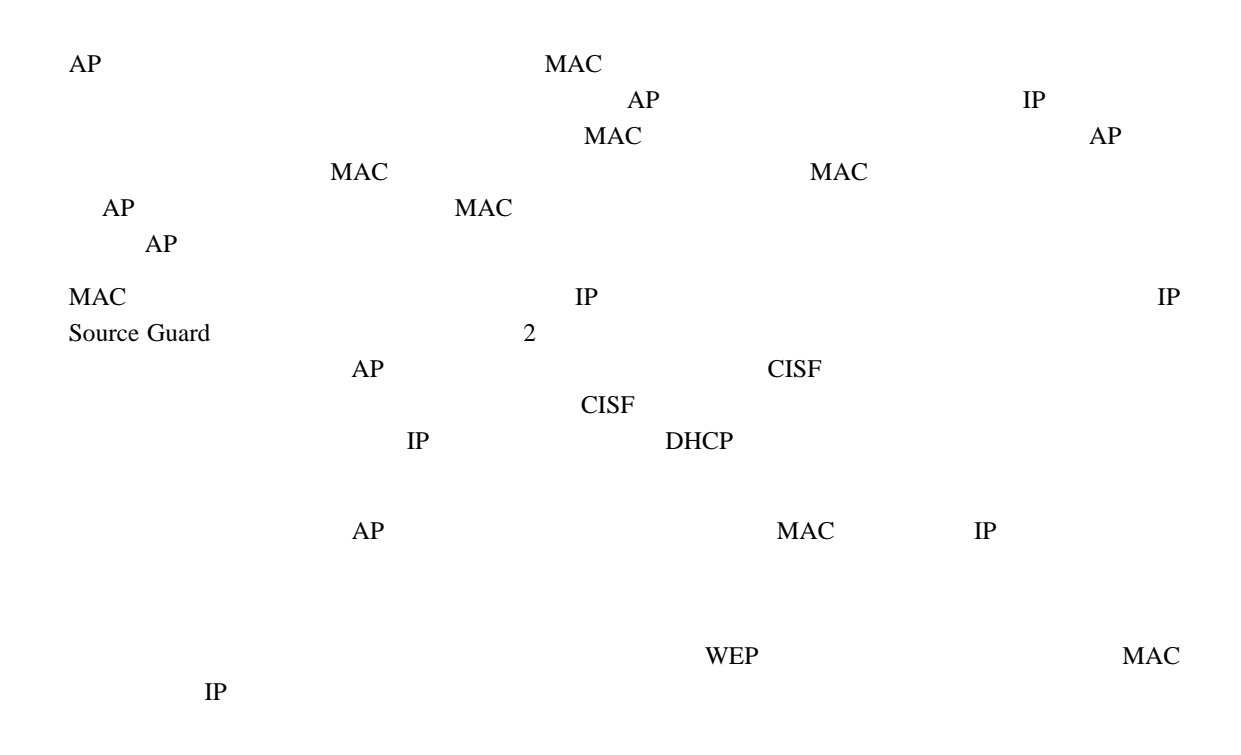

F

 $4-4$ 

<span id="page-139-0"></span>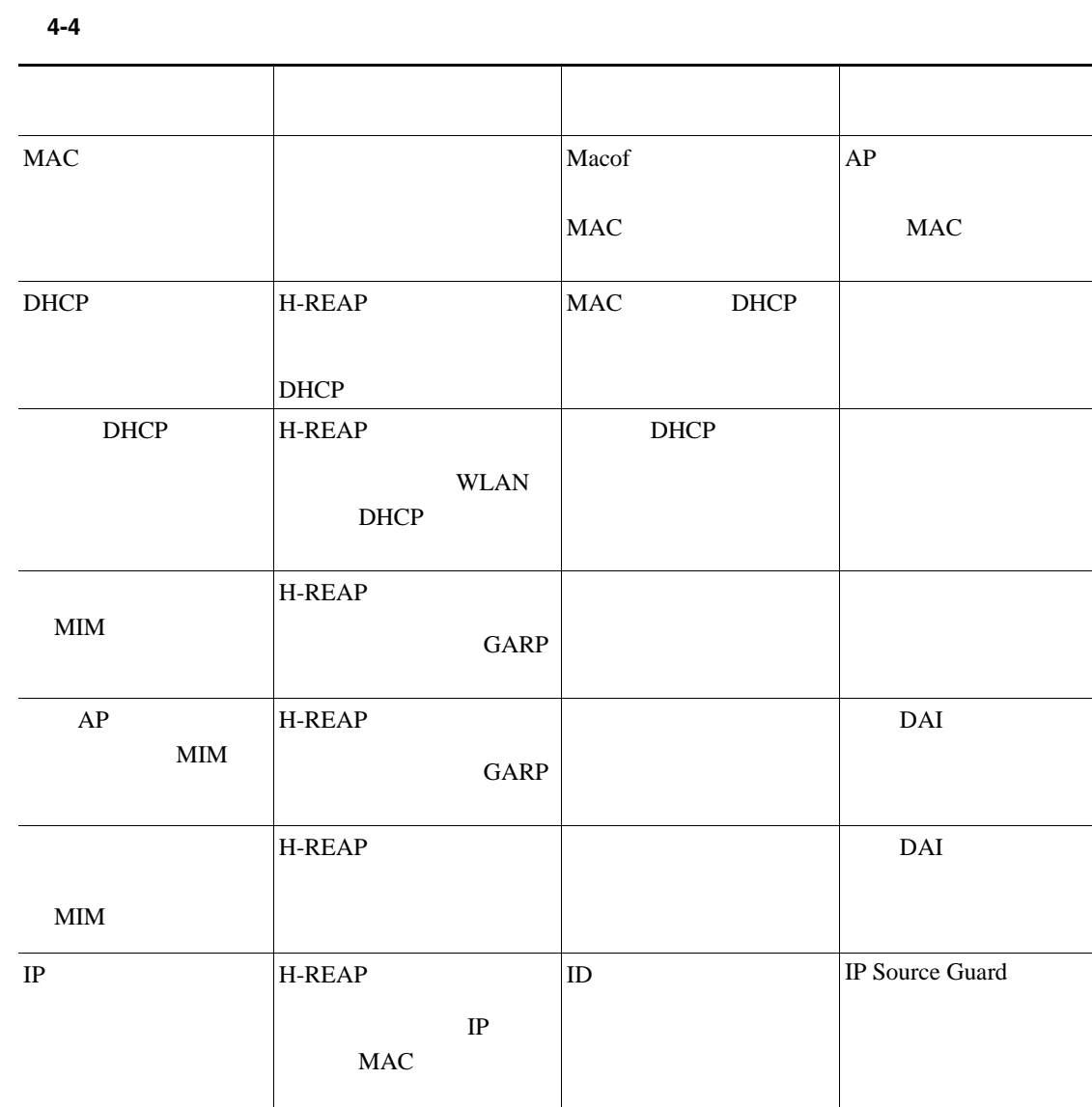

 $CISF$ 

 $4-4$ 

 $CISF$ 

 $\mathbf I$ 

- **•** Deploying Cisco 440X Series Wireless LAN Controller <http://www.cisco.com/en/US/docs/wireless/technology/controller/deployment/guide/dep.html>
- **•** Cisco Wireless LAN Controller Configuration Guide, Release 4.1 <http://www.cisco.com/en/US/docs/wireless/controller/4.0/configuration/guide/ccfig40.html>
- **•** Cisco Wireless Control System Configuration Guide, Release 4.1 <http://www.cisco.com/en/US/docs/wireless/controller/4.1/configuration/guide/ccfig41.html>

**4 4** Cisco Unified Wireless Network **7 1** 

 $\overline{\phantom{a}}$ 

F

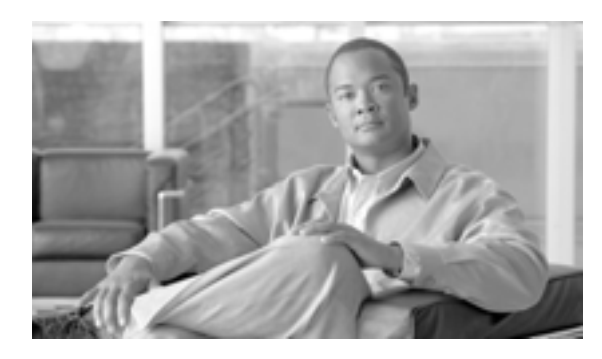

**CHAPTER**

**5**

# **Cisco Unified Wireless QoS**

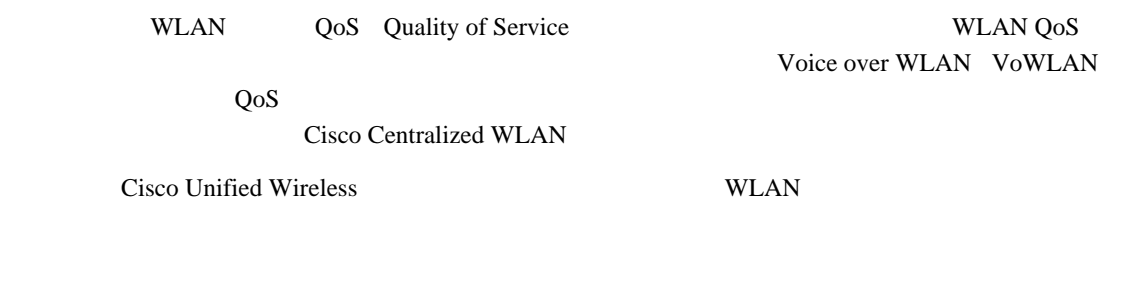

# $QoS$

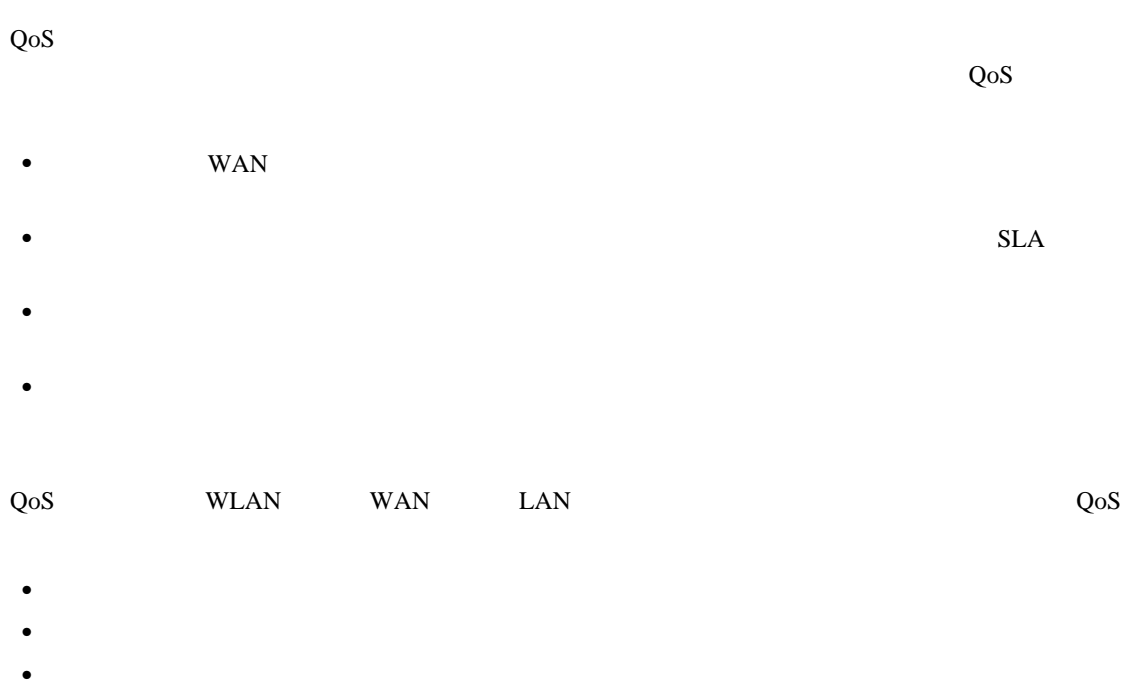

• **•** トラフィック フローを用いているネットワーク トラフィック フローを用いている

**•** ネットワーク トラフィックの優先度の設定

# **Wireless QoS**

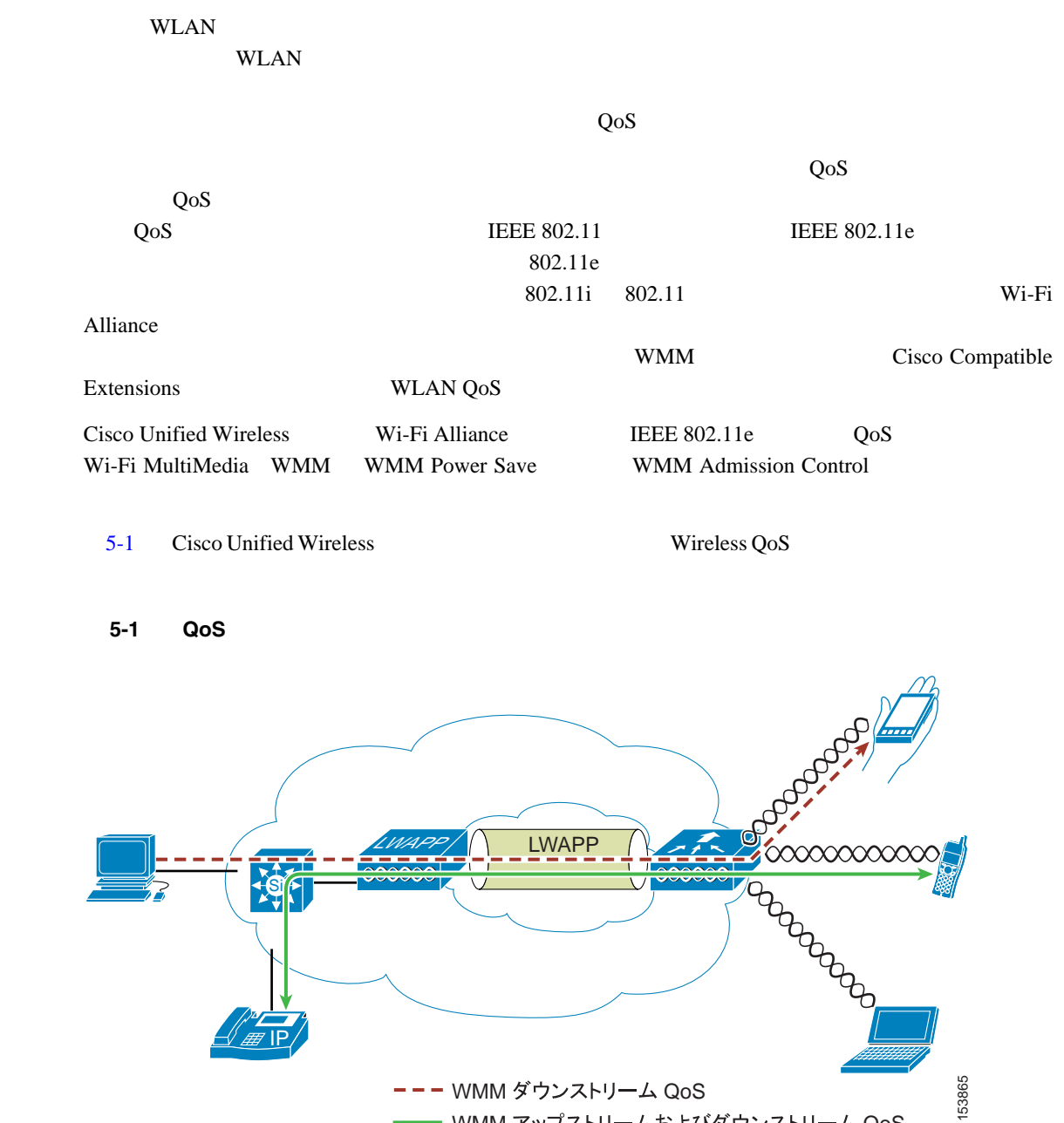

<span id="page-143-0"></span>--- WMM ダウンストリーム QoS - WMM アップストリームおよびダウンストリーム QoS
$\blacksquare$ 

### <span id="page-144-0"></span>**QoS** パラメータ

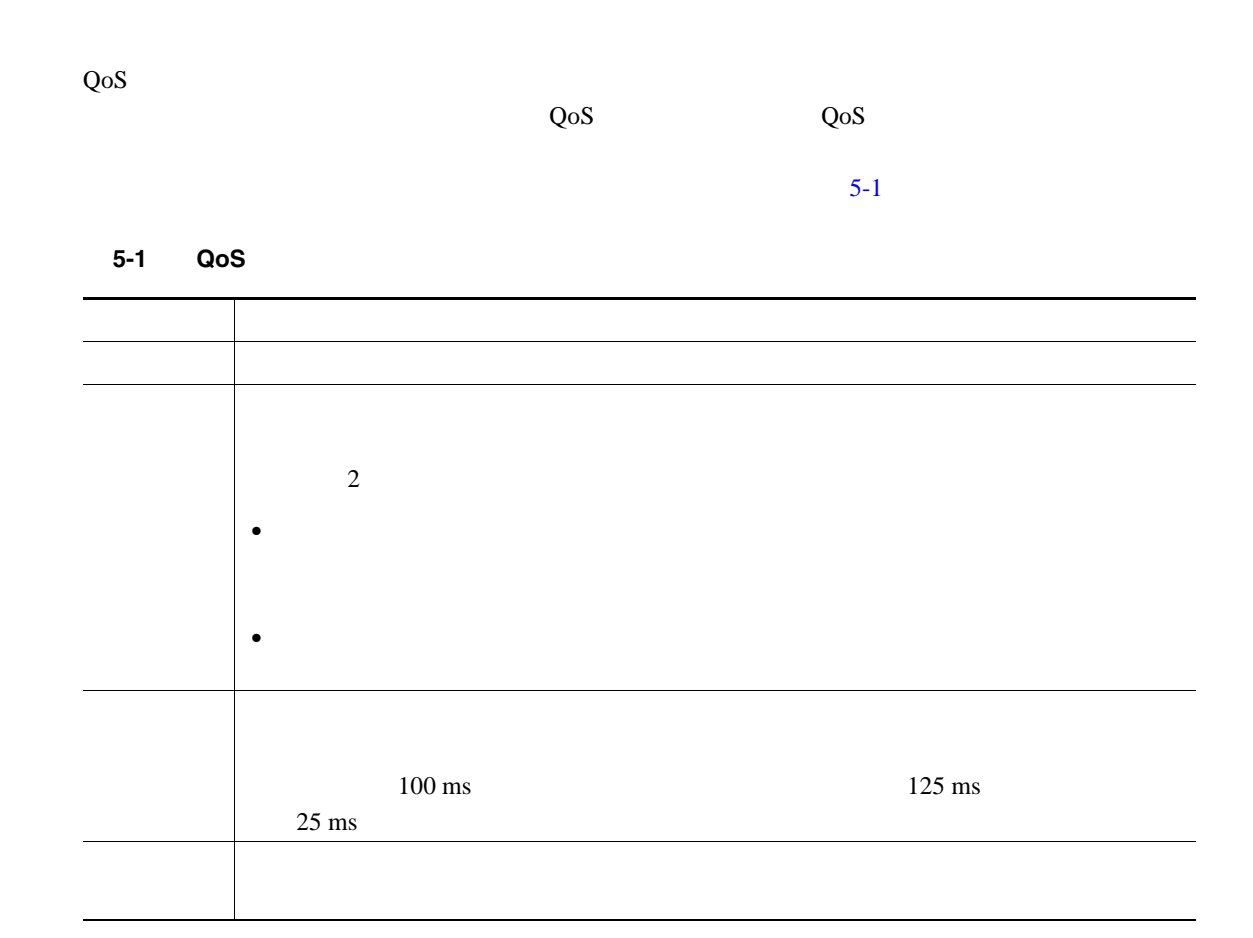

<span id="page-144-1"></span>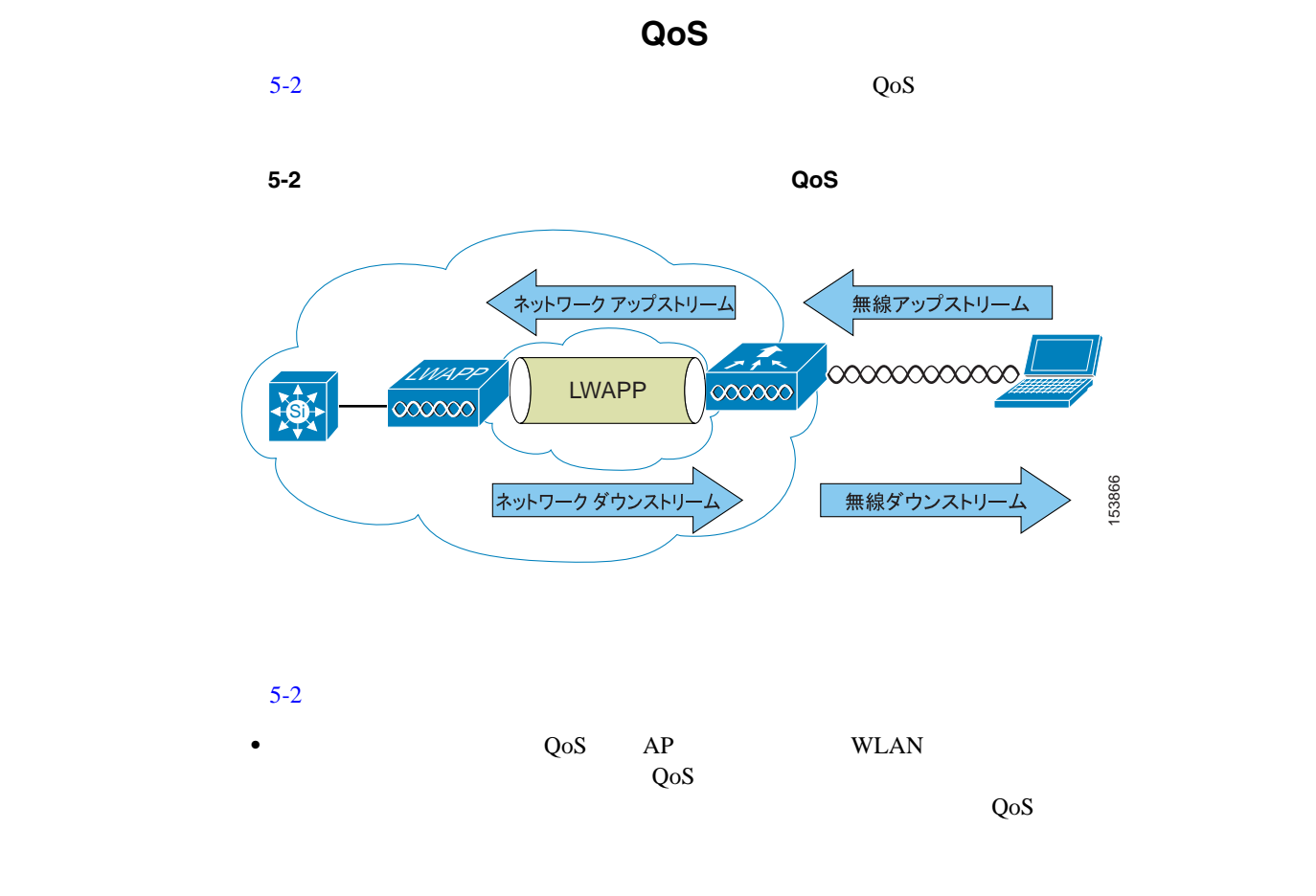

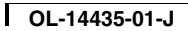

**The Second Service** 

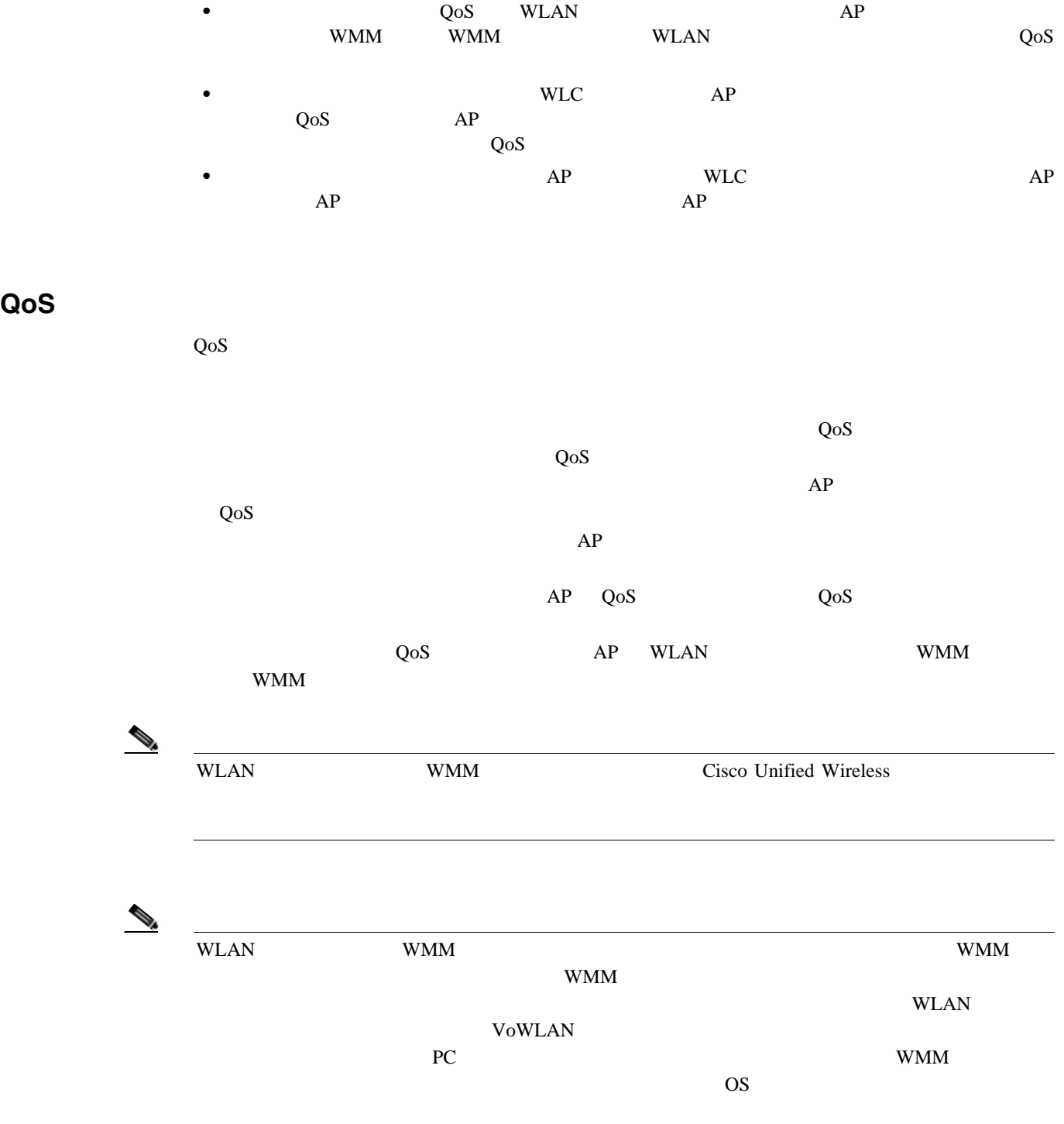

# **802.11 DCF**

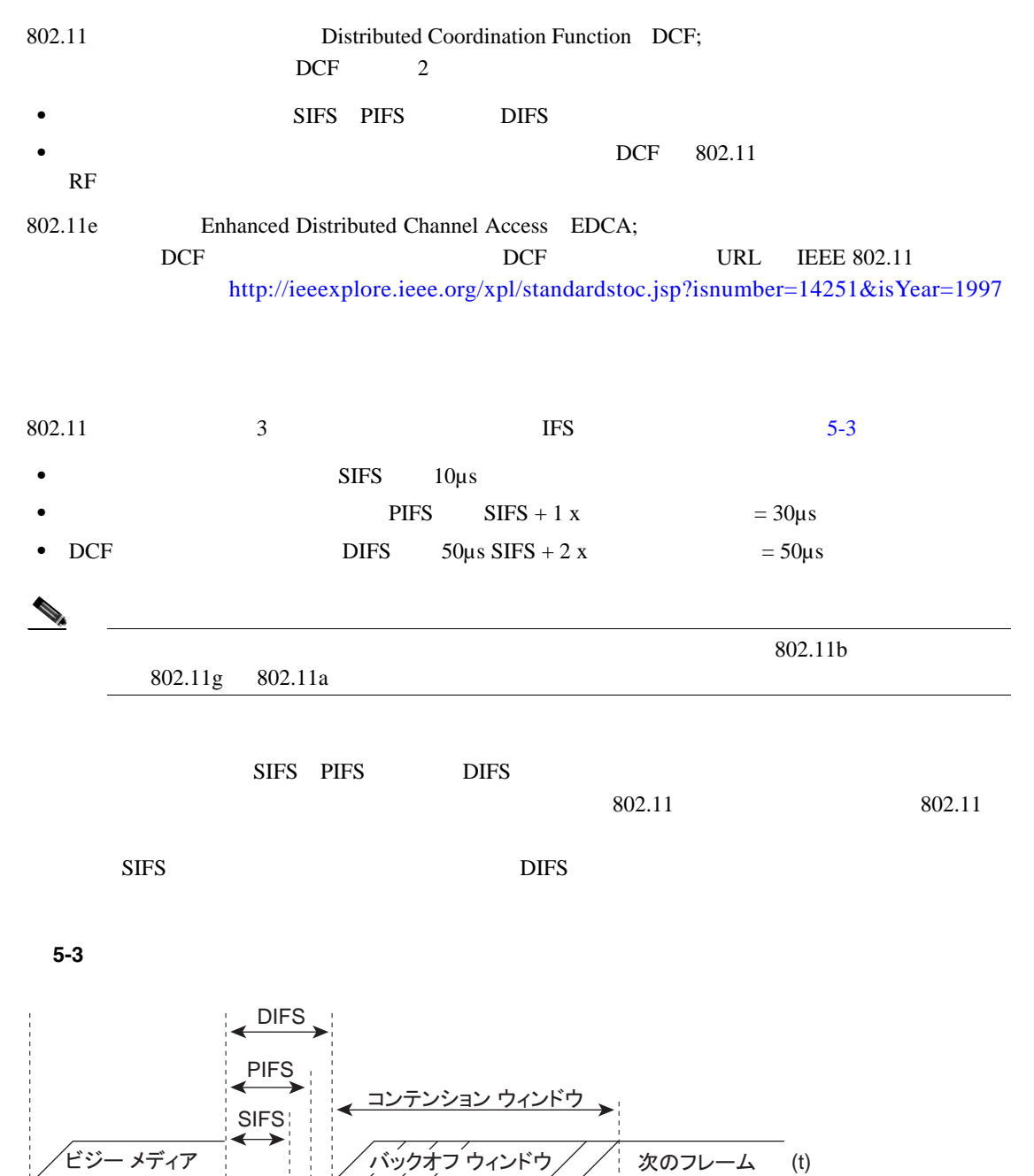

<span id="page-146-0"></span>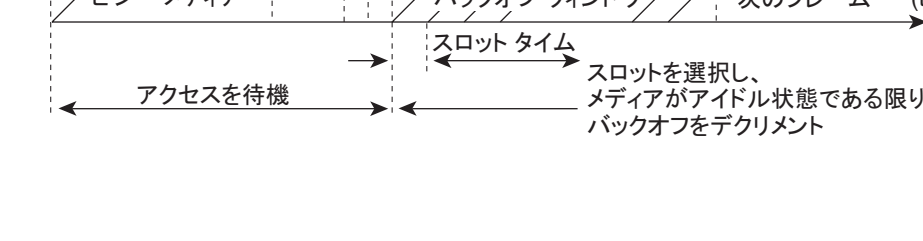

91228

 $DCF$ **1.** 0 **CWmin CWmin 2.** DIFS **3.**  $20 \mu s$ **4.**  $\hspace{1.6cm}$  0  $2 \quad 4$ **5.** 0 0  $\hspace{1cm}$  $5-4$  DCF  $\overline{C}$ 

#### <span id="page-147-0"></span>図 **5-4** 分散コーディネーション機能の例

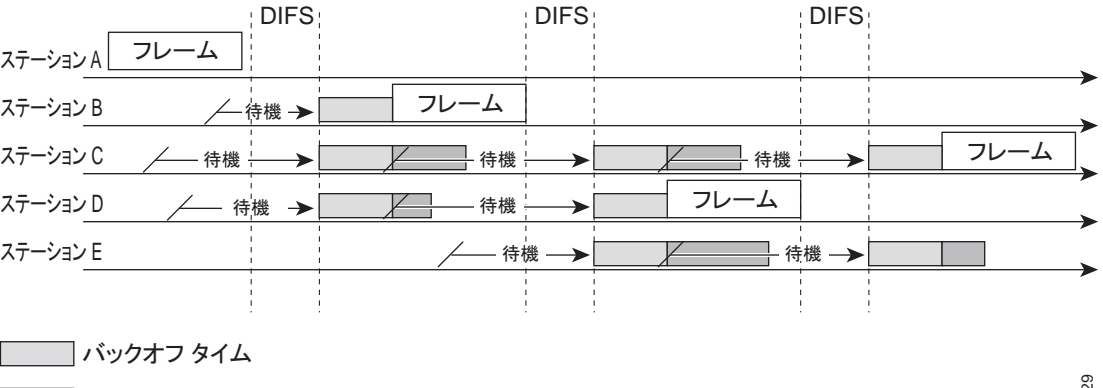

| 残りのバックオフ タイム

91229

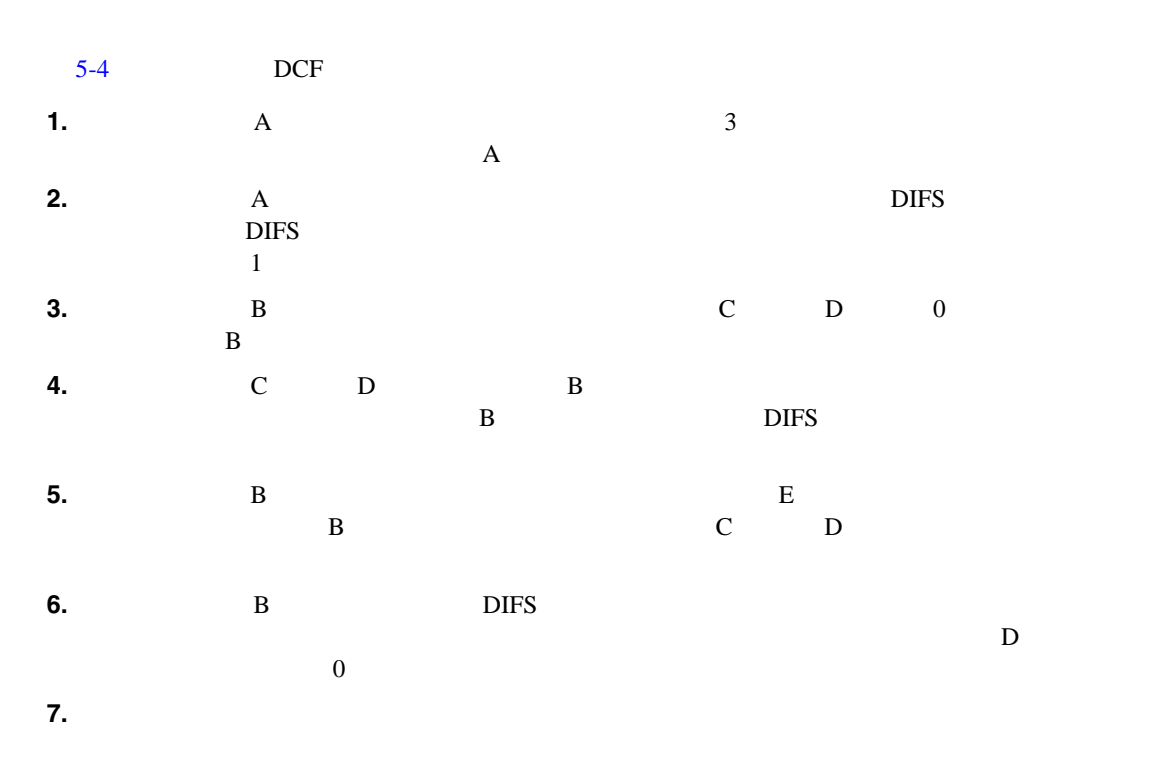

### **CWmin**、**CWmax**、および再試行

<span id="page-148-0"></span>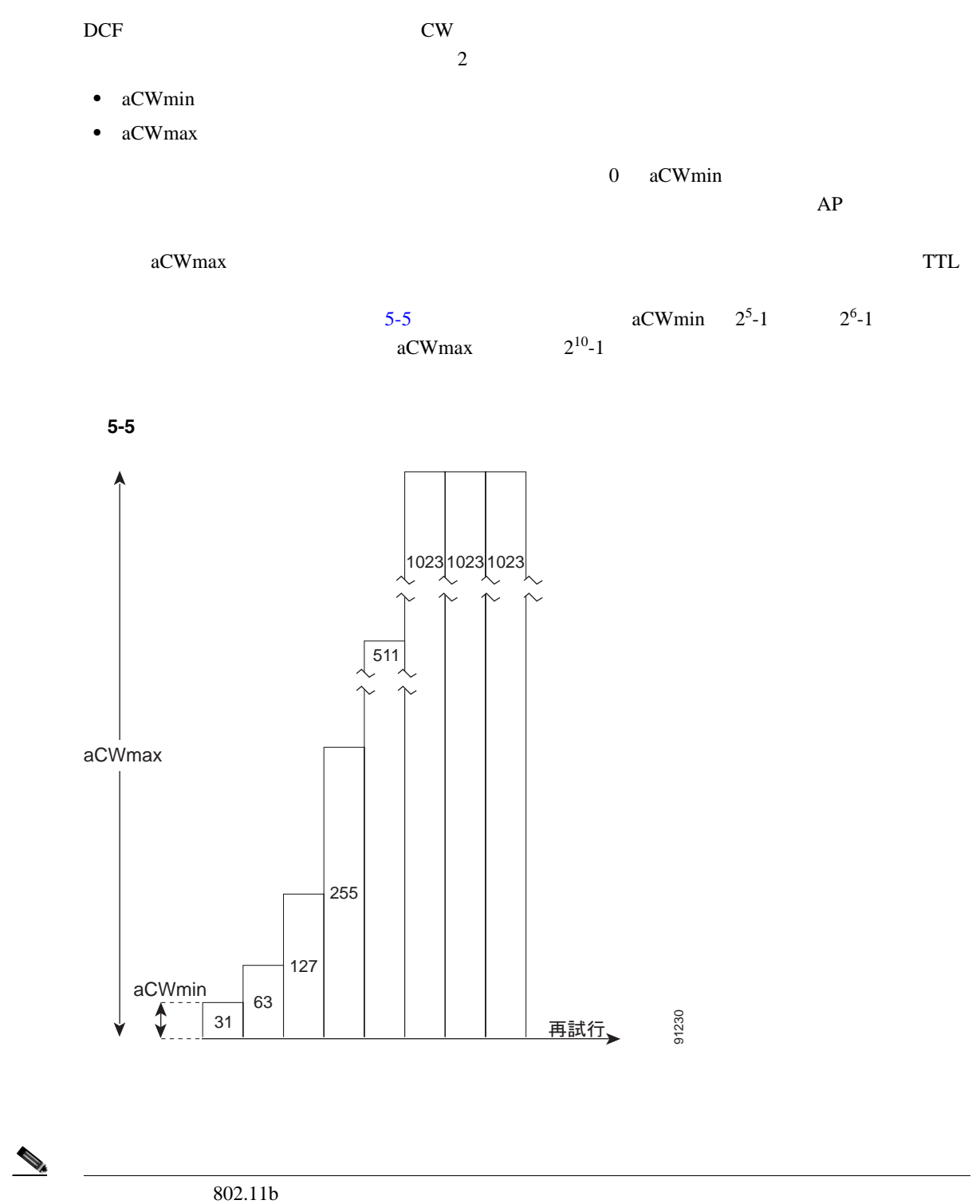

 $\blacksquare$ 

# **Wi-Fi**

- WMM
- WMM
- $WMM$
- **•**  $\mathbf{r} = \mathbf{r} \cdot \mathbf{r}$

# **WMM**

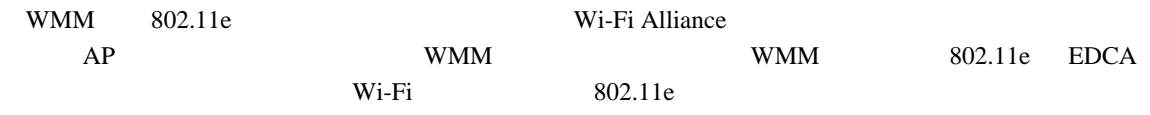

# **WMM**

<span id="page-149-0"></span>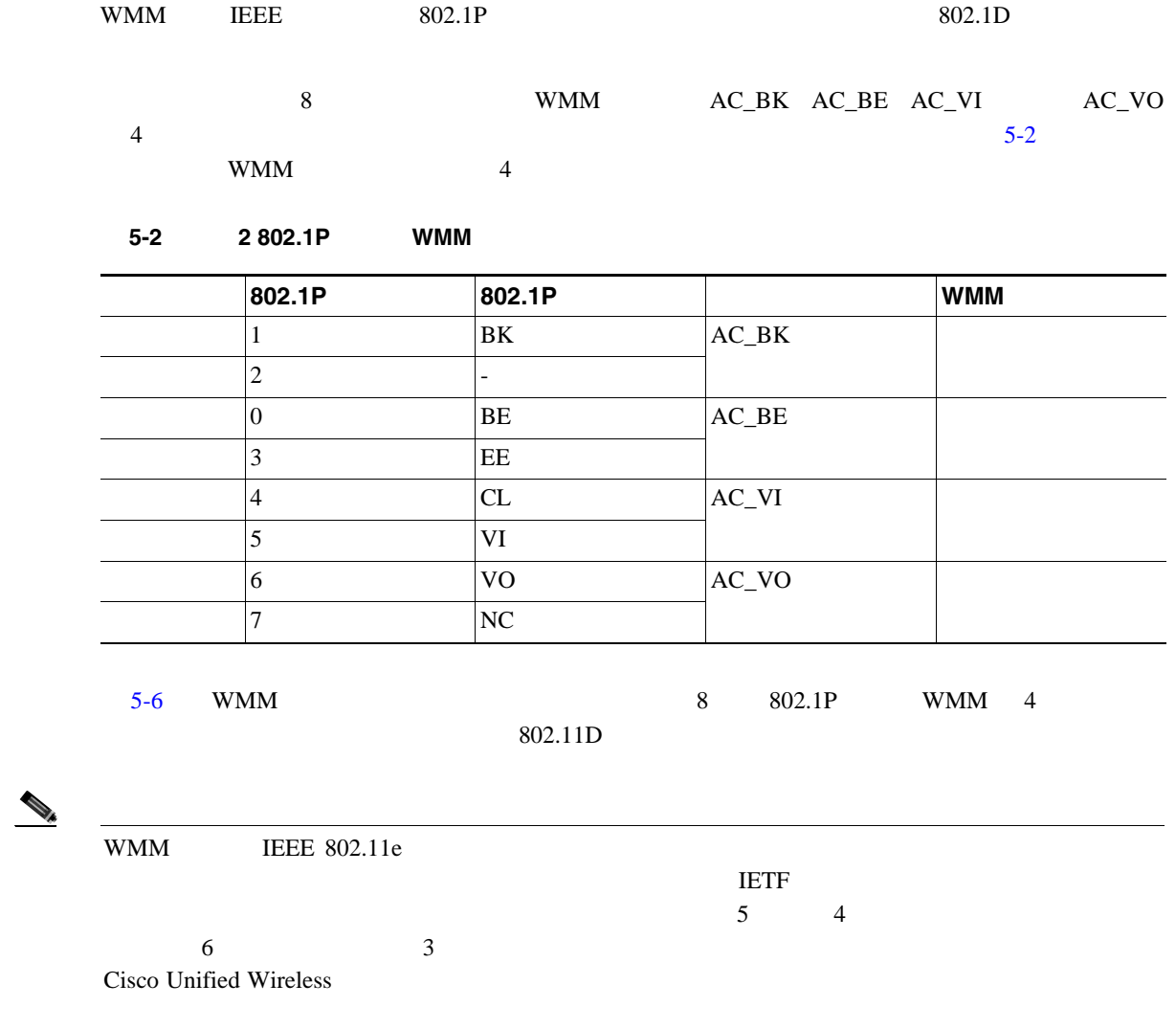

 $\blacksquare$ 

<span id="page-150-0"></span>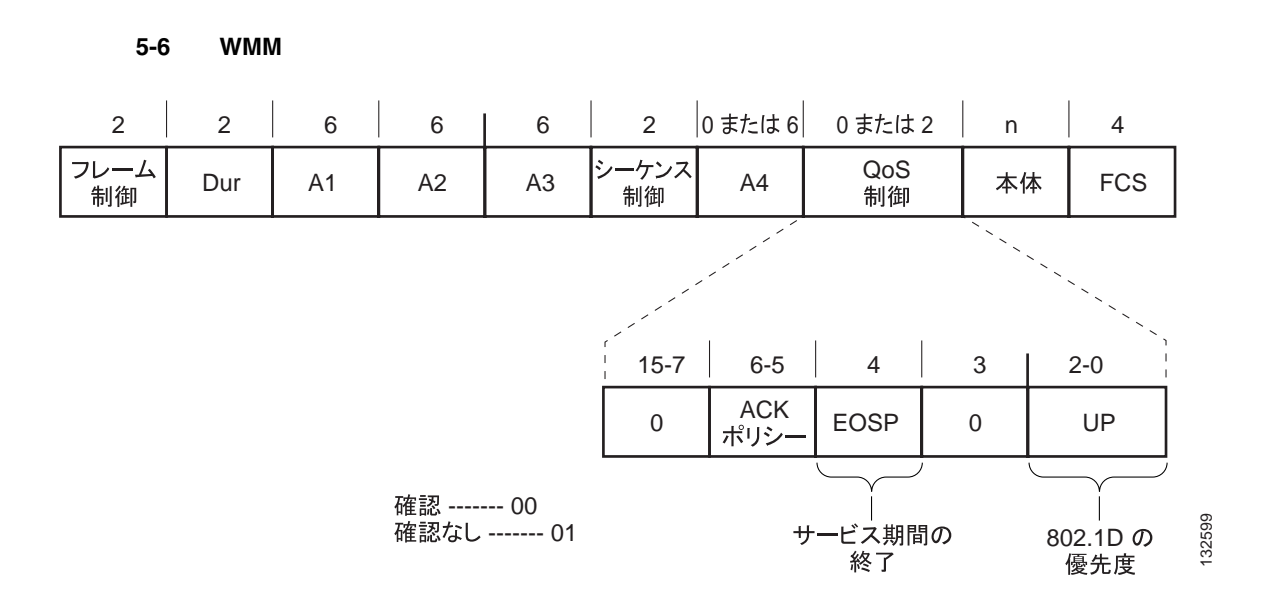

#### **WMM**

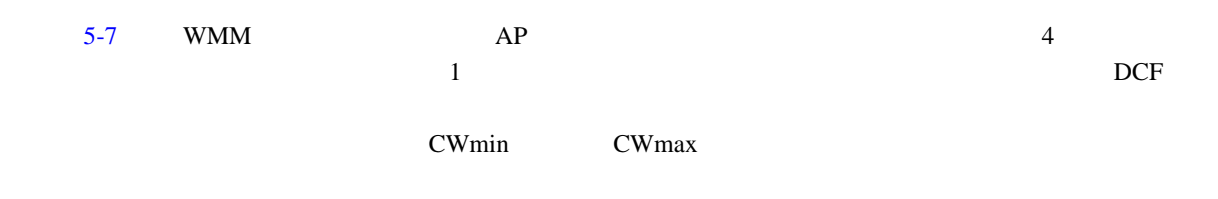

#### Enhanced Distributed Channel Access EDCA;

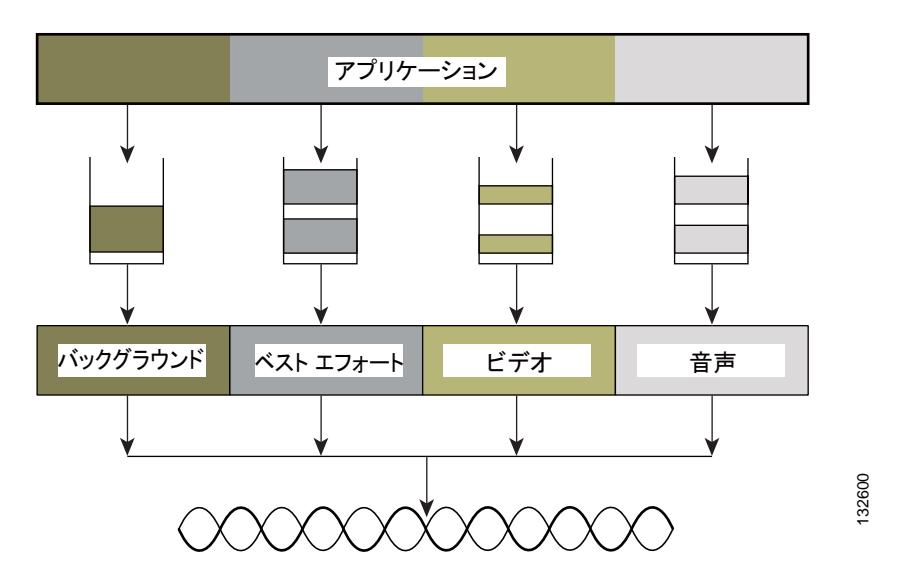

<span id="page-150-1"></span>5-7 WMM

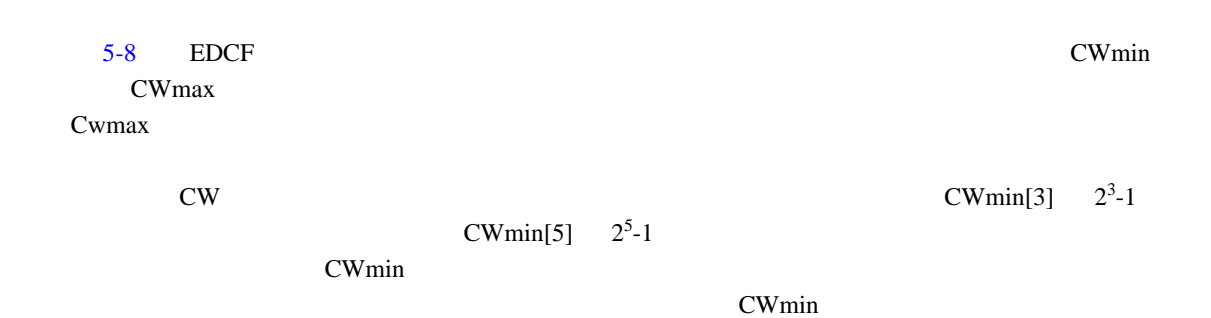

<span id="page-151-0"></span>図 **5-8** アクセス カテゴリのタイミング

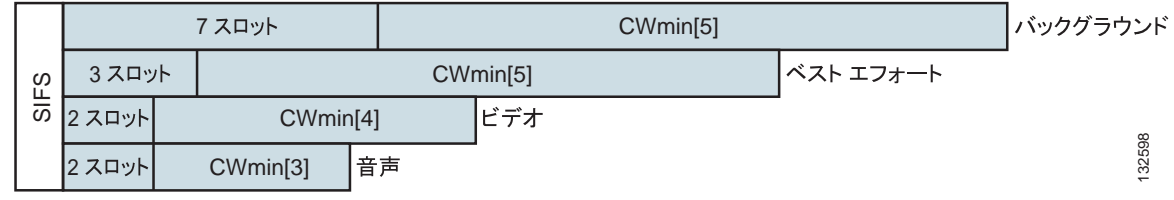

**EDCA**

[5-9](#page-151-1) EDCA

<span id="page-151-1"></span>5-9 **EDCA** 

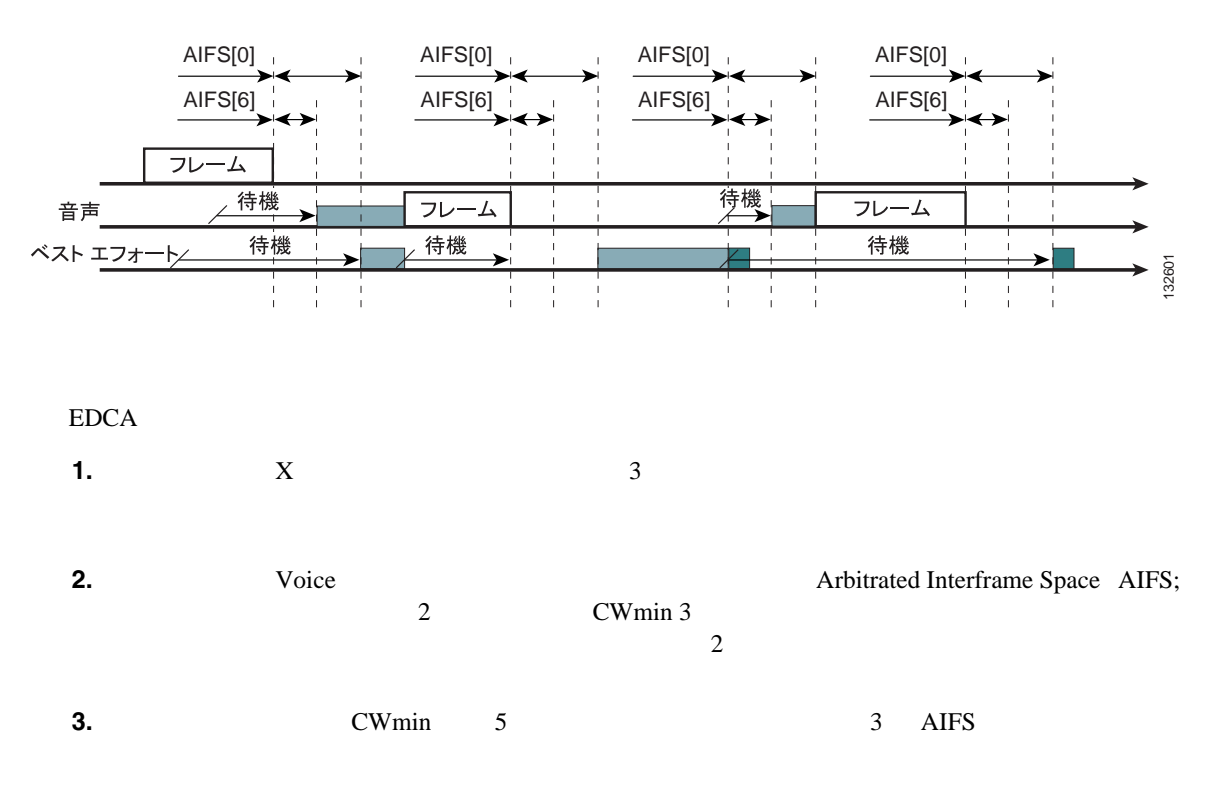

 $\mathcal{P}_k$ 

**Wi-Fi** 

 $\blacksquare$ 

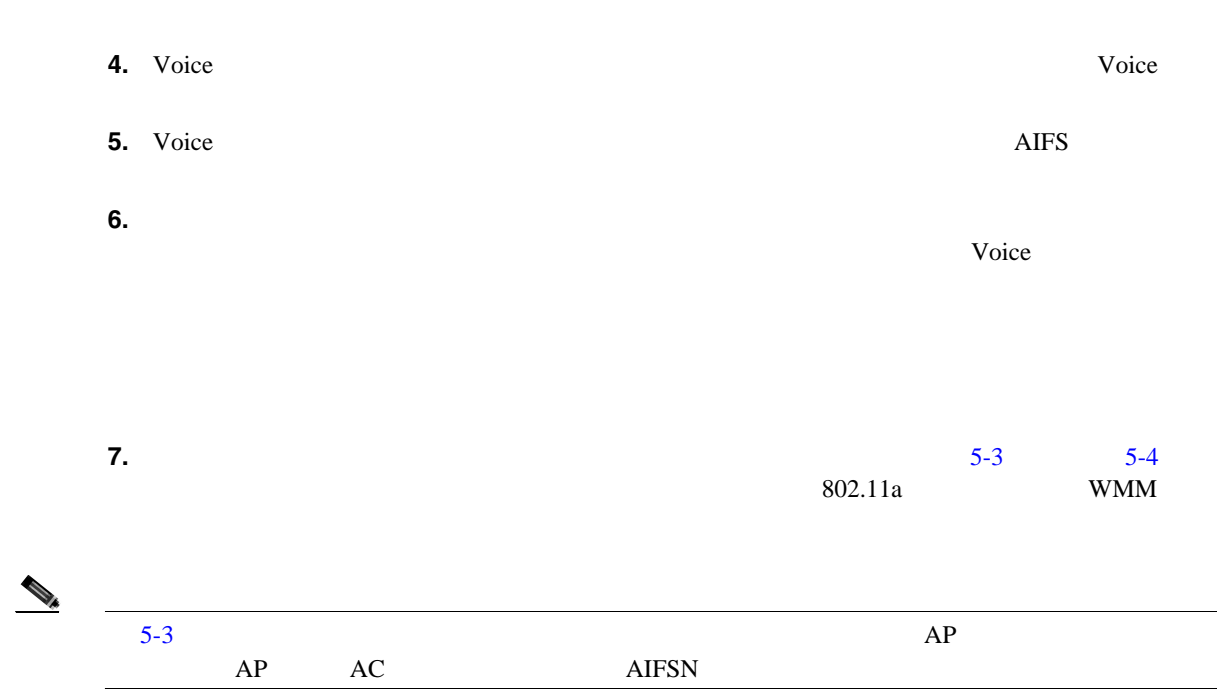

#### 5-3 WMM

<span id="page-152-0"></span>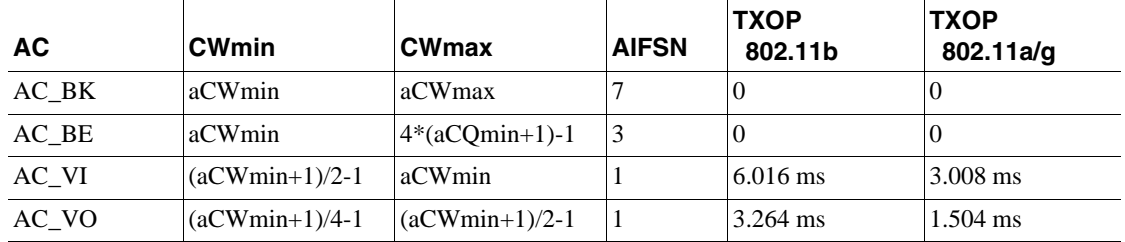

#### 5-4 WMM AP

<span id="page-152-1"></span>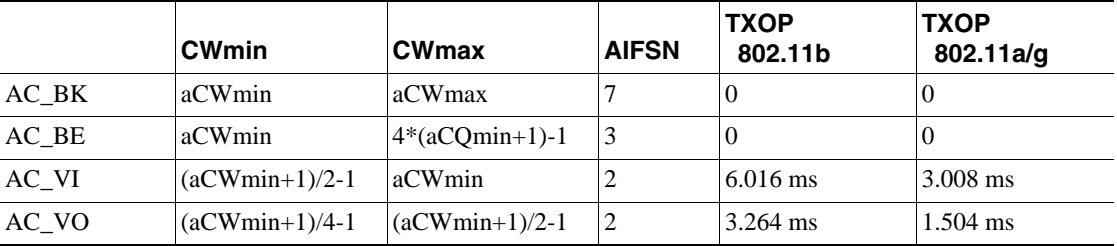

AIFS CWmin CWmax

 $5-8$ 

 $\overline{A IFS}$ 

CWmin

 $-1$   $7$   $2^5-1$   $31$  AIFS  $2$   $7$  $5 \t2+7/1$ 

 $22 \t 7+31/2$ 

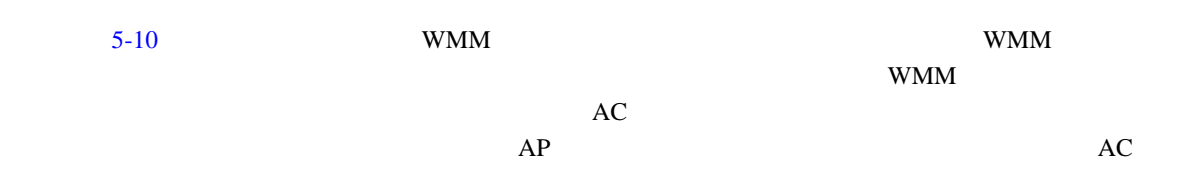

<span id="page-153-0"></span>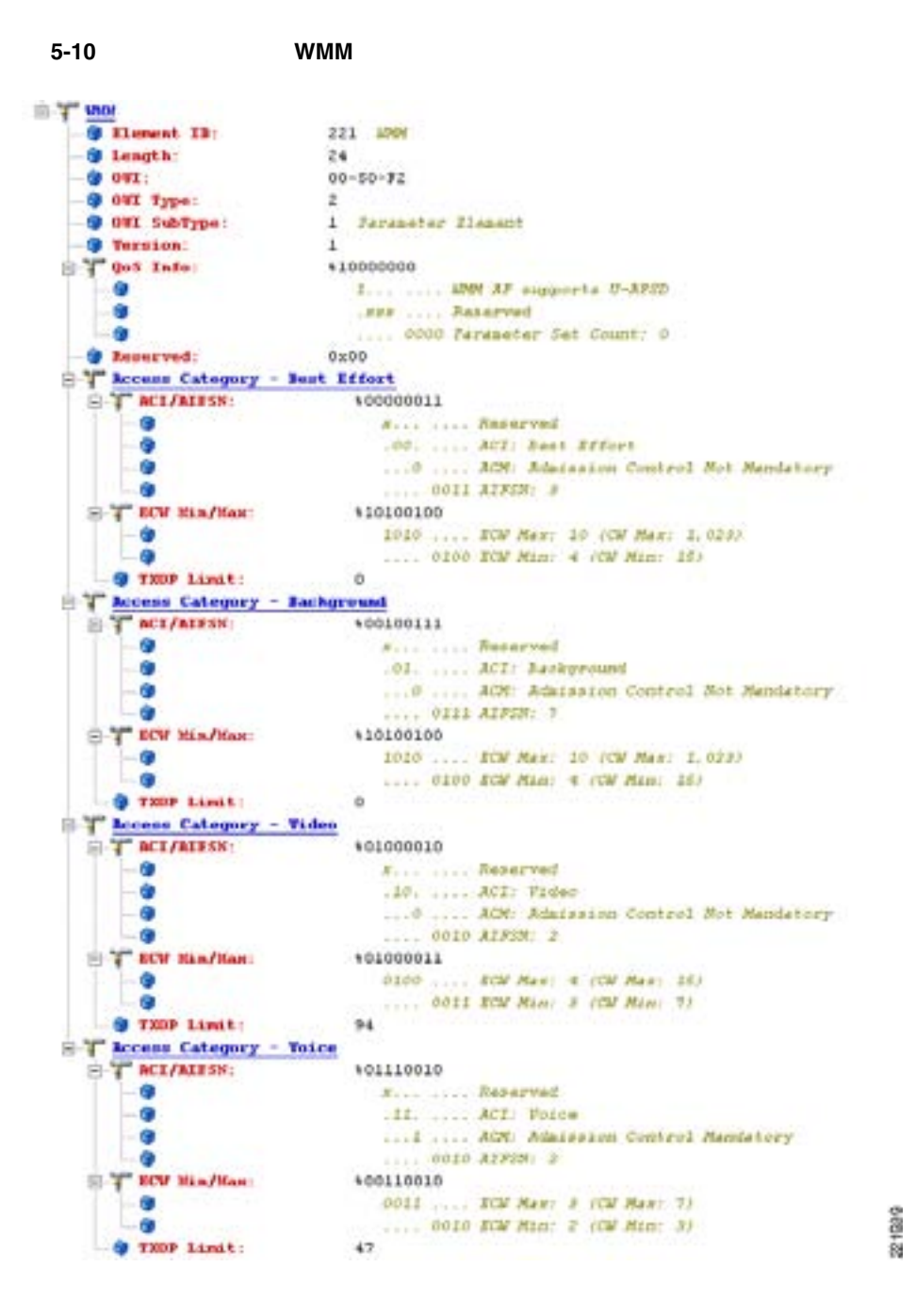

**Wi-Fi** 

П

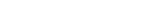

<span id="page-154-0"></span>**U-APSD**

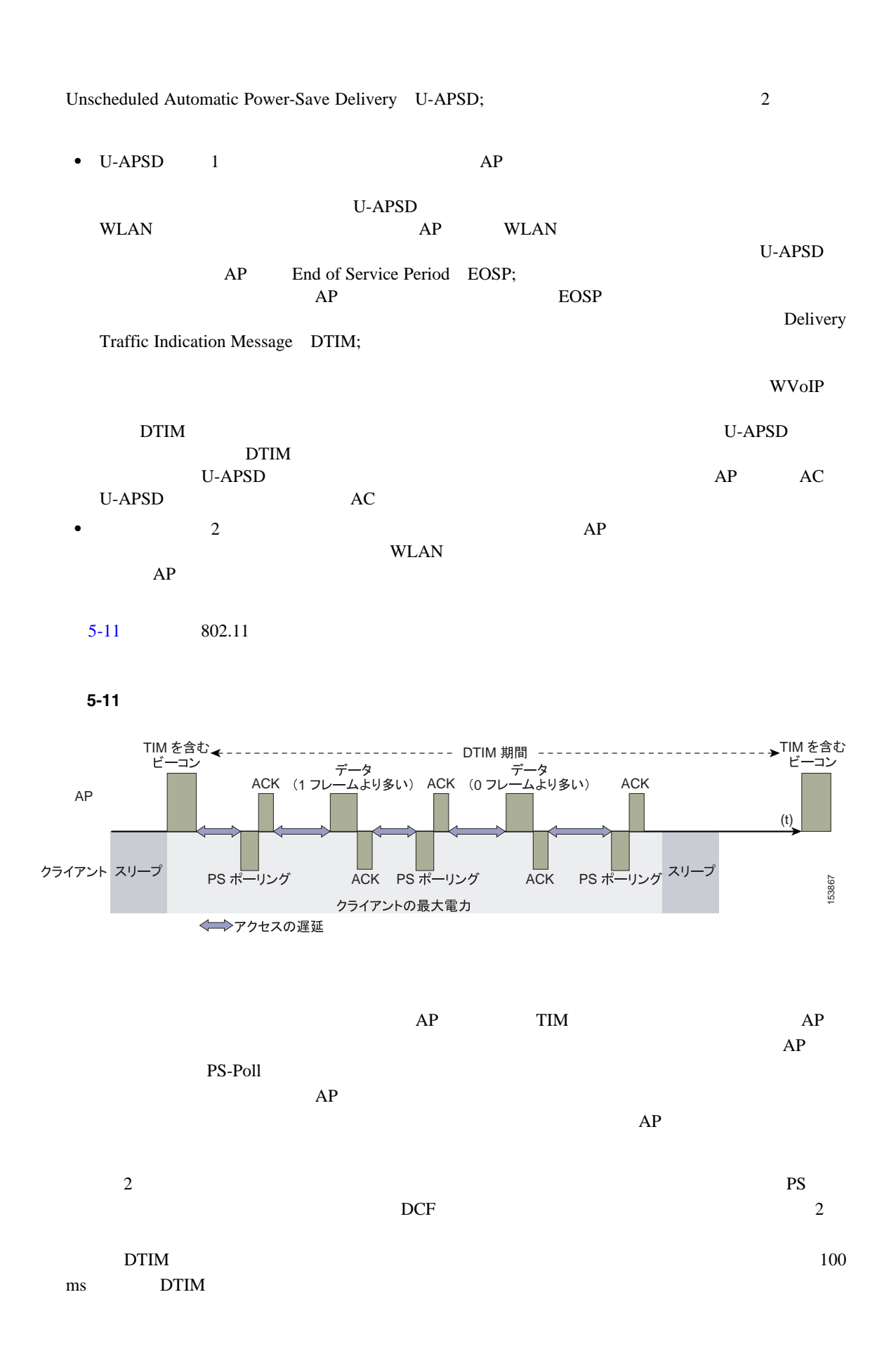

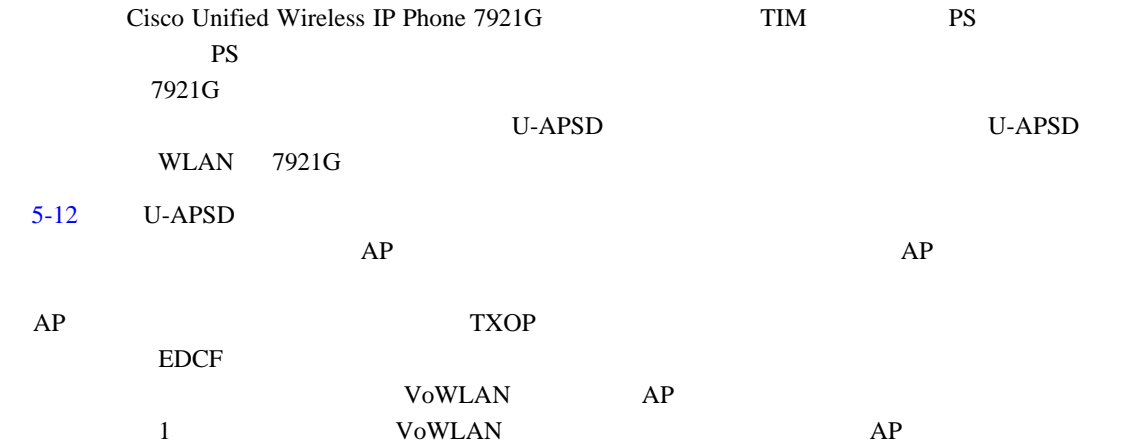

<span id="page-155-0"></span>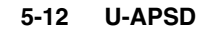

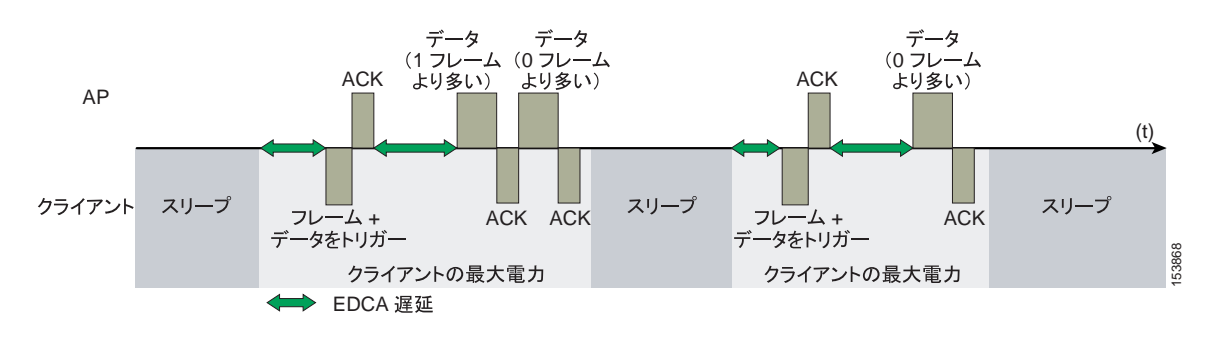

 $20 \text{ ms}$  20 ms  $n * 100$  ms 20 ms **TSpec** アドミッション制御  $TSpec$  802.11e  $AP$ 802.11e MAC 2  $EDCA$  TXOP  $TSpec$  $TSpec$  TXOP TSpec EDCA  $AC$  $\Gamma$ Spec  $\Gamma$  $AC$  WLAN クライアント デバイスは、まずその AC の使用を要求する必要があります。AC の使用を TSpec AC AC AC おようかん TSpec スタイム TSpec スタイム AC おころ  $AC$  action and  $AC$  is the TSpec  $AC$ 802.11e Hybrid Coordinated Channel Access HCCA EDCA AC TSpec TXOP **T** 

**Wi-Fi** 

 $\blacksquare$ 

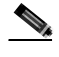

TSpec TSpec Cisco 7920 WVoIP TSpec

#### **Add Traffic Stream**

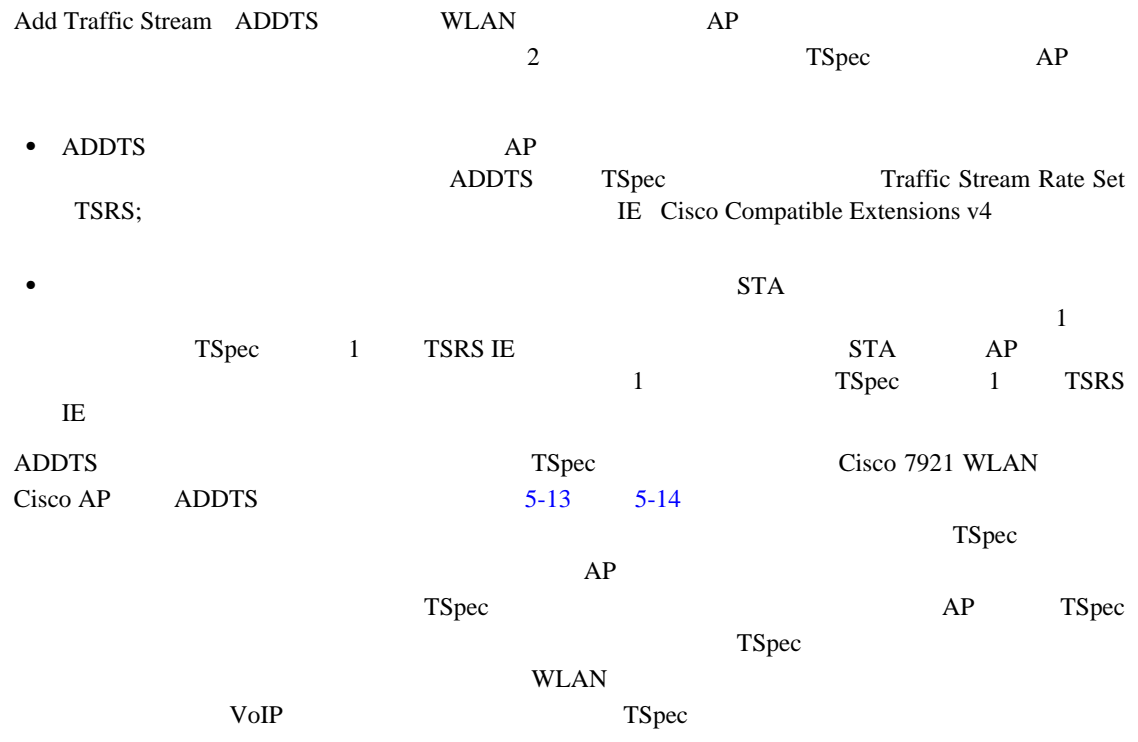

П

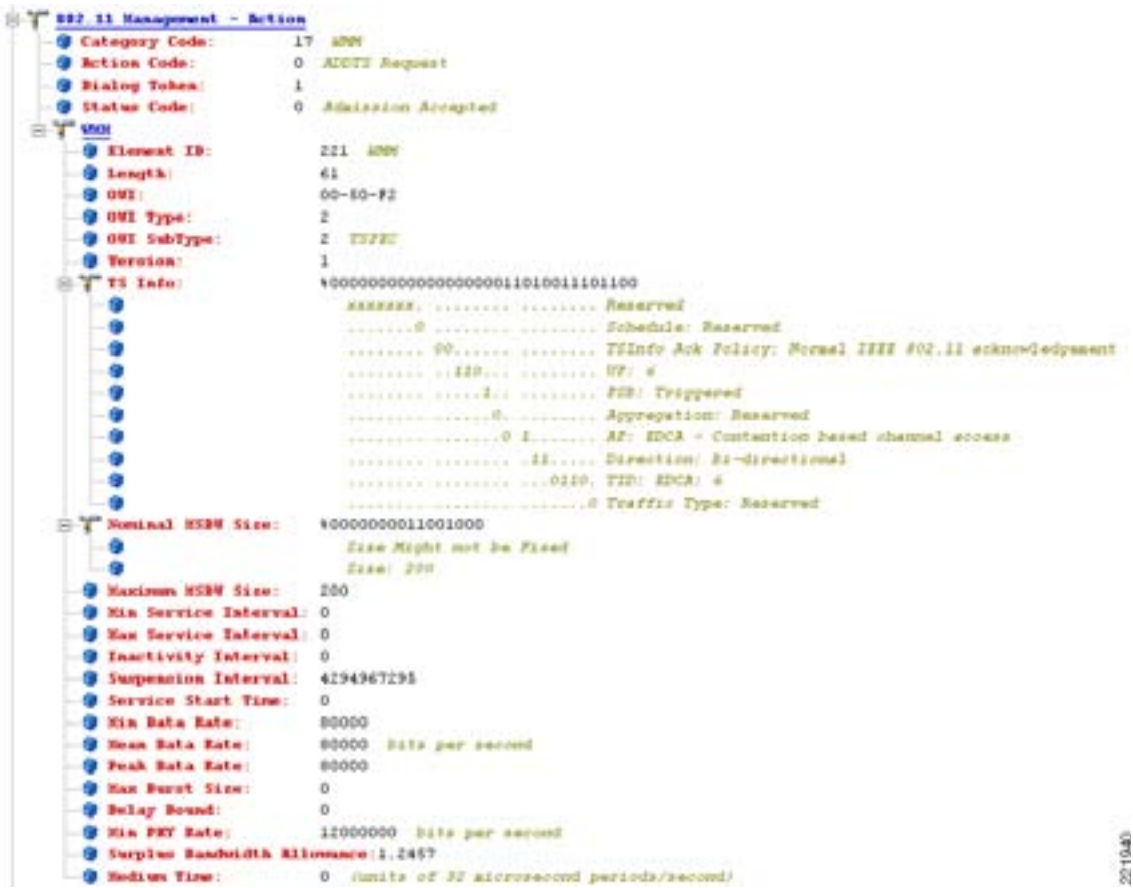

#### <span id="page-157-0"></span>5-13 ADDTS

#### <span id="page-158-0"></span>5-14 ADDTS

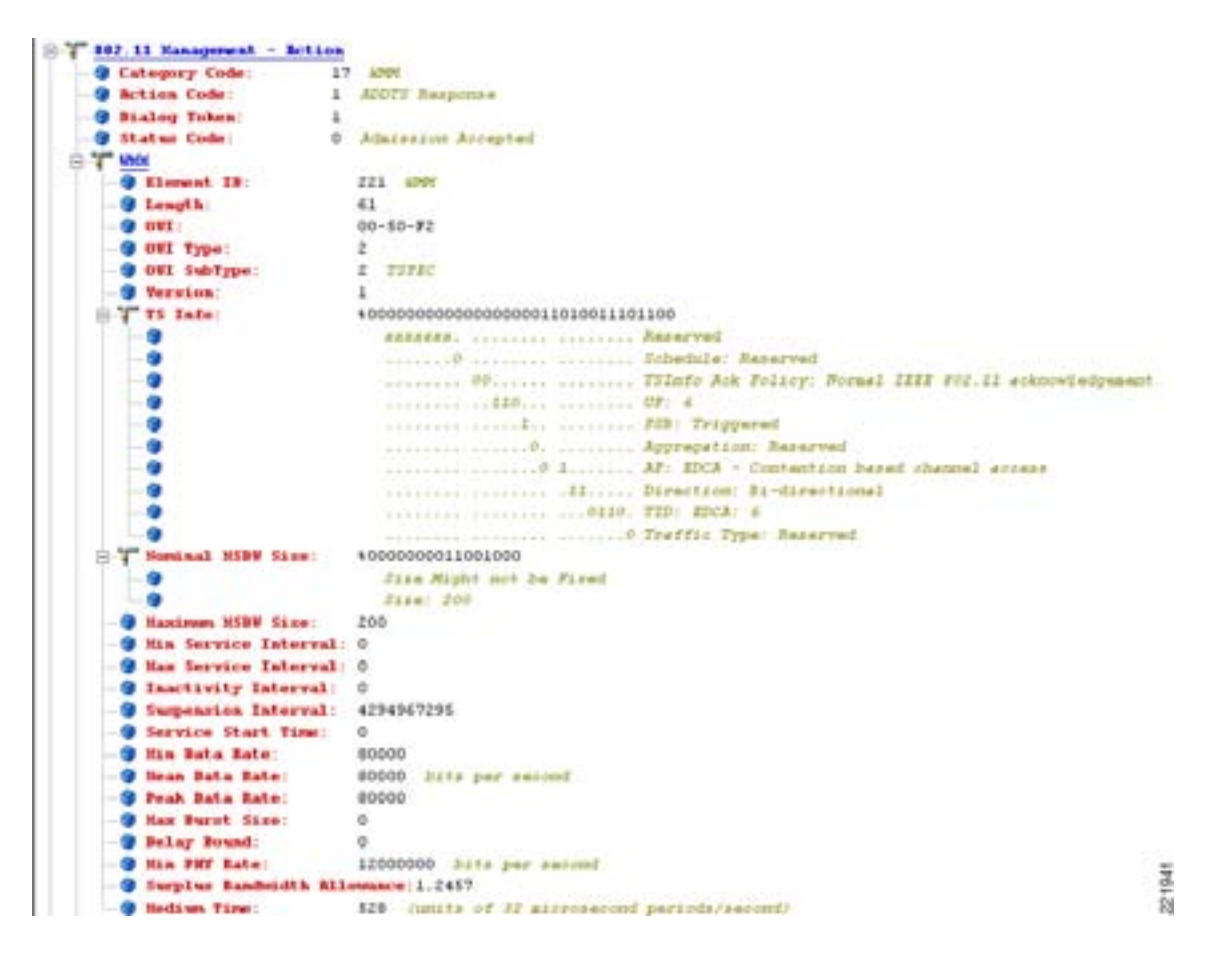

F

# $W$ LAN **QoS**

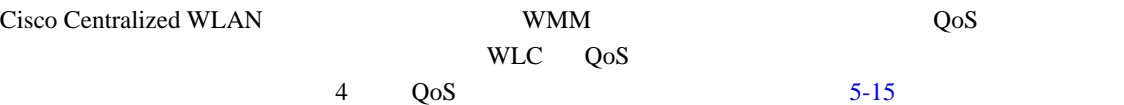

#### <span id="page-159-0"></span>5-15 QoS

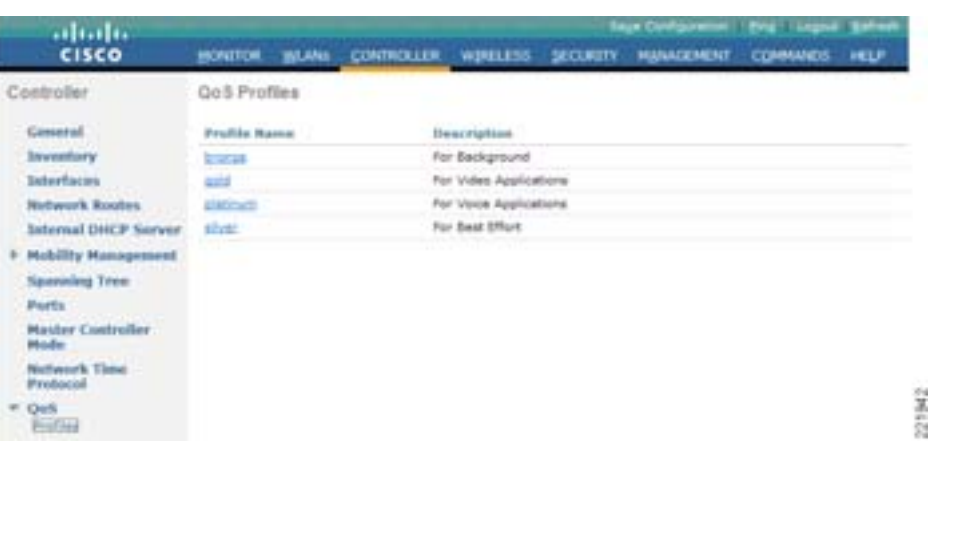

 $5-16$   $R$ F  $802.1$ P

#### <span id="page-159-1"></span>5-16 QoS

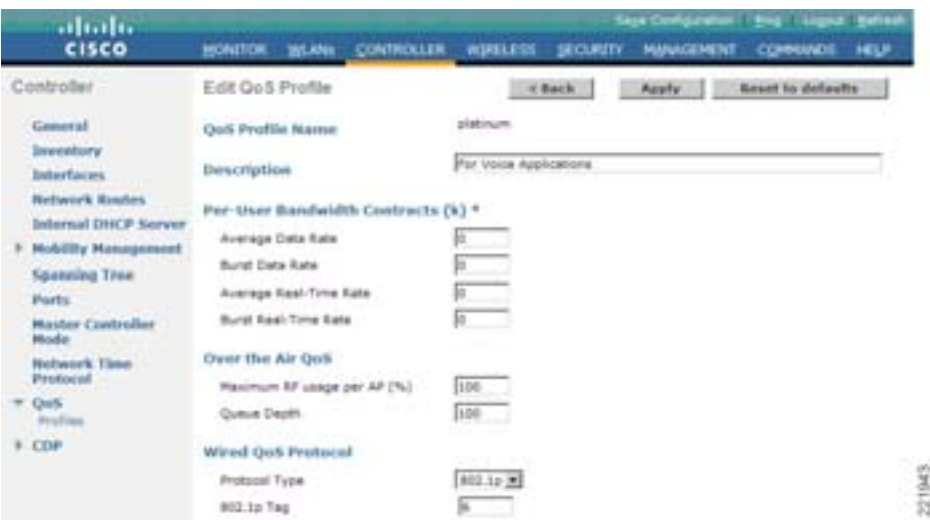

802.11 WMM

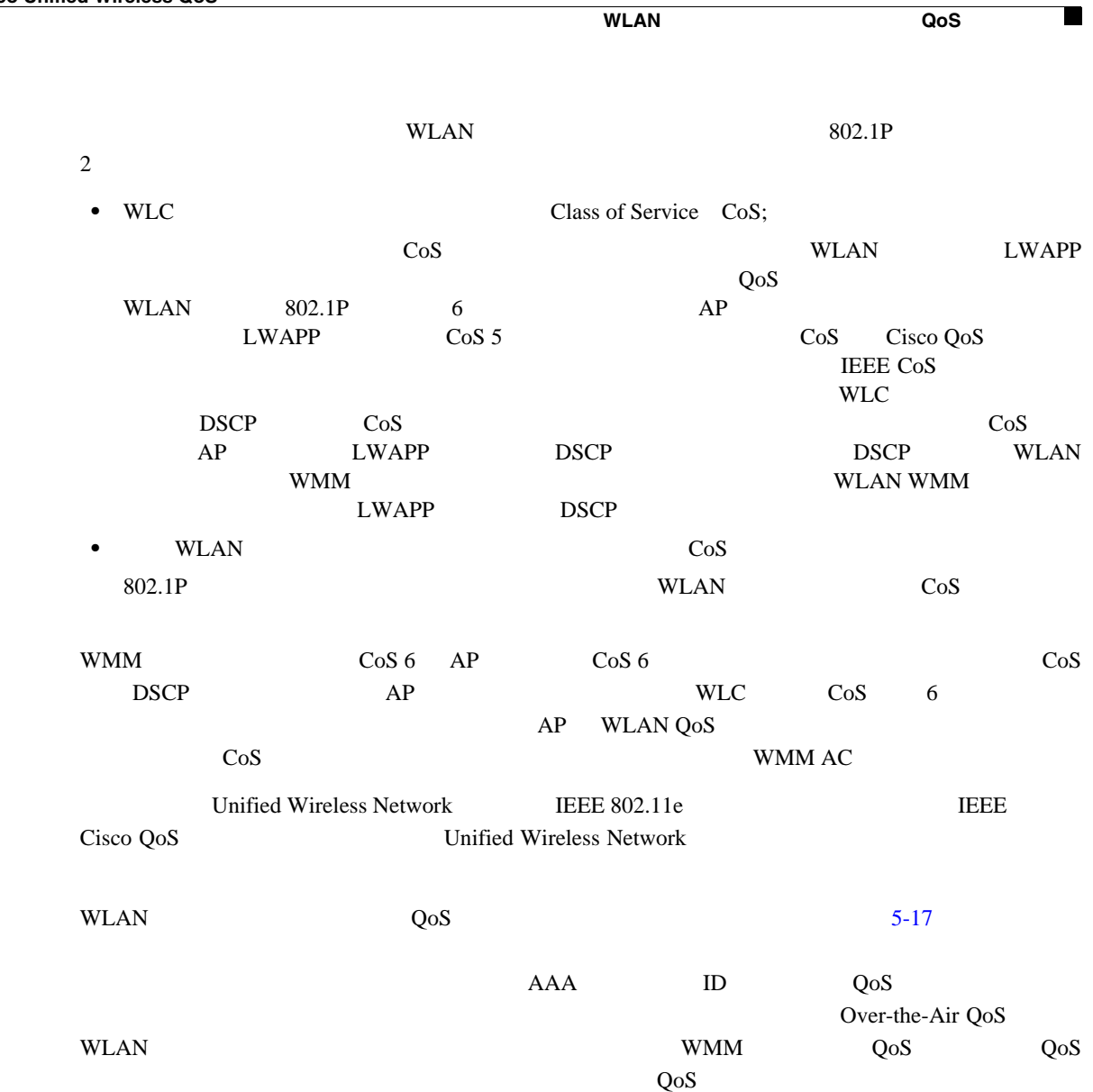

#### <span id="page-160-0"></span>5-17 **WLAN QoS**

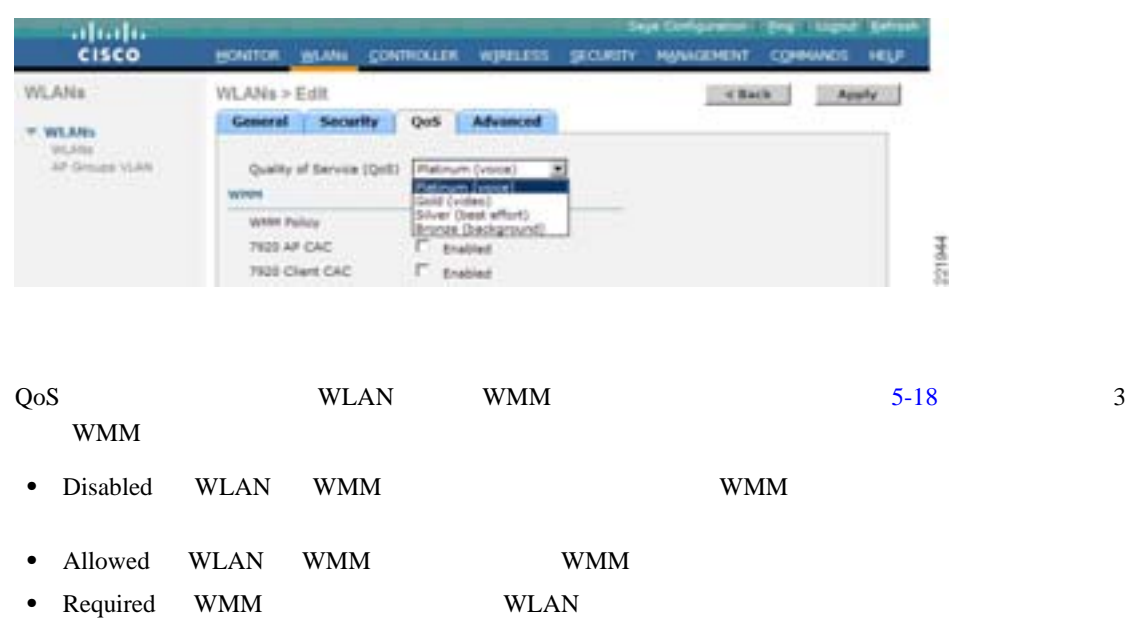

#### <span id="page-161-0"></span>5-18 **WLAN WMM**

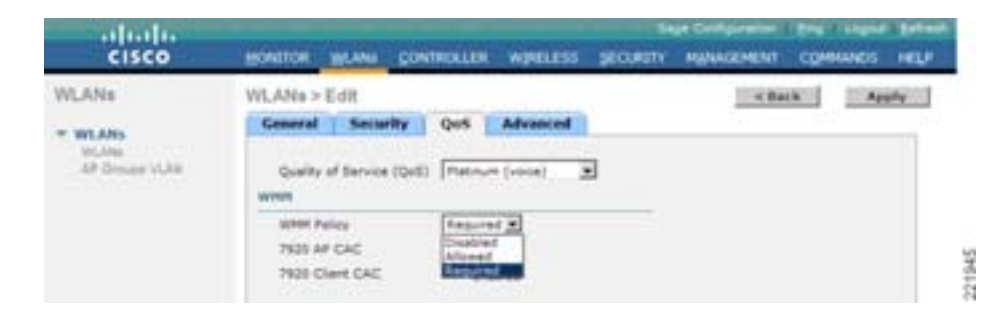

**IP** 電話

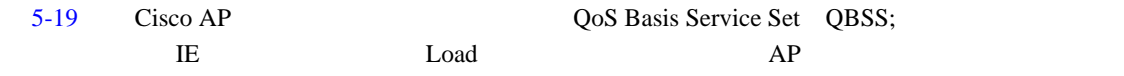

#### <span id="page-161-1"></span>5-19 **QBSS**

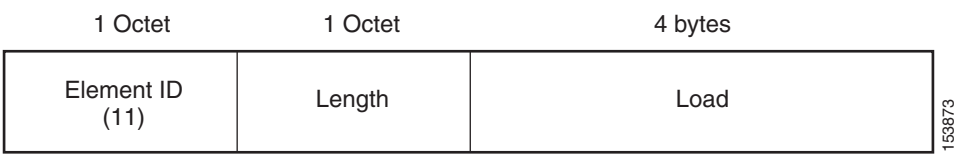

QBSS IE 3

- QBSS 6
- **QBSS** 13 802.11e
- CAC IE IE

QBSS WLAN WMM 7920

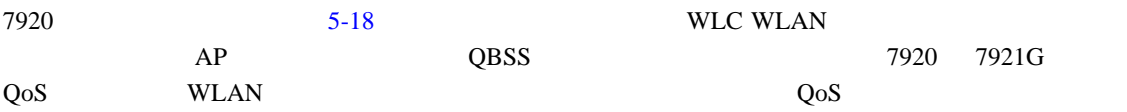

 $AP$ 

- WLC Call Admission Control CAC; AP  $CAC$  7920  $\qquad \qquad$
- **•** クライアント CAC 制限 7920 は、クライアントに設定されたコール アドミッション制御設  $2.01$   $7920$
- AP CAC 7920 WLAN
- WMM CAC AP CAC QBSS IE • WMM IE  $2 \quad 802.11e$  QBSS Load IE

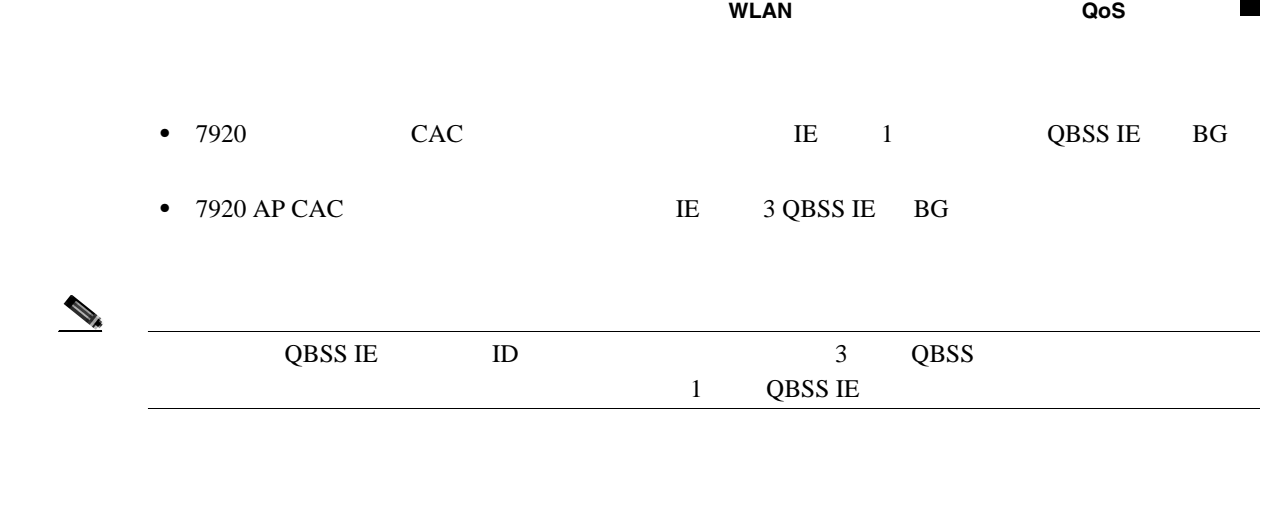

### $5-20$

<span id="page-162-0"></span>5-20

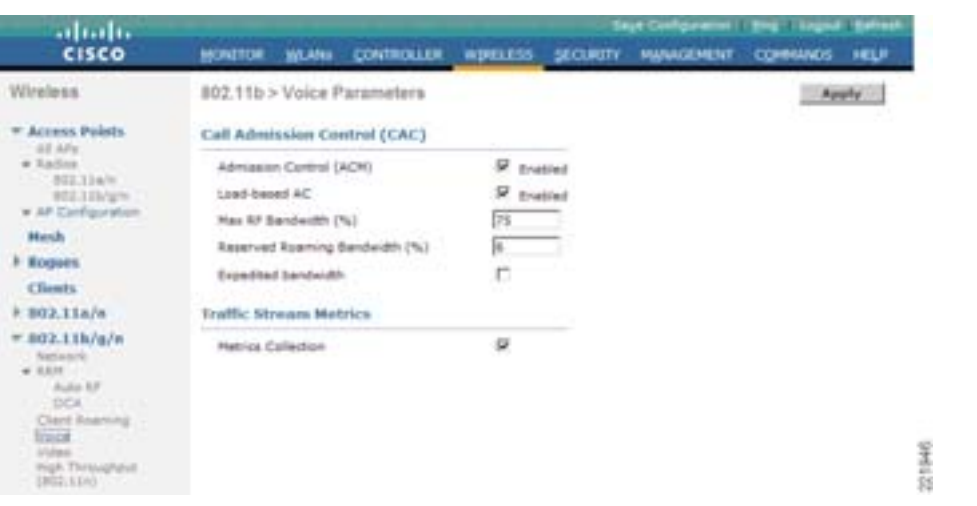

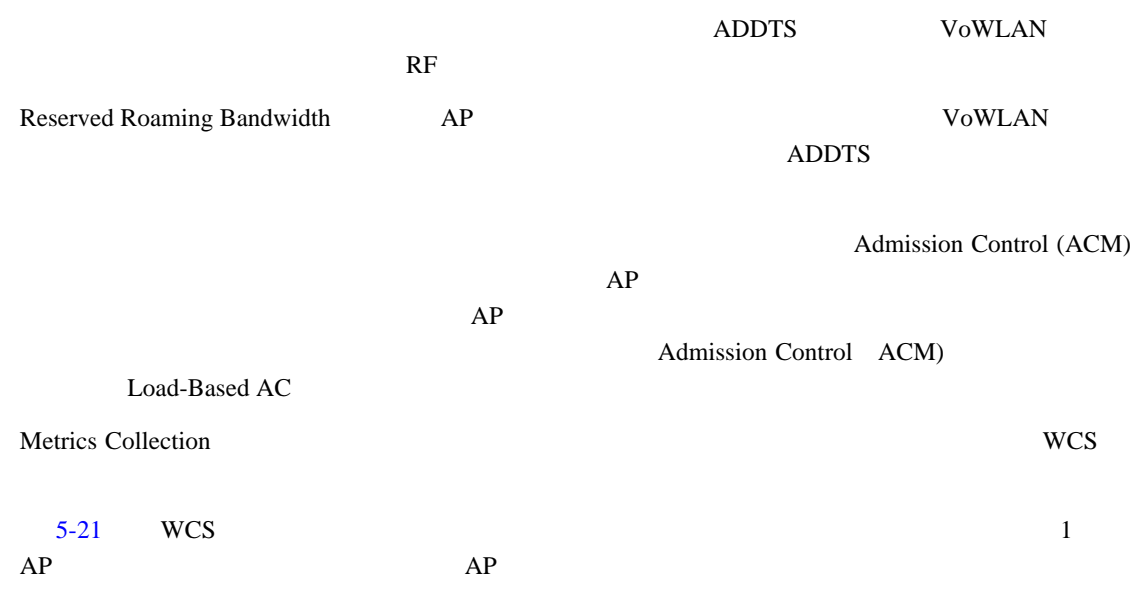

#### <span id="page-163-0"></span>5-21 WCS

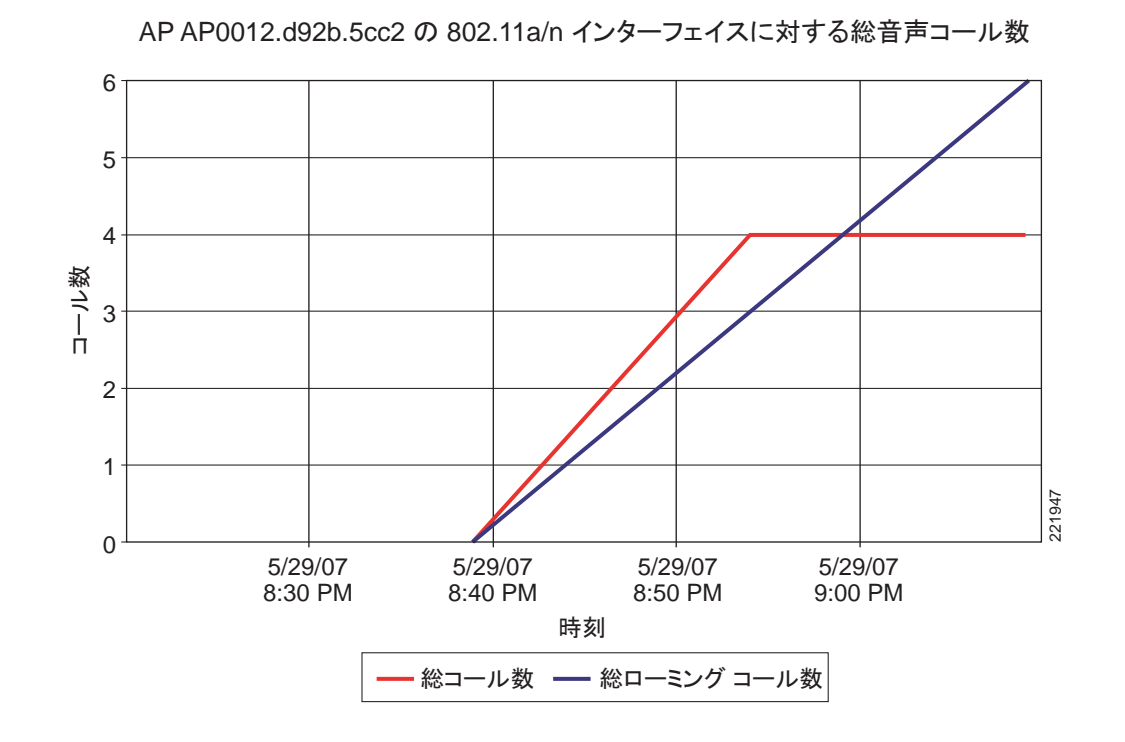

 $\mathbf{QoS}$ 

#### **TSpec** アドミッション制御の影響

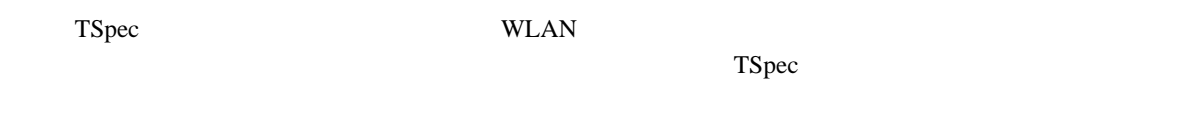

#### AC WMM

 $5-5$  [5-6](#page-164-0) 5-6

<span id="page-163-1"></span>表 **5-5** アップストリーム トラフィック

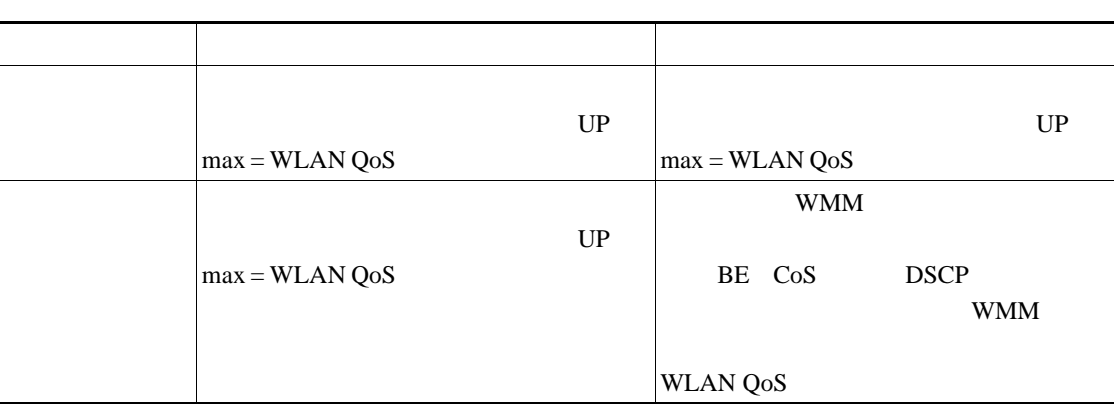

 $\blacksquare$ 

<span id="page-164-0"></span>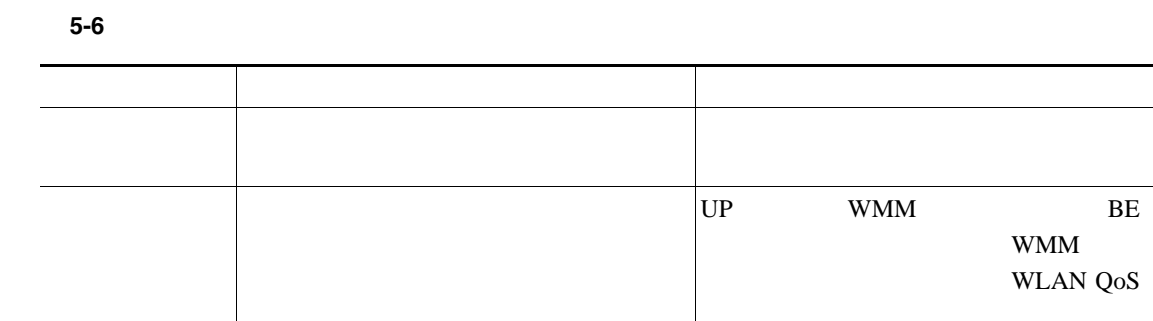

# 802.11e 802.1P DSCP

<span id="page-164-1"></span>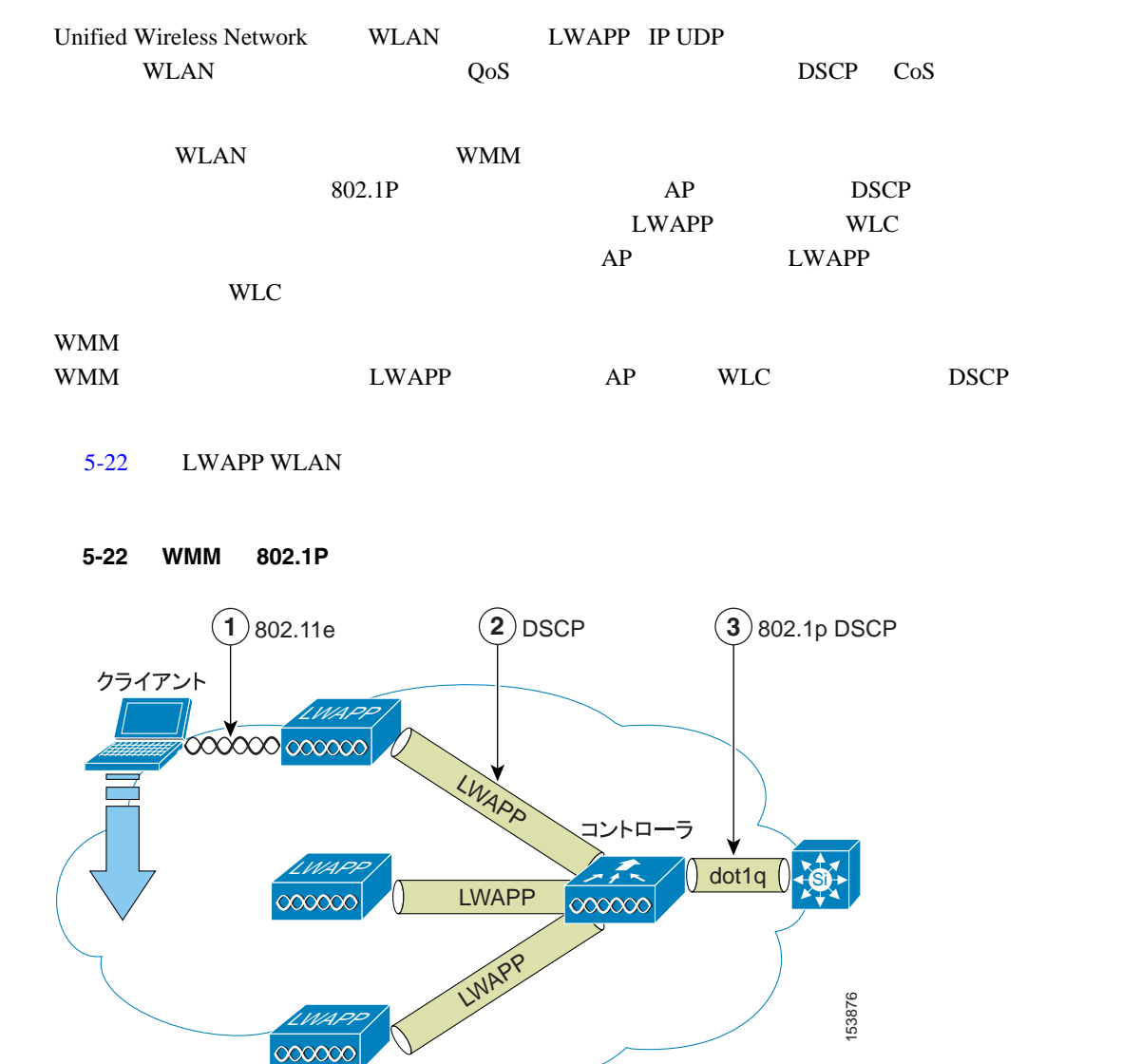

П

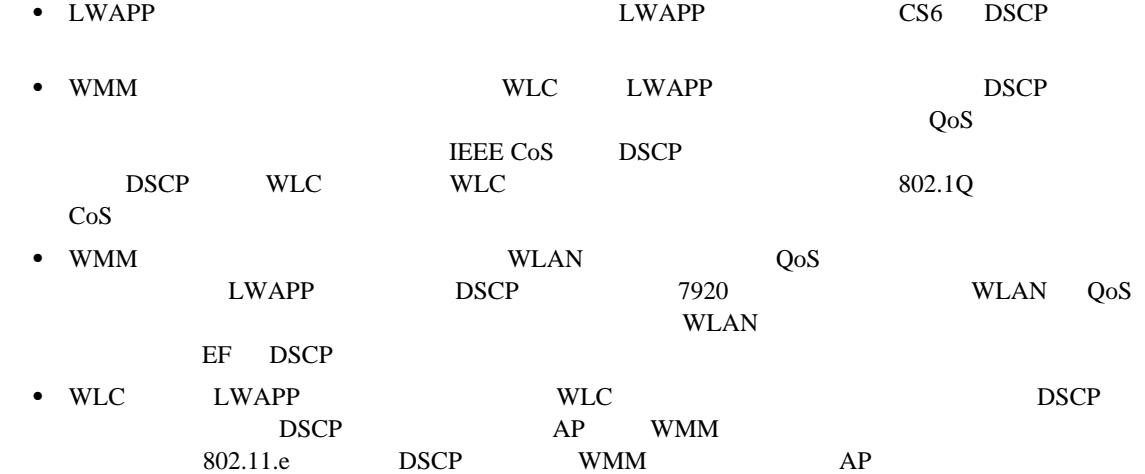

$$
\underbrace{\blacklozenge_{\scriptscriptstyle k}}
$$

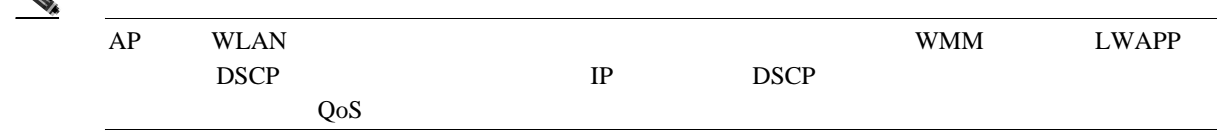

# <span id="page-165-0"></span>**QoS** ベースラインの優先度のマッピング

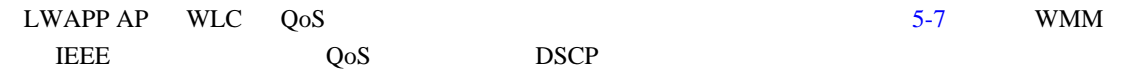

#### 表 **5-7** アクセス ポイントの **QoS** 変換値

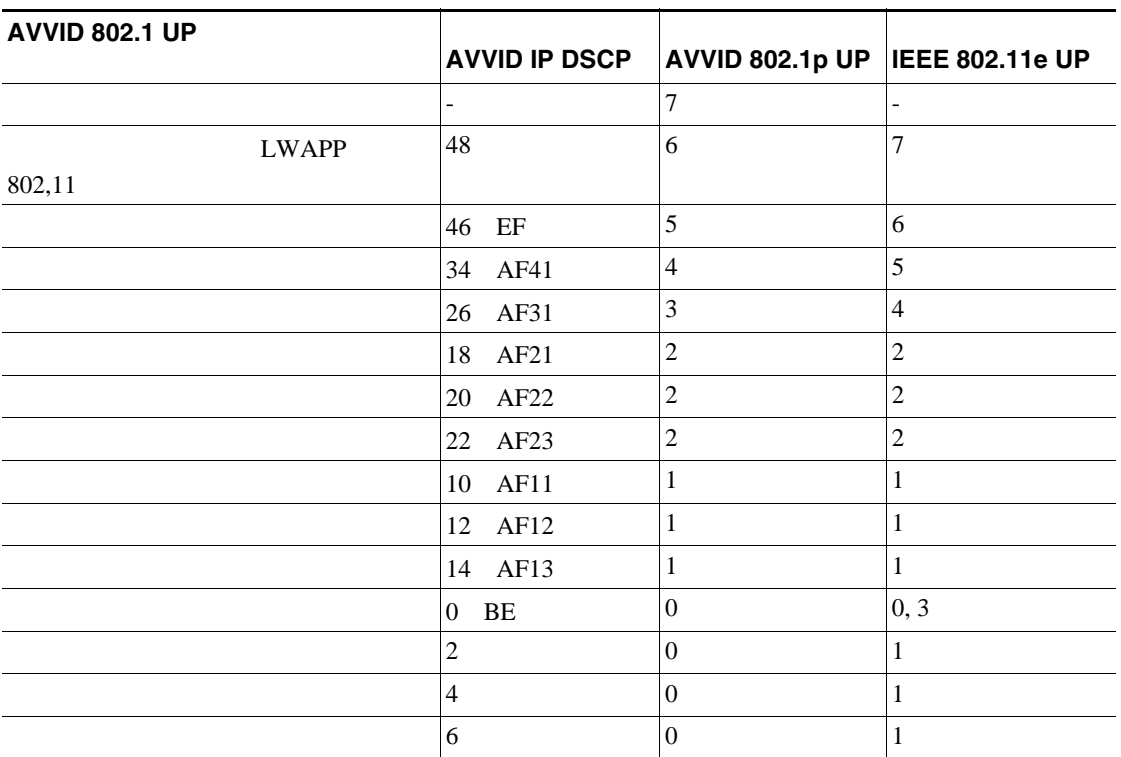

 $\blacksquare$ 

#### LWAPP AP QoS

WLAN QoS AP

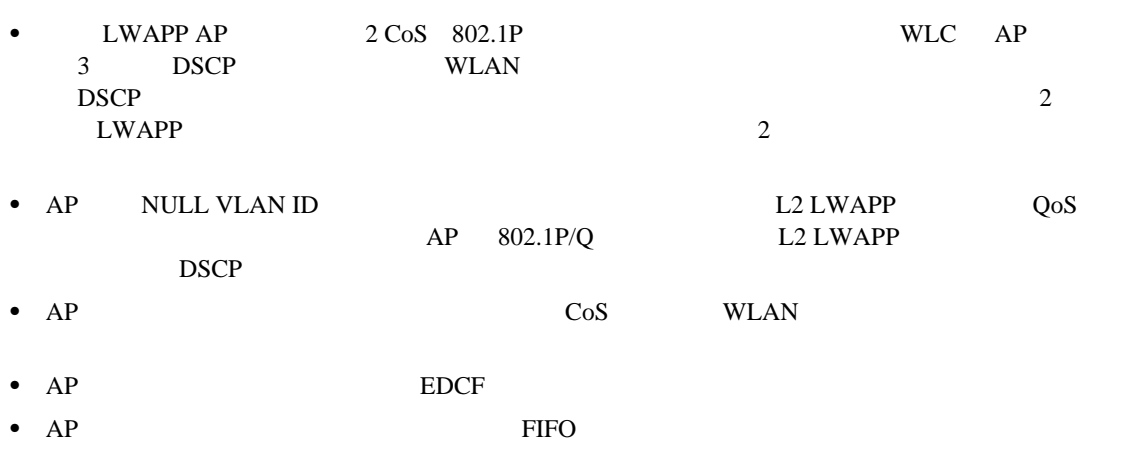

#### **WAN QoS H-REAP**

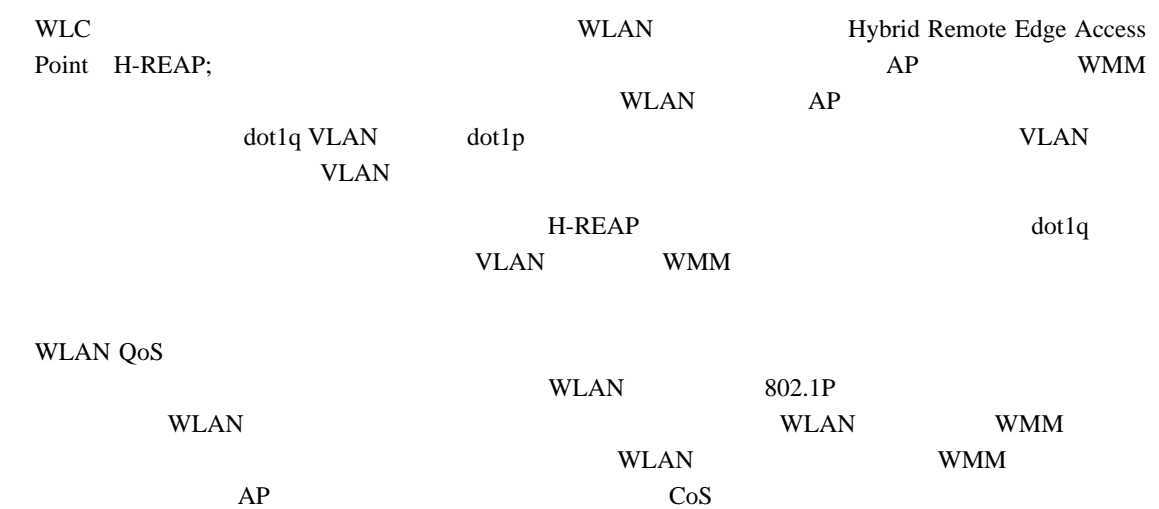

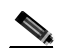

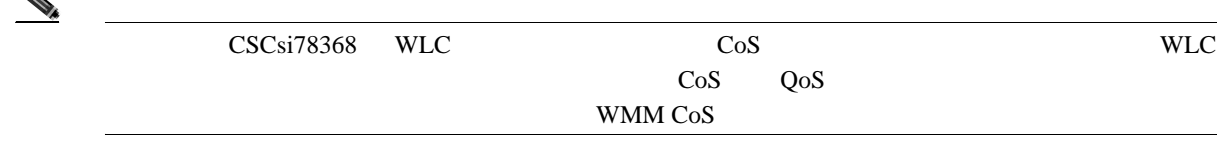

F

# 無線 **QoS** 展開のガイドライン

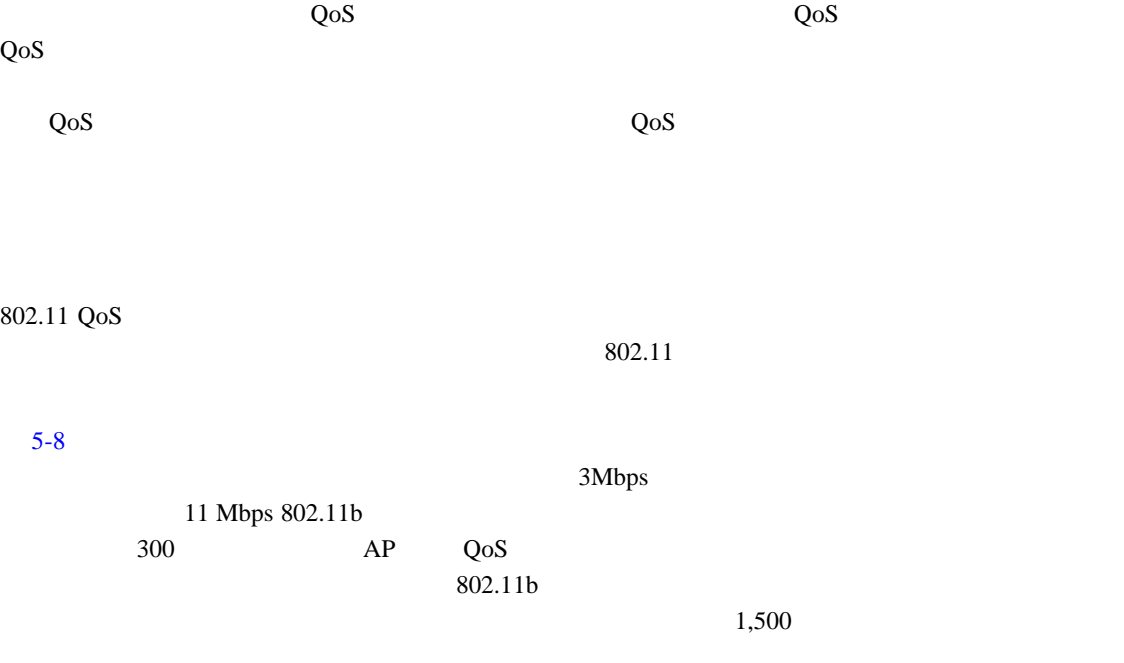

#### **5-8**  $\overline{a}$

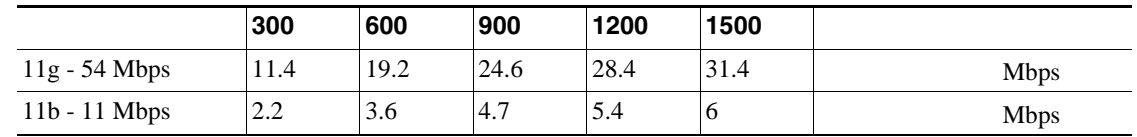

# <span id="page-167-0"></span>**LAN QoS**

AP

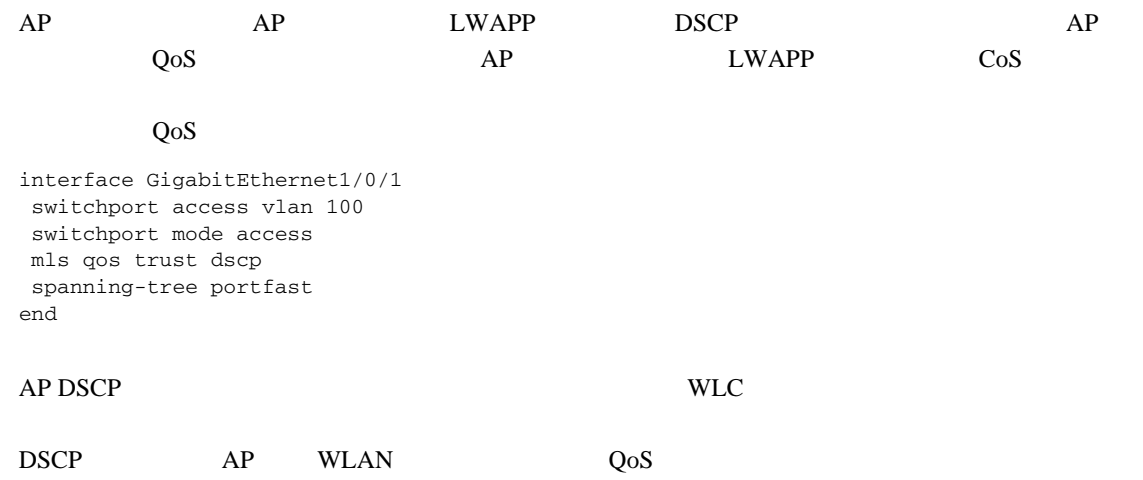

П

**WLC** 

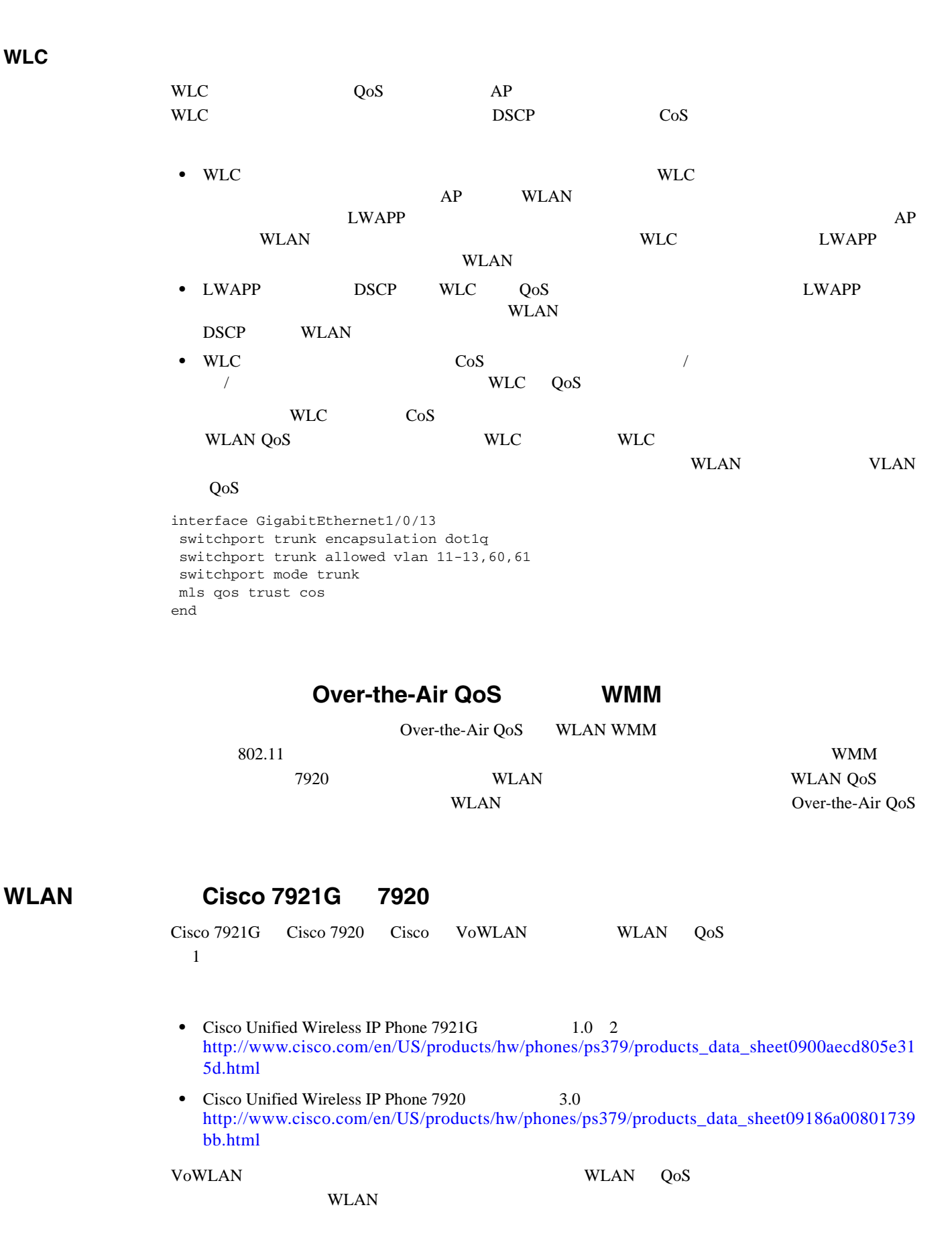

- Design Principles for Voice Over WLAN [http://www.cisco.com/en/US/solutions/collateral/ns340/ns394/ns348/net\\_implementation\\_whit](http://www.cisco.com/en/US/solutions/collateral/ns340/ns394/ns348/net_implementation_white_paper0900aecd804f1a46.html) e\_paper0900aecd804f1a46.html
- Cisco Wireless IP Phone 7920 Design and Deployment Guide [http://www.cisco.com/en/US/docs/voice\\_ip\\_comm/cuipph/7920/5\\_0/english/design/guide/7920ddg.html](http://www.cisco.com/en/US/docs/voice_ip_comm/cuipph/7920/5_0/english/design/guide/7920ddg.html)

# WAN LWAPP

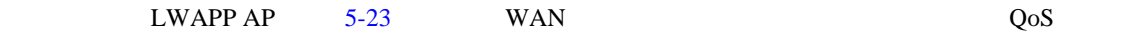

#### <span id="page-169-0"></span>5-23 WAN LWAPP

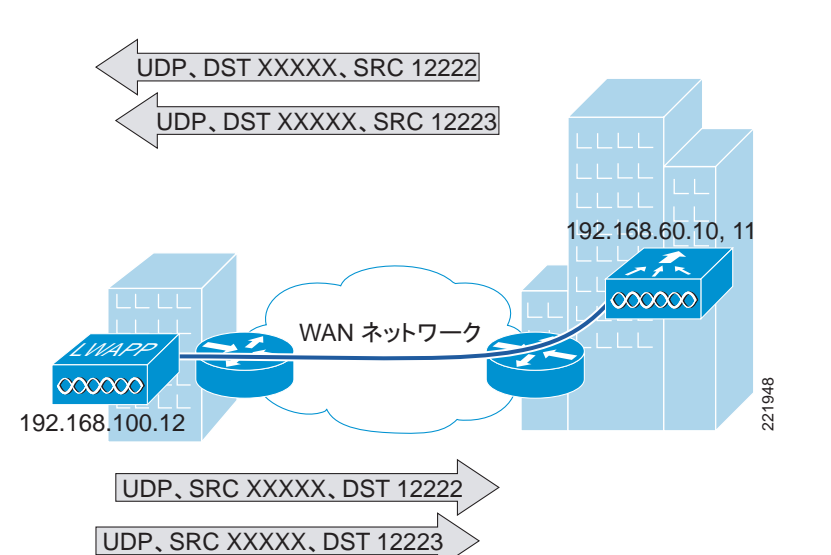

## LWAPP

LWAPP

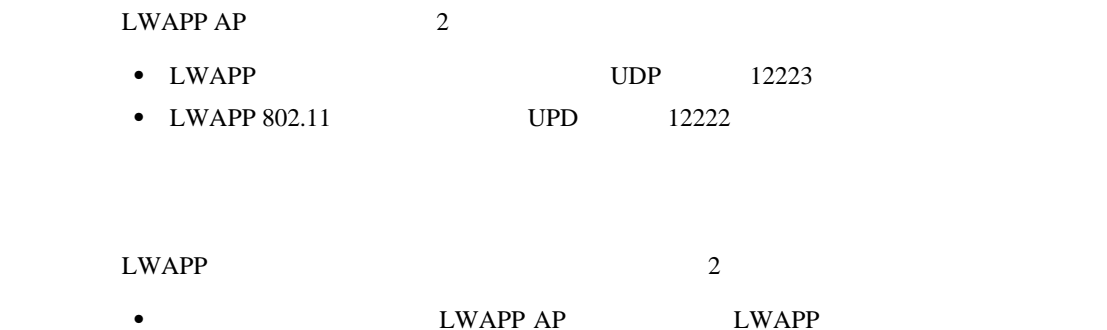

 $AP$  AP  $AP$ 

**WAN LWAPP** 

<span id="page-170-0"></span>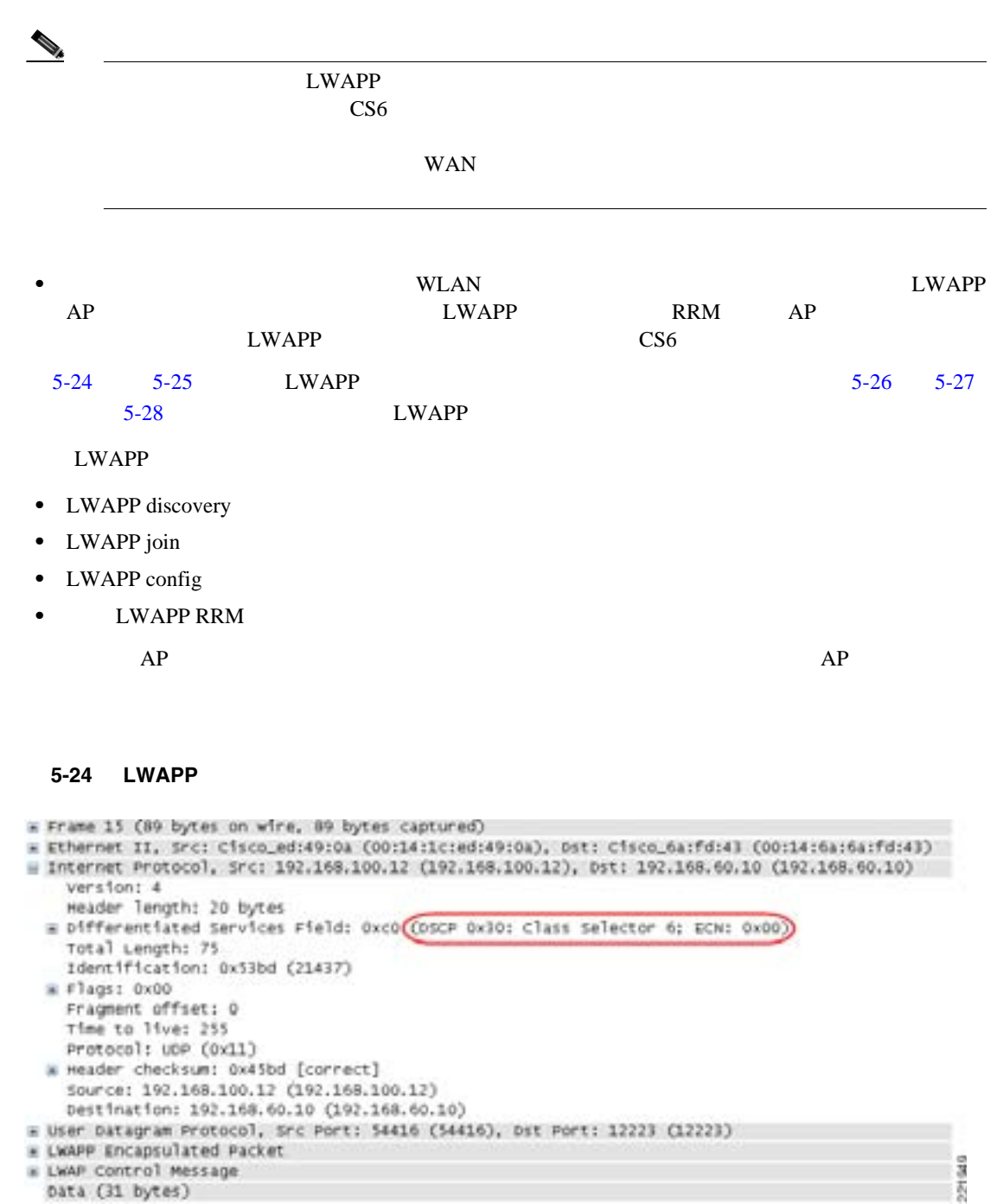

<span id="page-171-0"></span>5-25 LWAPP

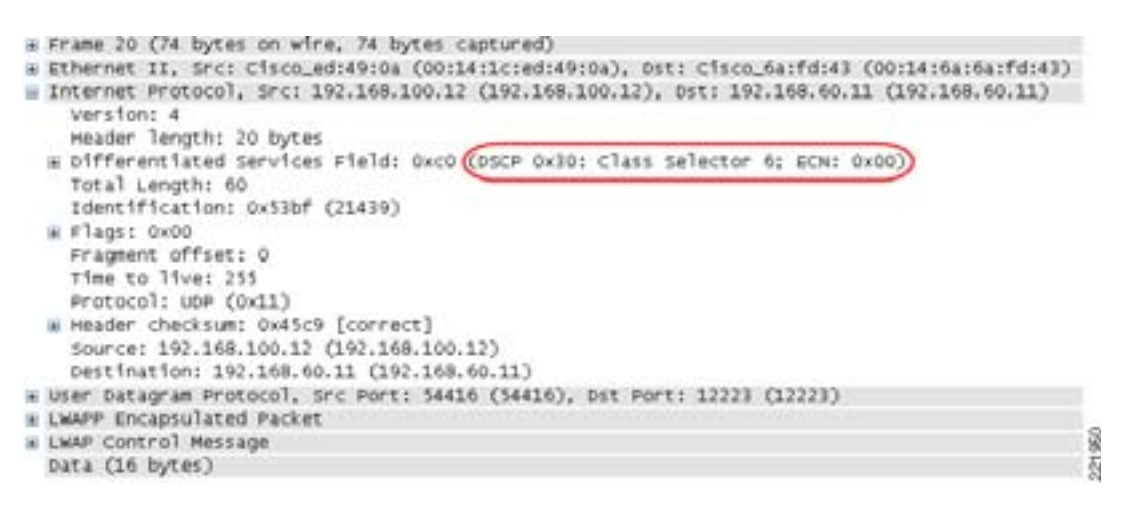

#### <span id="page-171-1"></span>5-26 LWAPP

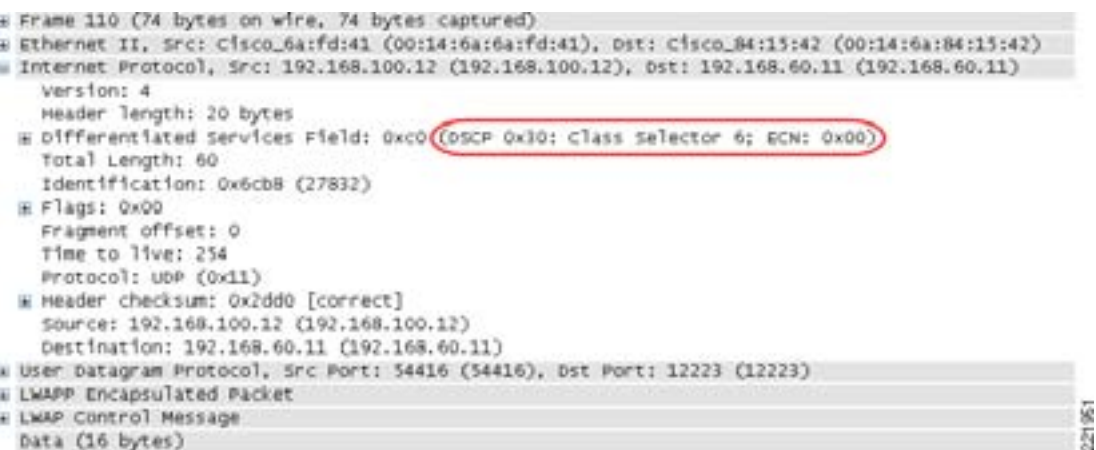

#### <span id="page-171-2"></span>5-27 LWAPP

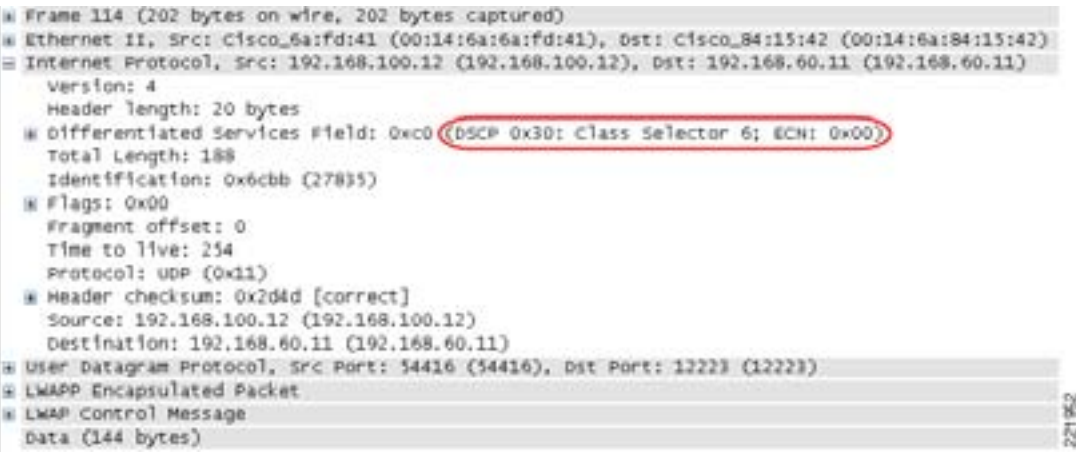

**WAN LWAPP** 

#### <span id="page-172-0"></span>図 **5-28 LWAPP RRM**

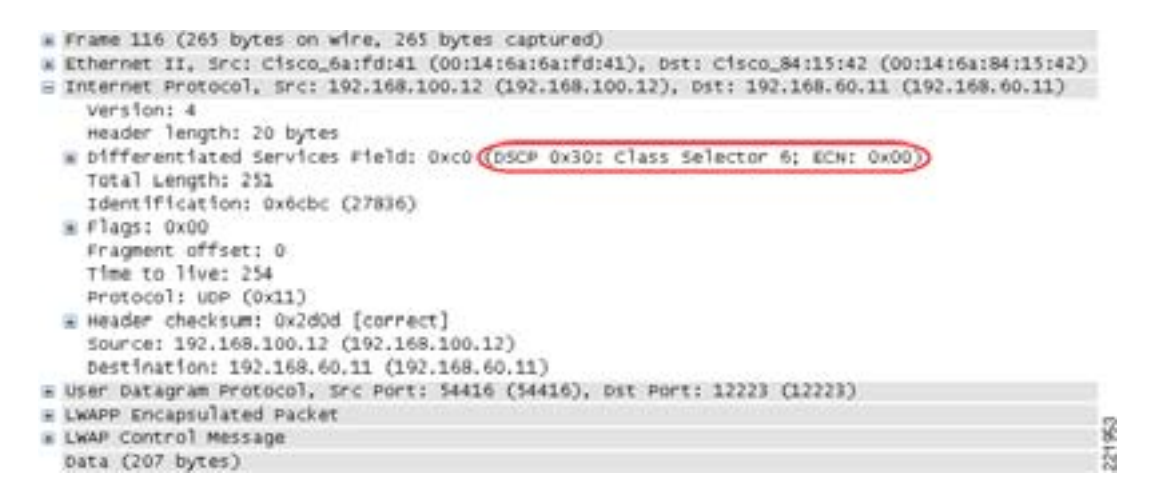

#### **LWAPP 802.11**

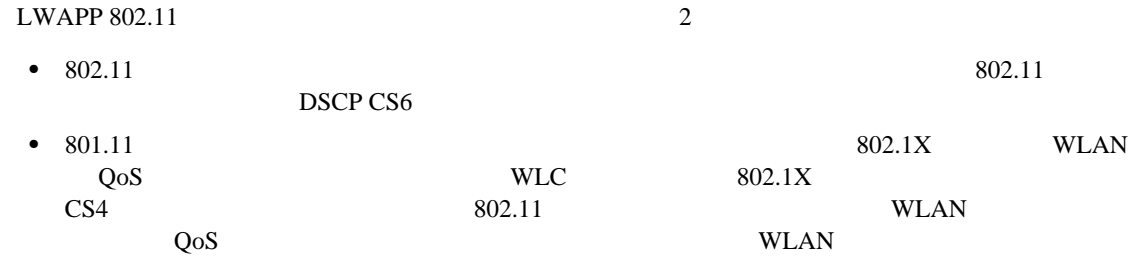

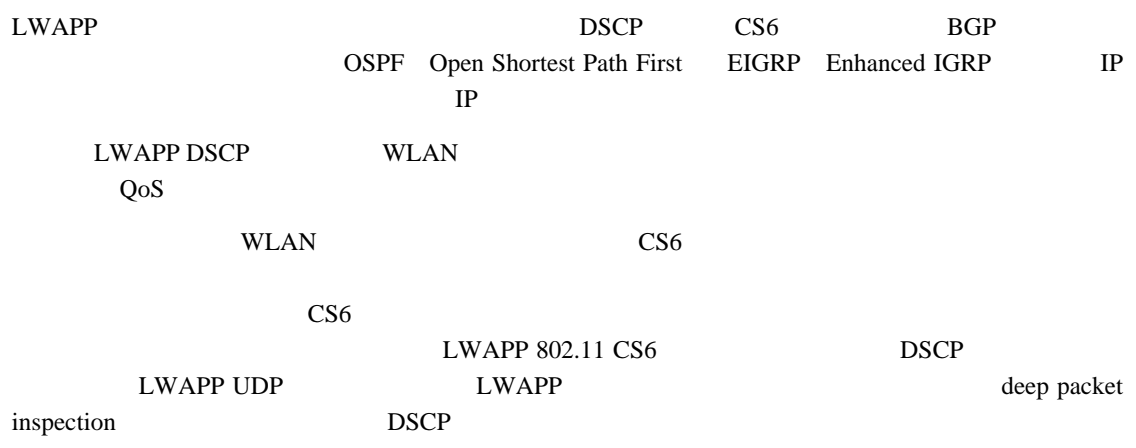

#### また、カスタマーによっては、LWAPP 初期化トラフィックがルーティング トラフィックに絶対に

<u>LWAPP</u>

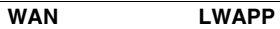

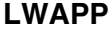

F

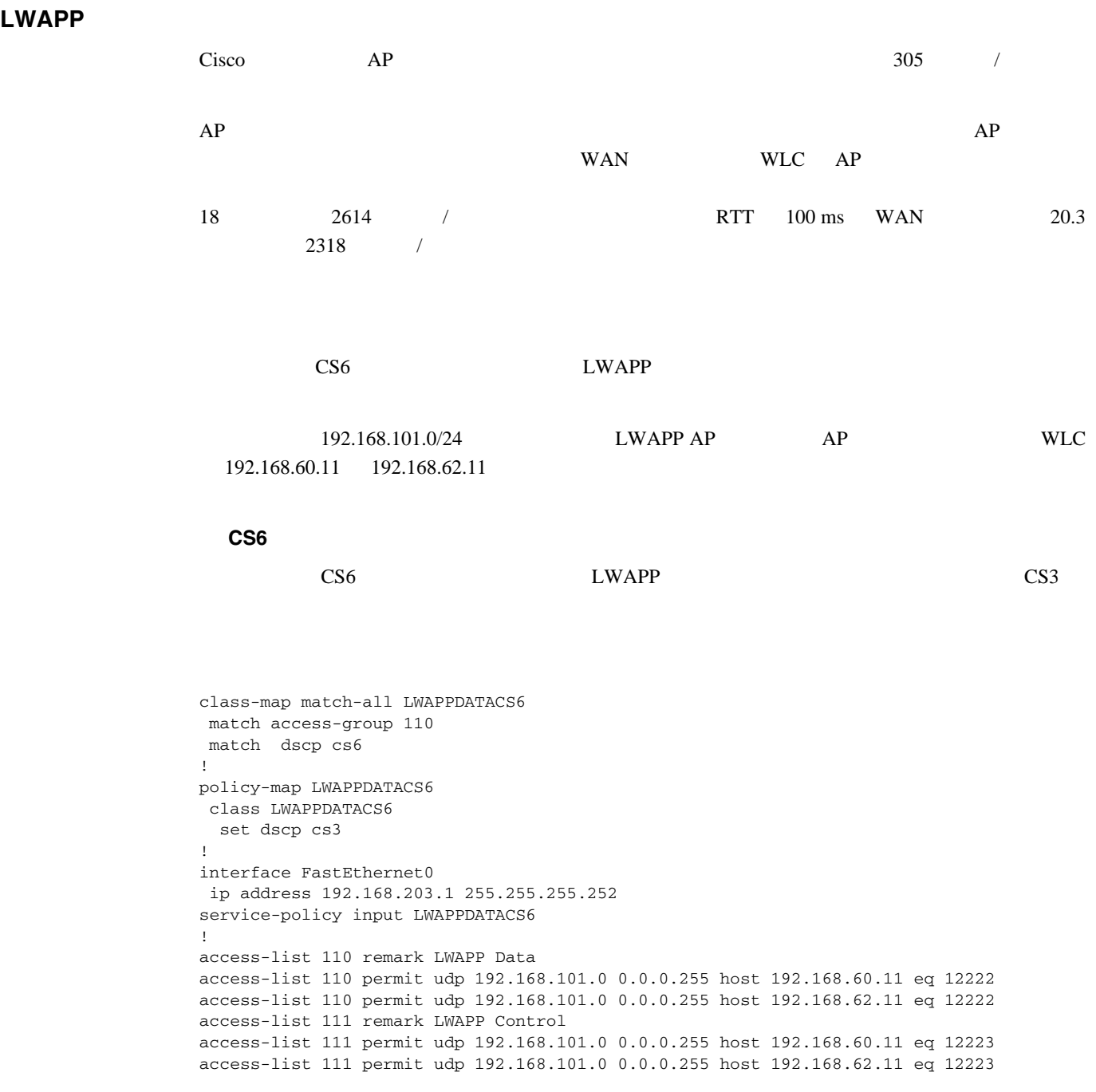

#### **LWAPP DSCP**

WAN LWAPP 1999 UWAPP 1999 UWAPP 2002 UWAPP 2003 UWAPP 2003 UWAPP 2004 UWAPP 2004 UWAPP 2014 UWAPP 2014 UWAPP 2014 UWAPP 2014 UWAPP 2014 UWAPP 2014 UWAPP 2014 UWAPP 2014 UWAPP 2014 UWAPP 2014 UWAPP 2014 UWAPP 2014 UWAPP 201  $\rm CS6$ 

**WAN LWAPP** 

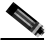

```
interface Serial0
 ip address 192.168.202.2 255.255.255.252
 rate-limit output access-group 111 8000 3000 6000 conform-action transmit 
exceed-action set-dscp-transmit 26
access-list 111 remark LWAPP Control
access-list 111 permit udp 192.168.101.0 0.0.0.255 host 192.168.60.11 eq 12223
access-list 111 permit udp 192.168.101.0 0.0.0.255 host 192.168.62.11 eq 12223
!
```
WLAN QoS 802.11e IEEE 802.11 Handbook, A designers companion (second edition) Bob O'Hara and Al Petrick

T

**5-34**

 $\overline{\phantom{a}}$ 

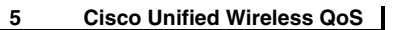

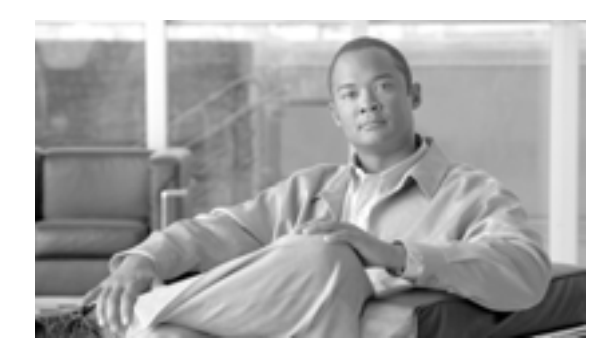

**CHAPTER**

**6**

# **Cisco Unified Wireless**

IP Cisco Unified Wireless Network Access Point AP; IP  $IP$  $1$  $\frac{1}{1}$  1  $\text{IP}$  $IP$  $IP$ 融部門で株価情報表示および "hoot-n-holler" システムなどのアプリケーション用に IP マルチキャス

# **Cisco Unified Wireless Network**

<span id="page-177-0"></span>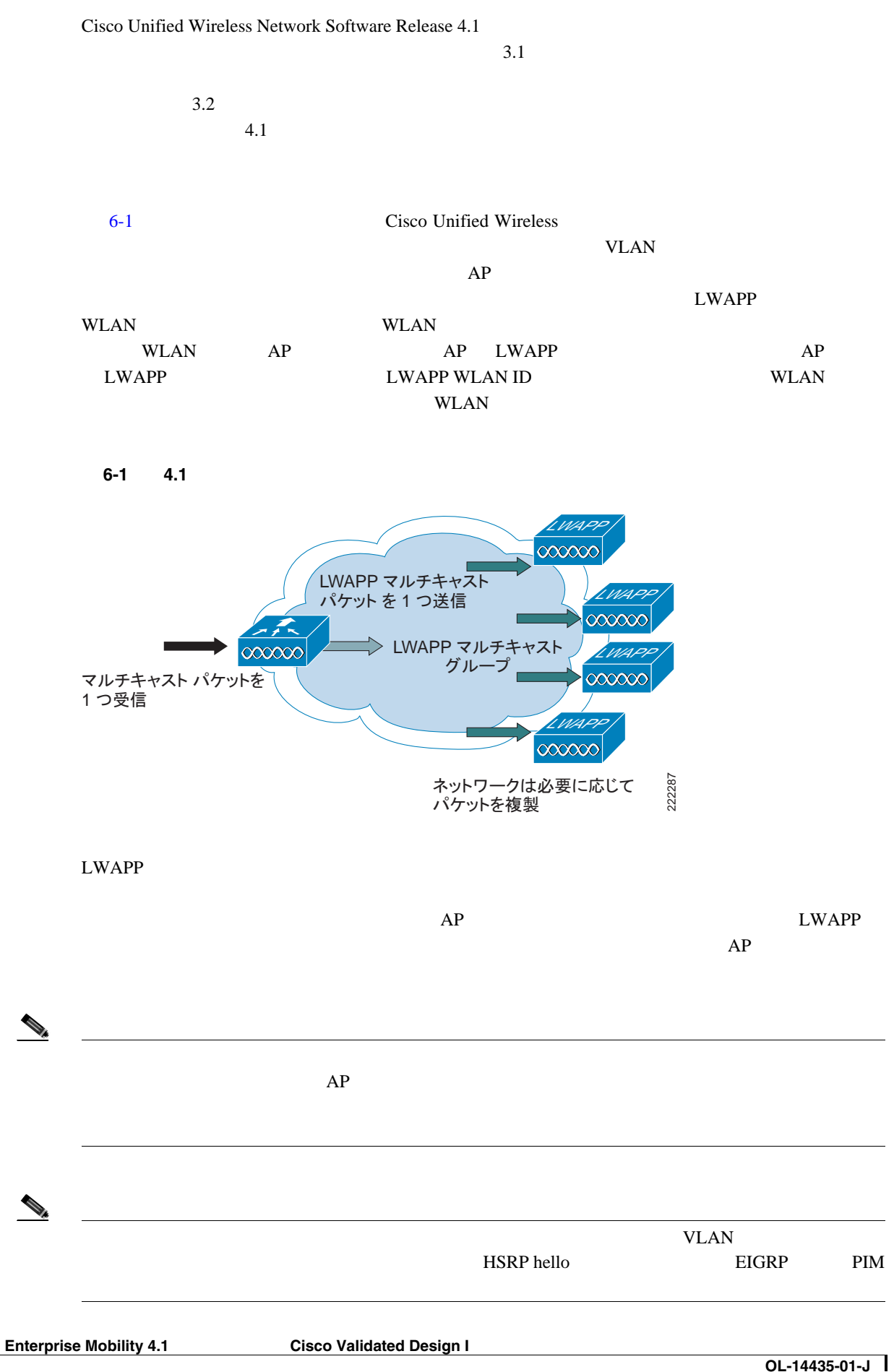

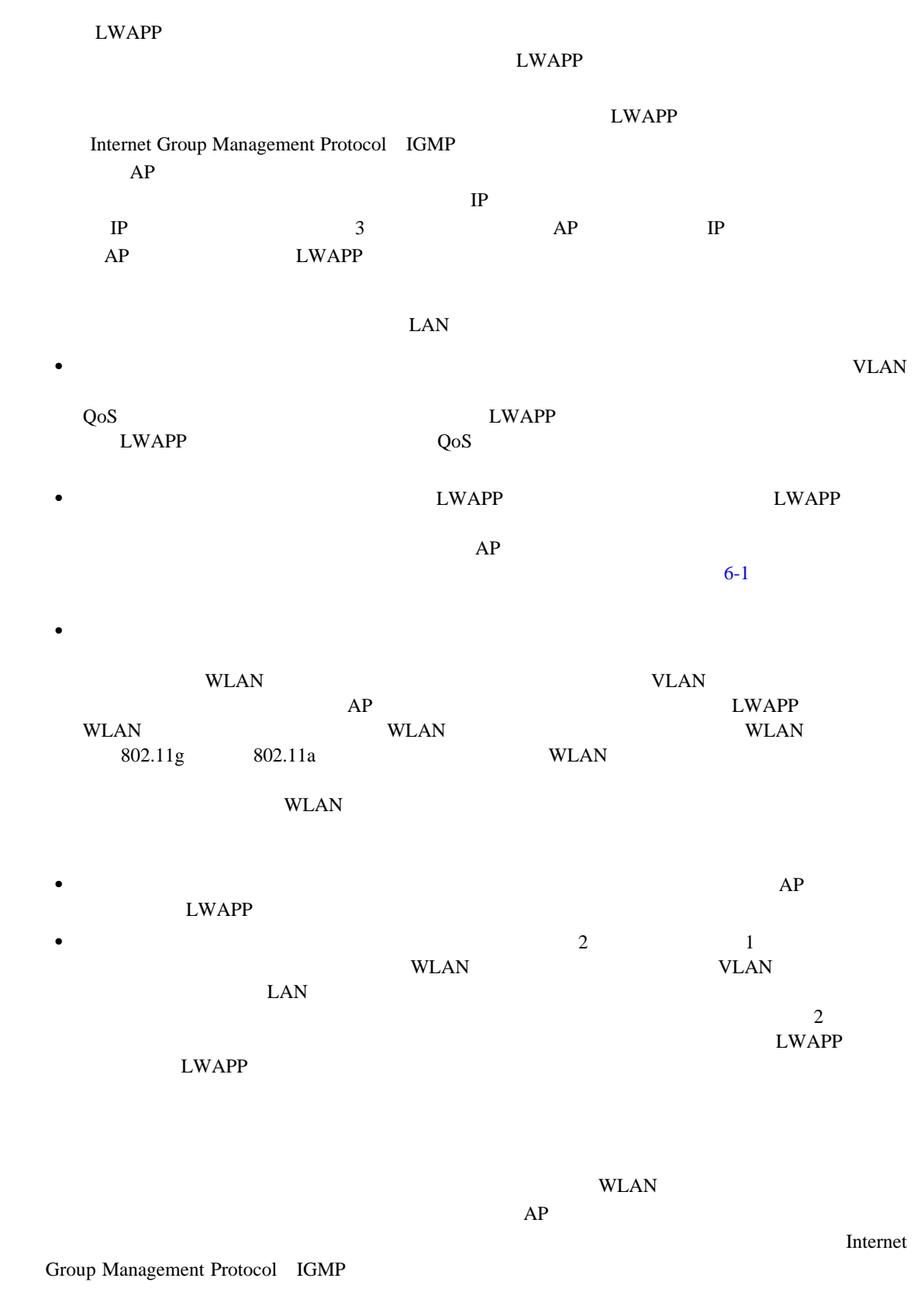

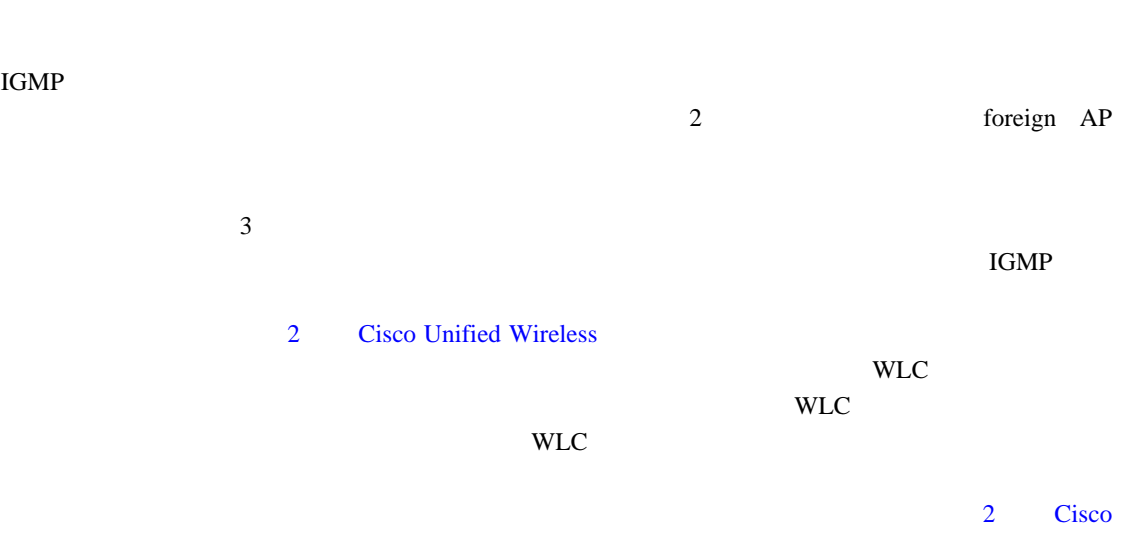

**Unified Wireless** 

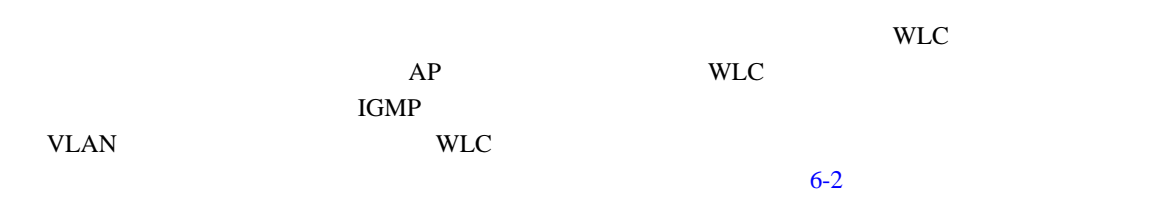

<span id="page-179-0"></span>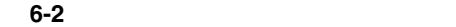

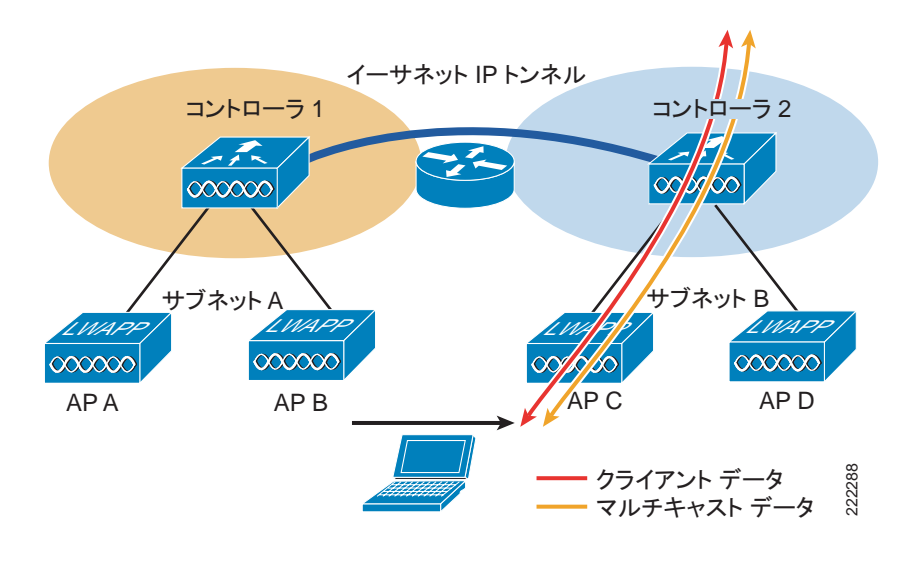

 $\mathcal{P}_k$
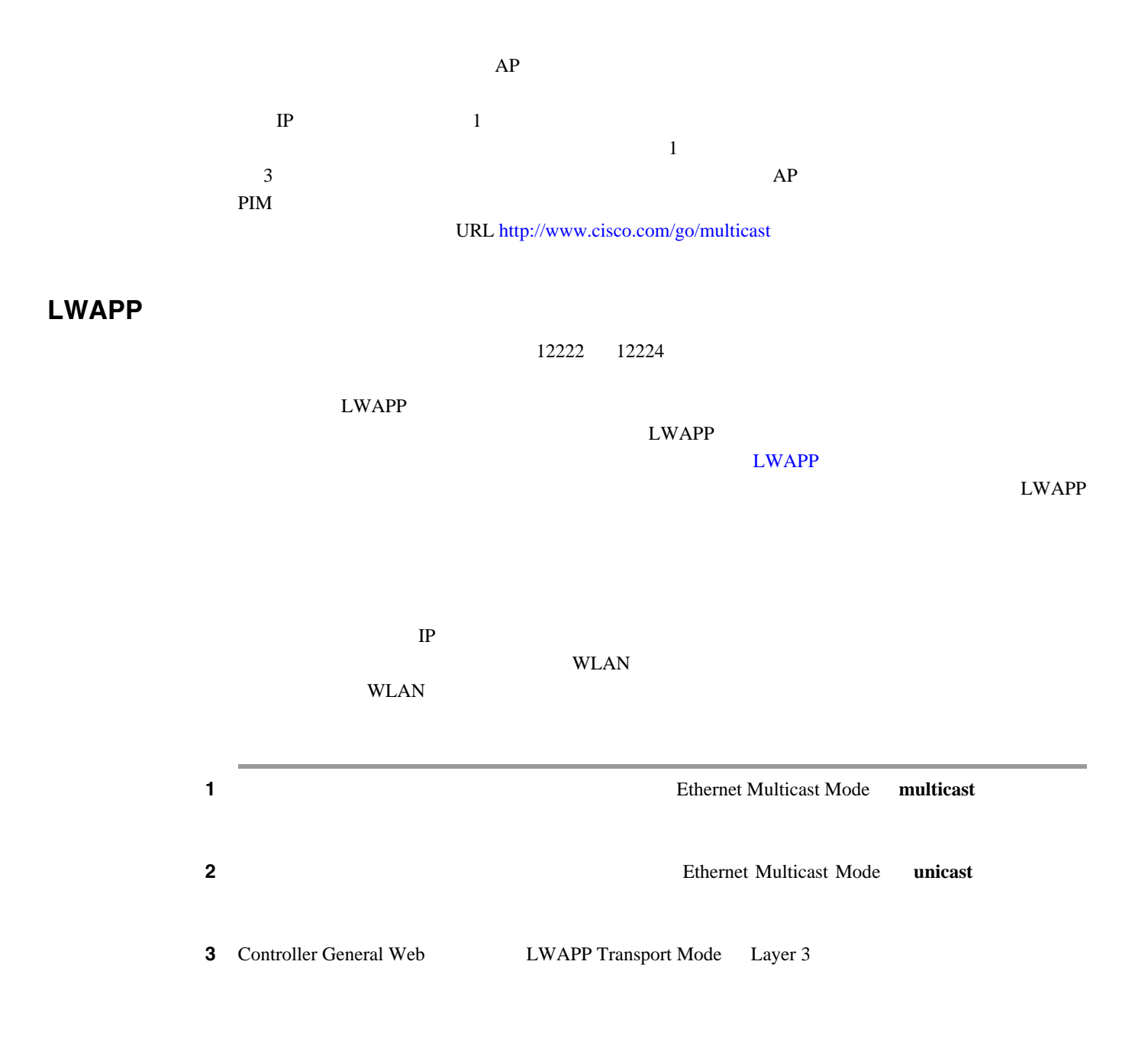

**4** Ethernet Multicast Mode Multicast and State State and Multicast 2012

#### <span id="page-181-0"></span>**6-3 GUI Ethernet Multicast Mode**

 $\overline{\phantom{a}}$ 

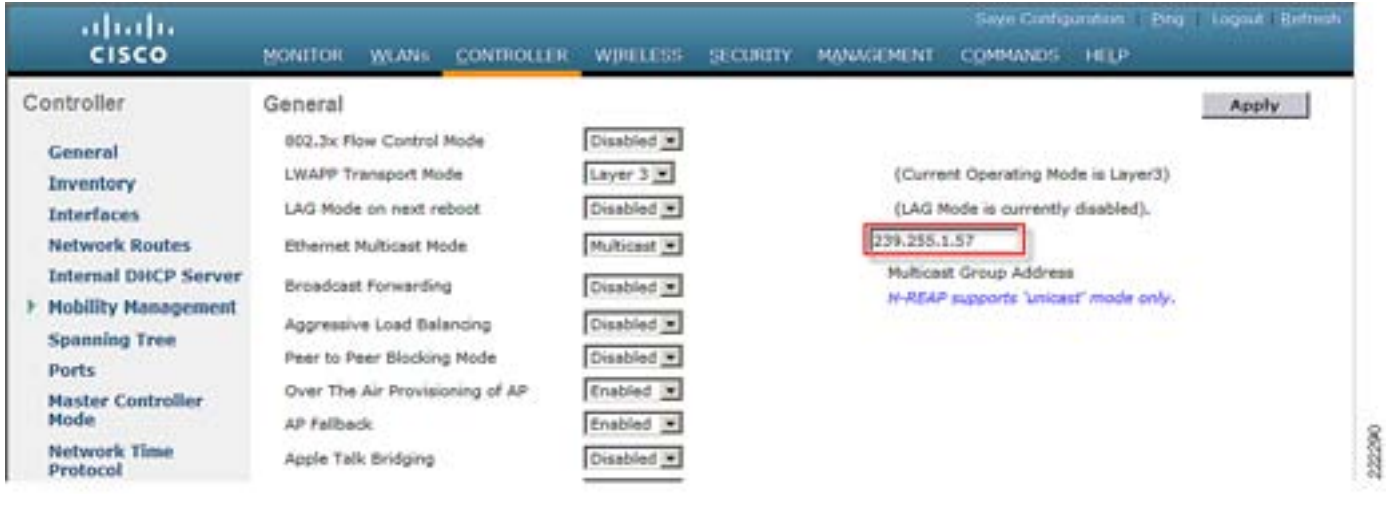

 $6-3$ 

#### **Ethernet Multicast Mode 
and CLI**

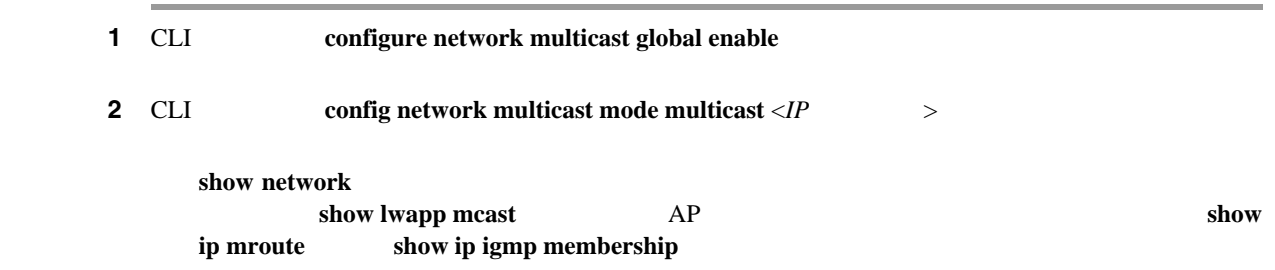

# LWAPP

 $\mathsf{L}$ 

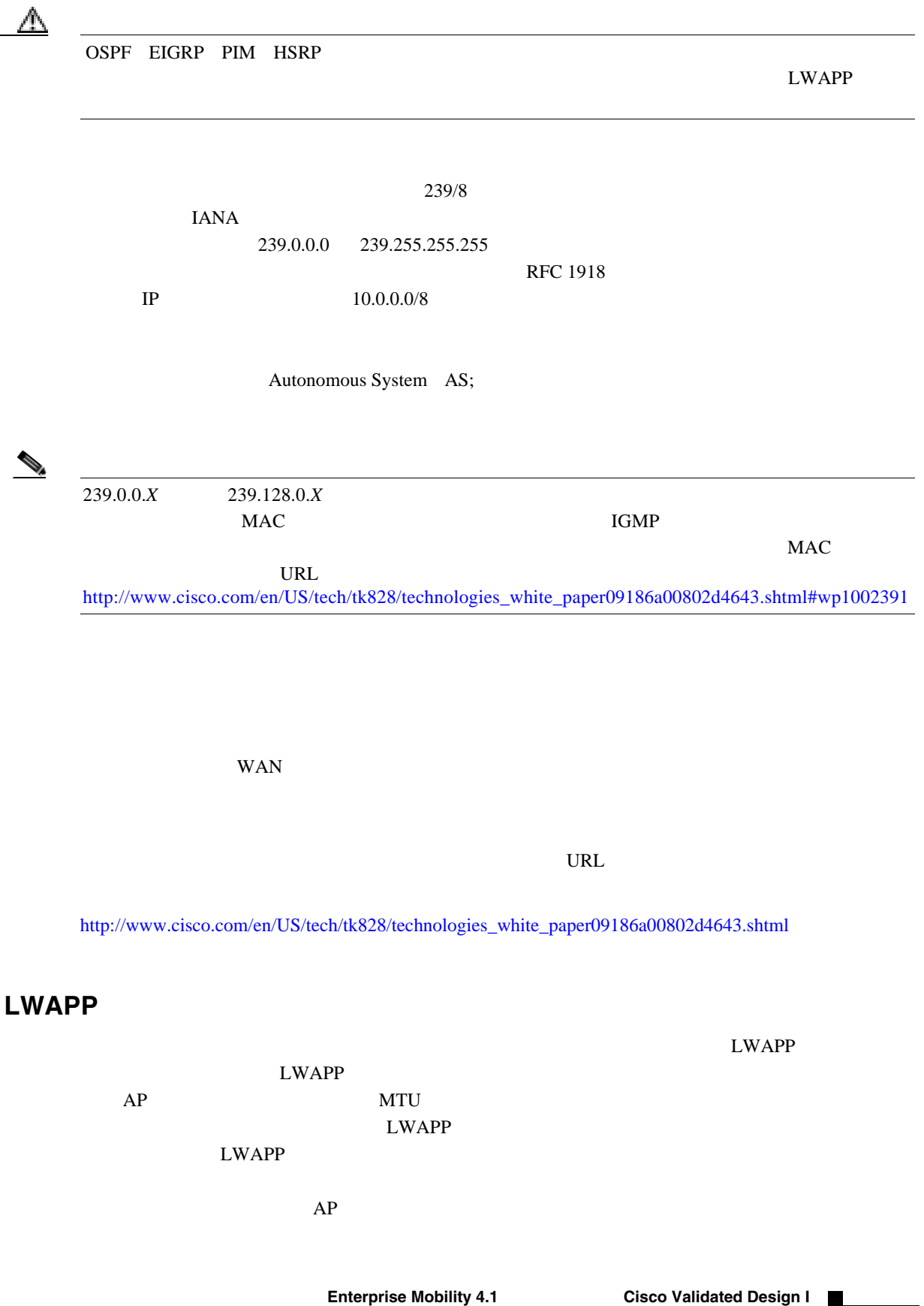

<span id="page-182-0"></span>

П

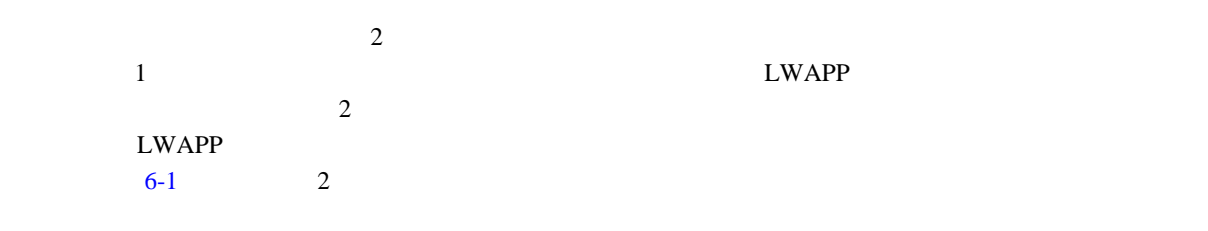

<span id="page-183-0"></span>表 **6-1** 同一のマルチキャスト グループを使用する場合と異なるグループを使用する場合の長所と短所

F

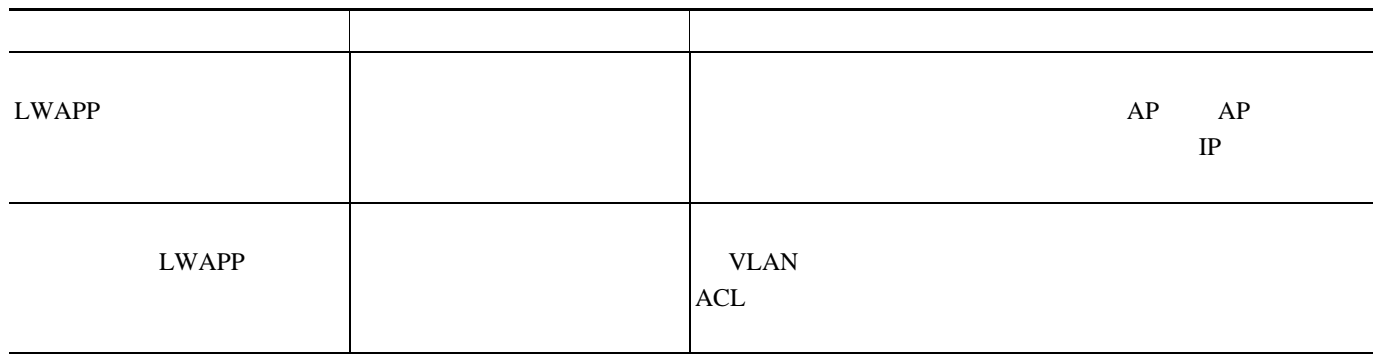

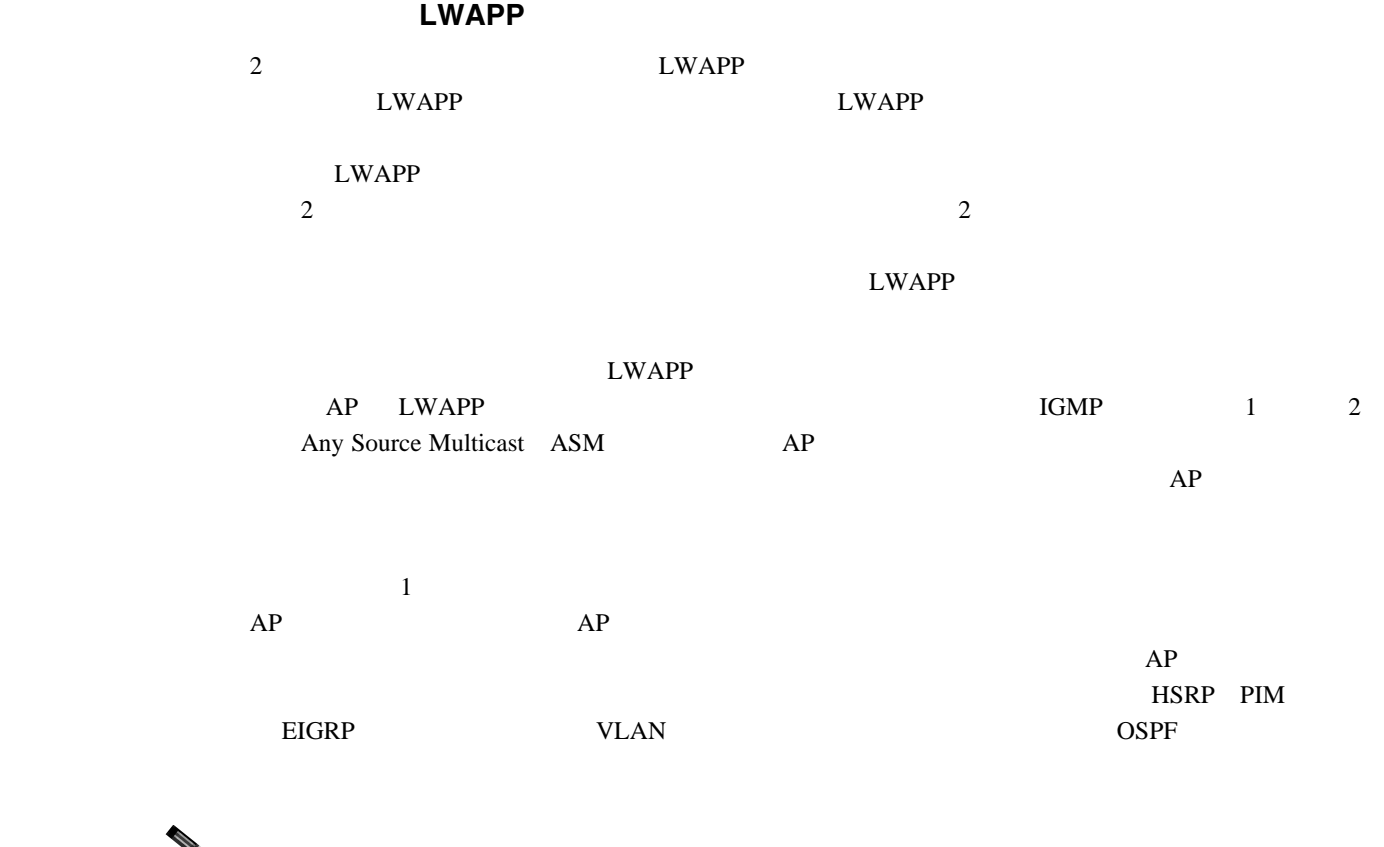

 $Cisco IOS AP 1240$   $IGMPv2$   $VxWorks AP 1030$   $IGMPv1$ 

 $\begin{picture}(120,10) \put(0,0){\line(1,0){10}} \put(15,0){\line(1,0){10}} \put(15,0){\line(1,0){10}} \put(15,0){\line(1,0){10}} \put(15,0){\line(1,0){10}} \put(15,0){\line(1,0){10}} \put(15,0){\line(1,0){10}} \put(15,0){\line(1,0){10}} \put(15,0){\line(1,0){10}} \put(15,0){\line(1,0){10}} \put(15,0){\line(1,0){10}} \put(15,0){\line($ 

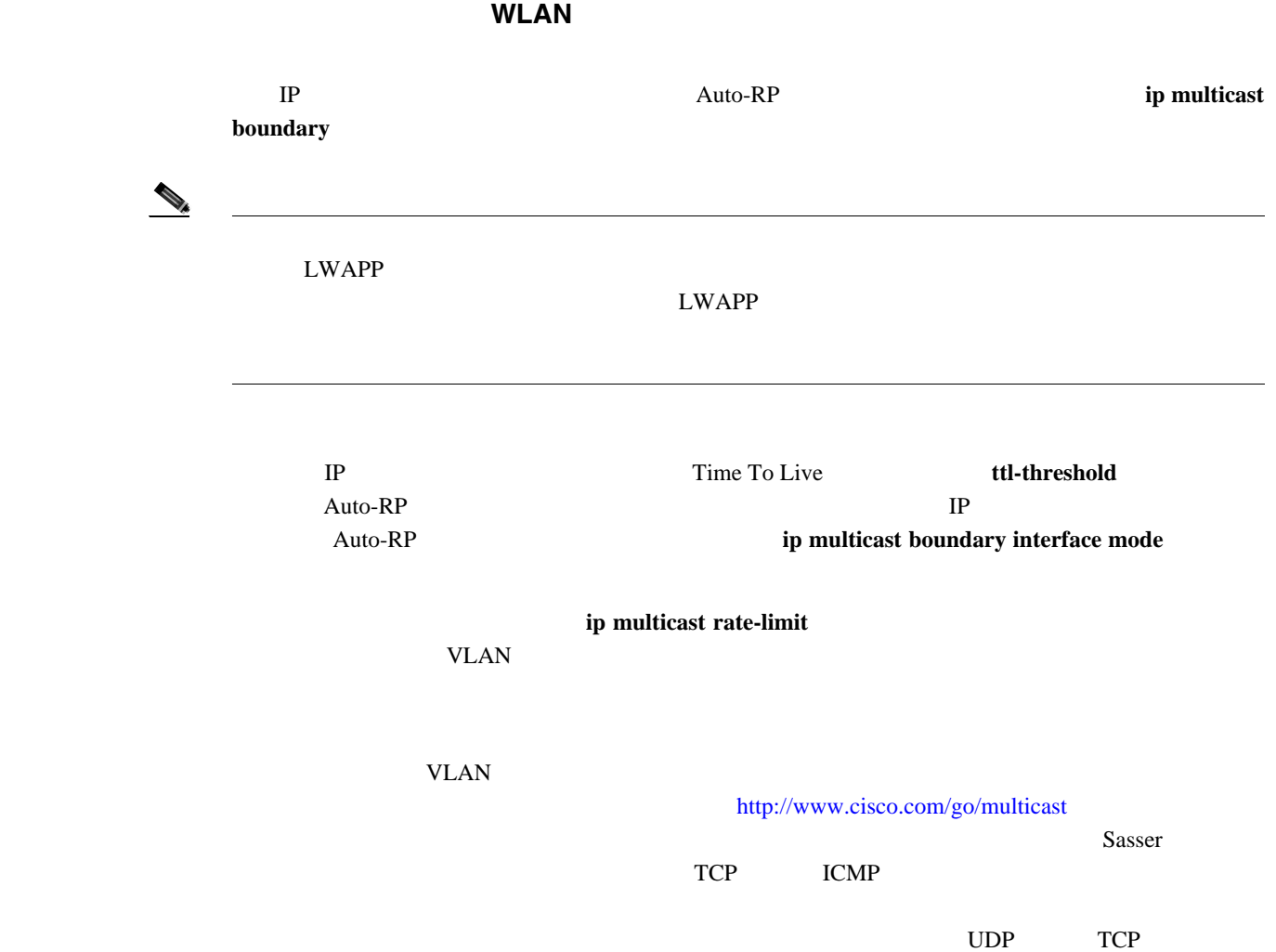

239.0.0.0 239.127.255.255

```
128 Kbps \blacksquare
```
 $Vlan40$ 

#### 239.0.0.0 239.127.255.255

```
mls qos
!
class-map match-all multicast_traffic
   description Permit Low Rate Multicast Range of 239.0.0.0 to 239.127.0.0
  match access-group 101
!
policy-map multicast
 description Rate Limit Multicast traffic to 2.56mps with burst of 12800 bytes
   class multicast_traffic
   police cir 2560000 bc 12800 be 12800 conform-action transmit exceed-action drop
!
interface Vlan40
  description To Wireless Clients
  ip address 10.20.40.3 255.255.255.0
 ip pim sparse-mode
 ip multicast boundary 1
 ip igmp access-group 30
  standby 40 ip 10.20.40.1
 standby 40 preempt
 service-policy output multicast
!
access-list 1 remark Permit Low Rate Multicast Range of 239.0.0.0 to 239.127.0.0 for 
multicast boundary
access-list 1 permit 239.0.0.0 0.127.255.255
!
access-list 30 remark Only Allow IGMP joins to this Multicast Group Range
access-list 30 permit 239.0.0.0 0.127.255.255
!
access-list 101 remark Permit Low Rate Multicast Range of 239.0.0.0 to 239.127.0.0 for 
class-map
access-list 101 permit ip any 239.0.0.0 0.127.255.255
```
 $\begin{picture}(120,15) \put(0,0){\line(1,0){15}} \put(15,0){\line(1,0){15}} \put(15,0){\line(1,0){15}} \put(15,0){\line(1,0){15}} \put(15,0){\line(1,0){15}} \put(15,0){\line(1,0){15}} \put(15,0){\line(1,0){15}} \put(15,0){\line(1,0){15}} \put(15,0){\line(1,0){15}} \put(15,0){\line(1,0){15}} \put(15,0){\line(1,0){15}} \put(15,0){\line($  $KCL$  The contract term is the contract of the contract of the contract of the contract of the contract of the contract of the contract of the contract of the contract of the contract of the contract of the contract of the OSPF PIM  $\overline{c}$ WLC WLAN インターフェイス VLAN/ サブネットに関する WLC のうしゃ WLC のうしゃ WLC AP WLC AP  $WLC$ WLC  $\mathbf{W}$  $\text{WLAN}$  and  $\text{VLAN}$ 1 WLAN WLAN  $802.11g$  802.11a WLC AP VLAN WLAN AP トが WLAN ごとに送信されます。ユニキャスト モードとマルチキャスト モードの LWAPP パケッ トには両方とも、パケットの転送で経由する必要のある WLAN を受信側 AP に伝える WLAN ビッ  $WLAN$  WLC VLAN SERVER UNLAN WE ありません。これは、マルチキャスト クライアントが新しい WLC に移動するときに、WLC がク  $NLC$ VLAN SERIES VLAN TERRIT VLAN TERRIT VLAN TERRIT VLAN TERRIT VLAN TERRIT VLAN TERRIT VLAN TERRIT VLAN TERRIT VL  $WLC$ WLAN SSID WLC VLAN  $\blacksquare$ WLAN <sub>WLAN</sub> WLC VLAN  $6-2$ 

<span id="page-186-0"></span>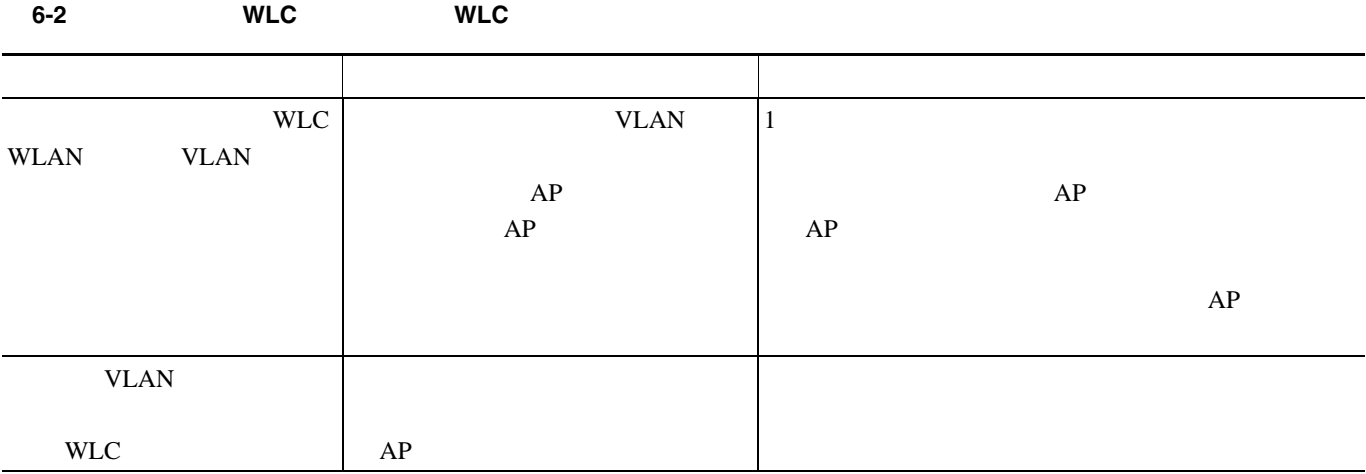

**OL-14435-01-J**

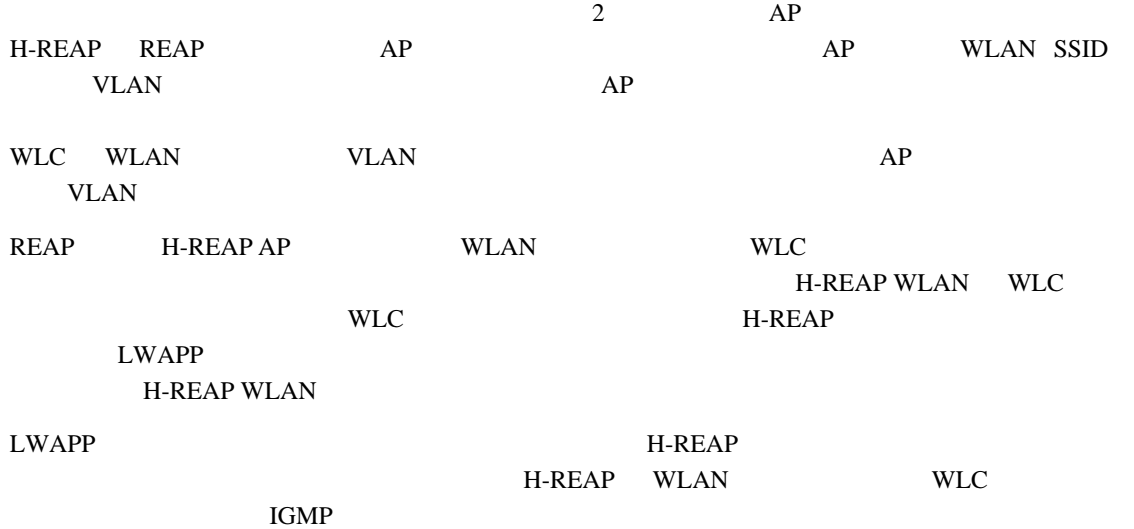

F

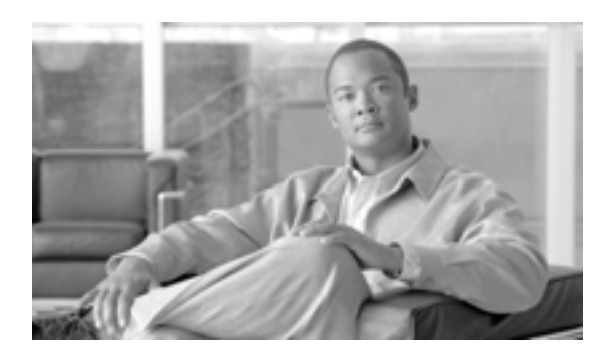

**CHAPTER**

**7**

# **Cisco Unified Wireless Hybrid REAP**

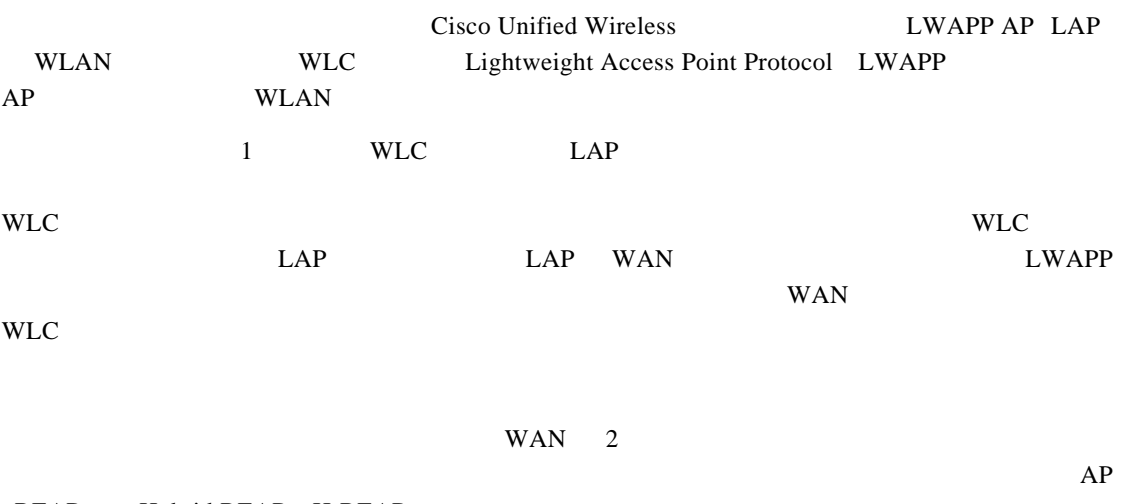

REAP Hybrid REAP H-REAP

F

# リモート エッジ **AP**

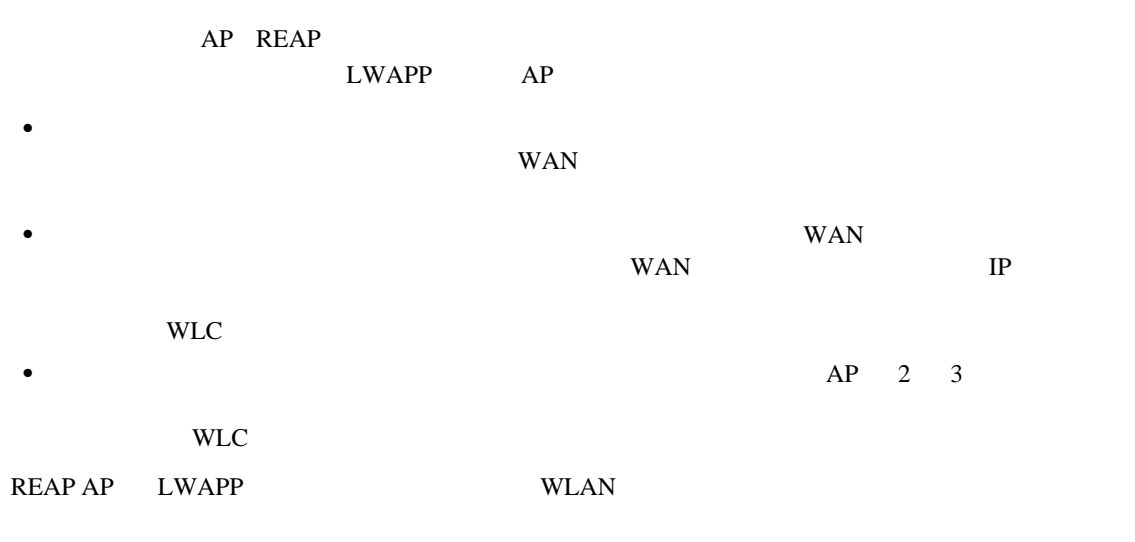

<u>LWAPP こころには、ここでは、ここでは、ここでは、ここではない事実を制御される場合は、ここではない事実を制御される場合は、ここでは</u>  $7-1$  REAP

#### <span id="page-189-0"></span>図 **7-1** 高水準 **REAP** トポロジ

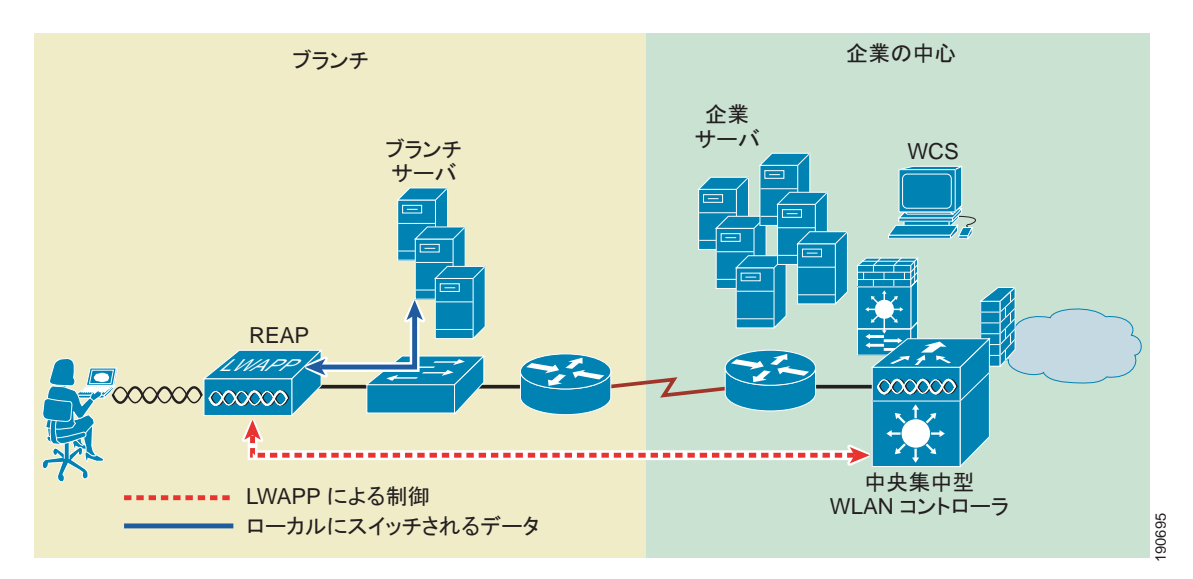

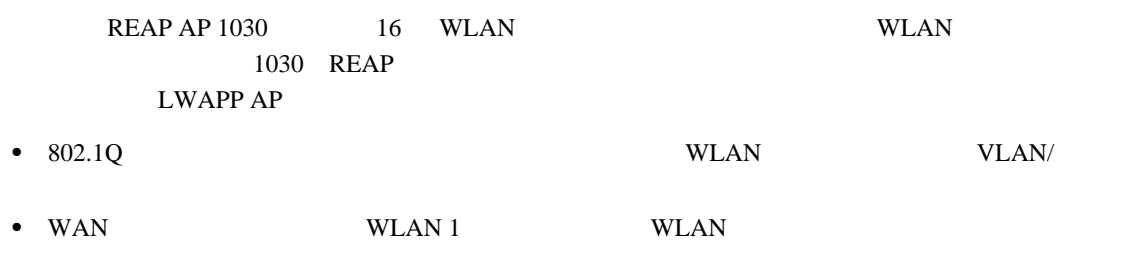

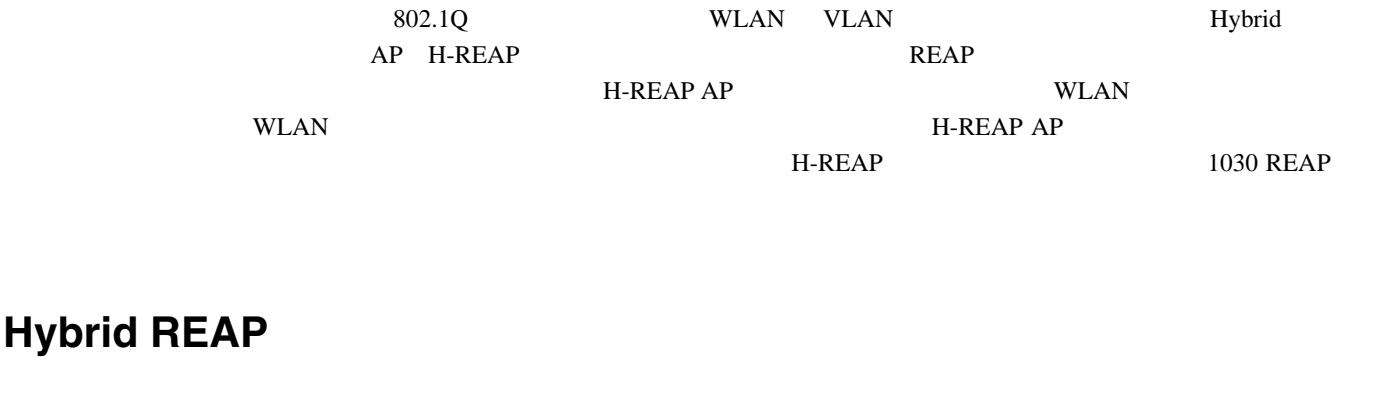

**WLC**

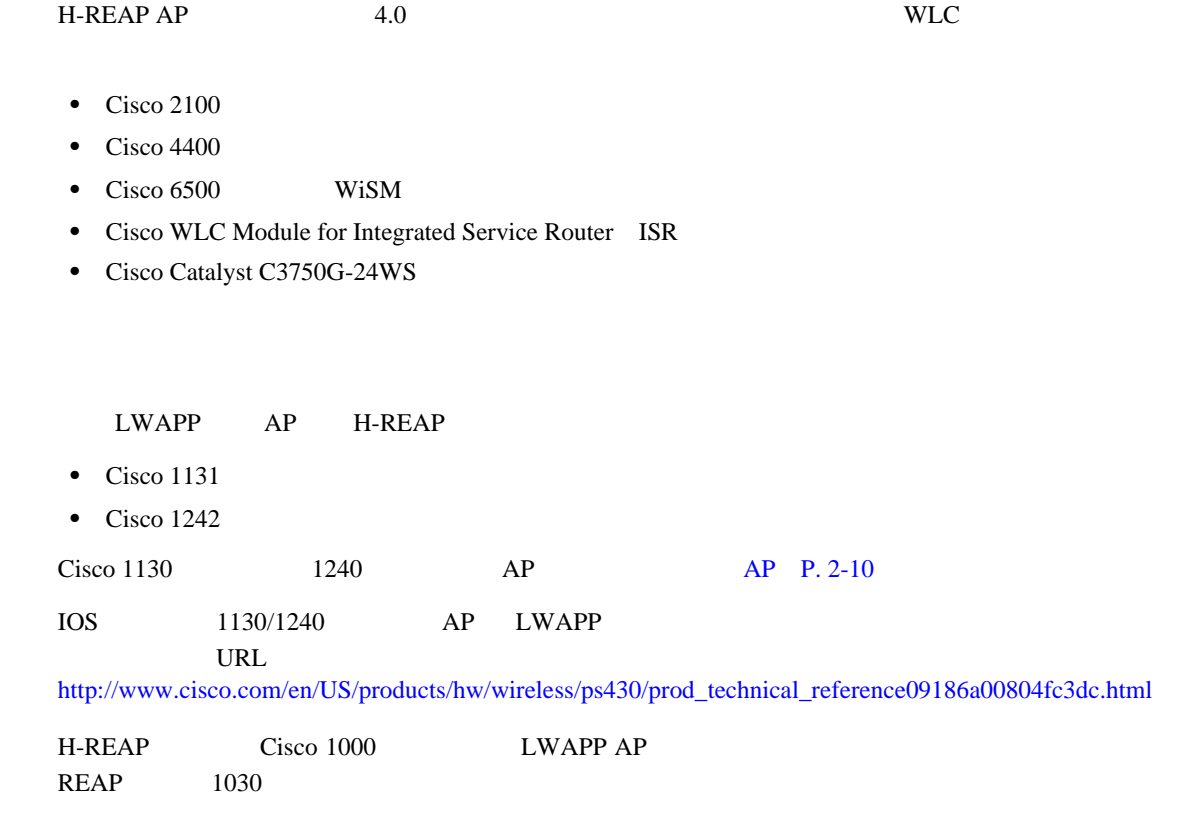

## **H-REAP**

H-REAP

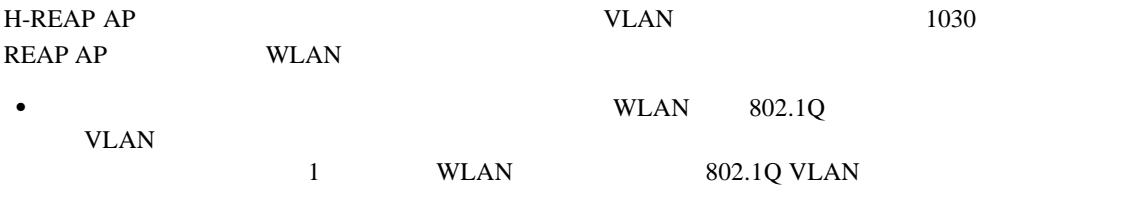

T

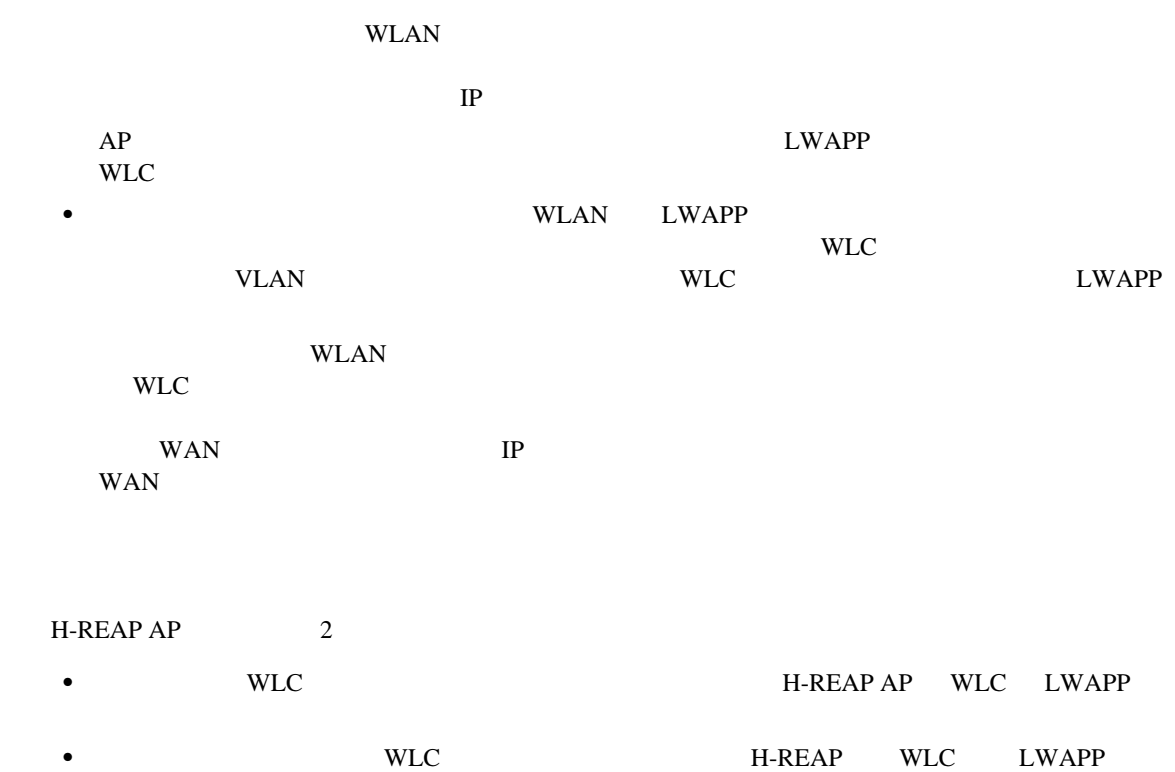

 $\rm WAN$ 

#### <span id="page-191-1"></span><span id="page-191-0"></span>**H-REAP**

H-REAP WLAN

- $\bullet$  /  $\bullet$  WLAN 802.1x VPN Web しい トラフィック しんじょう しんじょう しんじょう しんじょう しんしゅう しんしゅう しんしゅう しんしゅう しんしゅう しんしゅう しんしゅう しんしゅう しんしゅう しんしゅう しんしゅう しんしゅう しんしゅう H-REAP  $7-2$  802.1X • The set of the set of the set of the H-REAP is the set of the set of the set of the set of the set of the set of the set of the set of the set of the set of the set of the set of the set of the set of the set of the set
- WLAN  $-$
- • • / **WLAN**  $\overline{a}$  $H$ -REAP  $7-3$  802.1X
- 2008 / 2008 / 2009 / 2009 **WLAN** 2008 / 2009 / 2009 / 2009 / 2009 / 2009 / 2009 / 2009 / 2009 / 2009 / 2009 / 2009 / 2009 / 2009 / 2009 / 2009 / 2009 / 2009 / 2009 / 2009 / 2009 / 2009 / 2009 / 2009 / 2009 / 2009 / 2009
	- WLAN WLAN  $AP$
- **•** ローカル認証 / ローカル スイッチング: WLAN がオープン、静的 WEP、共有、または WPA2 PSK  $\overline{P}$ **H-REAP** 
	- $7-5$  $AP$  WLC
- 
- 
- - WLAN WLAN
		- -

 $7 - 4$ 

<span id="page-192-0"></span>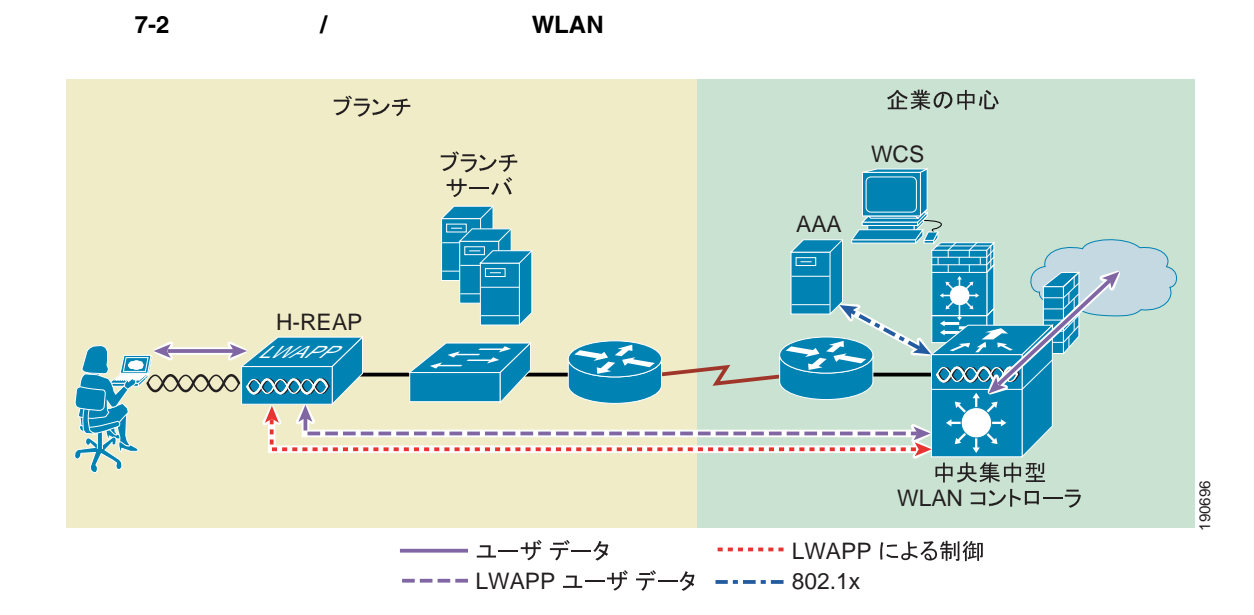

<span id="page-192-1"></span>図 **7-3** 中央認証 **/** ローカル スイッチング **WLAN**

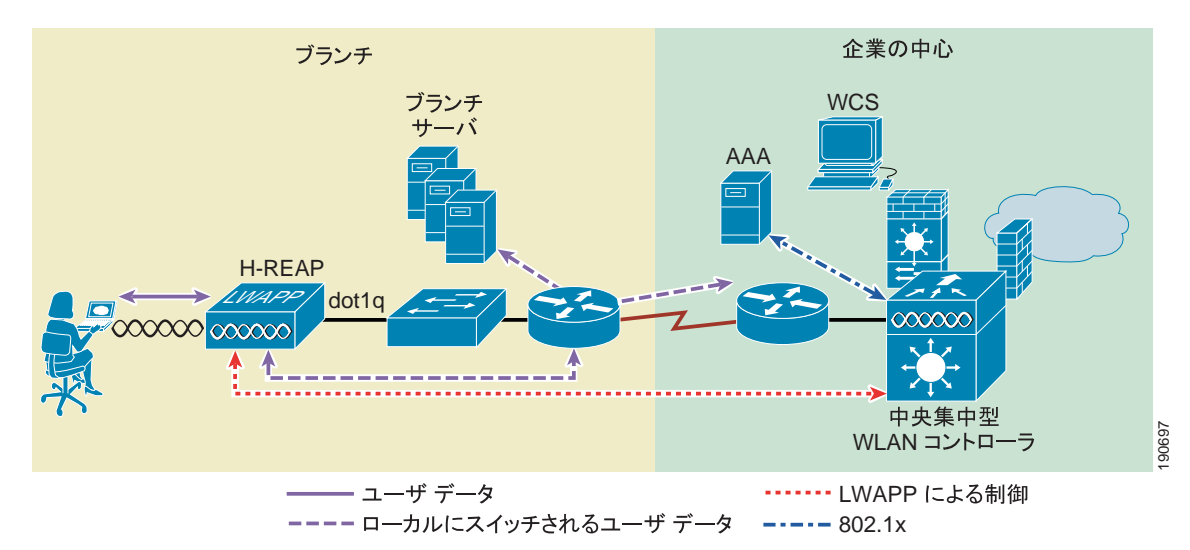

<span id="page-193-0"></span>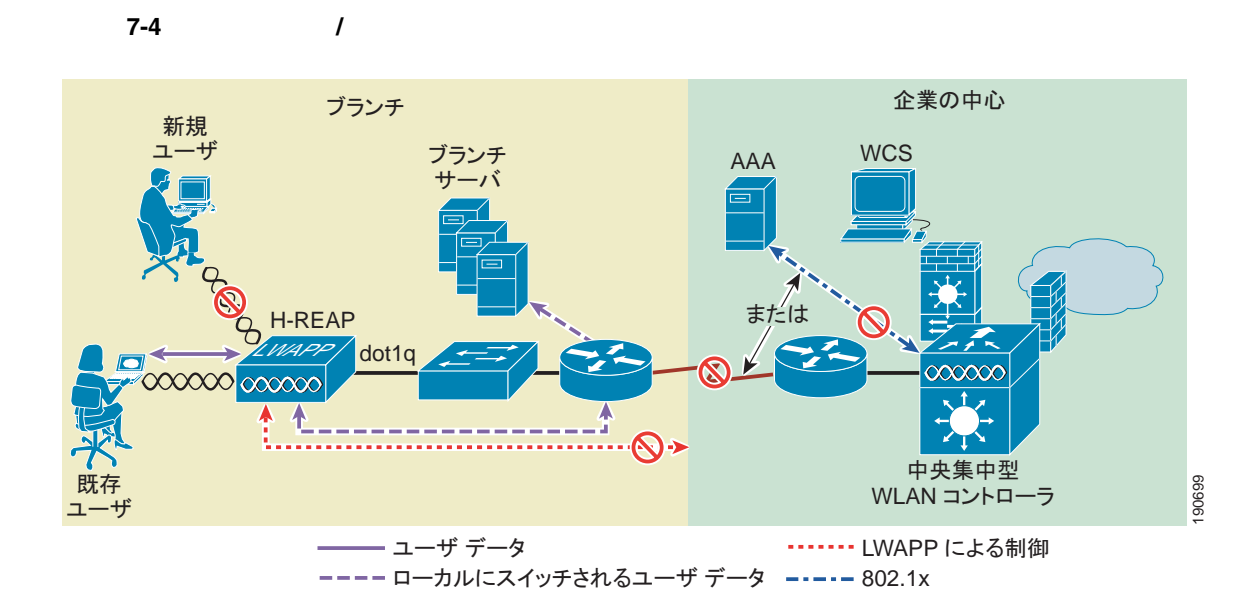

<span id="page-193-1"></span>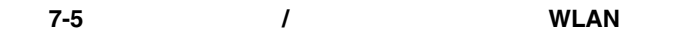

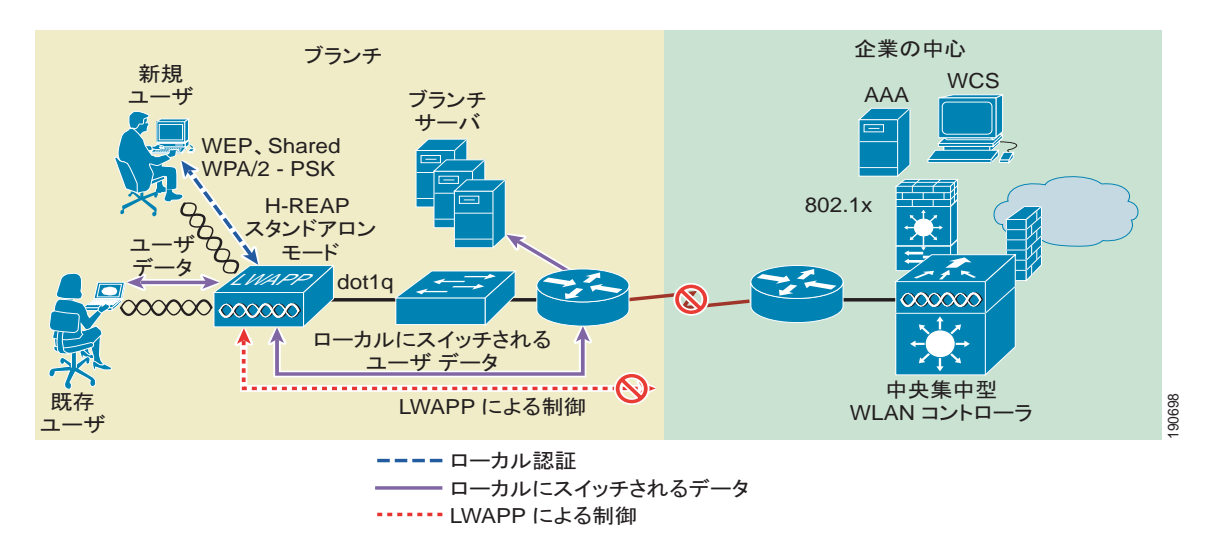

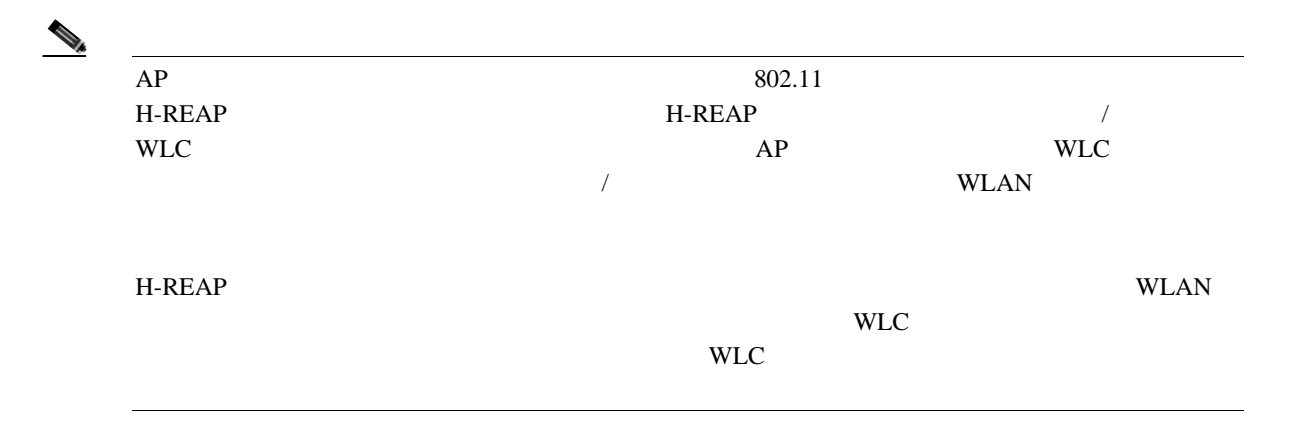

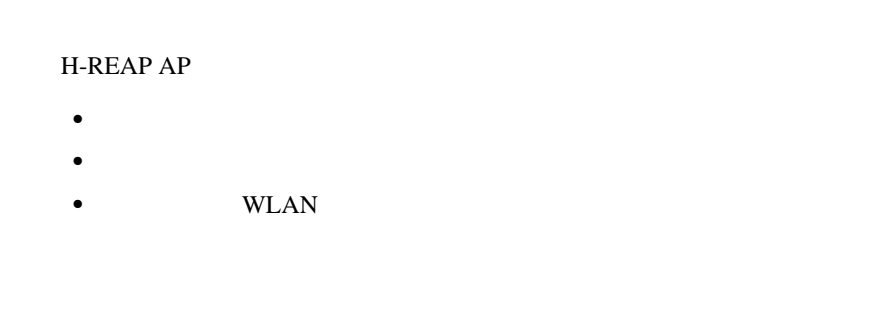

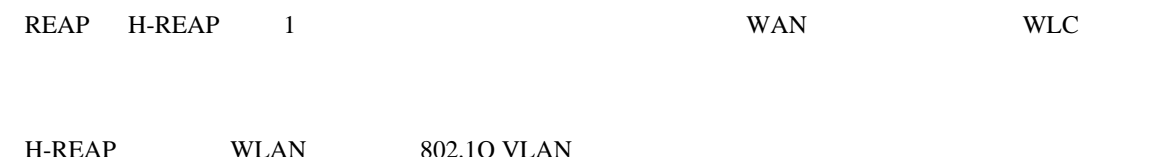

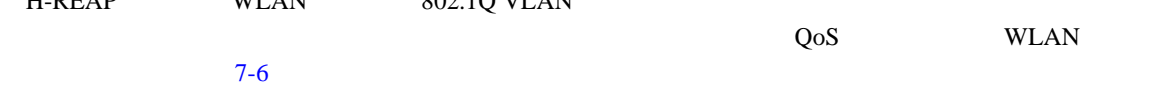

#### <span id="page-194-0"></span>7-6 **H-REAP**

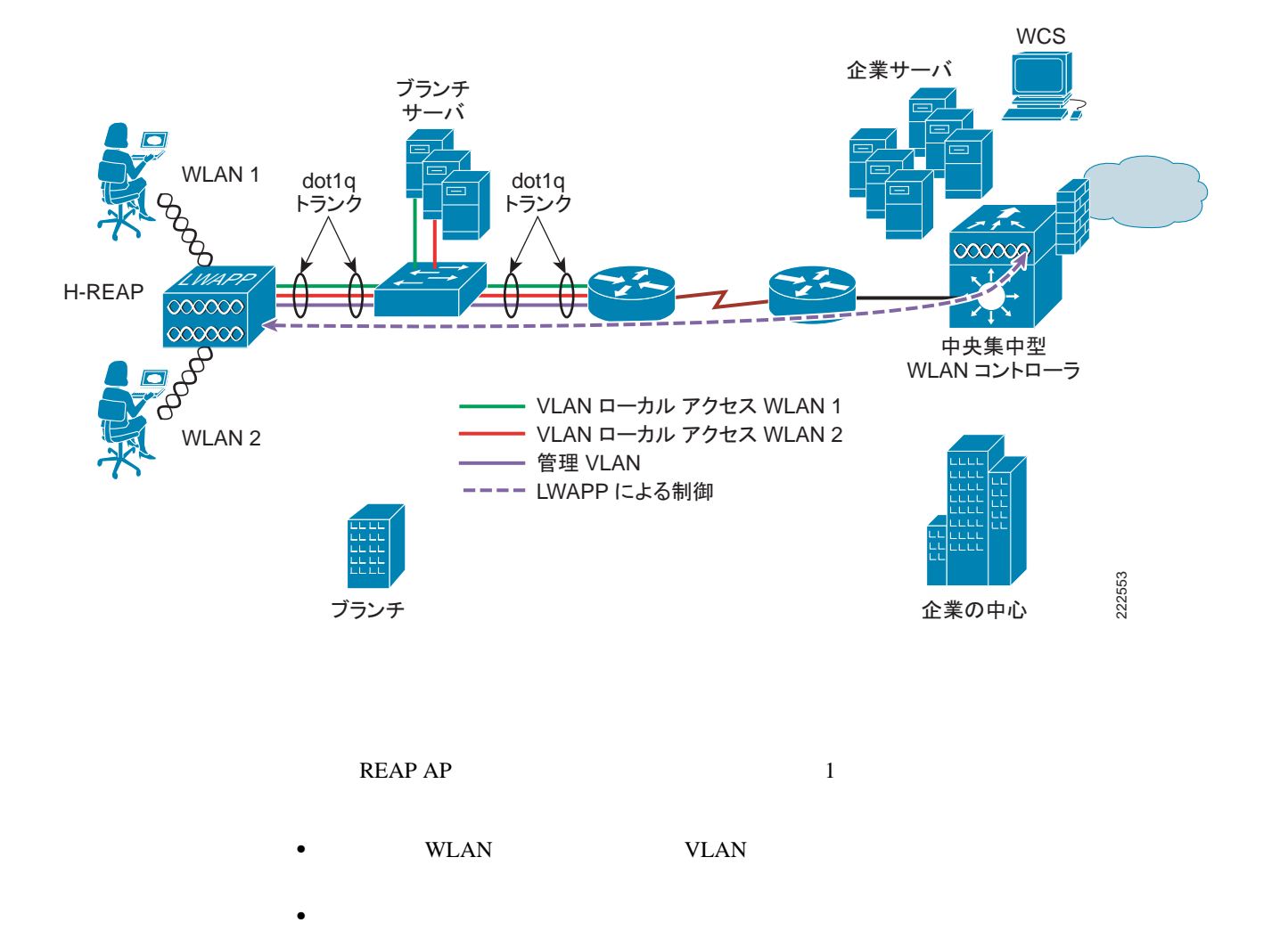

T

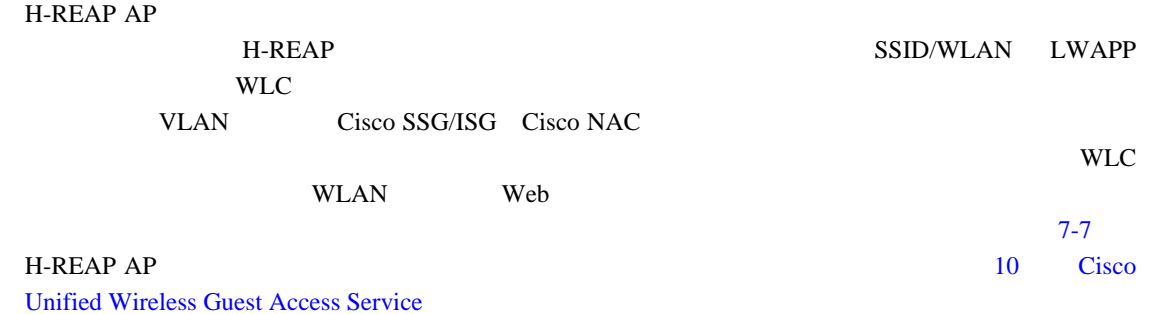

#### <span id="page-195-0"></span>7-7 **H-REAP**

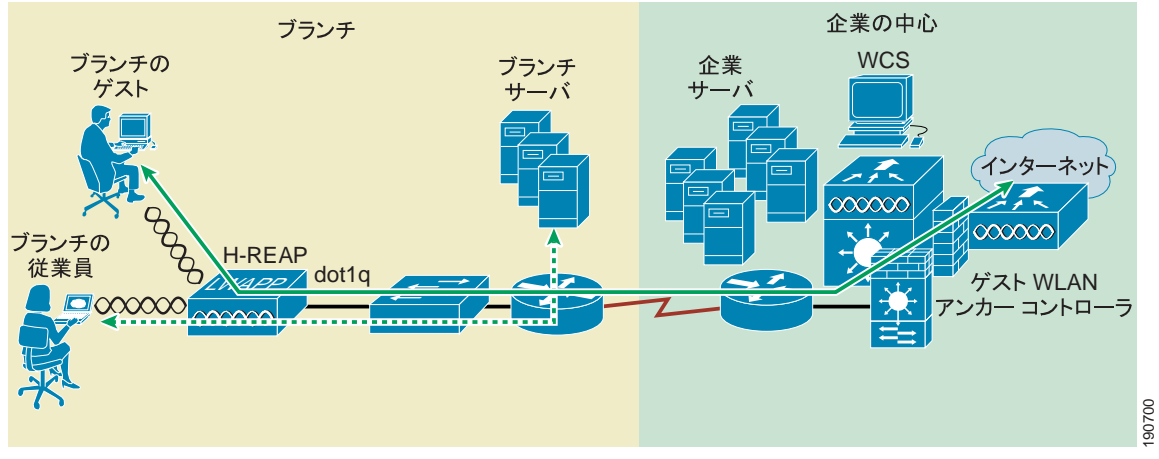

ーゲスト LWAPP トンネル

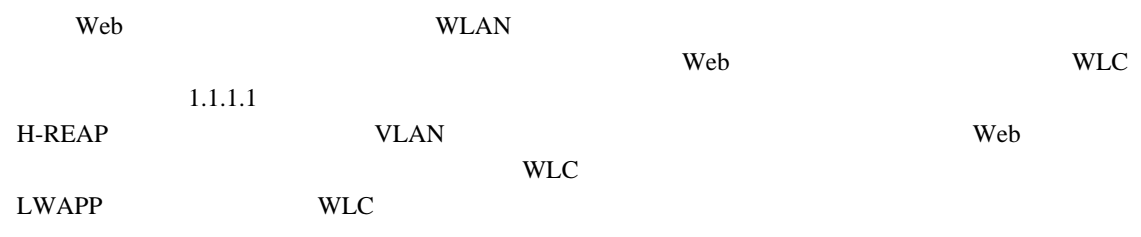

#### **WLAN**

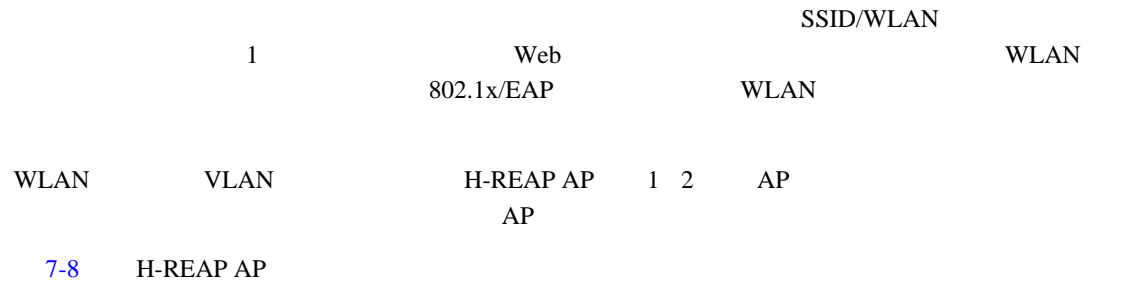

#### <span id="page-196-0"></span>7-8 **H-REAP**

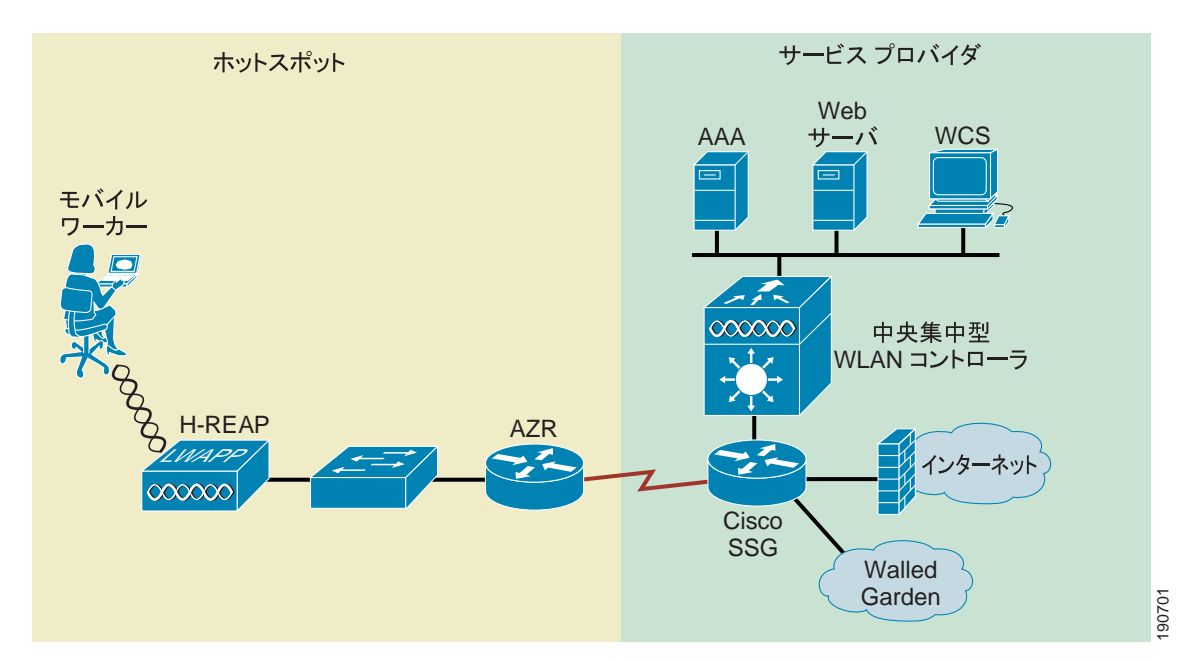

#### **Unified Wireless**

H-REAP セード  $7 - 1$ 

<span id="page-196-1"></span>表 **7-1** サポートされている機能および認証タイプ

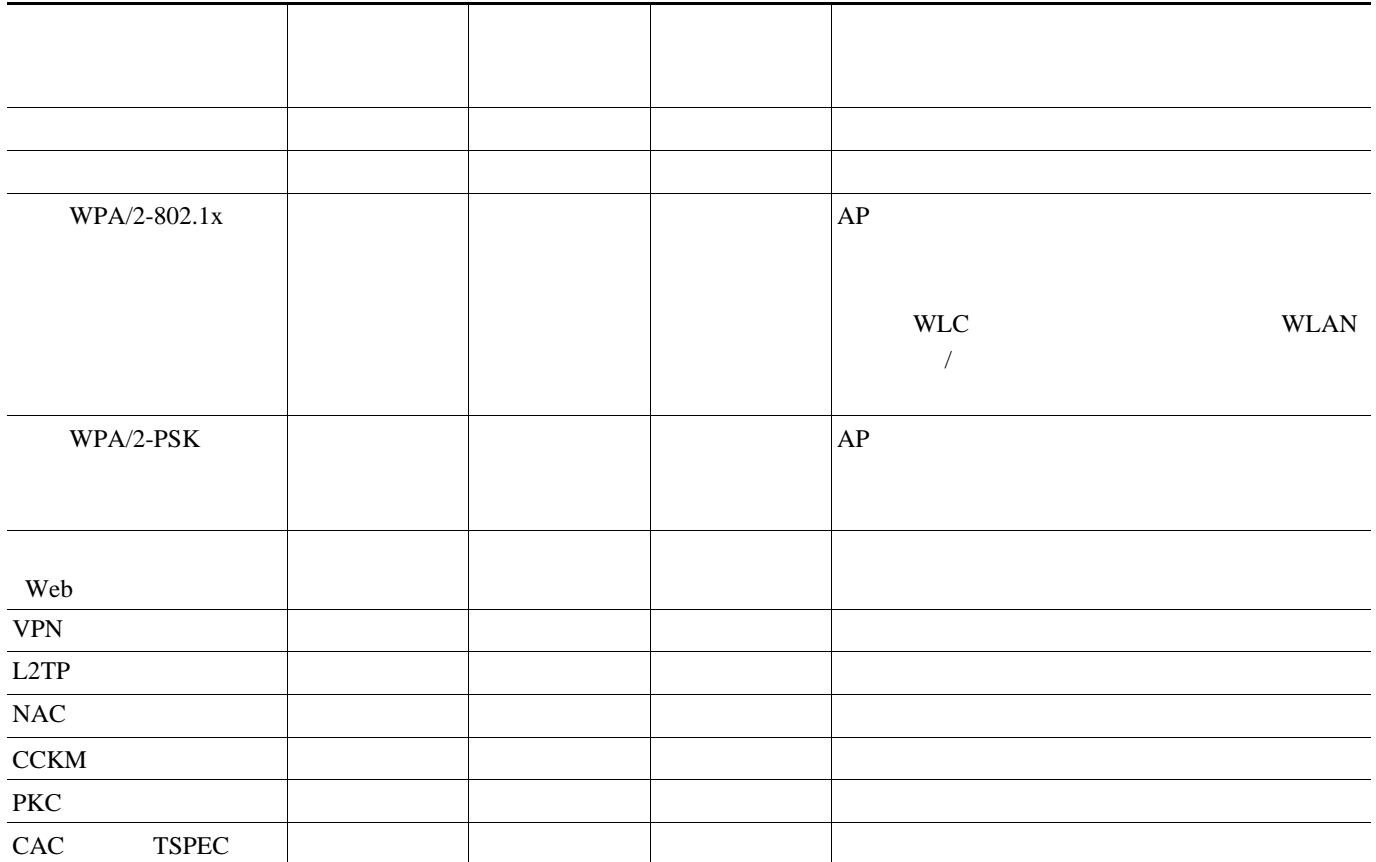

表 **7-1** サポートされている機能および認証タイプ(続き)

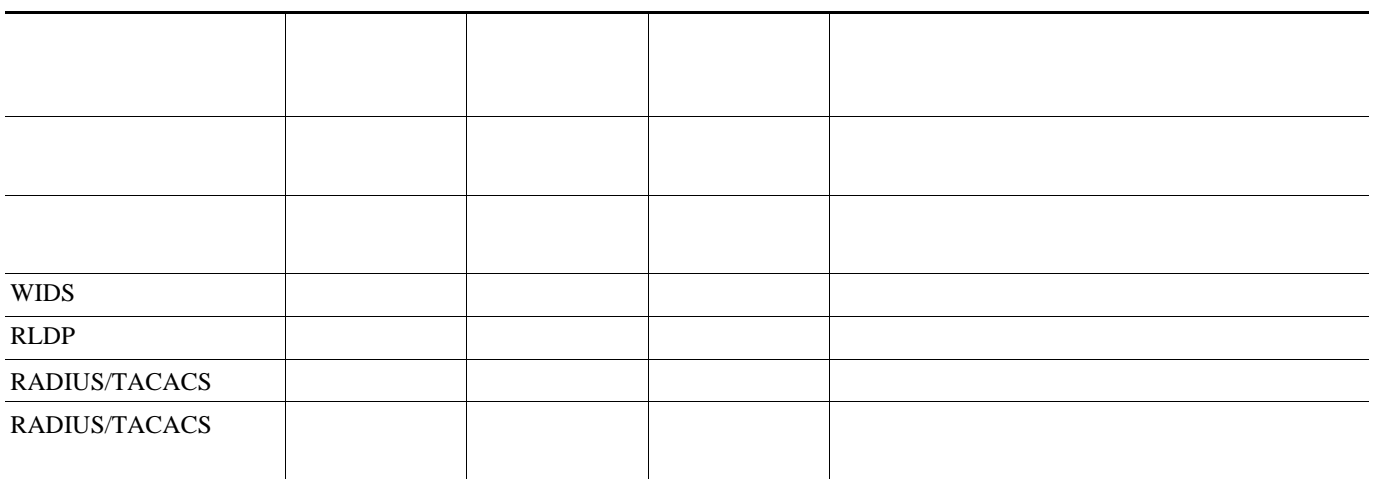

#### H-REAP AP

#### **WAN**

<span id="page-197-0"></span>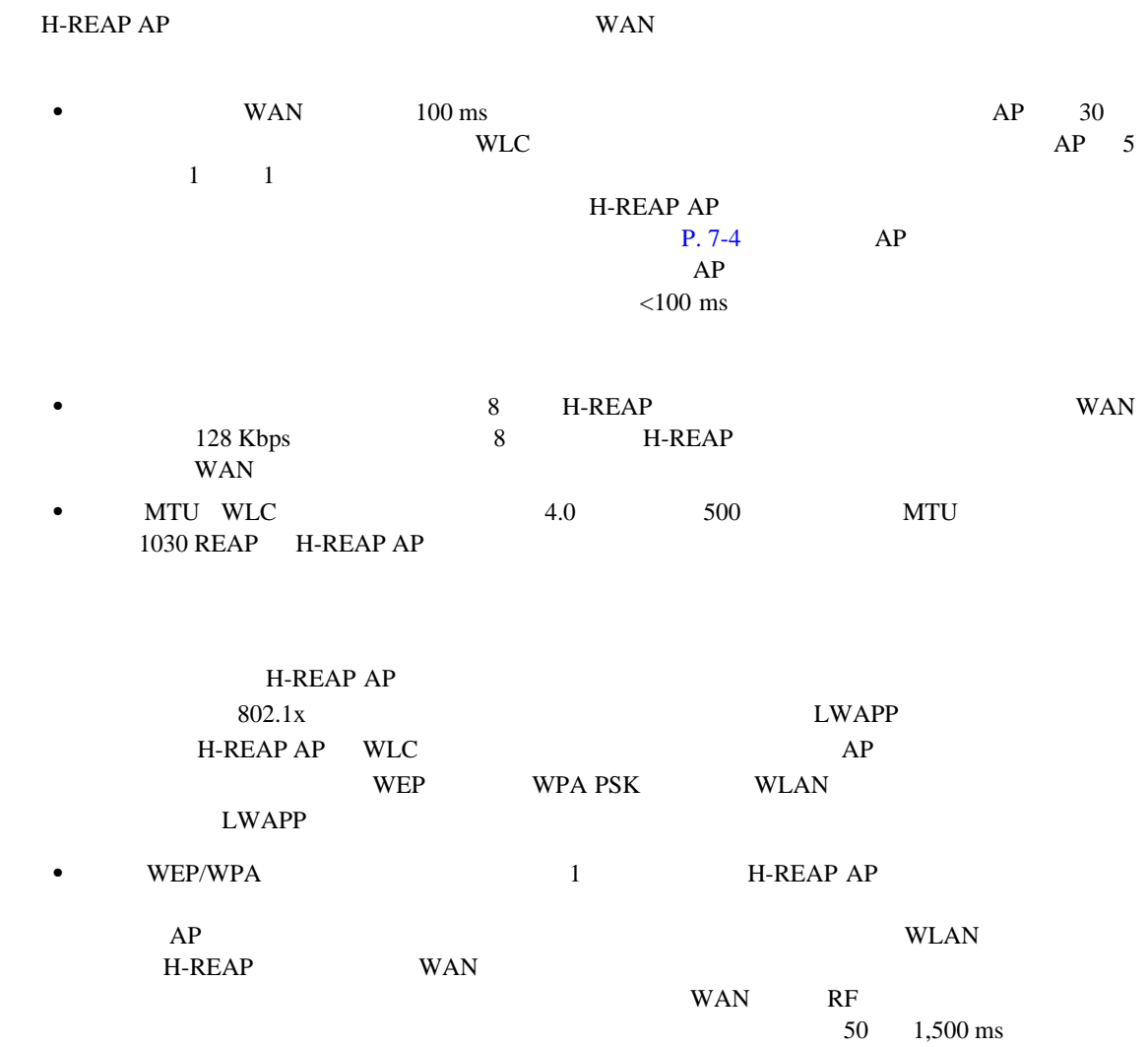

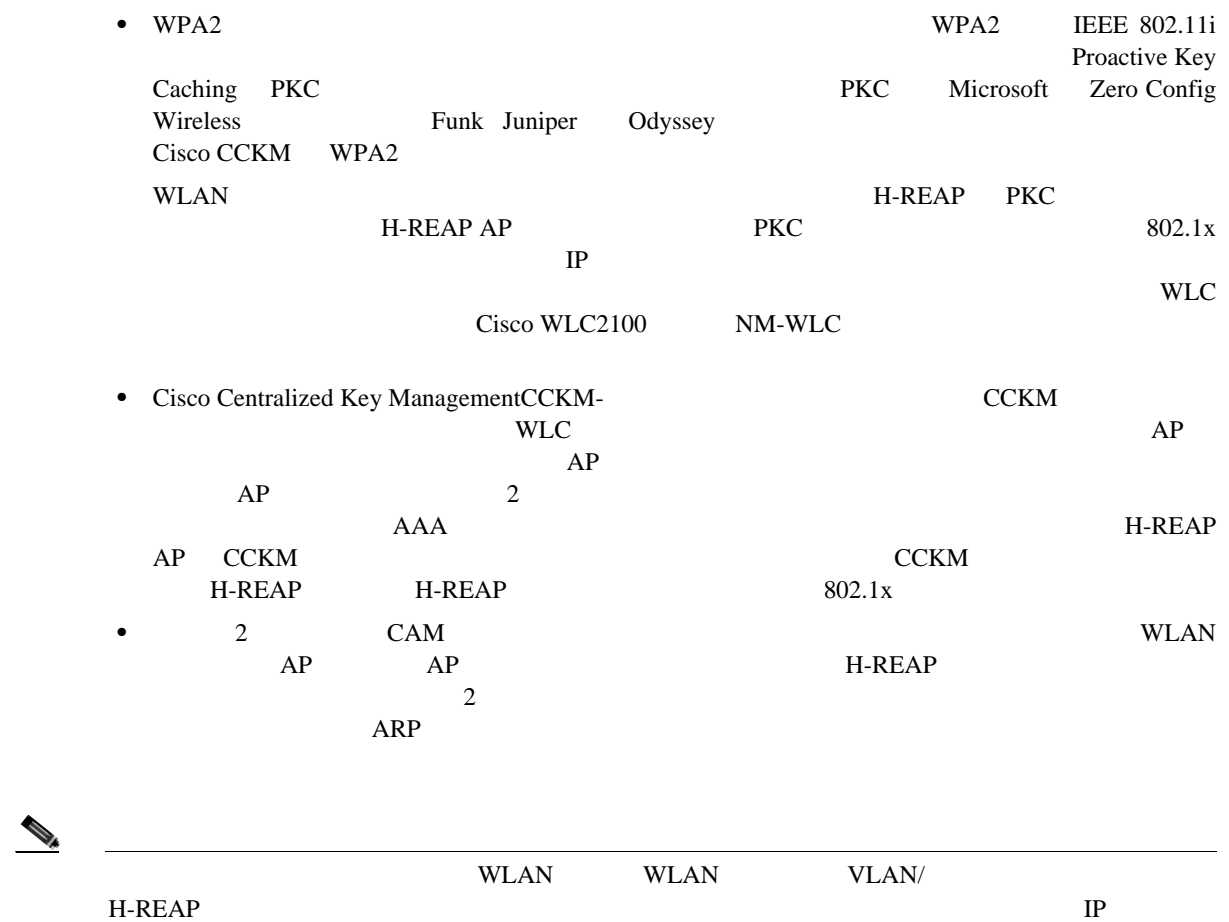

#### <span id="page-198-0"></span>**Radio Resource Management**

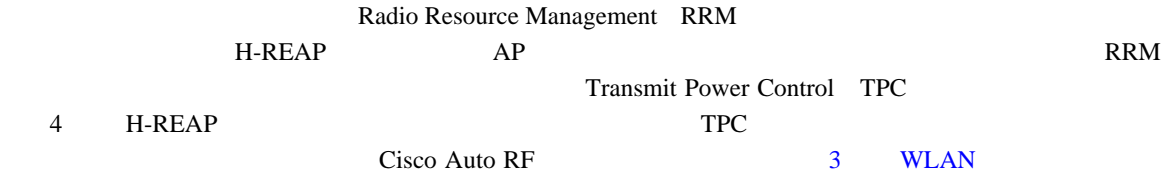

H-REAP AP AP

 $IP$ 

 $AP$ 

 $H$ -REAP

 $H$ -REAP

 $URL$ 

<http://www.cisco.com/univercd/cc/td/doc/solution/wifidesi.pdf>

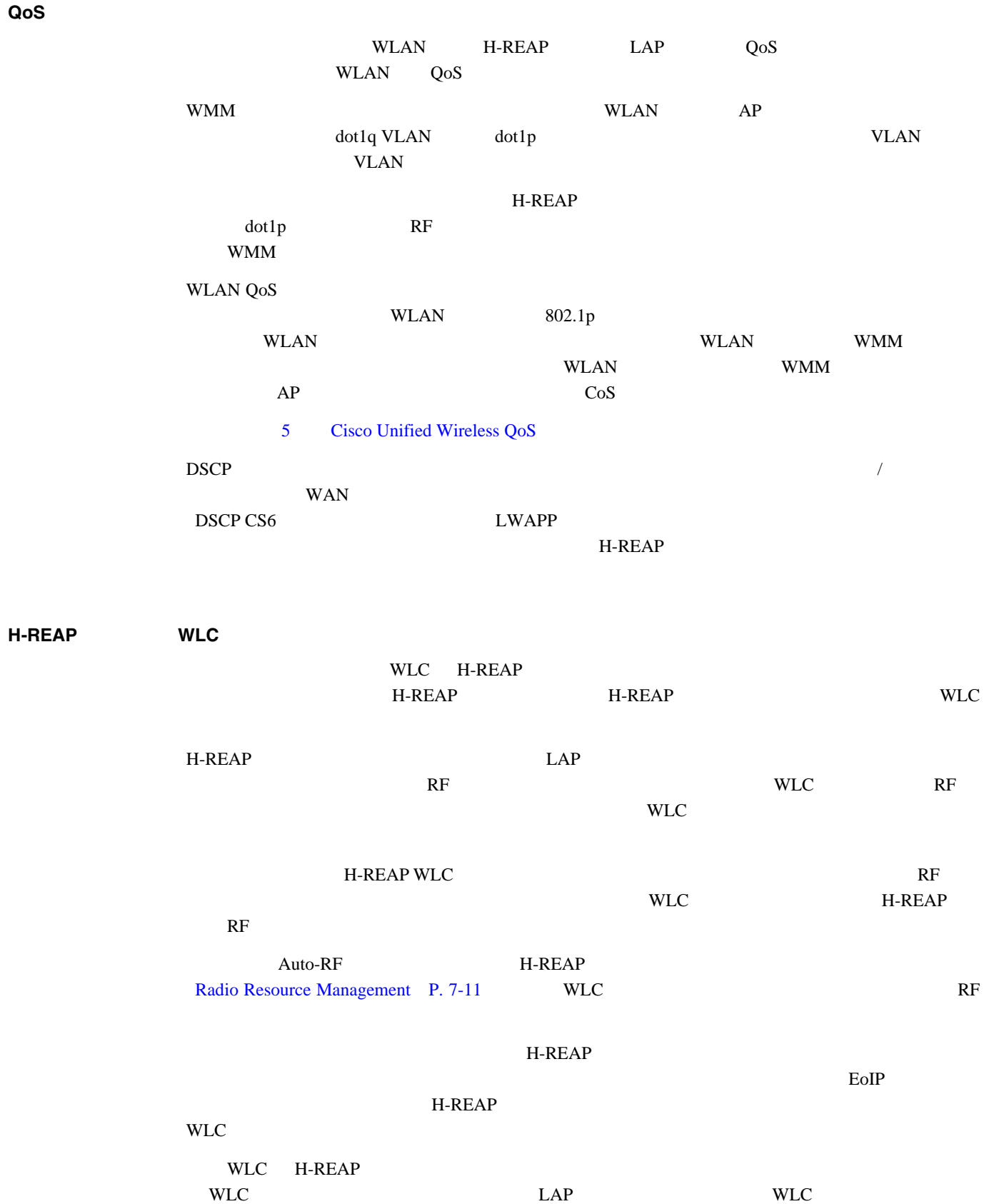

WLC H-REAP

#### **WAN**

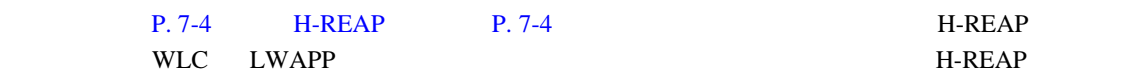

**EAP 802.1x WLAN Web WLAN** 

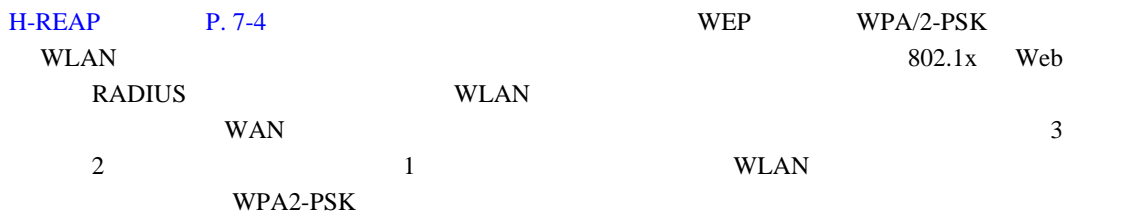

#### H-REAP

- H-REAP DFS
- **•** 無線による侵入検知
- **•** *• \mathbf{r} = \mathbf{r} \cdot \mathbf{r} + \mathbf{r} \cdot \mathbf{r} + \mathbf{r} \cdot \mathbf{r} + \mathbf{r} \cdot \mathbf{r} + \mathbf{r} \cdot \mathbf{r} + \mathbf{r} \cdot \mathbf{r} + \mathbf{r} \cdot \mathbf{r} + \mathbf{r} \cdot \mathbf{r} + \mathbf{r} \cdot \mathbf{r} + \mathbf{r} \cdot \mathbf{r} + \mathbf{r} \cdot \mathbf{r} + \mathbf{r} \cdot \mathbf{r} + \mathbf{r} \cdot \mathbf{r} + \mathbf{r} \cdot*
- **•** NAC
- **•**  $\mathbf{r} = \mathbf{r} \cdot \mathbf{r} + \mathbf{r} \cdot \mathbf{r} + \mathbf{r} \cdot \mathbf{r} + \mathbf{r} \cdot \mathbf{r} + \mathbf{r} \cdot \mathbf{r} + \mathbf{r} \cdot \mathbf{r} + \mathbf{r} \cdot \mathbf{r} + \mathbf{r} \cdot \mathbf{r} + \mathbf{r} \cdot \mathbf{r} + \mathbf{r} \cdot \mathbf{r} + \mathbf{r} \cdot \mathbf{r} + \mathbf{r} \cdot \mathbf{r} + \mathbf{r} \cdot \mathbf{r} + \mathbf{r} \cdot \mathbf{r$
- **•** AAA Override

#### H-REAP

- **•** DTIM
- **•** ビーコン期間
- **•**  $\mathbf{r} = \mathbf{r} \cdot \mathbf{r}$
- **•** 電力レベル
- **•** 国番号
- **•**  $\mathbf{r} = \mathbf{r} \cdot \mathbf{r} + \mathbf{r} \cdot \mathbf{r} + \mathbf{r} \cdot \mathbf{r} + \mathbf{r} \cdot \mathbf{r} + \mathbf{r} \cdot \mathbf{r} + \mathbf{r} \cdot \mathbf{r} + \mathbf{r} \cdot \mathbf{r} + \mathbf{r} \cdot \mathbf{r} + \mathbf{r} \cdot \mathbf{r} + \mathbf{r} \cdot \mathbf{r} + \mathbf{r} \cdot \mathbf{r} + \mathbf{r} \cdot \mathbf{r} + \mathbf{r} \cdot \mathbf{r} + \mathbf{r} \cdot \mathbf{r$
- **•** ブラックリスト

#### **H-REAP**

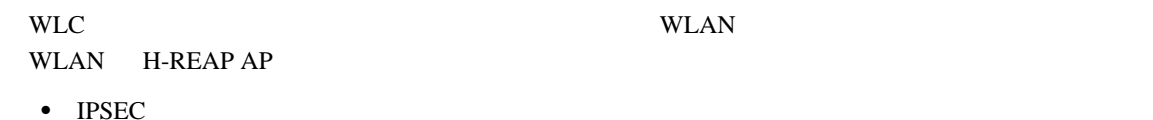

**OL-14435-01-J**

- **•** CRANITE
- FORTRESS<sup>1</sup>

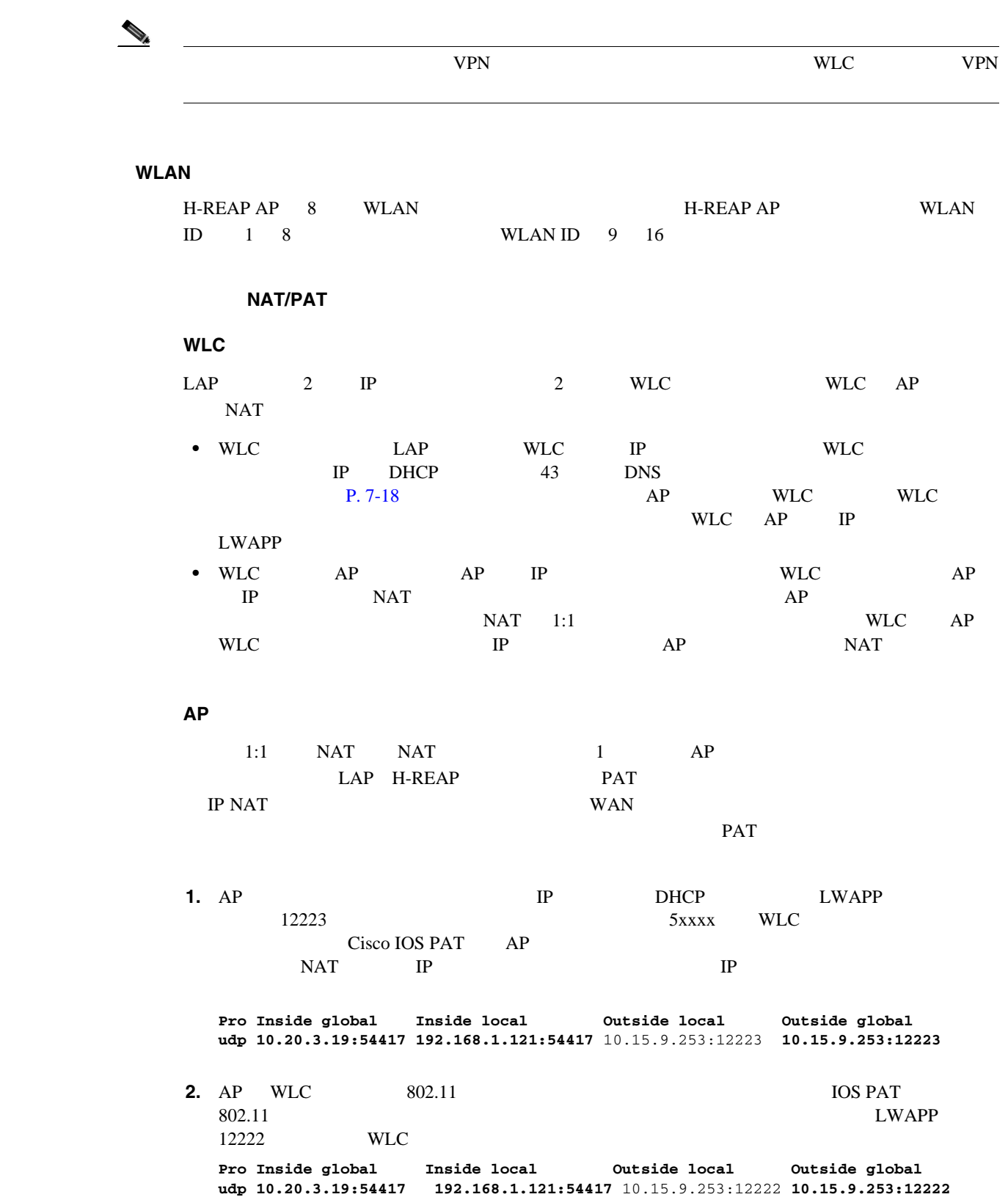

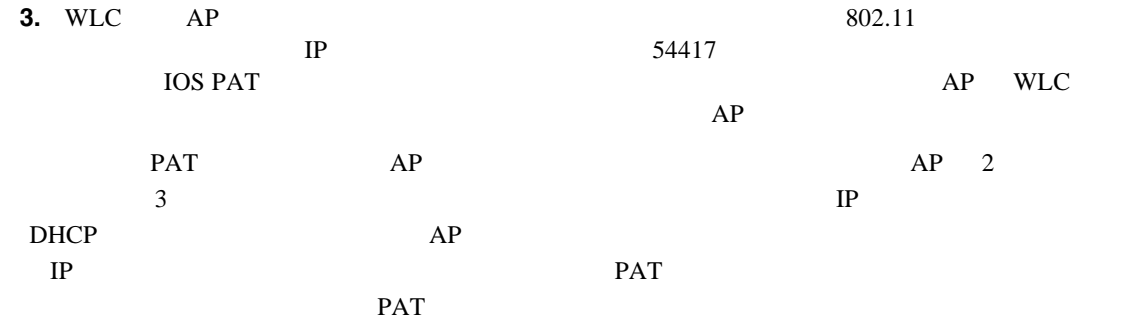

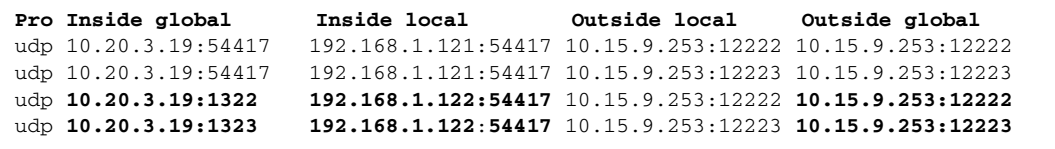

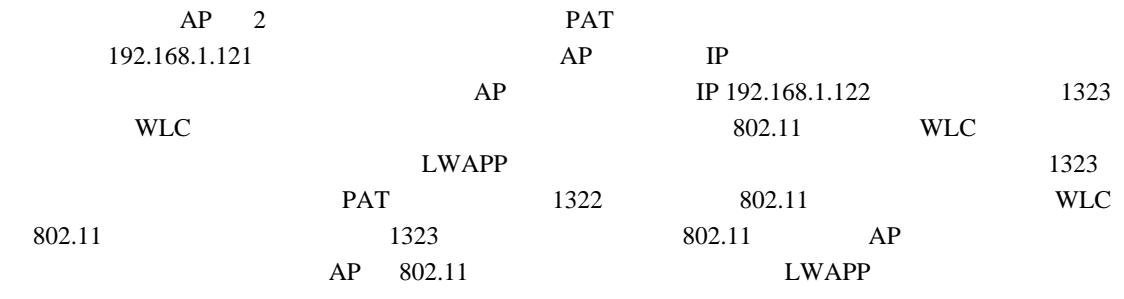

$$
\underbrace{\blacktriangleleft}
$$

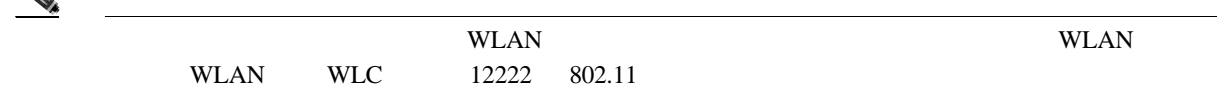

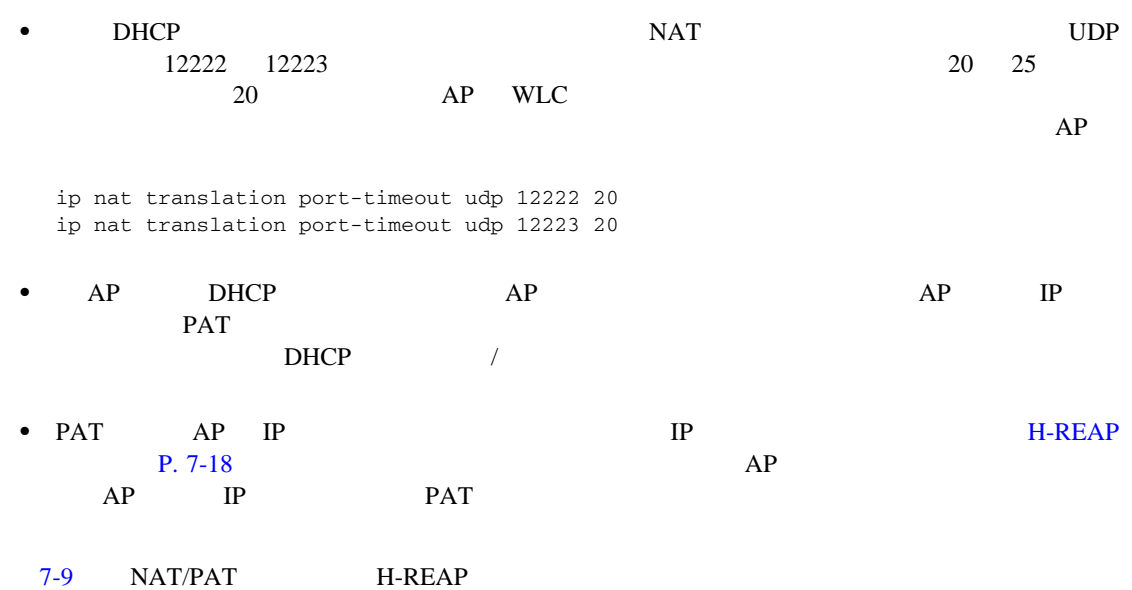

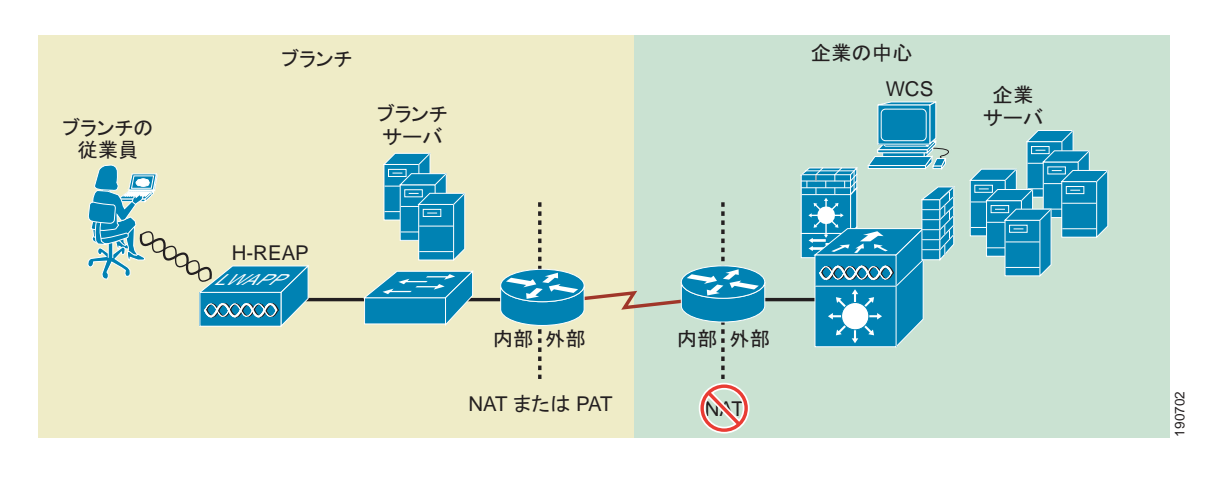

<span id="page-203-0"></span>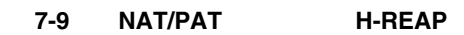

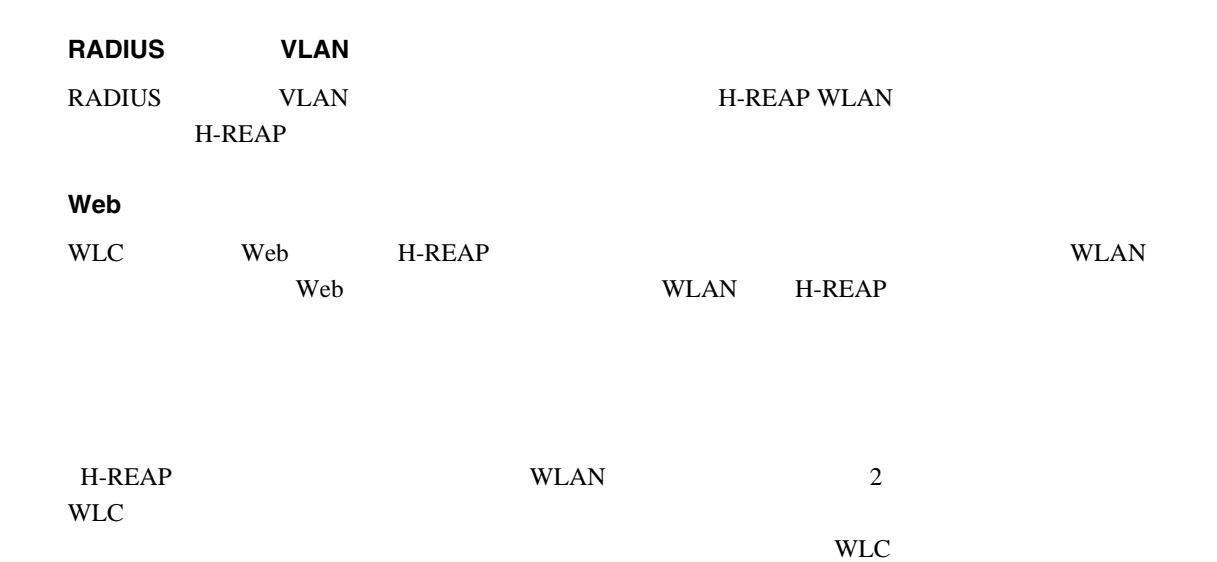

**H-REAP** 

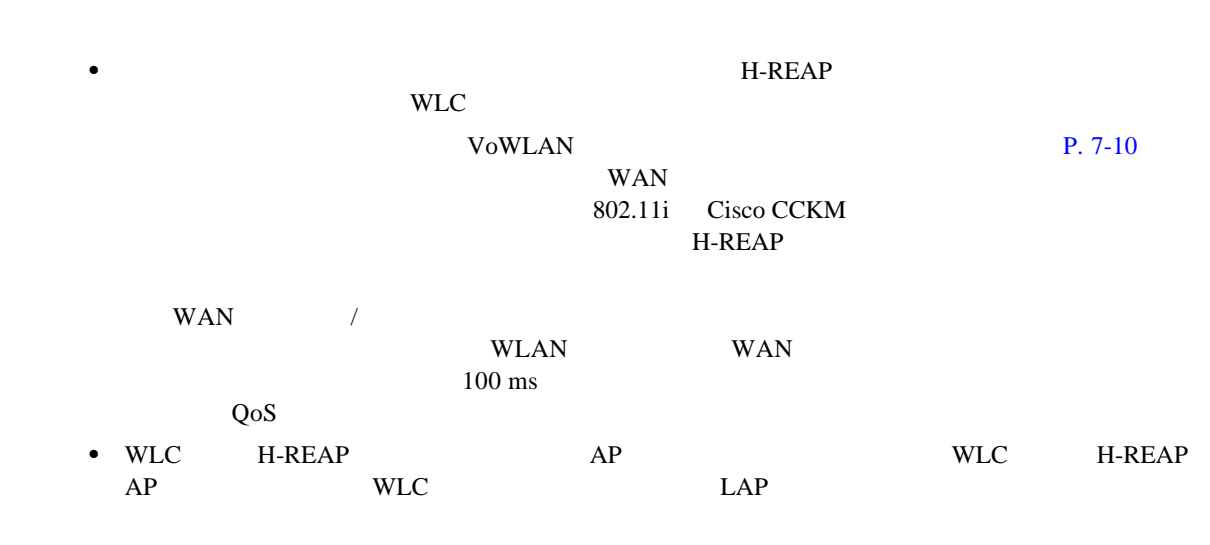

H-REAP WLAN WLC

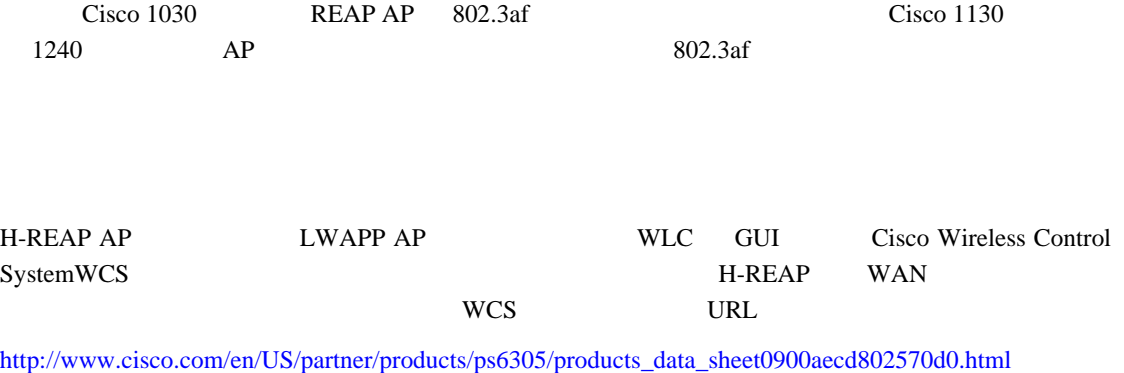

<http://www.cisco.com/en/US/docs/wireless/controller/4.1/configuration/guide/ccfig41.html>

T

# <span id="page-205-1"></span><span id="page-205-0"></span>**H-REAP**

<span id="page-205-2"></span>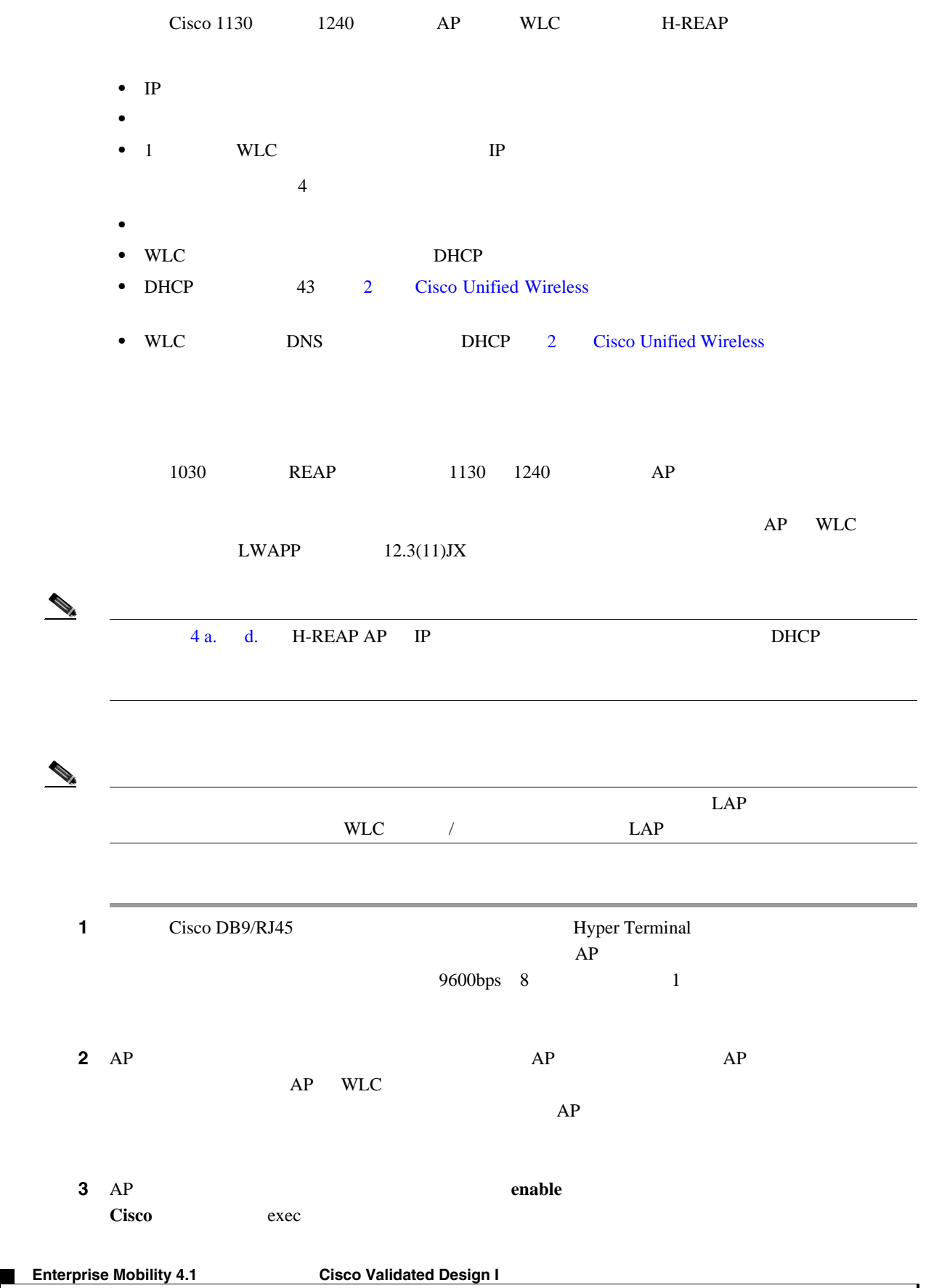

# **7-18**

П

<span id="page-206-1"></span><span id="page-206-0"></span>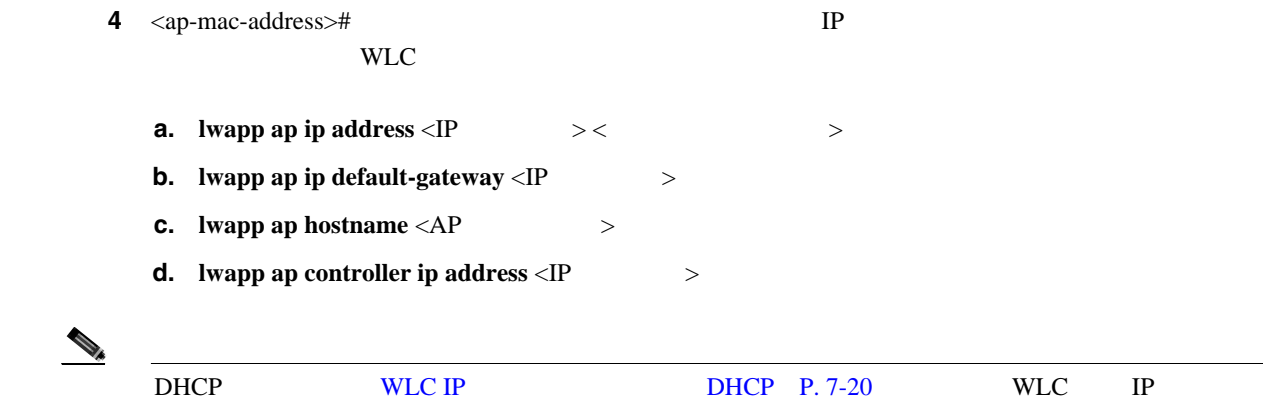

<span id="page-206-2"></span>**EXECUTE:** DHCP 43 BNS 4 **lwapp** 

#### NVRAM

```
ステップ 5 静的な設定を確認するには、次のコマンドを入力します。
```
**show lwapp ip config**

AP0014.1ced.494e# sho lwapp ip config LWAPP Static IP Configuration IP Address 10.20.104.50 IP netmask 255.255.255.0<br>Default Gateway 10.20.104.1 Default Gateway Primary Controller 10.20.30.41

**ap controller ip address** <IP  $\rightarrow$ 

AP0014.1ced.494e#

 $4$ 

```
ステップ 6 1 つ以上の静的なエントリをクリアするには、次のコマンドを使用します。
```
÷.

- **a. clear lwapp ap ip address**
- **b. clear lwapp ap ip default-gateway**
- **c. clear lwapp ap controller ip address**
- **d. clear lwapp ap hostname**

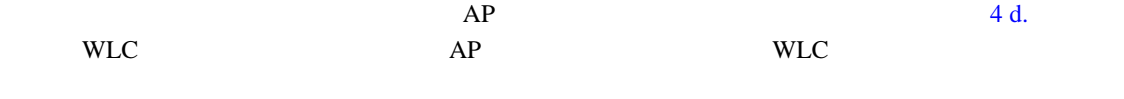

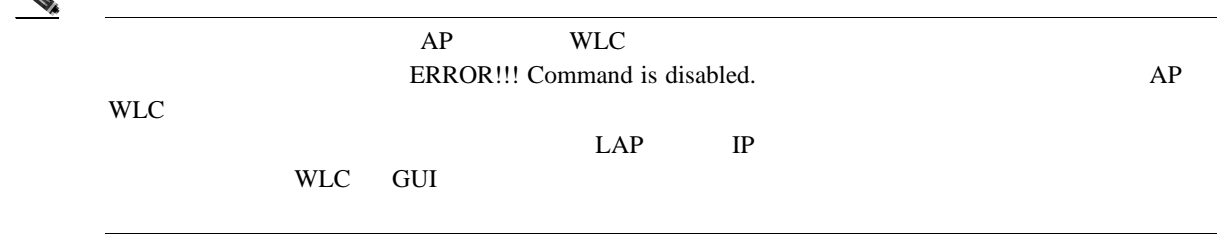

П

<span id="page-207-0"></span>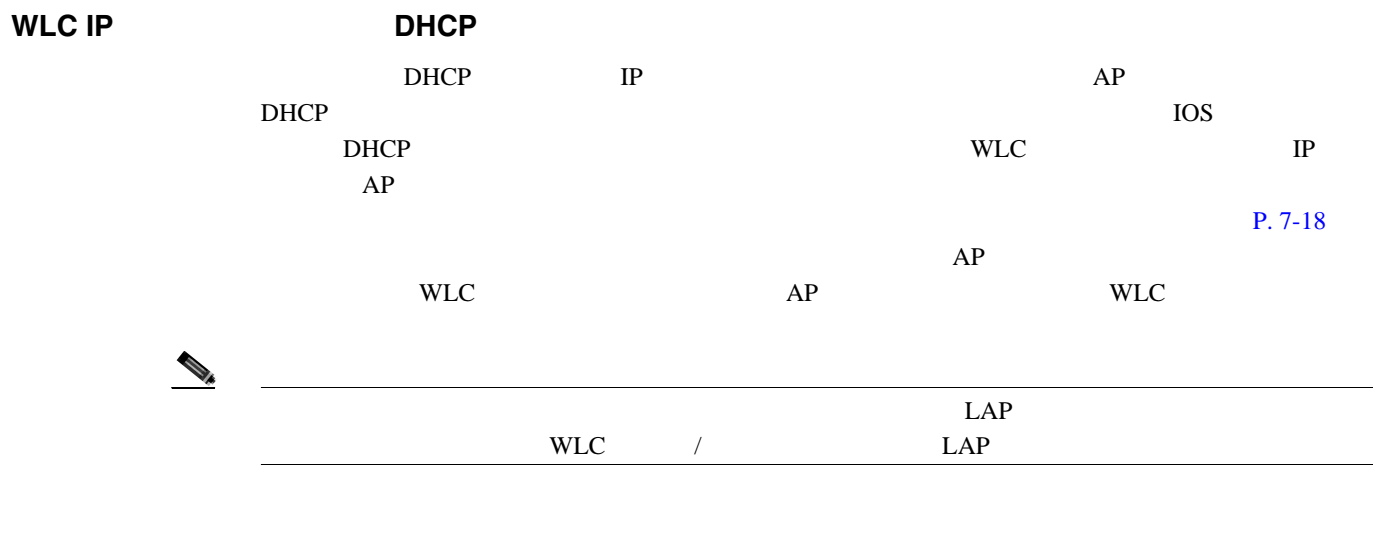

# **H-REAP LAP**

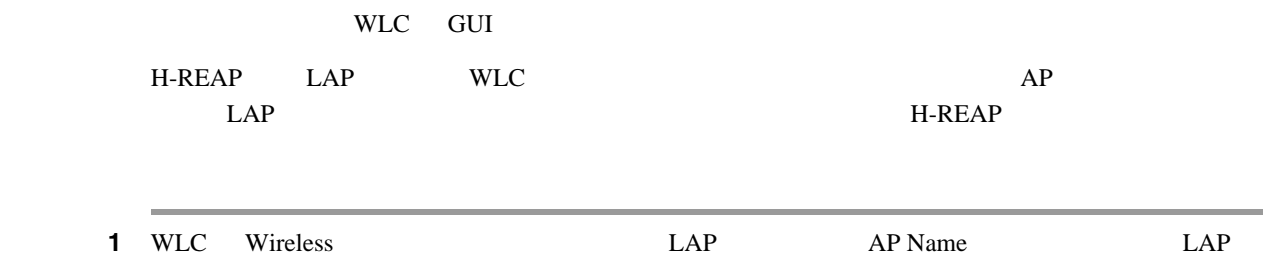

 $7-10$ 

#### <span id="page-207-1"></span>図 **7-10 Wireless** 設定タブ

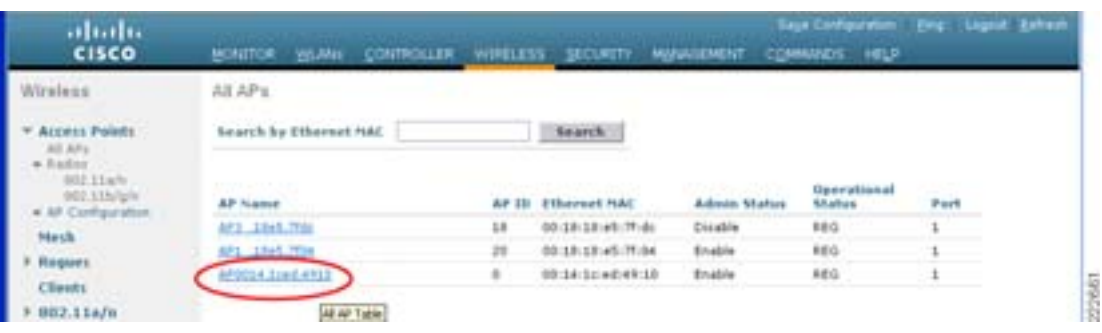

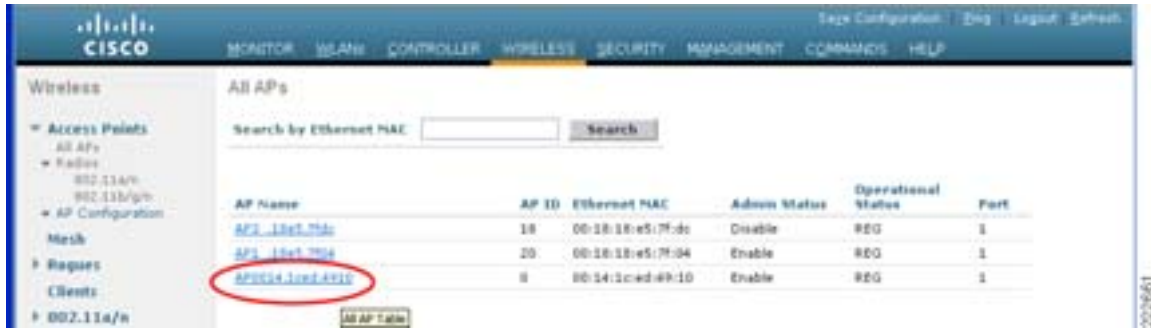

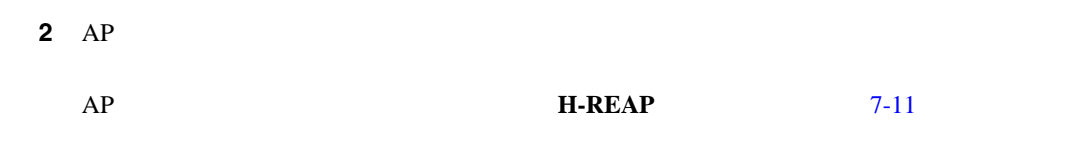

<span id="page-208-0"></span>図 **7-11** 無線の設定:**AP** モード

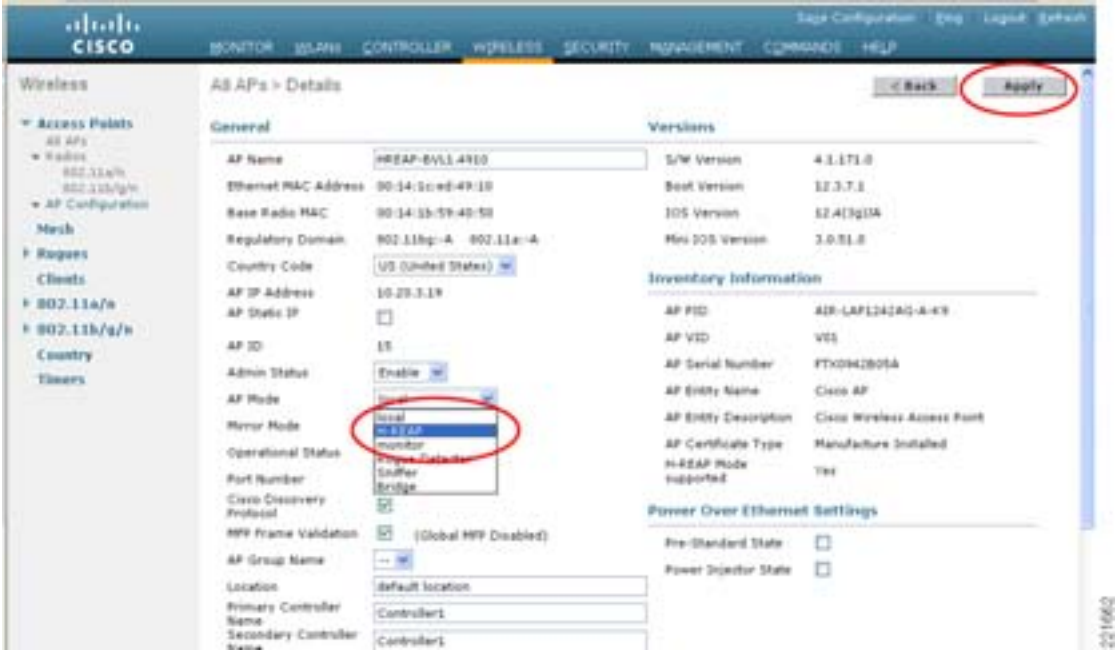

- 3 AP
- **4** AP WLC **WLC** WLC WLC WLC  $\bf WLC$  $AP$ WLC  $1$ 5 **Apply** AP H-REAP WLC

 $\begin{picture}(120,15) \put(0,0){\line(1,0){15}} \put(15,0){\line(1,0){15}} \put(15,0){\line(1,0){15}} \put(15,0){\line(1,0){15}} \put(15,0){\line(1,0){15}} \put(15,0){\line(1,0){15}} \put(15,0){\line(1,0){15}} \put(15,0){\line(1,0){15}} \put(15,0){\line(1,0){15}} \put(15,0){\line(1,0){15}} \put(15,0){\line(1,0){15}} \put(15,0){\line($ 

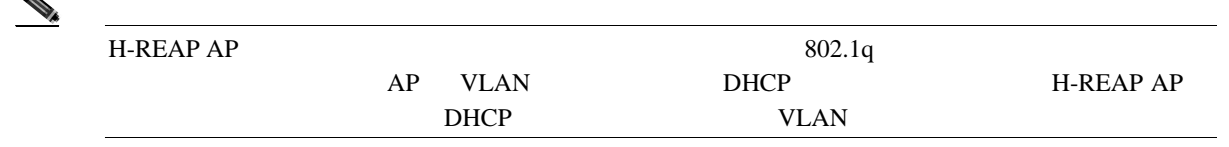

# **VLAN**

 $\blacksquare$ 

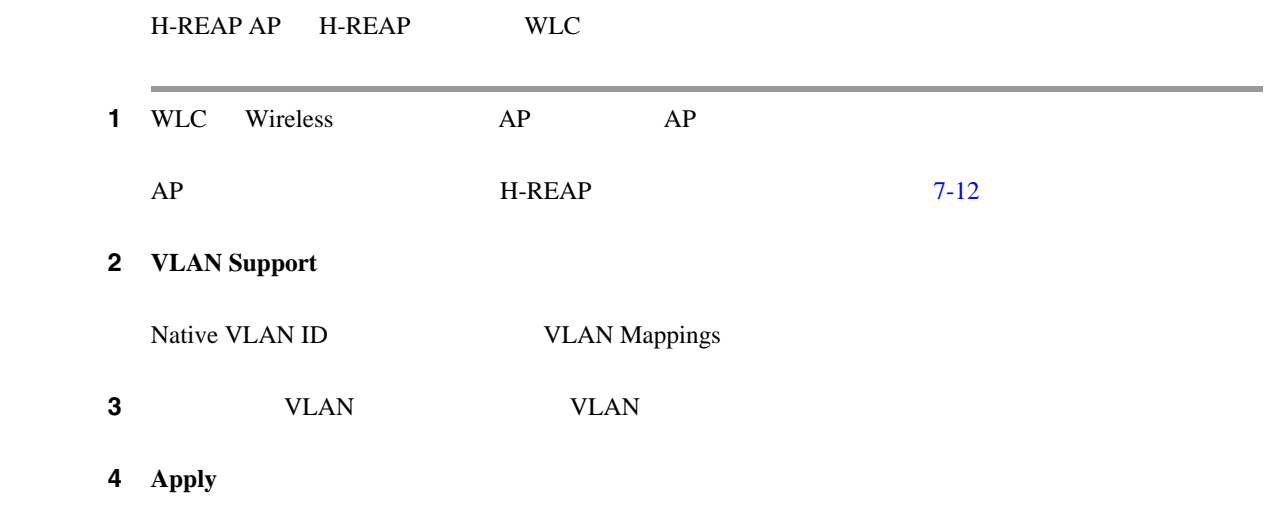

#### <span id="page-209-0"></span>図 **7-12** 無線設定

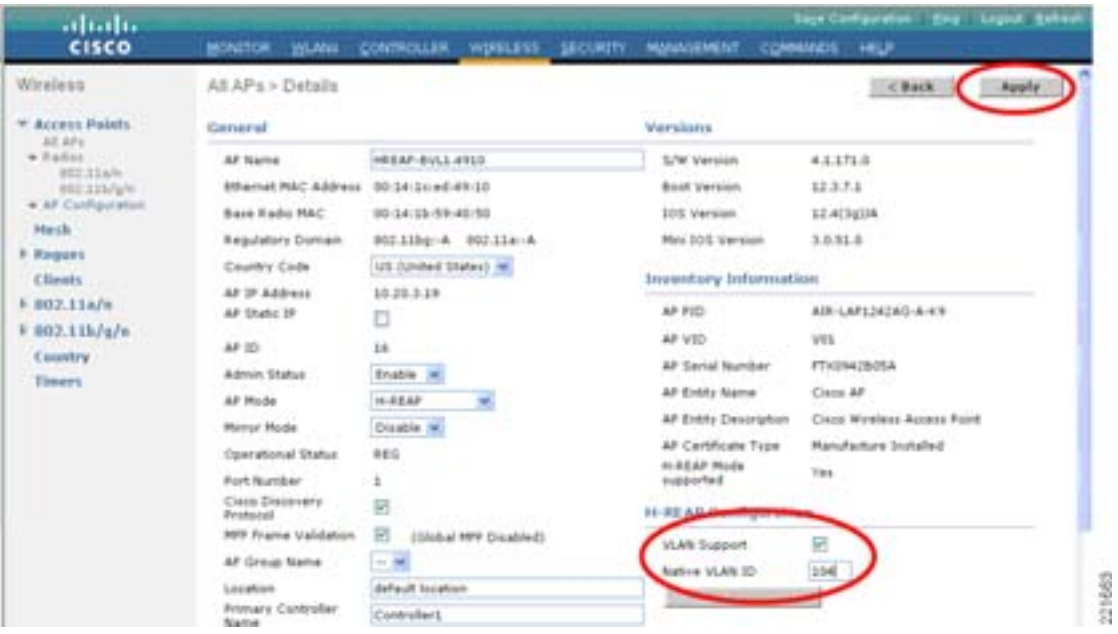

H-REAP AP

**H-REAP** 

 $\blacksquare$ 

#### **WLAN**

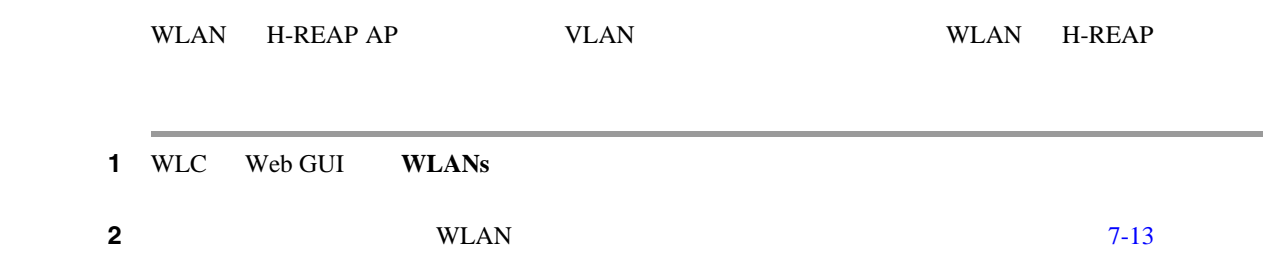

#### <span id="page-210-0"></span>図 **7-13 WLANs** タブ

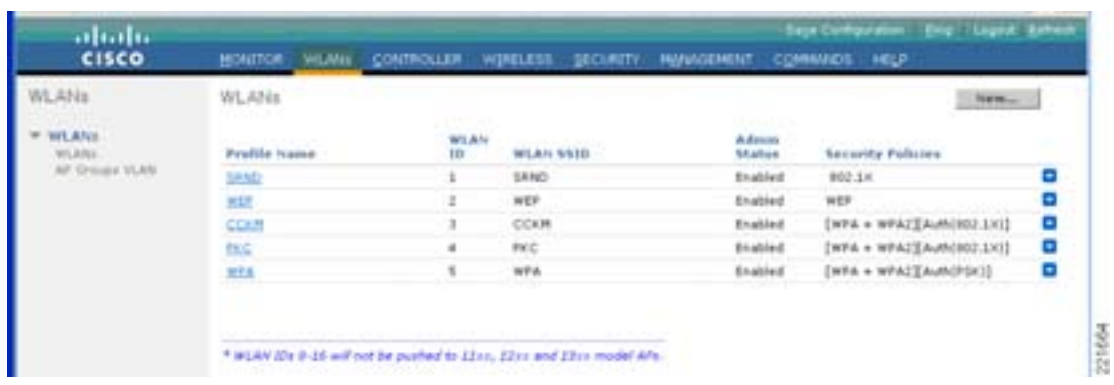

#### **WLAN H-REAP**

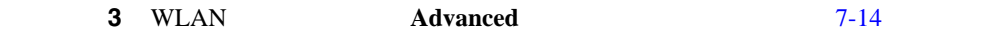

#### <span id="page-210-1"></span>図 **7-14 WLANs**:**Edit**

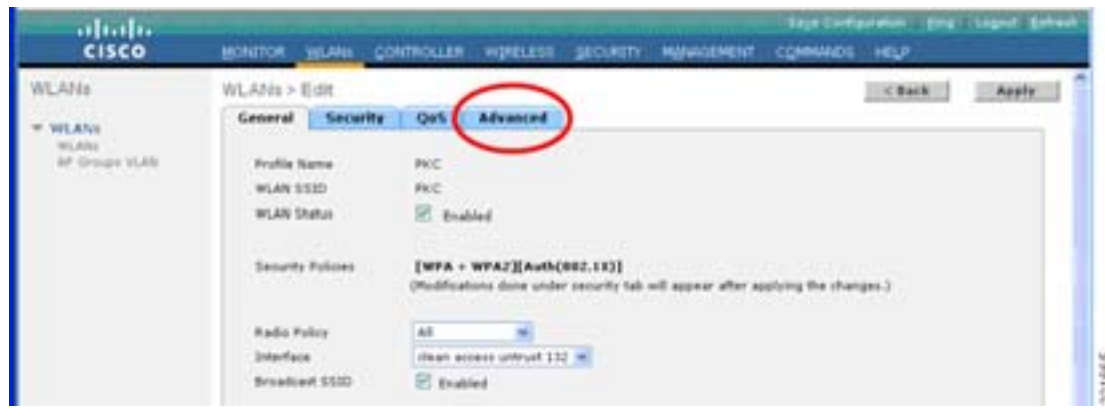

<span id="page-211-0"></span>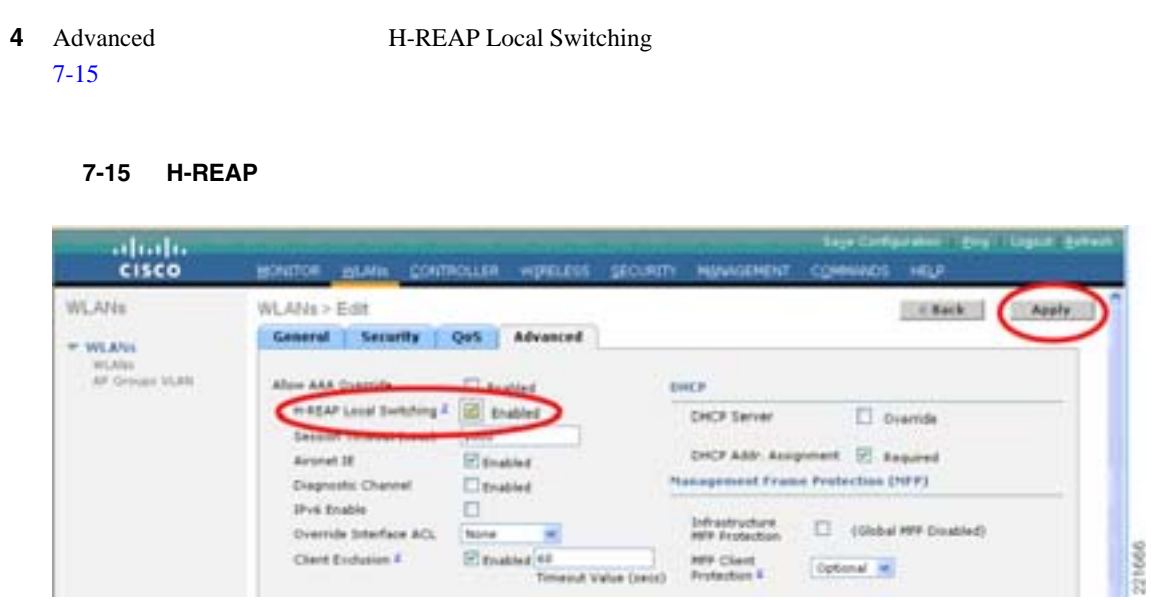

## 5 **Apply**

# **H-REAP CLAN**

WLAN H-REAP

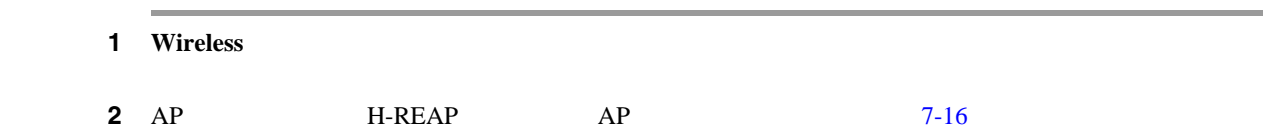

#### <span id="page-211-1"></span>図 **7-16 Wireless** タブ:**AP**

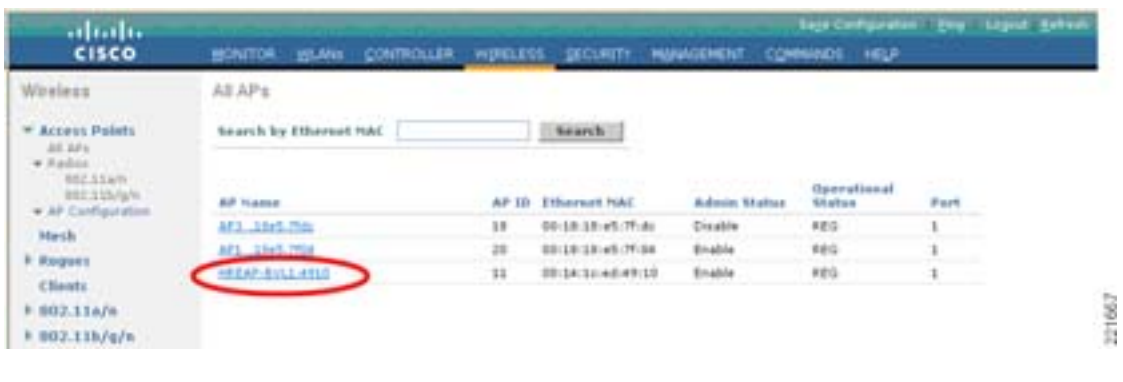

**3** AP Details **VLAN Mappings** [7-17](#page-212-0)

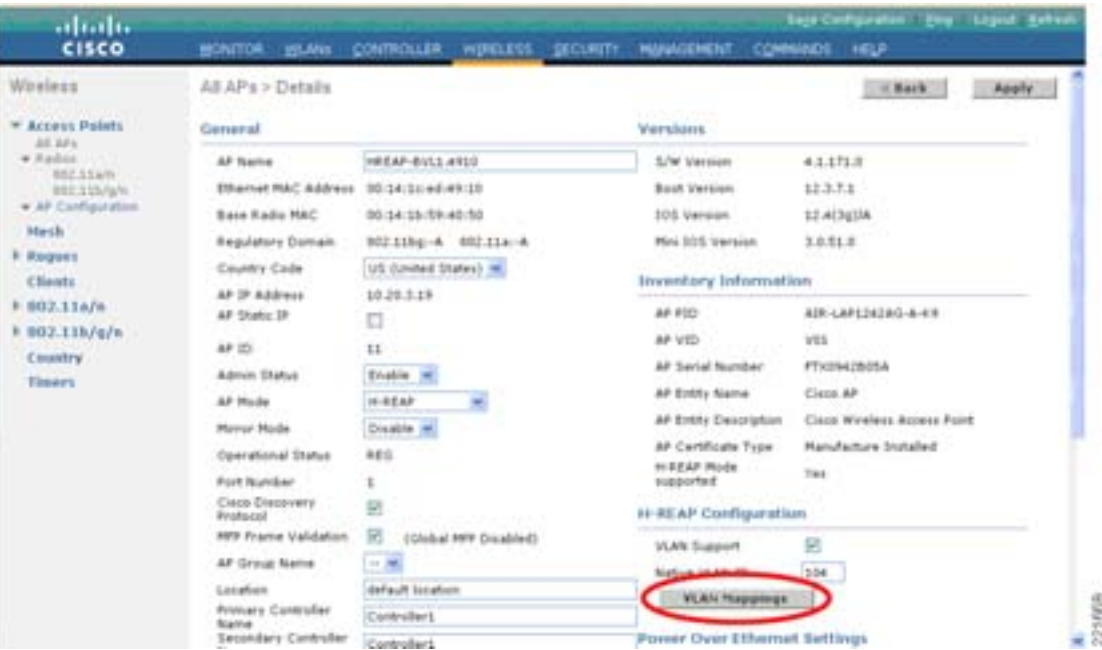

#### <span id="page-212-0"></span>図 **7-17 All APs**:**Details**

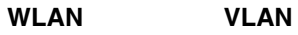

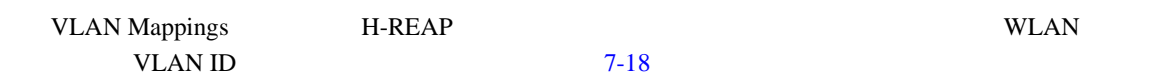

#### <span id="page-212-1"></span>7-18 VLAN

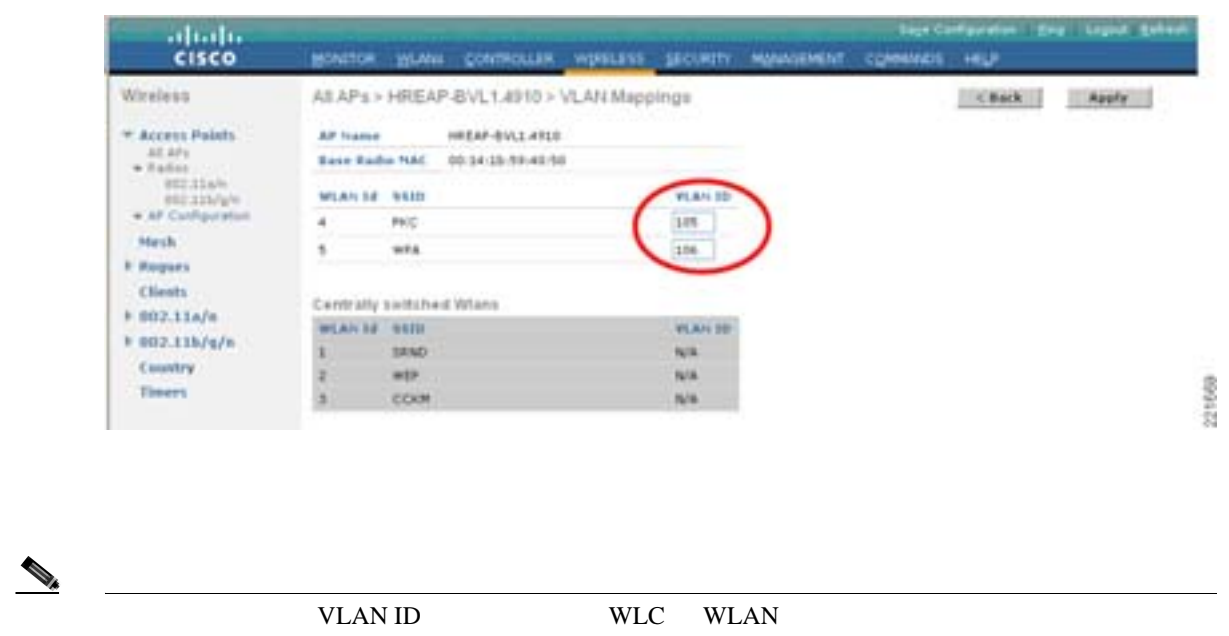

**OL-14435-01-J**

1 WLAN/SSID VLAN ID WLAN VLAN ID 2 **Apply**  $\begin{picture}(120,15) \put(0,0){\line(1,0){15}} \put(15,0){\line(1,0){15}} \put(15,0){\line(1,0){15}} \put(15,0){\line(1,0){15}} \put(15,0){\line(1,0){15}} \put(15,0){\line(1,0){15}} \put(15,0){\line(1,0){15}} \put(15,0){\line(1,0){15}} \put(15,0){\line(1,0){15}} \put(15,0){\line(1,0){15}} \put(15,0){\line(1,0){15}} \put(15,0){\line($ WLAN WLAN WLC WLAN <sub>2</sub> WLC WLAN WLAN  $W$ LAN  $W$ H-REAP  $NLAN$  VLAN DHCP DHCP **WLAN WLC**  $\verb+WLAN+$ トー<del>パピックのことを見ることを見ることを見ることを見ることでし</del>まいます。 the 1 original state of the term of the UAN w. LAN w. LAN extended the state of the state of the state of the state of the state of the state of the state of the state of the state of the state of the state of the state of WLAN <sub>1</sub> マップする WLC しょうかい WLC しょうかい WLC しょうかい しんしょう しんしゅう しんしゅう しんしゅう しんしゅう しんしゅう しんしゅう しんしゅう しんしゅう しんしゅう しんしゅう しんしゅう しんしゅう WLAN SEE THE CONSTRUCTION WE SEE THE VEHICLE THAT WE SEE THE VEHICLE THAT WE SEE THE VEHICLE THAT WE SEE THE VEHICLE THAT IS NOT THE VEHICLE THAT IS NOT THE VEHICLE THAT IS NOT THE VEHICLE THAT IS NOT THE VEHICLE THAT IS N WLC WLAN /VLAN /VLAN WLAN WLC  $DHCP$ VLAN WLC 2000 WLC 2000 WLC 2000 WLC 2000 WLC 2000 WLC 2000 WLC 2000 WLC 2000 WLC 2000 WLC 2000 WLC 2000 WLC 20 VLAN NAC 2000 VLAN 5000 VLAN 5000 VLAN 2000 VLAN 2000 VLAN 5000 VLAN 5000 VLAN 5000 VLAN 5000 VLAN 5000 VLAN 5000 VLAN 5000 VLAN 5000 VLAN 5000 VLAN 5000 VLAN 5000 VLAN 5000 VLAN 5000 VLAN 5000 VLAN 5000 VLAN 5000 VLAN 500

# **H-REAP**

# **H-REAP AP**

• DHCP **DHCP EXAMPLE EXAMPLE EXAMPLE EXAMPLE EXAMPLE EXAMPLE EXAMPLE EXAMPLE EXAMPLE EXAMPLE EXAMPLE EXAMPLE EXAMPLE EXAMPLE EXAMPLE EXAMPLE EXAMPLE EXAMPLE EXAMPLE EXAMPLE EXAMPLE EXAMPLE EXAMPLE EXAMPLE EXAMPLE EXAMPLE** • AP DHCP VLAN • AP **show lwapp ip config**  $AP$  $P. 7-18$ 

#### **WLC** の解決設定の確認

- WLC DHCP 43 DHCP VCI VSA • WLC IP DHCP • DNS CISCO-LWAPP-CONTROLLER@localdomain DNS  $\begin{array}{ccc} 1 & \text{WLC} & \text{IP} \end{array}$  $\mathbf{1}$  WLC IP
	- **DNS DHCP**
	- WLC IP show lwapp ip config  $AP$

 $P. 7-18$ 

#### **H-REAP WLC**

H-REAP AP WLC

- **•** ブランチ ロケーションから中央集中型 WLC へのルーティングを確認します。AP サブネット WLC IP ping
- LWAPP UDP 12222 12223 ACL
- H-REAP WLC
	- **WLC** was a very many state of  $\mathbb{R}^n$ ーランスター コントローラ H-REAP WLC しゅうしゅうしゅぎょう せいしょう WLC
- $\mathsf{WLAN}$  **IP**  $\blacksquare$ 
	- **•** 802.1q  $AP$  $AP$ 
		- IP **DHCP** WLAN 3 VLAN (1992)

#### **ONDERVIEW IN THE WILAN SERVICE STATE SERVICE STATE SERVICE STATE SERVICE STATE STATE STATE STATE STATE STATE**

#### WLAN

- H-REAP WAN
- RADIUS WLAN WLAN
- WLC RADIUS
- RADIUS
- **The state of the state of the RADIUS RADIUS** 
	- WLAN
- **•** クライアント上の WPA または WEP 設定が WLAN の設定と一致することを確認します。
- **•** 無線クライアントが認証 / アソシエートするために、WLAN SSID をブロードキャストする(無

# **ONDERVIEW WILAN INCOLLECT WILLEN**

#### WLAN

- H-REAP WAN  $\blacksquare$
- **RADIUS WLAN**
- WLC RADIUS
- RADIUS
- AAA  $\blacksquare$

#### WLAN

- **•** クライアント上の WPA または WEP 設定が WLAN の設定と一致することを確認します。
- **•** 無線クライアントが認証 / アソシエートするために、WLAN SSID をブロードキャストする(無

#### **H-REAP**

#### WLC

 $WLC$ 

#### **debug lwapp events enable**

**debug lwapp packets enable**
П

#### **H-REAP AP**

H-REAP **DEAP** 

**debug lwapp client packet**

**debug lwapp client mgmt**

**debug lwapp client config**

**debug lwapp client event**

**debug lwapp reap load**

**debug lwapp reap mgmt**

T

**7-30**

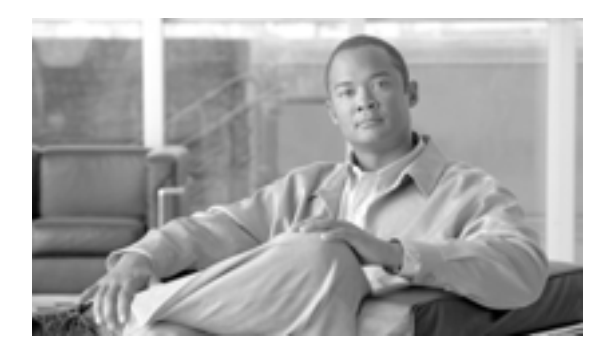

## **CHAPTER**

**8**

# Cisco

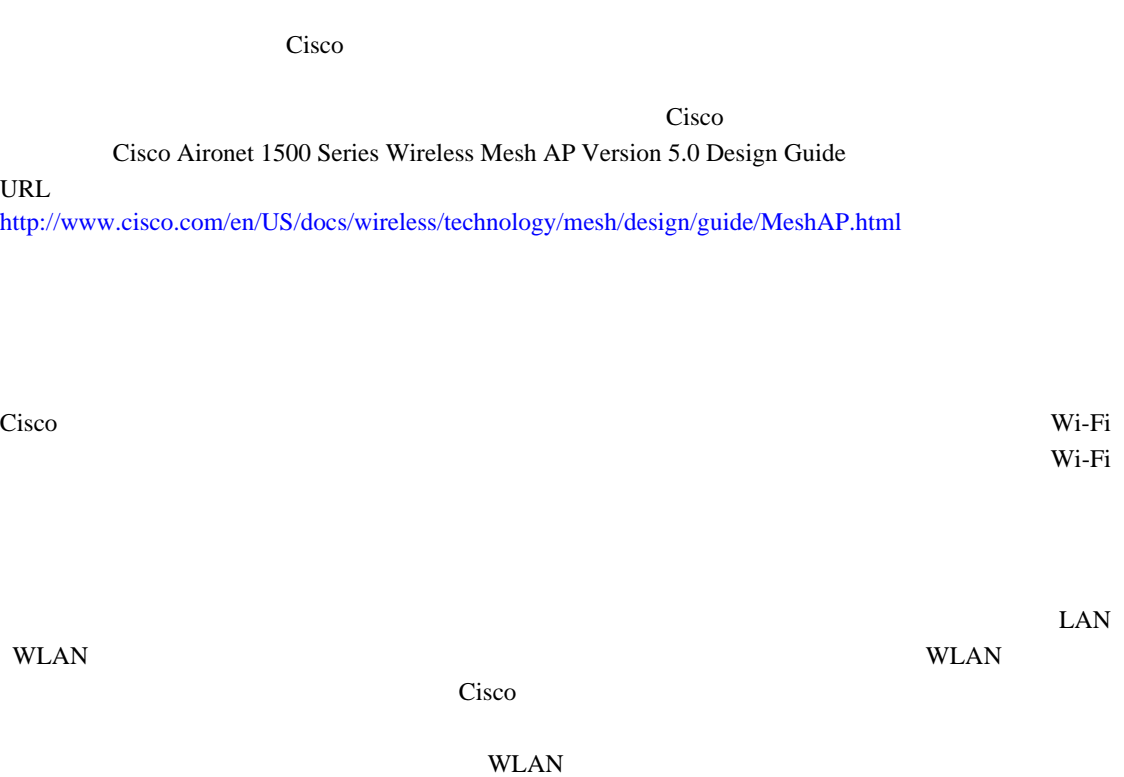

WLAN SERVERS AND ARREST STOLEN STRENGTH STRENGTH STRENGTH STRENGTH STRENGTH STRENGTH STRENGTH STRENGTH STRENGTH STRENGTH STRENGTH STRENGTH STRENGTH STRENGTH STRENGTH STRENGTH STRENGTH STRENGTH STRENGTH STRENGTH STRENGTH ST

- **•** 環境
- **•** カバレッジ
- $TCO$
- **•** 物理的なデバイス セキュリティ

 $R$  F

#### $TCO$

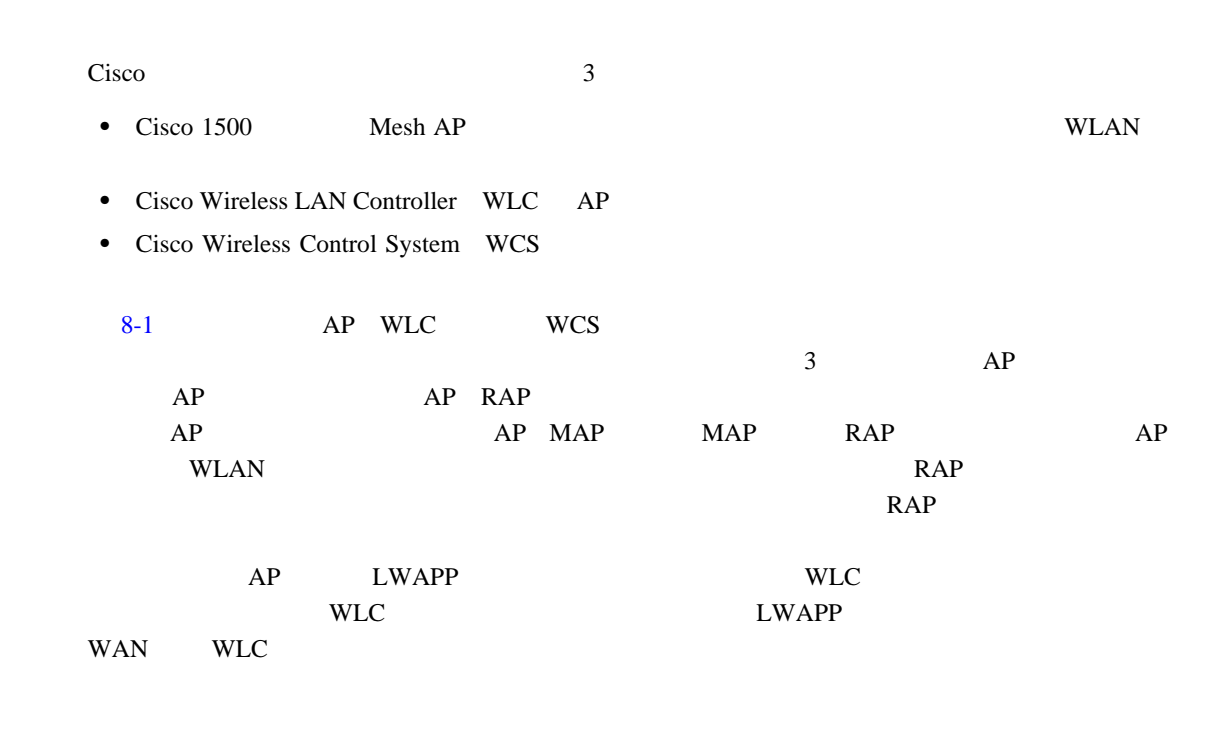

<span id="page-219-0"></span>図 **8-1** メッシュ ソリューション図

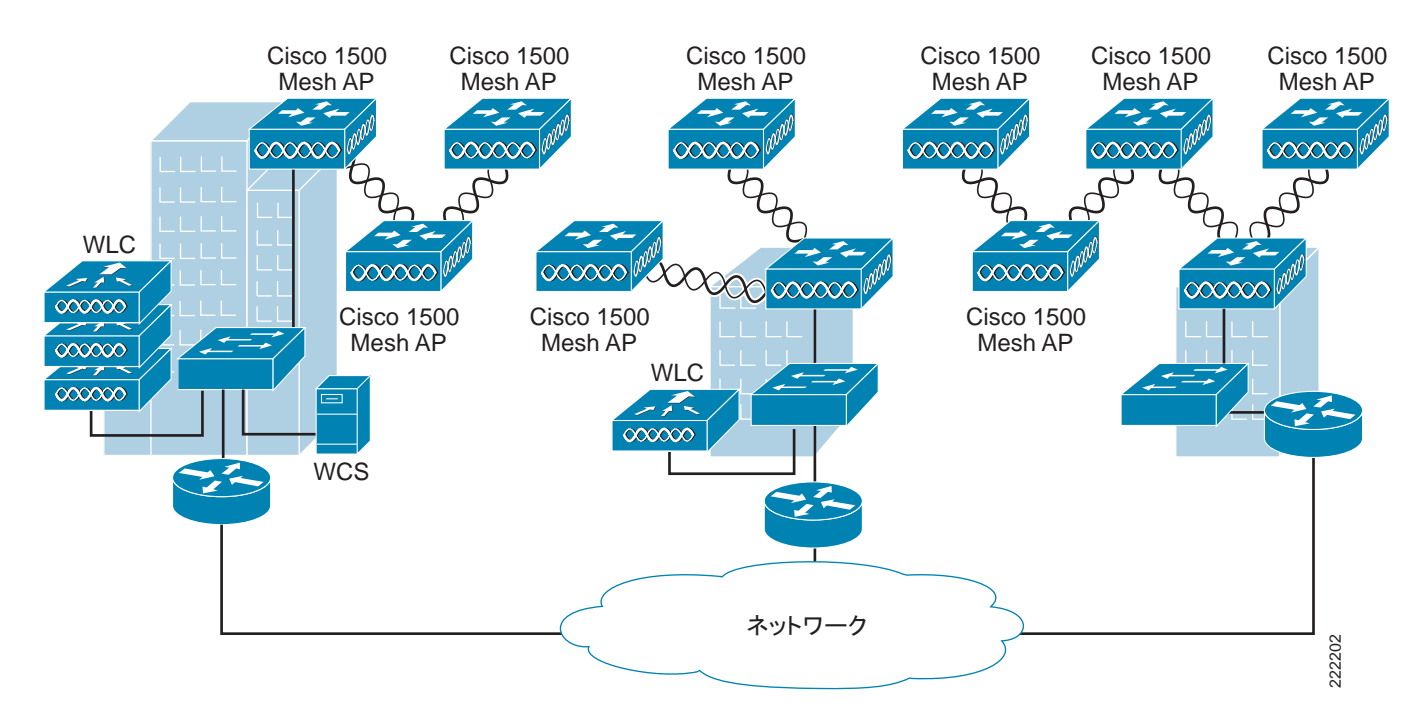

<span id="page-220-0"></span>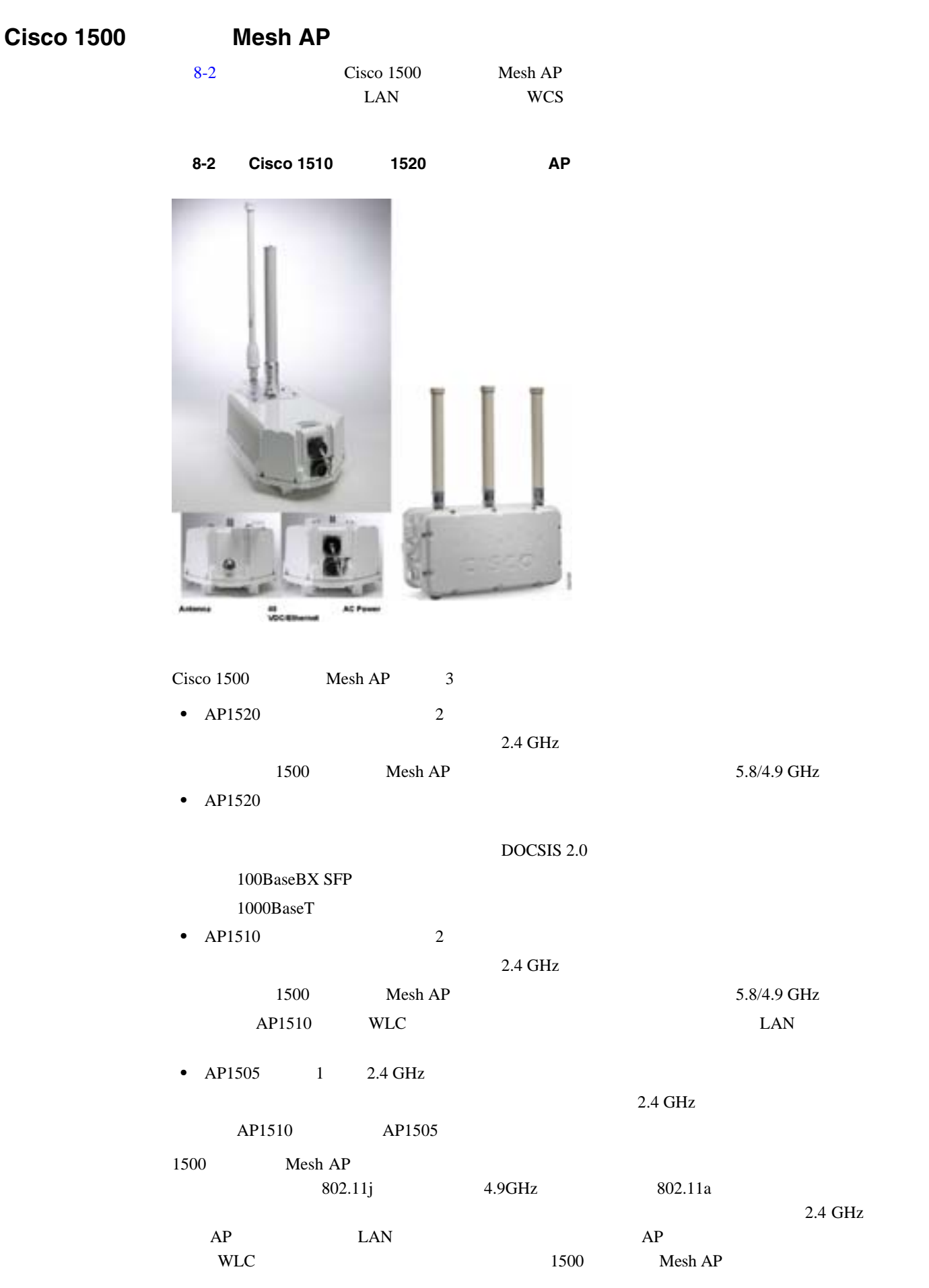

 $\blacksquare$ 

**Enterprise Mobility 4.1 Cisco Validated Design I** 

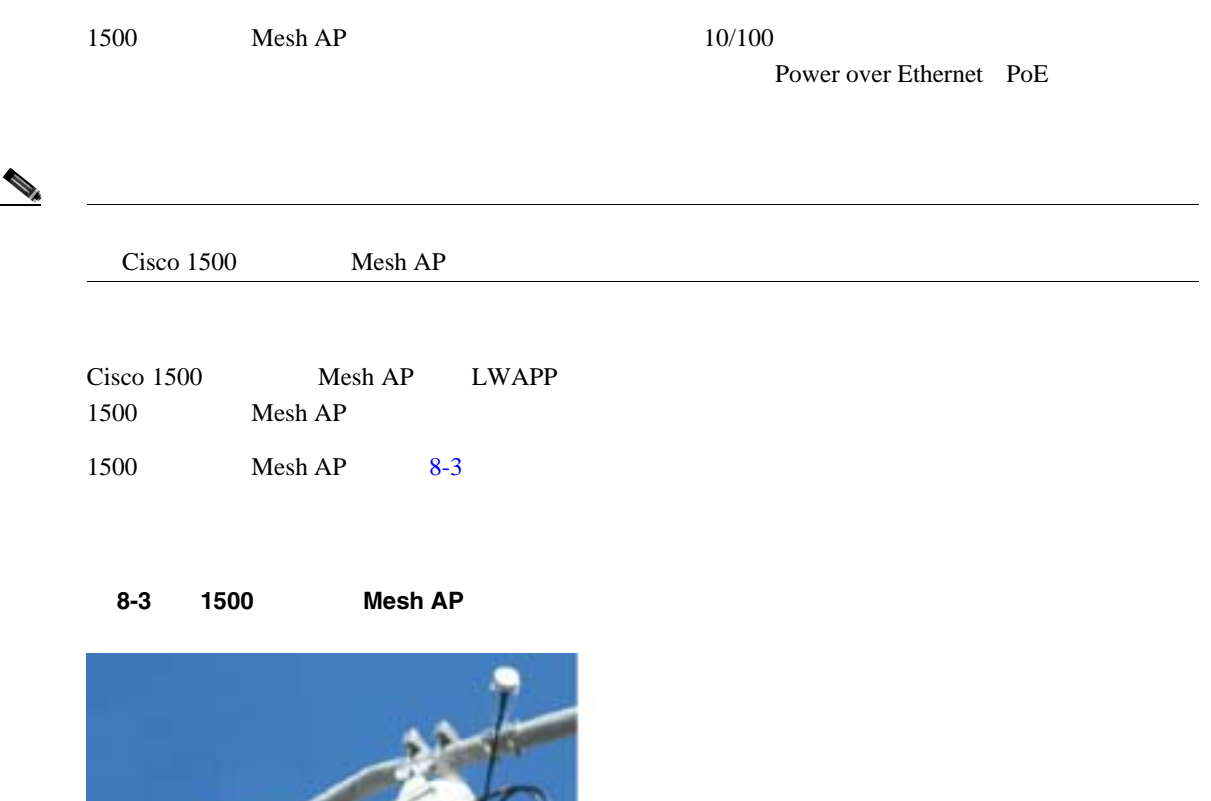

<span id="page-221-0"></span>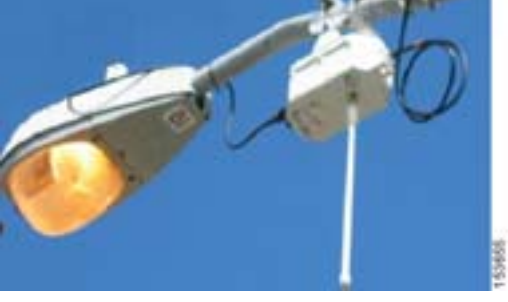

## **Cisco Wireless LAN Controller**

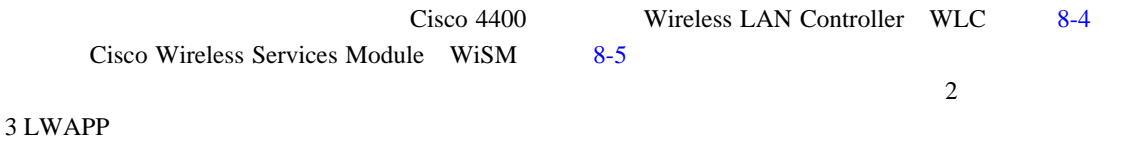

#### <span id="page-221-1"></span>図 **8-4 Cisco 4400 Wireless LAN Controller**

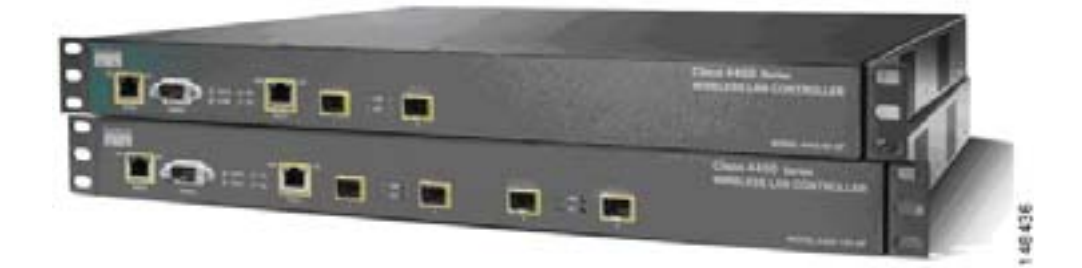

 $\overline{\phantom{a}}$ 

<span id="page-222-0"></span>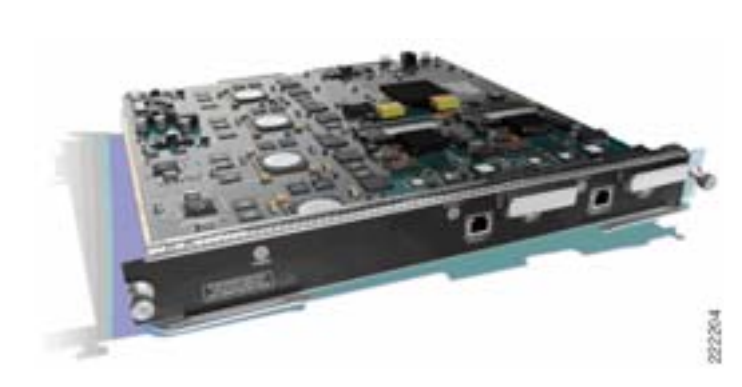

図 **8-5 Cisco Wireless Services Module**

Cisco Wireless LAN Controller URL http://www.cisco.com/en/US/products/hw/wireless/products\_category\_buyers\_guide.html?linkpos=3#number\_3

## **Wireless Control System**(**WCS**)

Cisco Wireless Control System WCS

Cisco WCS **Example 20**  $RF$ 

WLAN  $\mathbb{R}$ 

 $\text{LAN}$ Cisco WCS

П

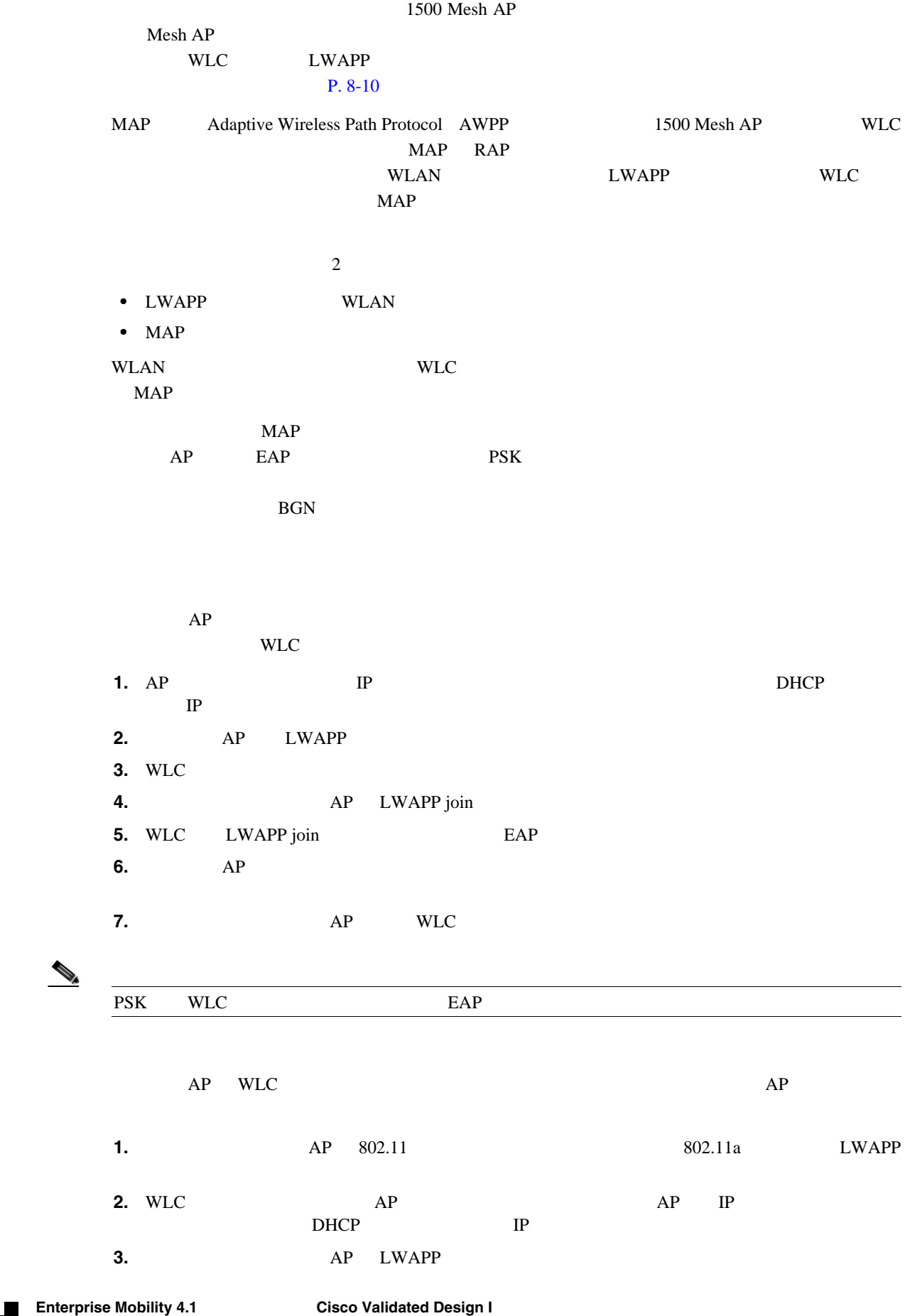

F

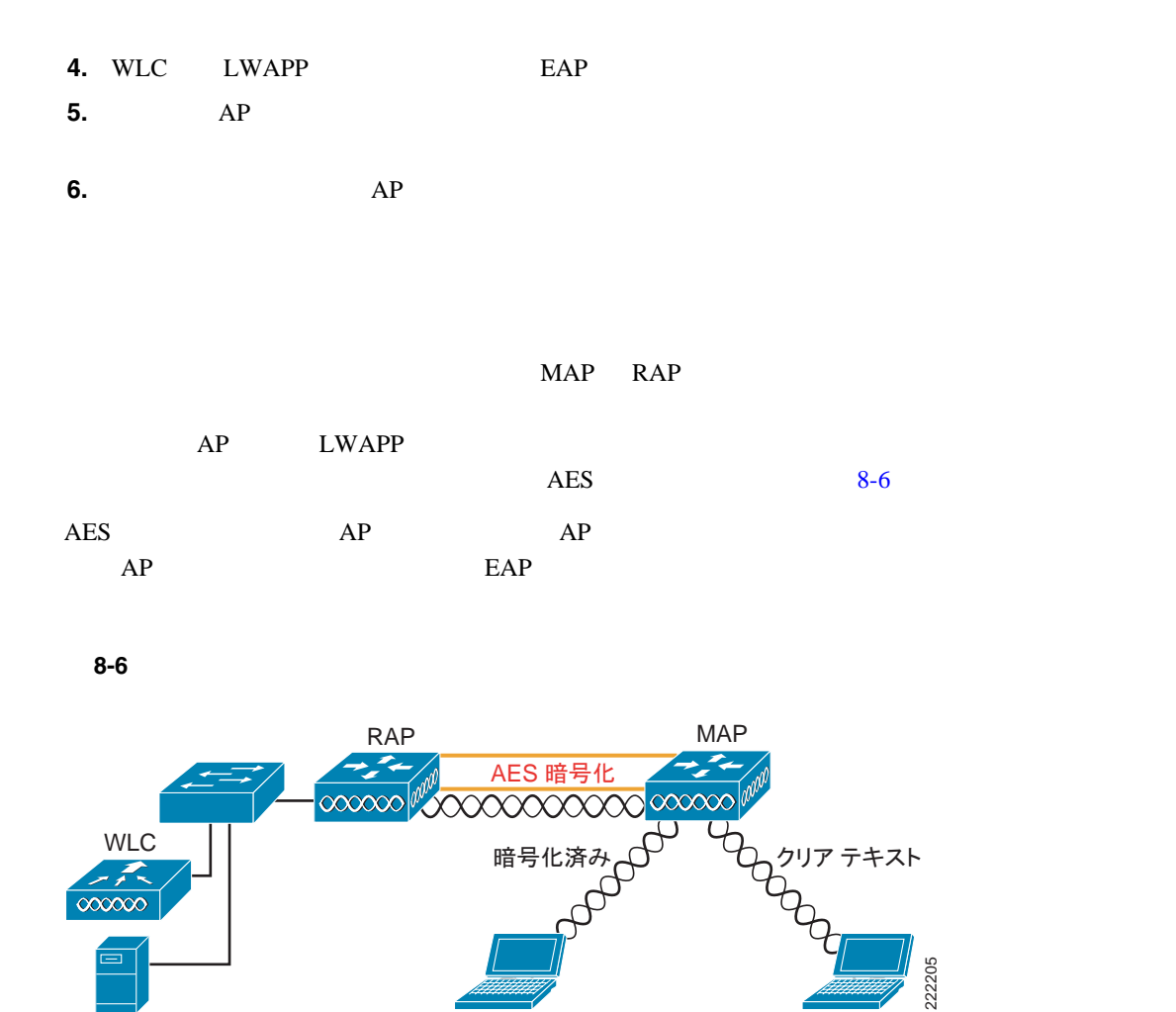

AWPP

<span id="page-224-0"></span>**WCS** 

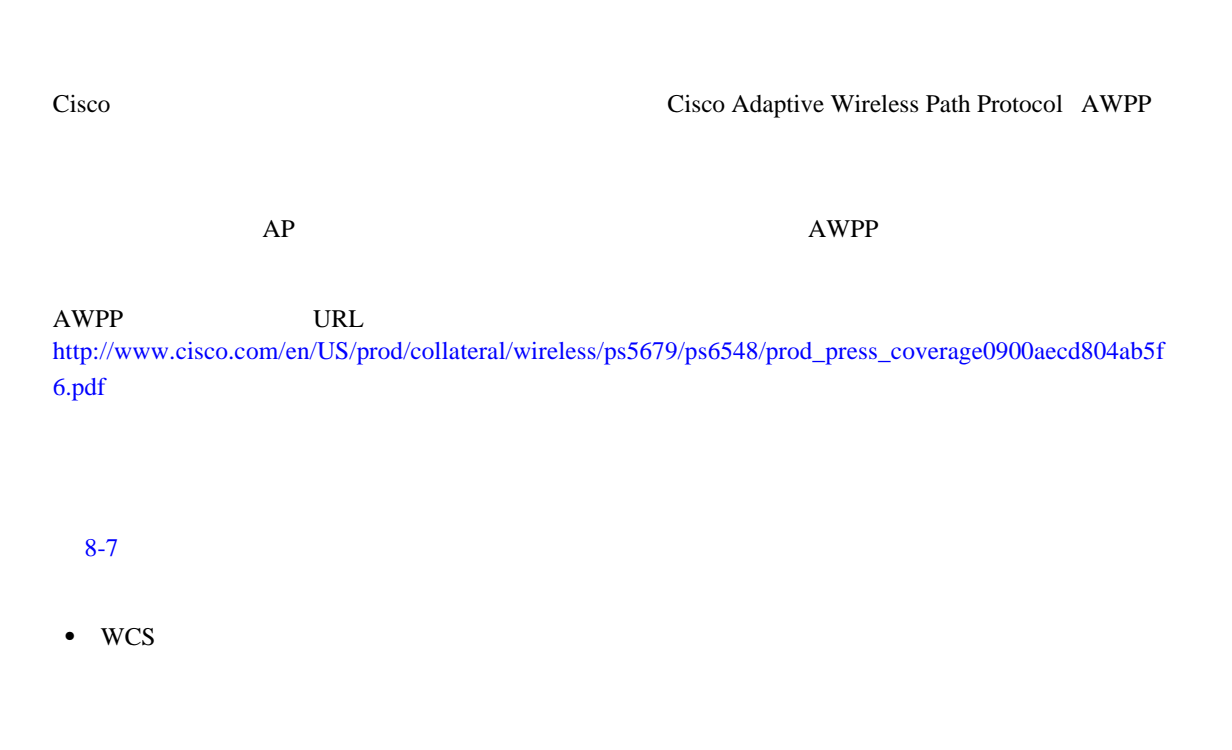

 $\mathbf{I}$ 

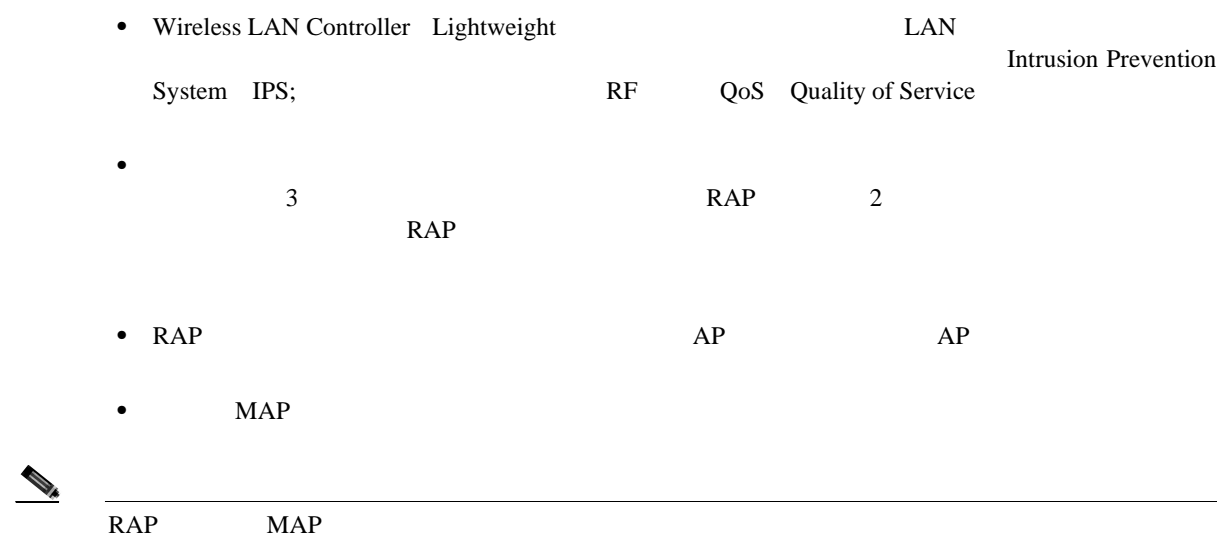

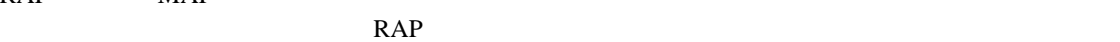

<span id="page-225-0"></span>図 **8-7** 簡易メッシュの展開

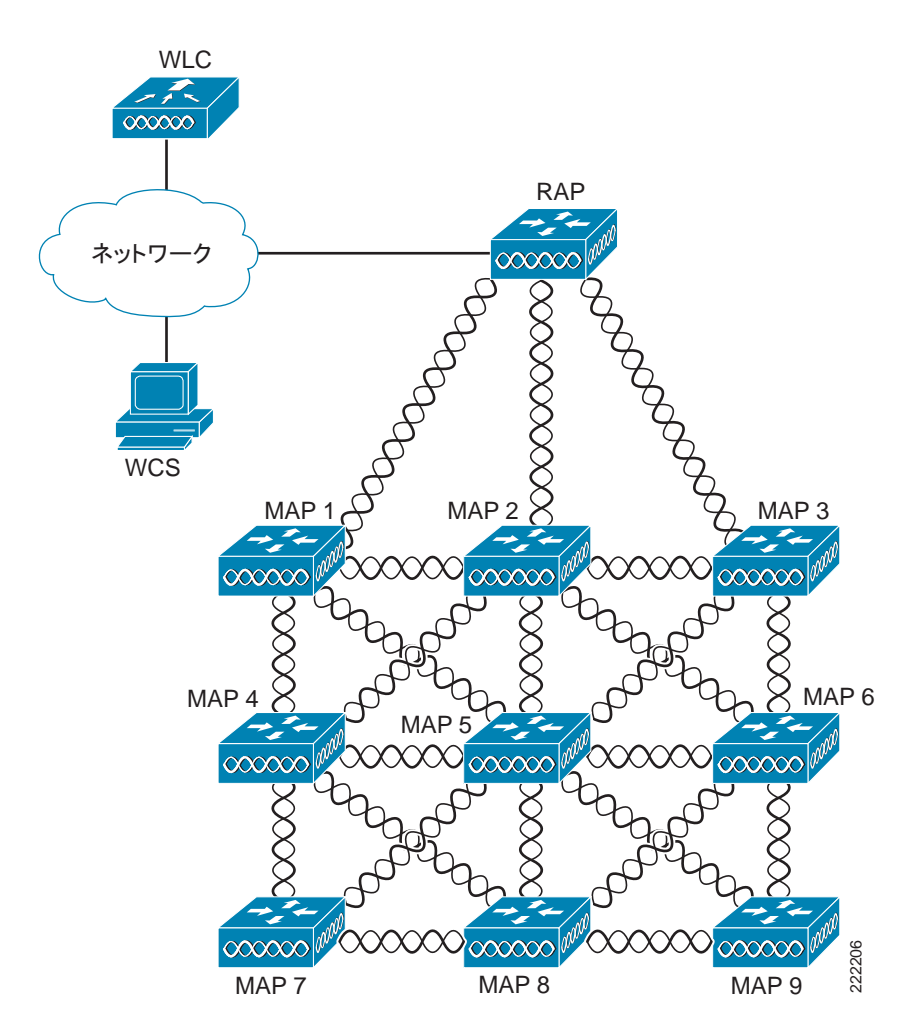

<span id="page-226-0"></span>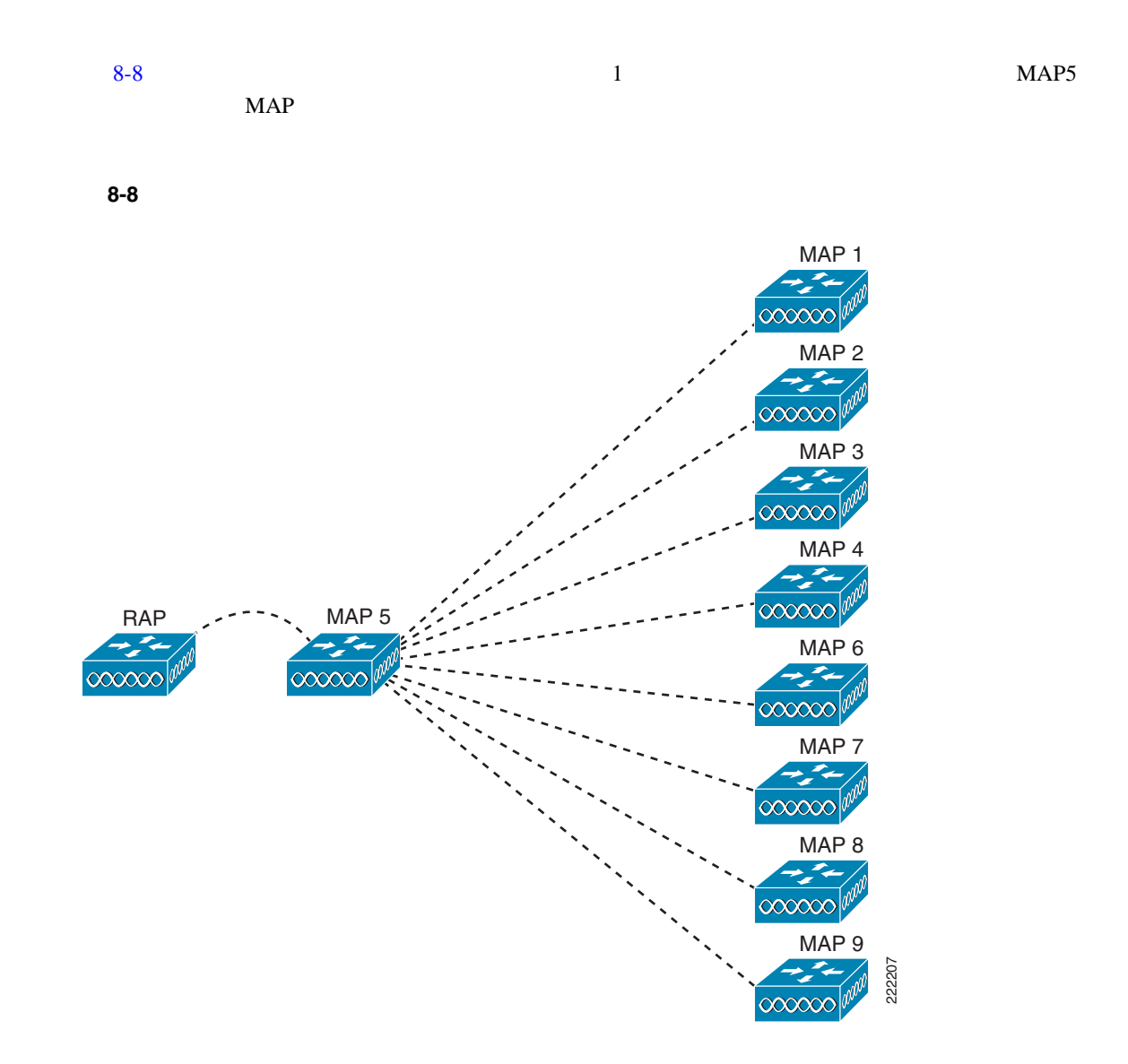

<span id="page-227-1"></span><span id="page-227-0"></span>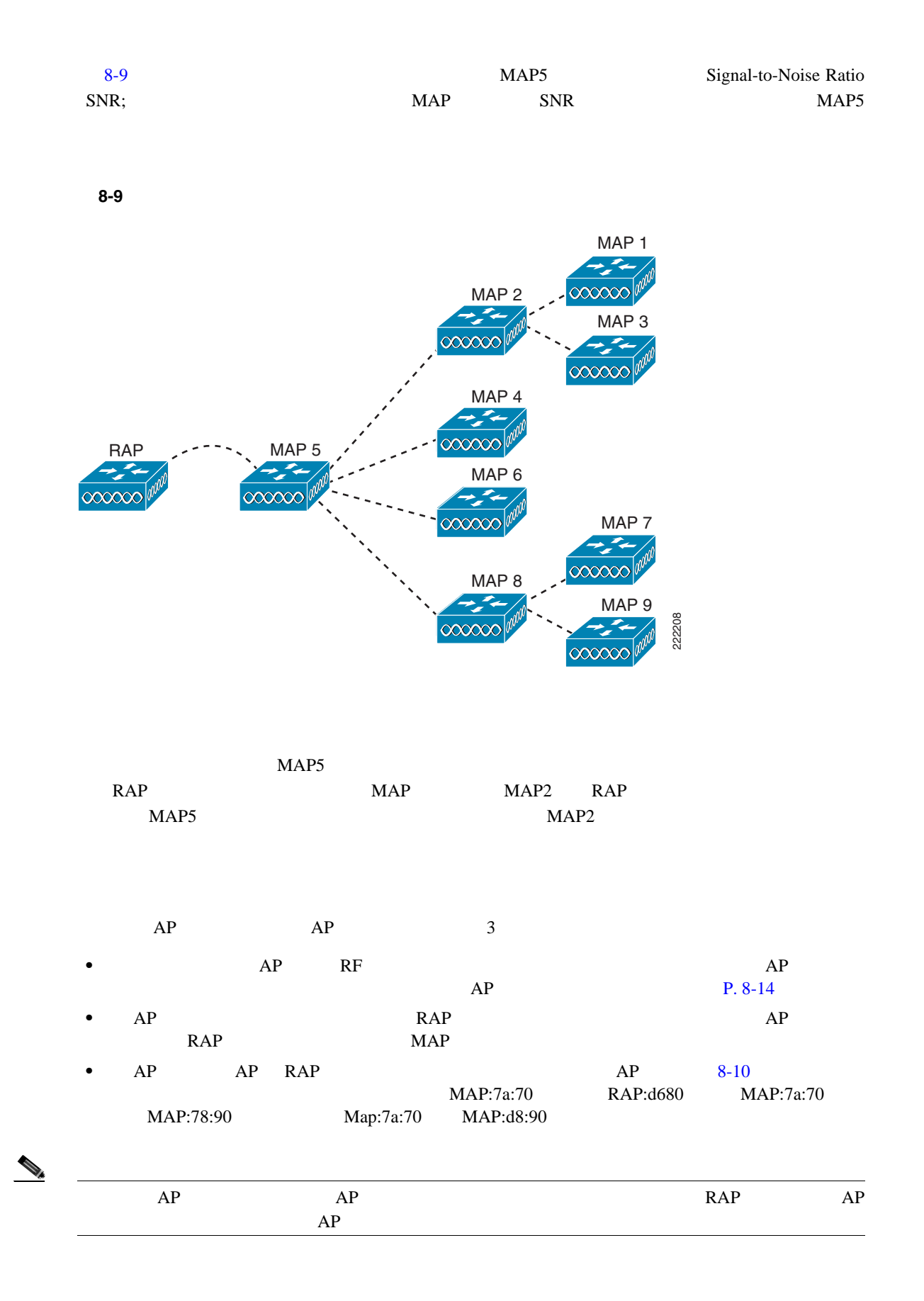

 $\overline{\phantom{a}}$ 

<span id="page-228-0"></span>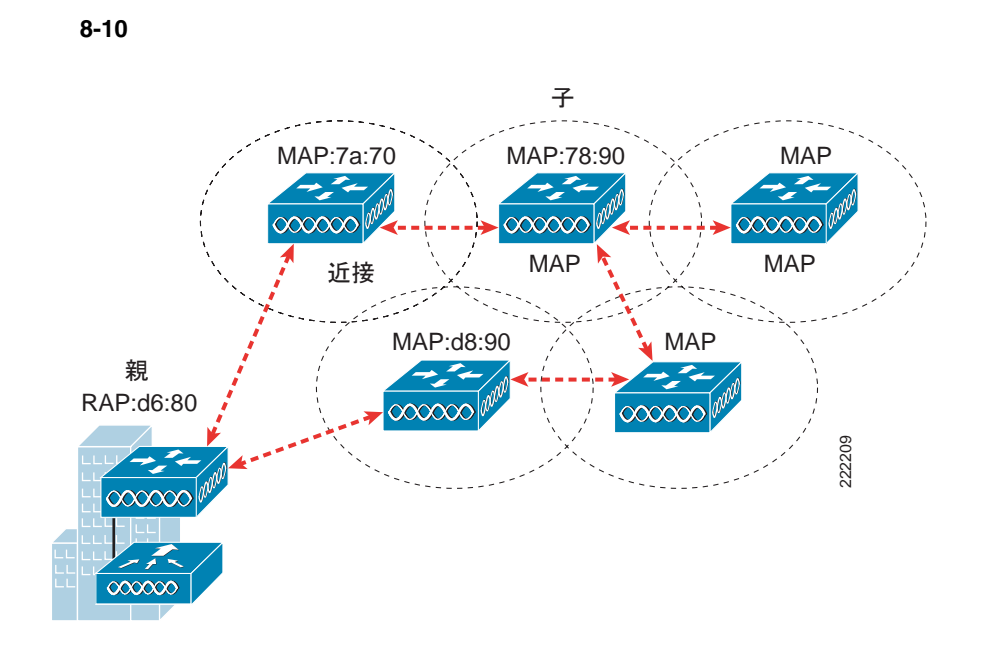

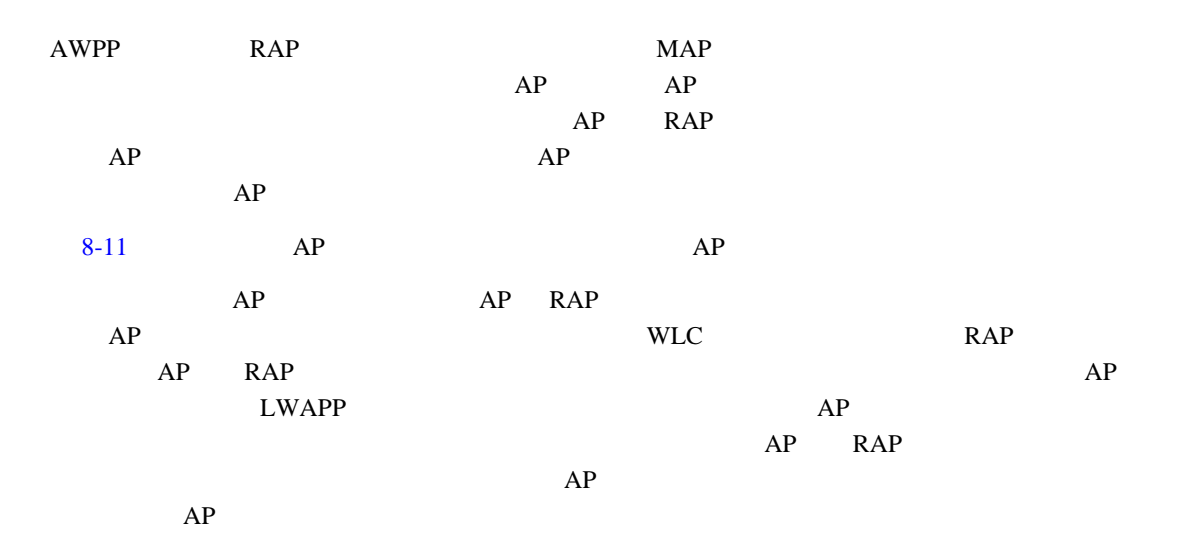

<span id="page-228-1"></span>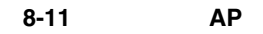

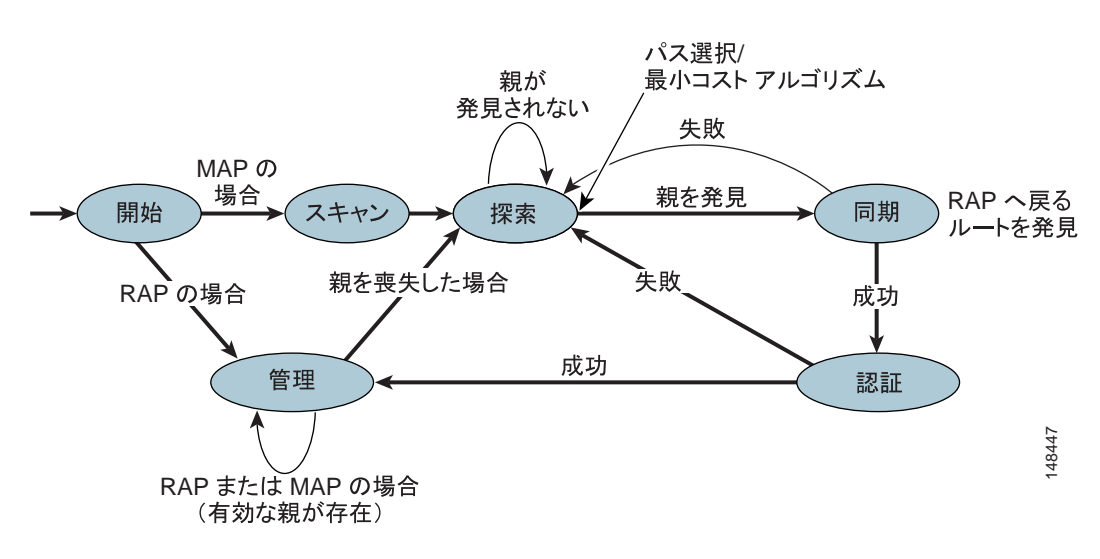

П

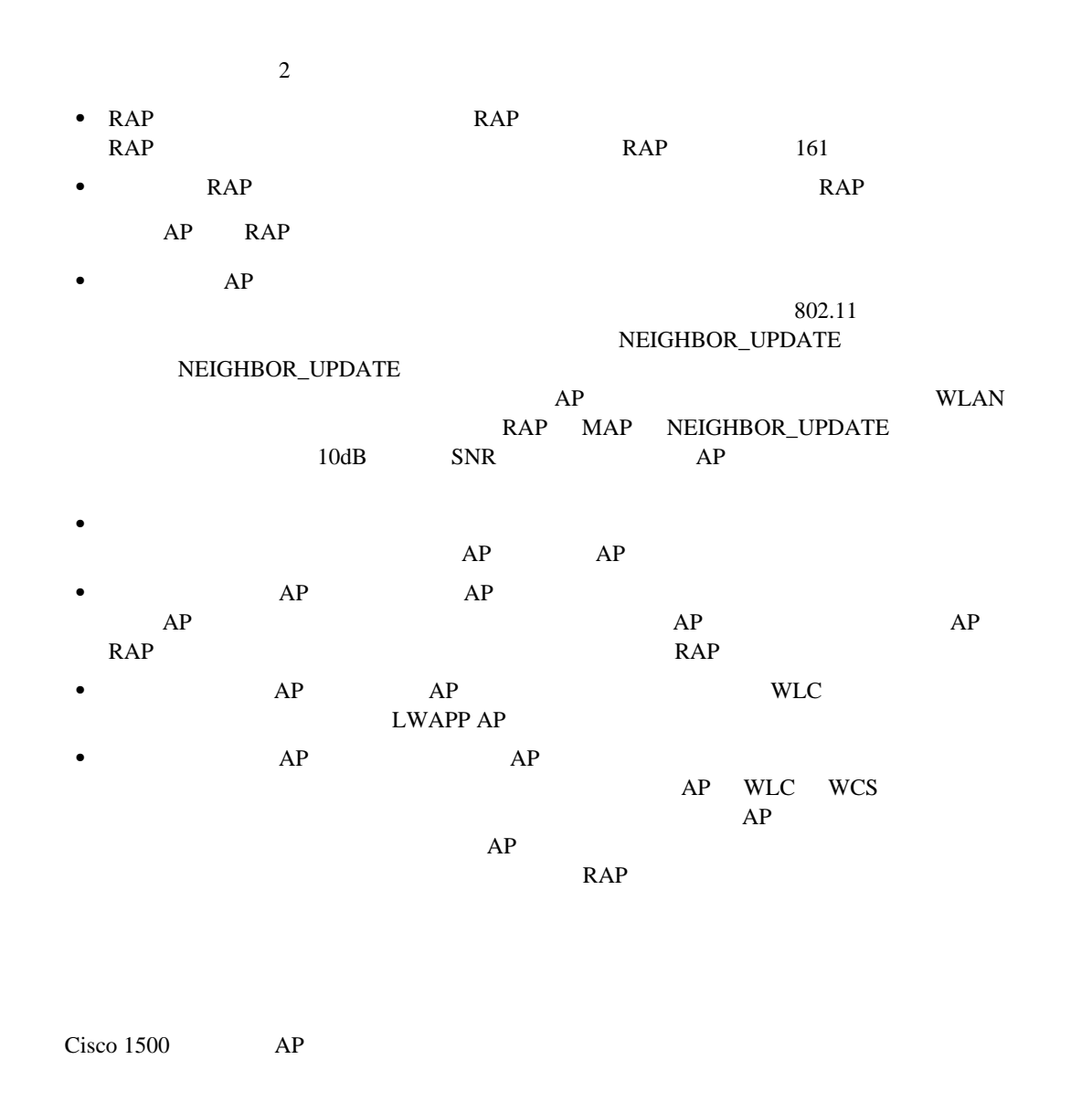

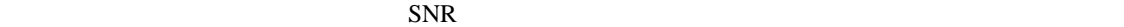

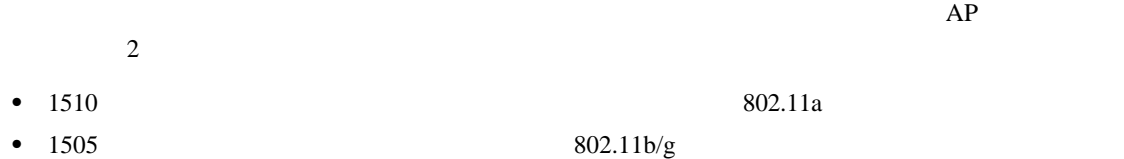

#### **config mesh background-scanning {enable | disable}**

**show mesh background-scanning**

 $\mathcal{P}_t$ 

<span id="page-230-0"></span>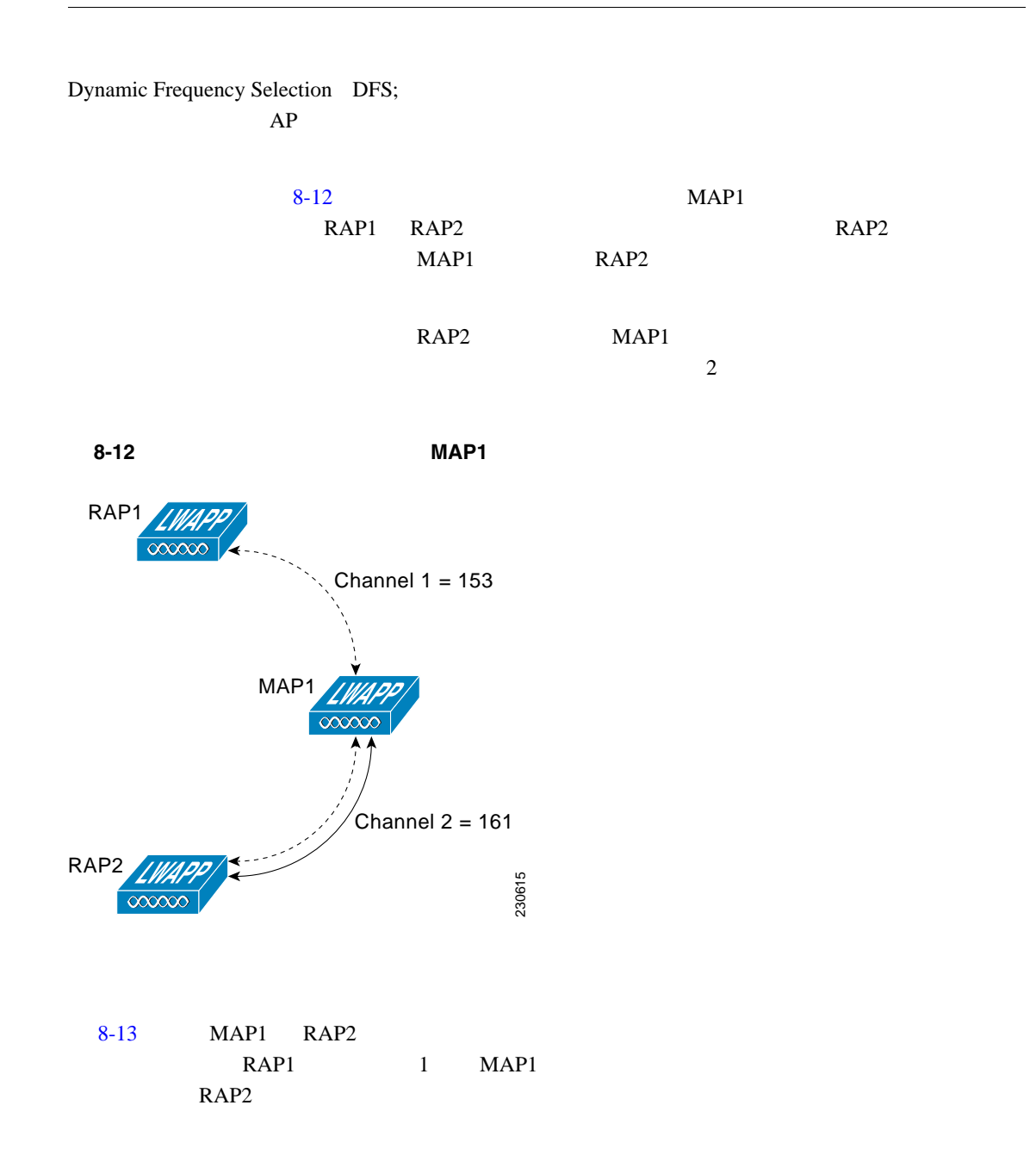

 $\overline{\phantom{a}}$ 

<span id="page-231-1"></span>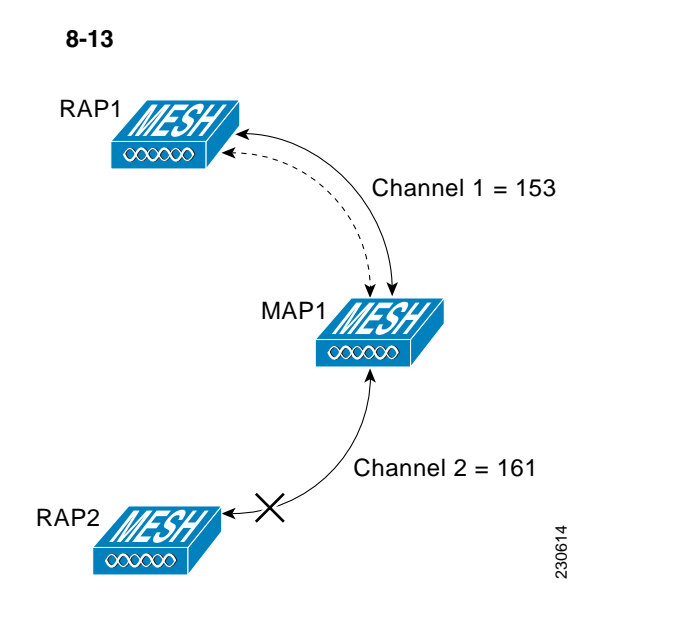

**config mesh background-scanning {enable | disable}**

**show mesh background-scanning**

<span id="page-231-0"></span>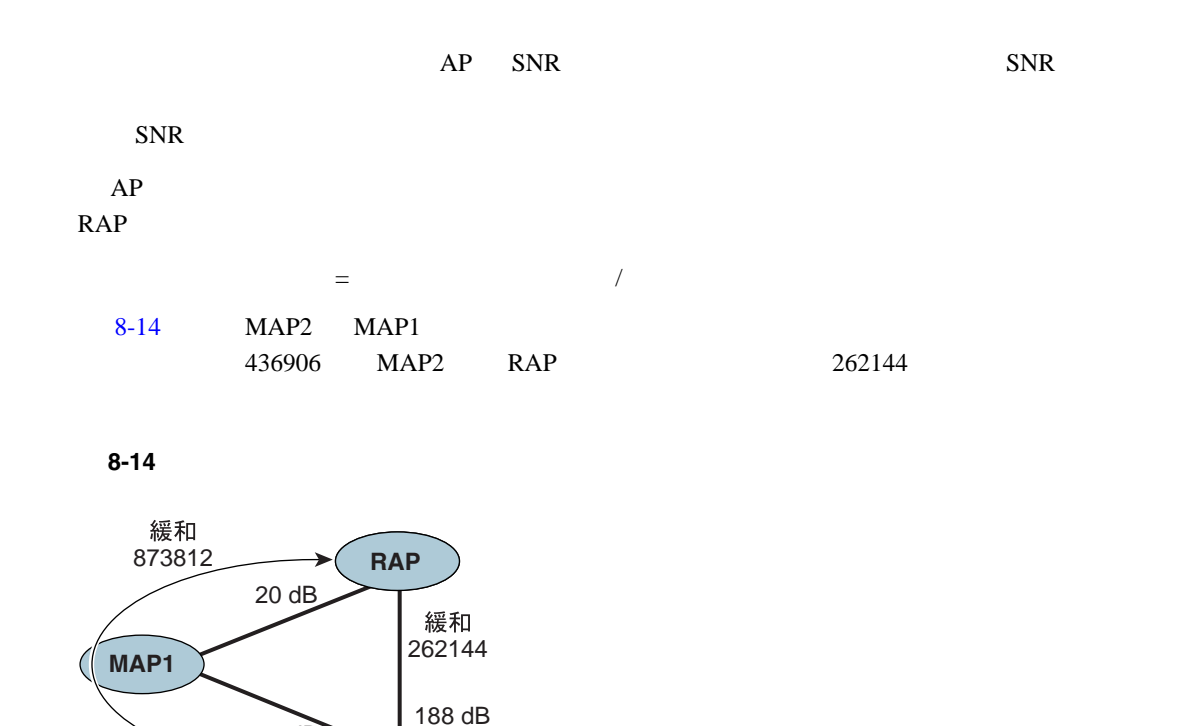

873812

<span id="page-231-2"></span>緩和

148448

**MAP2**

20 dB

**8-14**

### **SNR**

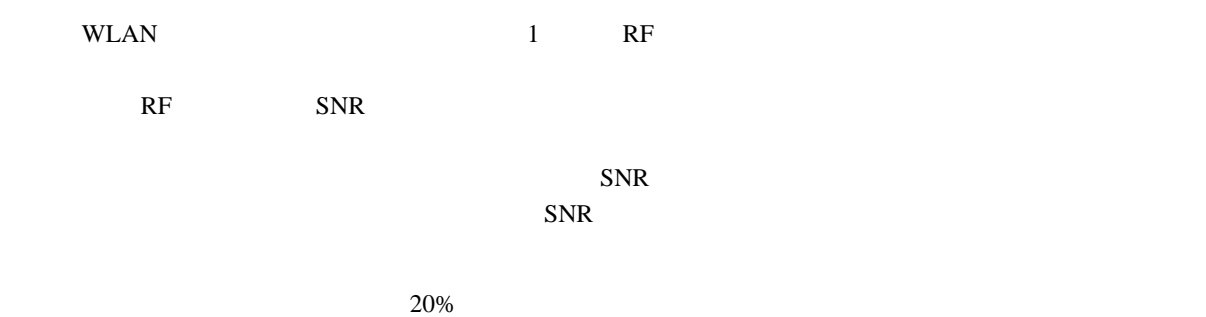

 $\mathsf{RAP}$ 

要があります。親の切り替えは、LWAPP および他の上位レイヤの機能に対して透過的に実行され

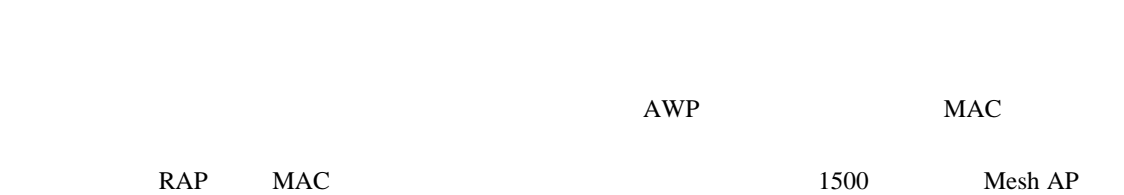

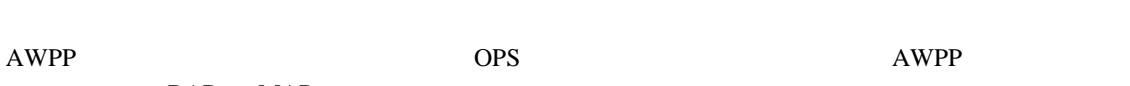

- RAP MAP
- **•** 近隣 AP を持つチャネルのリストは、スキャン状態のパッシブ スキャンによって生成されます。
- **AP**
- **AP** Secondary AP 2014 The Secondary AP 2014 The Secondary Secondary Secondary Secondary Secondary Secondary Secondary Secondary Secondary Secondary Secondary Secondary Secondary Secondary Secondary Secondary Secondary
- •<br>•<br>
 *Particular and the term of the term of the term of the term of the term*

#### LWAPP  $\overline{\phantom{a}}$

- $NEIGHBOR\_REQUEST$ NEIGHBOR\_RESPONSE
- **•** *• <u><b>*  $\blacksquare$  *PEIGHBOR\_REQUEST</del>*</u>  $\frac{1}{\sqrt{2\pi}}$
- MAP RAP  $^{\bullet}$  MAP AWPP

## **Routing Around an Interface**

 $\overline{\phantom{a}}$ 

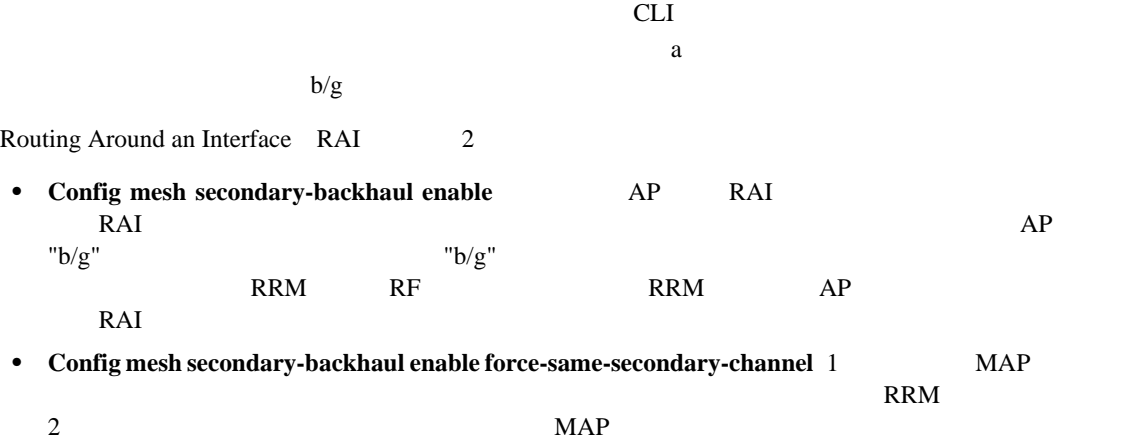

#### 1500 Mesh AP

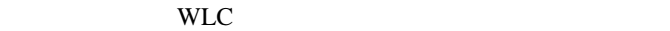

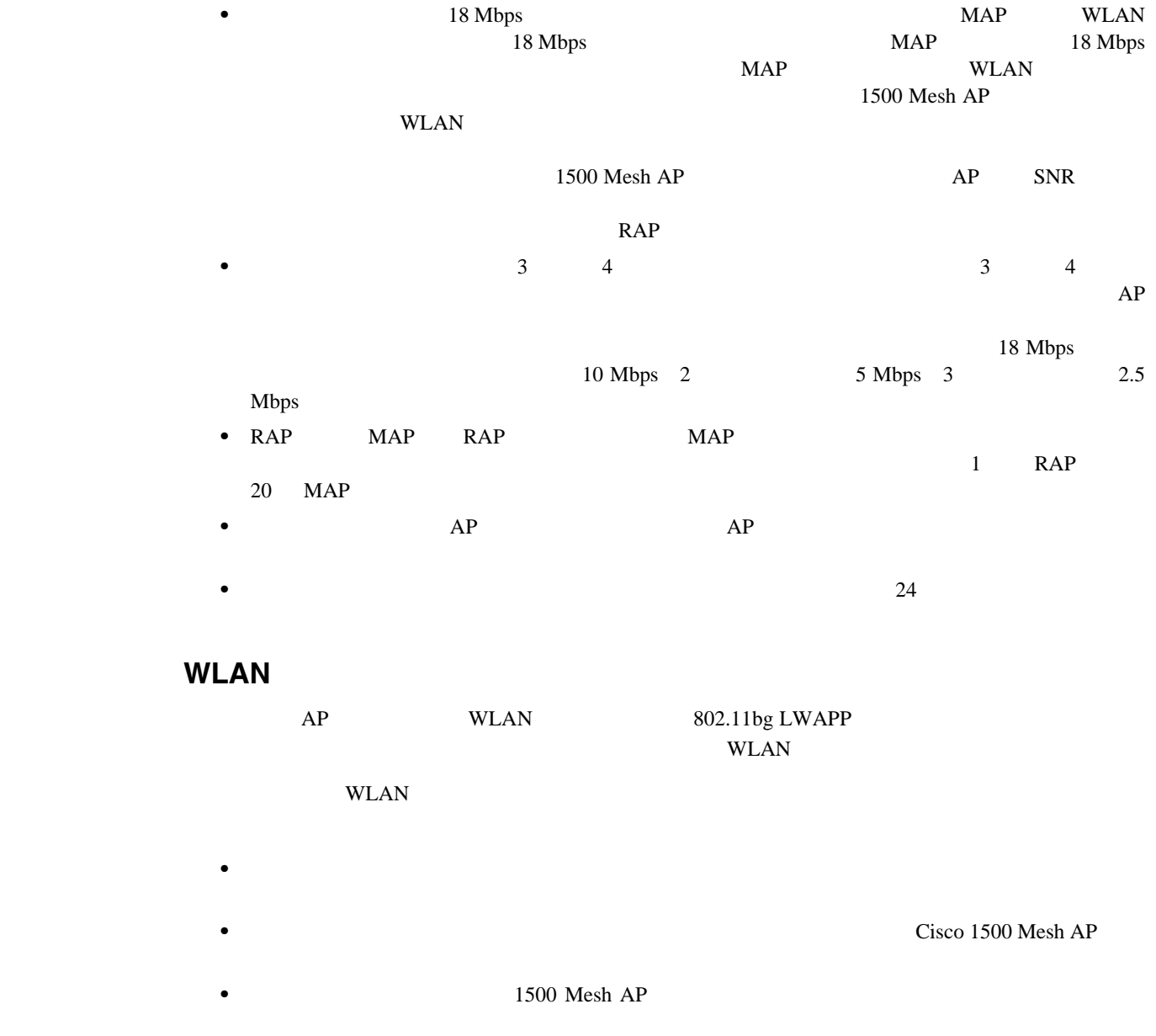

• WLAN  $\bullet$ 

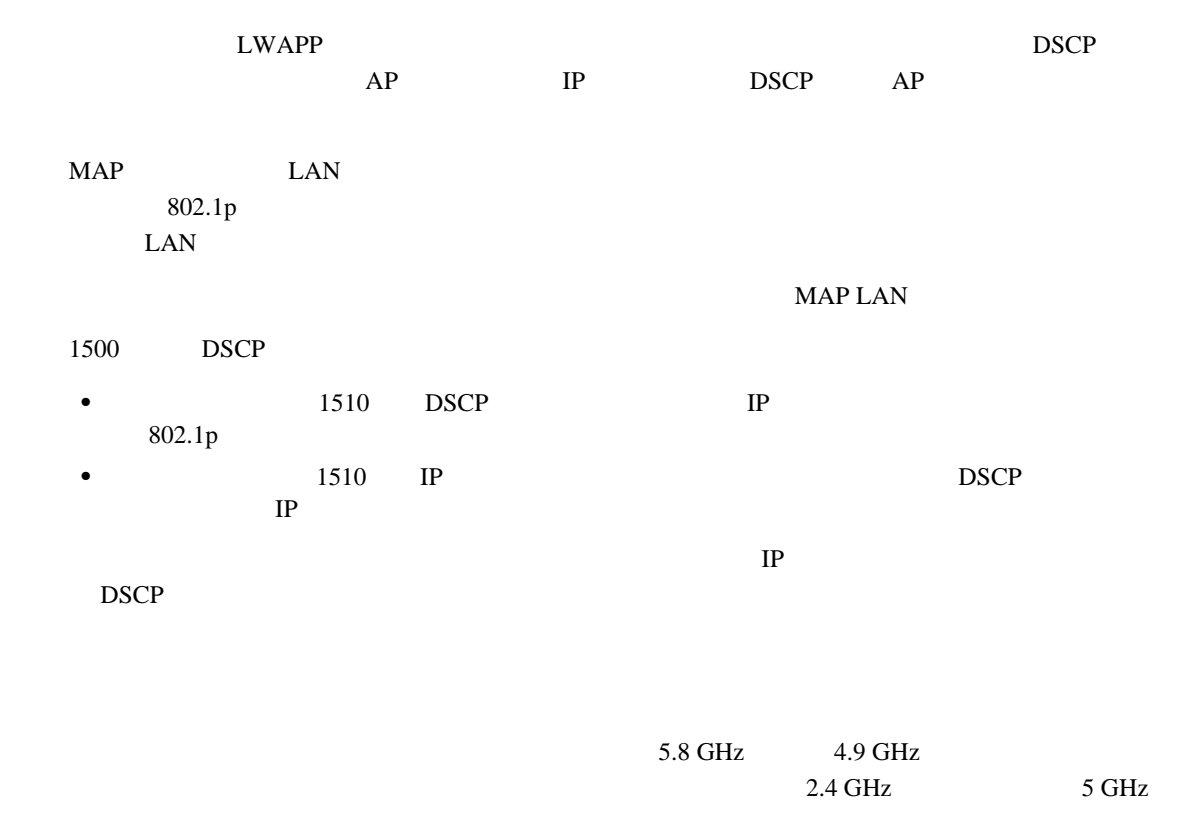

フォルトでは無効ですが、CLI コマンド インターフェイスで次のコマンドを使用して有効にできま

#### **(Cisco Controller) >config mesh client-access** *enable/disable*

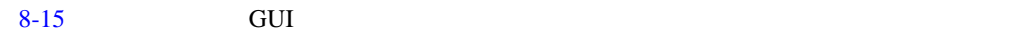

<span id="page-235-0"></span>8-15

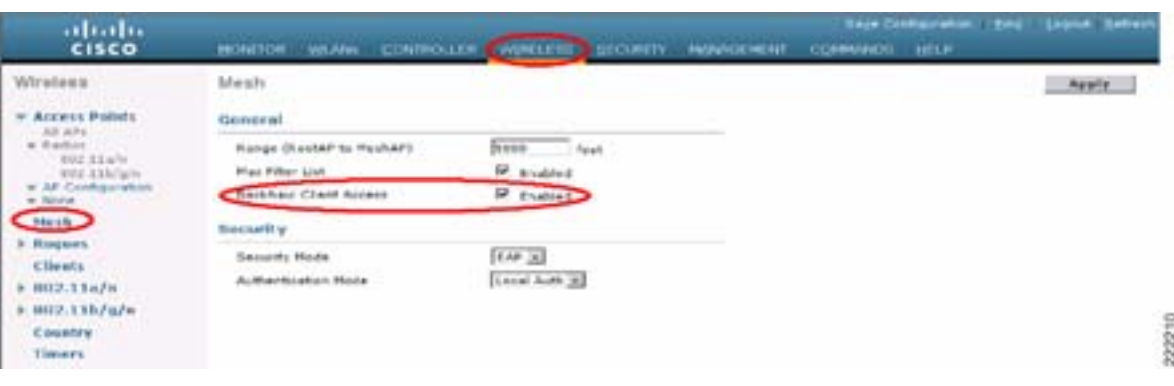

 $\overline{\phantom{a}}$ 

<span id="page-236-0"></span>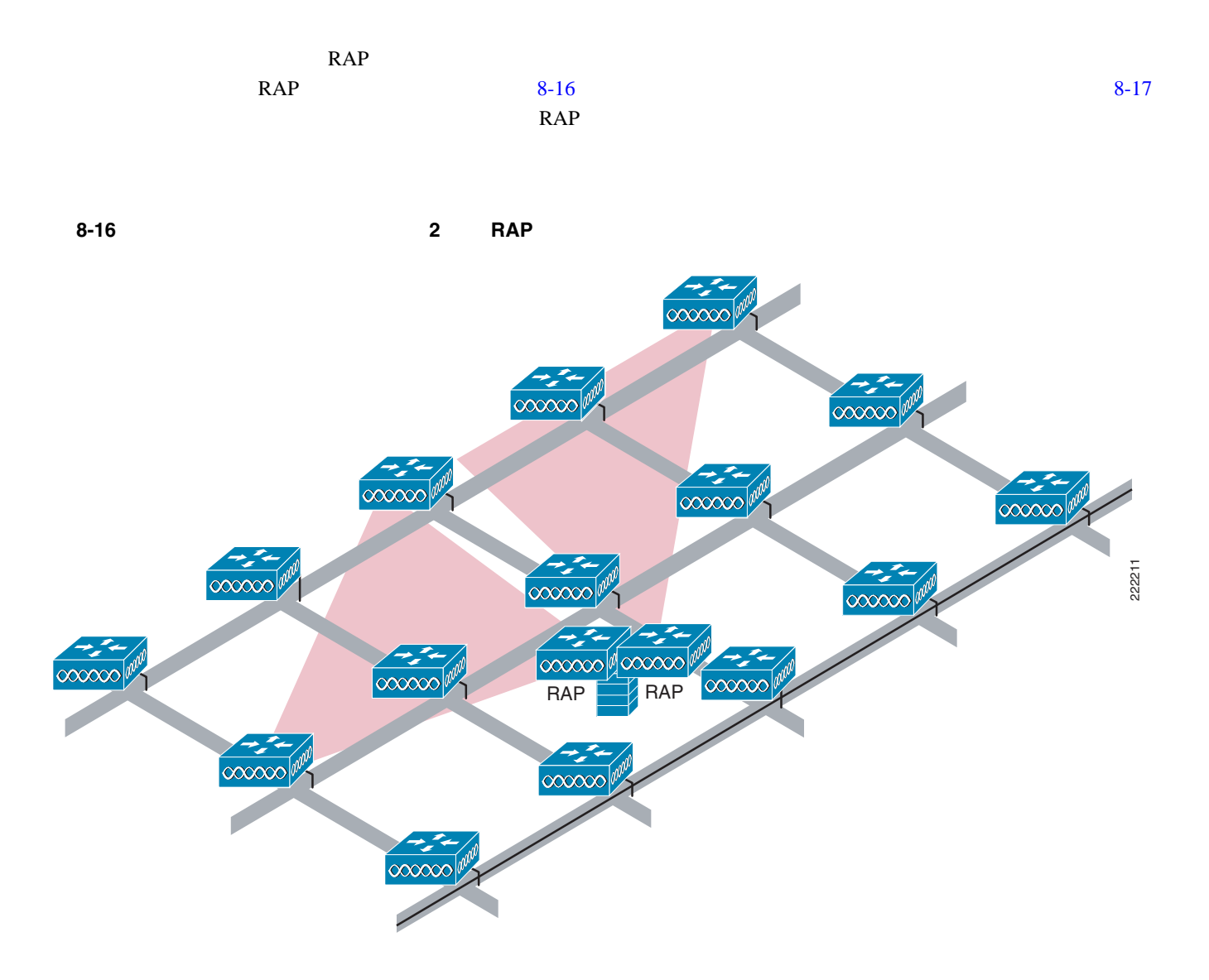

<span id="page-237-0"></span>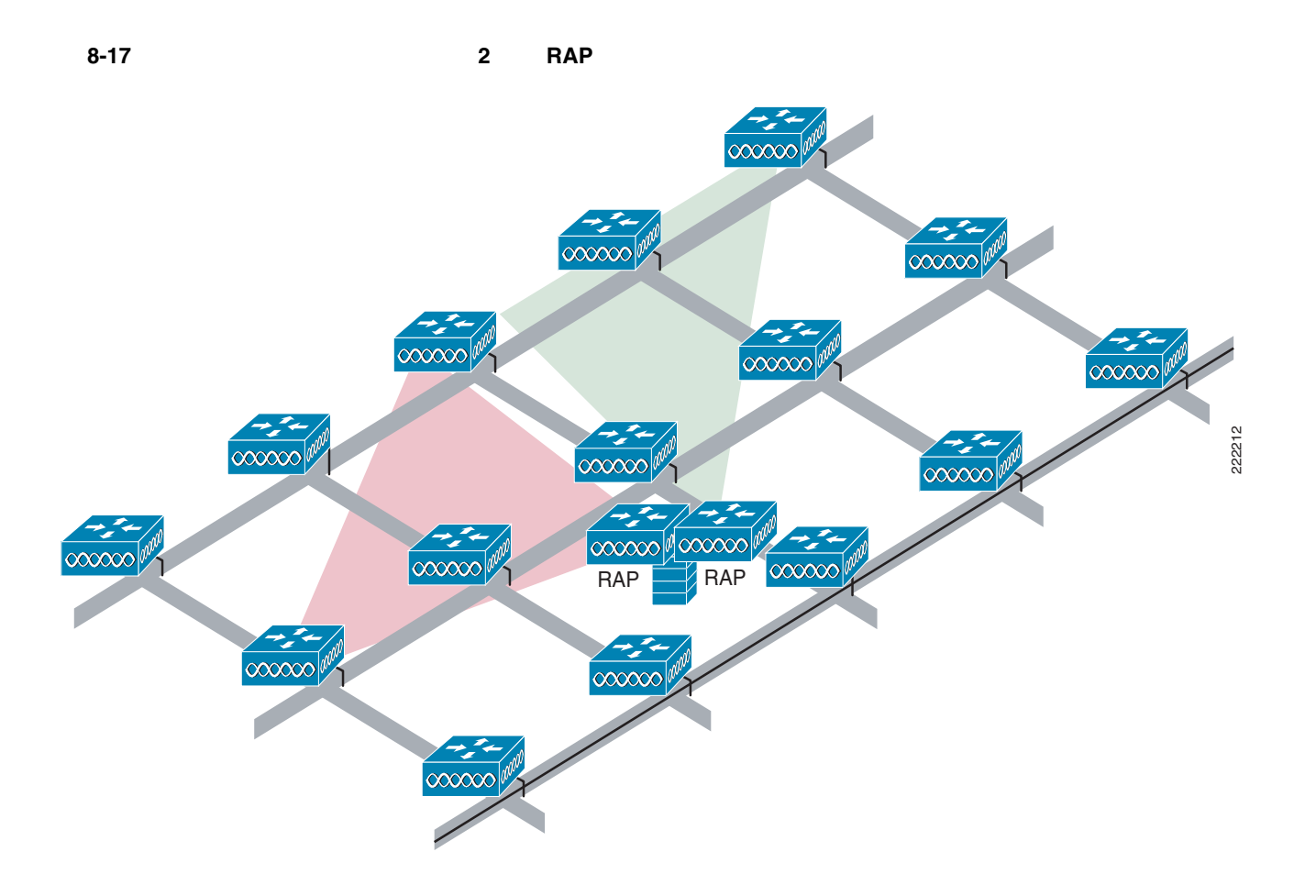

### 複数の **RAP**

F

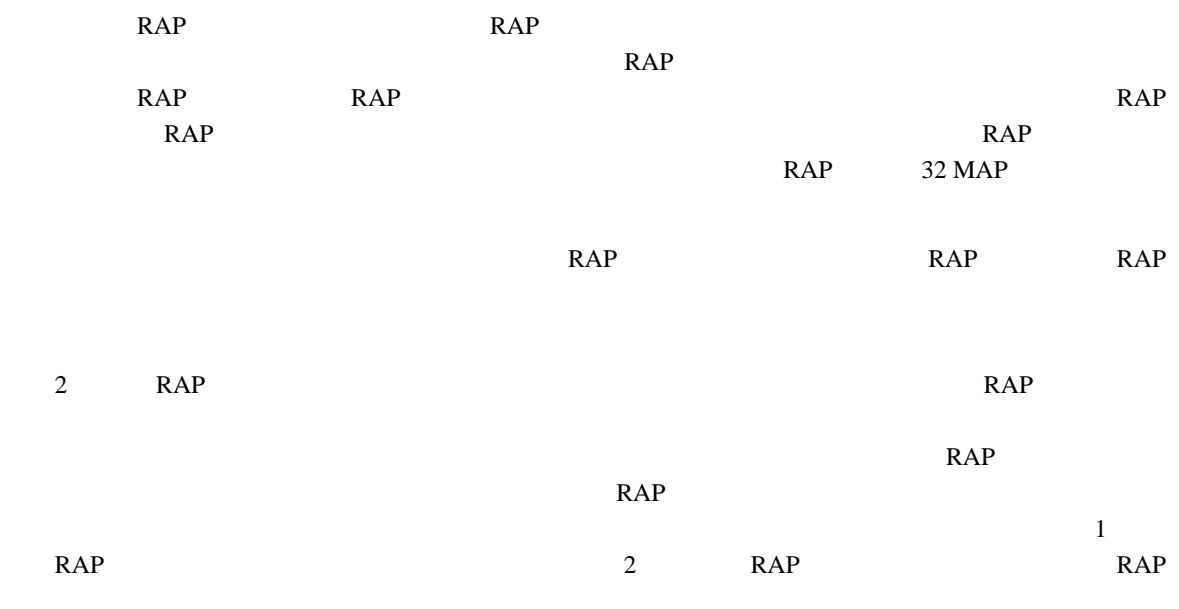

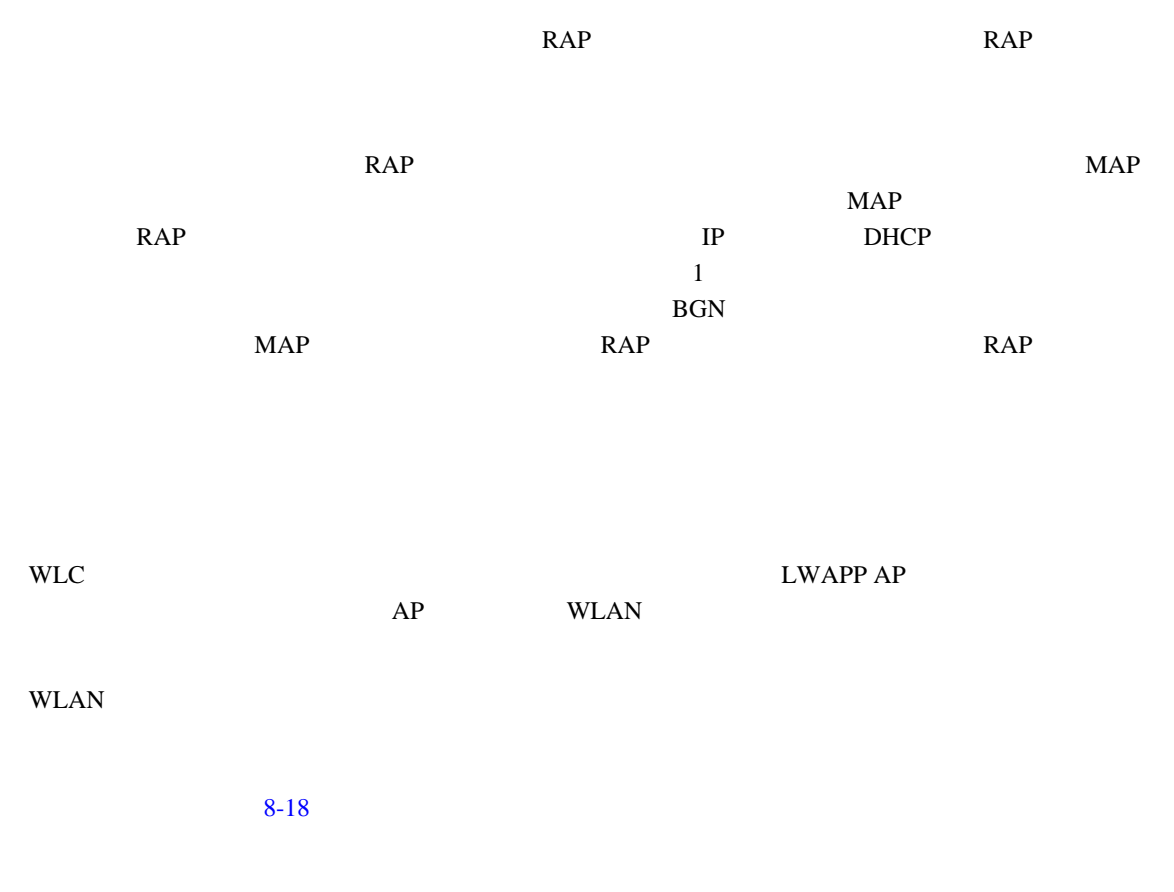

<span id="page-238-0"></span>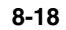

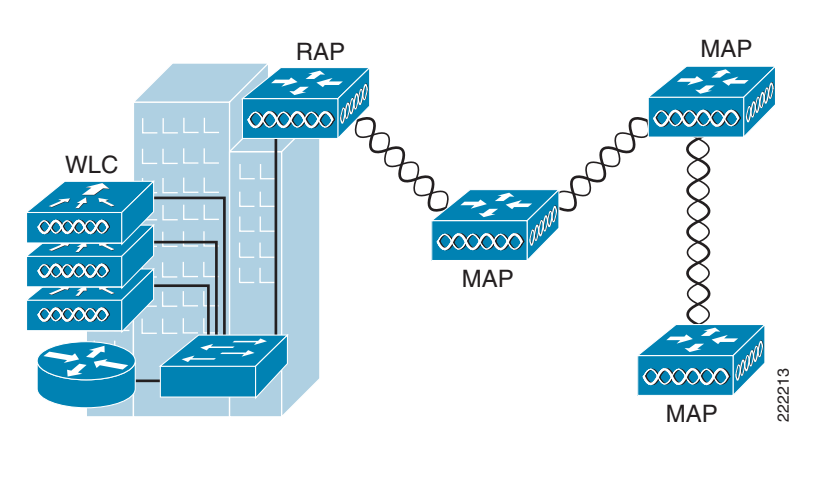

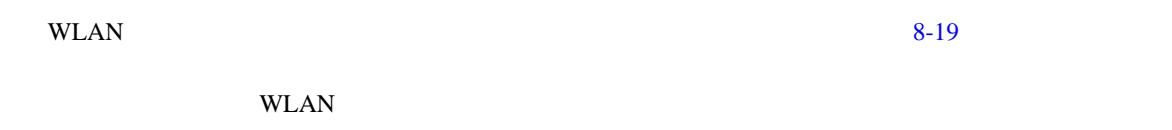

<span id="page-239-0"></span>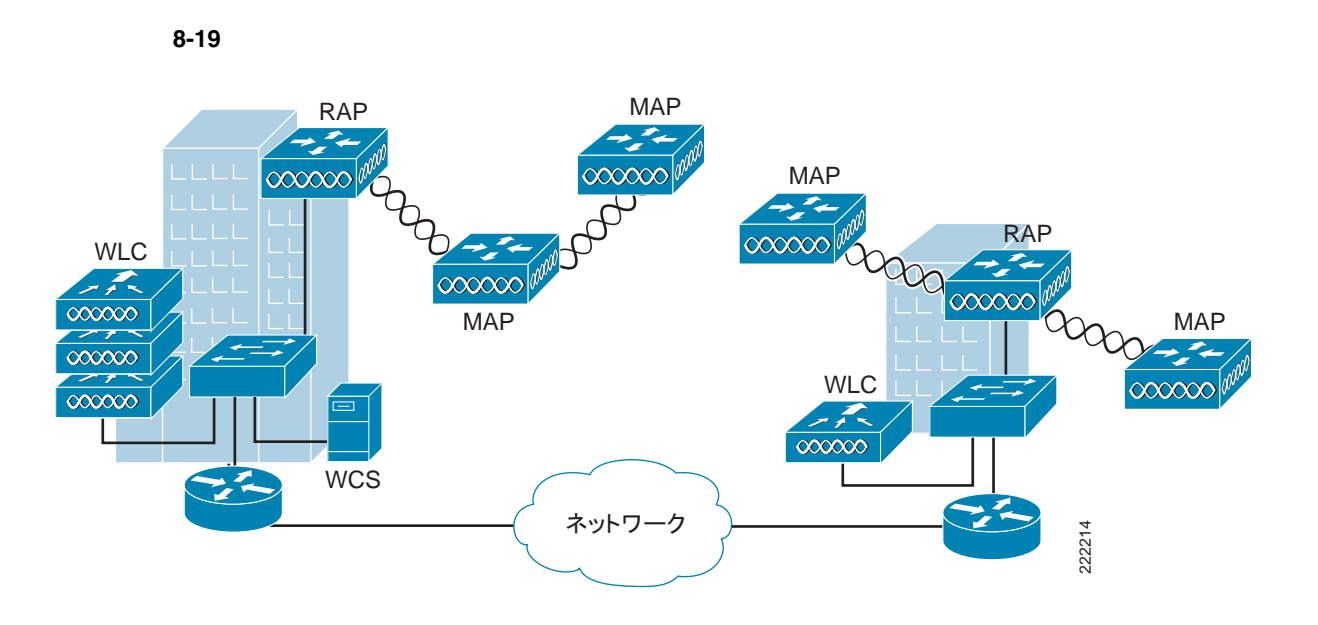

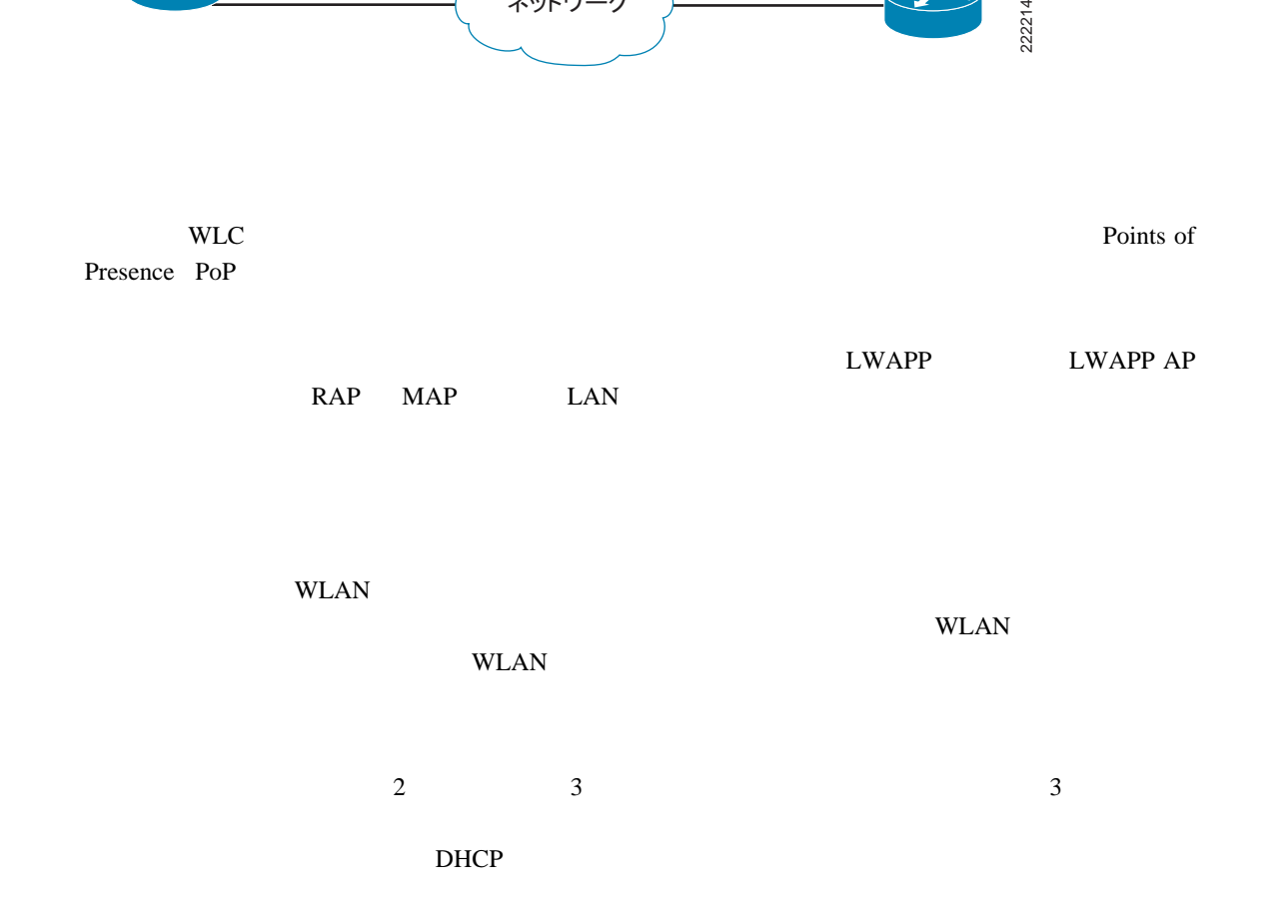

T

 $\sim$  2  $\sim$  1  $\overline{1}$  2.4  $\overline{2}$  $150 \text{ m}$  $90 \text{ m}$ WLAN  $304~\text{m}$ 

この項では、都会または郊外地域での WLAN カバレッジのサンプル設計について説明します。適

30,480.00cm (典型的な距離)

 $8-20$  304 m

 $\text{WLAN}$  90 m  $\frac{1}{2}$ <br>
WEAN  $\frac{1}{2}$  Km  $\frac{90 \text{ m}}{36}$  [8-21](#page-241-0)

**MAP** 

<span id="page-241-0"></span>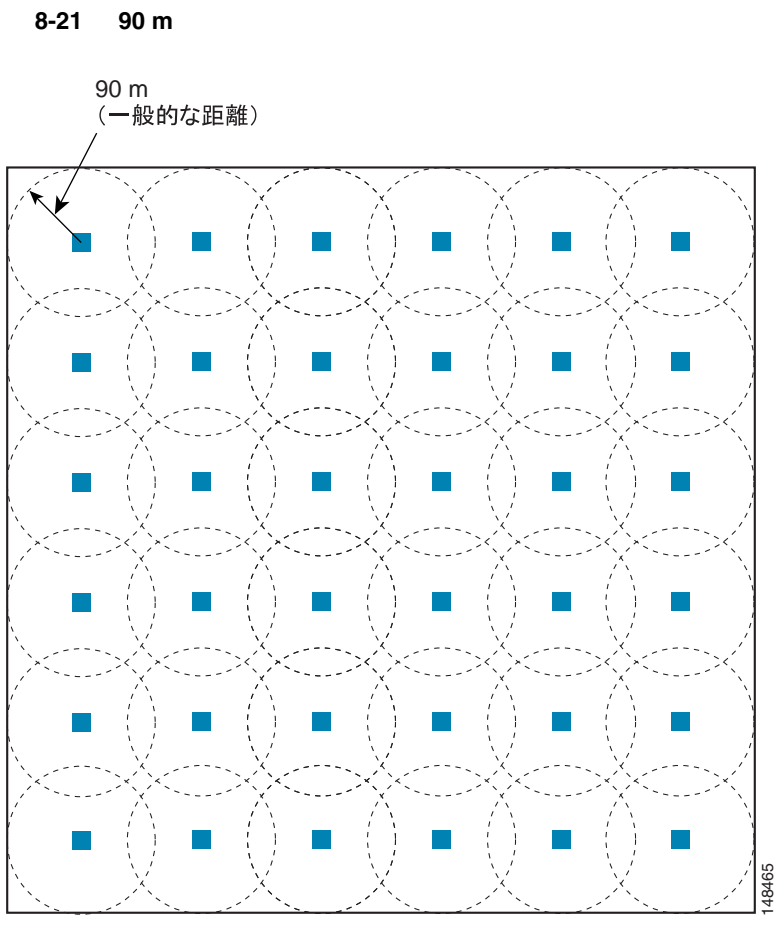

1 平方Kmあたり、36 個のセル

| <b>RAP</b> | RAP        |    | RF |
|------------|------------|----|----|
|            | <b>MAP</b> | RF |    |

これは、RAP の物理的ロケーションをセルの端にすることが可能であり、指向性アンテナを使用し

 $\overline{\phantom{a}}$ 

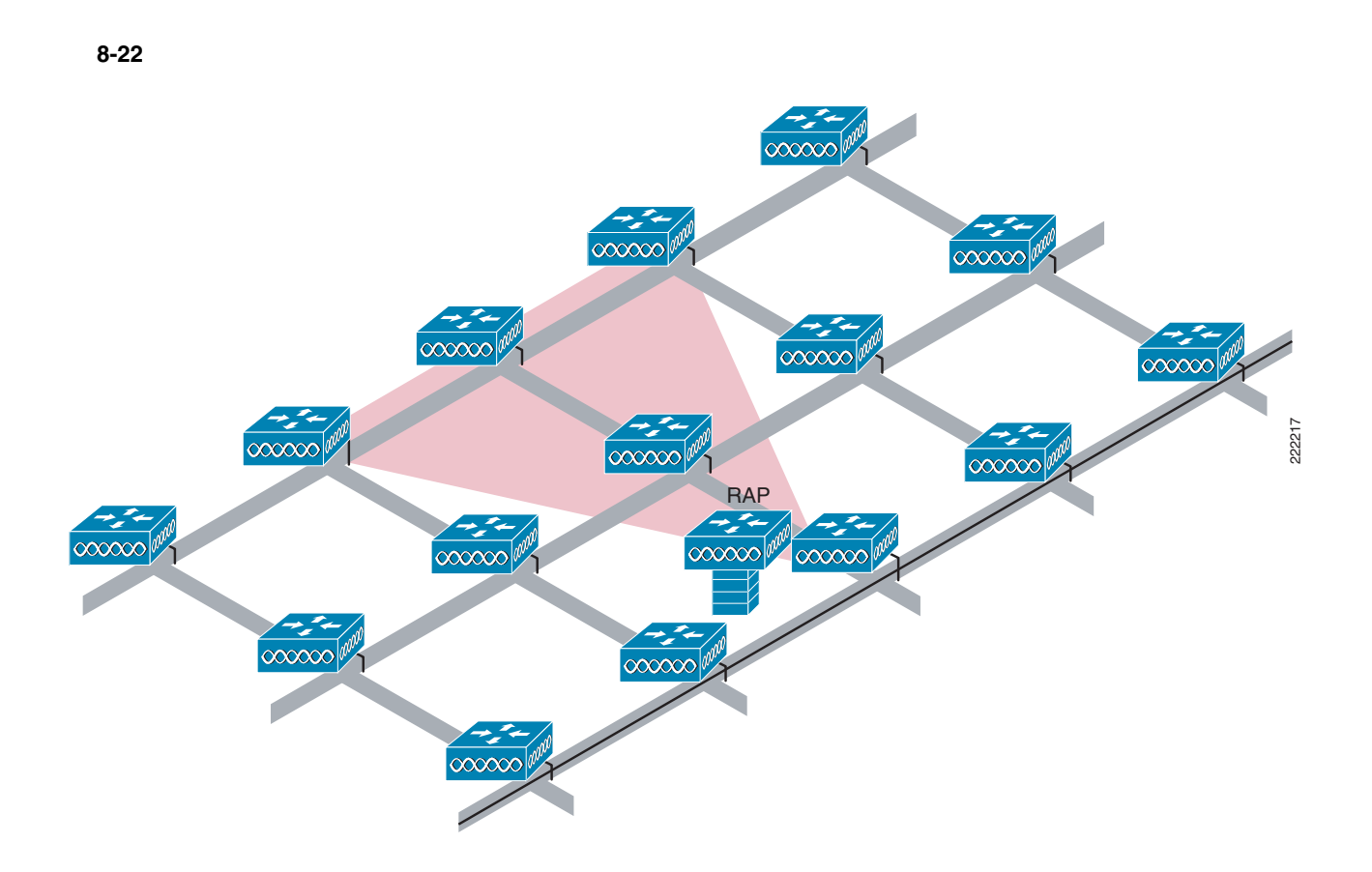

WLAN WLAN

 $8-23$  B2 D3

- **•** B2 D3
- **•** B3 D2
- **•** B4 C2
- **•** C3 D4

**RAP** RAP

 $8-24$ 

<span id="page-243-0"></span>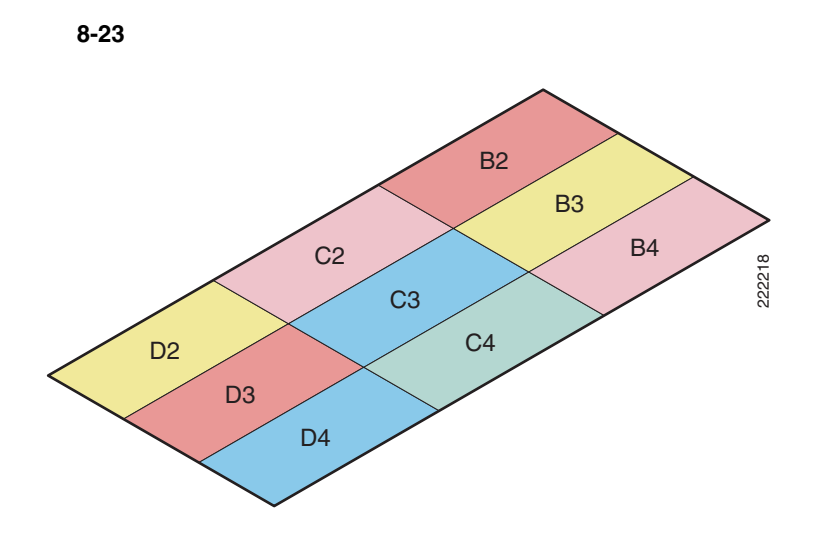

<span id="page-243-1"></span>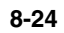

F

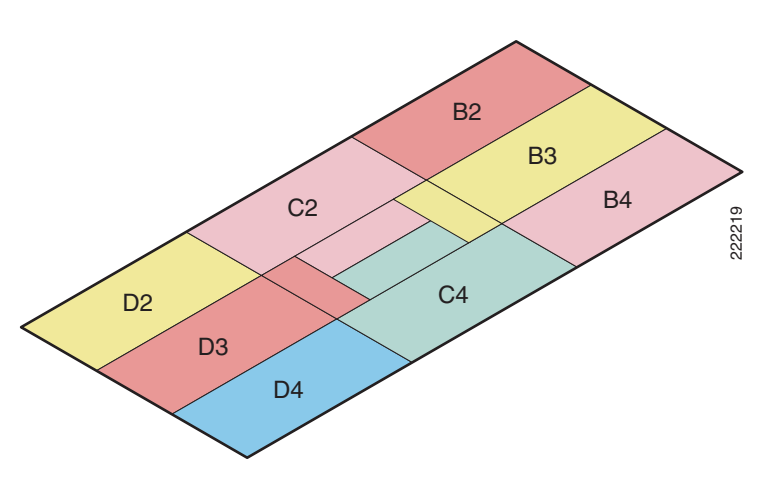

 $\blacksquare$ 

# **Cisco 1500 Mesh AP**

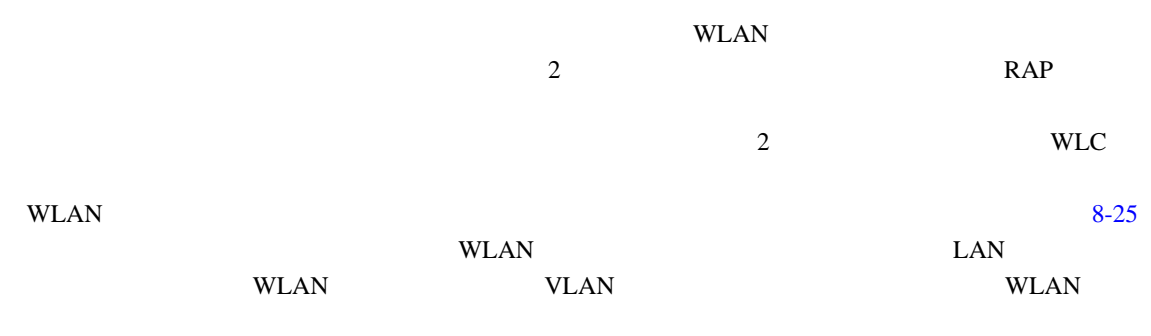

<span id="page-244-0"></span>8-25  $\overline{\phantom{a}}$ 

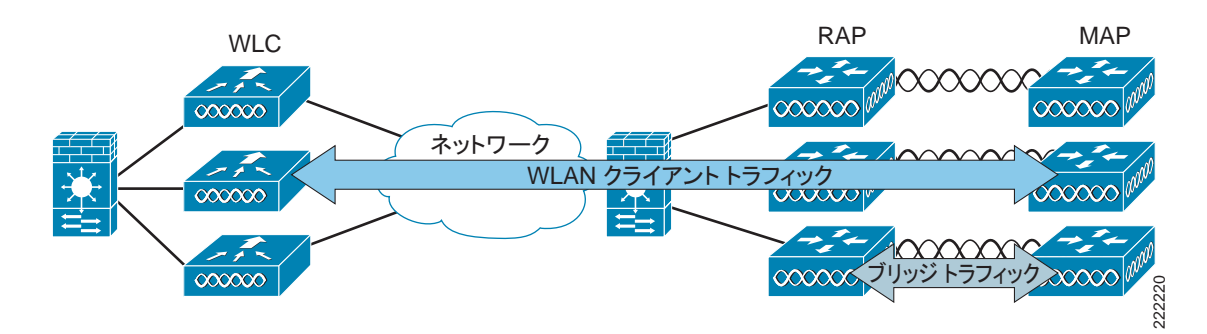

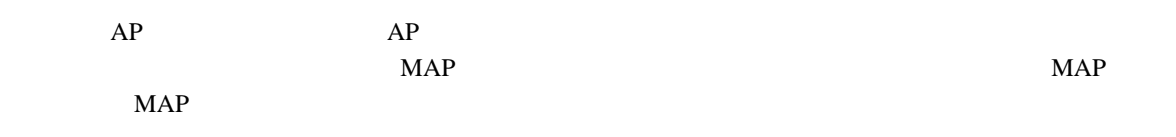

AP

 $MAP$ 

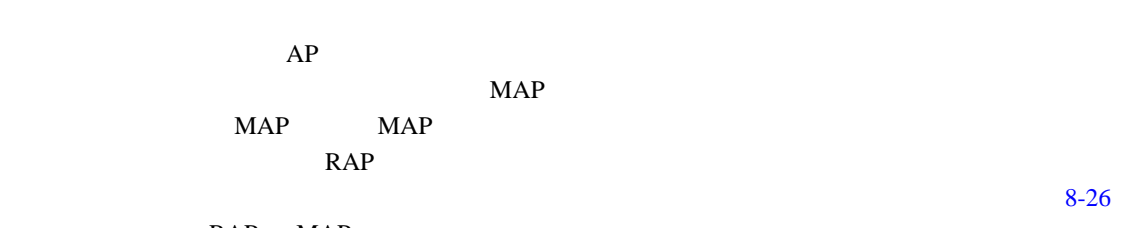

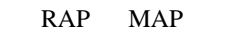

П

<span id="page-245-0"></span>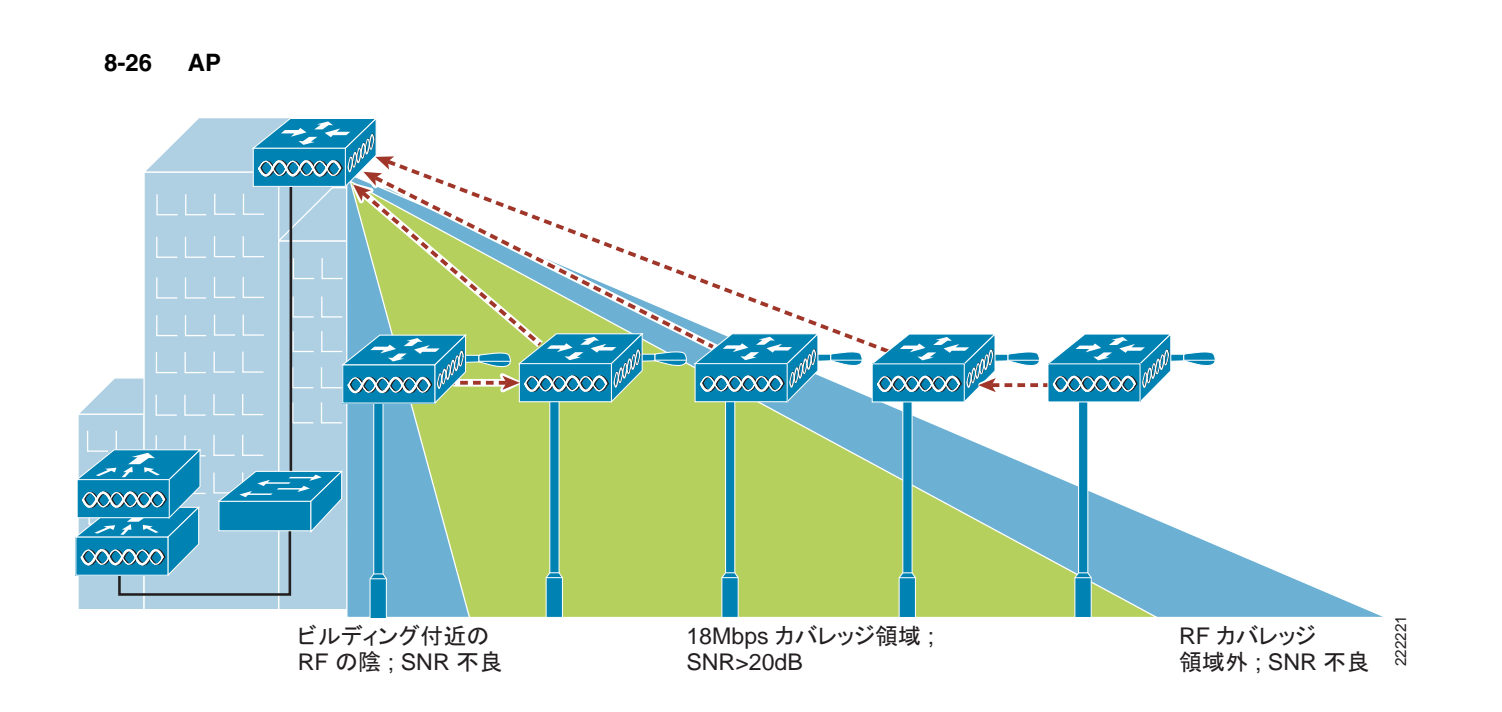

 $\blacksquare$ 

# AP 1500

Cisco 1500 Mesh AP • WLAN •<br>• <sub>\*</sub> •<br>• <sub>\*</sub> <u>LAN LAN しんりょうがい しんりょう しんりょう しんりょう しんりょう しんりょう しんりょう しんりょう しんりょう しんりょう しんりょう しんりょう しんりょう しんりょう しんりょう しんりょう しんりょう しんりょう</u> WLAN WLAN SERVERS WLAN 2008

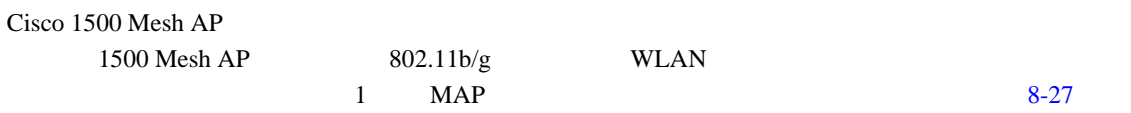

<span id="page-246-0"></span>図 **8-27** 無線バックホール

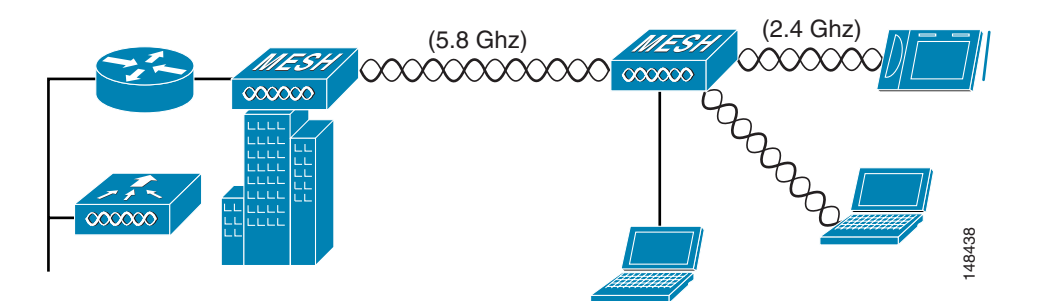

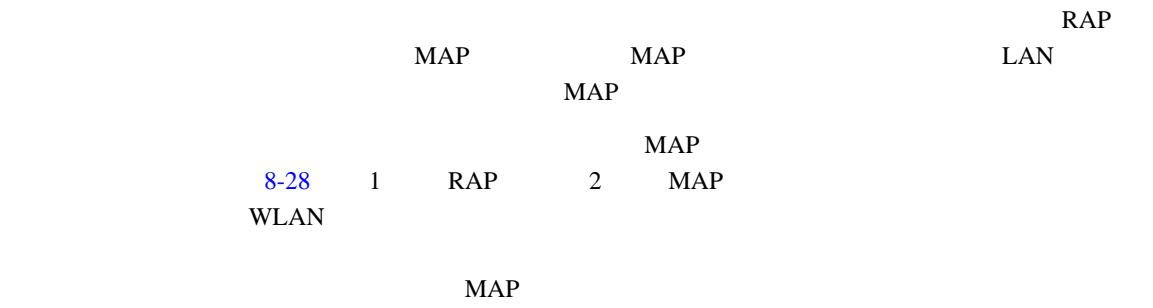

<span id="page-247-0"></span>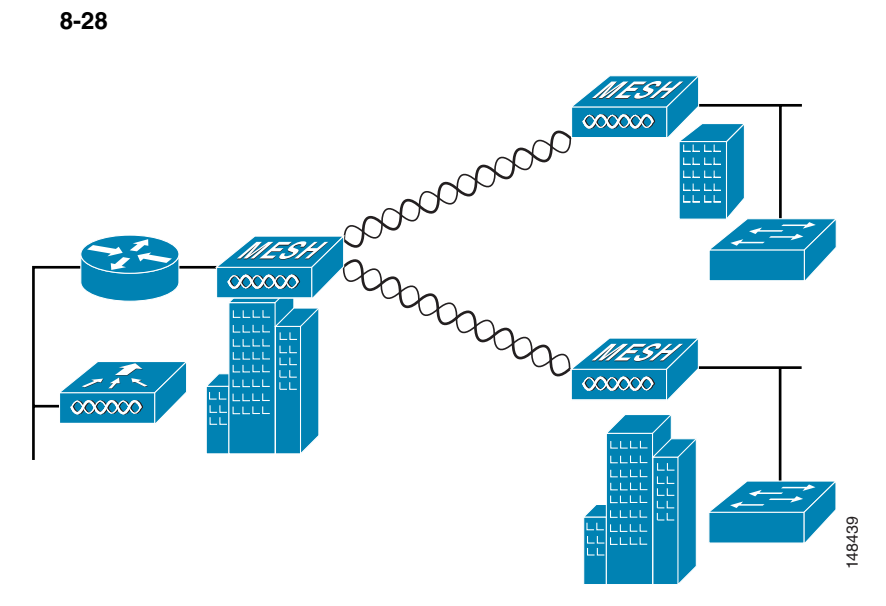

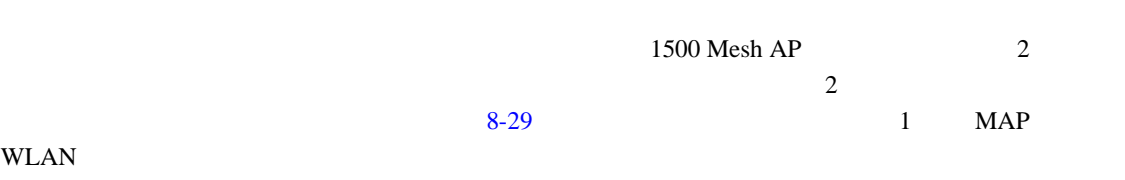

 $MAP$ 

<span id="page-247-1"></span>**8-29** 

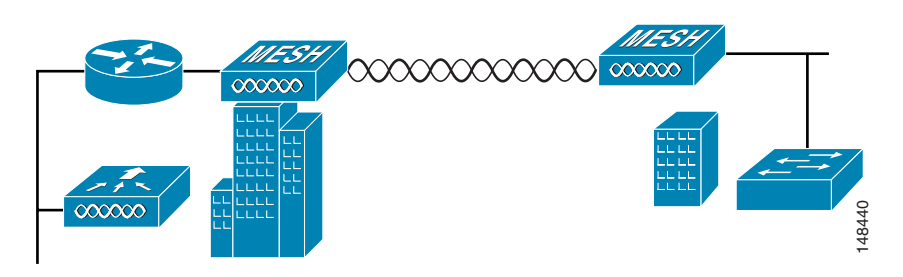

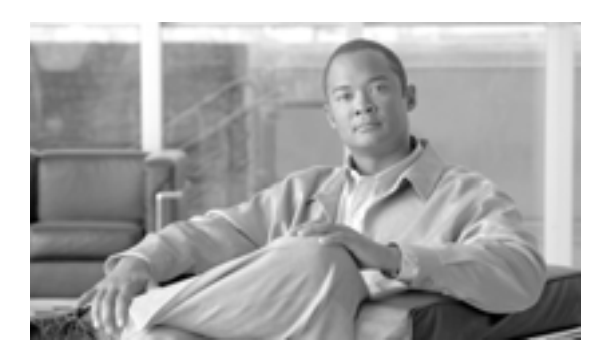

**CHAPTER**

**9**

# **VoWLAN**

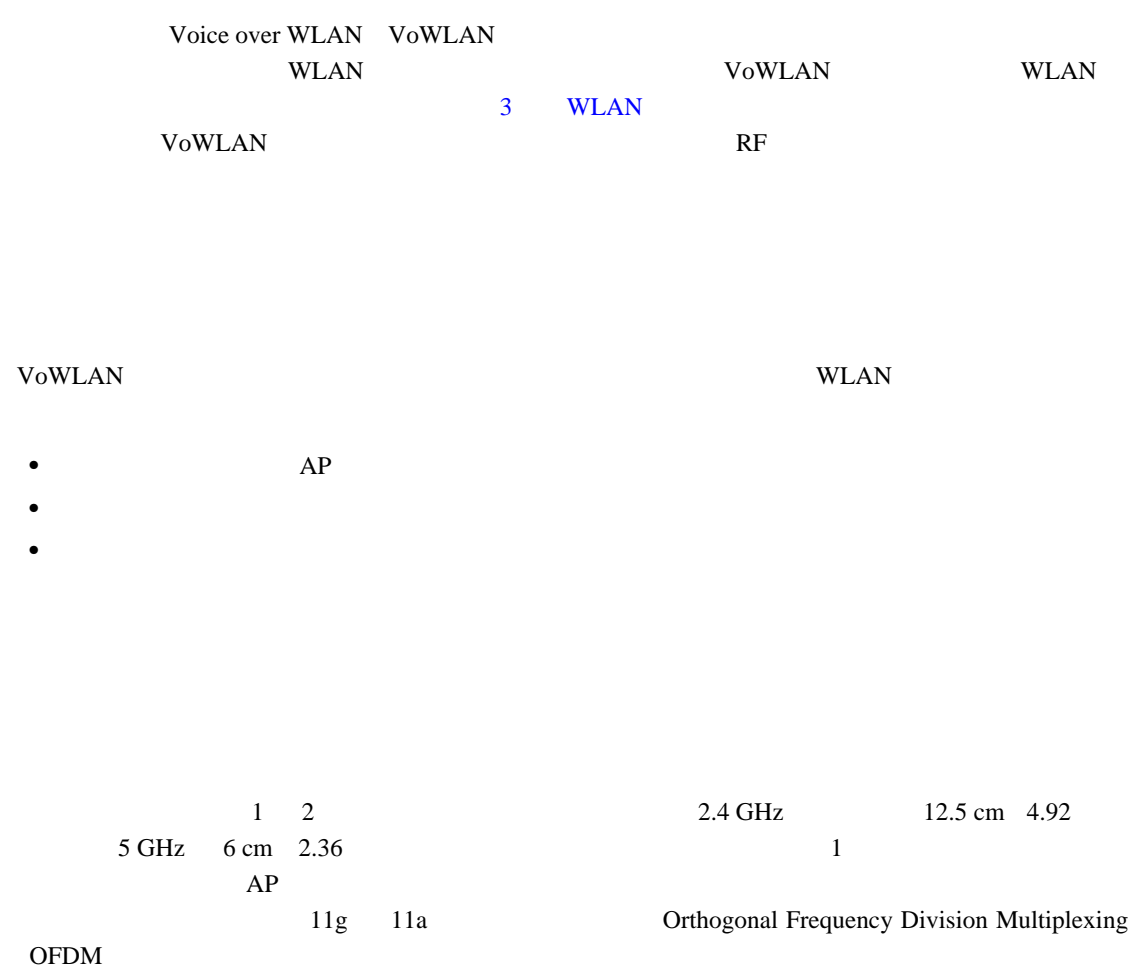

**AP** アンテナの選択

に適したアンテナのタイプおよびアンテナ モジュールはありません。各種アンテナ、および Cisco

Aironet Cisco Aironet Antennas and Accessories Reference Guide [http://www.cisco.com/en/US/products/hw/wireless/ps469/products\\_data\\_sheet09186a008008883b.html](http://www.cisco.com/en/US/products/hw/wireless/ps469/products_data_sheet09186a008008883b.html))を

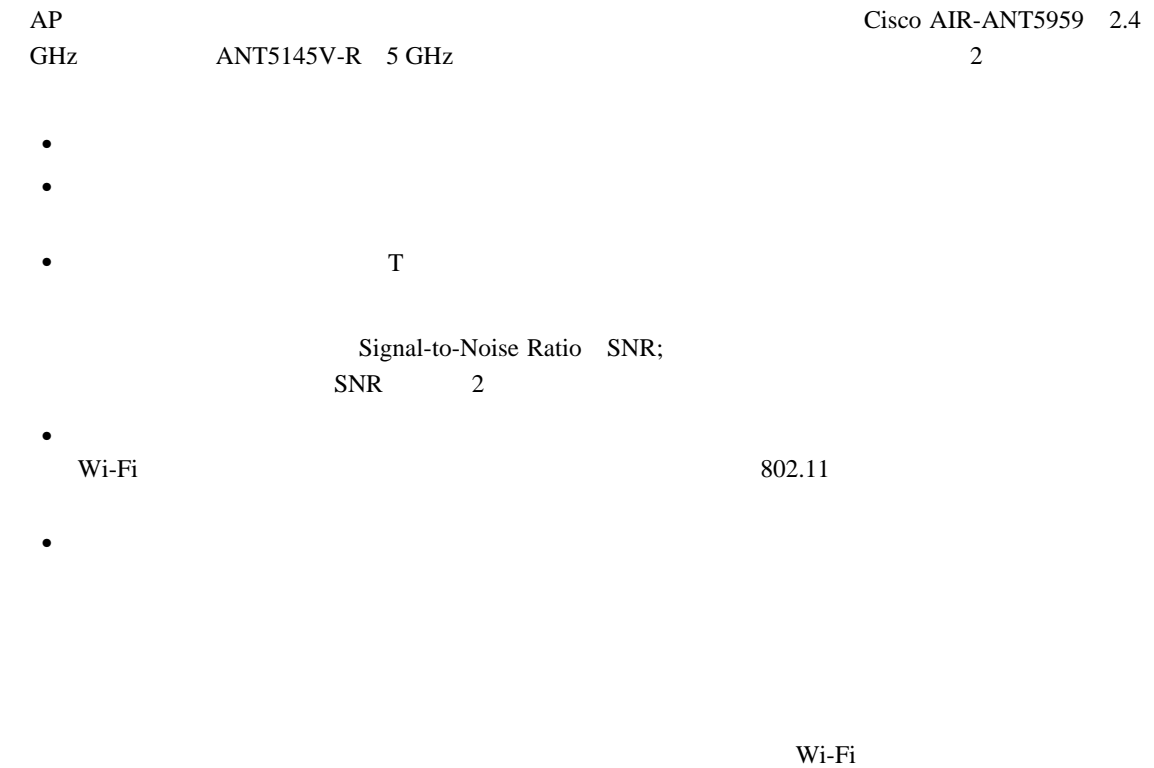

 $5dB$  $\sim$  [9-1](#page-249-0)  $\sim$ 

<span id="page-249-0"></span>図 **9-1** 頭と体による減衰

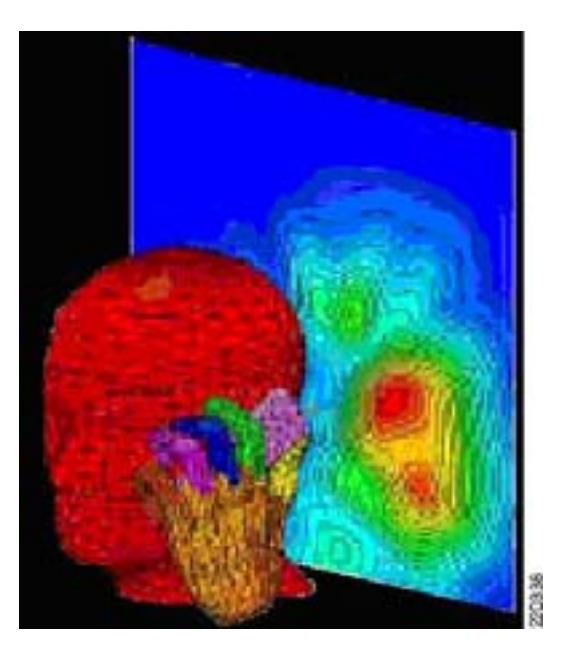

 $\overline{\phantom{a}}$ 

WLAN RF 3 WLAN

Cisco Unified Wireless IP Phone 7920 7921G  $4 dB$  $\rm 9dB$  $94B$  $9-1$  $2.4 \text{ GHz}$  $2.4 \text{ GHz}$  5  $AP$  $AP$  applies a  $AP$ 

Cisco 7921G 802.11a 11a

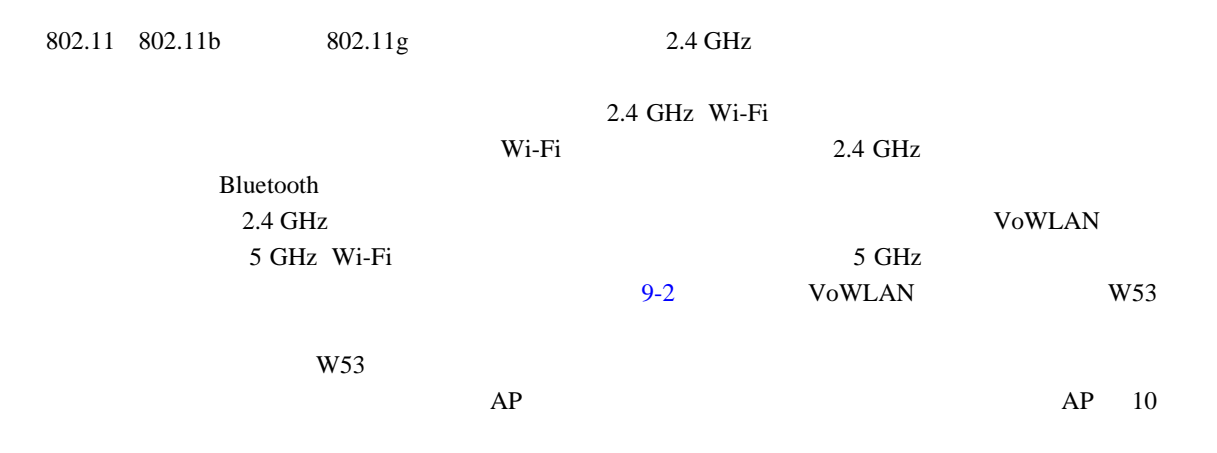

<span id="page-251-0"></span>図 **9-2** オフィスでの **2.4 GHz** と **5 GHz** の標準チャネル使用率

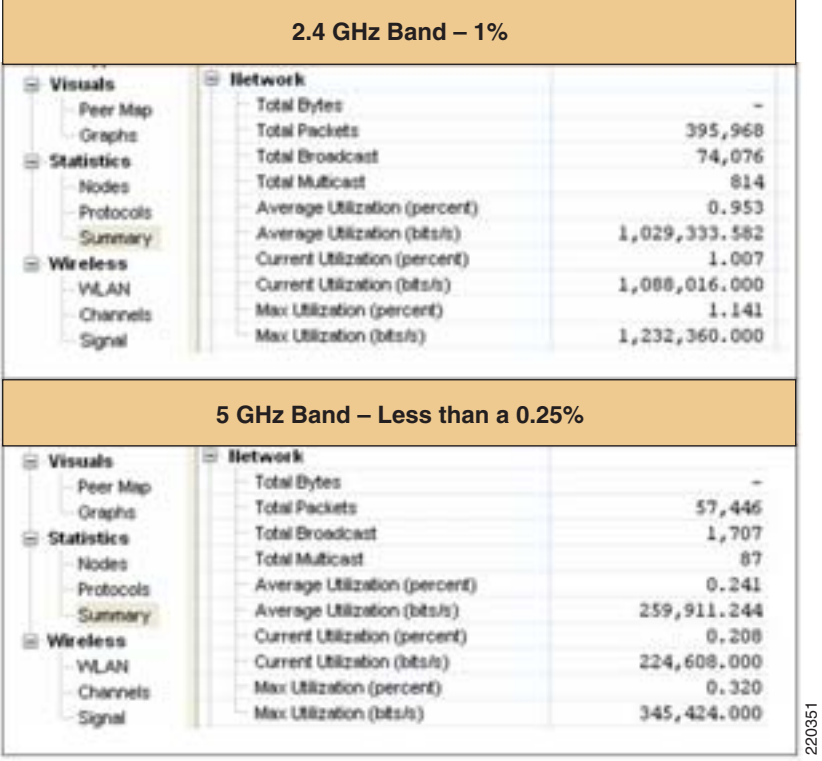

Cisco Unified Wireless Network **AirMagnet Wild** Packets Cognio Wireless Control System WCS AP

- **•**  $\mathbf{r} = \mathbf{r} \cdot \mathbf{r} + \mathbf{r} \cdot \mathbf{r} + \mathbf{r} \cdot \mathbf{r} + \mathbf{r} \cdot \mathbf{r} + \mathbf{r} \cdot \mathbf{r} + \mathbf{r} \cdot \mathbf{r} + \mathbf{r} \cdot \mathbf{r} + \mathbf{r} \cdot \mathbf{r} + \mathbf{r} \cdot \mathbf{r} + \mathbf{r} \cdot \mathbf{r} + \mathbf{r} \cdot \mathbf{r} + \mathbf{r} \cdot \mathbf{r} + \mathbf{r} \cdot \mathbf{r} + \mathbf{r} \cdot \mathbf{r$
- **•**  $\mathbf{r} = \mathbf{r} \cdot \mathbf{r} + \mathbf{r} \cdot \mathbf{r} + \mathbf{r} \cdot \mathbf{r} + \mathbf{r} \cdot \mathbf{r} + \mathbf{r} \cdot \mathbf{r} + \mathbf{r} \cdot \mathbf{r} + \mathbf{r} \cdot \mathbf{r} + \mathbf{r} \cdot \mathbf{r} + \mathbf{r} \cdot \mathbf{r} + \mathbf{r} \cdot \mathbf{r} + \mathbf{r} \cdot \mathbf{r} + \mathbf{r} \cdot \mathbf{r} + \mathbf{r} \cdot \mathbf{r} + \mathbf{r} \cdot \mathbf{r$
- **RSSI**
- **SNR** 
	- **•**  $\mathbf{P} = \{ \mathbf{P}_1, \mathbf{P}_2, \ldots, \mathbf{P}_N \}$

**Enterprise Mobility 4.1 Cisco Validated Design I** 

**The Second Service**
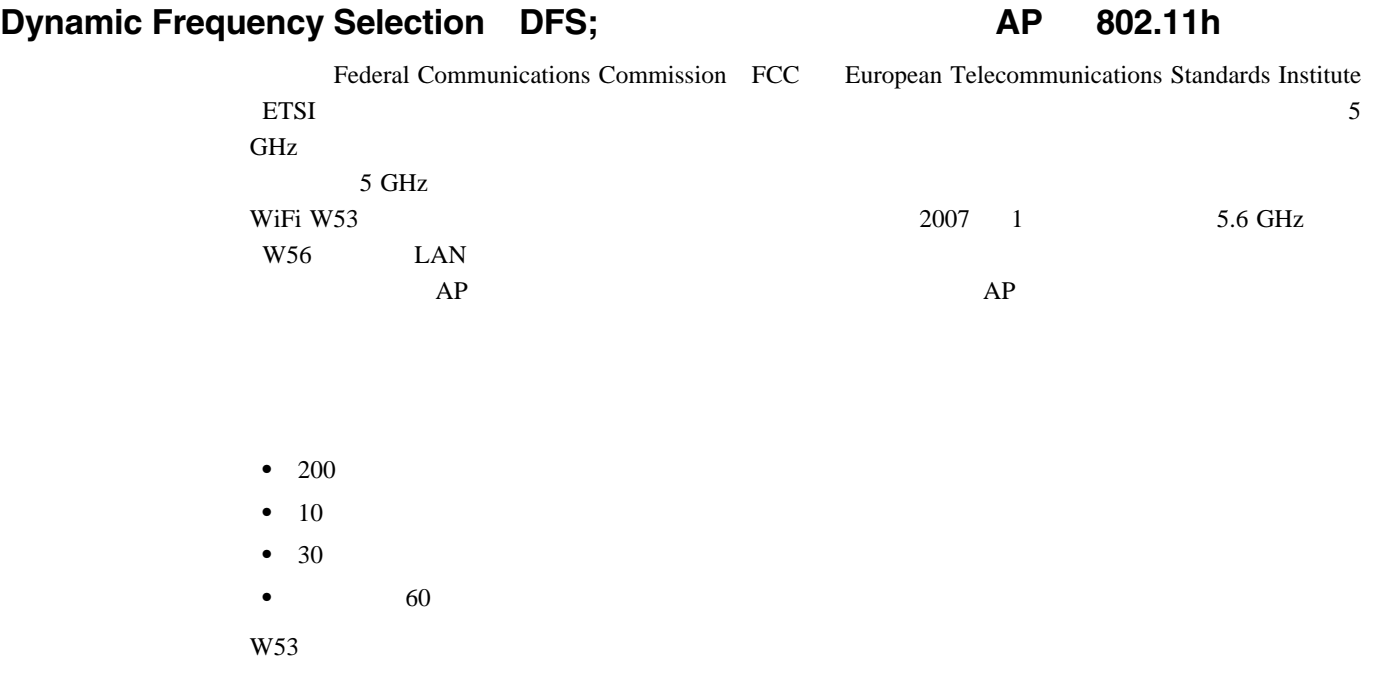

Cognio Spectrum Expert

 $AP$ 

 $\blacksquare$ 

#### **5 GHz**

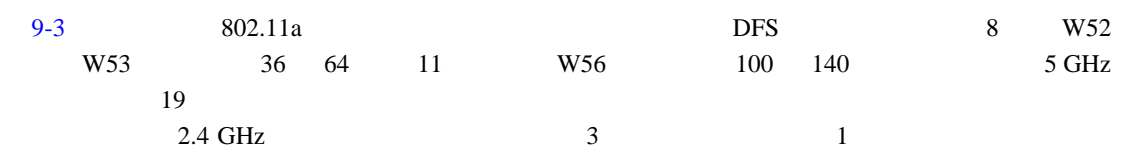

#### <span id="page-252-0"></span>9-3 802.11a

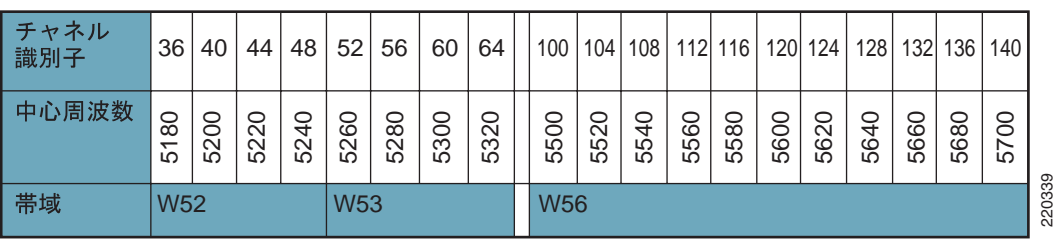

 $URL$ 

LAN <http://www.cisco.com/japanese/warp/public/3/jp/product/hs/wireless/airo1500/prodlit/pdf/wlancs.pdf>

 $9-4$ 

<span id="page-253-0"></span>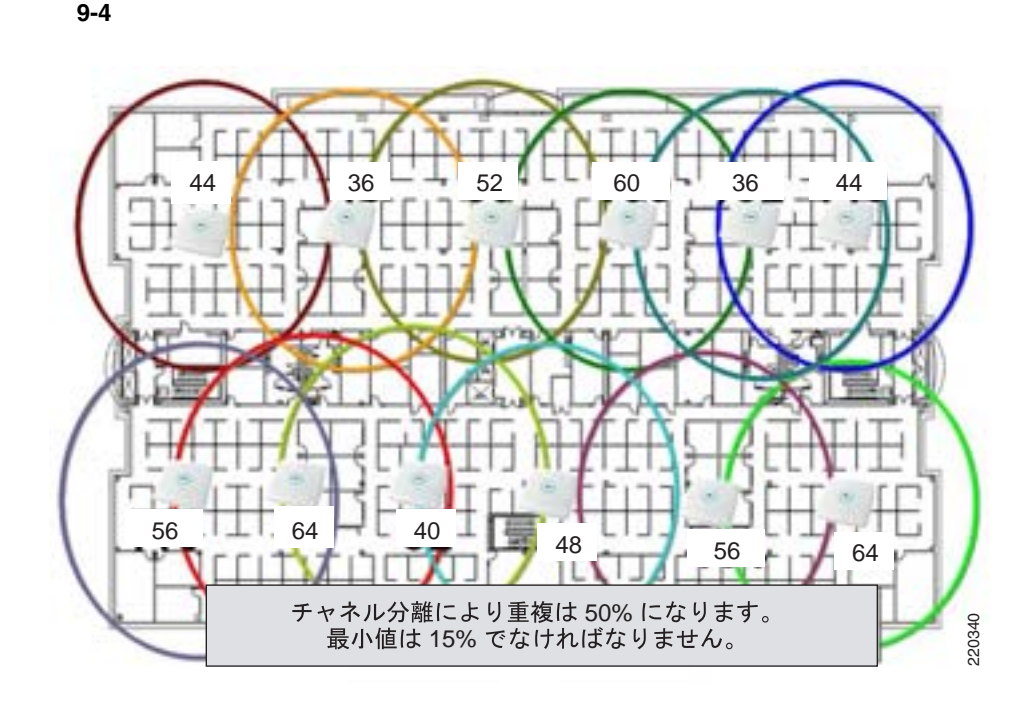

 $9-5$ 

<span id="page-253-1"></span>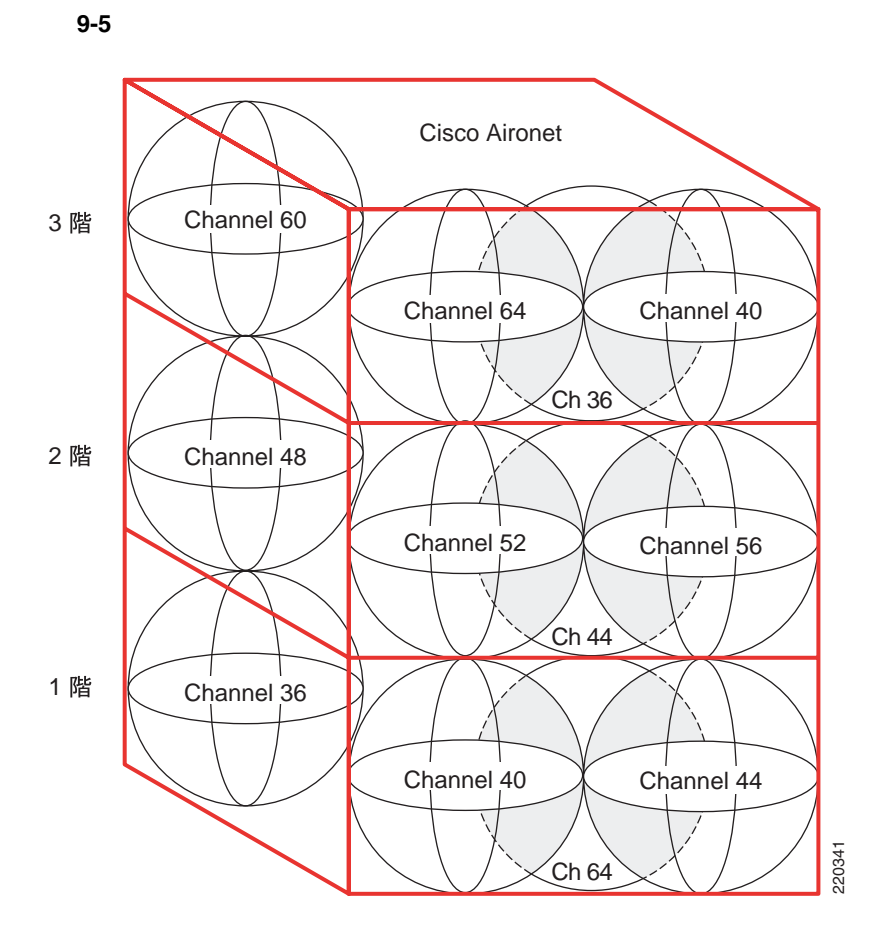

**The Second Service** 

<span id="page-254-0"></span>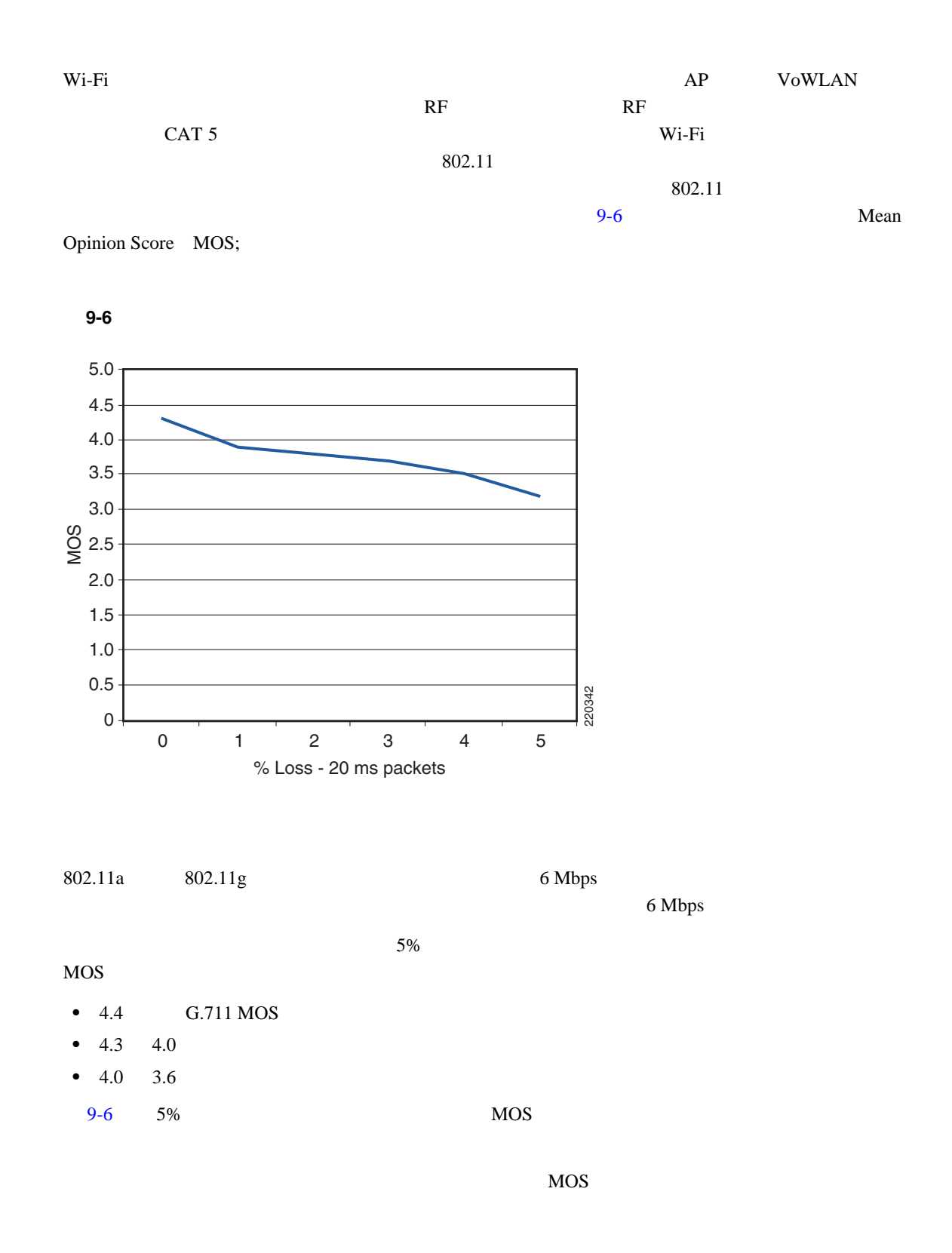

 $1\%$ 

**9 VoWLAN** 

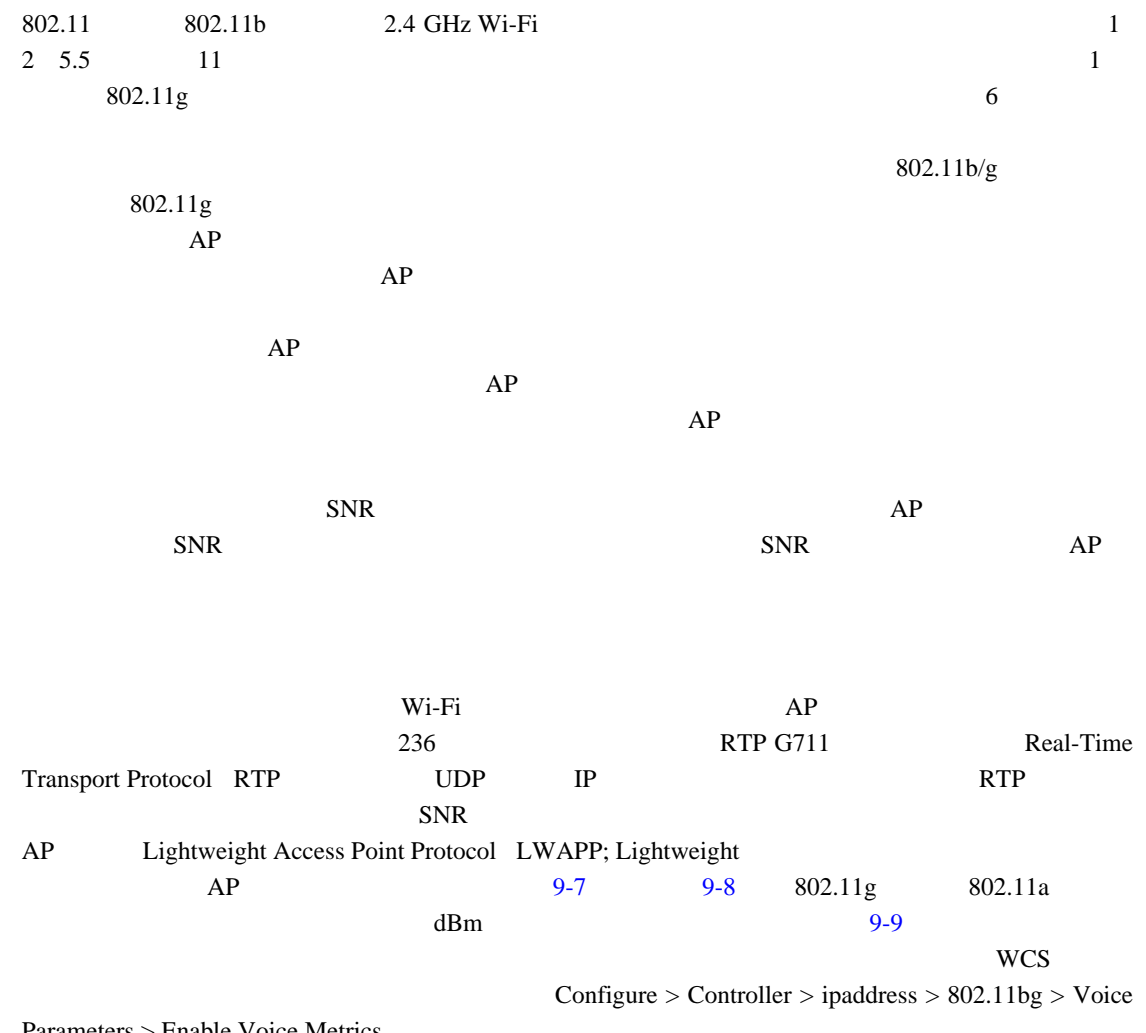

Parameters > Enable Voice Metrics

<span id="page-256-0"></span>図 **9-7 11g** クライアント統計

| <b>ASSOCIATION</b>                                                                                                    | <b>Association: Station View. Client</b><br>Station Information and Status |                                                    |                                 |                               |  |  |
|----------------------------------------------------------------------------------------------------|----------------------------------------------------------------------------|----------------------------------------------------|---------------------------------|-------------------------------|--|--|
| <b>Activity Timeout</b><br><b>NETWORK</b><br><b>INTERFACES</b><br><b><i>SECURITY</i></b><br><b>BERVICES</b><br>WIRELESS SERVICES<br><b>EVSTEM SOFTWARE</b><br><b>EVENT LOO</b><br>٠ |                                                                            |                                                    |                                 |                               |  |  |
|                                                                                                    | MAC Address                                                                | 0009 1702 28td                                     | Name                            | SEF00093702288F               |  |  |
|                                                                                                    | IP Address                                                                 | 10.90.0.2 Class                                    |                                 | 7921                          |  |  |
|                                                                                                    | Device                                                                     | CP-7921                                            | Software Version                | NONE                          |  |  |
|                                                                                                    | <b>CCX Version</b>                                                         | 4                                                  |                                 |                               |  |  |
|                                                                                                    | State.                                                                     | Associated                                         | Parent                          | salf                          |  |  |
|                                                                                                    | SSID                                                                       |                                                    | voice   VLAN                    | none                          |  |  |
|                                                                                                    | Hops To Infrastructure                                                     |                                                    | Communication Over<br>Interface | Rado0-802 110                 |  |  |
|                                                                                                    | <b>Clients Associated</b>                                                  | ٥                                                  | Repeaters Associated            | o                             |  |  |
|                                                                                                    | Key Mgmt type                                                              | NONE                                               | Encryption                      | Off                           |  |  |
|                                                                                                    | Current Rate (Mb/sec)                                                      |                                                    | 54.0 Capability                 | WMM ShortHar<br>ShortSlet 11h |  |  |
|                                                                                                    | Supported Rates<br>(Mb/sec)                                                | 11.0, 6.0, 9.0, 12.0, 18.0, 24.0, 36.0, 48.0, 54.0 |                                 |                               |  |  |
|                                                                                                    | Voice Rates(Mb/sec)                                                        | dsabled                                            | Association Id                  | 79                            |  |  |
|                                                                                                    | Signal Strength (dDm)                                                      | -67                                                | Connected For (sec)             | $^{\dagger}$                  |  |  |
|                                                                                                    | Signal to Noise (dBm)                                                      | 31                                                 | Activity TimeOut (sec)          | 60                            |  |  |
|                                                                                                    | Power-save                                                                 | Oh                                                 | Last Activity (sec)             | 60                            |  |  |
|                                                                                                    | Apsd DE AC(s)                                                              | NONE                                               | Posture Token                   |                               |  |  |
|                                                                                                    | Session TimeOut (sec)                                                      |                                                    | Reauthenticate In (sec)         | Never                         |  |  |

<span id="page-257-0"></span>図 **9-8 11a** クライアント統計

F

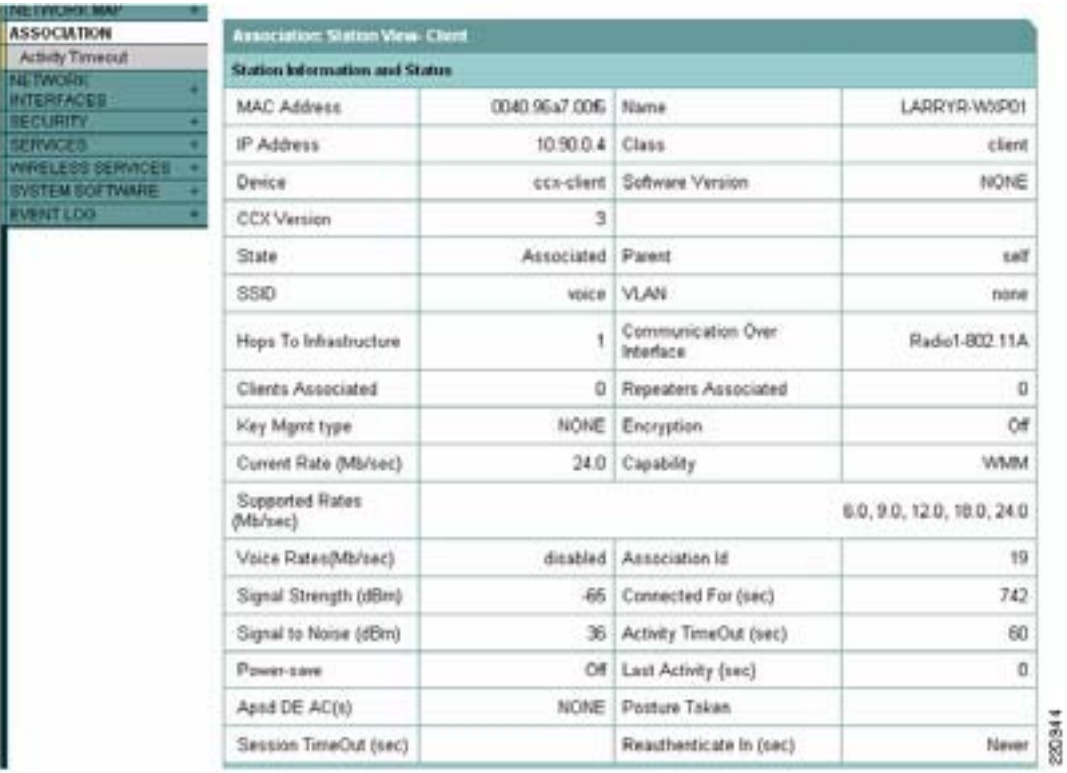

<span id="page-257-1"></span>図 **9-9 WLC** コール メトリック

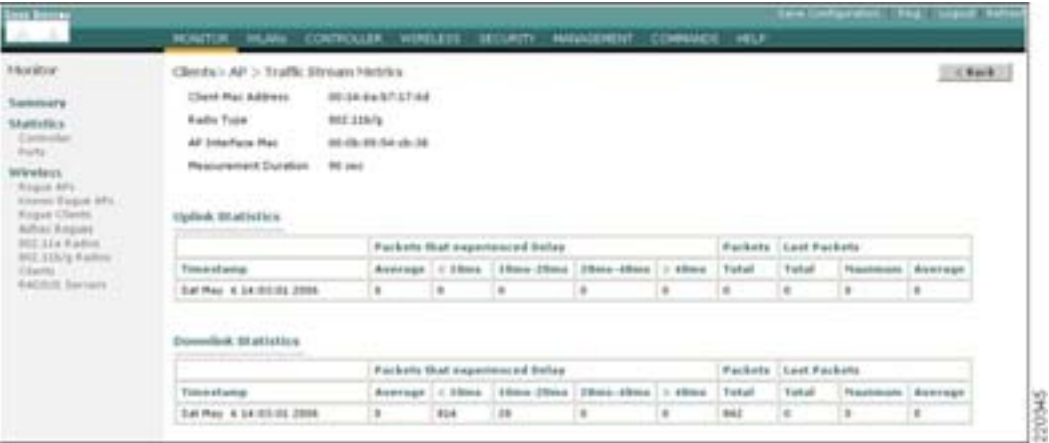

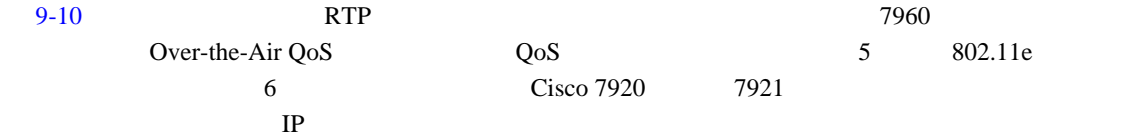

 $\overline{\phantom{a}}$ 

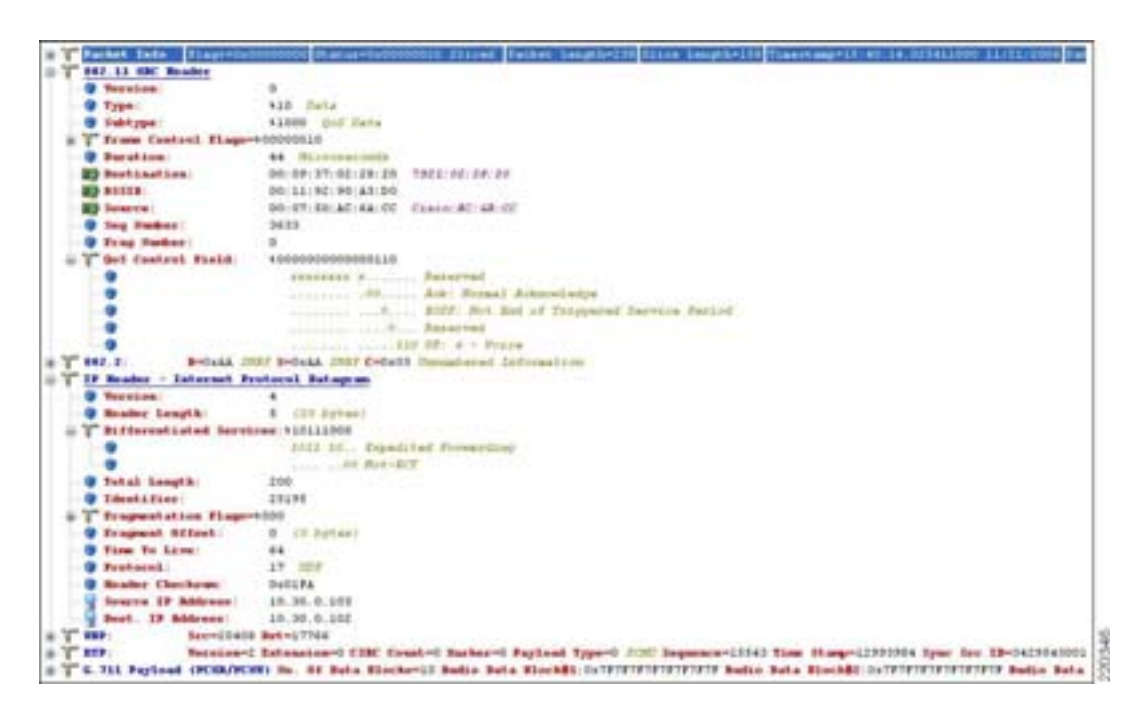

#### <span id="page-258-0"></span>9-10 **VoWLAN**

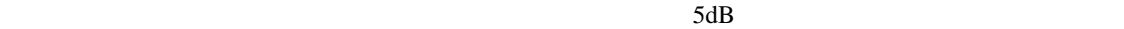

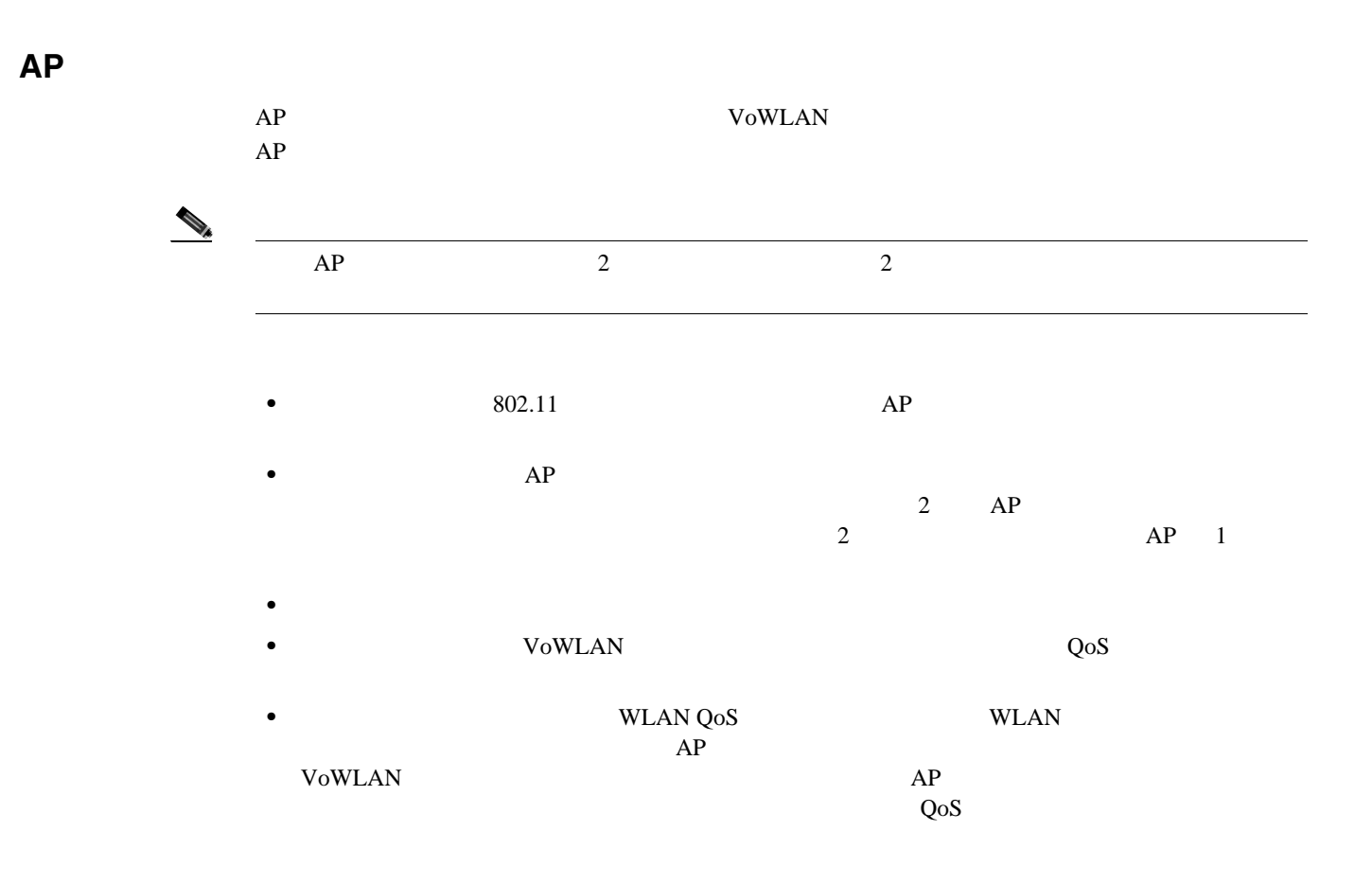

Б

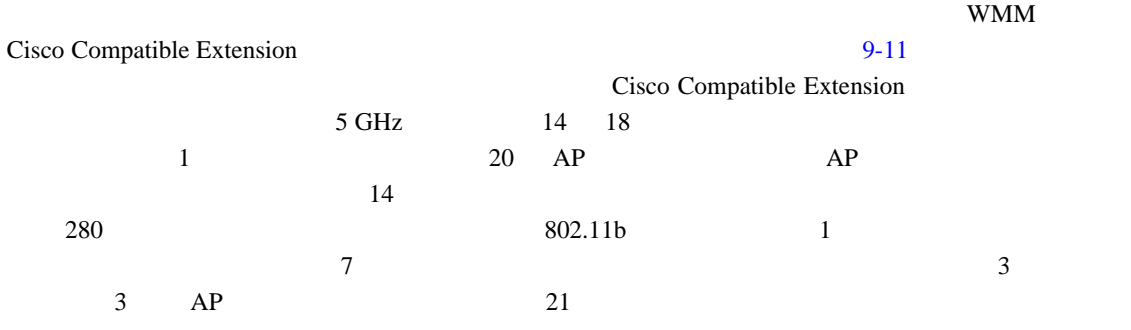

#### <span id="page-259-0"></span>9-11 Cisco Compatible Extension VoWLAN

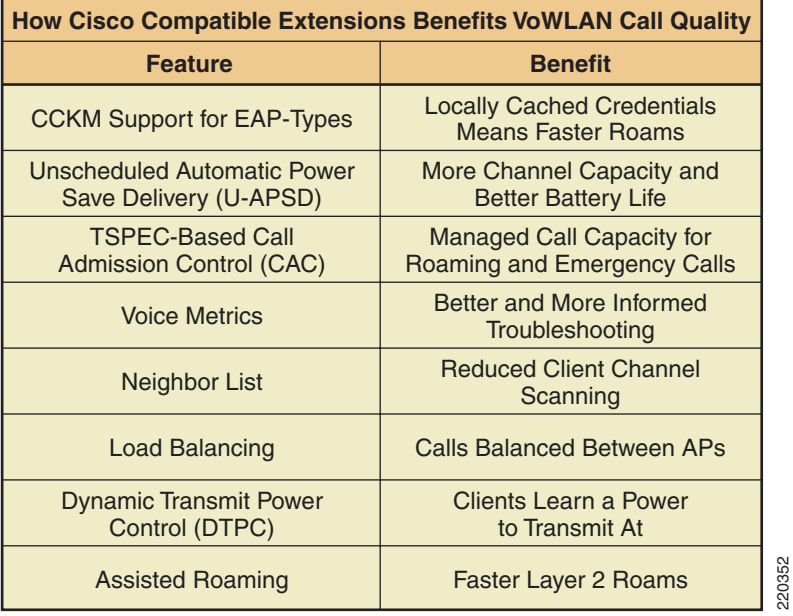

### $9-11$

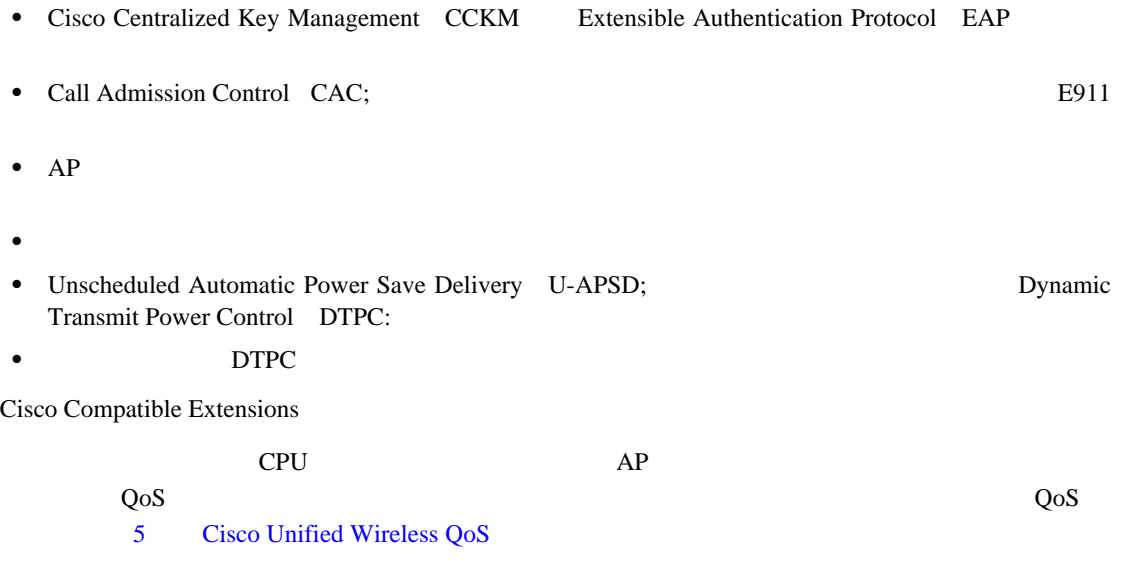

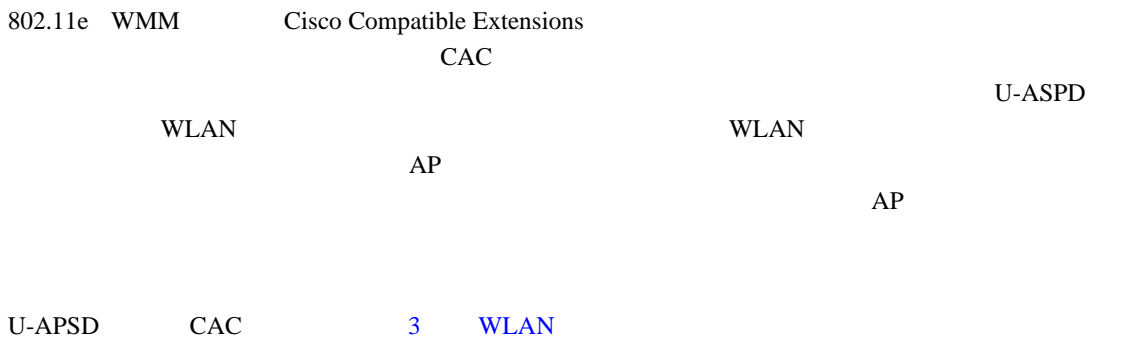

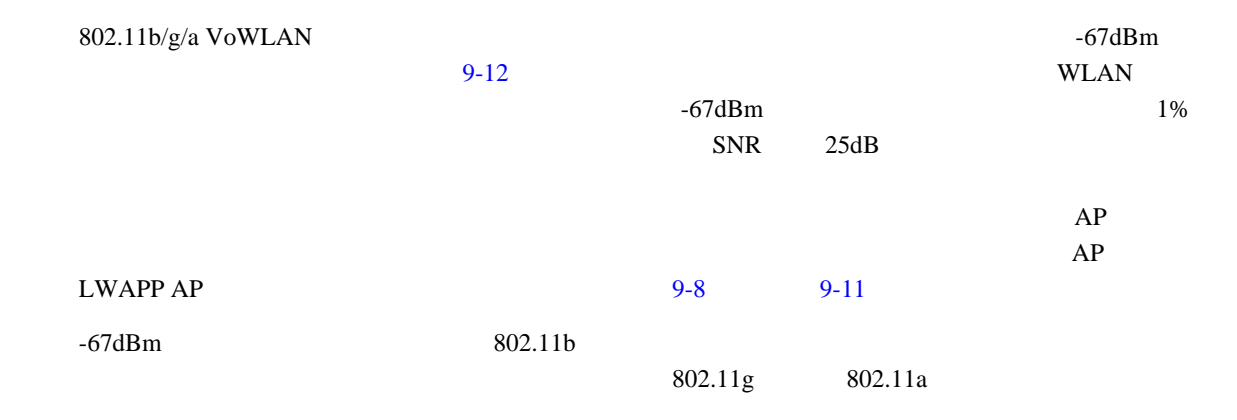

<span id="page-261-0"></span>図 **9-12** セルの境界の測定

**The Second Service** 

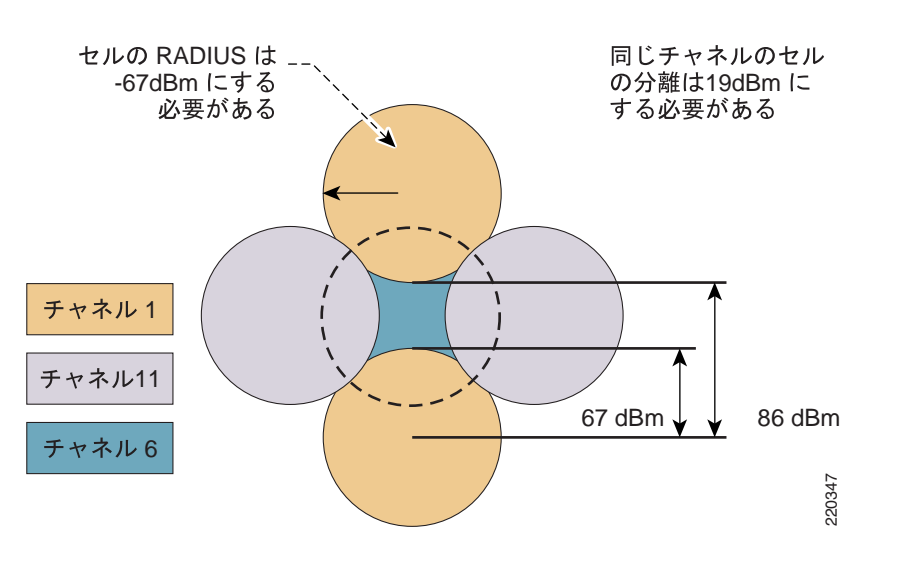

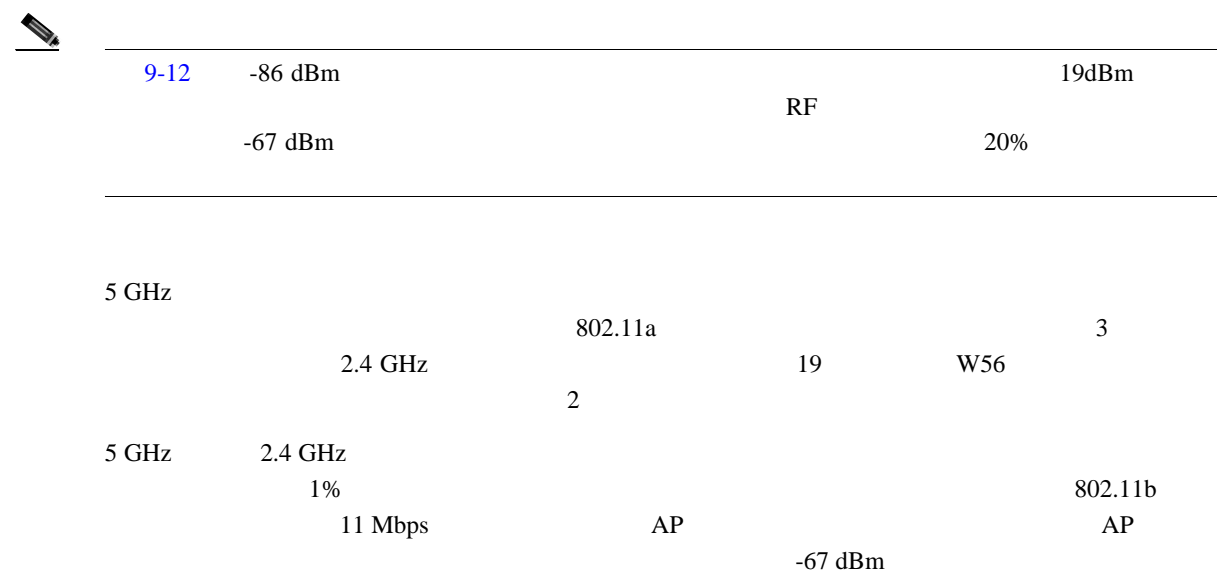

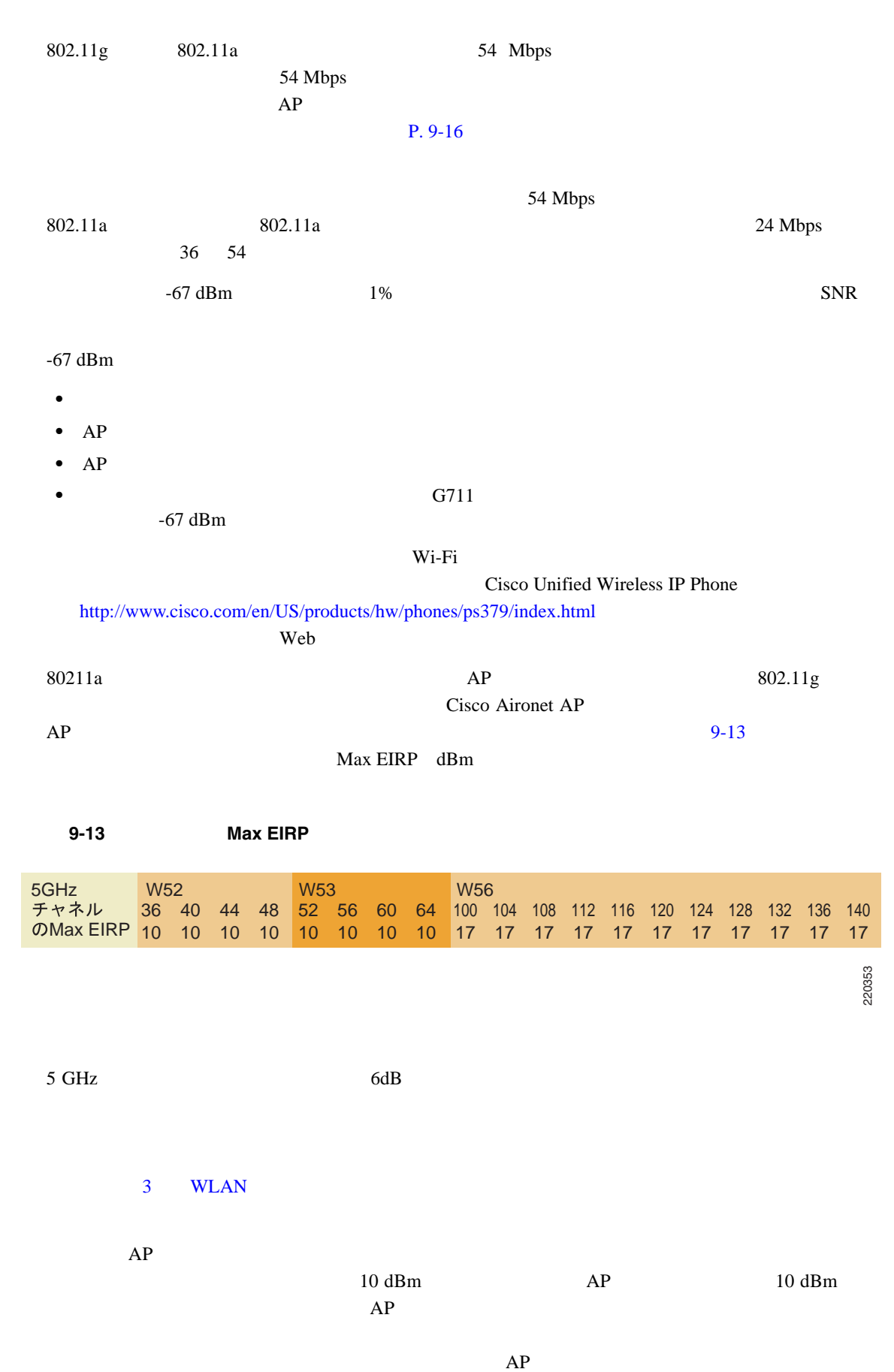

<span id="page-262-0"></span> $P. 9-16$ 

П

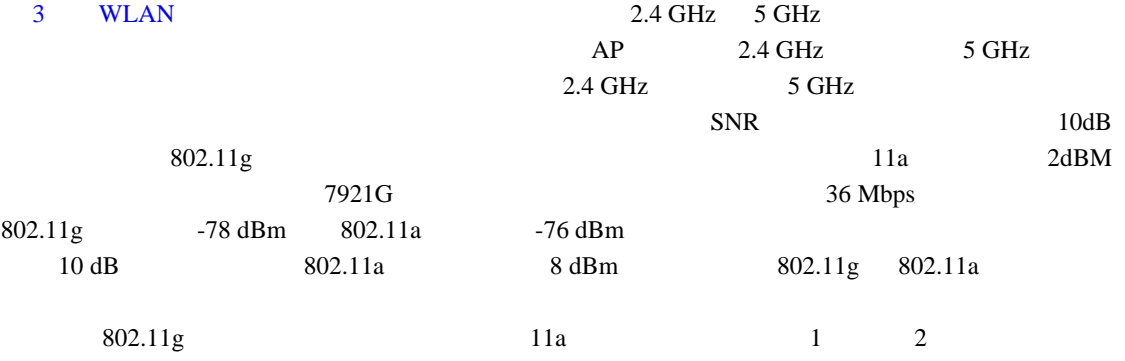

<span id="page-263-0"></span>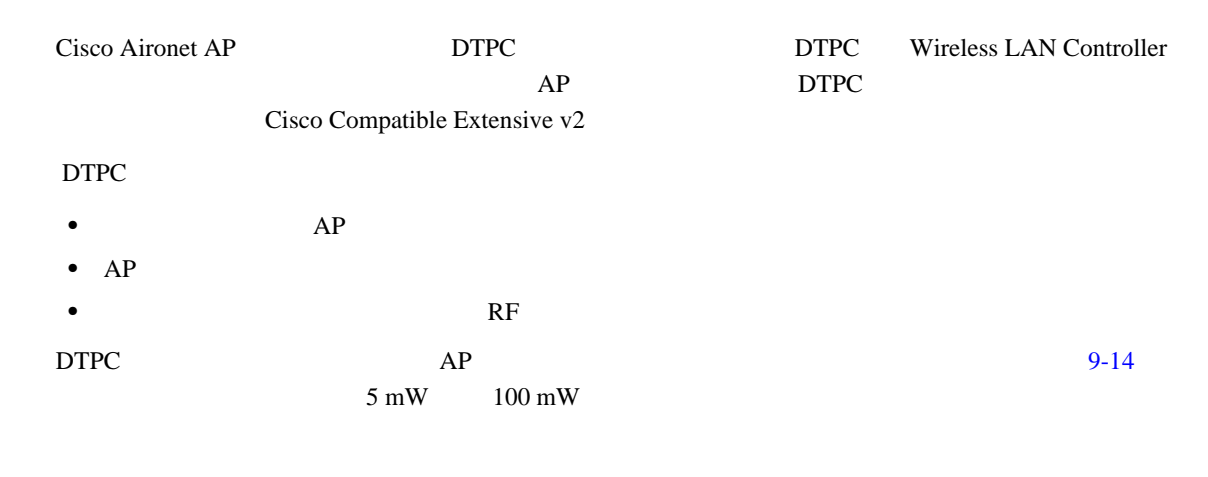

<span id="page-263-1"></span>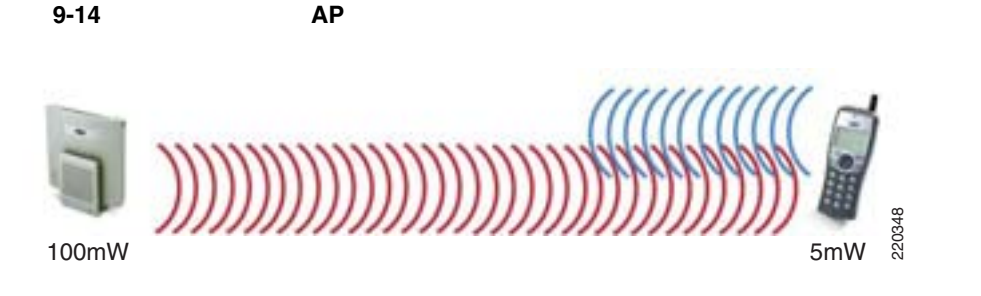

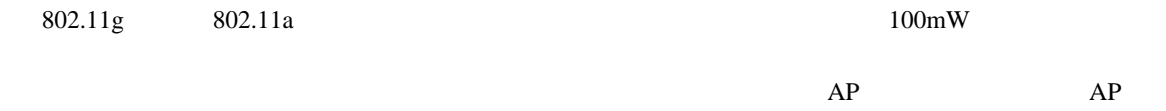

 $\overline{\phantom{a}}$ 

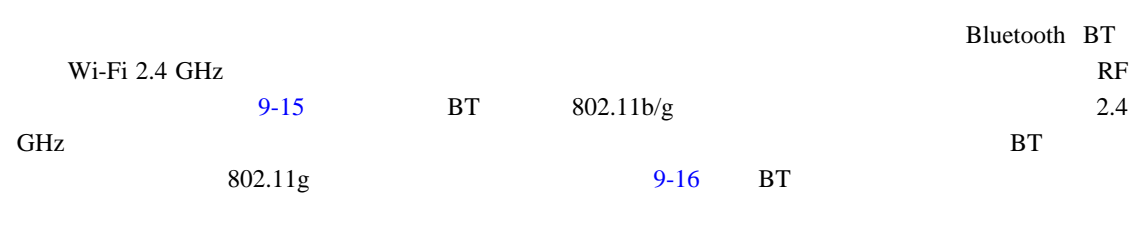

<span id="page-264-0"></span>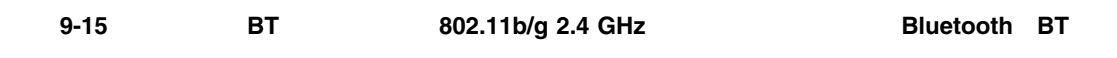

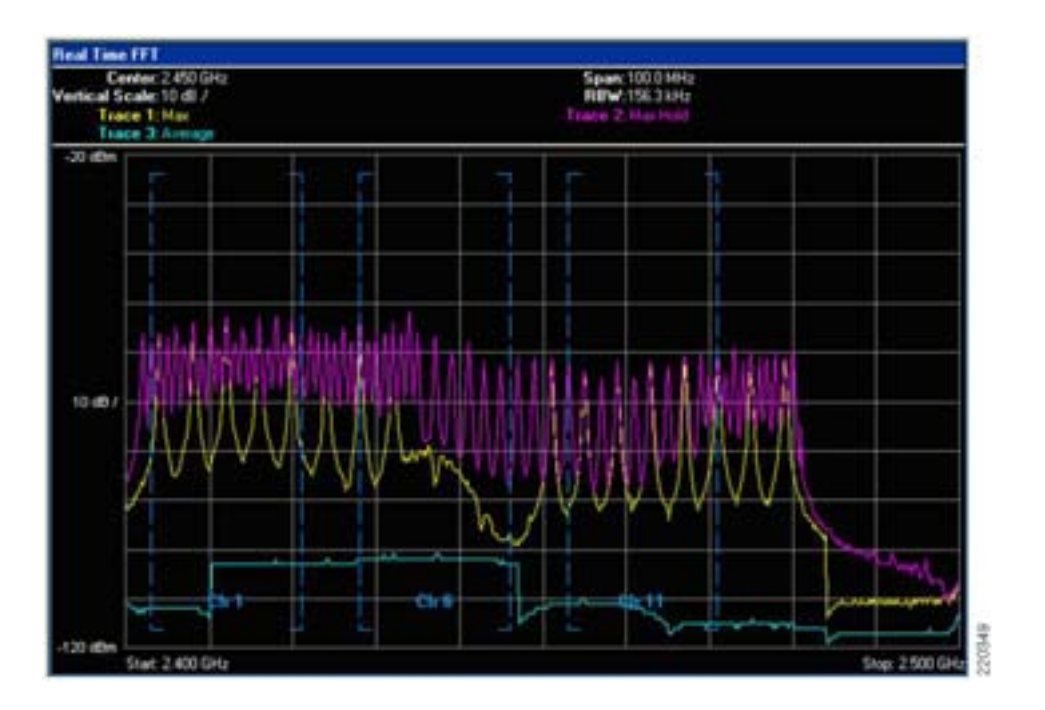

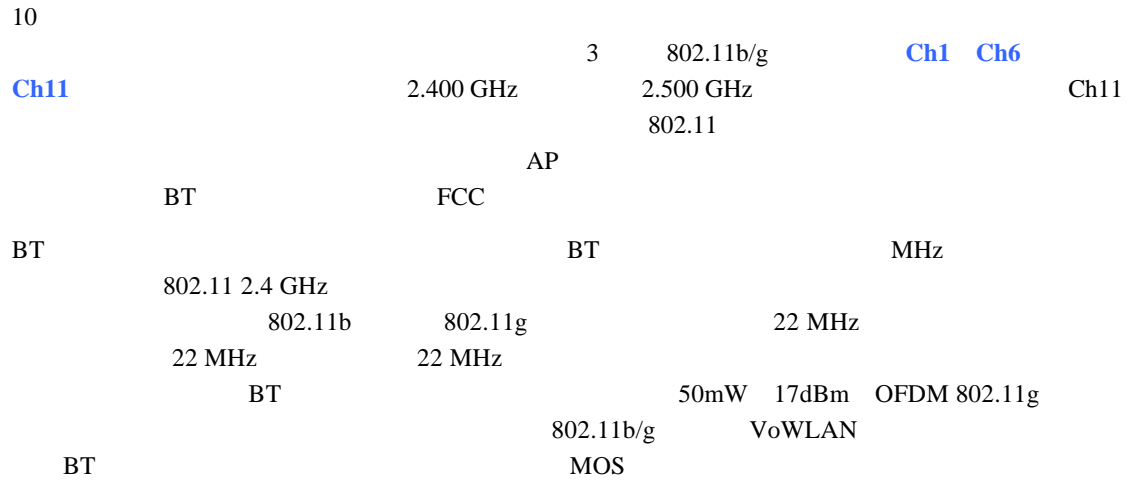

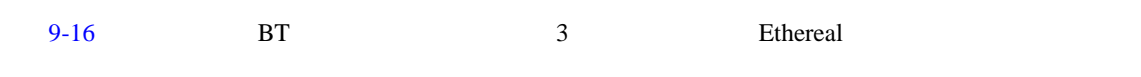

<span id="page-265-0"></span>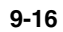

**The Second Service** 

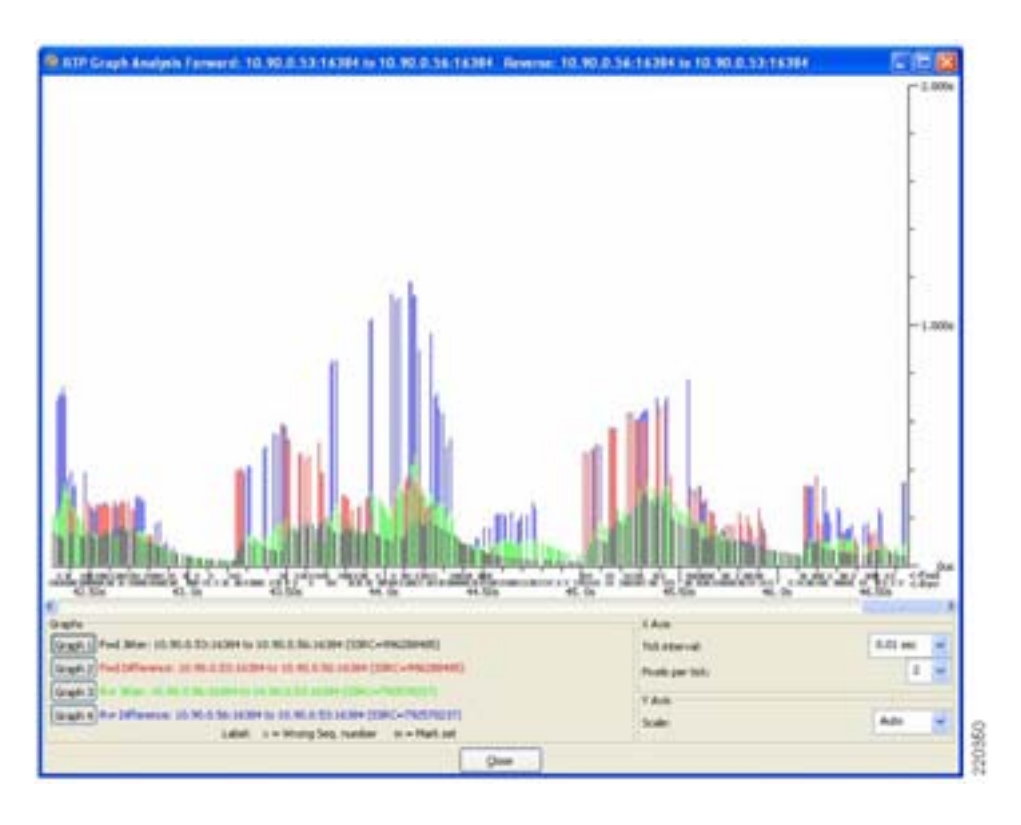

 $3$  AP  $AP$ 

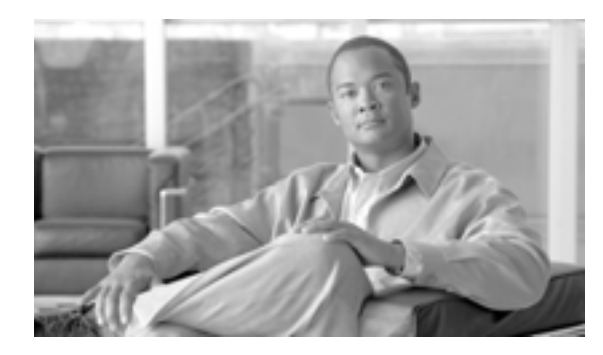

**CHAPTER**

**10**

# **Cisco Unified Wireless Guest Access Service**

LAN WLAN

WLAN  $\mathbf{W}$ 

 $\text{LAN}$ 

• <sub>\*</sub>

• **• •**  $\mathbf{B} = \mathbf{B} \mathbf{A} \mathbf{B} \mathbf{A} + \mathbf{B} \mathbf{B} \mathbf{A} \mathbf{B} + \mathbf{B} \mathbf{B} \mathbf{A} \mathbf{B} \mathbf{A} + \mathbf{B} \mathbf{B} \mathbf{B} \mathbf{A} \mathbf{B} \mathbf{B} \mathbf{B} \mathbf{A} + \mathbf{B} \mathbf{B} \mathbf{B} \mathbf{B} \mathbf{A} \mathbf{B} \mathbf{B} \mathbf{B} \mathbf{A} \mathbf{B} \mathbf{B} \mathbf{A} \math$ 

**•** ネットワークを使用中または使用したことのあるユーザをトラックする監査メカニズム

**•** かつてはネットワーク接続のなかったロビーや共有施設などを含め、より広範なカバレッジを

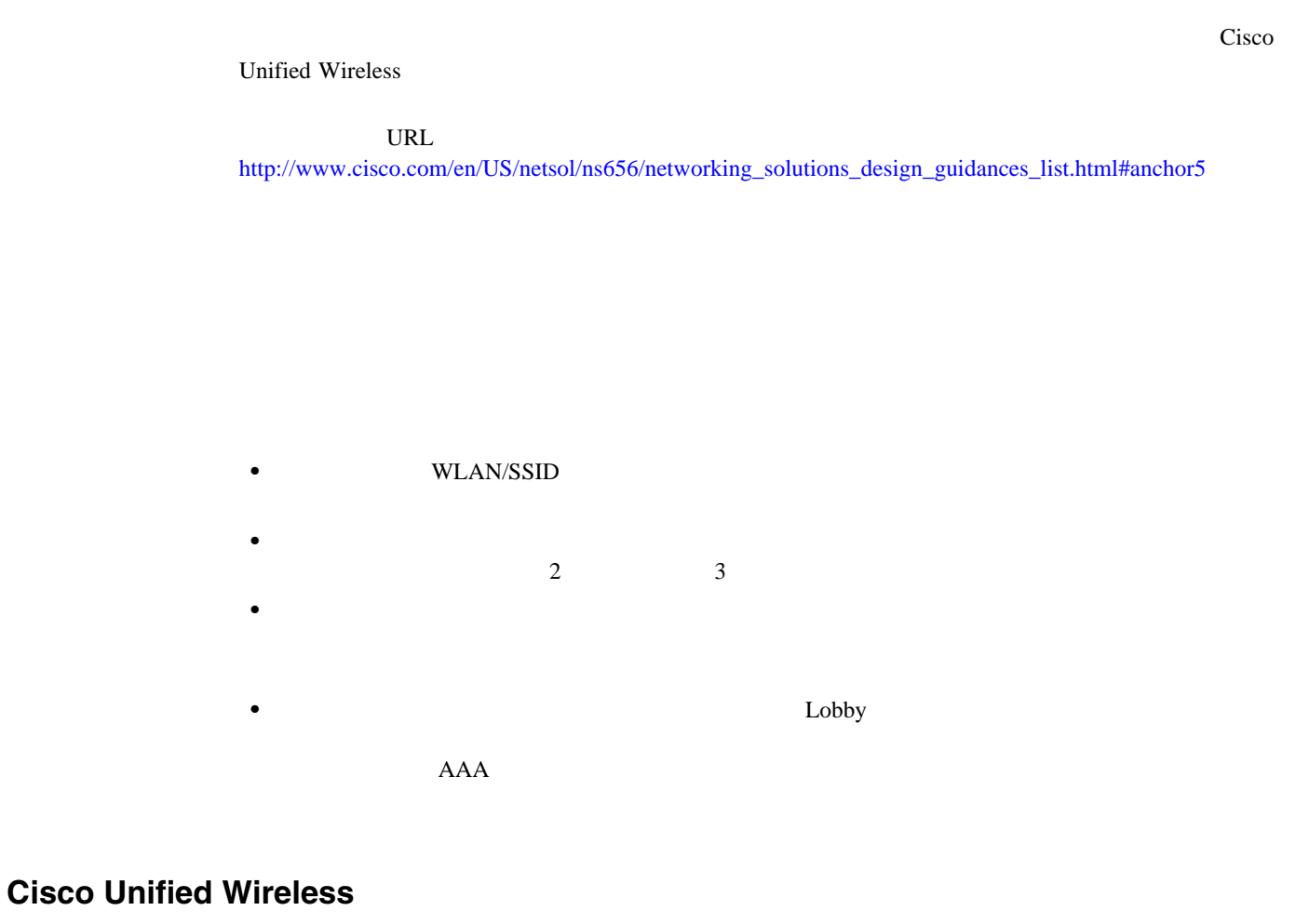

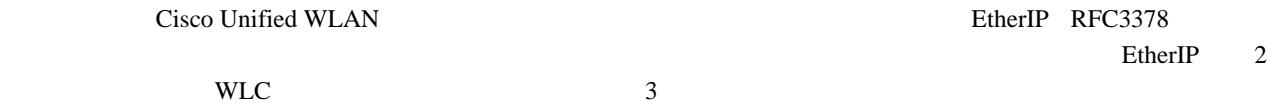

WLAN

 $10-1$ 

<span id="page-268-0"></span>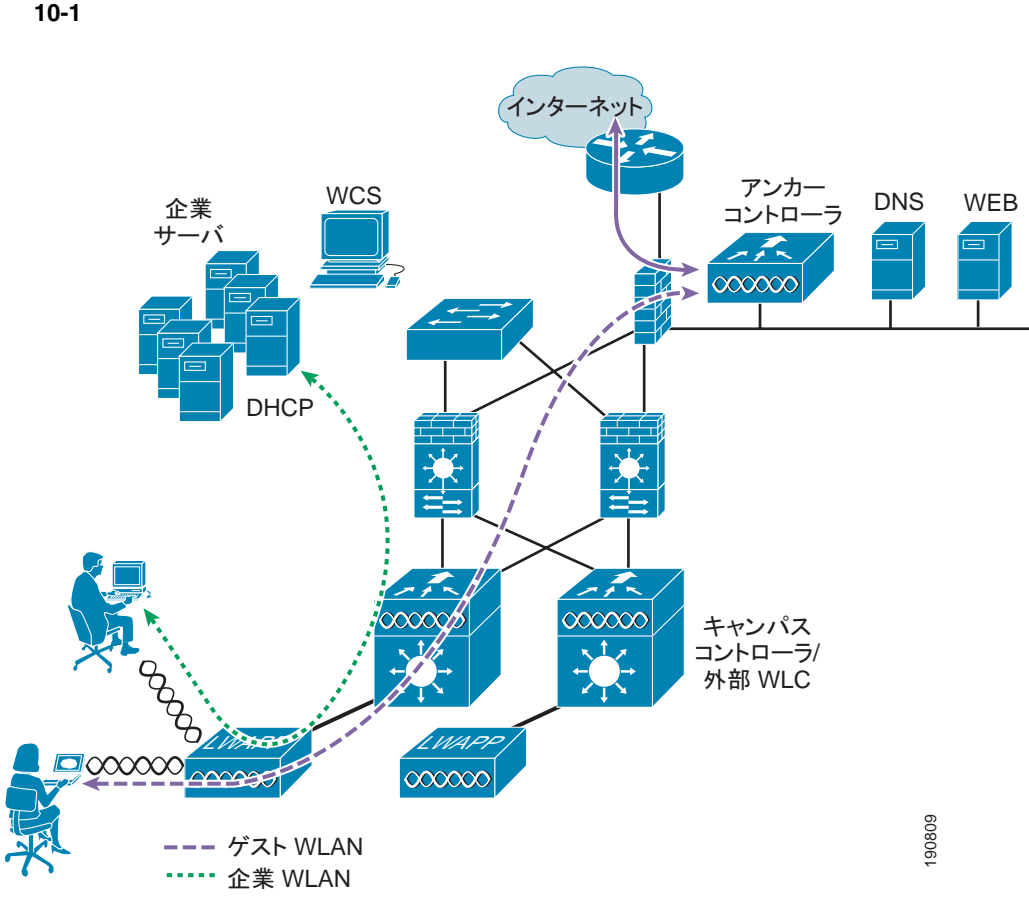

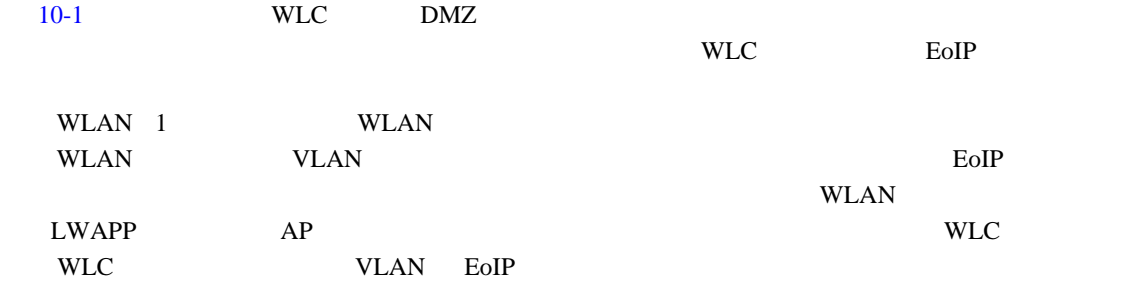

П

F

## **WLAN**

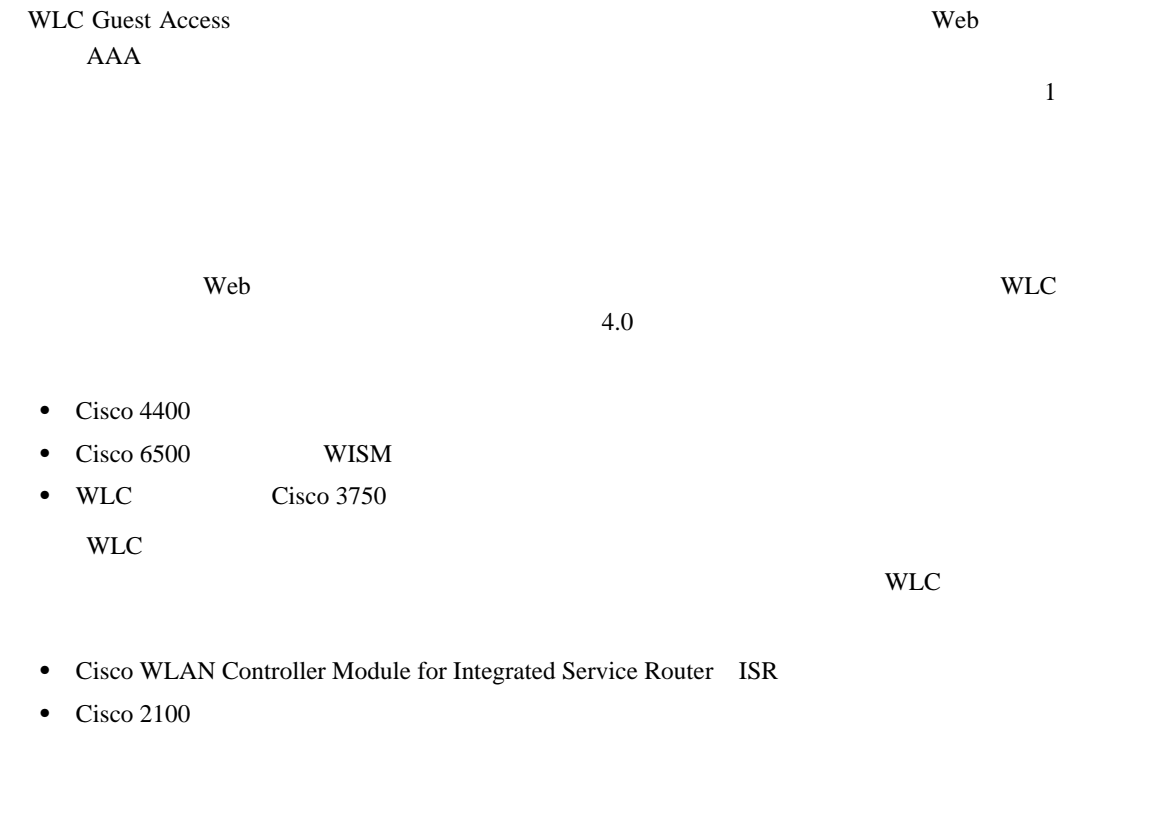

<span id="page-269-0"></span>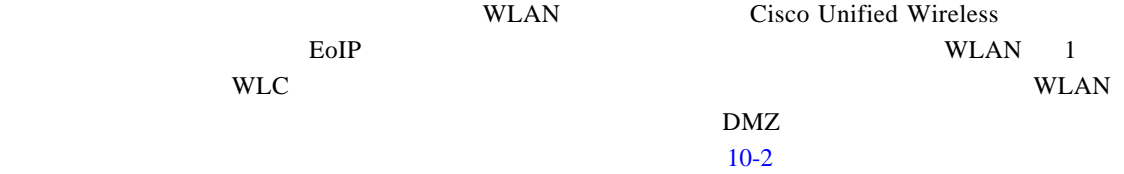

 $\overline{\phantom{a}}$ 

П

<span id="page-270-0"></span>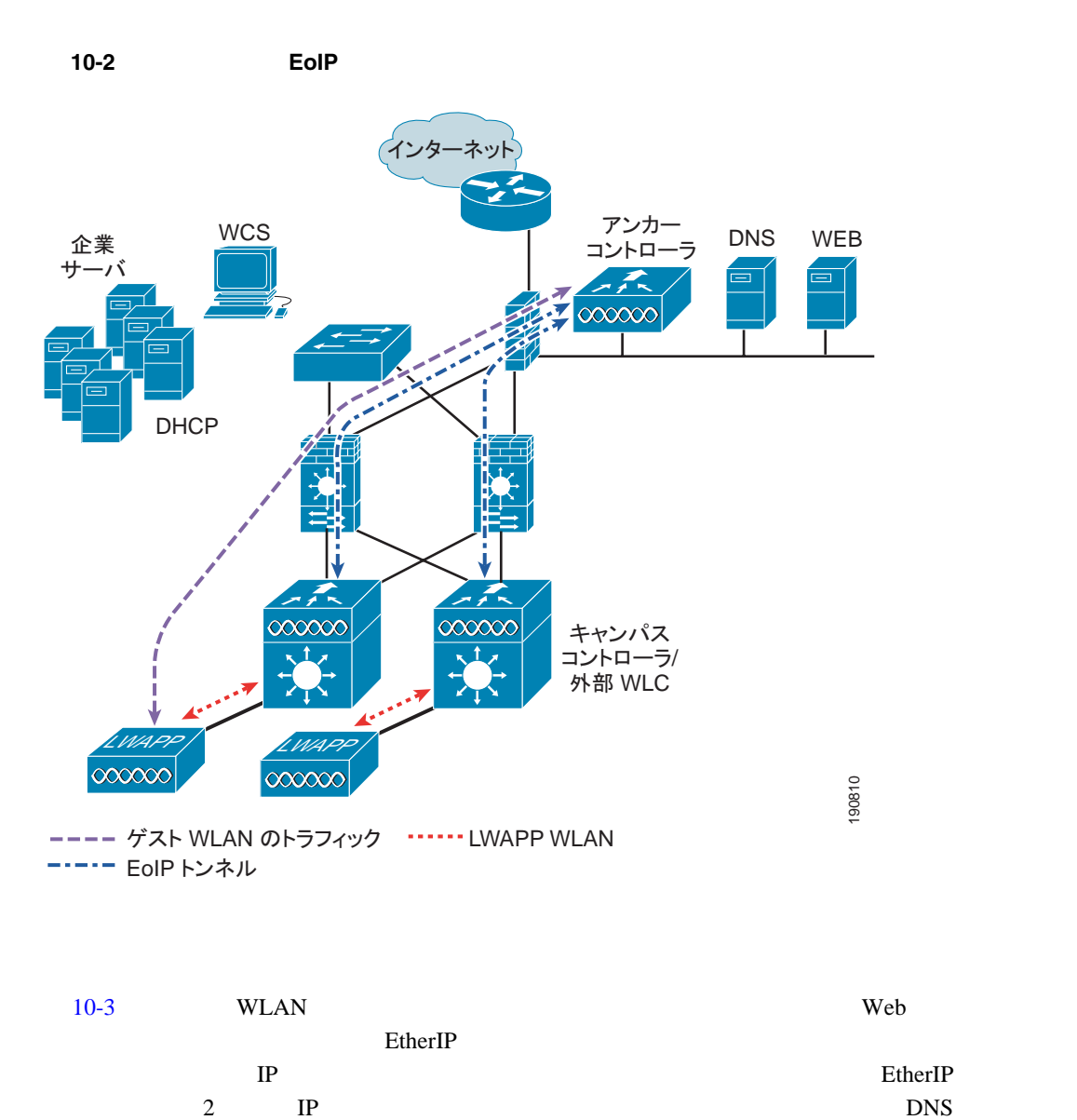

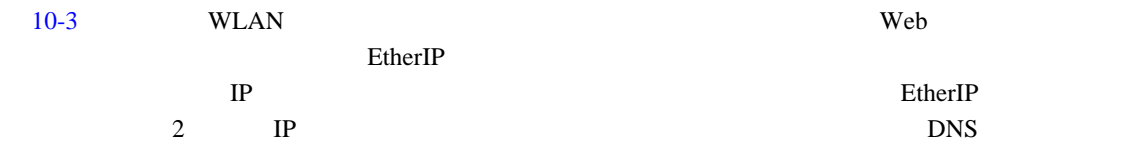

П

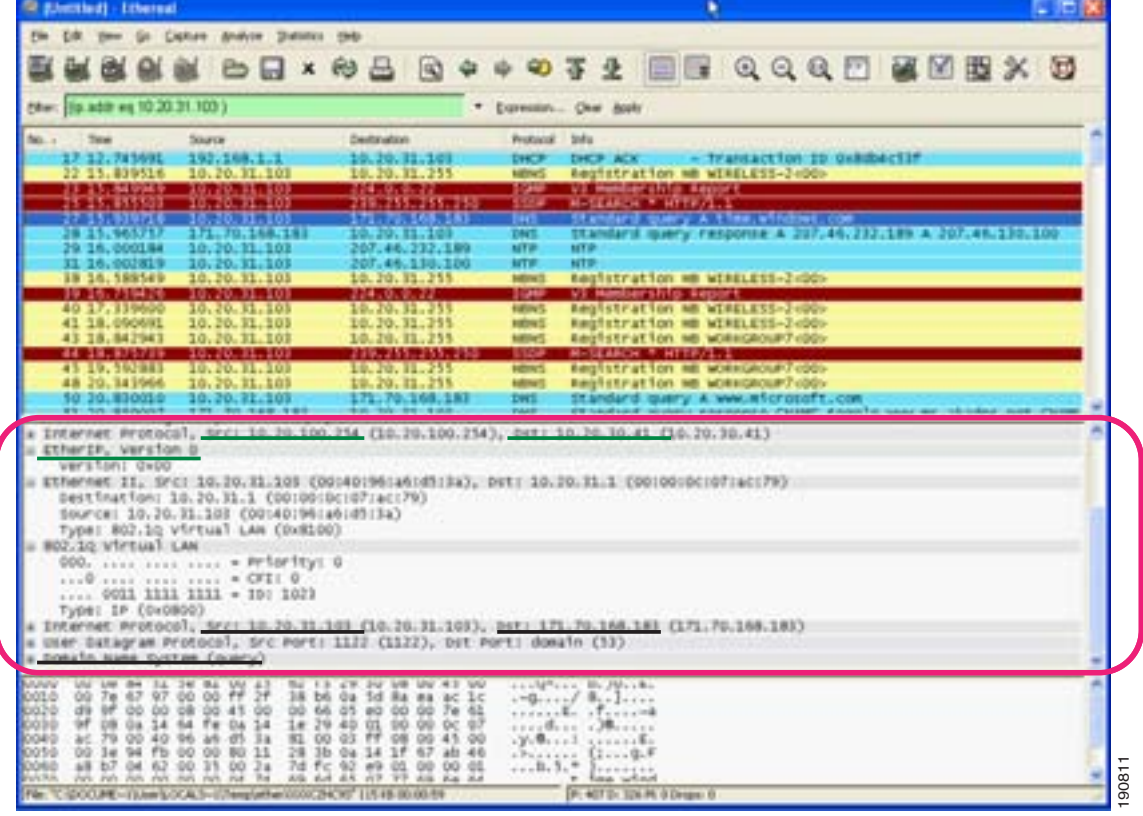

<span id="page-271-0"></span>10-3 EtherIP

<span id="page-271-2"></span><span id="page-271-1"></span>WLAN  $\mathbf{W}$ 

 $DMZ$ 

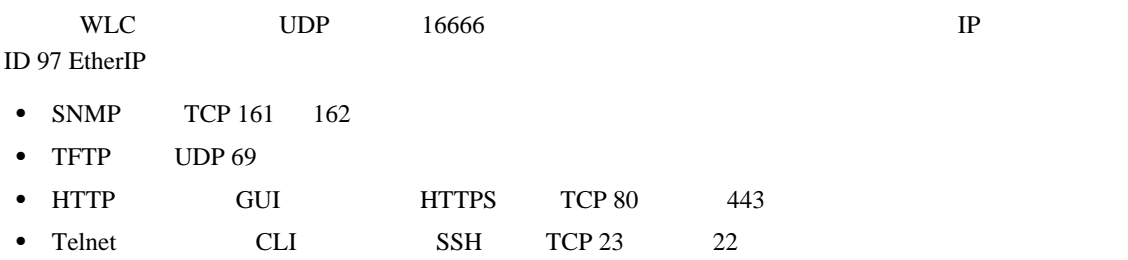

 $\overline{\phantom{a}}$ 

**WLAN** 

LWAPP AP LAP

 $\blacksquare$ 

### DHCP

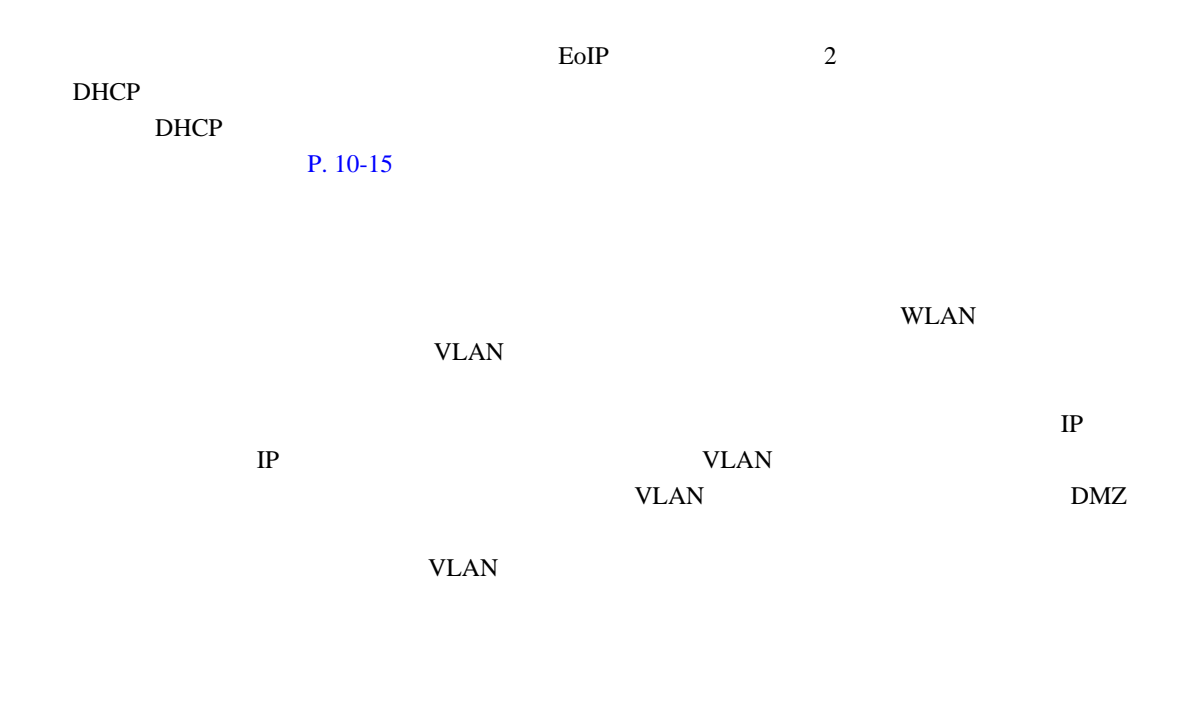

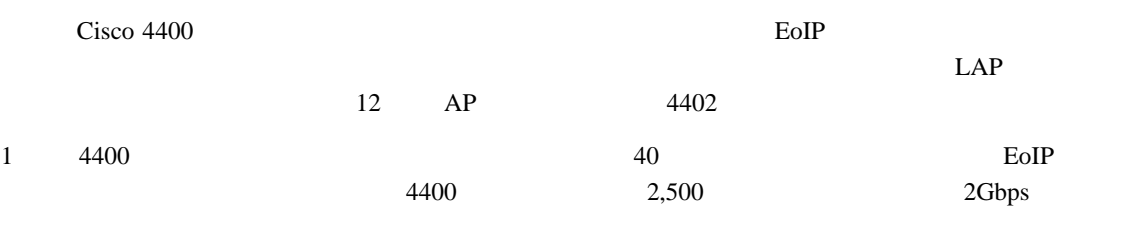

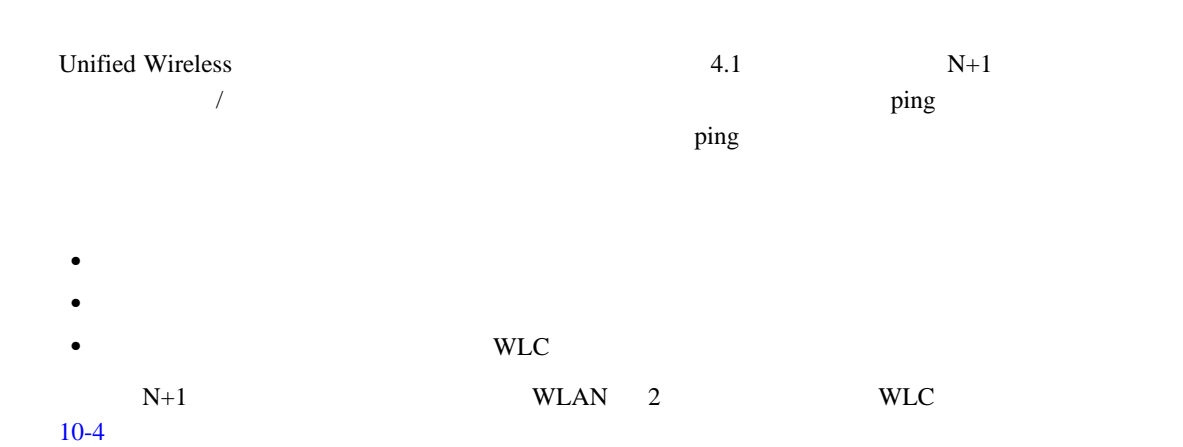

<span id="page-273-0"></span>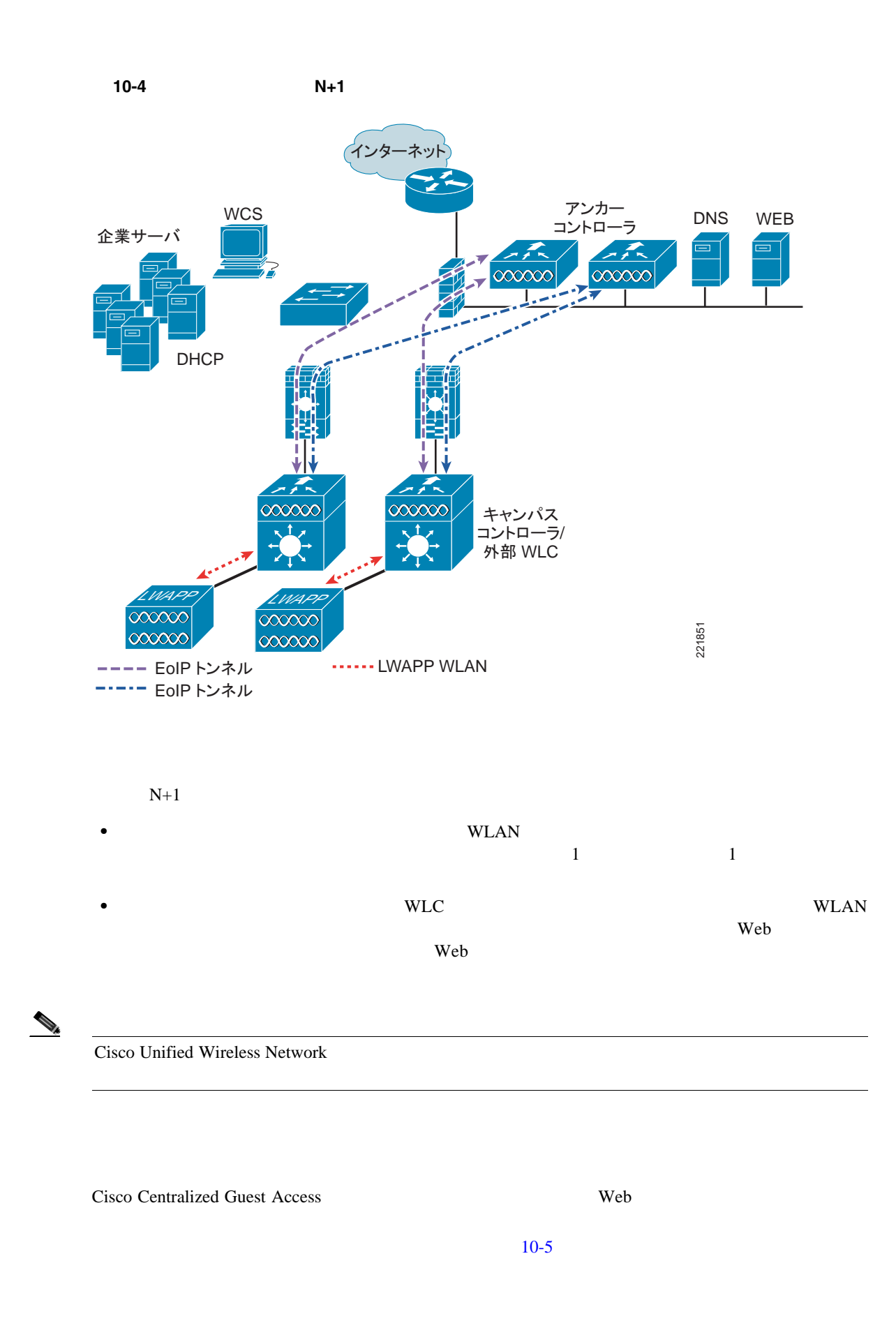

**Web** ポータル認証

<span id="page-274-0"></span>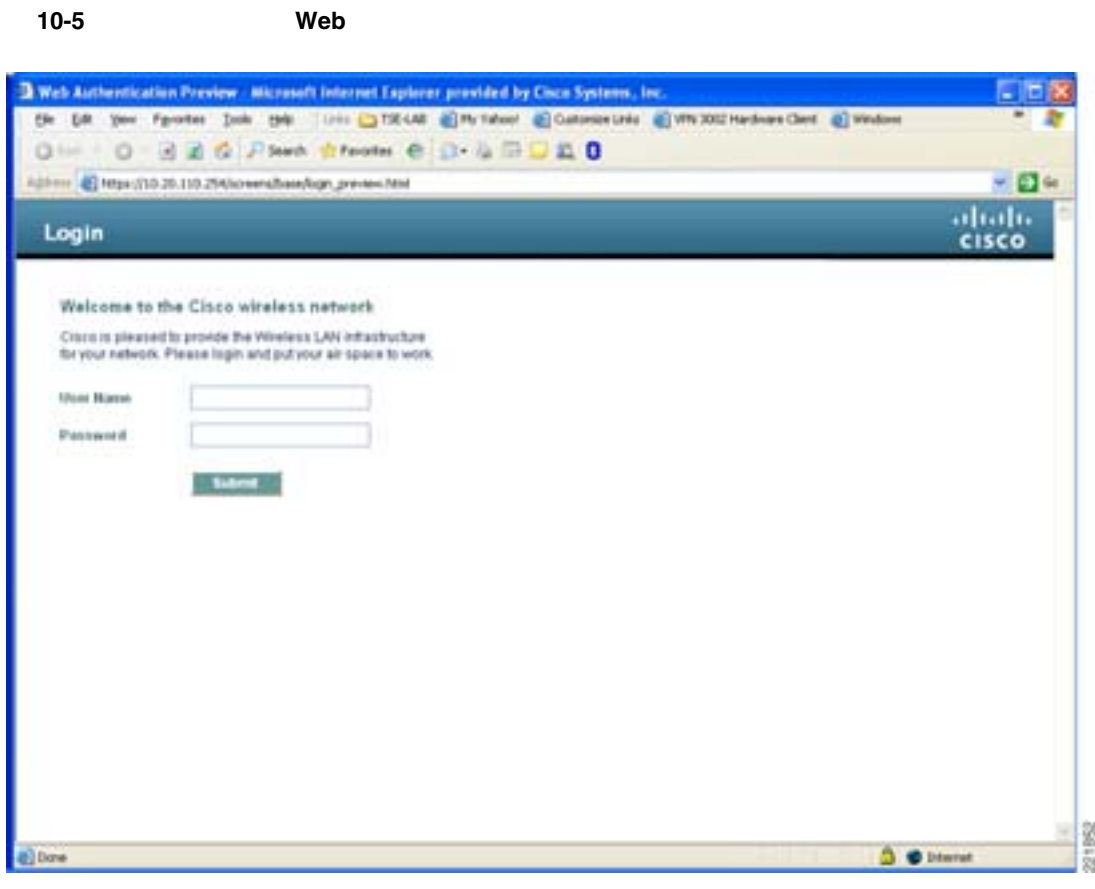

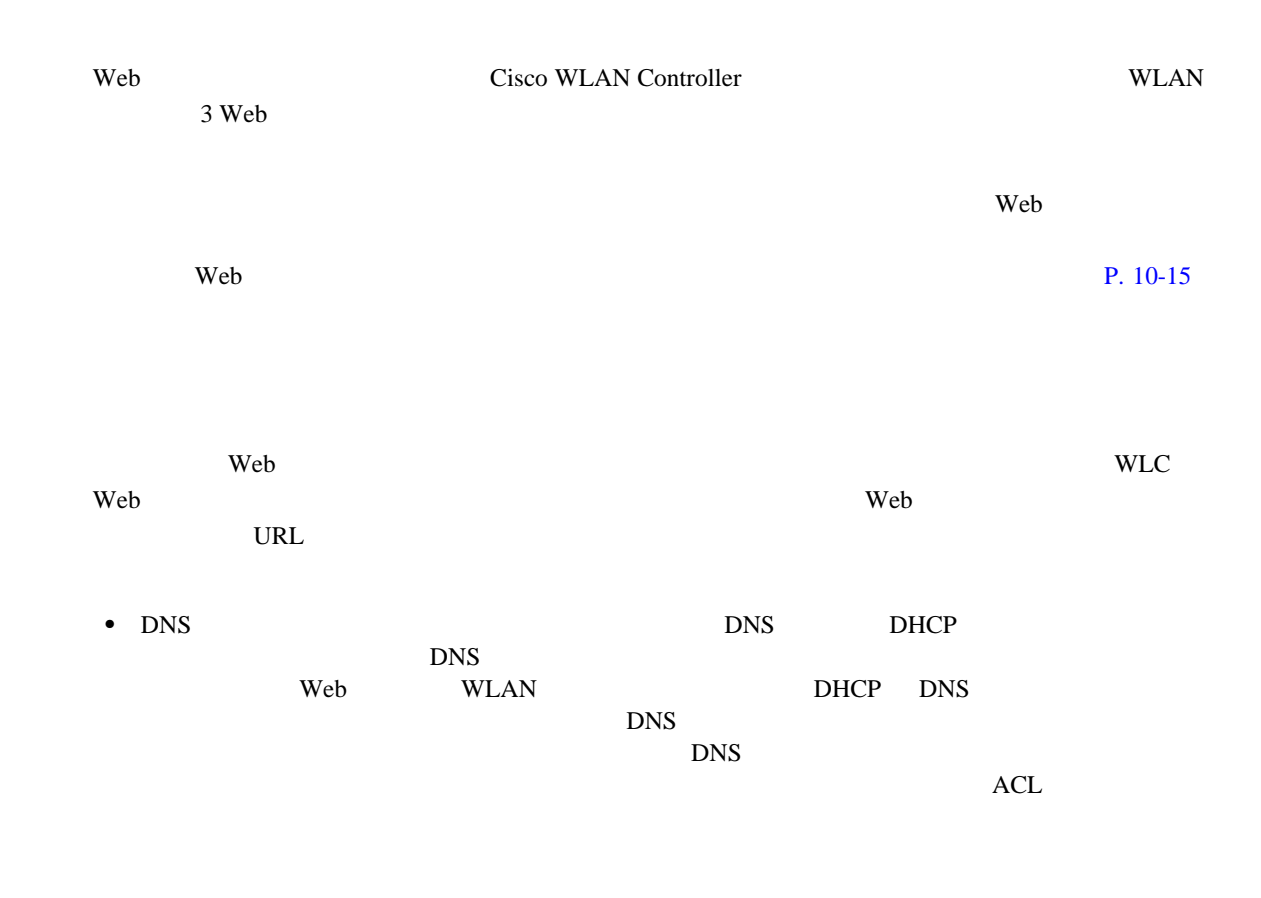

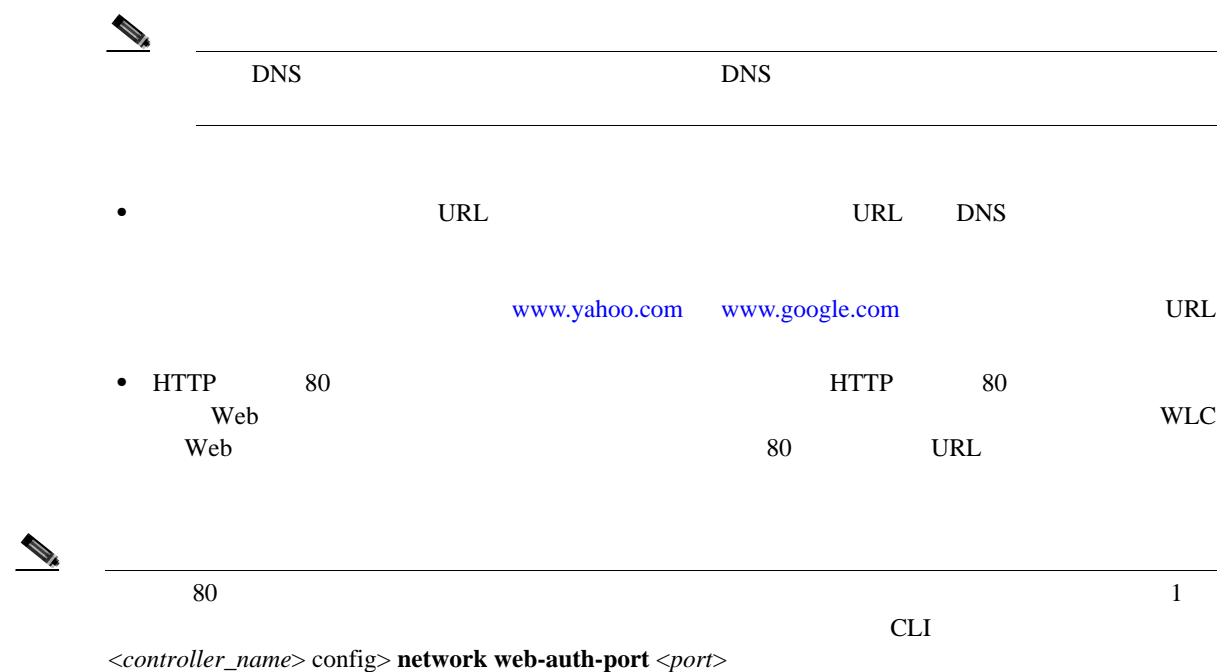

<span id="page-275-0"></span> $4.0 \qquad \text{WCS}$  $WCS$ Lobby Ambassador **Property Ambassador Lobby Ambassador** 2014 The Second Web WLAN USE SECOND WEB THE WEB SECOND WEB SECOND WEB SECOND USE A SECOND WEB SECOND USE A SECOND USE  $\mathbf{P}$  $10-15$  $WCS$  $4.1$ • **2** 1  $\frac{1}{1}$ • **E** Zero version of the state of the state of the state  $\overline{E}$  $\mathbf E$ **•** (ゲスト)WLAN SSID および WCS のマッピング情報(キャンパス / ビルディング / フロアの場 WLAN SSID  $WLC$  $WCS$  **P. 10-31** Lobby Ambassador 1  $\text{WLAN}$  *Web WLAN* 

 $WCS$ 

**WLAN** 

<span id="page-276-0"></span>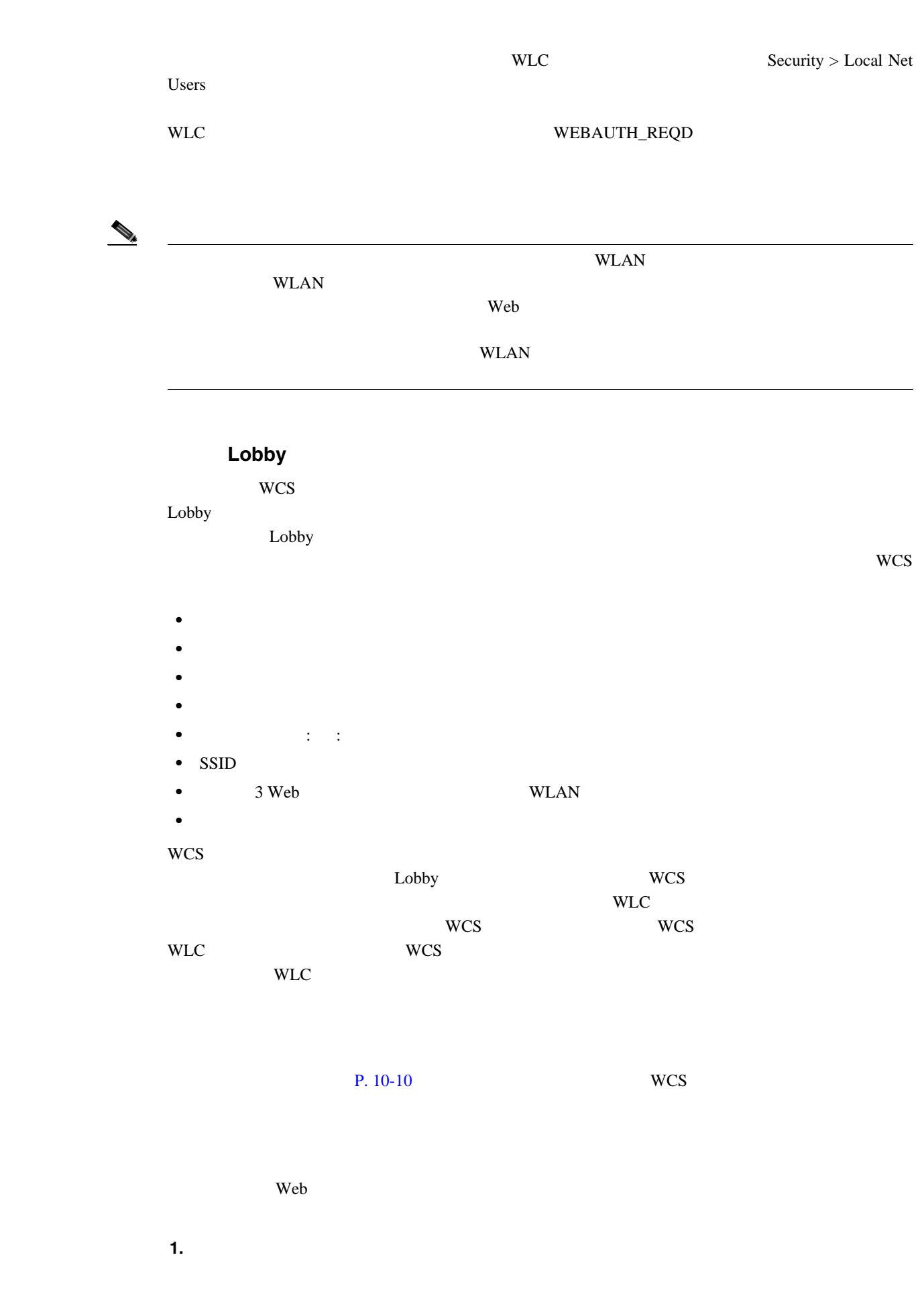

 $\overline{\phantom{a}}$ 

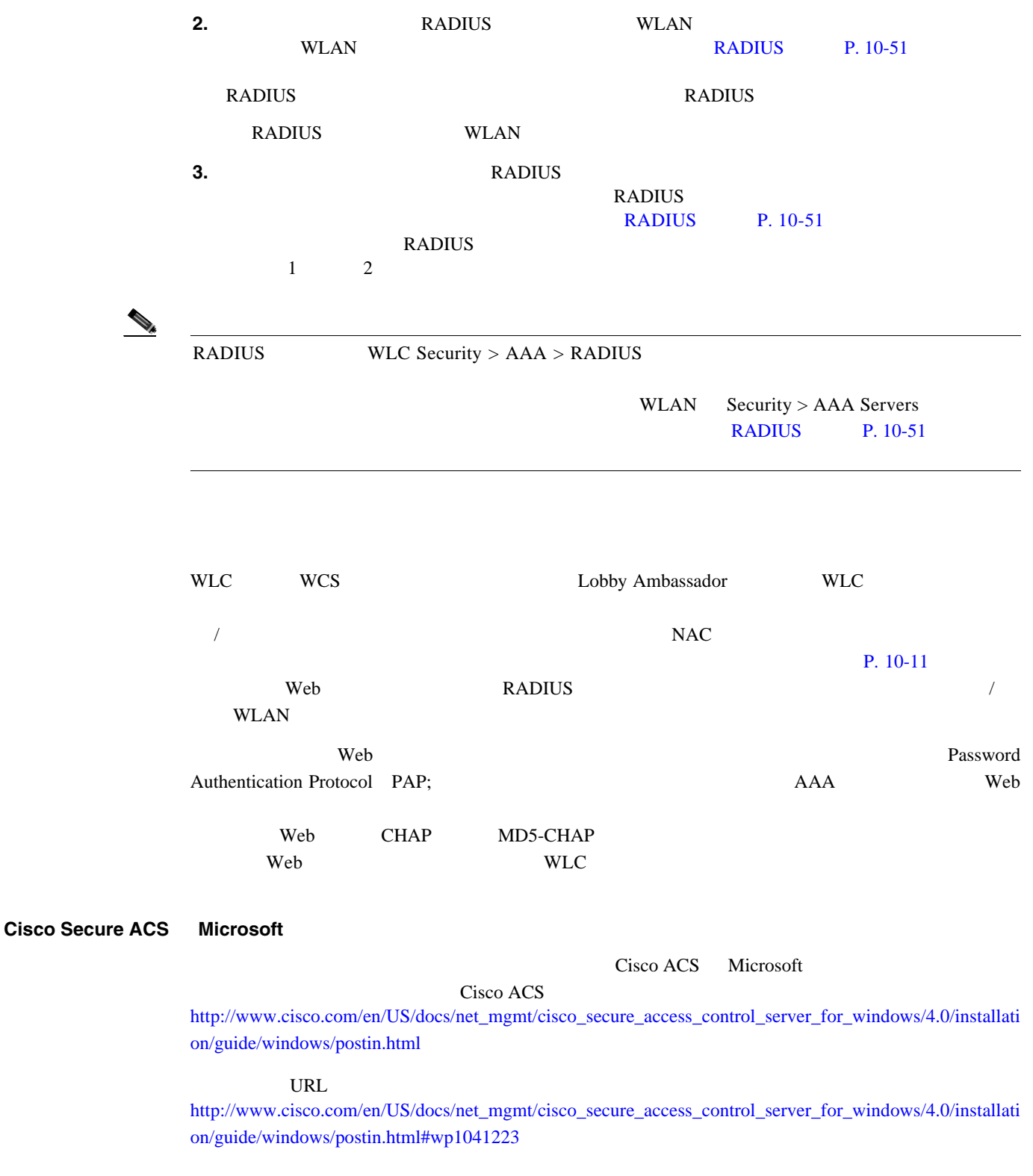

 $\overline{\phantom{a}}$ 

 $1$  $\mathbf{Web}$ WLAN WE  $\mathbf{E}$  and  $\mathbf{E}$  and  $10-7$  **P.**  $10-15$ 

**WLAN** 

 $\blacksquare$ 

#### <span id="page-278-0"></span>10-6 Welcome AUP

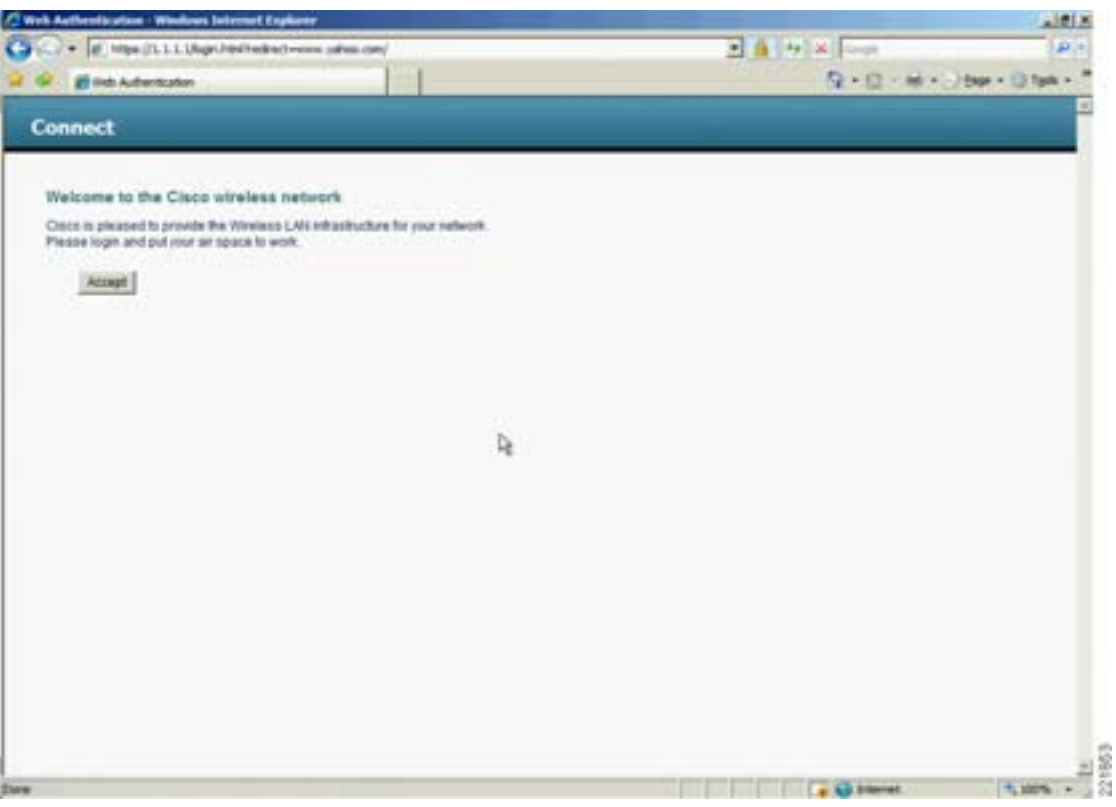

 $\overline{\phantom{a}}$ 

<span id="page-279-0"></span>10-7 E

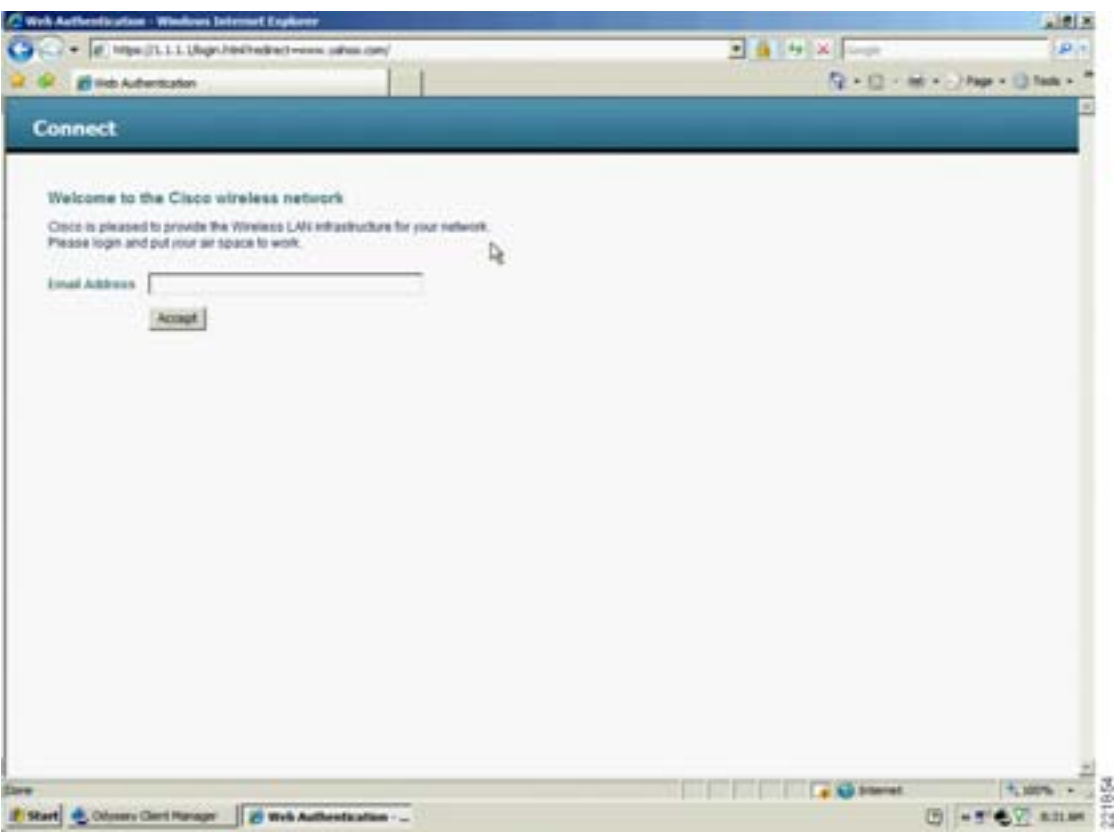

<span id="page-280-0"></span>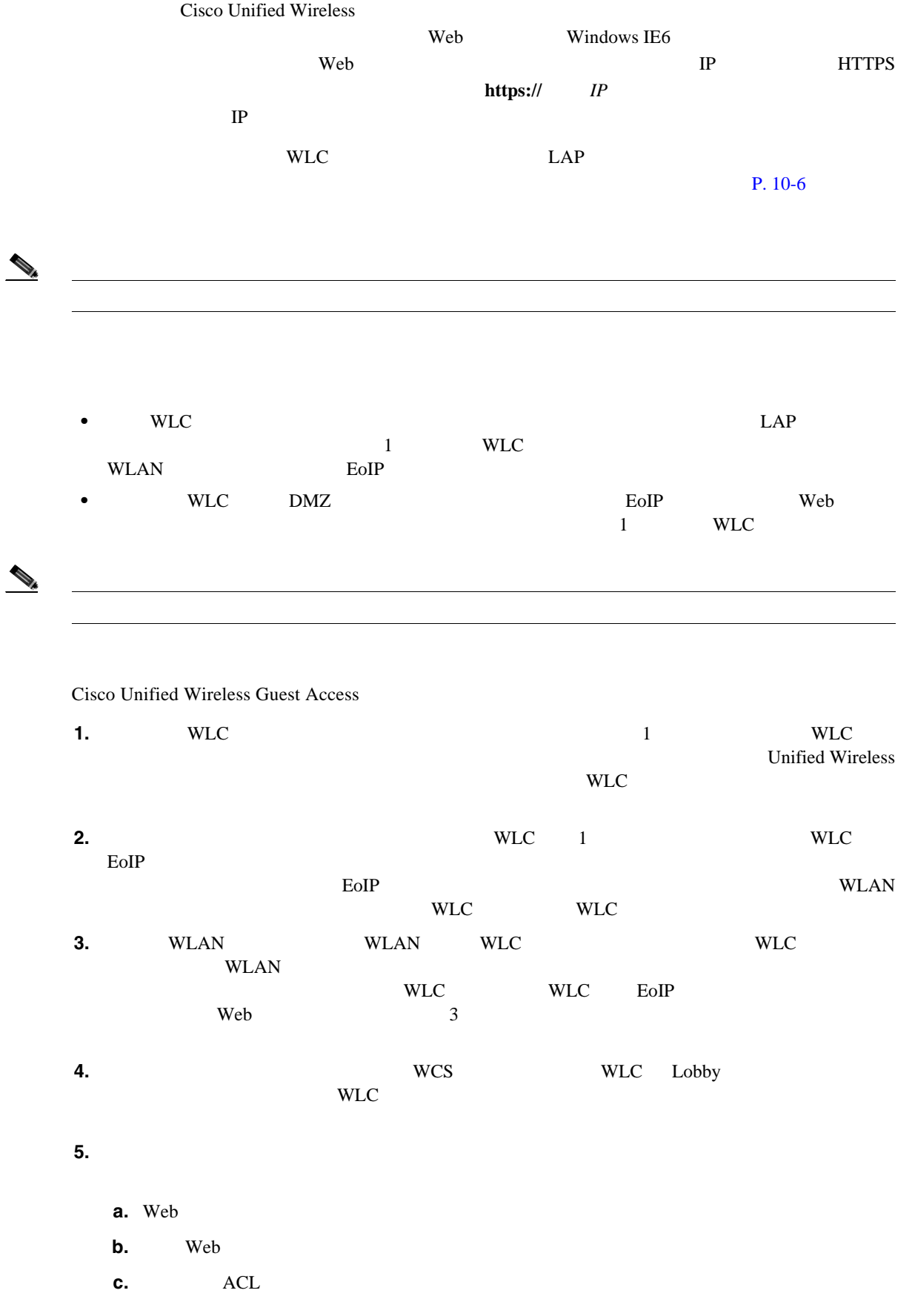

<span id="page-281-0"></span>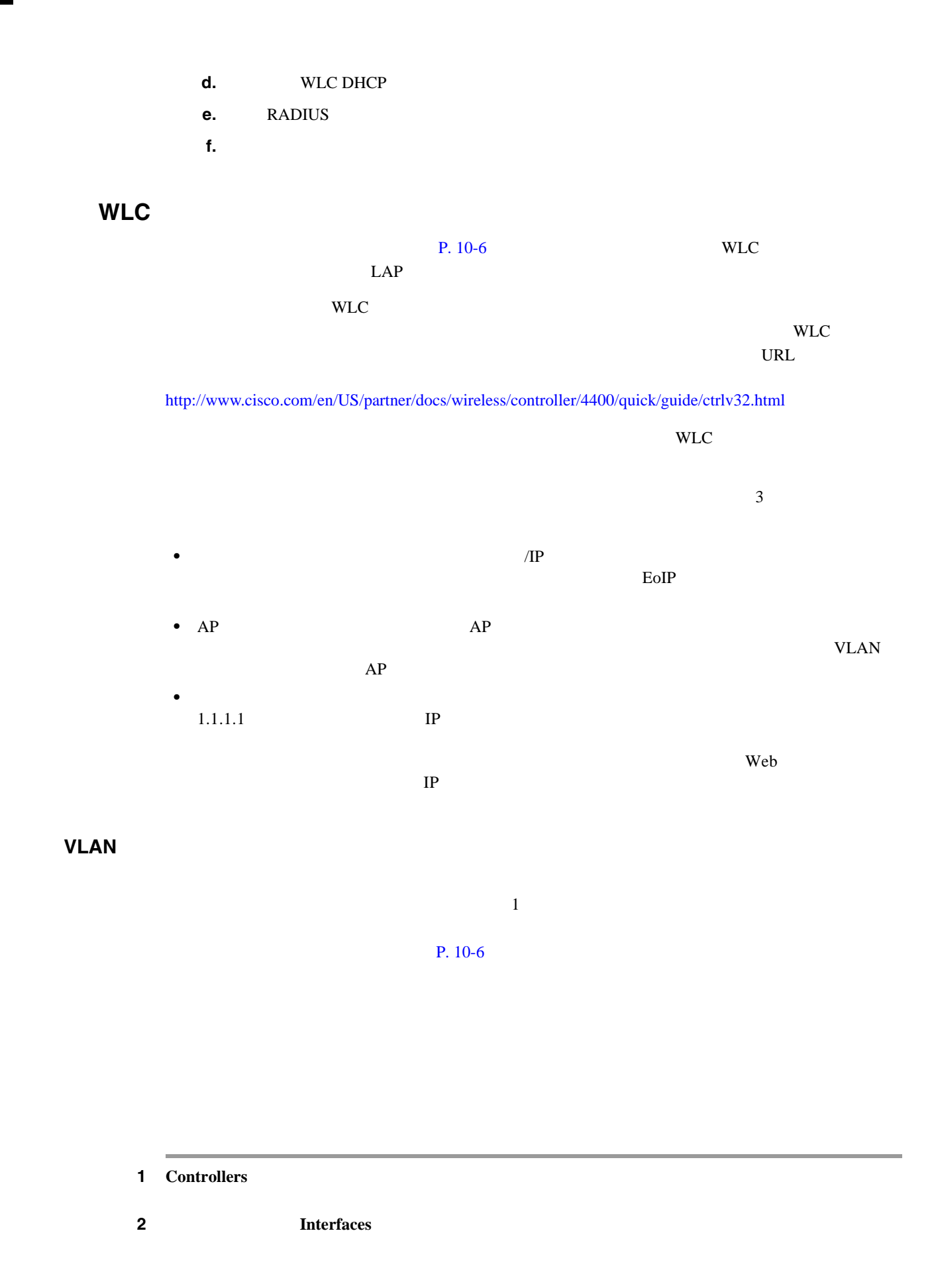

 $\overline{\phantom{a}}$ 

**3 New**  $10-8$ 

#### <span id="page-282-0"></span>10-8 Controller

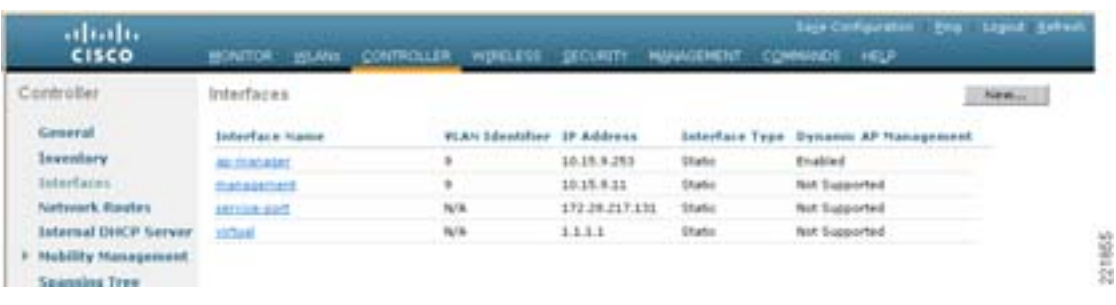

#### **VLAN ID**

**4 VLAN ID [10-9](#page-282-1)** 

<span id="page-282-1"></span>10-9 **VLAN ID** 

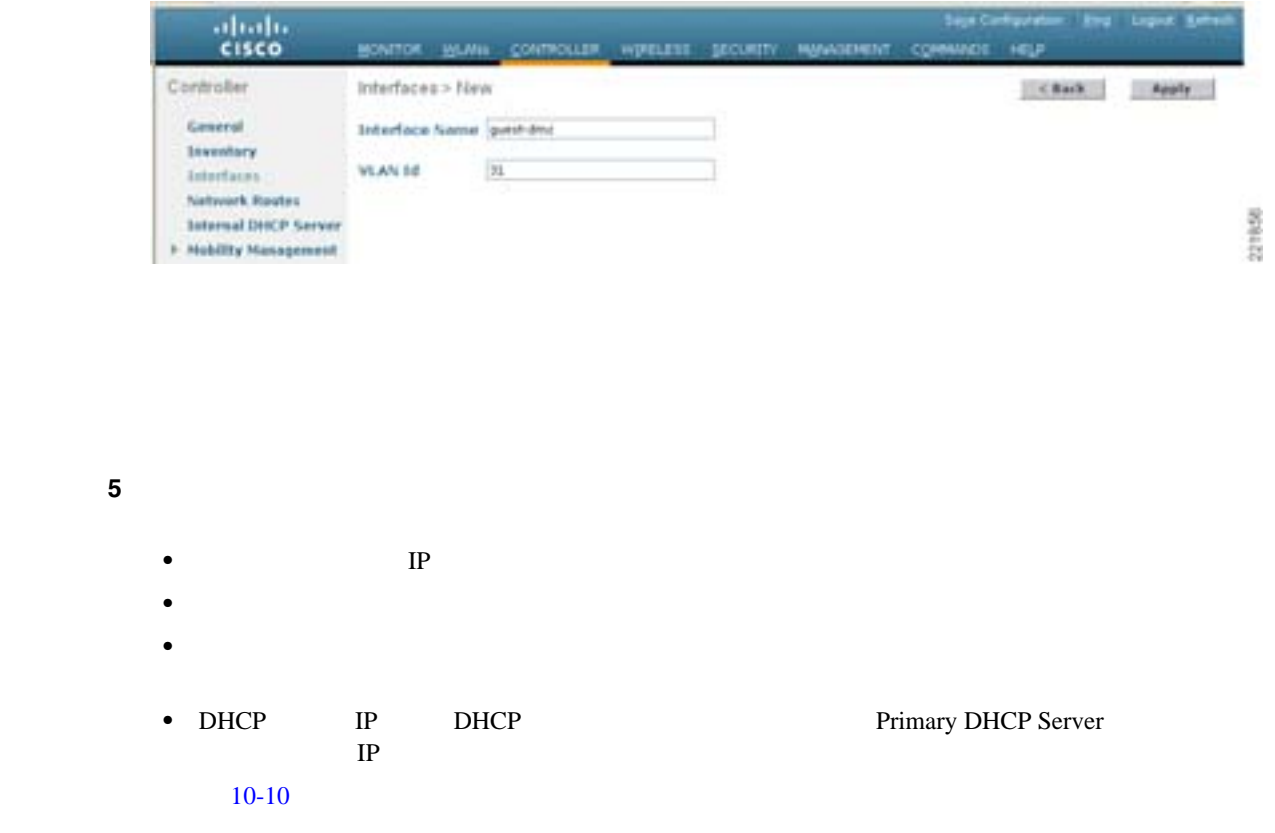

<span id="page-283-0"></span>10-10

F

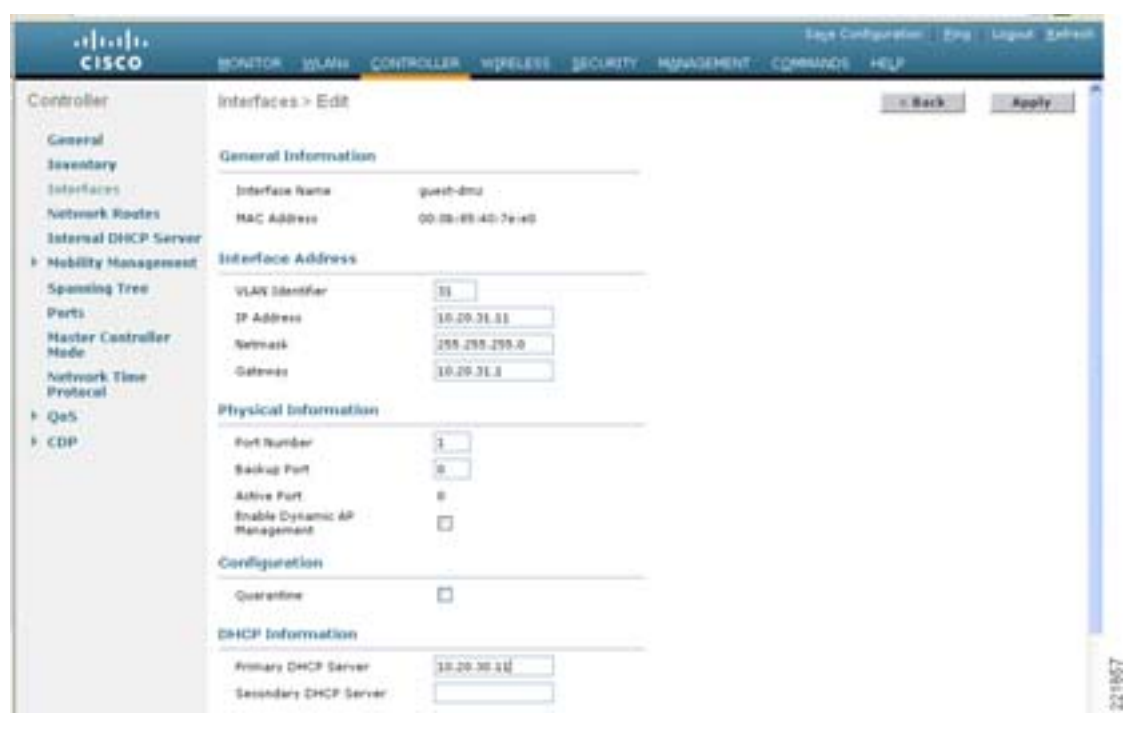

 $\rightarrow$ 

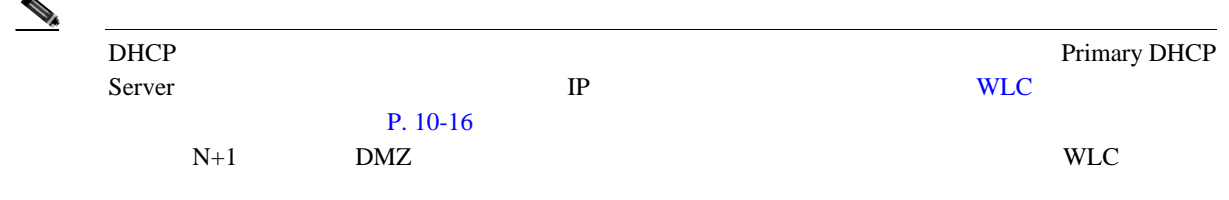

<span id="page-283-1"></span>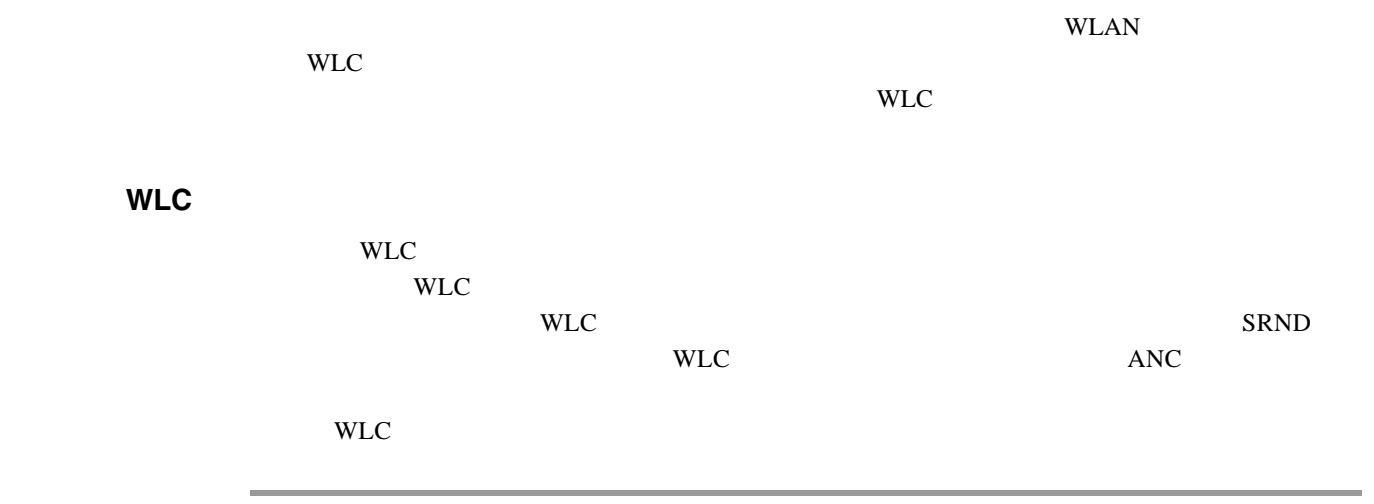

1 Controllers

#### 2 Default Mobility Domain Name

**3 Apply [10-11](#page-284-0)** 

<span id="page-284-0"></span>10-11 **WLC** 

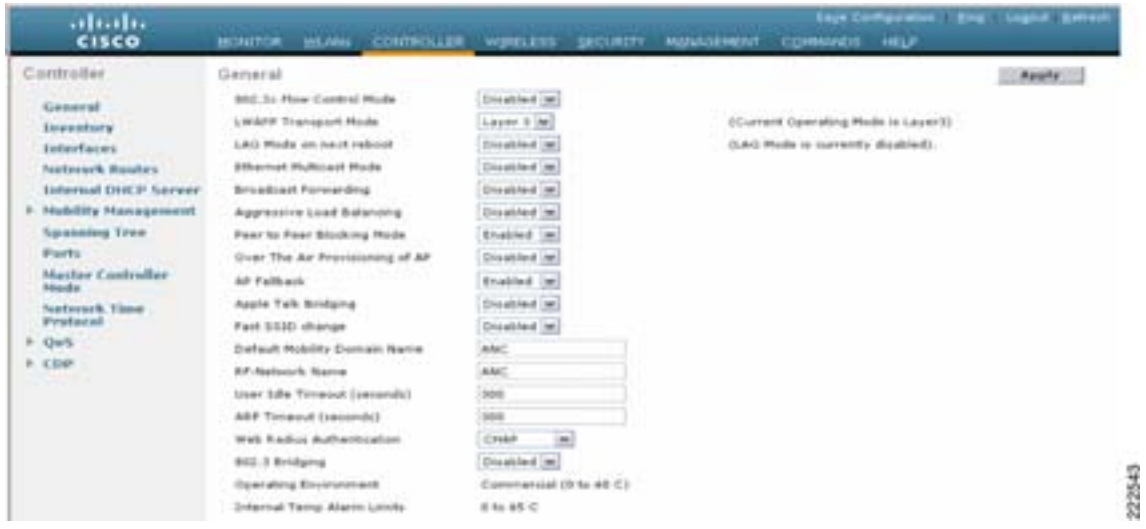

WLC

<span id="page-284-2"></span>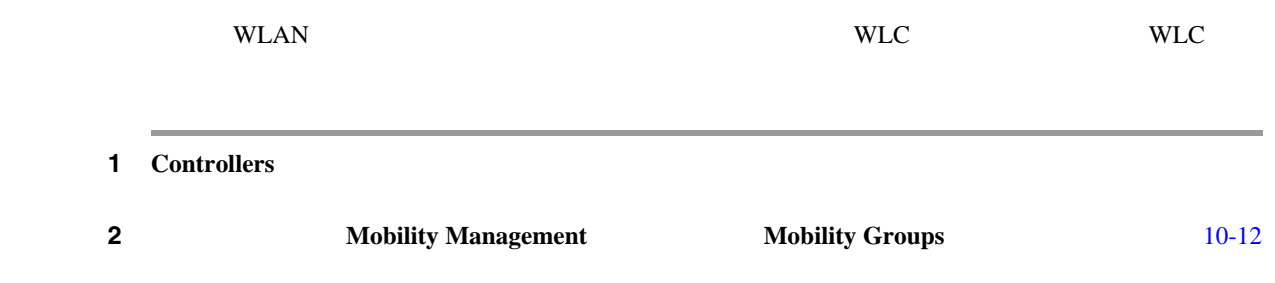

#### <span id="page-284-1"></span>10-12

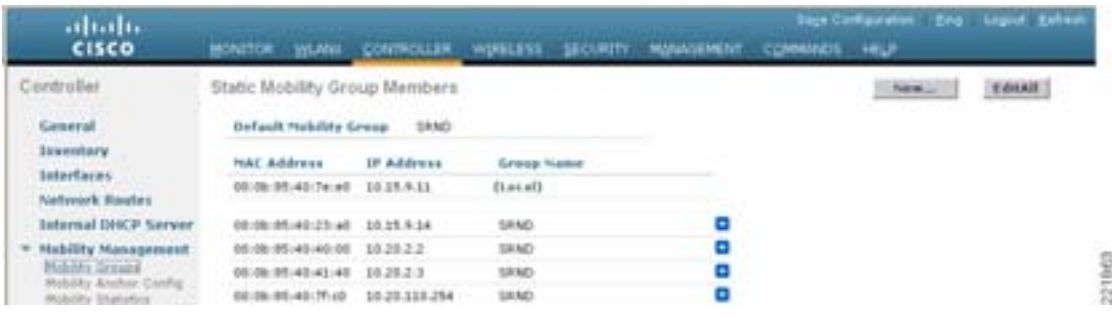

<span id="page-285-0"></span>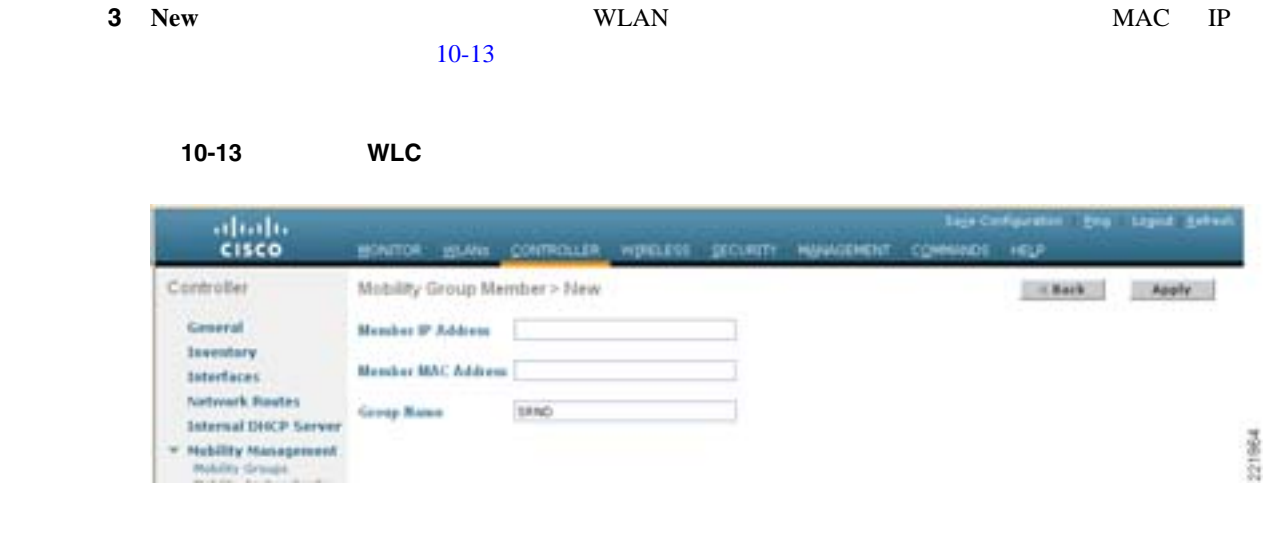

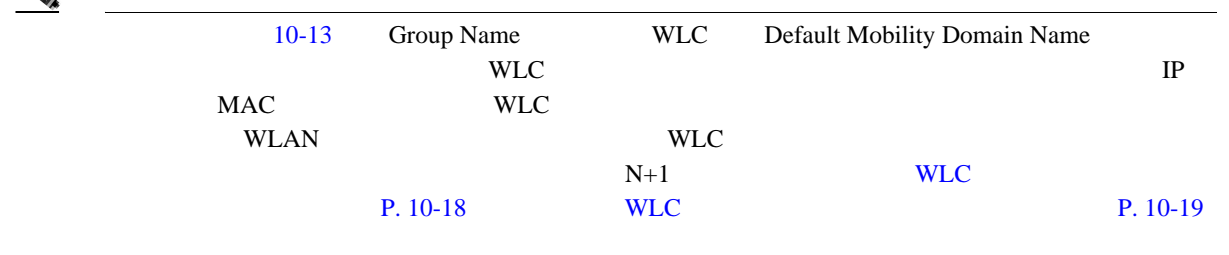

 $\begin{picture}(120,15) \put(0,0){\line(1,0){15}} \put(15,0){\line(1,0){15}} \put(15,0){\line(1,0){15}} \put(15,0){\line(1,0){15}} \put(15,0){\line(1,0){15}} \put(15,0){\line(1,0){15}} \put(15,0){\line(1,0){15}} \put(15,0){\line(1,0){15}} \put(15,0){\line(1,0){15}} \put(15,0){\line(1,0){15}} \put(15,0){\line(1,0){15}} \put(15,0){\line($ 

T

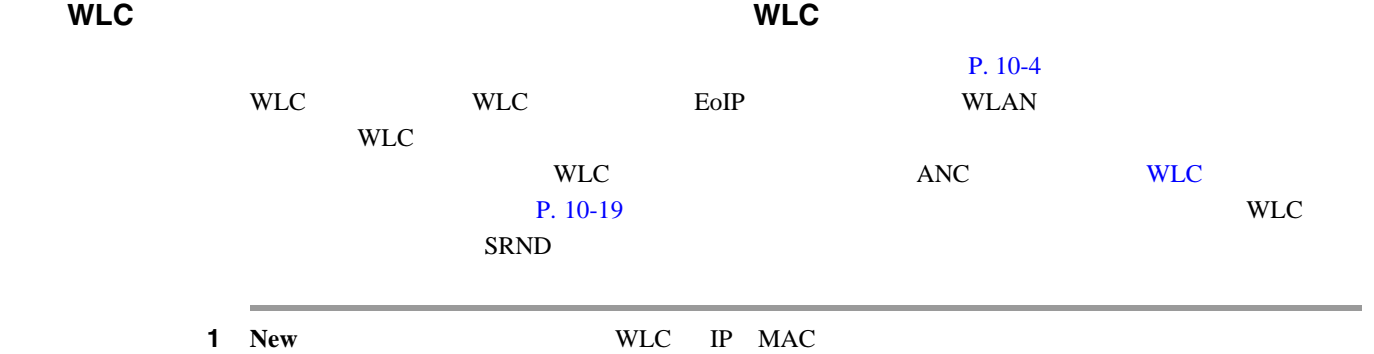

 $2 \t\t 10^{-14}$ 

П

<span id="page-286-0"></span>10-14 WLC

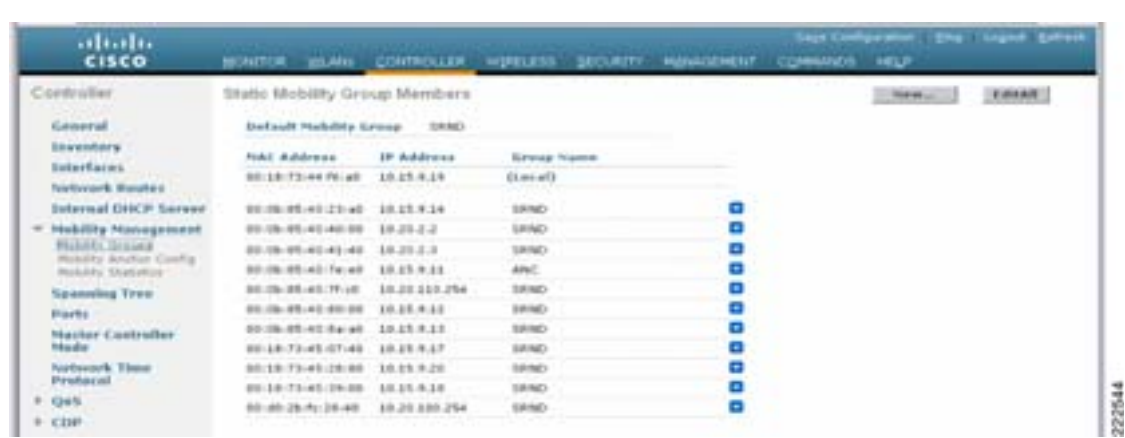

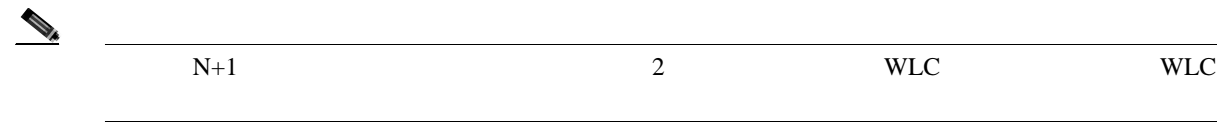

**WLAN** 

| <b>WLAN</b>                     |          |              | <b>WLAN</b>               |         |
|---------------------------------|----------|--------------|---------------------------|---------|
| AP                              |          | <b>WLC</b>   | <b>WLC</b>                |         |
| <b>WLAN</b>                     | LAP      |              | <b>WLC</b>                |         |
| <b>WLAN</b>                     |          |              | <b>WLC</b><br><b>WLAN</b> |         |
|                                 |          | <b>WLC</b>   | /VLAN                     |         |
| AP                              |          | <b>LWAPP</b> |                           |         |
| EoIP                            |          |              |                           |         |
|                                 |          |              |                           |         |
| WLAN Security QoS<br><b>WLC</b> | Advanced |              |                           | $10-15$ |
| <b>WLAN</b>                     |          |              |                           |         |

#### **OL-14435-01-J**

<span id="page-287-0"></span>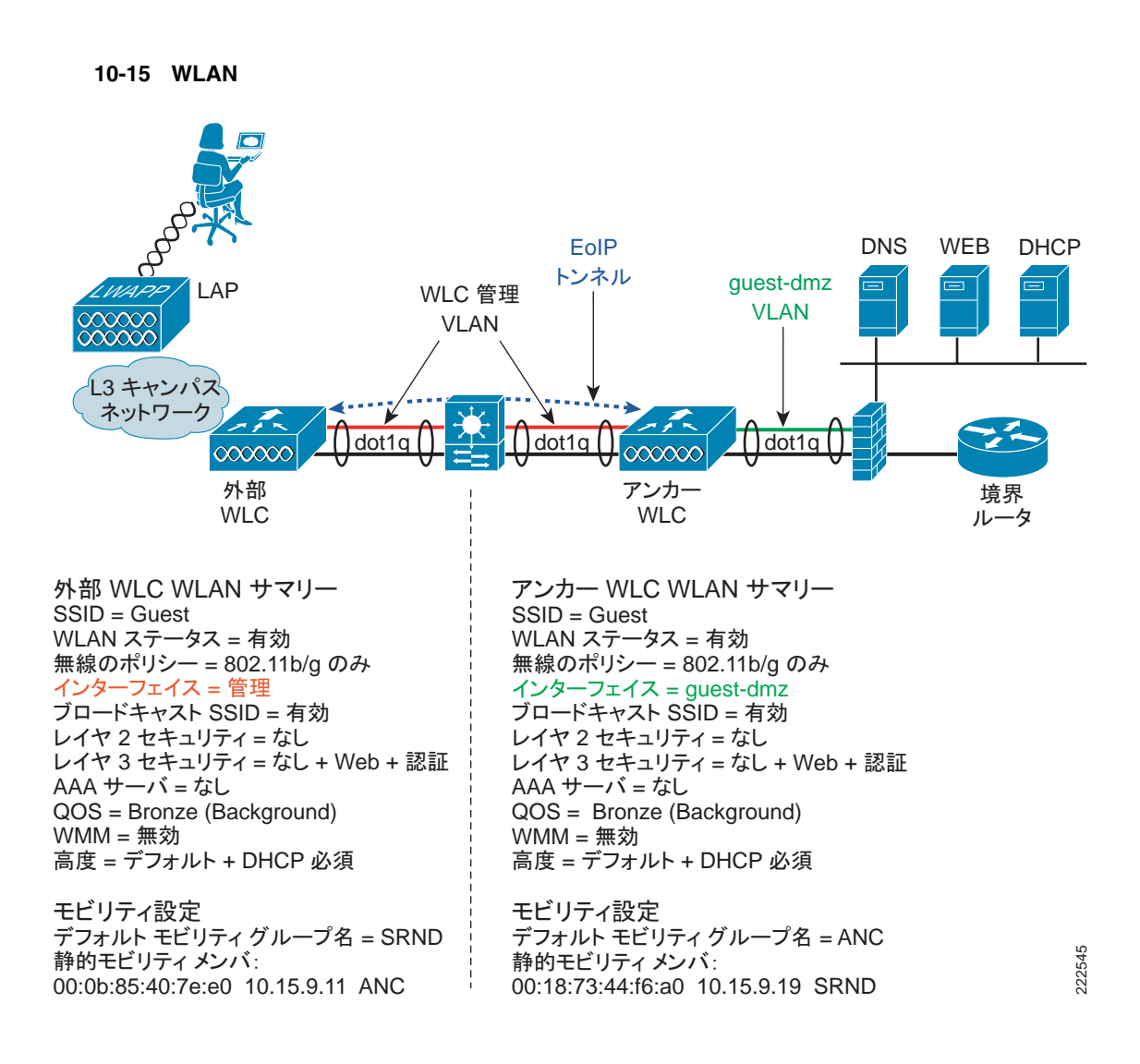

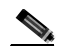

WLAN Security QoS Advanced

WLC WLAN

**1** WLANs **New [10-16](#page-287-1)** 

<span id="page-287-1"></span>10-16 WLAN

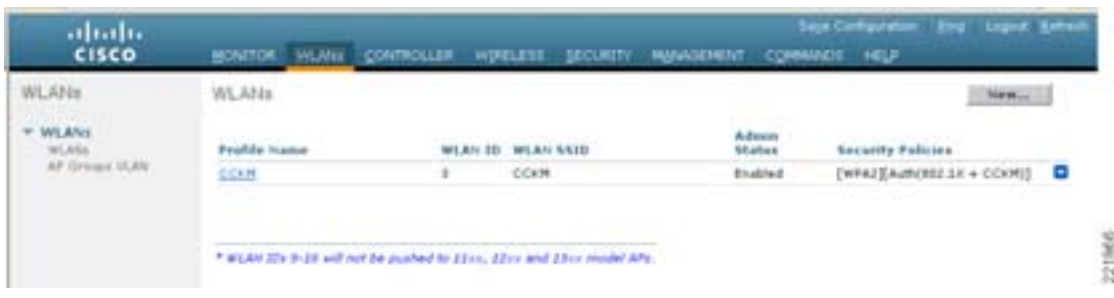
# **WLAN SSID**

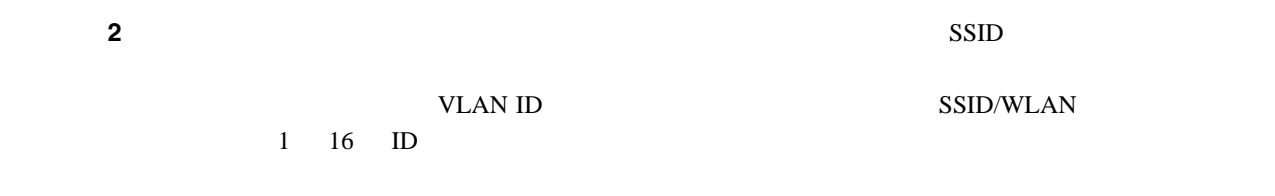

ステップ **3** プロファイル名の定義

**4 Apply** [10-17](#page-288-0)

<span id="page-288-0"></span>**10-17** WLAN SSID

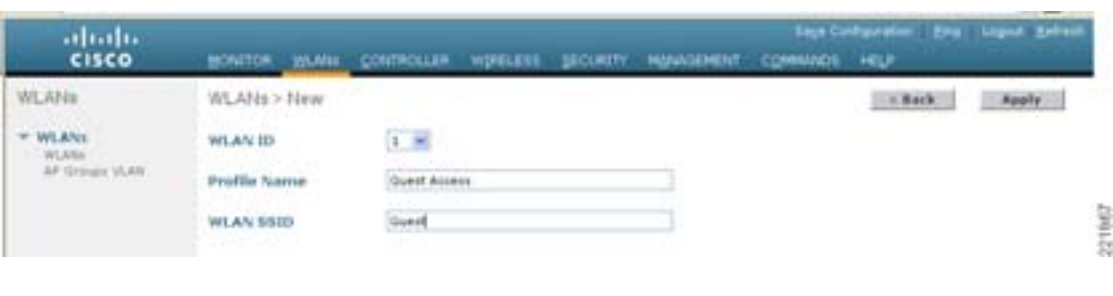

 $WLAN$  [10-18](#page-288-1)

# <span id="page-288-1"></span>10-18 WLAN

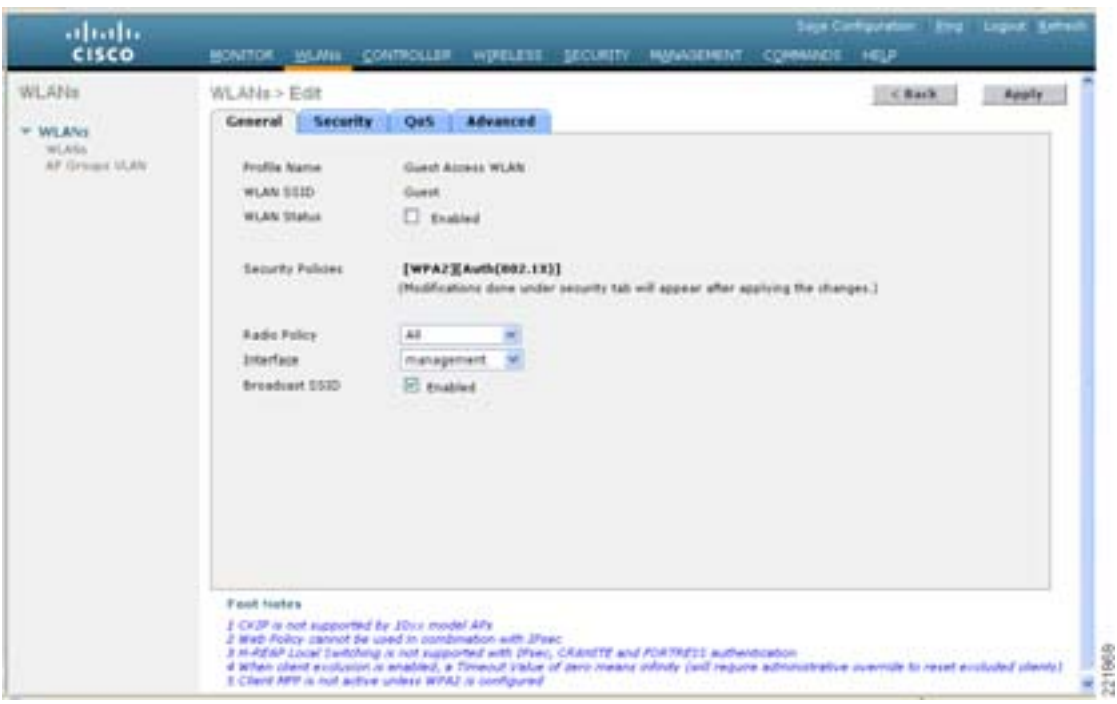

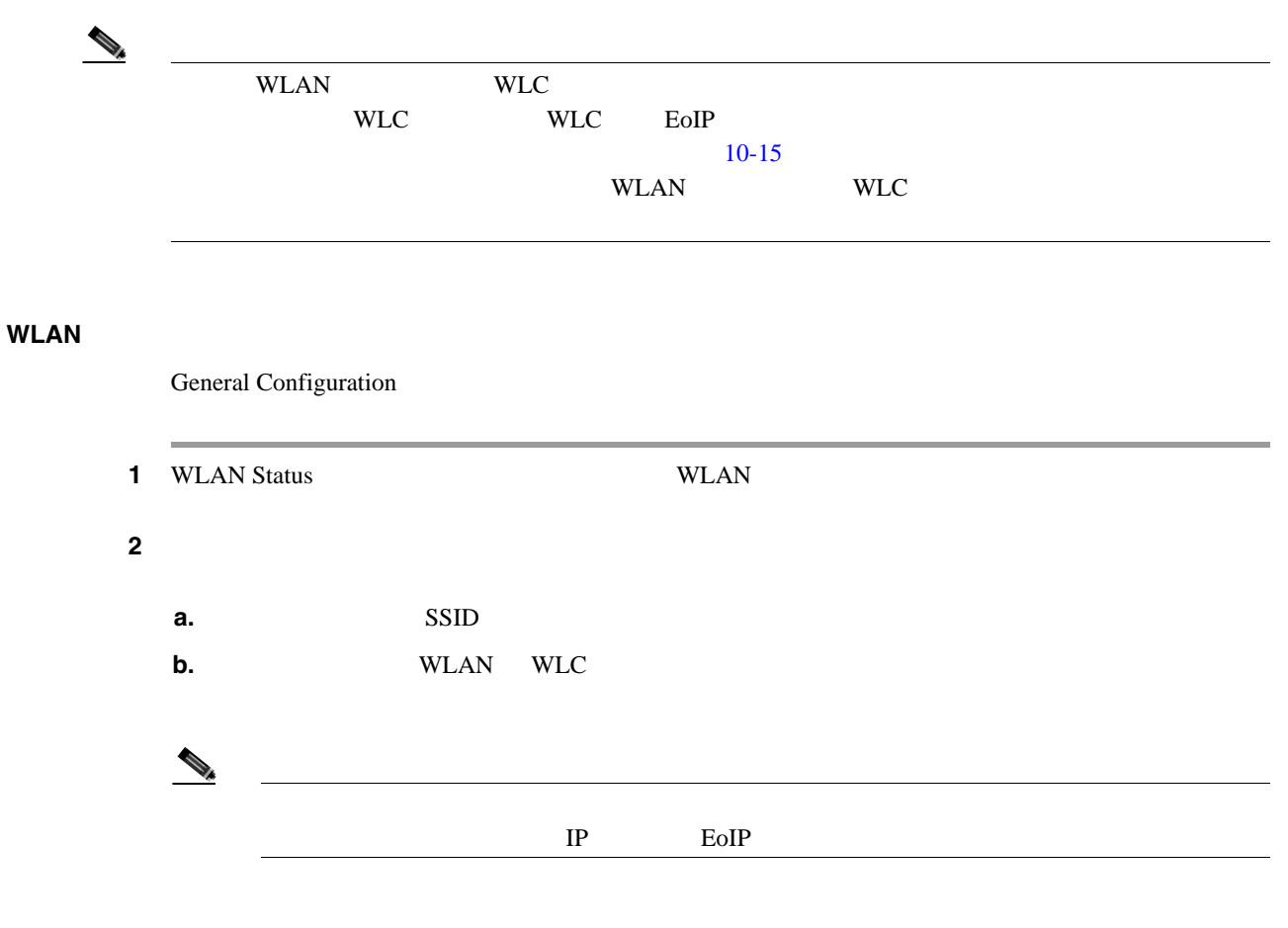

**3 Security**  $10-19$ 

<span id="page-289-0"></span>10-19 WLAN

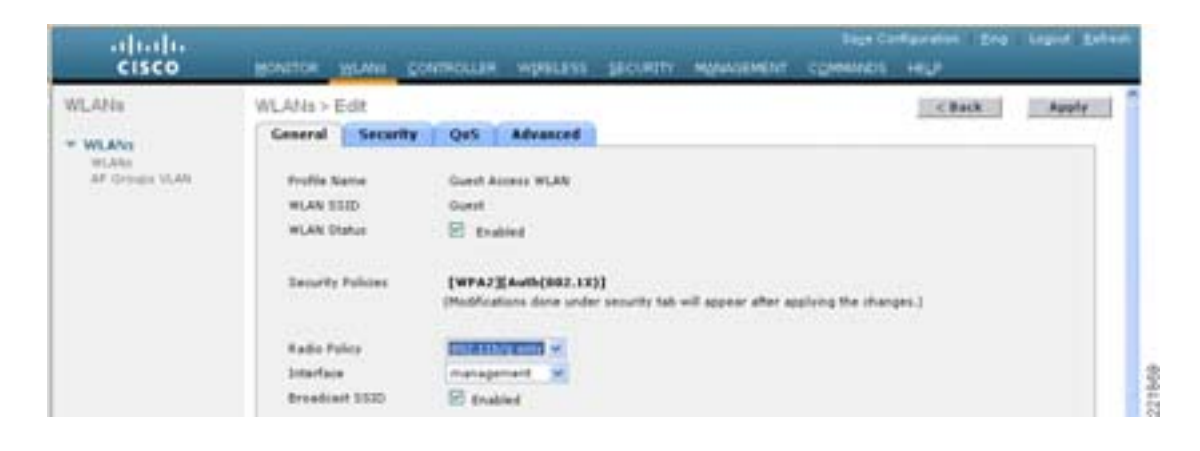

**The Second Service** 

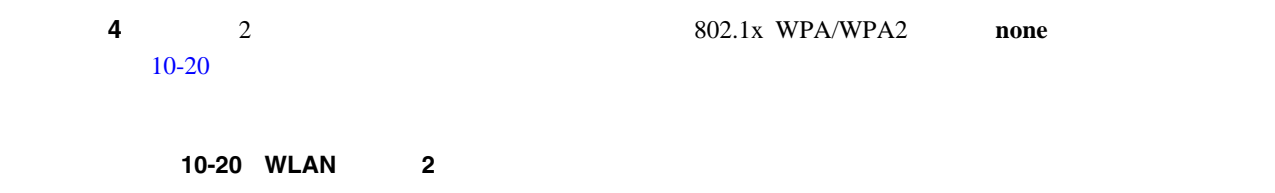

<span id="page-290-0"></span>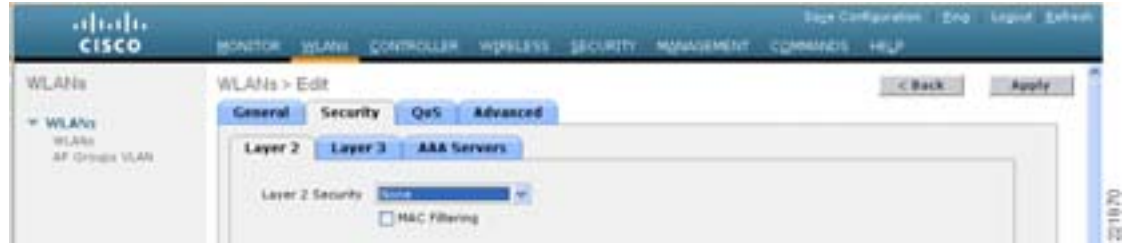

**5 Layer 3**  $10-21$ 

<span id="page-290-1"></span>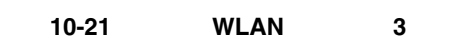

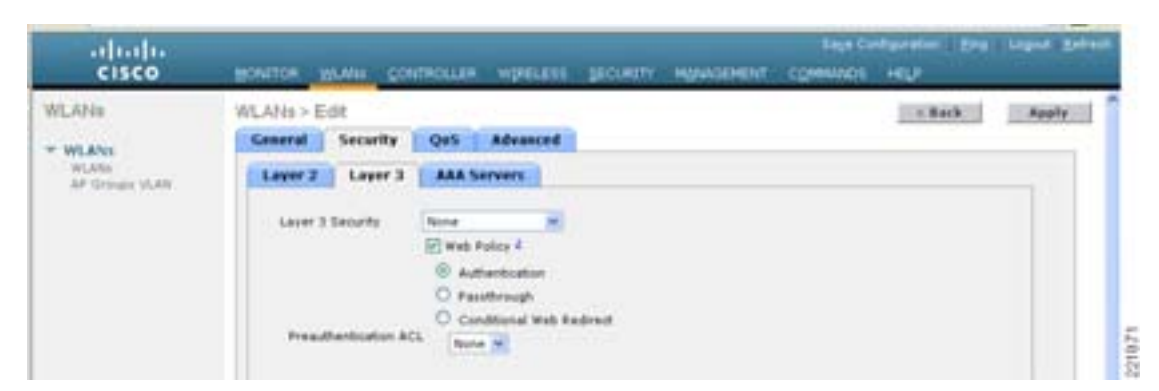

6 Web Policy

WLC  $\sum_{i=1}^{\infty}$ 

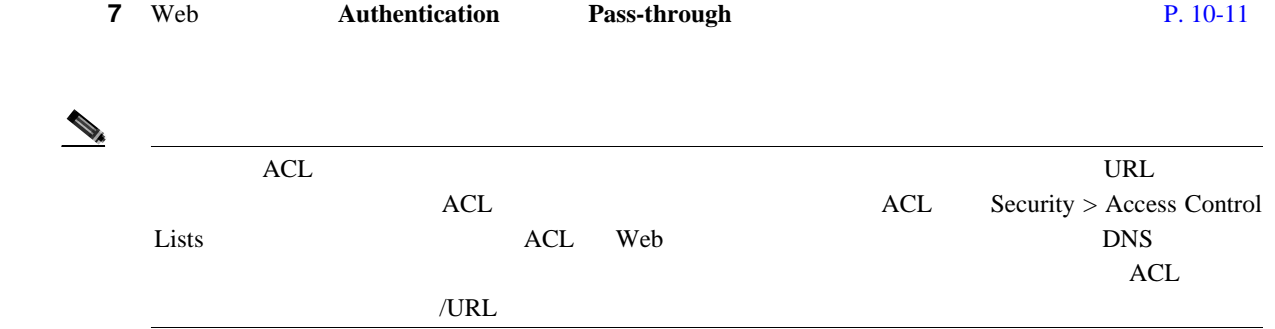

8 **QoS**  $10-22$ 

**The Second Service** 

<span id="page-291-0"></span>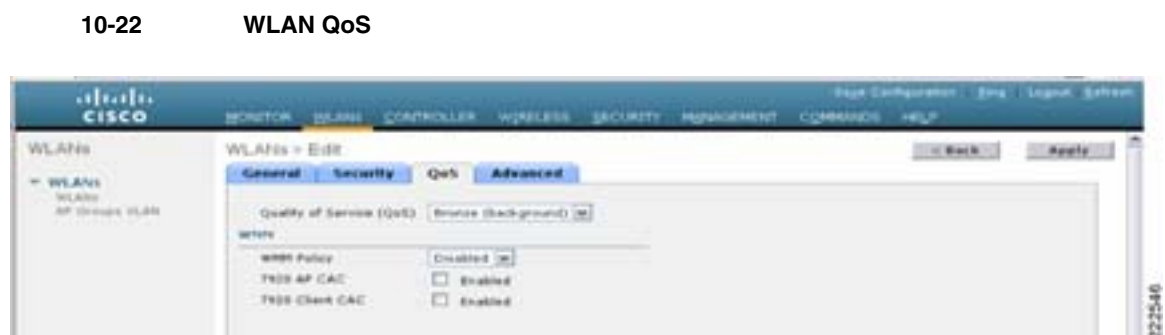

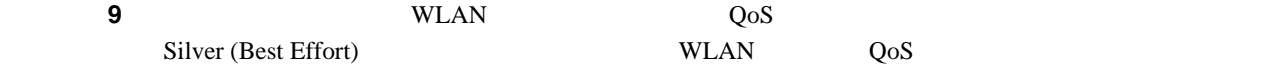

<span id="page-291-1"></span>10 **Advanced** [10-23](#page-291-1)

10-23 WLAN abale<br>Cisco WLANis WLATIa > Eim Check Apple General | Security Qt% Advanced  $=$  911, ANS  $1000$ er vitals **Got AAK Override El tratial** dance on  $\square$  there **HIREF LINE Entshing A**  $\Box$  Overvise **Dairly Service** Swaston Timeout (swca) El konvert DHCP Addr. Assure Airport 18 **Cleveland** ia. ent Frame Protection (NFF) Diagnostic Chan  $\begin{array}{l} \square \hspace{-2.5mm}\text{m} \end{array}$ **Cold IFvs Enable** man per Infrastru ED. police ser pushed: eride binetum ACL Norie  $\equiv$ 222547 Clent Entertain # Elevaned **HIP Class** cottonal [m] a stake the ステップ **11** セッション タイムアウトを設定します(オプション)  $(0, 0, 0)$ Web  $\lambda$ 12 DHCP Addr. Assignment Required  $\begin{picture}(120,15) \put(0,0){\line(1,0){15}} \put(15,0){\line(1,0){15}} \put(15,0){\line(1,0){15}} \put(15,0){\line(1,0){15}} \put(15,0){\line(1,0){15}} \put(15,0){\line(1,0){15}} \put(15,0){\line(1,0){15}} \put(15,0){\line(1,0){15}} \put(15,0){\line(1,0){15}} \put(15,0){\line(1,0){15}} \put(15,0){\line(1,0){15}} \put(15,0){\line($  $IP$  DHCP Addr. Assignment Required 13 Apply

<span id="page-292-0"></span>ステップ **1** 外部 WLC 上の WLAN メニューから、新しく作成されたゲスト WLAN を探します。 ステップ **2** 右側のプルダウン選択リストから **Mobility Anchors** を強調表示してクリックします( [10-24](#page-292-0) を参 10-24 WLAN abalo<br>cisco Lagist Ref CONTROLLER work.com SECURITY MOVE **WLANs** WLANs New ...  $=$  WLANs Adoun<br>Matus **Profile Name** WLAN ID WLAN 9510 Security Policies WLNSs<br>AP Groupe VLAN **Enabled** Web-Auth ō **Duest Assess WLAN** ä, **Guest COVM Enabled** (WFA + WFAZ)[Auto] COM **But** 2219.74 \* WEAN 2Ds 9-10 will not be pushed to £2xx, \$2xx and \$3xx model APs.

- **3** Switch IP Address (Anchor) DMZ WLC  $IP$  and  $V$  and  $V$  and  $V$  and  $V$  and  $V$  and  $V$  and  $V$  and  $V$  and  $V$  and  $V$  and  $V$  and  $V$  and  $V$  and  $V$  and  $V$  and  $V$  and  $V$  and  $V$  and  $V$  and  $V$  and  $V$  and  $V$  and  $V$  and  $V$  and  $V$  and  $V$  and  $NLC$  P. 10-20 IP
- 4 **Mobility Anchor Create** [10-26](#page-293-0)
	- 10-25 Switch IP Address (Anchor)

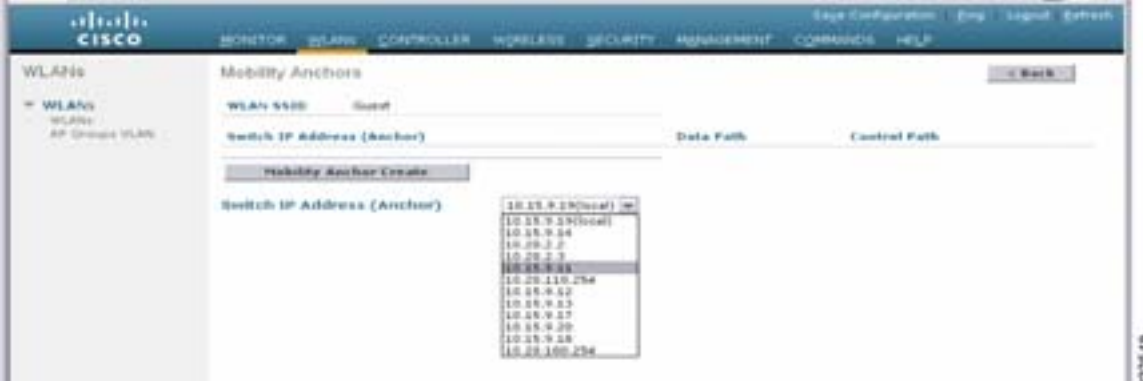

**WLAN** 

П

# <span id="page-293-0"></span>10-26 WLAN

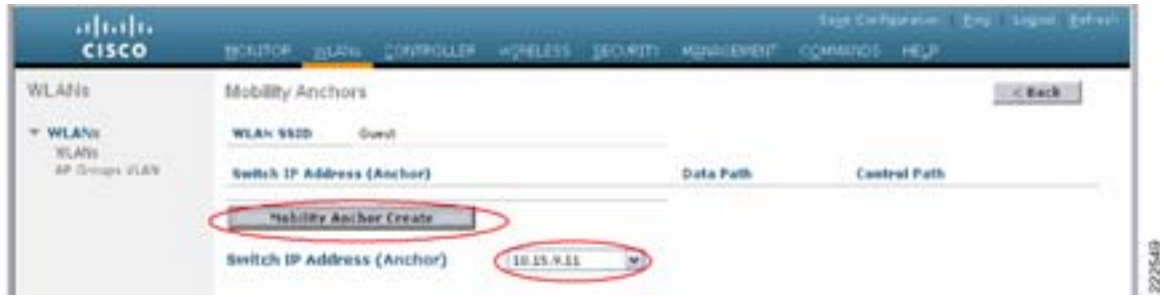

# <span id="page-293-2"></span>**WLAN**

F

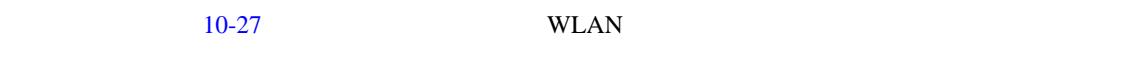

<span id="page-293-1"></span>10-27 WLAN

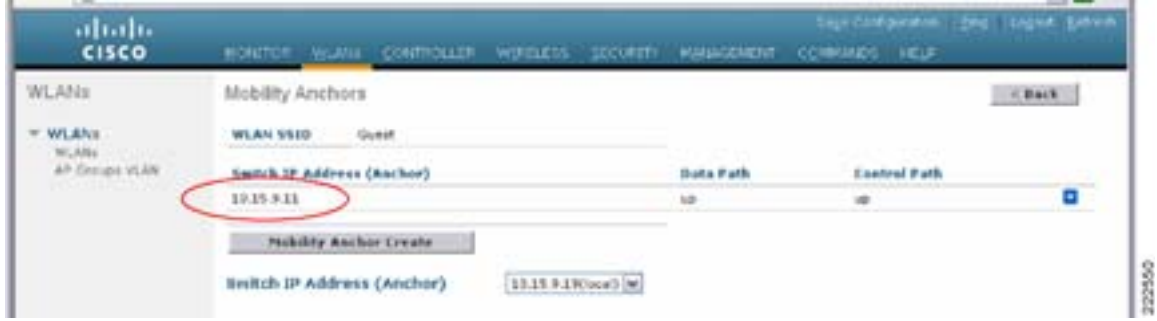

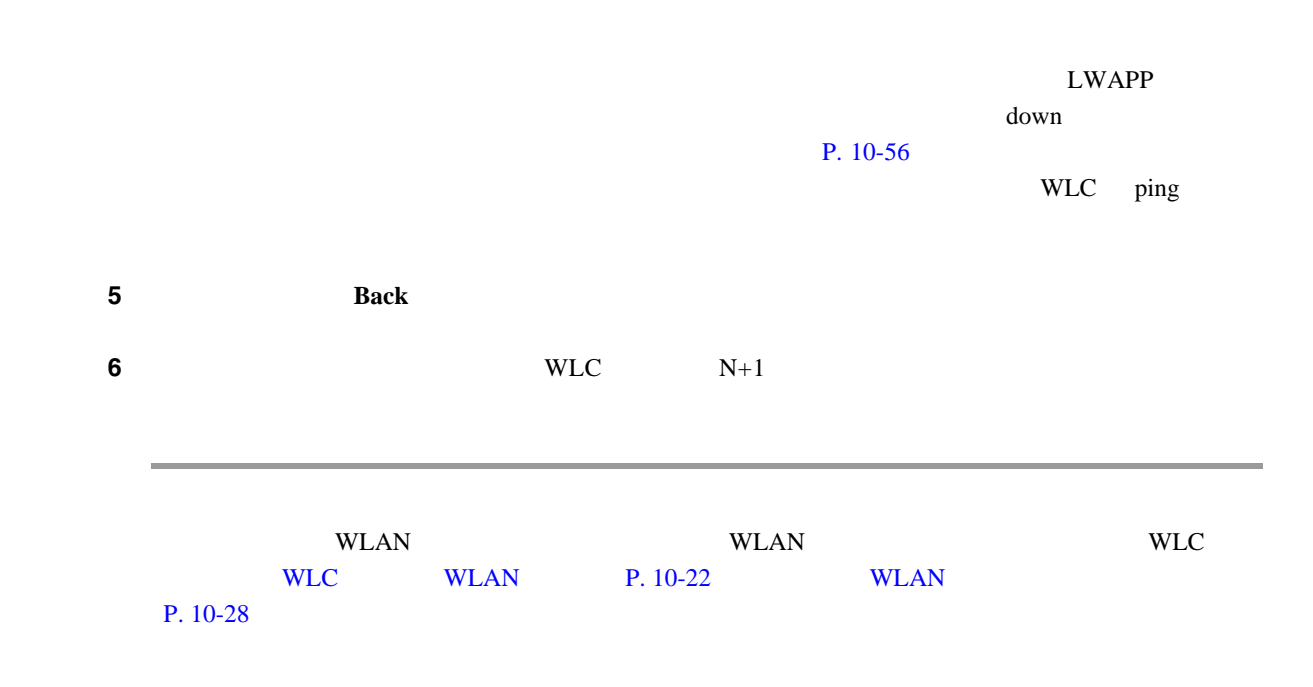

<span id="page-294-1"></span>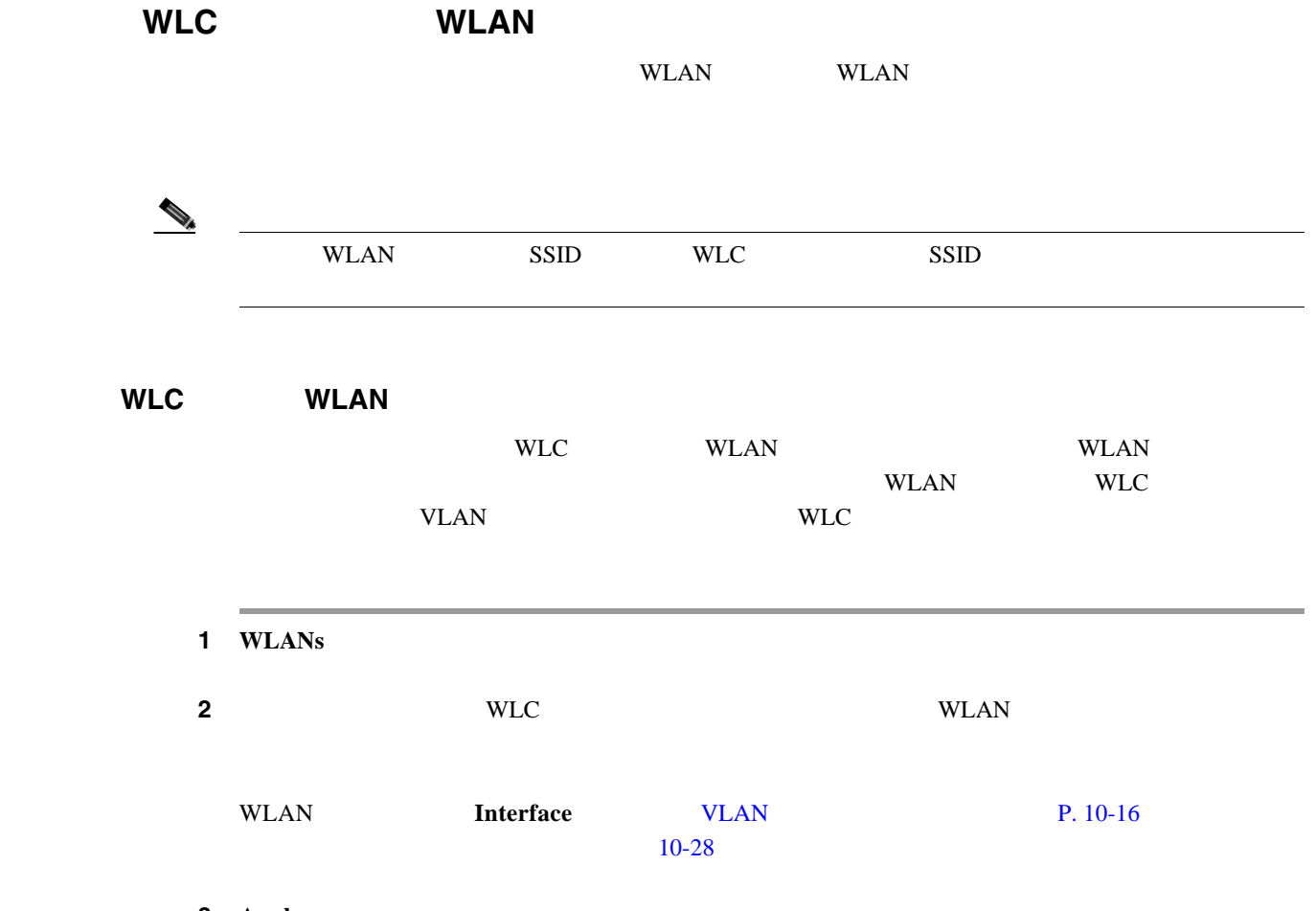

3 **Apply** 

<span id="page-294-0"></span>10-28 WLC WLAN

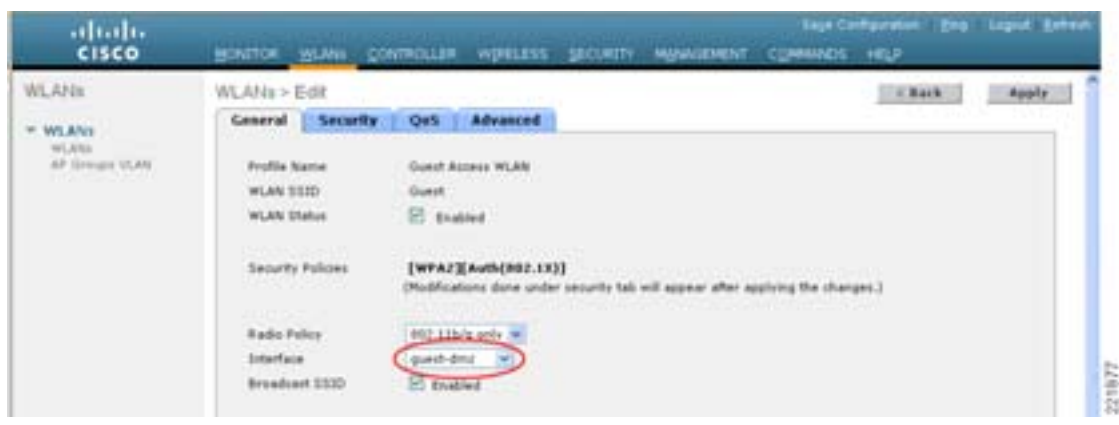

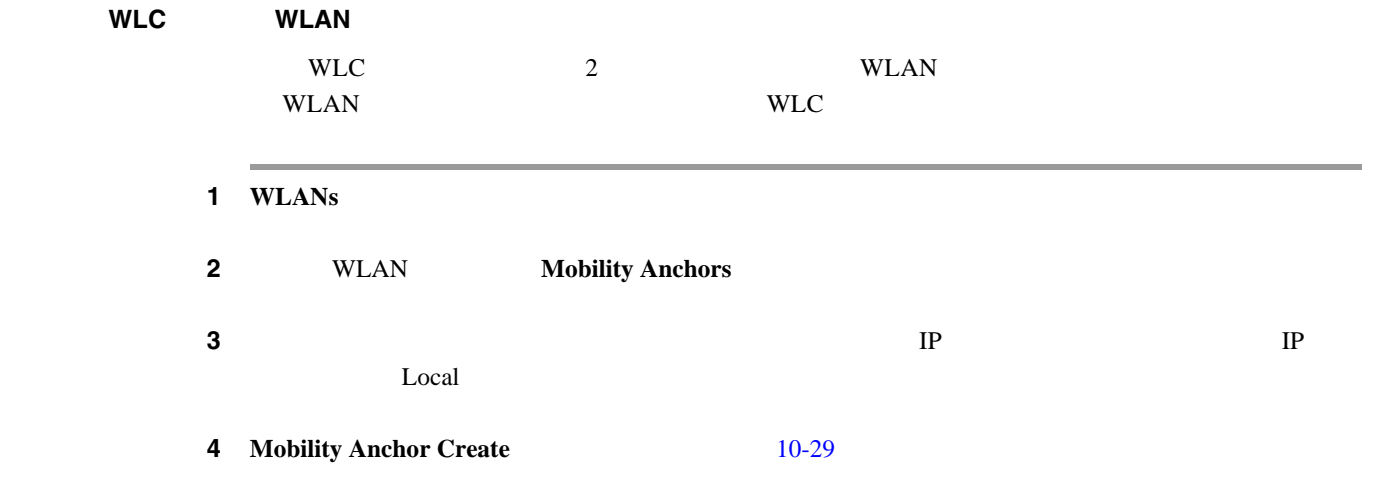

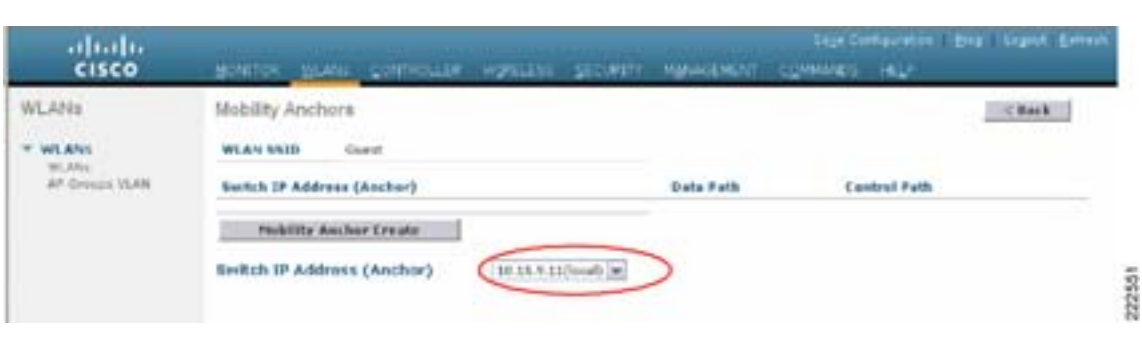

WLAN  $10-30$ 

#### <span id="page-295-1"></span>10-30

<span id="page-295-0"></span>10-29 WLAN

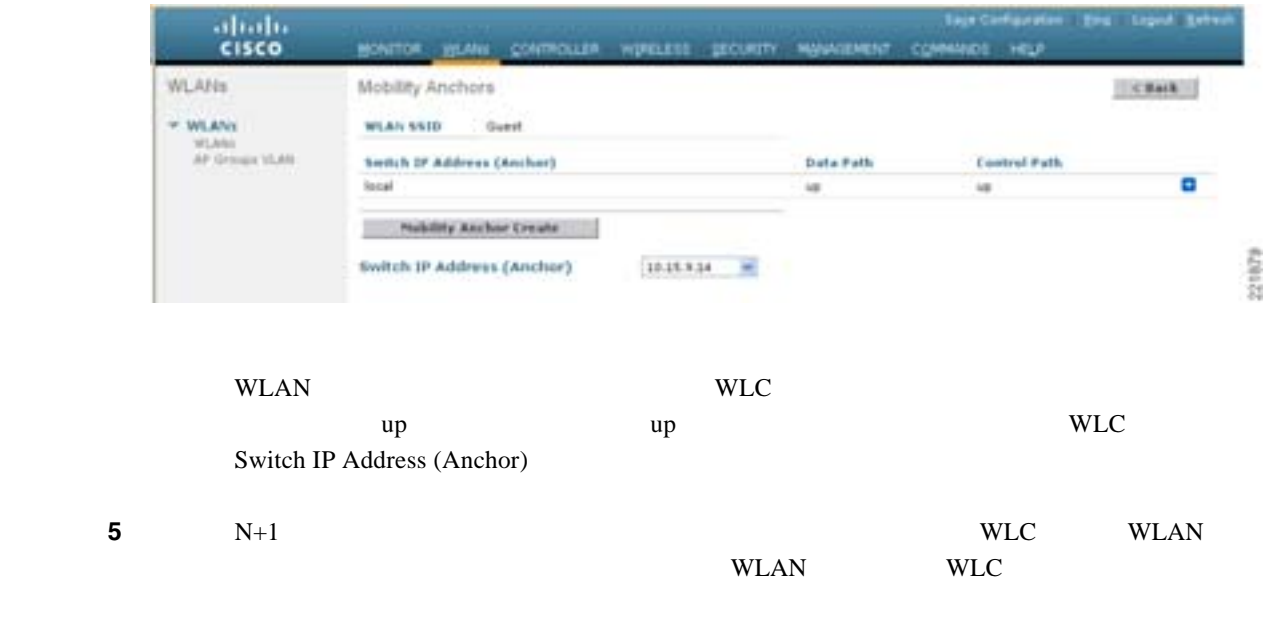

T

<span id="page-296-2"></span><span id="page-296-0"></span>WCS

<span id="page-296-1"></span> $\mathbf I$ 

**•** ゲスト資格情報をローカルのアンカー コントローラ上で管理する場合は、次のいずれかの方法 • WCS Lobby Ambassador / <sub>/</sub> • **• Lobby**  $\qquad$  /  $\qquad$  / WCS 4.1.83 Lobby Ambassador ではない。<br>アカウントが作成されているものと思います。<br>マカウントの『リントル』ということには、<br>アカウントの『リントル』という言葉をしている。 <http://www.cisco.com/en/US/docs/wireless/wcs/4.1/configuration/guide/wcswst.html> URL THE REAL SERVICE SERVICE SERVICE SERVICE SERVICE SERVICE SERVICE SERVICE SERVICE SERVICE SERVICE SERVICE S [http://www.cisco.com/en/US/products/ps6305/products\\_configuration\\_guide\\_chapter09186a0080831841.ht](http://www.cisco.com/en/US/products/ps6305/products_configuration_guide_chapter09186a0080831841.html#wp1075155) ml#wp1075155  $\mathcal{L}_{\mathbf{z}}$  $WLC$  WCS Lobby Ambassador 00 WCS  $10-31$ 10-31 WCS  $(11.11)$ **CISCO** Wireless Control System **User Name** Password Login 00 2008-2007 Cress<br>Cross Systems, In<br>analist Rs affiliates d Clara Systems logs are registered tradentatis of Claric Systems, Inc. 2718.88

Б

# $10-32$

# <span id="page-297-0"></span>10-32 WCS Lobby

T

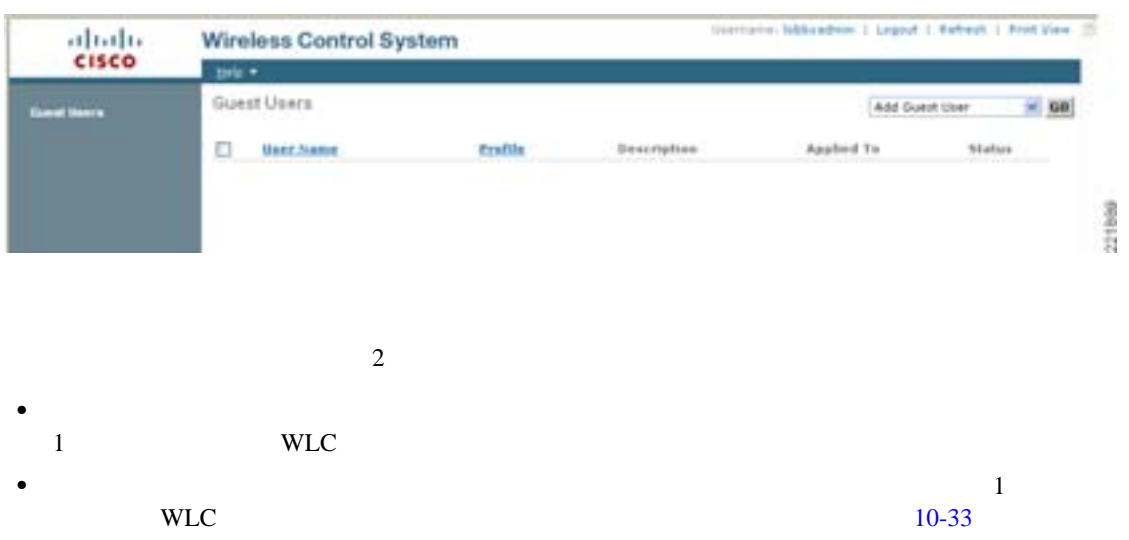

# <span id="page-297-1"></span>10-33

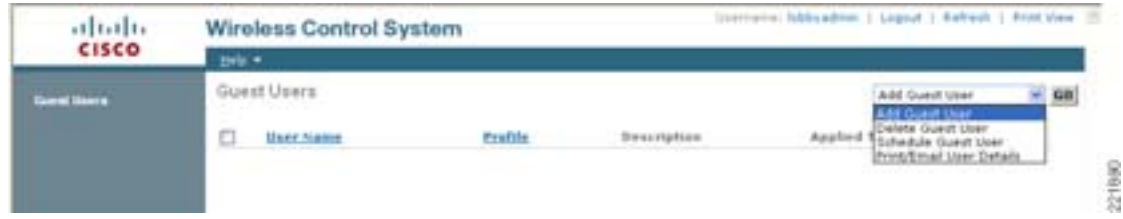

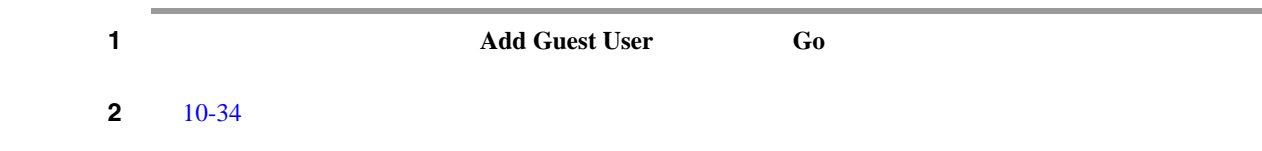

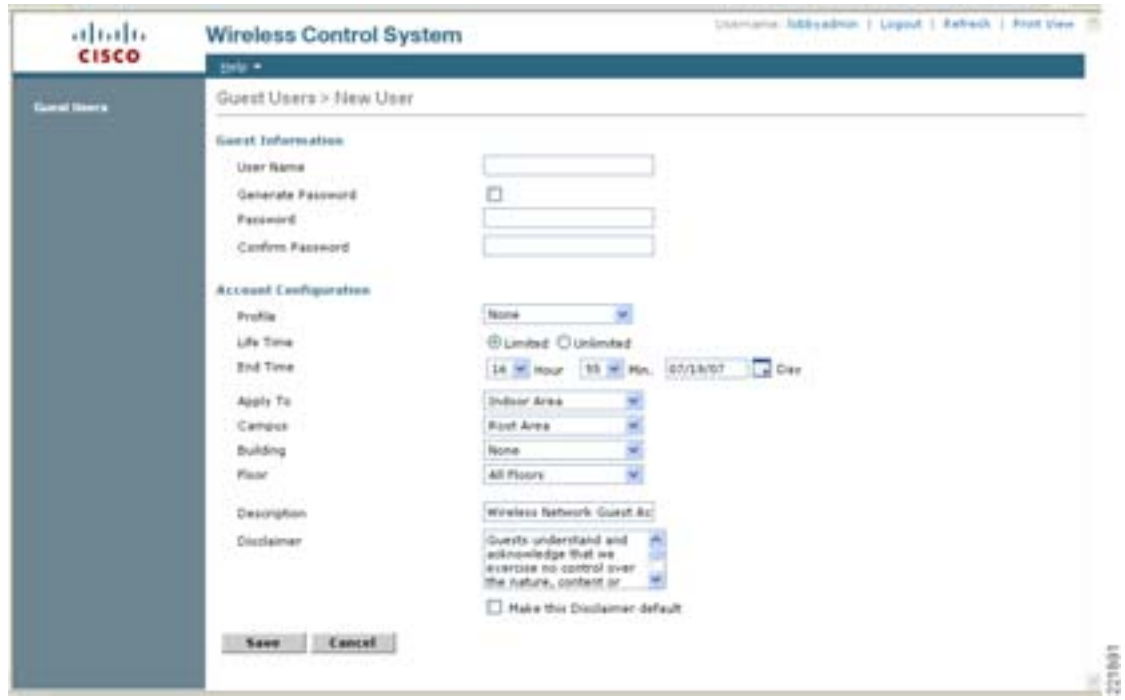

# <span id="page-298-0"></span>10-34

#### $10-35$

#### <span id="page-298-1"></span>10-35

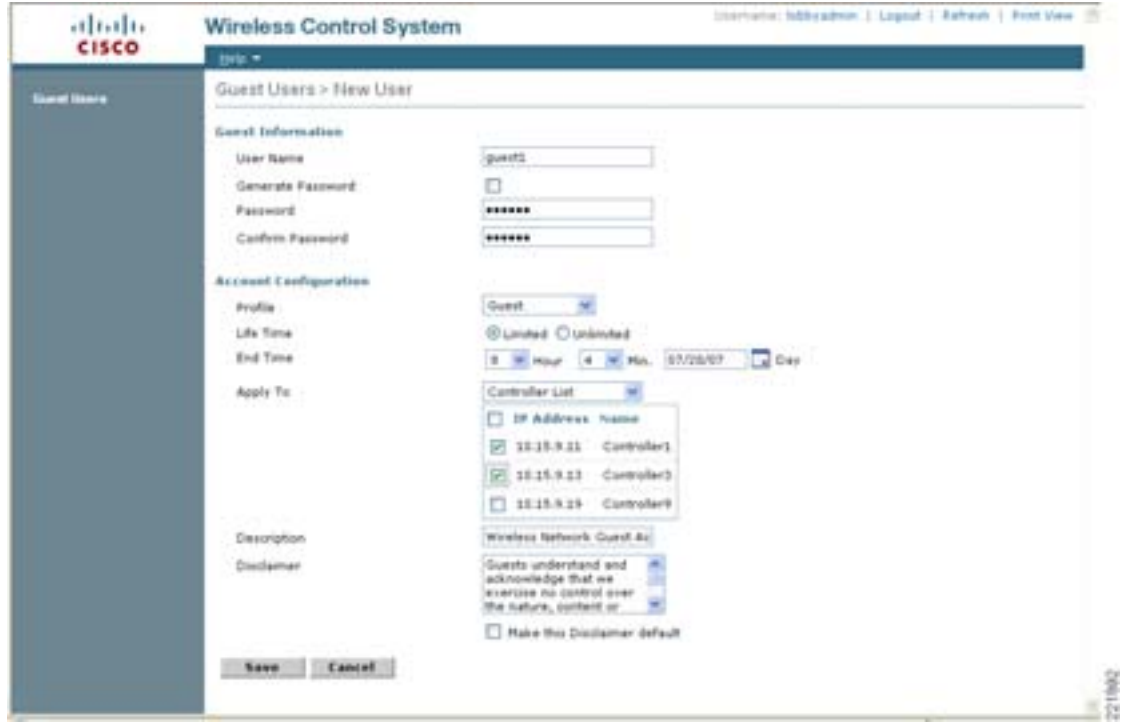

3 Guest Information  $\overline{24}$ **Generate Password 4 Account Configuration** • Profile: The Muslim L3 Web The WLAN SSID • Life Time limited unlimited • End Time: Final Time: Final Time: The state of the state of the state of the state of the state of the state of the state of the state of the state of the state of the state of the state of the state of the state of the **• Apply To: •** Controller List **Example 2 WLC**  $\blacksquare$ ますが、これらは外部 WLC を表すことに注意してください。外部 WLC 上でユーザ資格情報 wlc  $\begin{picture}(120,15) \put(0,0){\line(1,0){15}} \put(15,0){\line(1,0){15}} \put(15,0){\line(1,0){15}} \put(15,0){\line(1,0){15}} \put(15,0){\line(1,0){15}} \put(15,0){\line(1,0){15}} \put(15,0){\line(1,0){15}} \put(15,0){\line(1,0){15}} \put(15,0){\line(1,0){15}} \put(15,0){\line(1,0){15}} \put(15,0){\line(1,0){15}} \put(15,0){\line($  $(10-35)$  $(10-35)$  $(10-35)$  WLAN  $\ell$ 1) WLAN WCS 2) WLAN Web WLAN WE **• Description:** WLC Security > Local Net Users WLC  $\mathbf E$ • Disclaimer: E  $\overline{E}$ **5 Save [10-36](#page-299-0)** 2009  $\mathbf E$ 

<span id="page-299-0"></span>10-36

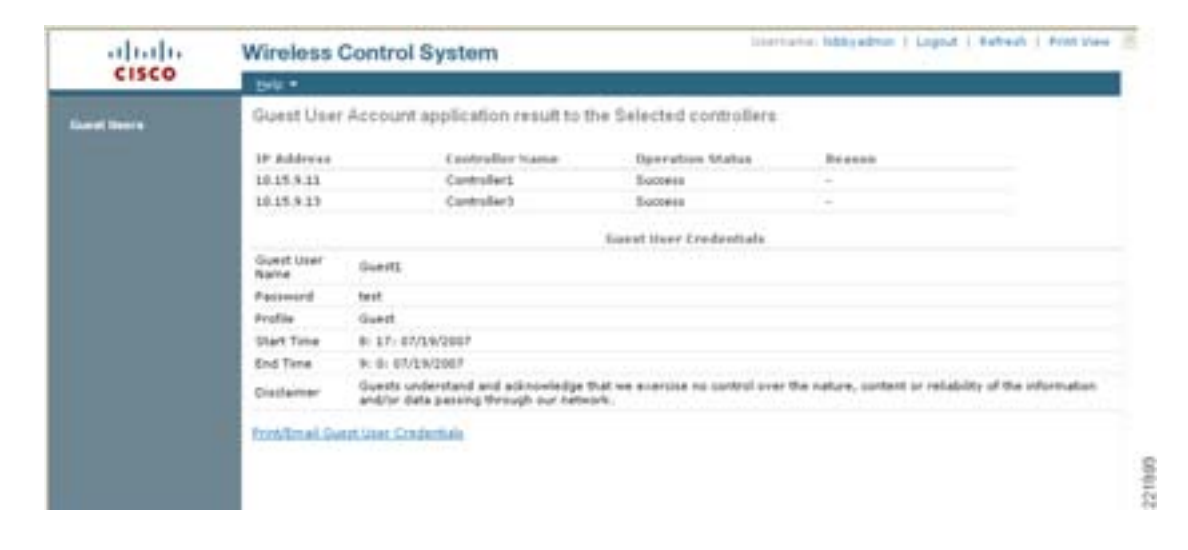

 $\mathsf{L}$ 

<span id="page-300-0"></span>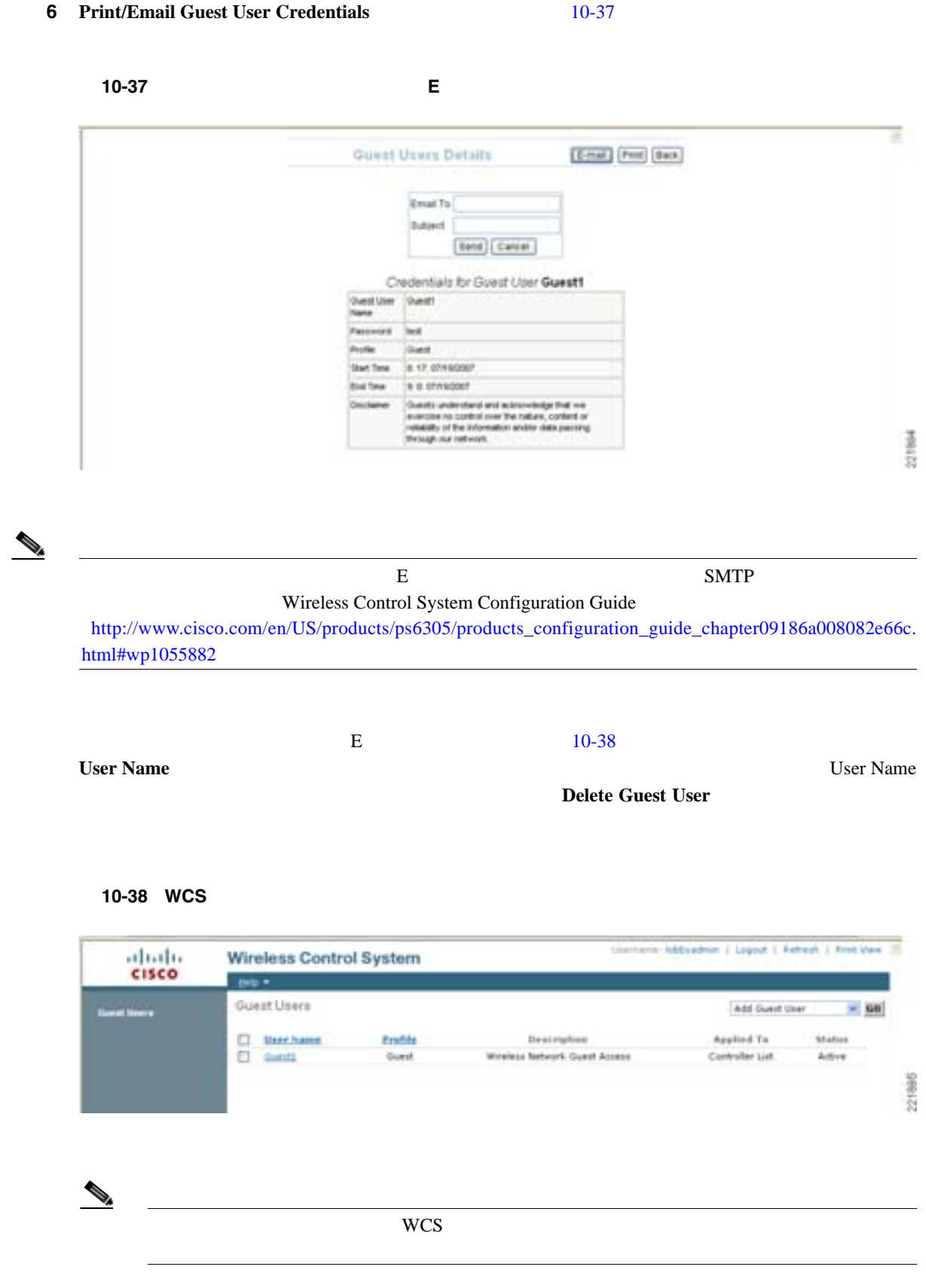

<span id="page-300-1"></span>221985

Б

Wireless Control System Configuration Guide [http://www.cisco.com/en/US/products/ps6305/products\\_configuration\\_guide\\_chapter09186a0080831841.](http://www.cisco.com/en/US/products/ps6305/products_configuration_guide_chapter09186a0080831841.html#wp1075155) [html#wp1075155](http://www.cisco.com/en/US/products/ps6305/products_configuration_guide_chapter09186a0080831841.html#wp1075155)

 $10-39$ 

<span id="page-301-0"></span>10-39

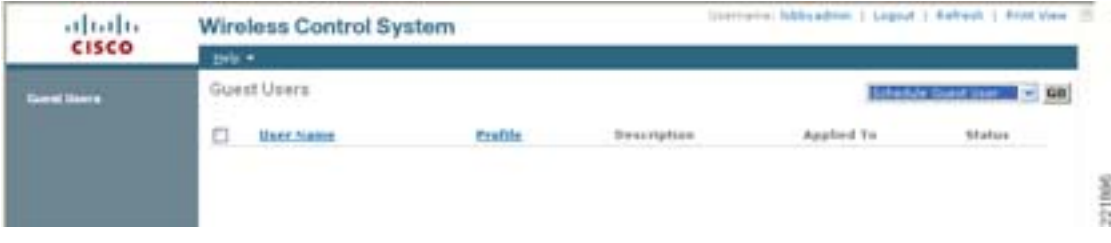

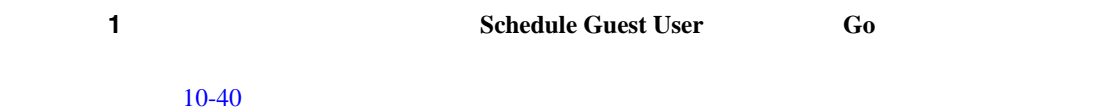

<span id="page-301-1"></span> $10-40$ 

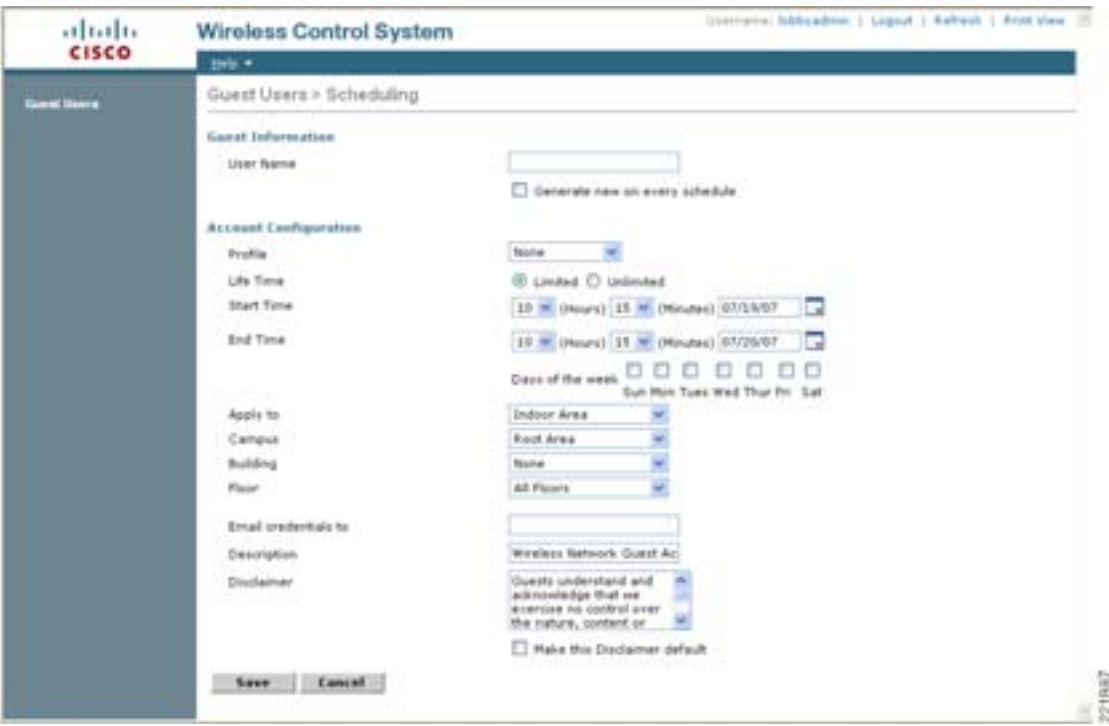

#### $10-41$

# <span id="page-302-0"></span>10-41

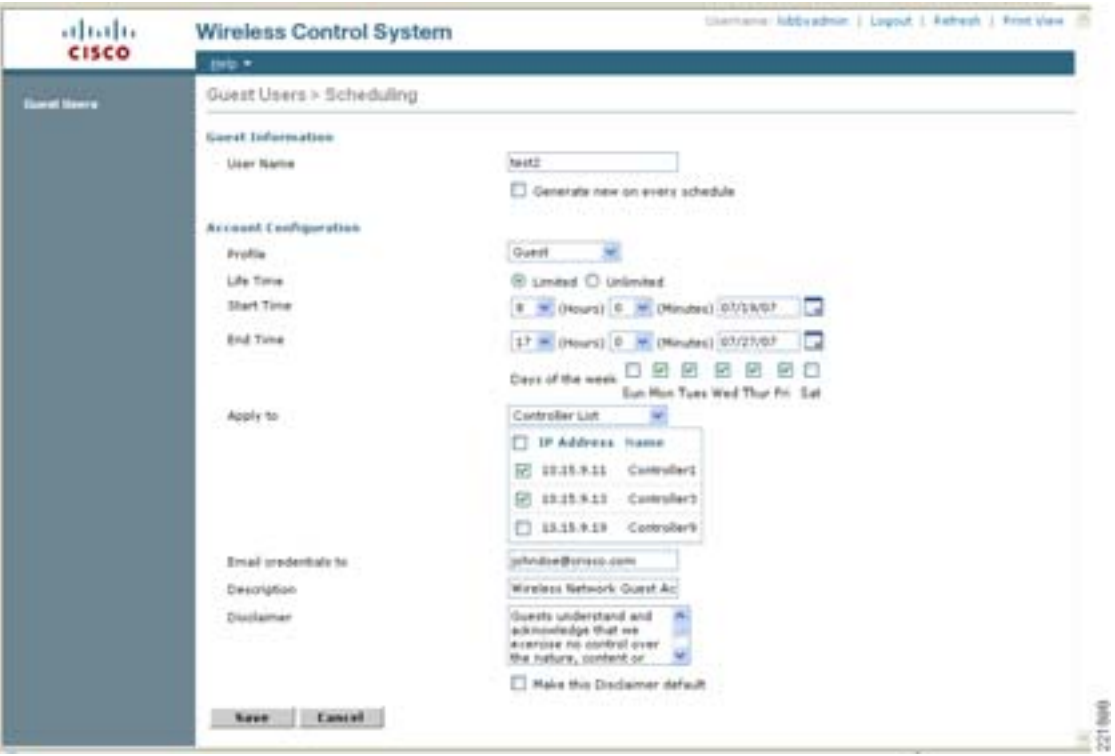

# 2 Guest Information

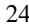

# **3** Account Configuration

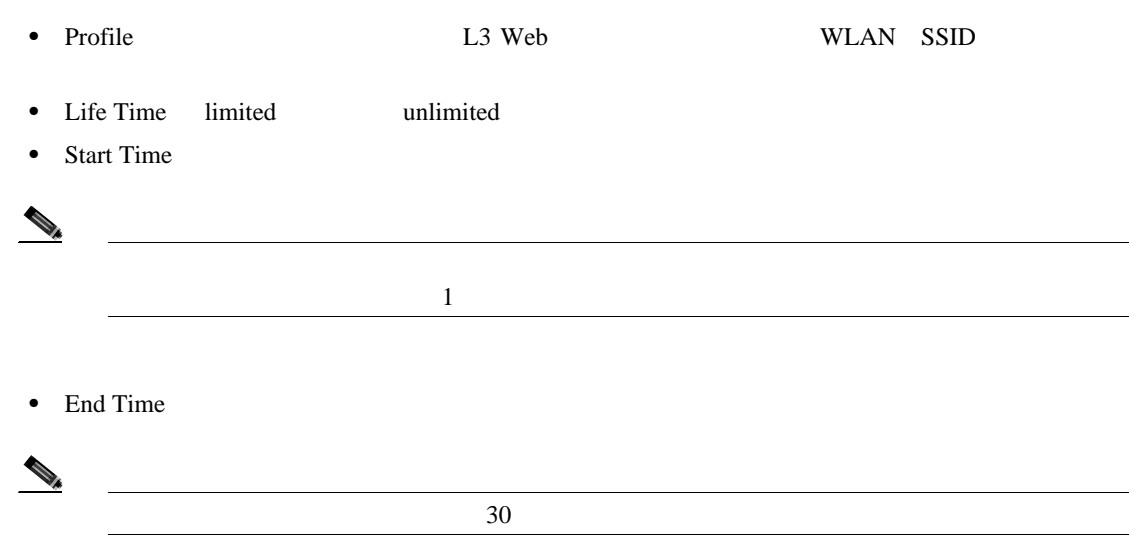

• Days of Week

F

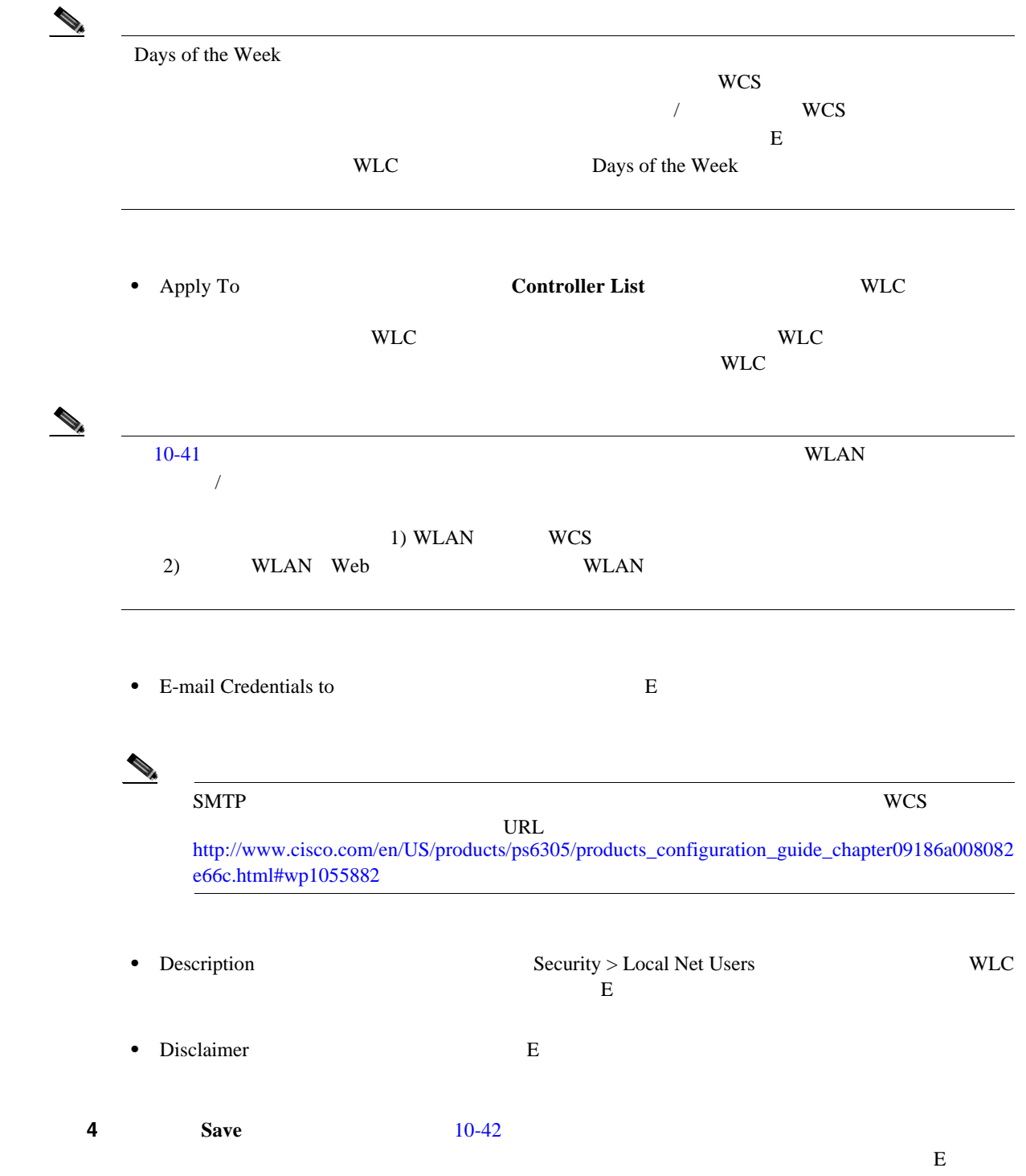

#### <span id="page-304-0"></span>図 **10-42** スケジュールされたアカウントの正常な作成

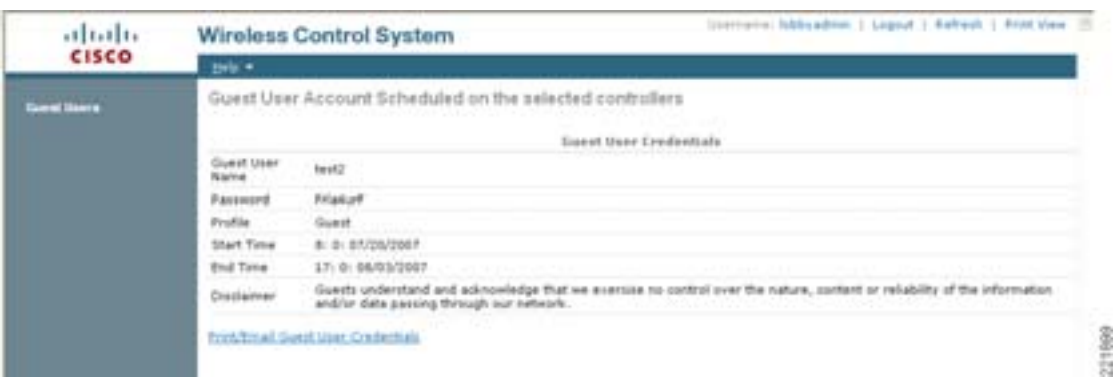

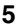

# **5 5 Print/Email Guest User Credentials [10-43](#page-304-1)**

П

<span id="page-304-1"></span>図 **10-43** ゲスト ユーザ詳細の印刷または **E** メールでの送信 Ŧ. Guest Users Details [Cross | Free] (Back) Email To Bultimet **Bend** Carcel Credenbals for Guest User test2 stiner meth Protes w. Guest of Time in a prospect 17.9 00030007 Cusets understand and astronomige that we<br>exercise to control over the nature, content or<br>relately of the information and/or data passing<br>through our referent. 221900  $E$  e  $10-44$ **User Name** User Name **Delete Guest User Delete Guest User** 

# <span id="page-304-2"></span>10-44 WCS

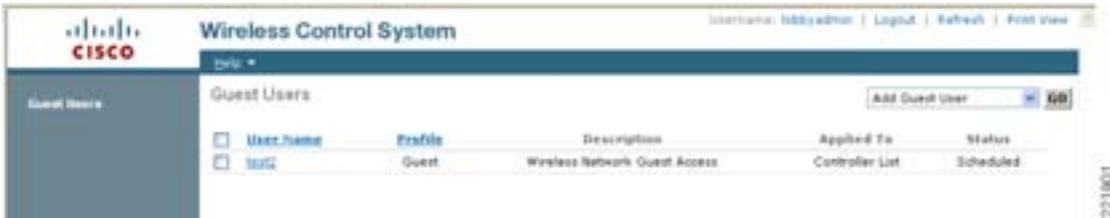

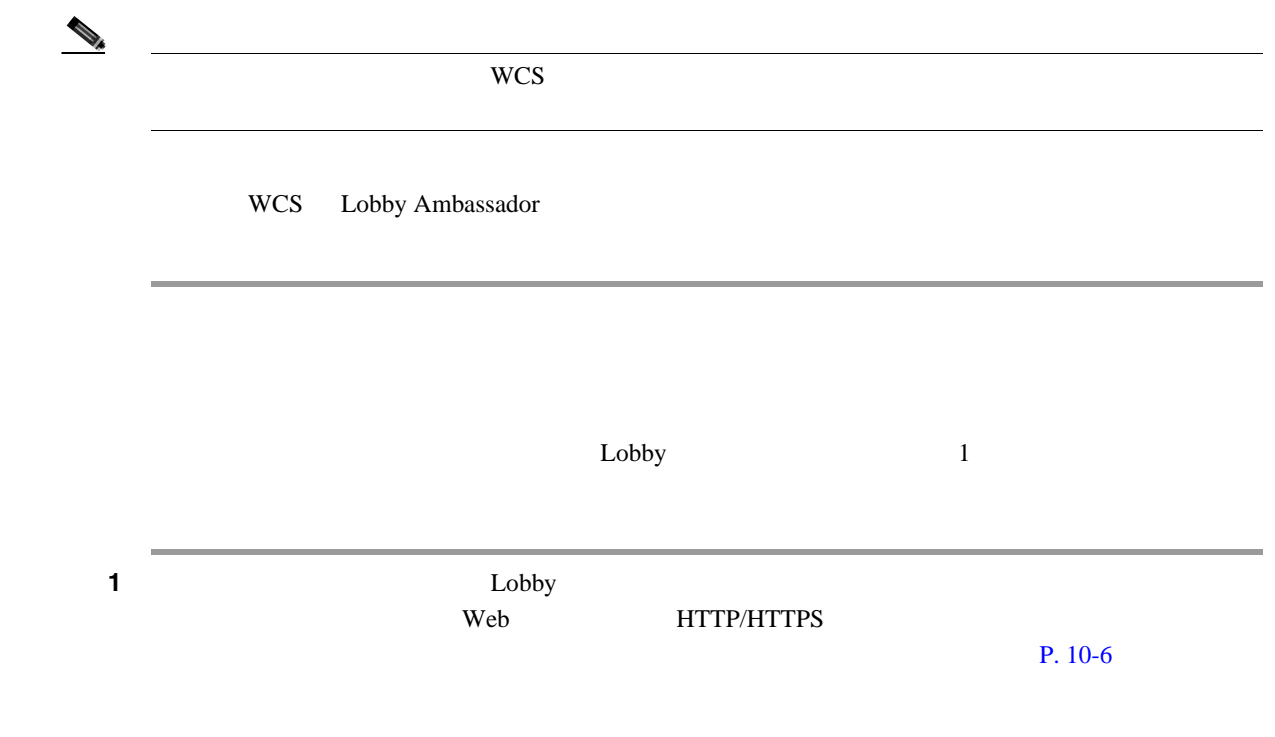

#### <span id="page-305-0"></span>10-45

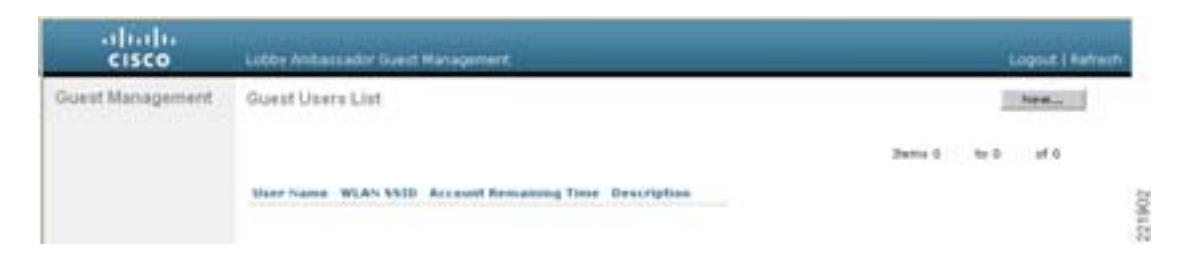

 $10-45$ 

#### **2 New**

 $10-46$ 

<span id="page-305-1"></span>10-46 WLC

 $\frac{\mathrm{ab} \cdot \mathrm{db}}{\mathrm{c} \cdot \mathrm{c} \cdot \mathrm{c} \cdot \mathrm{c}}$ Logout | Refin Lobby Anthersador Quest Nanagement Guest Management Guest Users List > New chus Apply **User Name**  $10(12)$ Generate Password [ Password  $......$  $......$ Confirm Password 1. days 9. hours 9. mins secs 9. **Lifetime** WLAN \$930 **Guest W** South Acres (MLAN) **Description** 221903

.

**The Second Service** 

ステップ **3** ユーザ資格情報を作成するには、次の手順を実行します。 **a.**  $\overline{a}$ . **b.** WLAN/SSID L3 Web **WLAN** c.  $\blacksquare$ d. **d.**  $\mathbf{d} \cdot \mathbf{d} = \mathbf{d} \cdot \mathbf{d}$ 4 **Apply** 

 $10-47$ 

<span id="page-306-0"></span>10-47 WLC

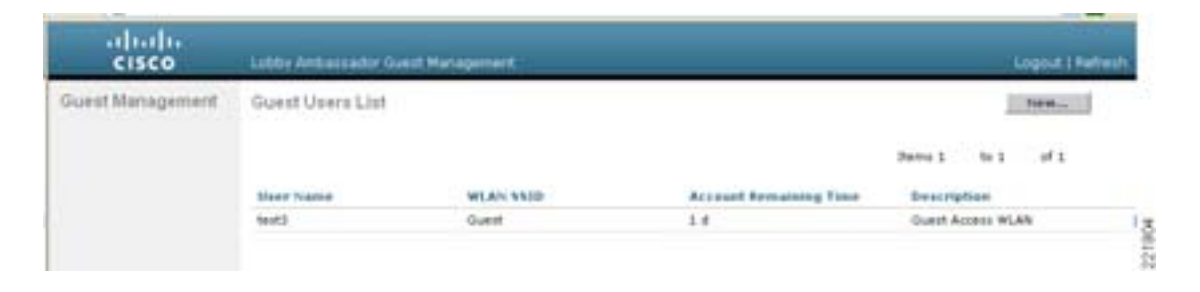

- **•**  $\mathbf{r} = \mathbf{r} \cdot \mathbf{r} + \mathbf{r} \cdot \mathbf{r} + \mathbf{r} \cdot \mathbf{r} + \mathbf{r} \cdot \mathbf{r} + \mathbf{r} \cdot \mathbf{r} + \mathbf{r} \cdot \mathbf{r} + \mathbf{r} \cdot \mathbf{r} + \mathbf{r} \cdot \mathbf{r} + \mathbf{r} \cdot \mathbf{r} + \mathbf{r} \cdot \mathbf{r} + \mathbf{r} \cdot \mathbf{r} + \mathbf{r} \cdot \mathbf{r} + \mathbf{r} \cdot \mathbf{r} + \mathbf{r} \cdot \mathbf{r$
- •<br>• **h**e additional the additional the additional the additional the additional the additional the additional the additional the additional the additional the additional the additional the additional the additional the add
- **• •**  $\mathbf{r} = \mathbf{r} \cdot \mathbf{r}$

 $512$ 

<span id="page-306-1"></span>1 **Security** [10-48](#page-306-1) 10-48 ababi **Lege Configuration - Ethel - Legend - Enfin BONITOR** WILMIN WINELESS SECURITY MUMBERENT Security General Apply Maximum Local Database entries (on next reboot). TELL [Current Maximum is TEZ] **AAA** 221905 **2 2 AAA** General

**Enterprise Mobility 4.1 Cisco Validated Design I** 

П

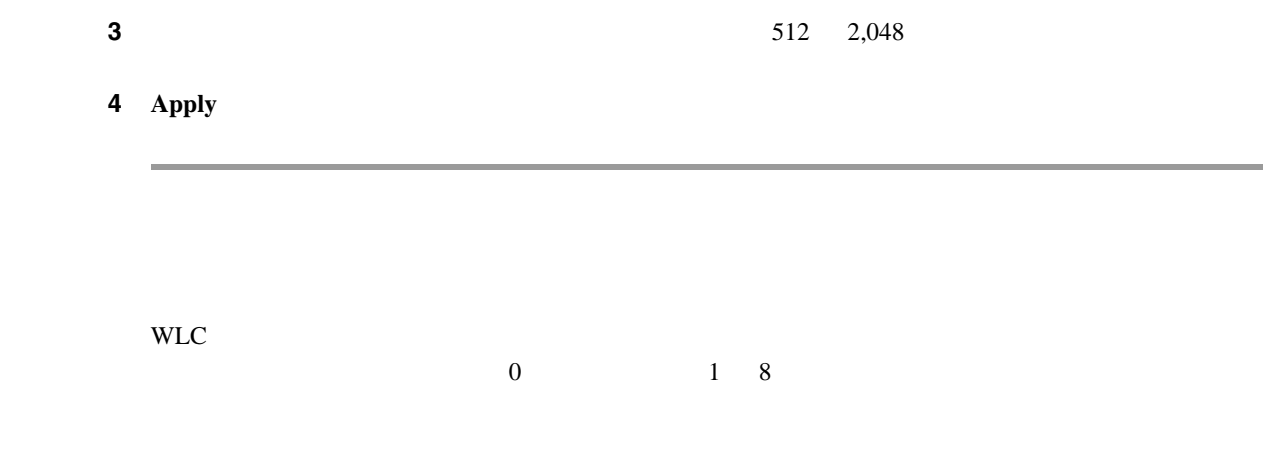

1 **Security** [10-49](#page-307-0)

### <span id="page-307-0"></span>10-49

T

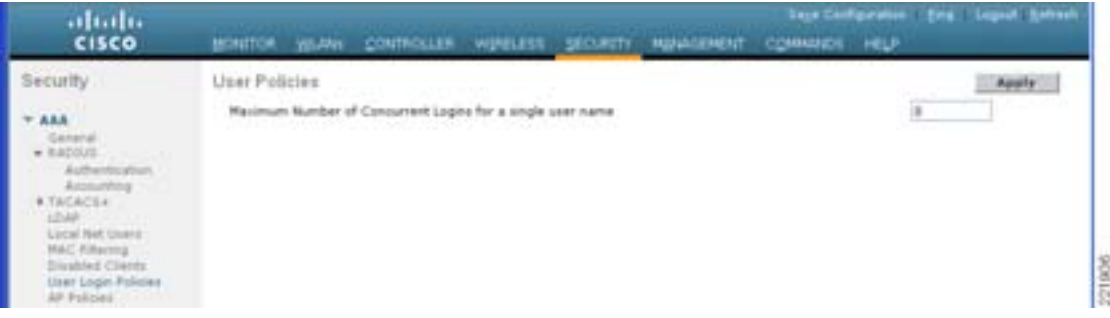

- **2 2 2 2 AAA User Login Policies**
- $3$  0 8
	- 4 **Apply**

• **2** 2 **2**  $\overline{a}$  2 2  $\overline{b}$  2 2  $\overline{c}$  2 2  $\overline{c}$  2 2  $\overline{c}$  3  $\overline{a}$  2  $\overline{c}$  3  $\overline{a}$  3  $\overline{a}$  3  $\overline{a}$  3  $\overline{a}$  3  $\overline{a}$  3  $\overline{a}$  3  $\overline{a}$  3  $\overline{a}$  3  $\overline{a}$  3  $\overline{a}$  3  $\overline{a}$  3  $\overline$ • WCS Lobby **example and the set of the set of the set of the set of the set of the set of the set of the set of the set of the set of the set of the set of the set of the set of the set of the set of the set of the set of**  $\verb+WLC+WCS+WCS+R.$  <br> WCS  $\verb+WCS+R.$  $WCS$ • **• WCS** • **WILAN WCS** 

# Web

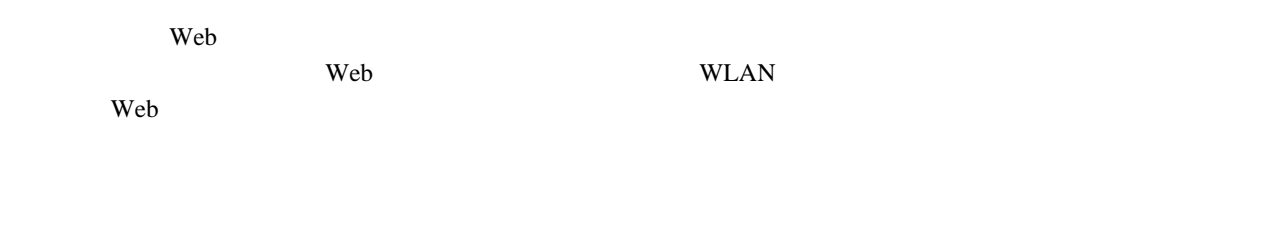

# **Web**

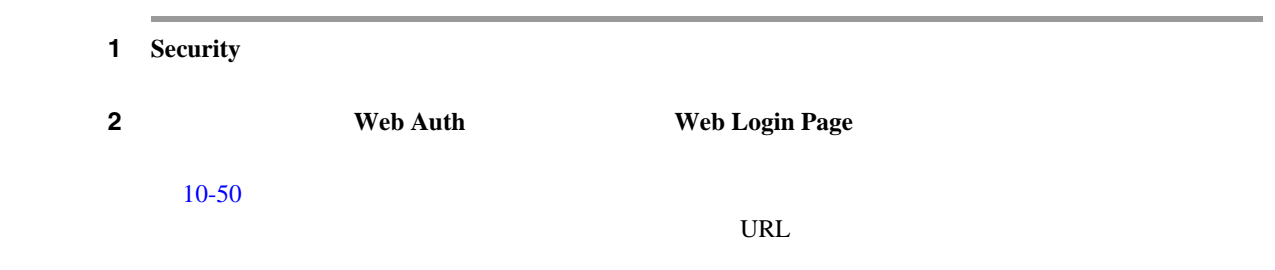

## <span id="page-308-0"></span>10-50 Web

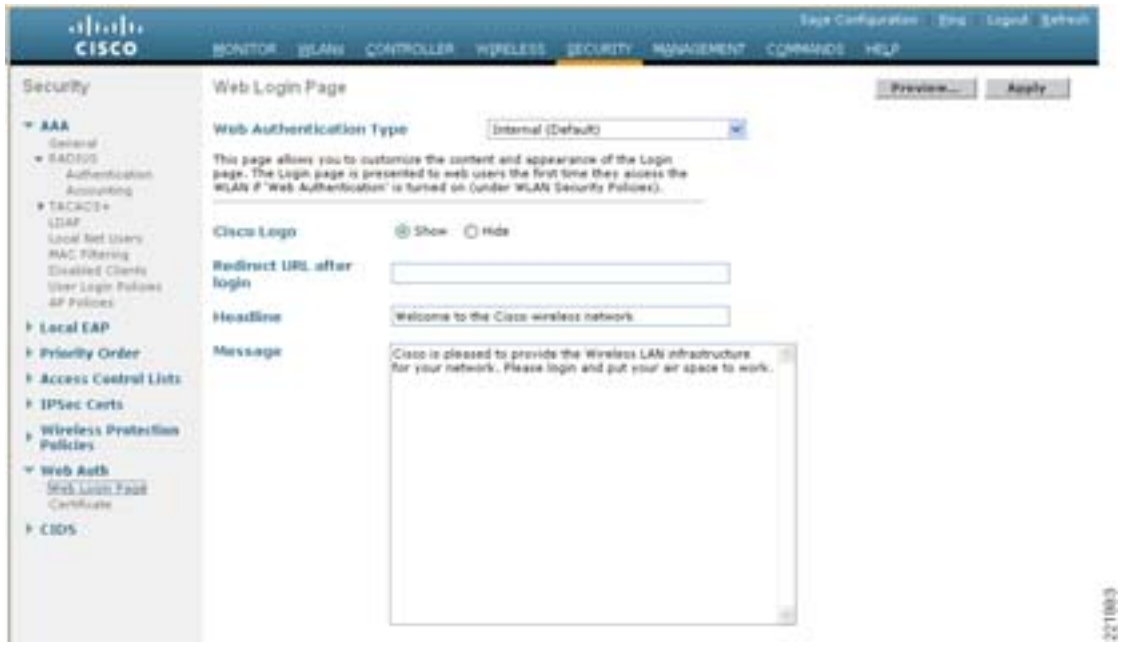

# 3 **Apply**

**4 Preview Preview** 

Web

F

<span id="page-309-0"></span>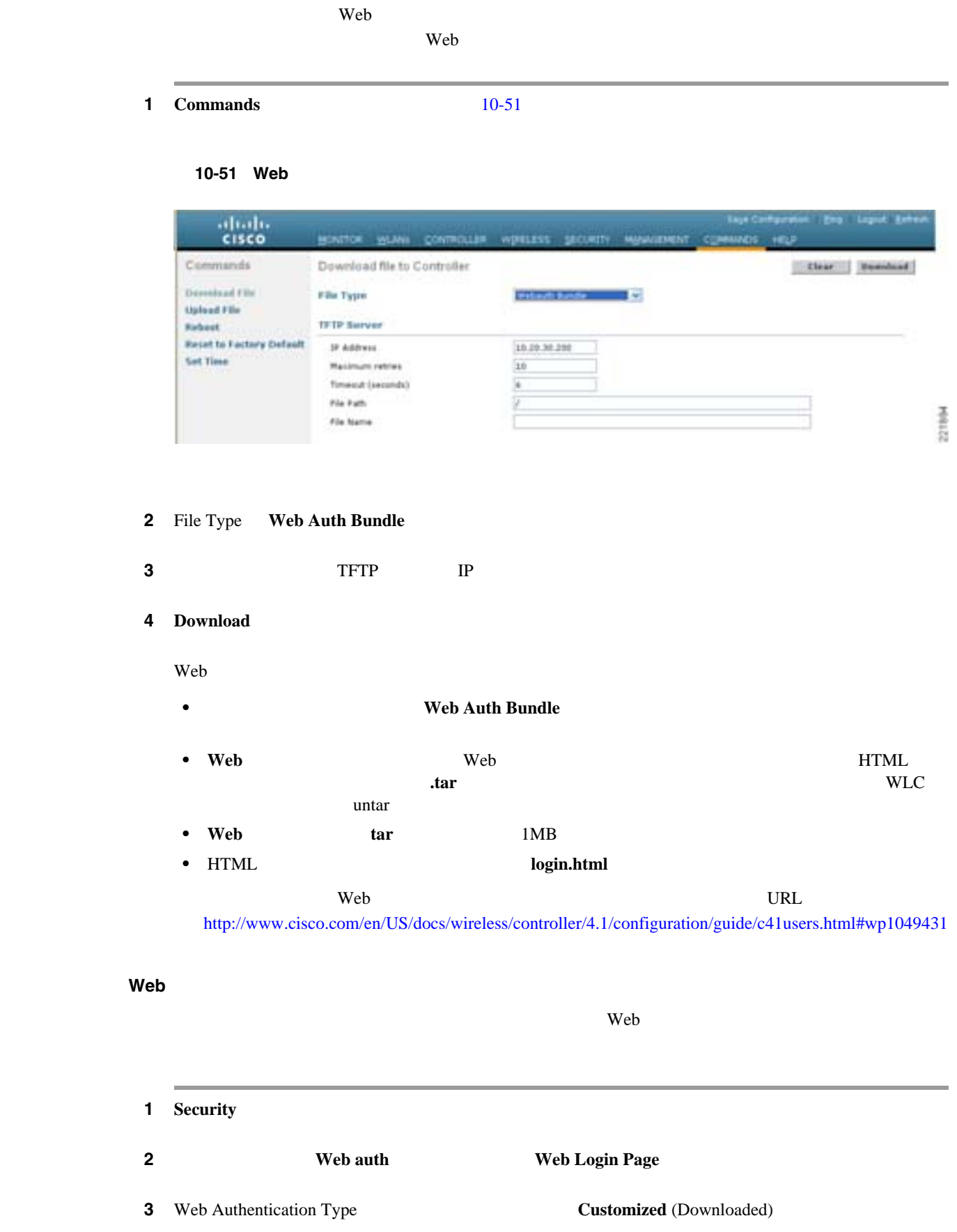

22104

 $\overline{\phantom{a}}$ 

4 **Preview** 

**5 Apply**  $10-52$ 

<span id="page-310-0"></span>図 **10-52** インポートした **Web** 認証ページの選択

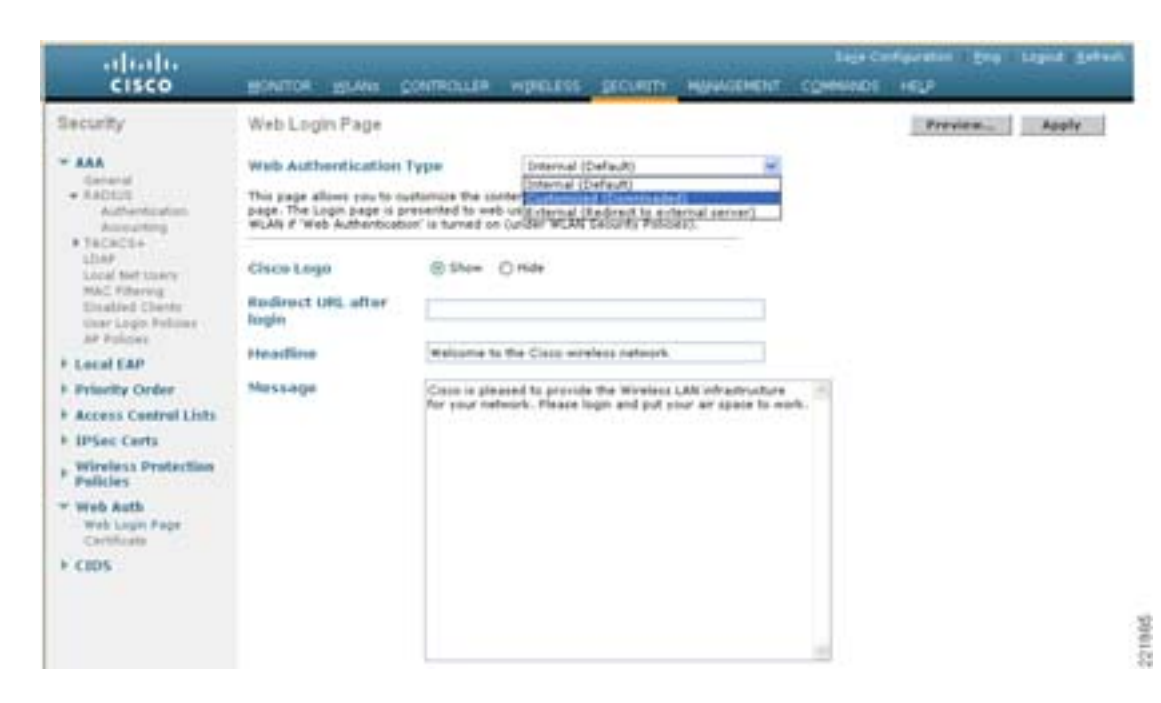

内部 **Web** 証明書の管理

<span id="page-310-1"></span>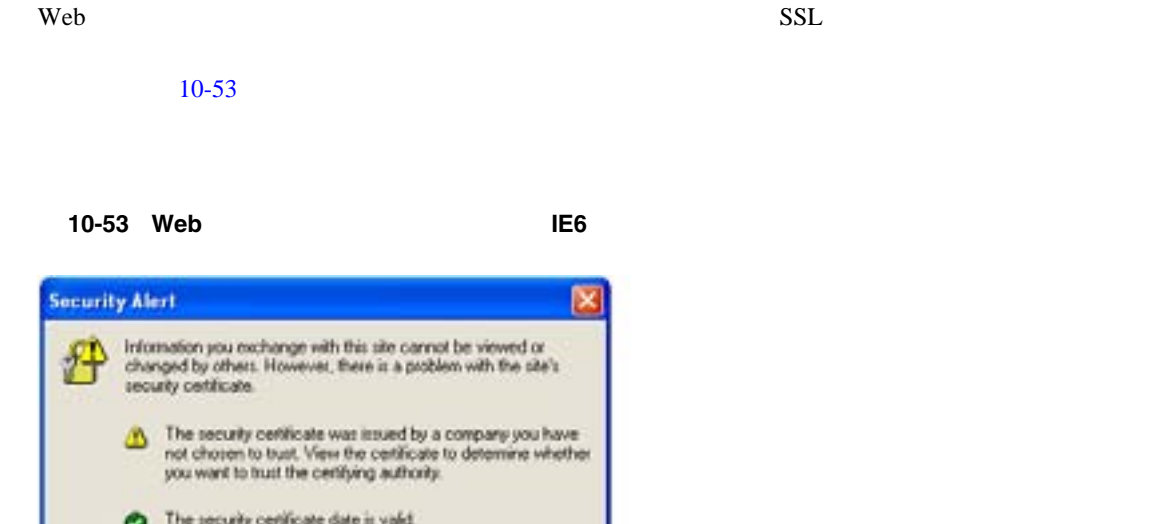

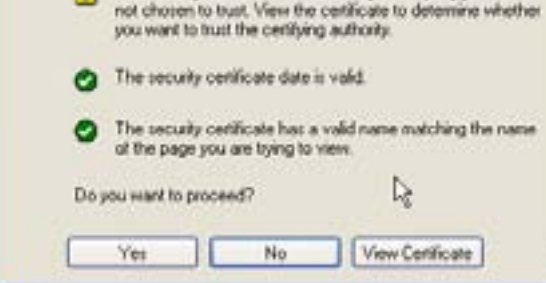

E

œ

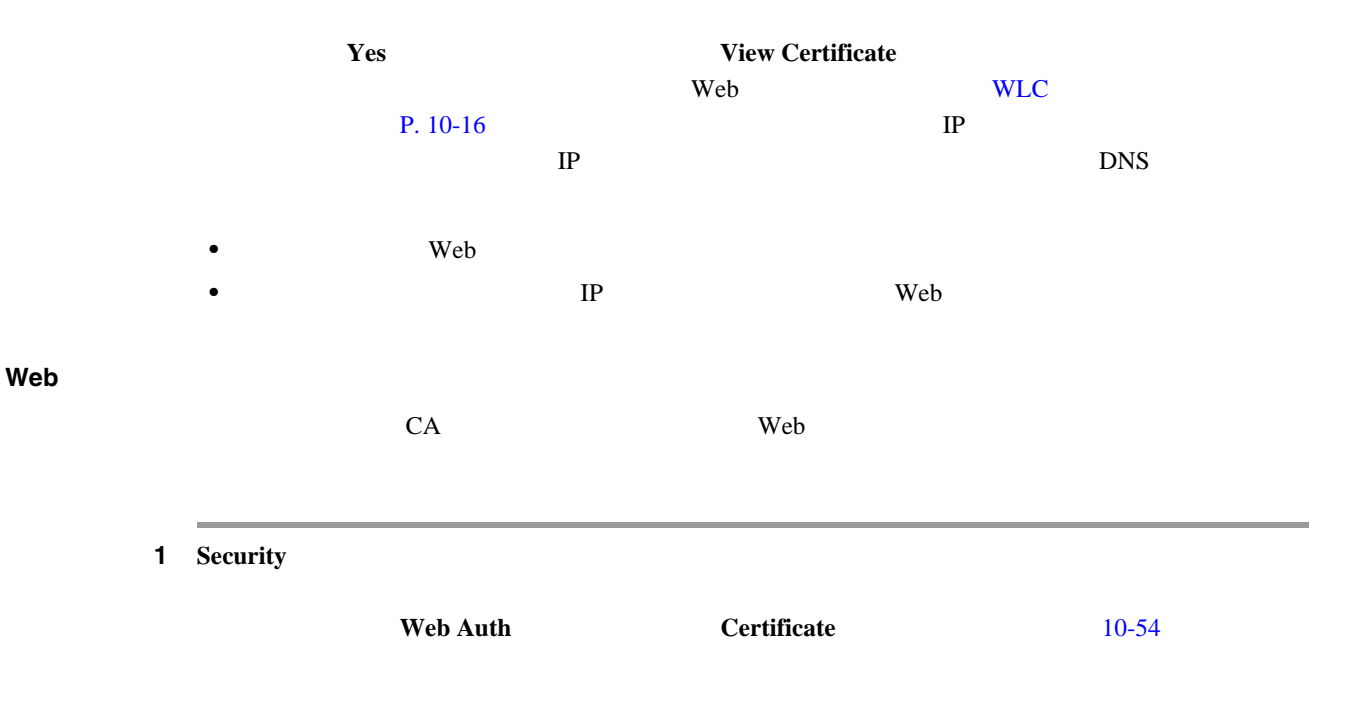

<span id="page-311-0"></span>10-54 Web

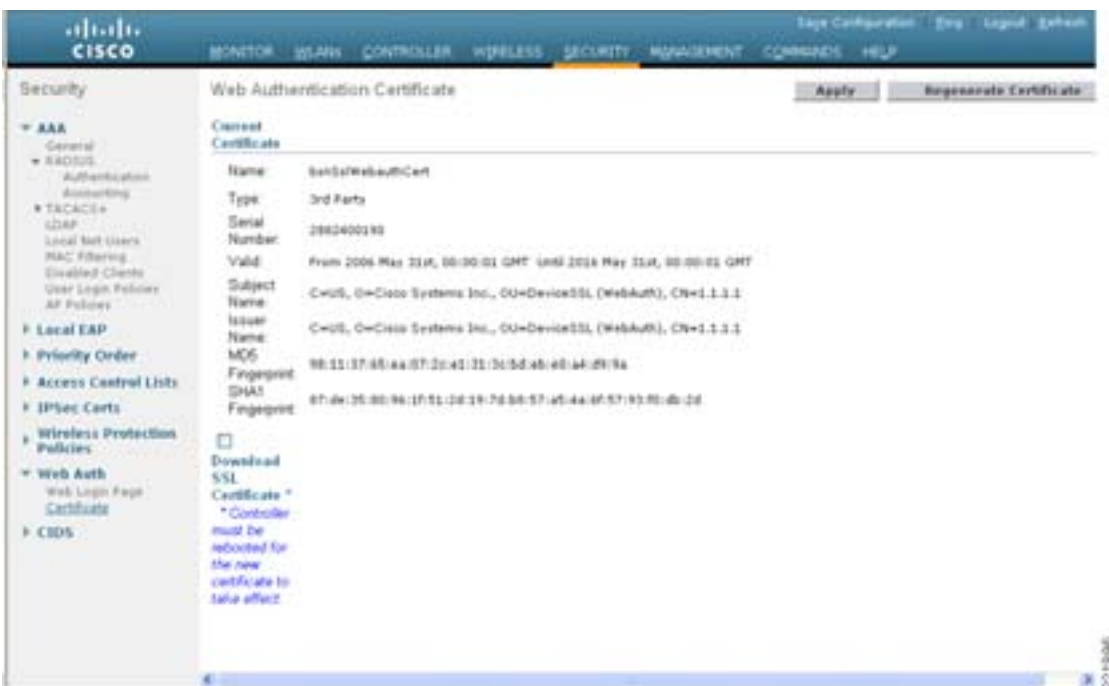

2 Download SSL Certificate

ステップ **3** 証明書のダウンロードに必要な情報を各フィールドに入力します。 4 **Apply** ステップ **5** 証明書をダウンロードしたら、サーバを再起動します。

 $\overline{\phantom{a}}$ 

<span id="page-312-0"></span>Web  $NAC$  Web に展開されている場合があります。そのような場合は、無線ゲスト ユーザを外部 Web ポータルに 1 **Security** ステップ **2** 左側のペインで、**Web auth** をクリックして、**Web Login Page** をクリックします( [10-55](#page-312-0) を参照) 10-55 Web abab.<br>cisco **Tage Card** MONITOR BEANS CONTROLLER WERELESS доскоту мумлемент сримное **MED** Security Web Login Page Preview.... Apply  $\begin{array}{ll} \textbf{W} & \textbf{AAA} & \\ \textbf{W} & \textbf{M} & \textbf{M} & \\ \textbf{W} & \textbf{M} & \textbf{M} & \textbf{M} & \\ \textbf{M} & \textbf{M} & \textbf{M} & \textbf{M} & \\ \textbf{M} & \textbf{M} & \textbf{M} & \textbf{M} & \\ \textbf{M} & \textbf{M} & \textbf{M} & \textbf{M} & \\ \textbf{M} & \textbf{M} & \textbf{M} & \textbf{M} & \\ \textbf{M} & \textbf{M} & \textbf{M} & \textbf{M} & \\ \text$ Web Authentication Type **Columns** (Redirect to informal service) N LML PApe://10.20.30.45 **External Web Seivers** Web Server IP Address: 71 Add Mub Server **F. Priselty Onlier** + Access Control Lists **F 1PSec Certs**  $\frac{1}{2}$  Windesa Protection w Web Auth<br>Web Legen Page<br>Contificate  $\bar{\nu}$  cios 221997 3 Web Server IP URL 4 **Apply** web the two two two two two urbits web urbits web urbits web urbits  $\alpha$ <http://www.cisco.com/en/US/docs/wireless/controller/4.1/configuration/guide/c41users.html#wp1063837> アンカー **WLC** 事前認証 **ACL** acl wLAN  $\alpha$ URL DESCRIPTION ACL WELAN URL ACL URL SEE ACL USE WELAN OURL ACL USE WELAN OURL ASSESSMENT OF THE USE OF THE U  $3 \t WLC$  $10-56$ 

П

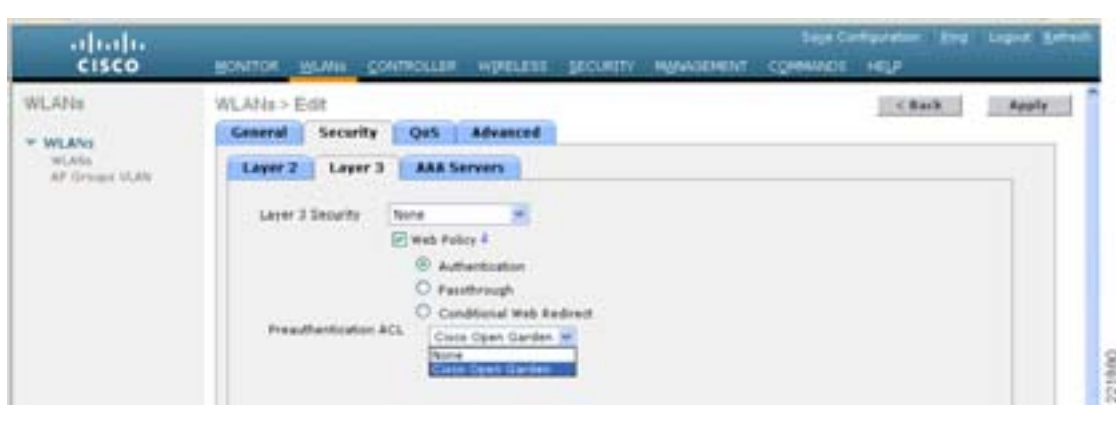

<span id="page-313-0"></span>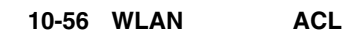

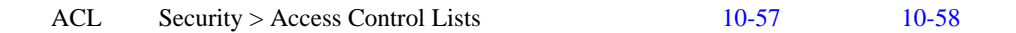

# <span id="page-313-1"></span>10-57 WLC

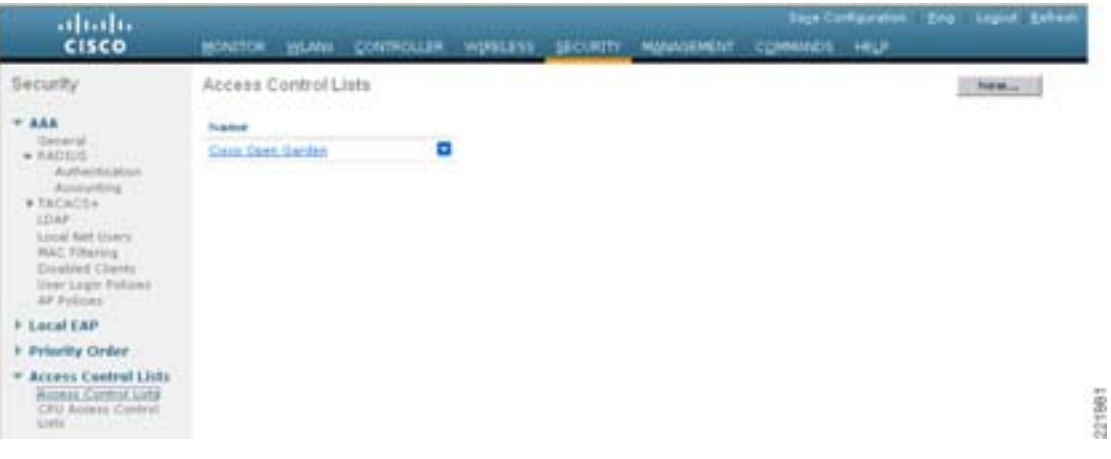

<span id="page-313-2"></span>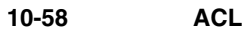

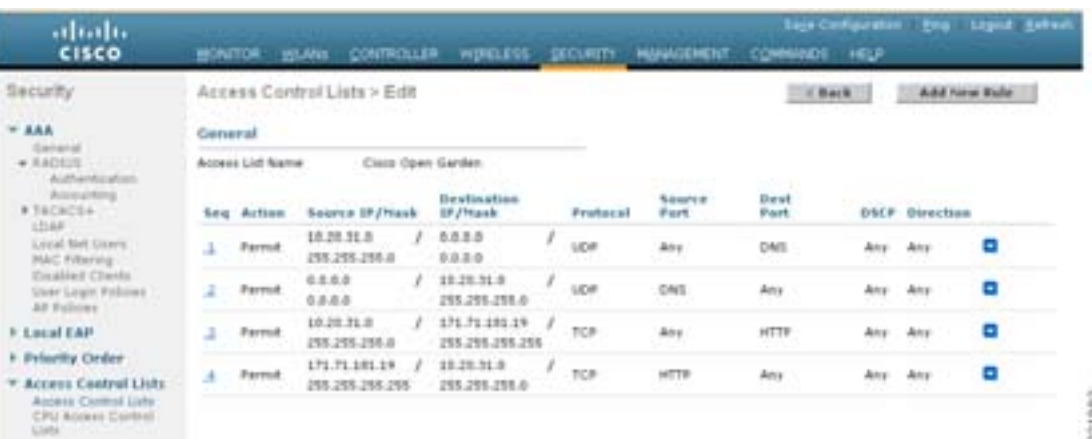

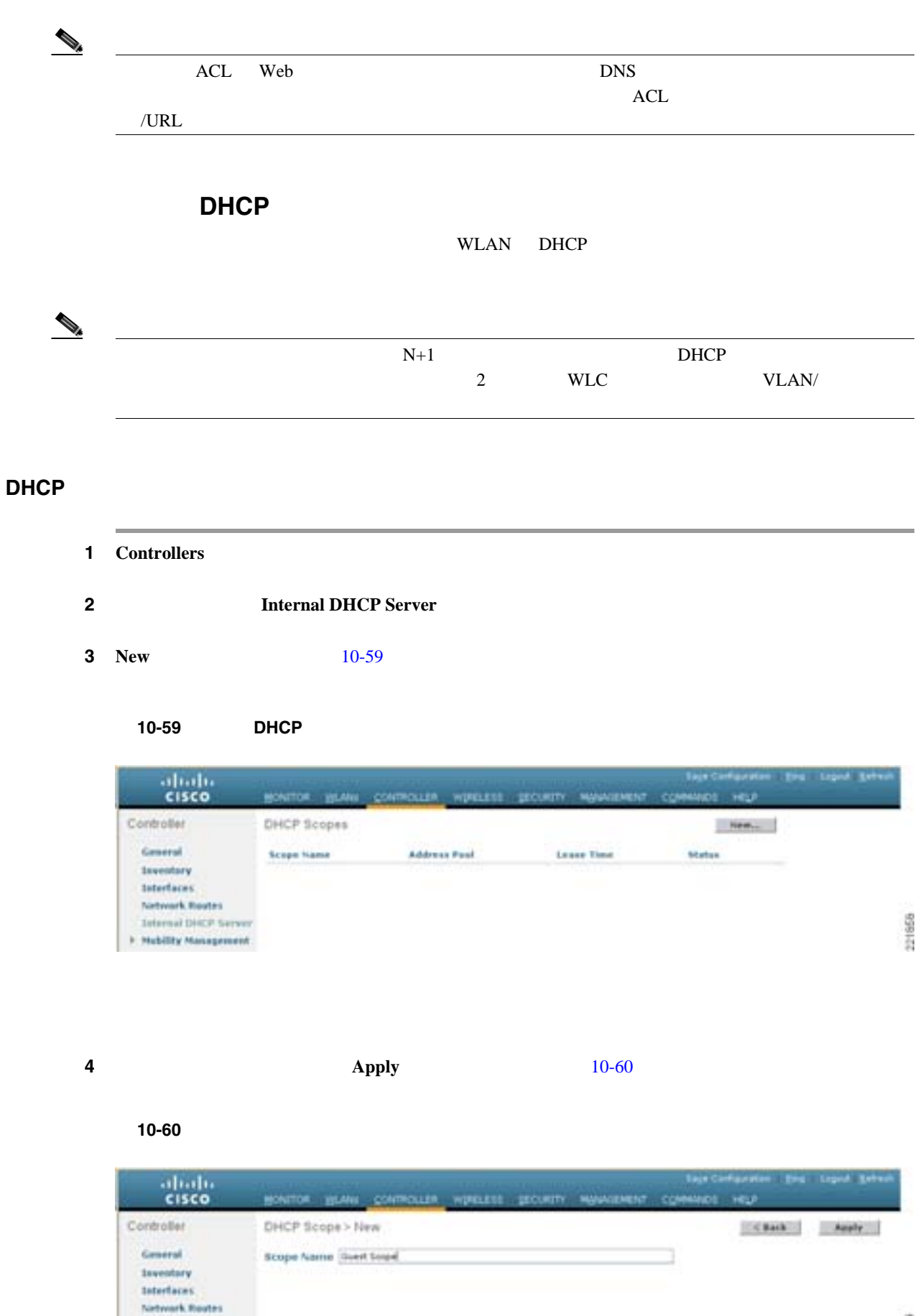

221859

П

<span id="page-314-1"></span><span id="page-314-0"></span>**Jelensi Disci Sen F. Mubility Management** 

# **5 Scope Name [10-61](#page-315-0)**

 $\overline{\phantom{a}}$ 

# <span id="page-315-0"></span>10-61 DHCP

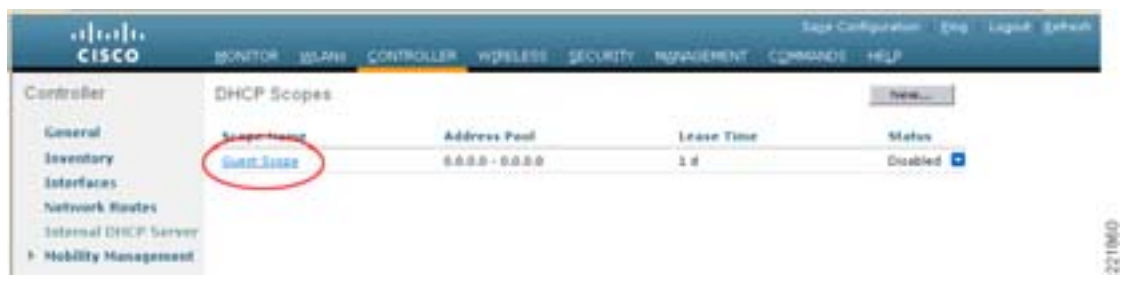

ステップ **6** 最低限必要な次の情報を定義します。

- 
- **•** プールの開始と終了
- **•**  $\bullet$
- 
- **•** マスク
- **•**  $\mathcal{L} = \mathcal{L} \times \mathcal{L}$
- DNS

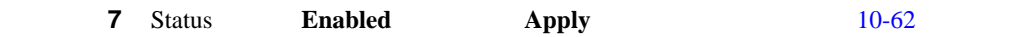

#### <span id="page-315-1"></span>図 **10-62** スコープ プロパティの設定と有効化

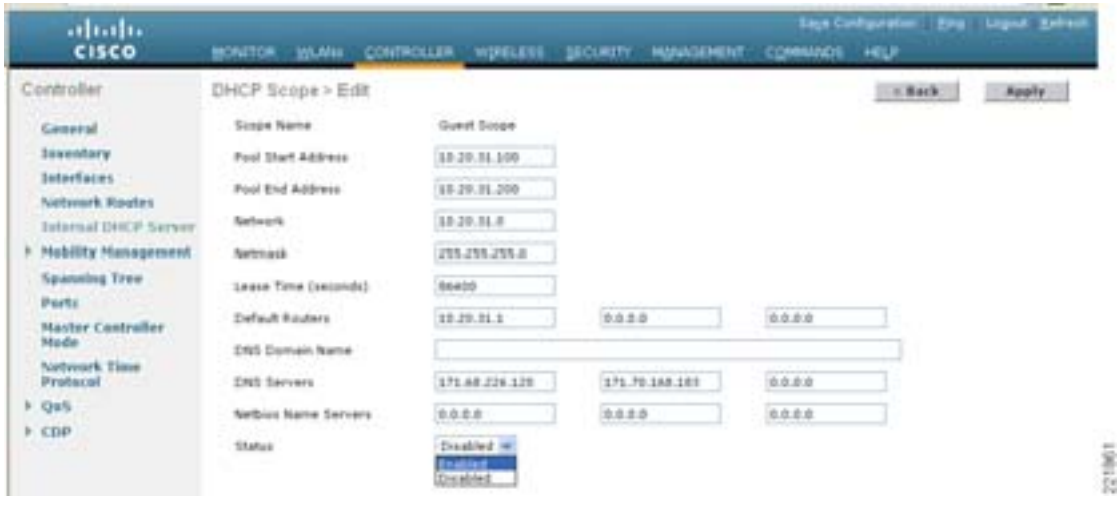

П

# 外部 **RADIUS** 認証

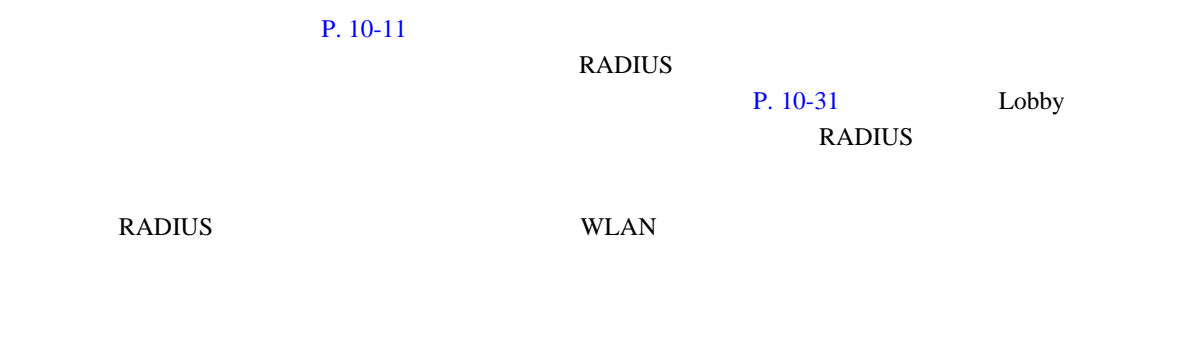

# **RADIUS**

1 **Security** 

# $10-63$

#### <span id="page-316-0"></span>**10-63**

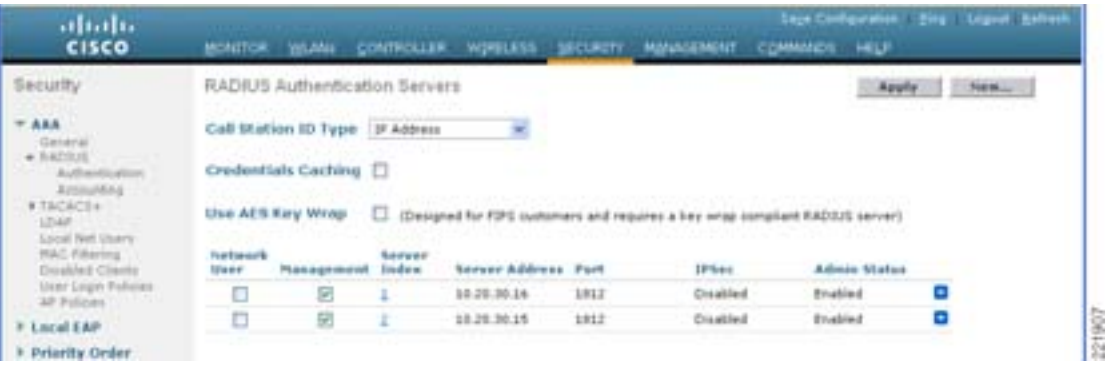

### 2 **New**

 $10-64$ 

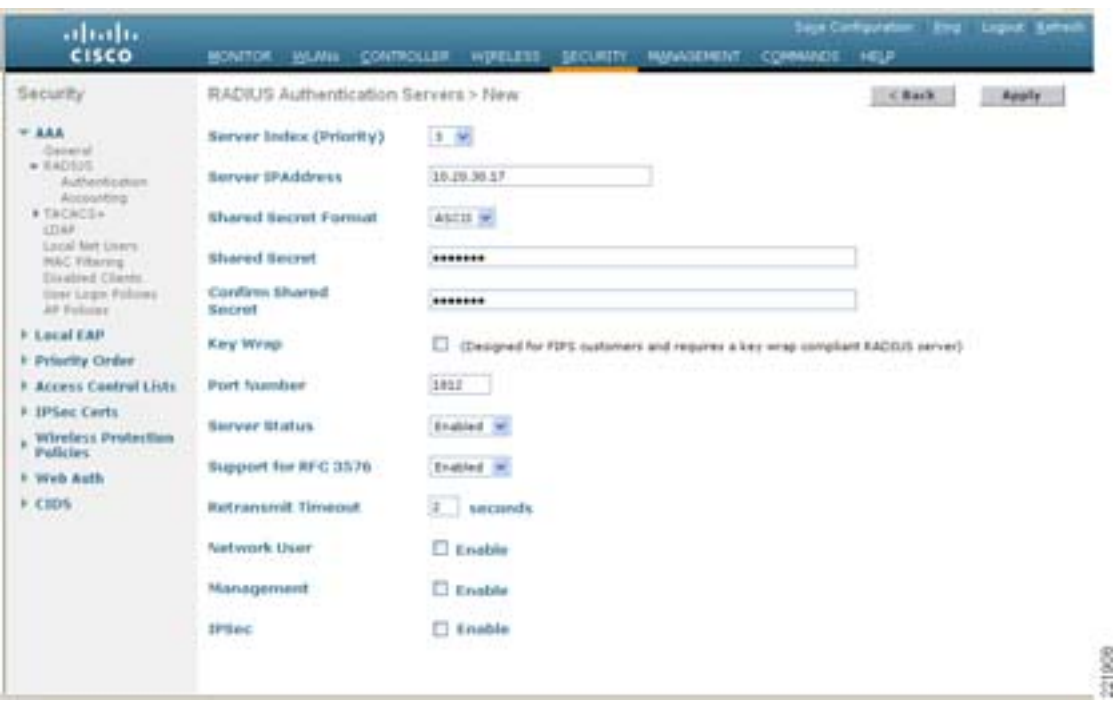

# <span id="page-317-0"></span>10-64 RADIUS

П

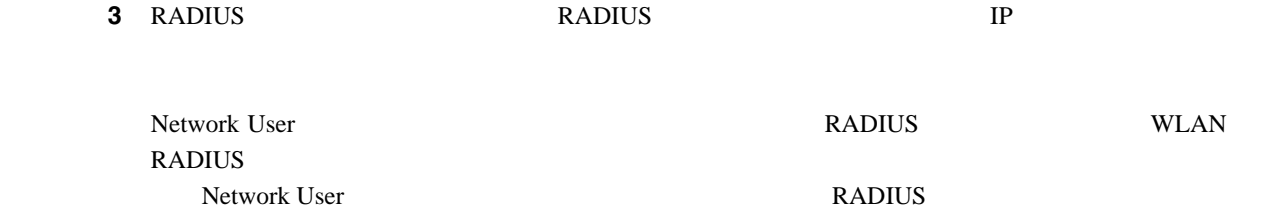

# 4 **Apply**

 $10-65$ 

### <span id="page-317-1"></span>**10-65**

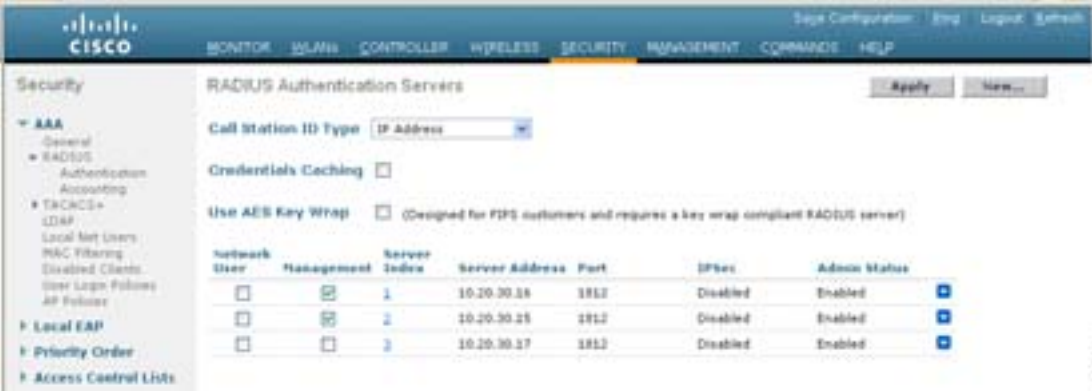

# 5 RADIUS WLANs

 $10-66$ 

# <span id="page-318-0"></span>図 **10-66 WLANs** タブ

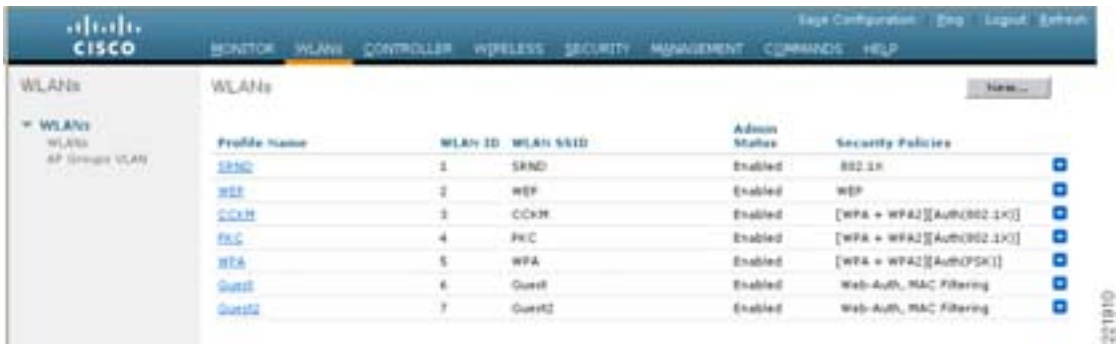

# **6** WLAN **Profile Name**

[10-67](#page-318-1) WLAN

<span id="page-318-1"></span>10-67 WLAN

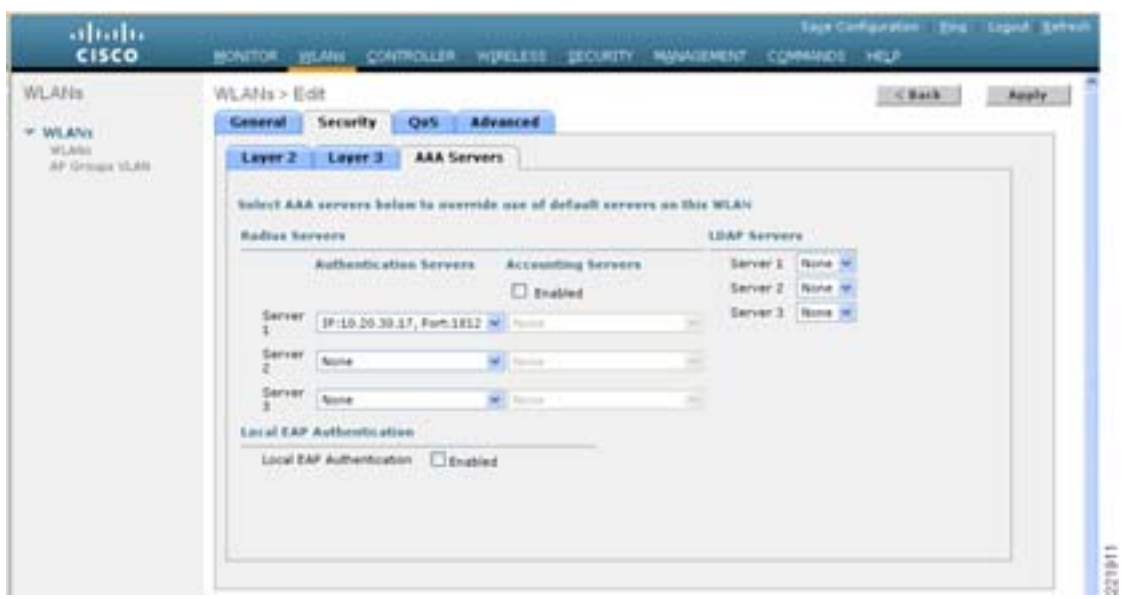

# 7 WLAN Security **AAA Servers**

**8** Authentication Servers **8** Neb RADIUS

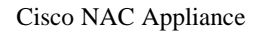

<span id="page-319-0"></span>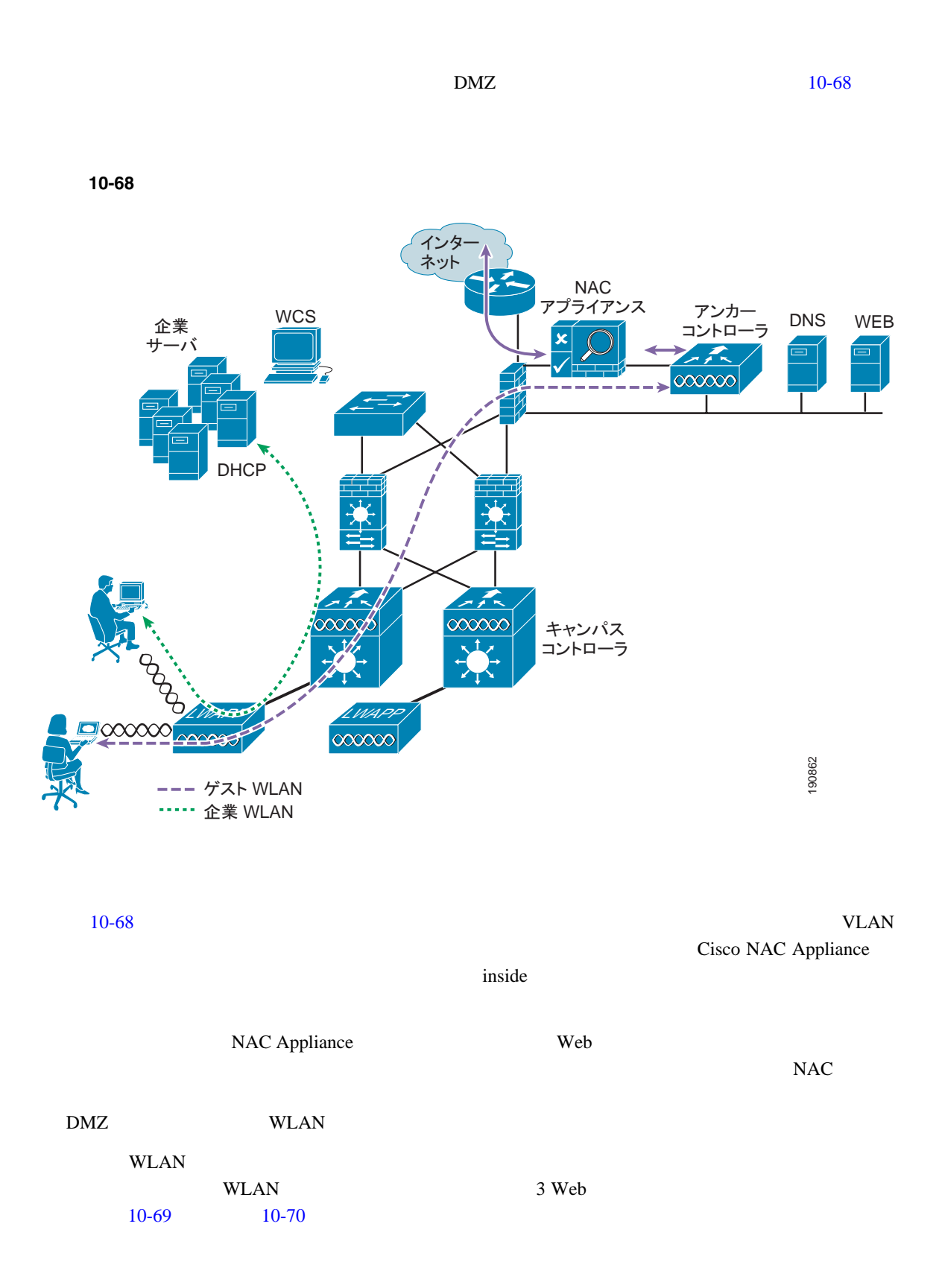

**The Second Service** 

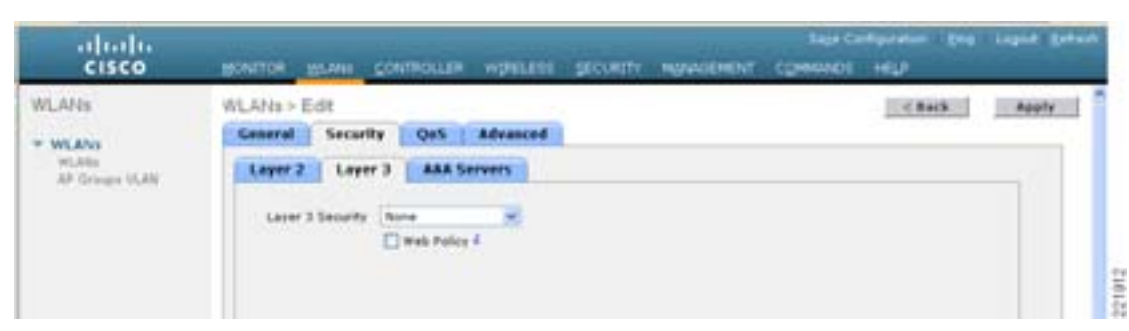

# <span id="page-320-0"></span>10-69 WLAN 3

# <span id="page-320-1"></span>10-70 WLAN L2

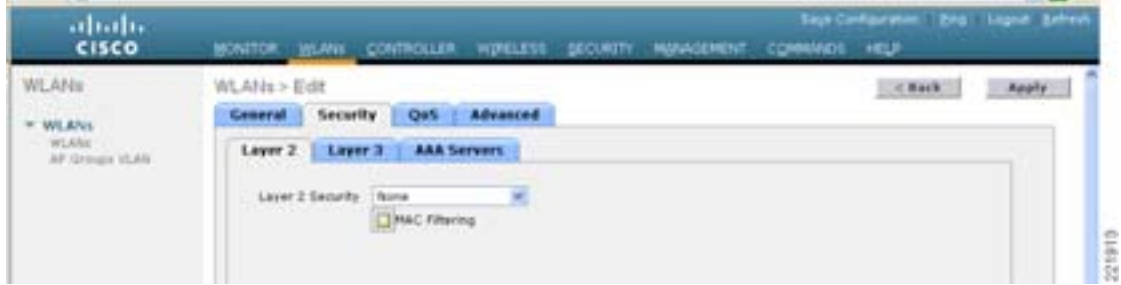

 $\text{WLAN}$ Cisco NAC Appliance inside

DHCP NAC Appliance

Cisco NAC Appliance

• WLAN

- DHCP IP
- The Web  $\bullet$  **Web**  $\bullet$
- <mark>• </mark> The following the following the following the following the following the following the following the following the following the following the following the following the following the following the following the f

**•** このソリューションでは、アンカー コントローラ上の Web 認証機能が使用されている。 **•** ユーザ資格情報が、ローカルのアンカー コントローラ上で作成および保存されている。  $\binom{m}{n}$  ping  $\binom{n}{n}$  $\gamma$  ping  $\gamma$ **• mping** *neighbor WLC ip* <u>LWAPP ping</u>  $\mu$ **• eping** *neighbor WLC ip* <u>LWAPP Formulation</u>  $\mathcal{L}$  was the set of the set of the set of the set of the set of the set of the set of the set of the set of the set of the set of the set of the set of the set of the set of the set of the set of th ICMP ping mping  $WLC$ WLC IP MAC WLC IP MAC ping mping eping eping  $P$  97 Ethernet-over-IP **WLAN** • WLAN **EXARES WLAN** • **WLAN SSID •** クライアント アダプタまたはソフトウェアの設定を確認します。 DHCP **IP** • WLAN  $\overline{C}$ ーンターフェイス インターフェイス レイスト マンカー WLC せいしん しょうしゅう しょうしゅう しょうしゅう しょうしょう しょうしょうしょう せいしんしゃ しょうしょく せいしんしゃ しょうしゃ しょうしょく しょうしょく WLAN P. 10-29 • WLAN WLC **•** アンカー コントローラのゲスト VLAN インターフェイスの設定で、DHCP サーバのアドレスが - DHCP **The Representation of the Representation**  $IP$ DHCP **DHCP** DHCP **The IP term is the UP of Texas extending of the UP**  $\Box$  DHCP TP  $\Box$  $IP$  $D HCP$ <u>DHCP マスク・スコープ マスト VLAN インターフェイスのマス</u>ターマスト マスク DHCP  $\overline{C}$ 

<span id="page-321-0"></span> $\overline{\phantom{a}}$ 

where  $W$  is the UP  $\Psi$ • **DNS** DHCP • DNS • Web URL • Web URL HTTP 80  $\sqrt{100}$   $\sqrt{100}$   $P. 10-9$ **•** アンカー コントローラ上のユーザ資格情報がアクティブなことを確認します。 **Security > Local Net Users** WCS  $WCS$  **B**  $P. 10-31$  **B**  $P. 10-31$  $10-10$ • **•**  $\mathbf{r} = \mathbf{r} \cdot \mathbf{r} + \mathbf{r} \cdot \mathbf{r} + \mathbf{r} \cdot \mathbf{r} + \mathbf{r} \cdot \mathbf{r} + \mathbf{r} \cdot \mathbf{r} + \mathbf{r} \cdot \mathbf{r} + \mathbf{r} \cdot \mathbf{r} + \mathbf{r} \cdot \mathbf{r} + \mathbf{r} \cdot \mathbf{r} + \mathbf{r} \cdot \mathbf{r} + \mathbf{r} \cdot \mathbf{r} + \mathbf{r} \cdot \mathbf{r} + \mathbf{r} \cdot \mathbf{r} + \mathbf{r} \cdot \mathbf{r$ **•** アンカー コントローラと、アンカー コントローラに接続されているファイアウォールまたは **•** 必要に応じて、ファイアウォールまたはインターネット境界ルータの NAT 設定を確認します。

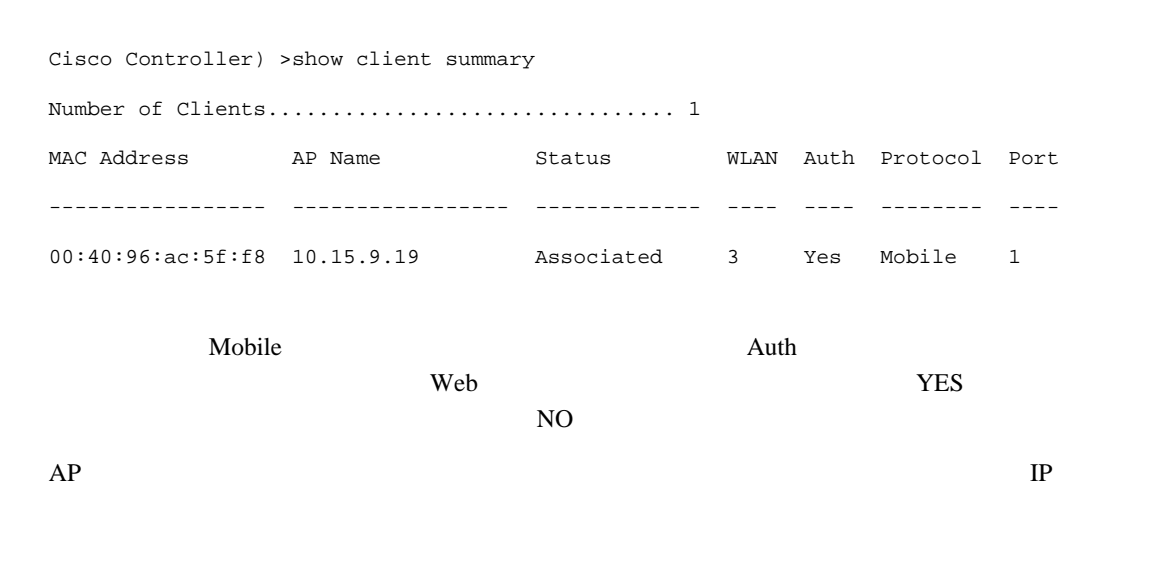

 $\mathsf{Web}$  and  $\mathsf{Web}$ 

П

#### $MAC$

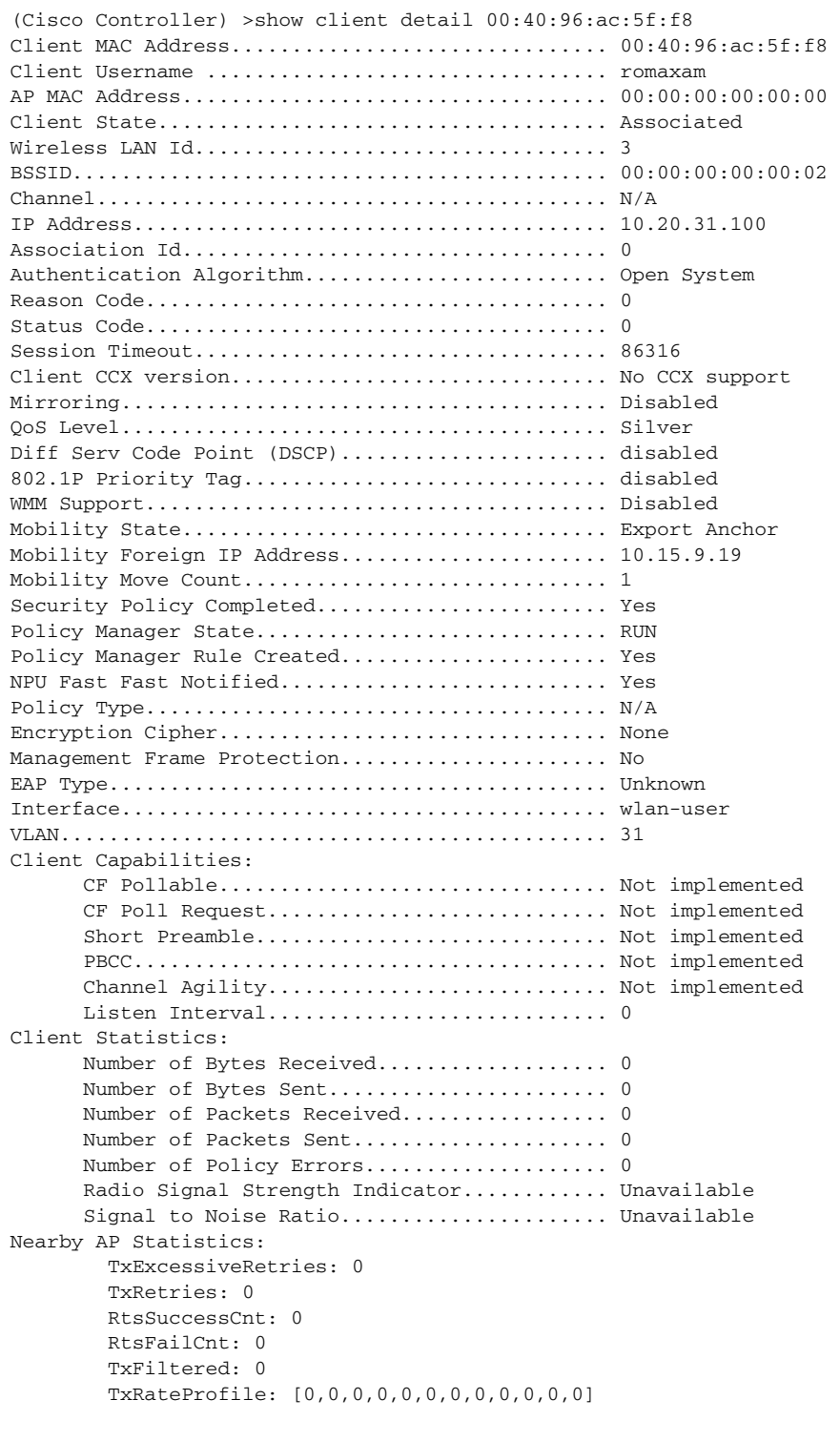

コントローラ Web Clients > Detail

T
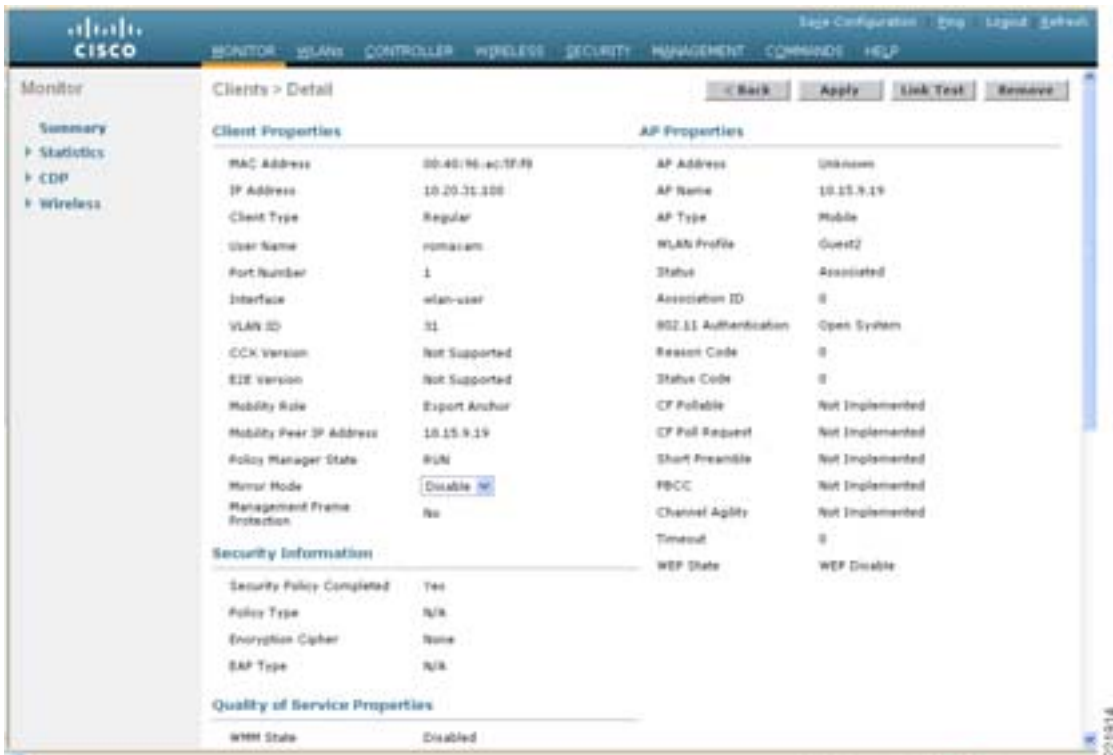

#### 図 **10-71 Anchor WLC Monitor > Client Detail**

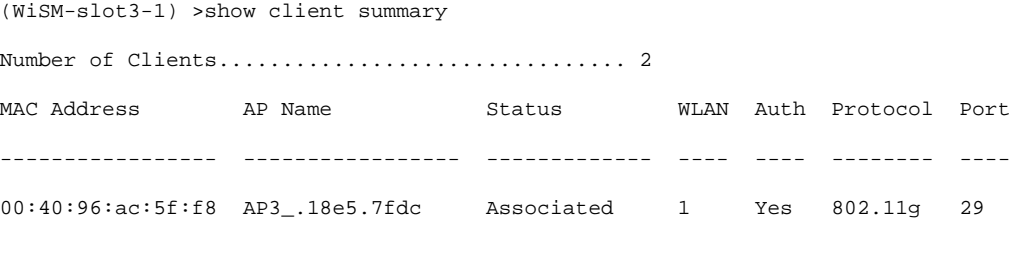

Protocol Mobile 2012

Authenticated AP name

 $\text{Protocol} \hspace{1.5cm} 802.11g$ 

 $AP$ 

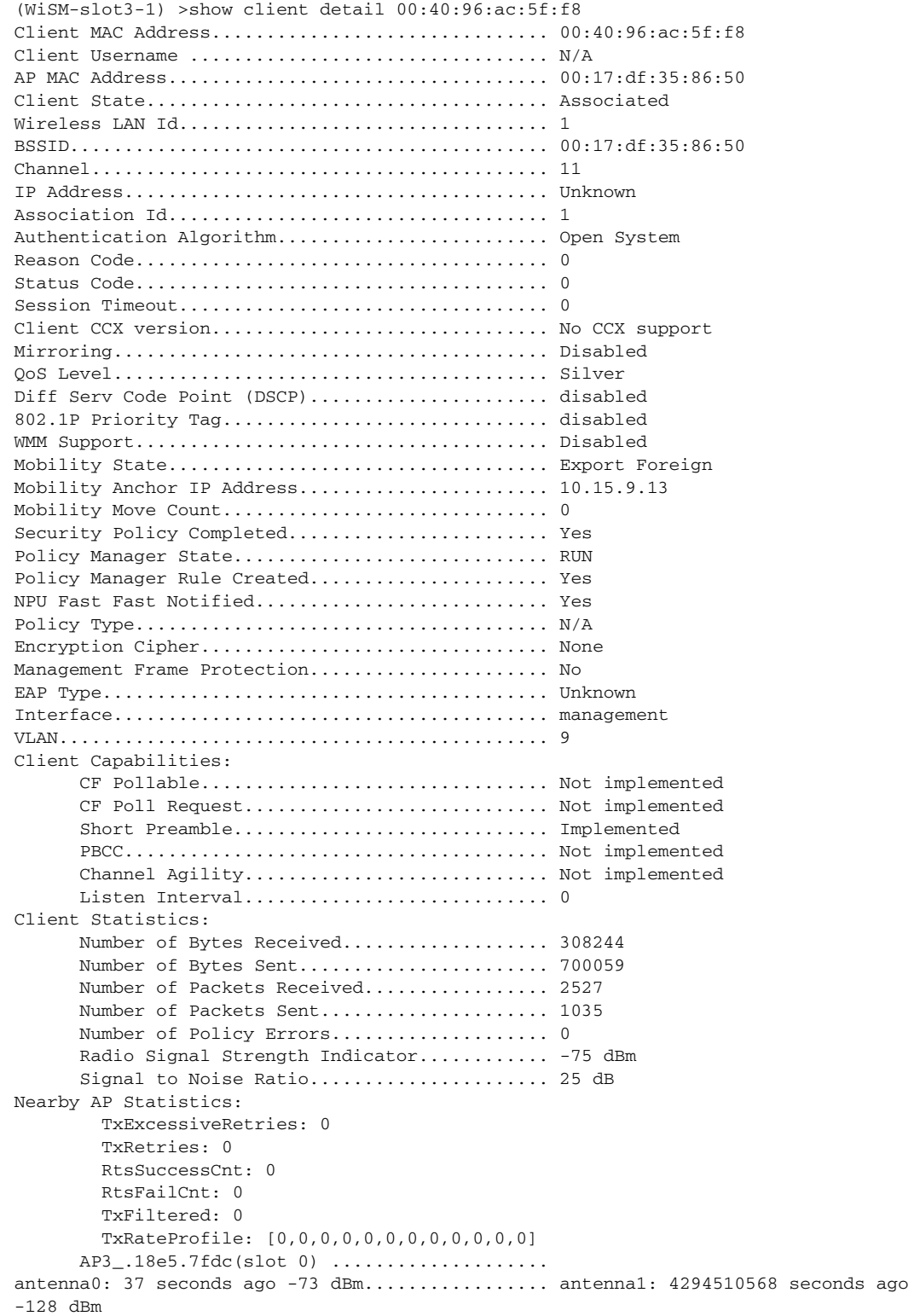

T

 $\mathsf{L}$ 

Neb Clients > Detail

П

 $10-72$ 

#### <span id="page-326-0"></span>図 **10-72 Foreign WLC Monitor > Client Detail**

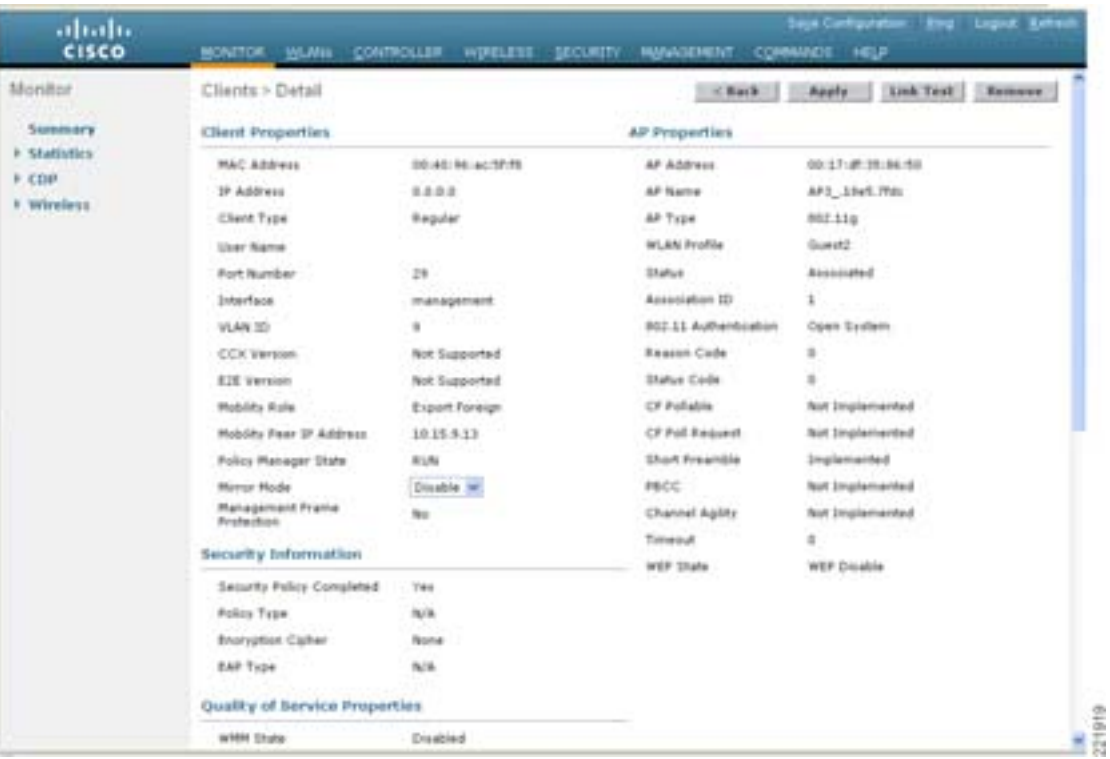

debug mac addr <client mac address> debug mobility handoff enable debug mobility directory enable debug dhcp packet enable debug pem state enable debug pem events enable debug dot11 mobile enable debug dot11 state enable

T

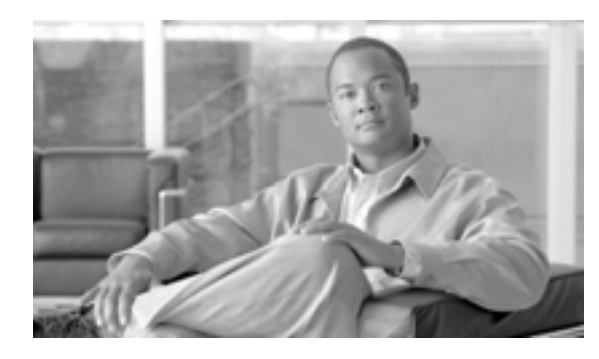

**CHAPTER**

# **11**

## **Cisco Unified Wireless**

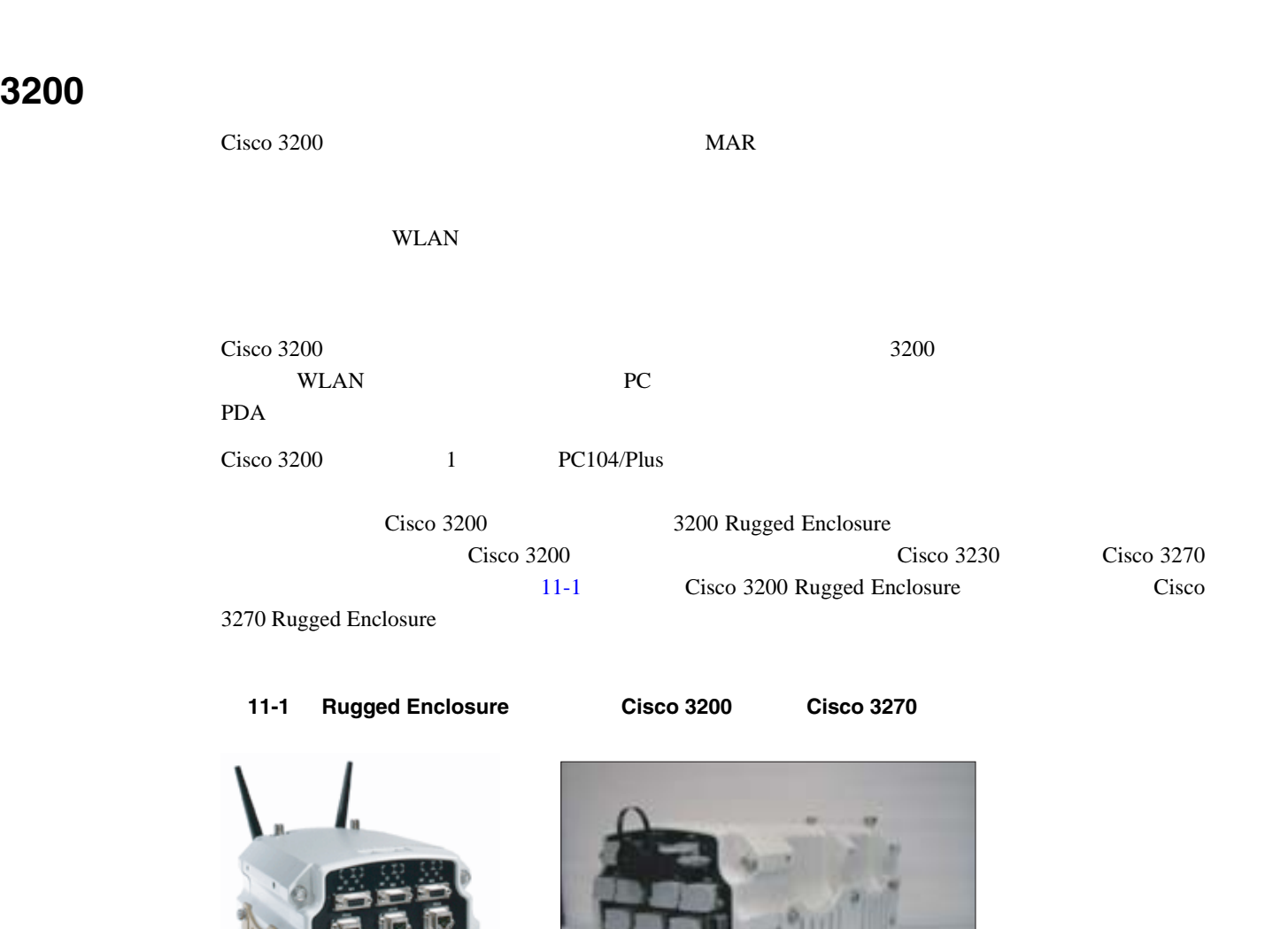

<span id="page-328-0"></span>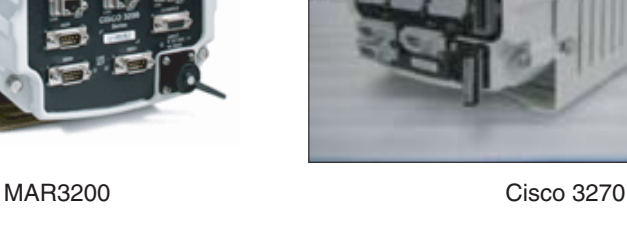

221954

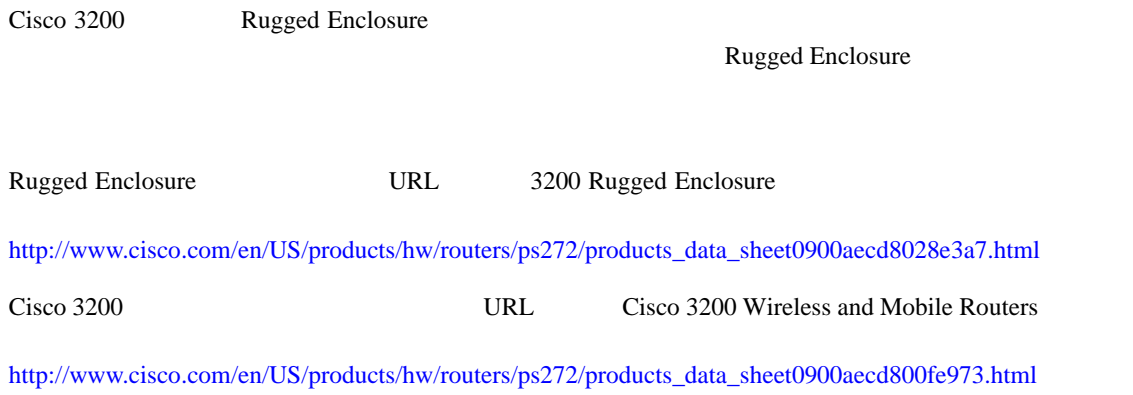

### **Cisco 3200**

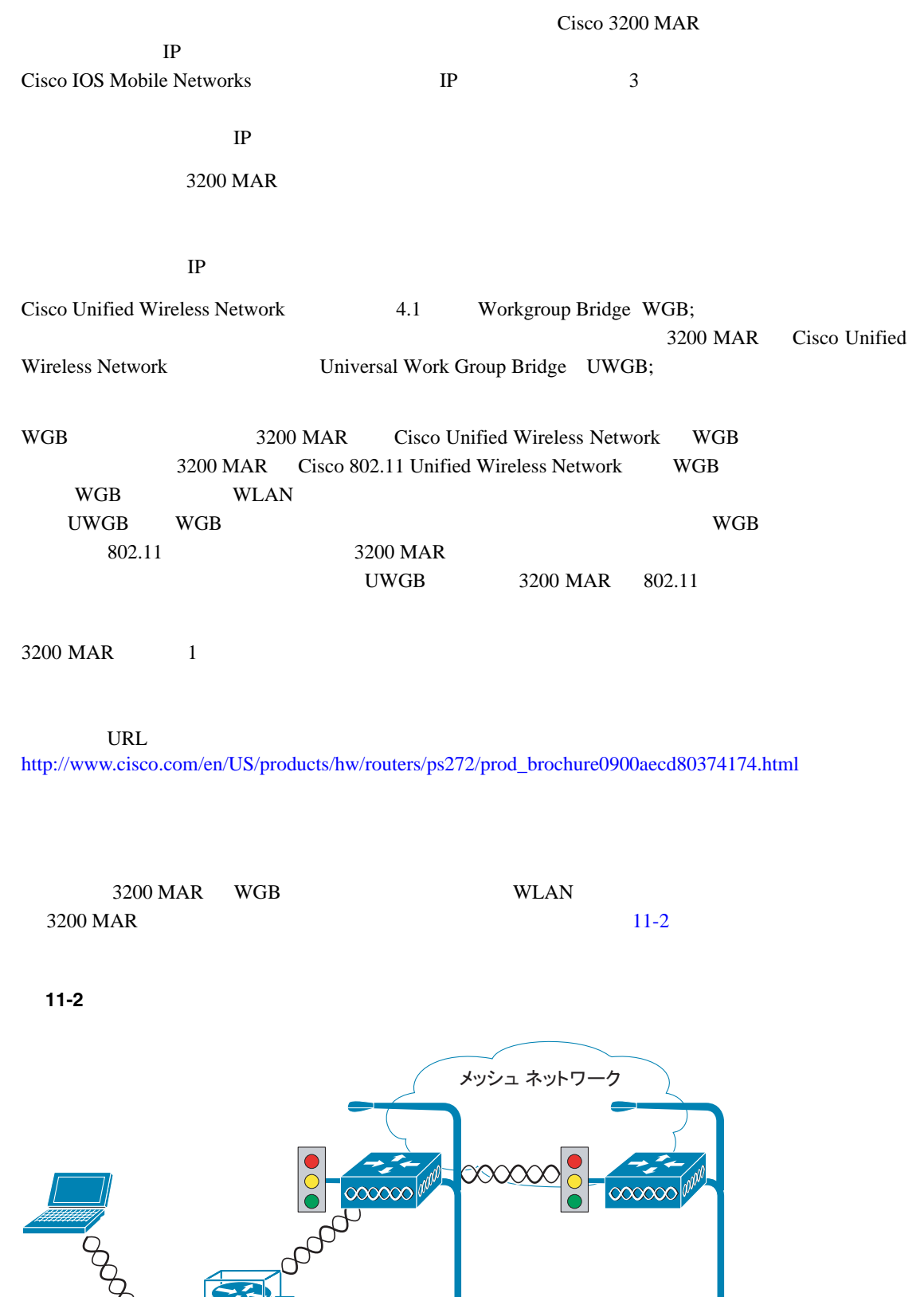

802.11

<span id="page-330-0"></span> $\overline{m}_{\Omega}$ 

图

 $\equiv$ 

**221955** 

 $$ **•** User 3200 **Wireless Mobile Interface Card WMIC;**  $\blacksquare$ 802.11b/g 4.9 GHz • <sub>ラ</sub>ップトップ、カメラ、カメラ、カメラ、カメラ、カメラ、カメラ、またはテレマティクスなどの車両内無線クライアントがある。 **•** メッシュ AP への接続用に、別の WMIC WGB として設定されます。これによって、車両の **•** シリアル インターフェイスを使用すると、CDMA GPRS などのセルラー ネットワークに接 WAN  $802.11$ WLAN WLAN  $IP$ 

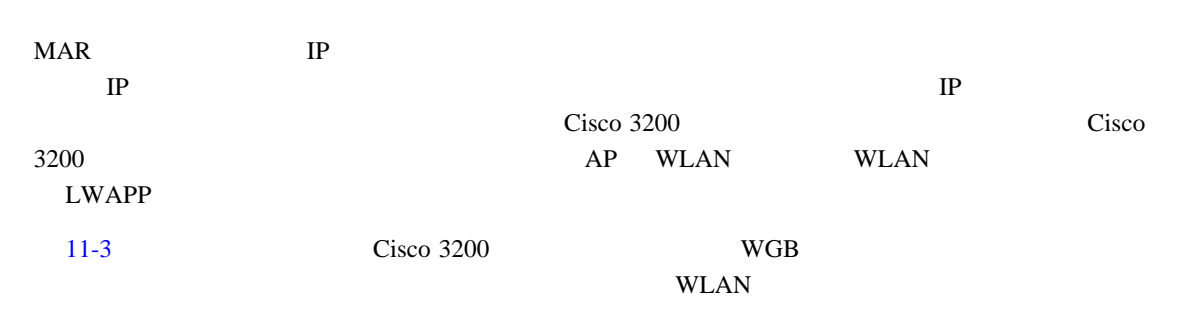

MAR  $\blacksquare$ 

<span id="page-331-0"></span>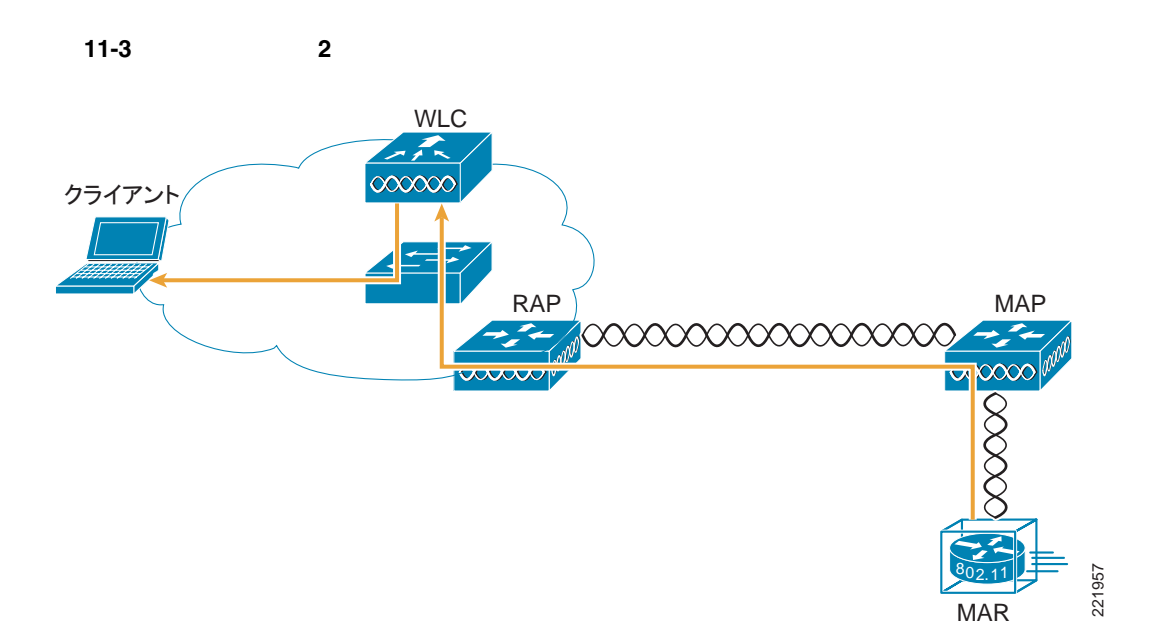

Ē

<span id="page-332-0"></span>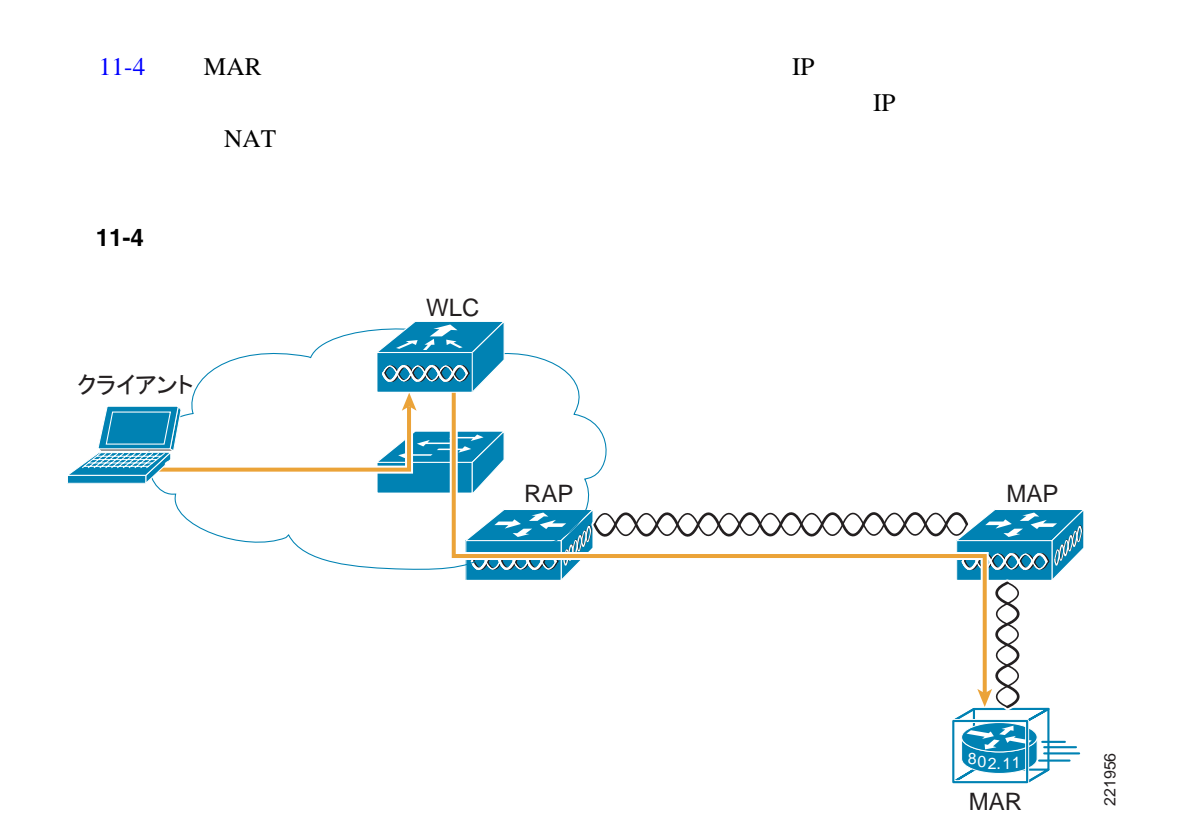

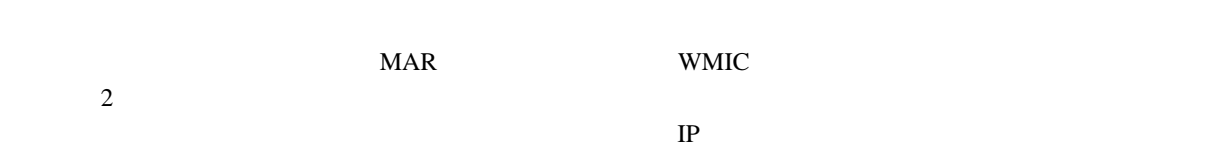

#### **IP Cisco 3200**

 $802.11$ CDMA 1x RTT

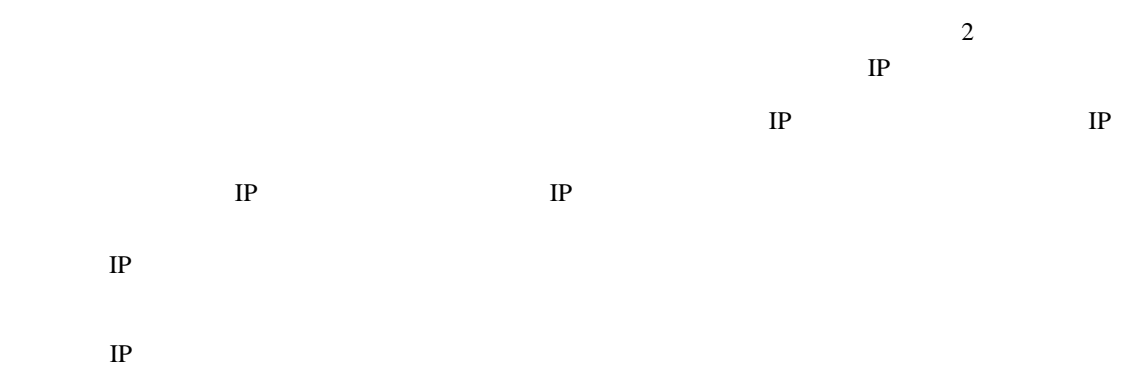

 $IP$ 

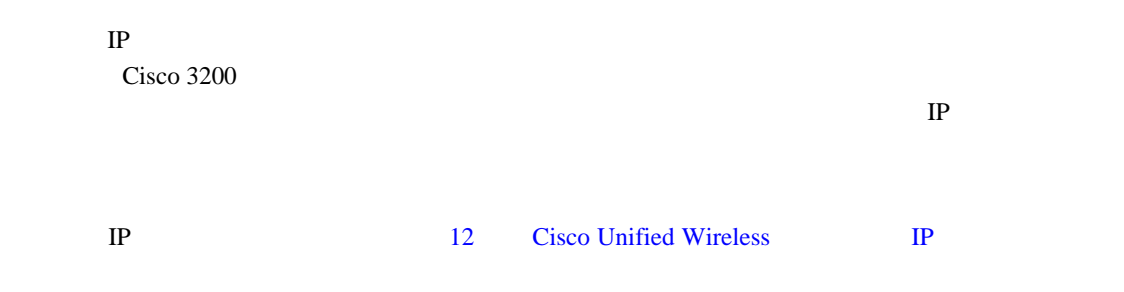

#### **WMIC**

- 4 WMIC 2 OR AND WAS RESERVED AND THE VEHICLE TO A VEHICLE THE VEHICLE TO A VEHICLE THE VEHICLE THAT THE VEHICLE THE VEHICLE THAT THE VEHICLE THAT THE VEHICLE THAT THE VEHICLE THAT THE VEHICLE THAT THE VEHICLE THAT THE VEHI **1.** 8 **2.** データレートの変動 **3.** WMIC 64 **4.** 信号強度しきい値におけるドロップの測定期間 2 **4 packet retries mobile station period** *X* **threshold** *Y* dBm 8 assessment variables to the contract of the contract of the contract of the contract of the contract of the contract of the contract of the contract of the contract of the contract of the contract of the contract of the
- missed beacons **WMIC**
- *Deriod threshold*  $2 \leq$  $2$
- **•** ドライバで、親へのパケットの送信レートが長期間低下している場合、WMIC は新しい親のス  $\frac{1}{1}$ • **•** WMIC  $\overline{u}$ Let  $\mathbb{R}$  be a set of  $\mathbb{R}$  be a set of  $\mathbb{R}$  . The set of  $\mathbb{R}$

debug dot11 dot11Radio 0 trace print rates

 $20$  $NMC$ 

 $+20$  *dBm*  $-70$  dBm  $+70$  -70 dBm

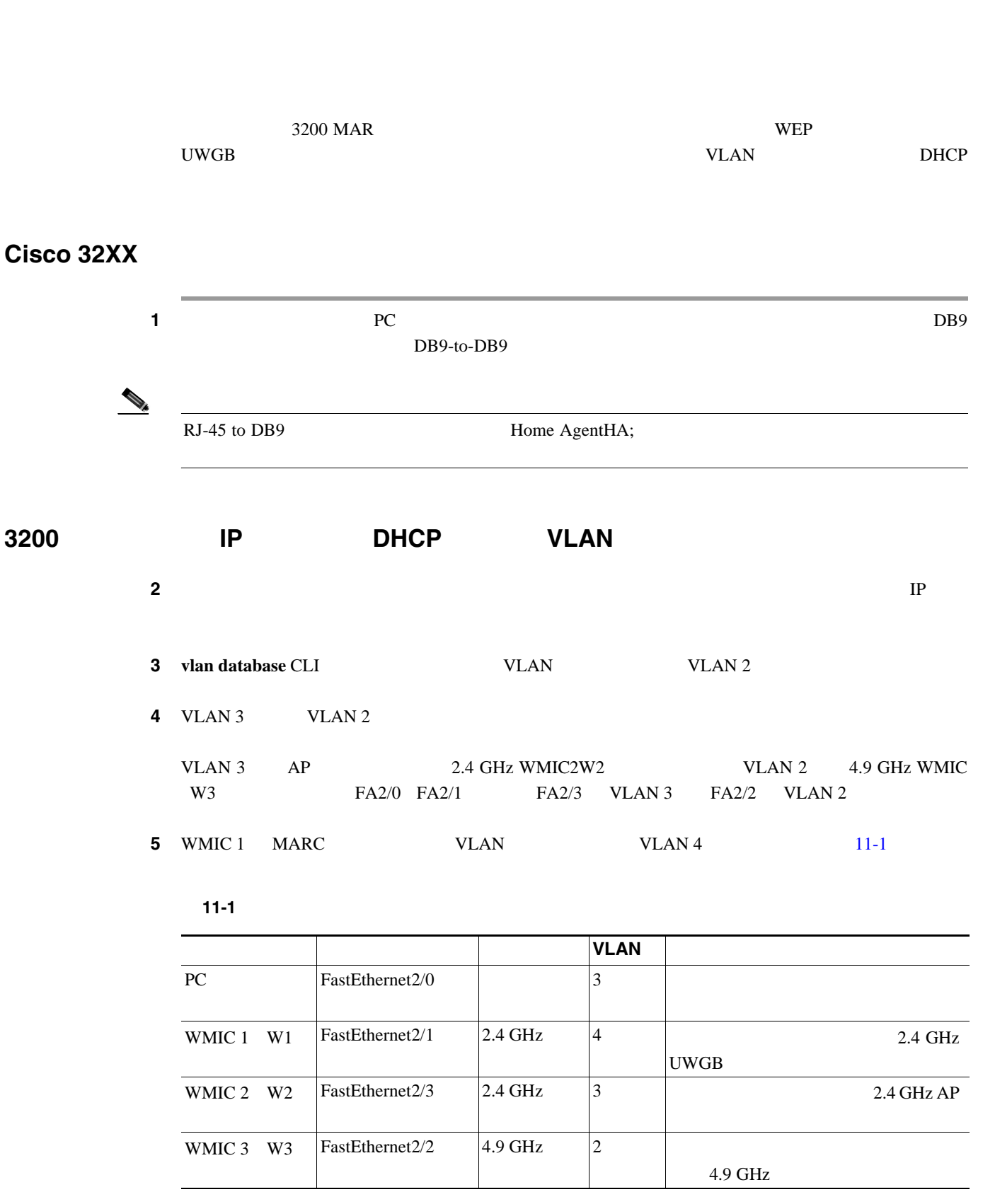

#### <span id="page-334-0"></span>**6** 8 VLAN 3 DHCP

```
ip dhcp pool mypool
  network 10.40.10.0 /28 
default-router 10.40.10.1
ip dhcp excluded-address 10.40.10.1 10.40.10.3
```
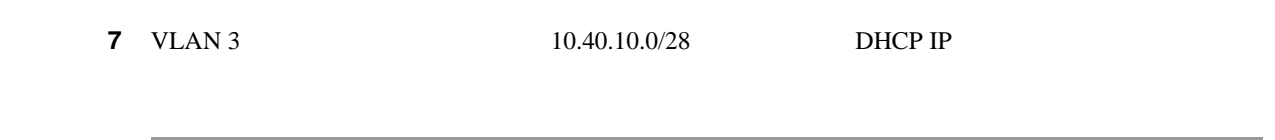

#### **WMIC**

#### **WMIC**

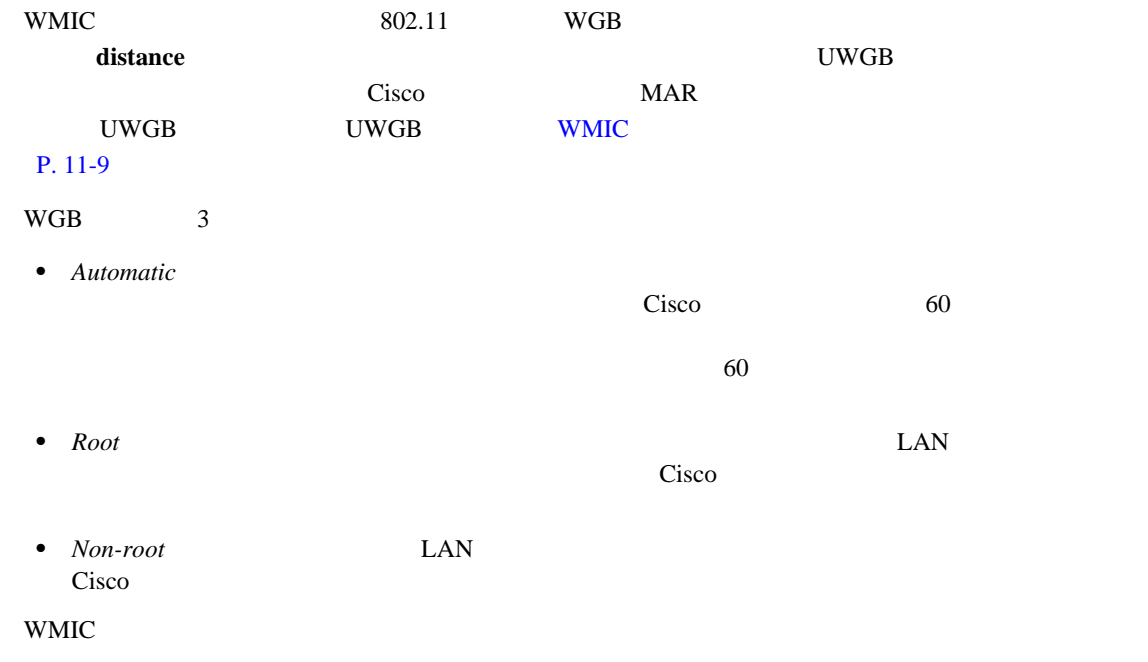

#### 1 dot11

station-role {root [bridge | non-root workgroup-bridge install [automatic | root | non-root]}

station-role **WMIC** 

#### 2 WMIC

- **station-role root bridge** 3200 MAR WMIC
- **station-role workgroup-bridge** 3200 MAR WMIC

 $A$ ironet  $A$ 

 $LAN$ 

**3** mobile station

mobile station

<span id="page-336-0"></span>**WMIC** 

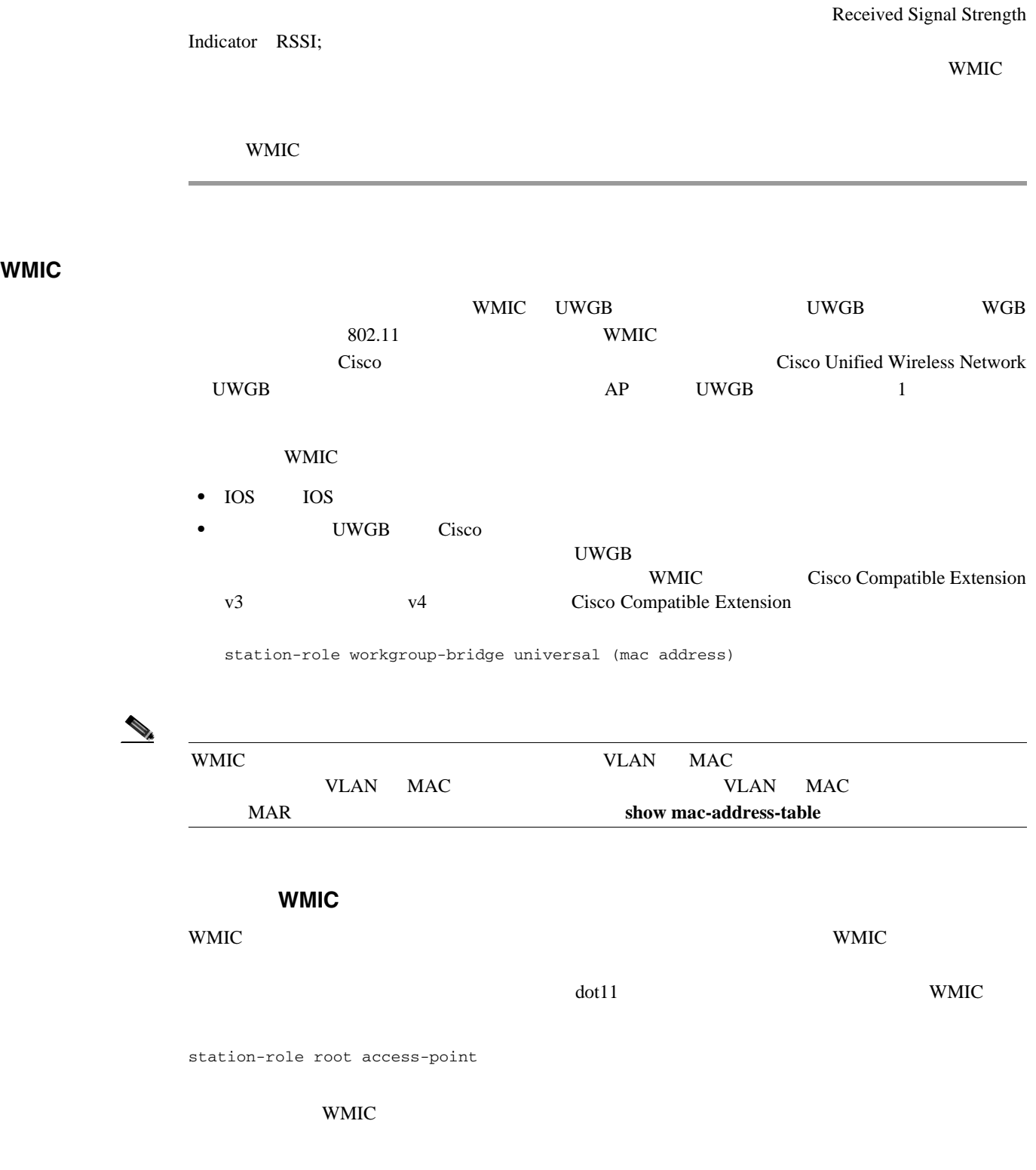

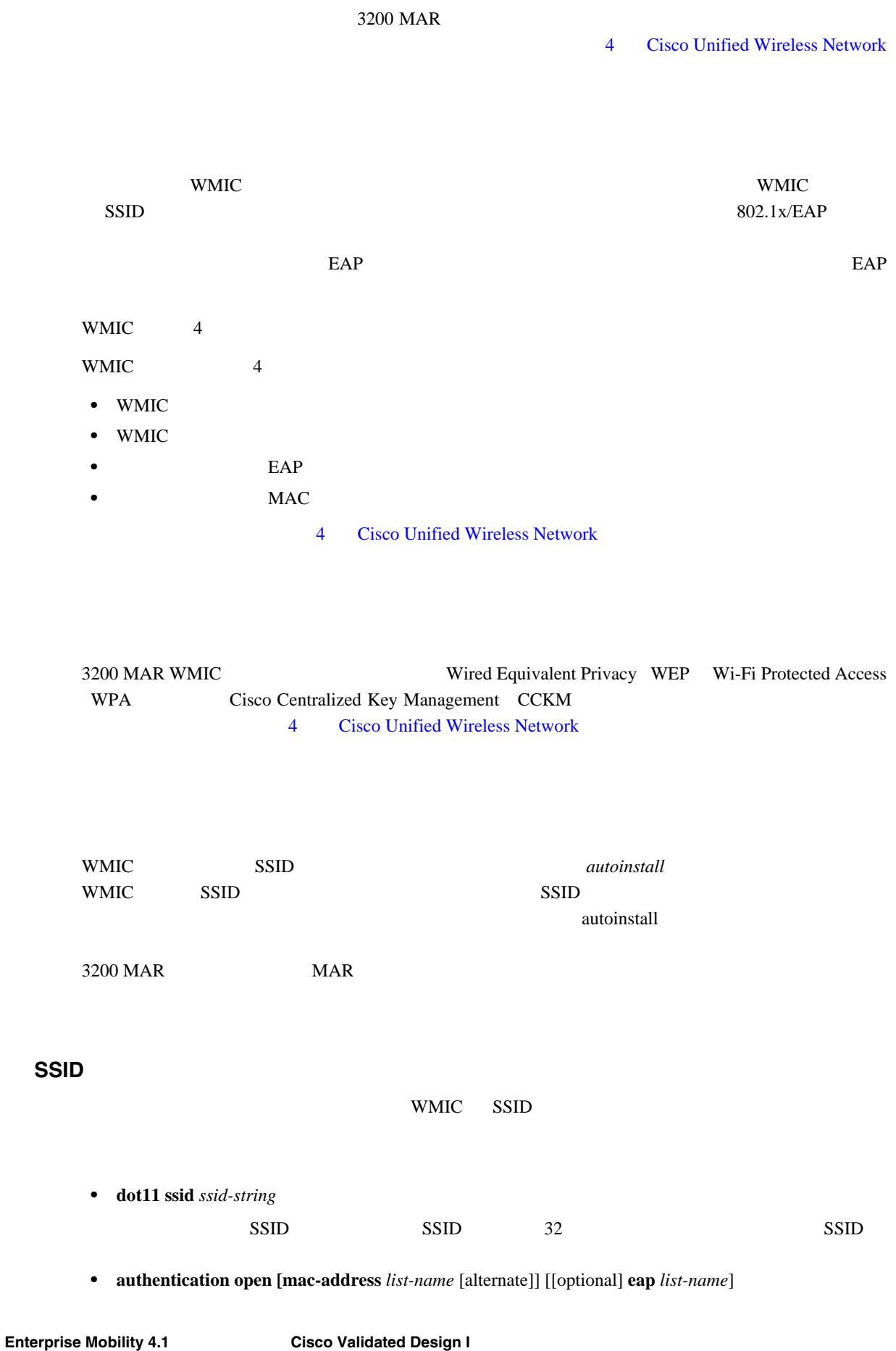

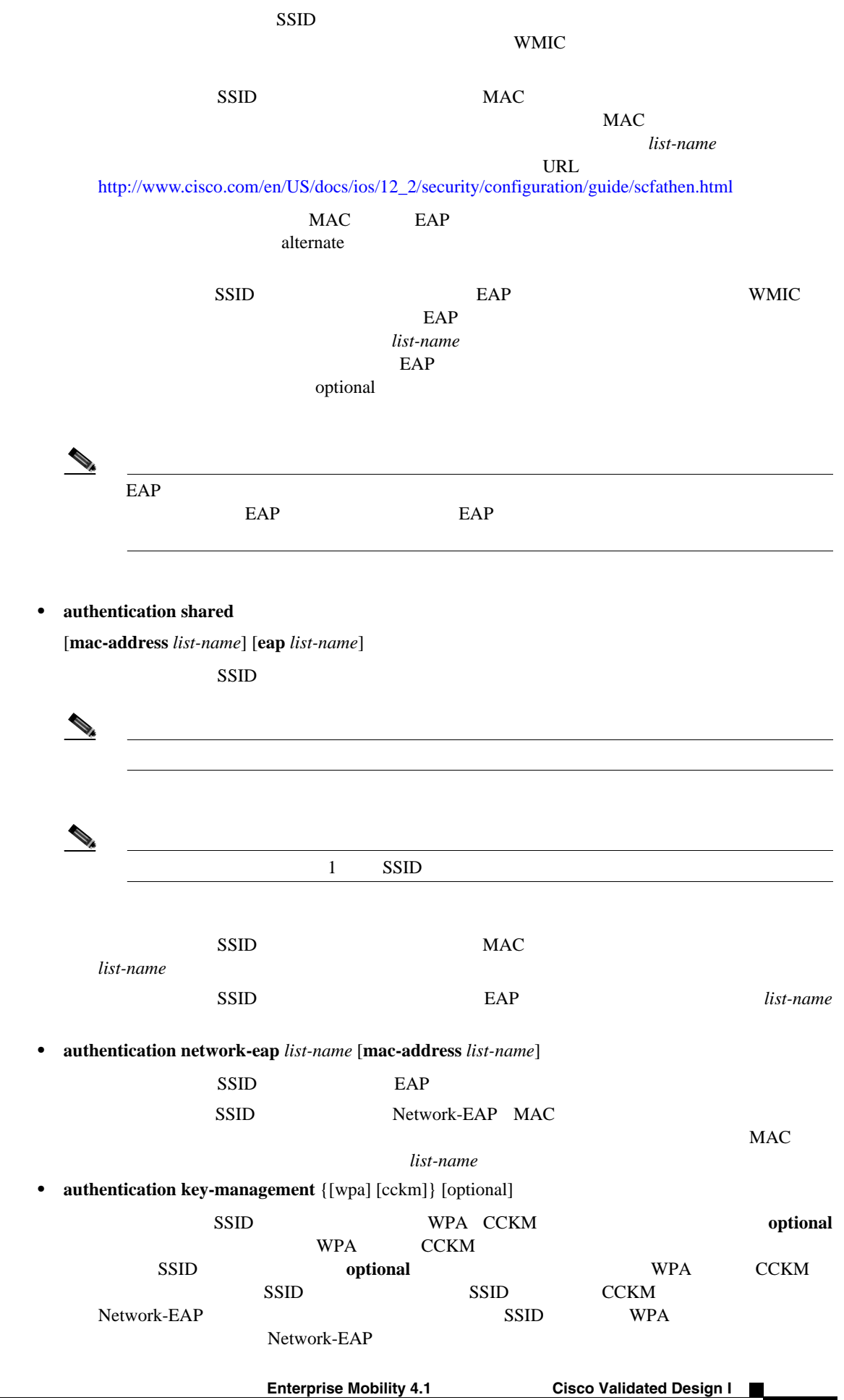

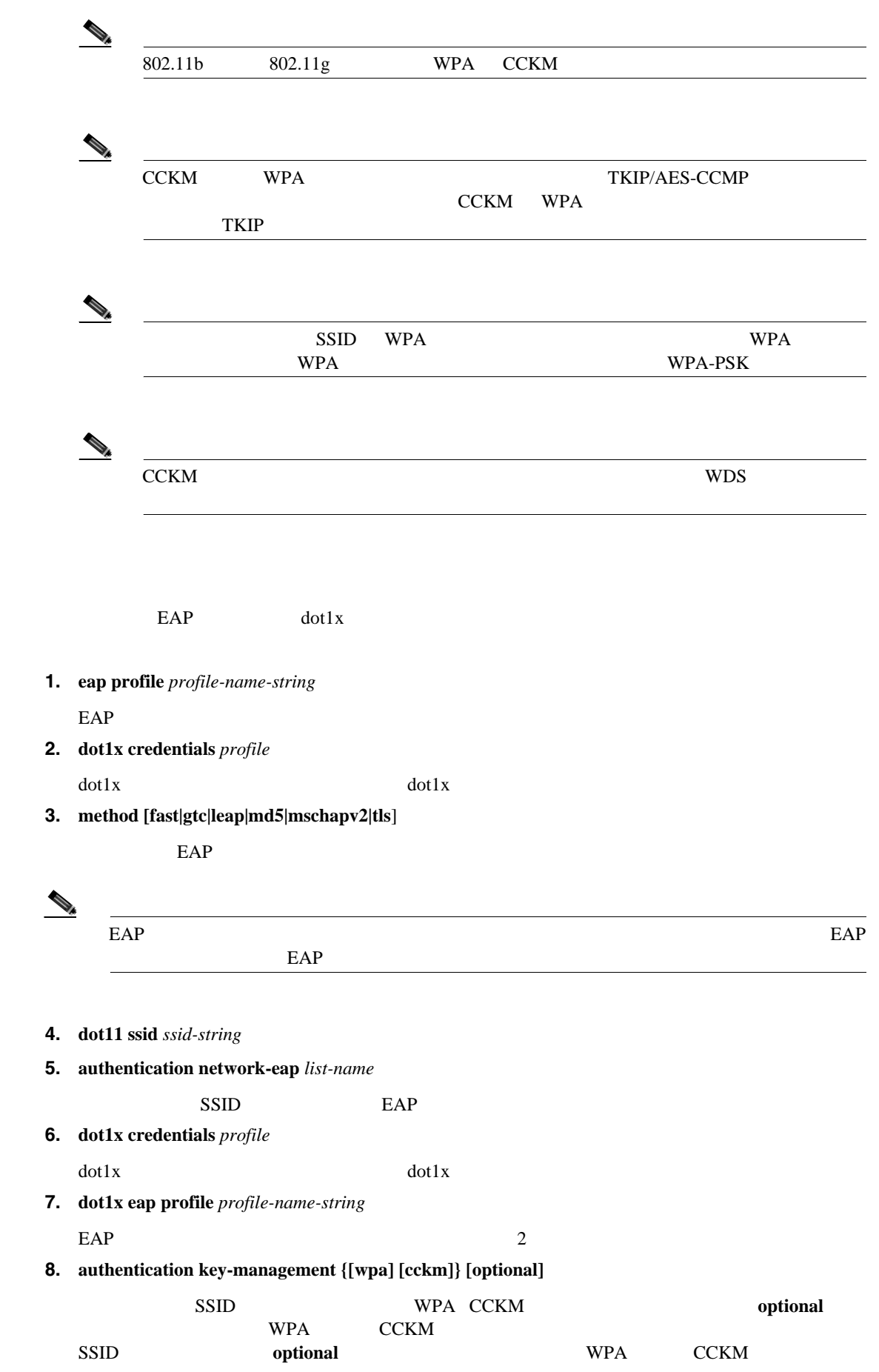

dot1x

F

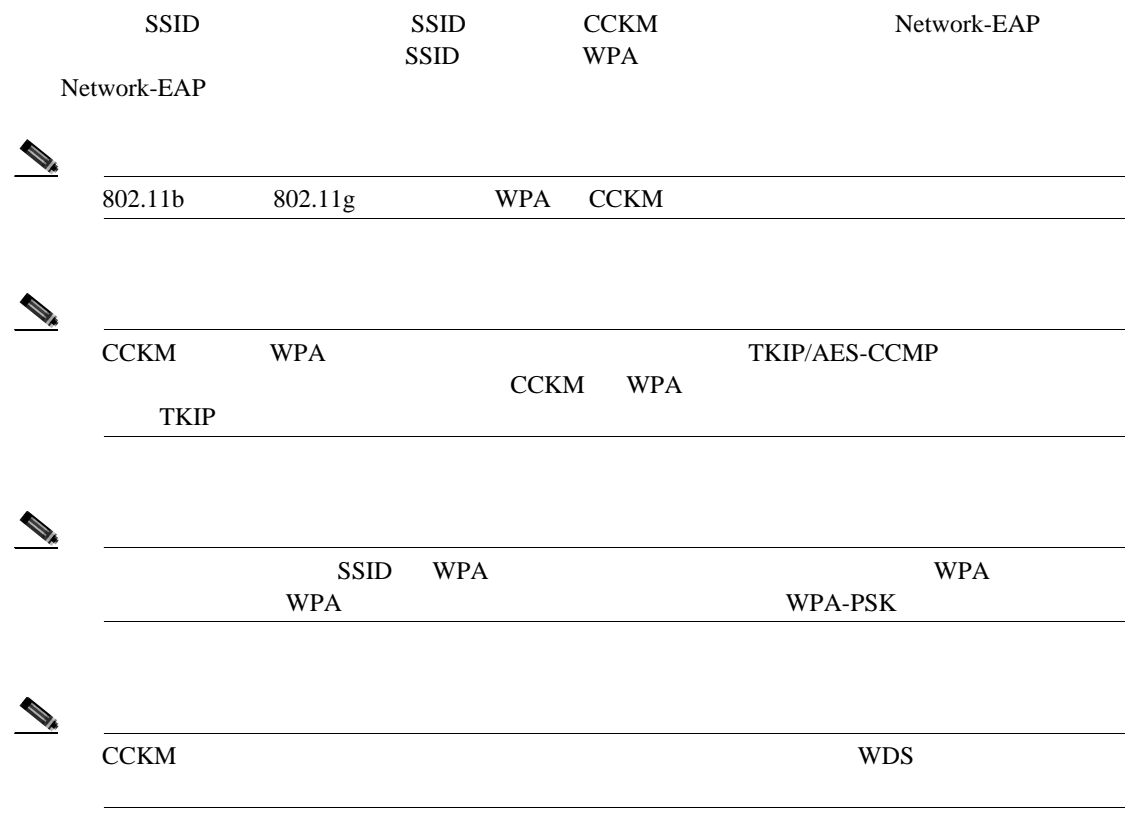

#### **AES** 暗号化を使用した **EAP-TLS** 認証の例

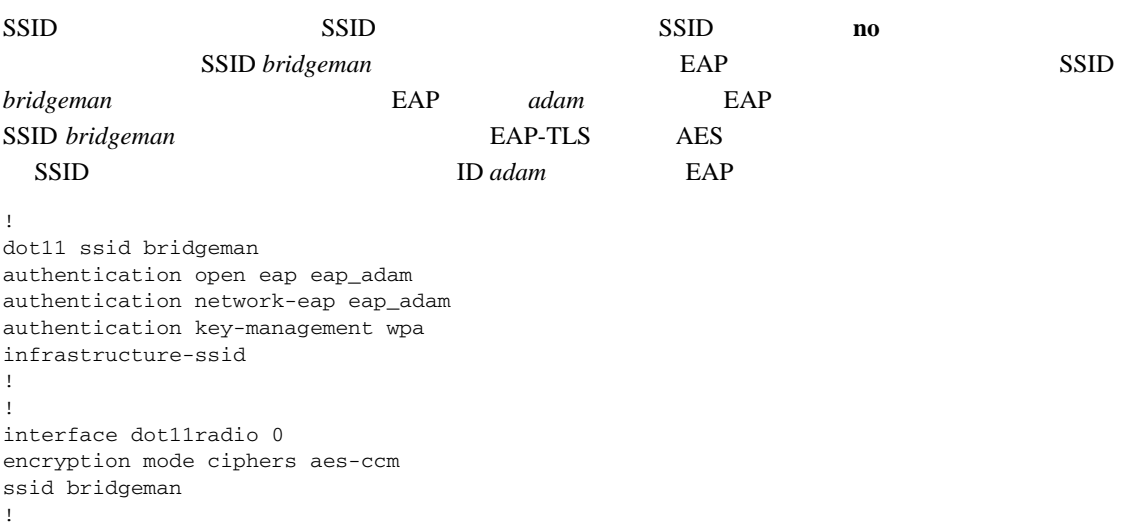

!

```
eap profile authProfile
method tls
exit
!
dot1x credentials authCredentials
username adam
password adam
!
dot11 ssid bridgeman
authentication open eap eap_adam
authentication network-eap eap_adam
authentication key-management wpa
dot1x eap_profile authProfile
dot1x credentials authCredentials
infrastructure-ssid
!
interface dot11radio 0
encryption mode ciphers aes-ccm
ssid bridgeman
!
```
!

#### EAP RADIUS/AAA

```
!
aaa new-model
aaa group server radius rad_eap
server 13.1.1.99 auth-port 1645 acct-port 1646
!
aaa authentication login eap_adam group rad_eap
aaa session-id common
radius-server host 13.1.1.99 auth-port 1645 acct-port 1646 key 7 141B1309
radius-server authorization permit missing Service-Type
ip radius source-interface BVI1
!
```
#### **WDS**

#### CCKM きょくしゅうしょ しゅうしょく しゅうしゅん しゅうしゅうしゅぎ しゅうしゅうしゅうしゅぎ

WDS  $\blacksquare$ 

 $LAN$  WDS CCKM URL Cisco IOS Software Configuration Guide for Cisco Access Points 11

[http://www.cisco.com/en/US/docs/wireless/access\\_point/12.2\\_13\\_JA/configuration/guide/i12213sc.html](http://www.cisco.com/en/US/docs/wireless/access_point/12.2_13_JA/configuration/guide/i12213sc.html)

bridge(config)# **wlccp ap username** username **password** password

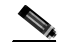

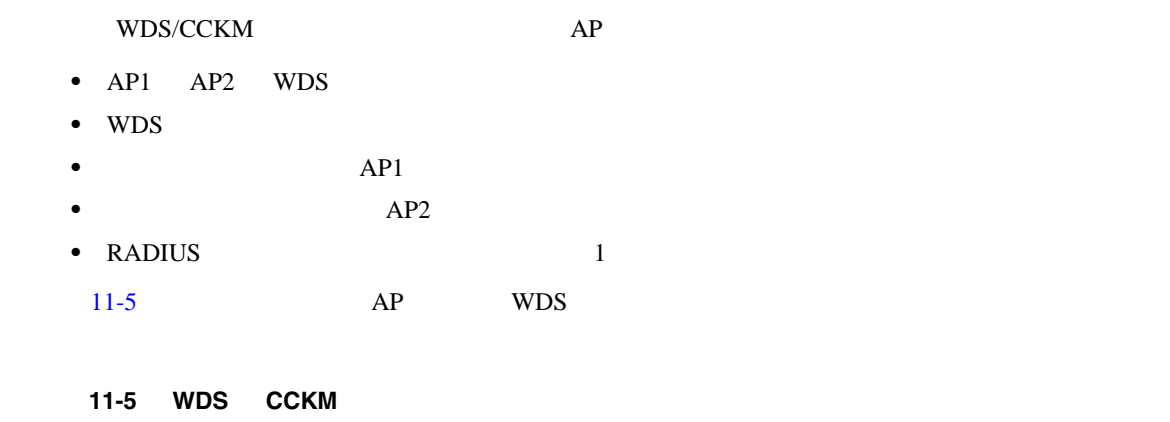

<span id="page-342-0"></span>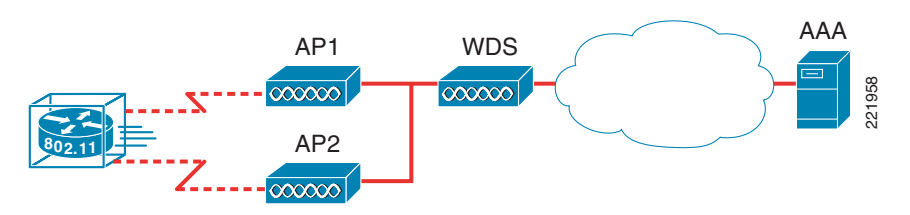

**WPA** 

 $\frac{2}{\sqrt{2}}$ 

П

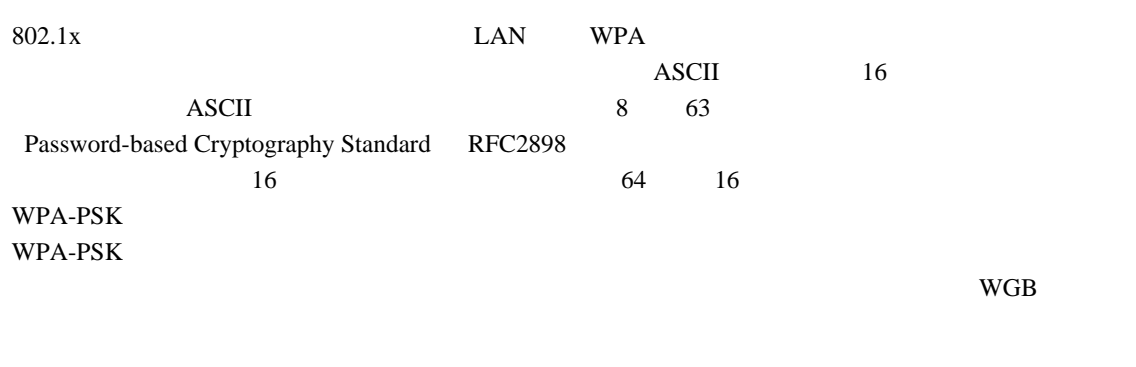

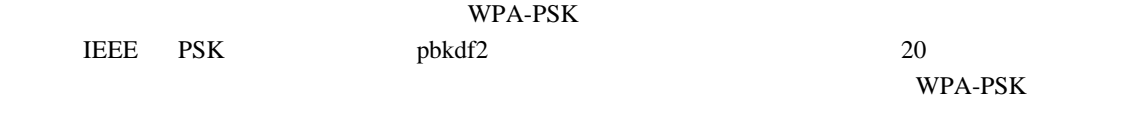

 $WPA$ 

• Membership termination

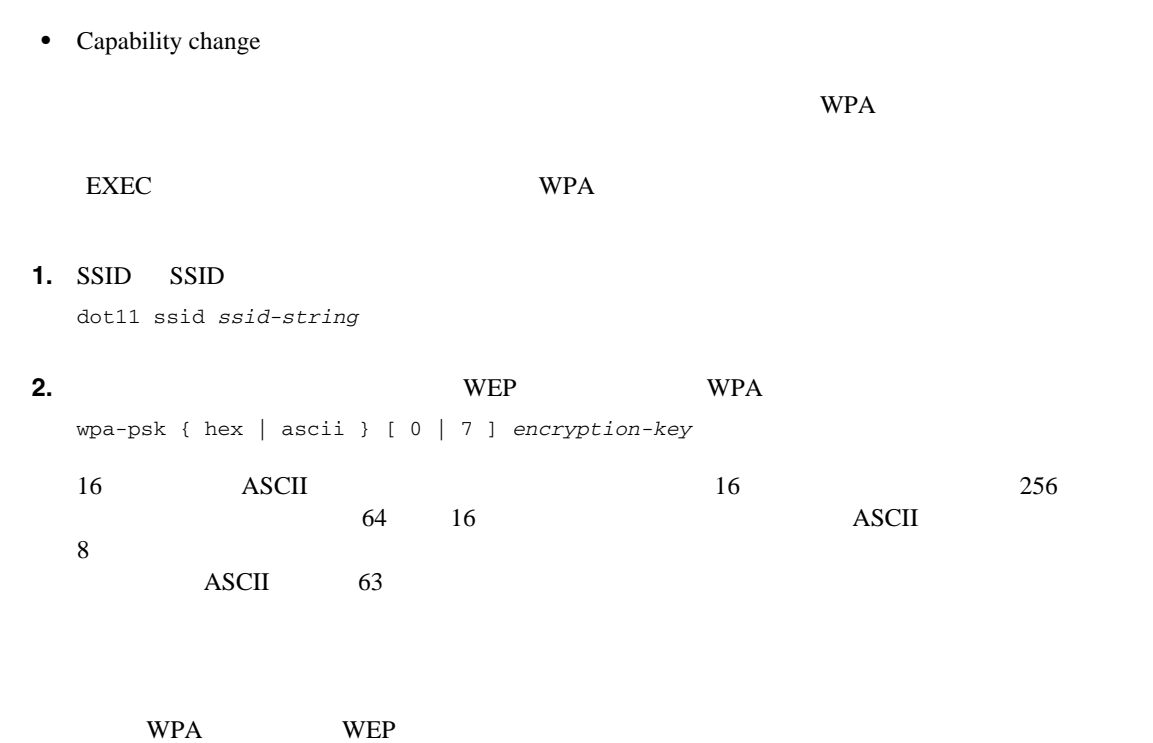

```
!
!
dot11 ssid given-ssid
wpa-psk ascii talboeitm65
!
!
```
**WPA** 

F

 $\mathsf{L}% _{0}\left( \mathcal{N}\right)$ 

œ

### **Cisco 3200**

#### **Cisco 3200**

 $3200~\text{MAR}$ 

PC104/Plus <del>The United States of the United States and Associates</del>

 $3$  WMIC

PC104/Plus

- $\bullet$  2.4 GHz WMIC x 2
- **•** 4.9 GHz WMIC x 1
- **•** Fast Ethernet Switch Mobile Interface Card FESMIC;
	- $\mathbf{x}$  1
- Serial Mobile Interface Card SMIC:  $x 1$ 
	- **Mobile Access Router Card MARC;**  $\begin{array}{ccc} x & 1 \\ y & x \end{array}$

 $11-6$  Rugged

Enclosure  $3230$   $3270$ 

<span id="page-344-0"></span>11-6

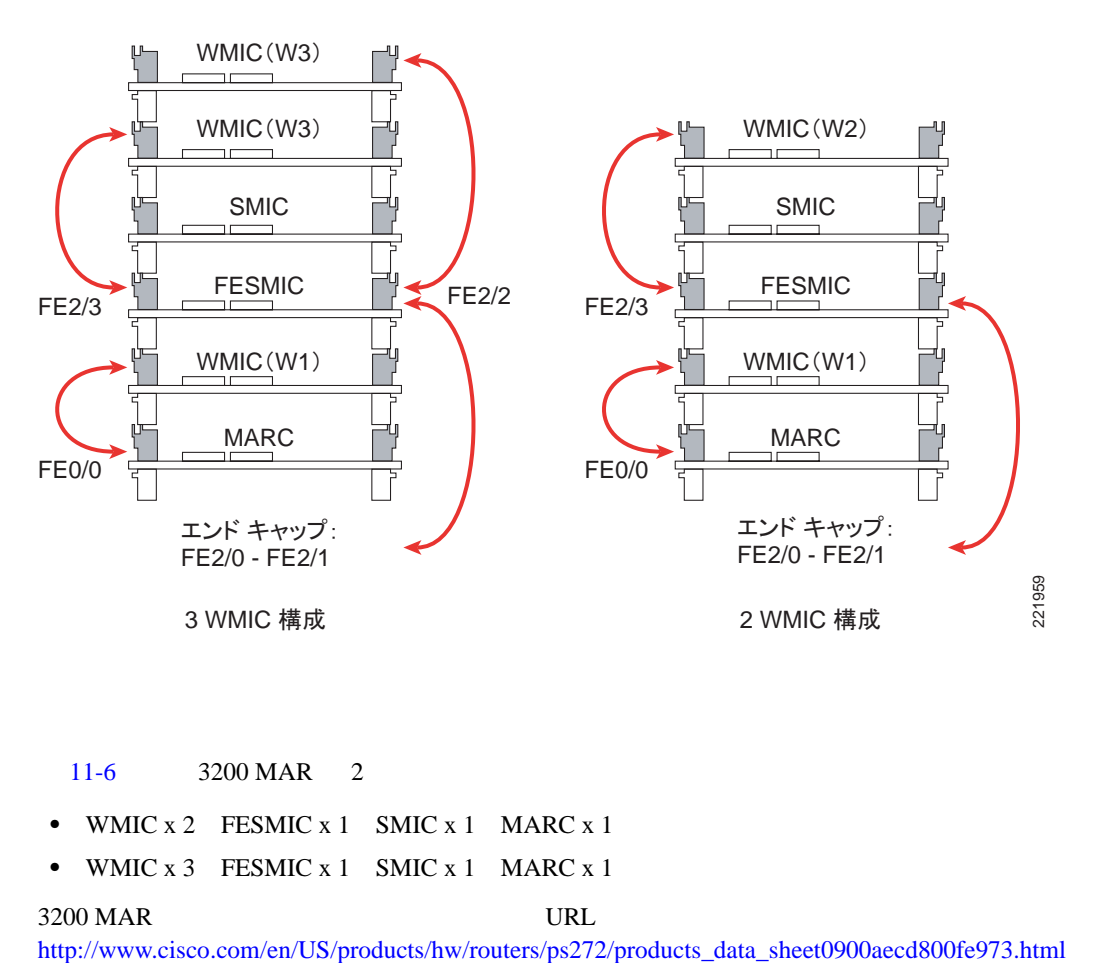

 $11-6$  3200 MAR 2

- **•** WMIC x 2 FESMIC x 1 SMIC x 1 MARC x 1
- **•** WMIC x 3 FESMIC x 1 SMIC x 1 MARC x 1

#### 3200 MAR URL 200 MAR

#### **Cisco 3230**

**Cisco 3200** 

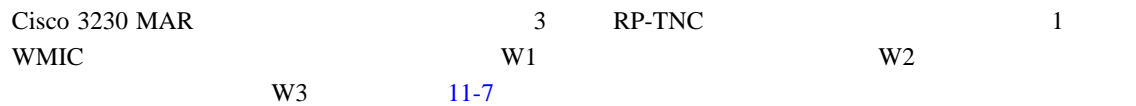

#### <span id="page-345-0"></span>11-7 WMIC RP TNC

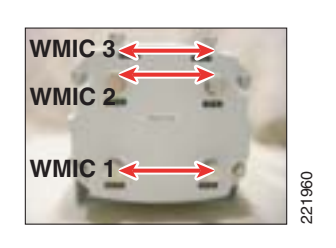

3200 MAR

 $11-2$  Cisco 3230 MAR WMIC

11-2 WMIC

<span id="page-345-1"></span>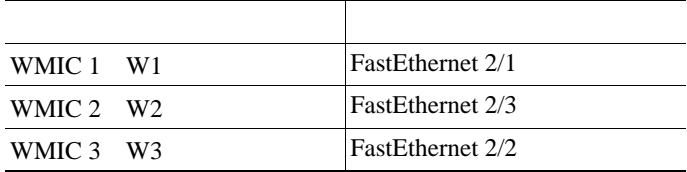

[11-3](#page-345-2) Cisco 3230 MAR

#### 11-3 SMIC

<span id="page-345-2"></span>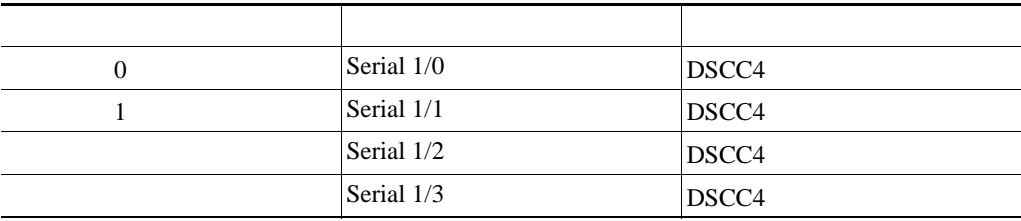

#### **Cisco 3270 Rugged Enclosure**

<span id="page-346-0"></span>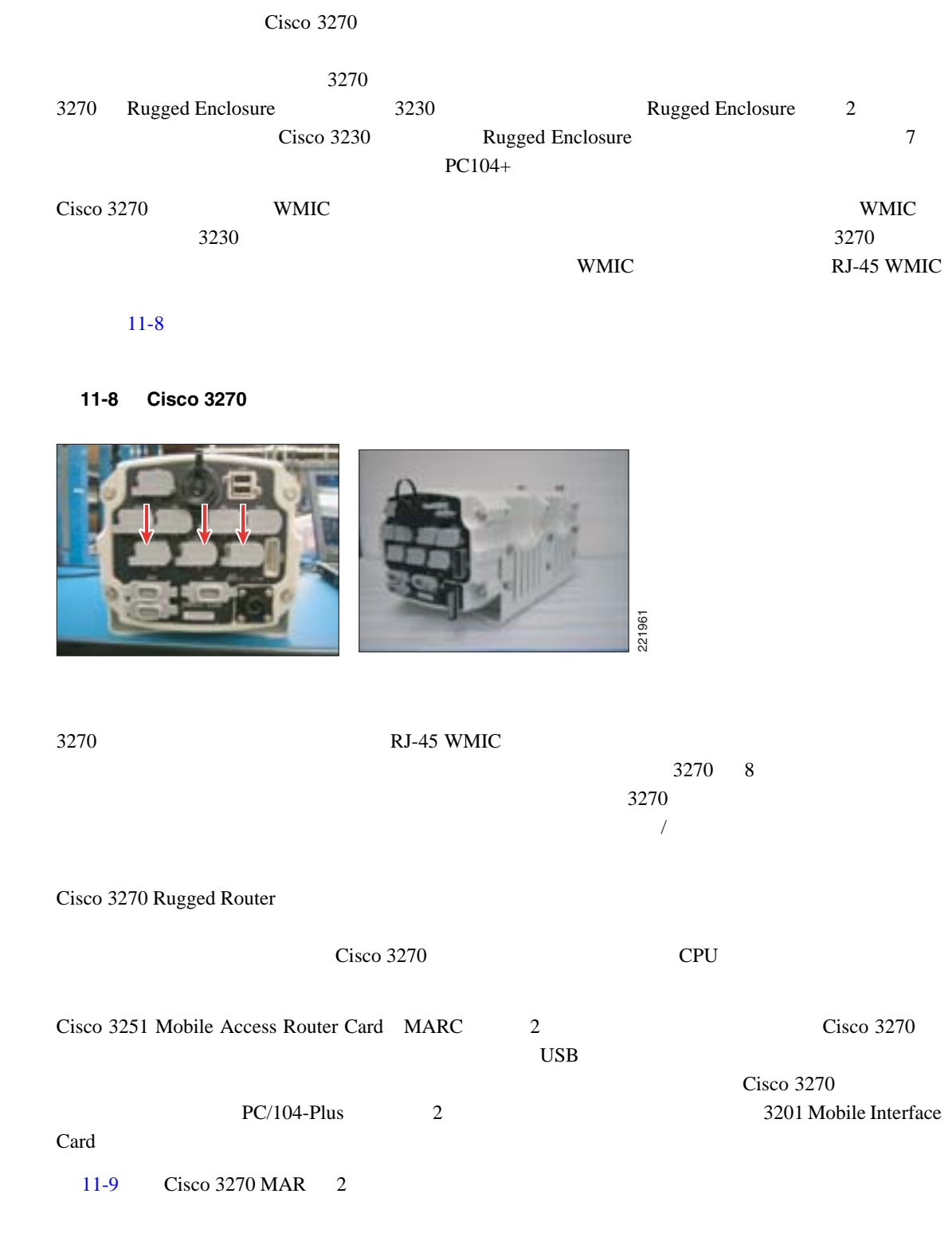

<span id="page-347-0"></span>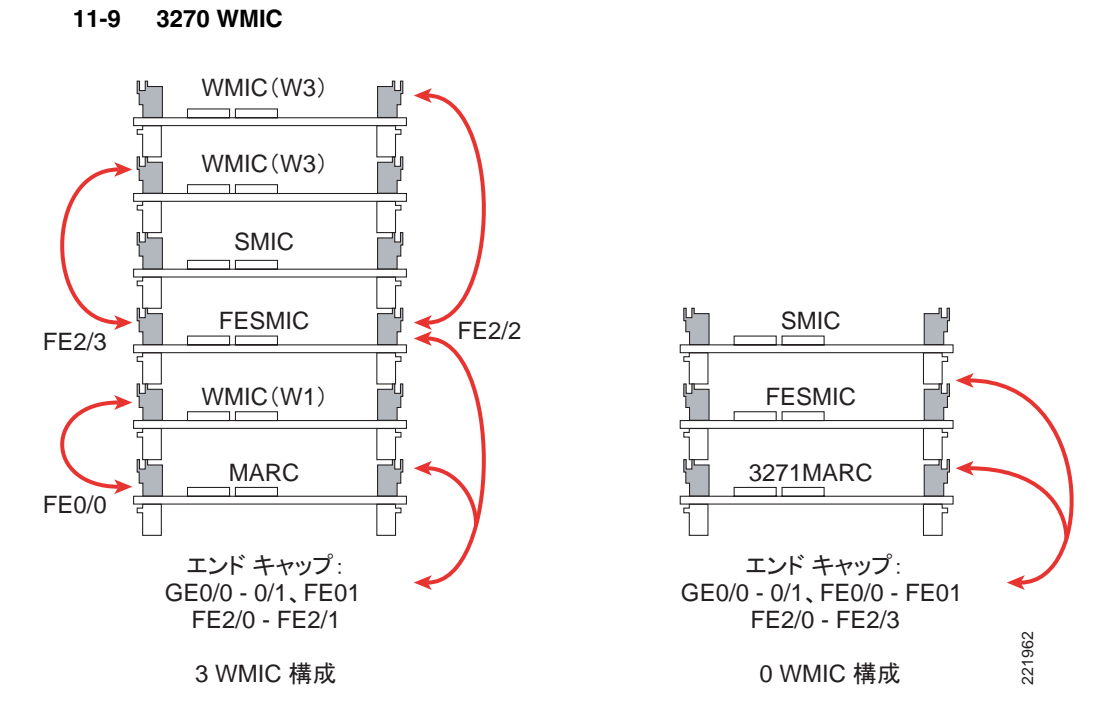

URL Cisco 3200 Rugged Enclosure [http://www.cisco.com/en/US/products/hw/routers/ps272/products\\_data\\_sheet0900aecd804c207b.html](http://www.cisco.com/en/US/products/hw/routers/ps272/products_data_sheet0900aecd804c207b.html)

#### $Cisco 3200$  WMIC

Cisco IOS WMIC

- **•** VLAN dot1Q VLAN 32 VLAN
- **•** QoS

WMIC QoS WMM  $^{20}$  $Wi$ -Fi  $n=1$ WMM IEEE 802.11e QoS 1 WMM EDCA QoS

- **BSSID**
- AP
8
BSSID • RADIUS
- WMIC AP WMIC S
- $RADIUS$ • TACACS+ TACACS+

TACACS+ WMIC

 $\mathsf{L}$ 

П

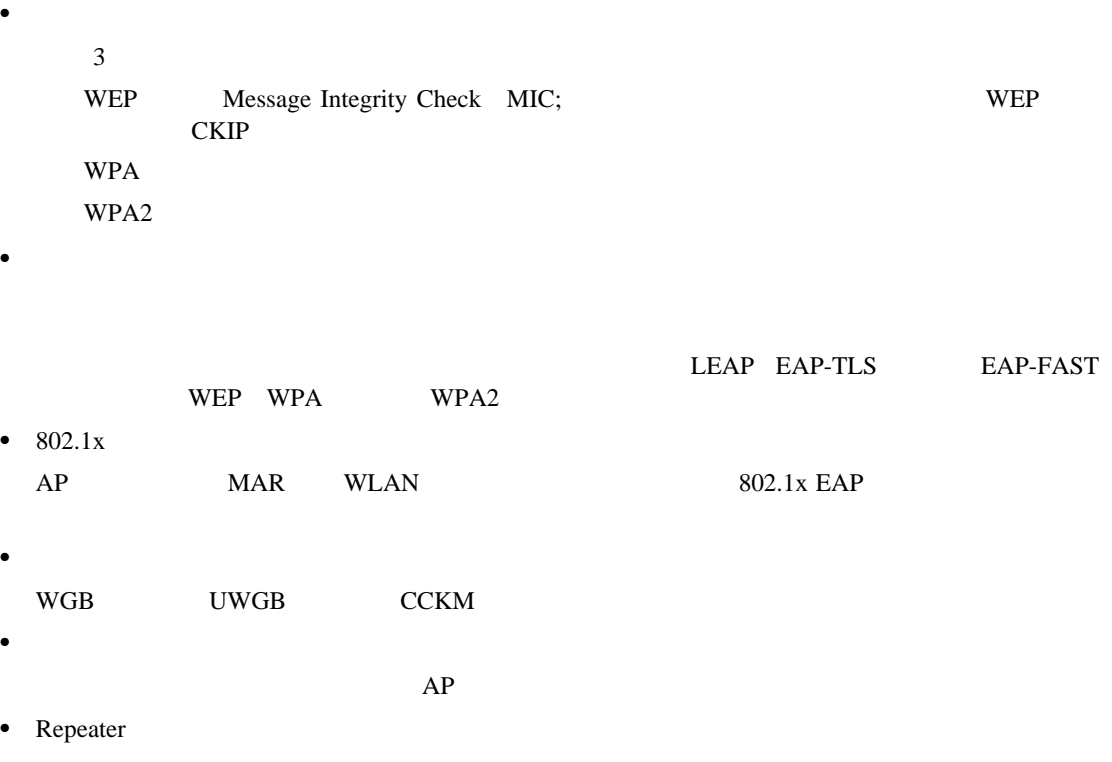

#### **Cisco 3200**

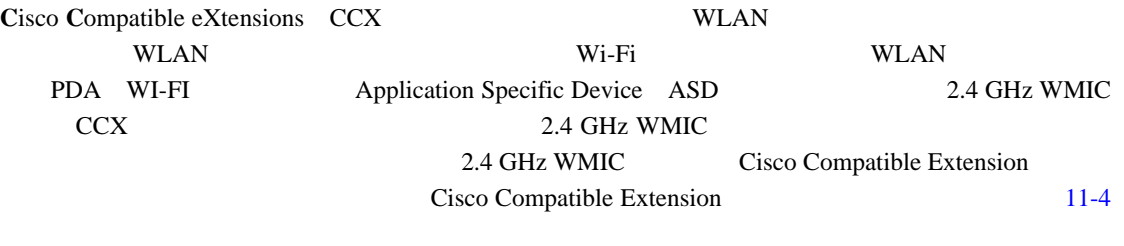

Cisco Compatible Extensions TRL Cisco Compatible Extensions URL Cisco Compatible Extensions

[http://www.cisco.com/web/partners/pr46/pr147/partners\\_pgm\\_concept\\_home.html](http://www.cisco.com/web/partners/pr46/pr147/partners_pgm_concept_home.html)

#### **11-4 Cisco Compatible Extensions Version**

<span id="page-348-0"></span>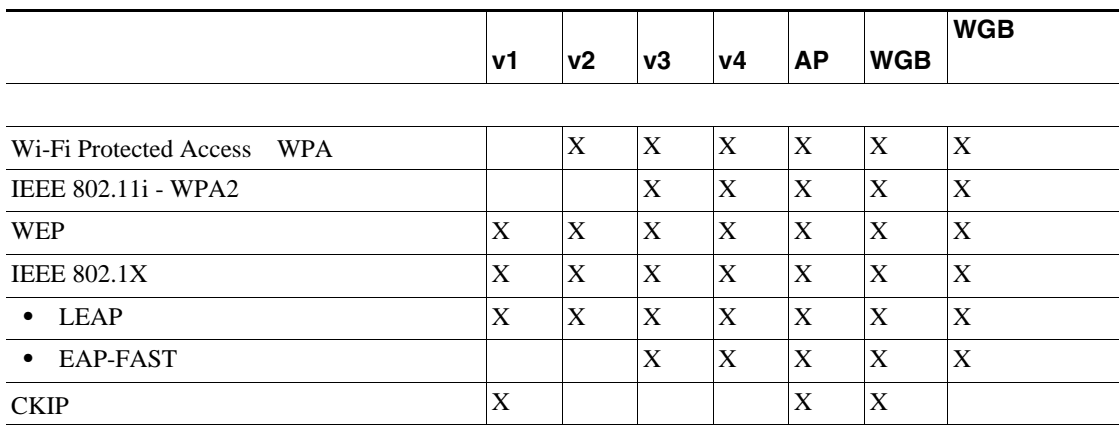

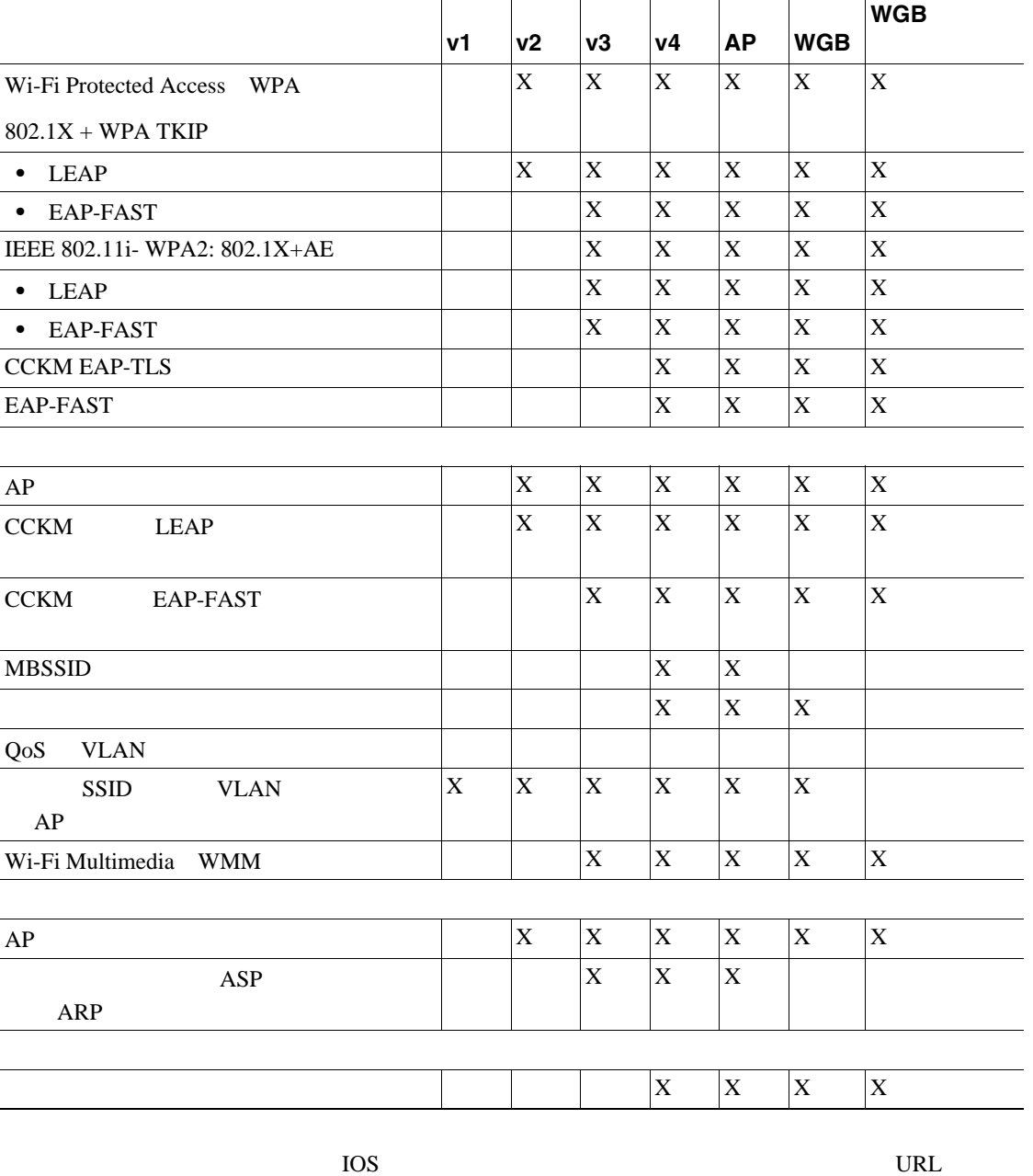

#### 11-4 Cisco Compatible Extensions Version

Cisco 3200 Series Mobile Access Router Software Configuration Guide [http://www.cisco.com/en/US/products/hw/routers/ps272/products\\_configuration\\_guide\\_chapter09186a00800](http://www.cisco.com/en/US/products/hw/routers/ps272/products_configuration_guide_chapter09186a00800c797a.html#wp1035566) c797a.html#wp1035566.

#### **Cisco 3200**

#### **WMIC**

l.

 $\overline{a}$ 

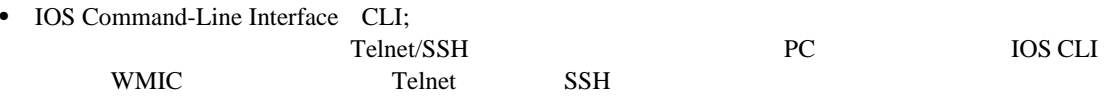

- Simple Network Management Protocol SNMP;
- Web GUI

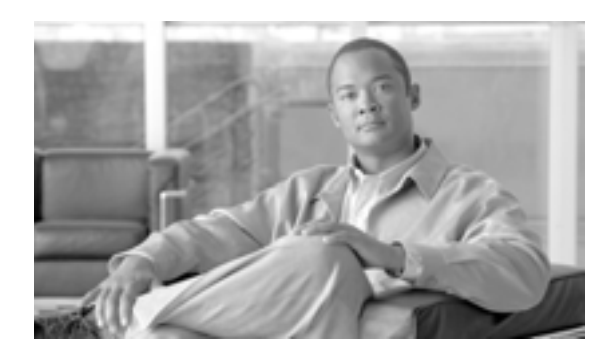

**CHAPTER**

**12**

## <span id="page-350-0"></span>**Cisco Unified Wireless IP**

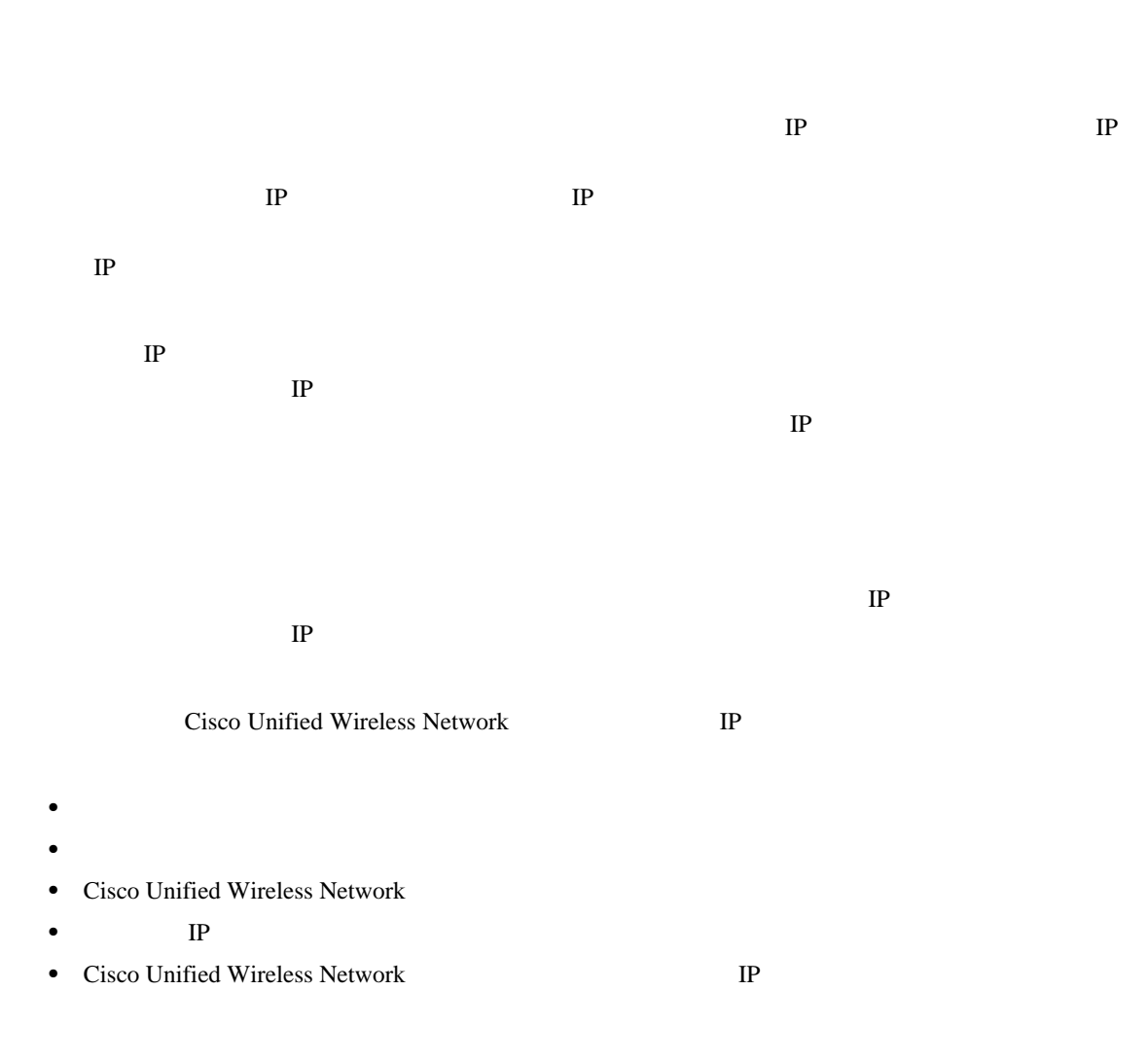

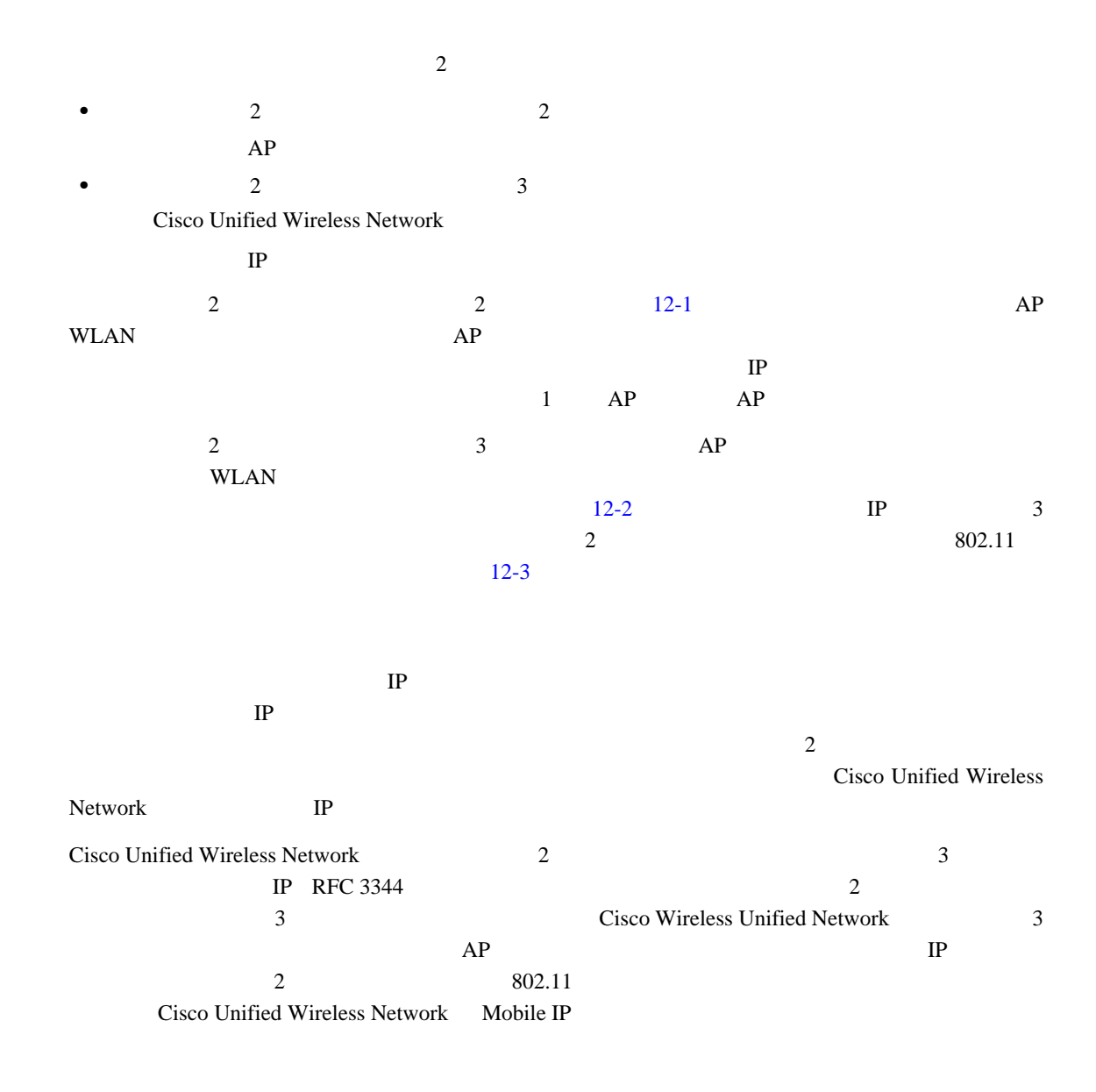

<span id="page-351-0"></span>図 **12-1** レイヤ **2** でのネットワーク ローミング例

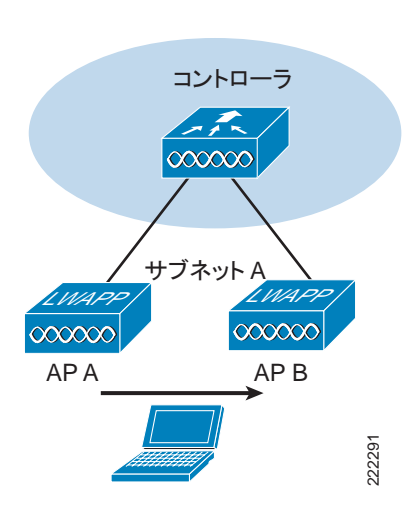

<span id="page-352-0"></span>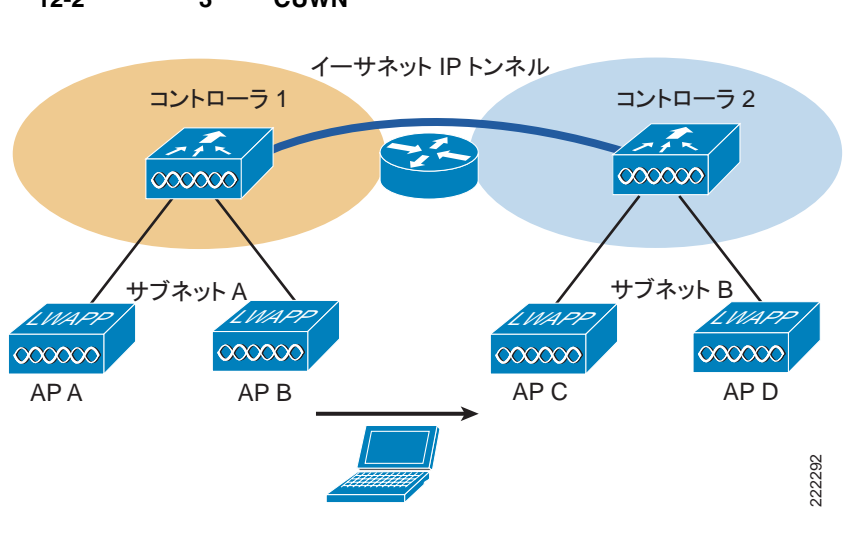

12-2 3 CUWN

<span id="page-352-1"></span>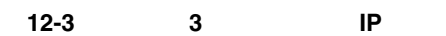

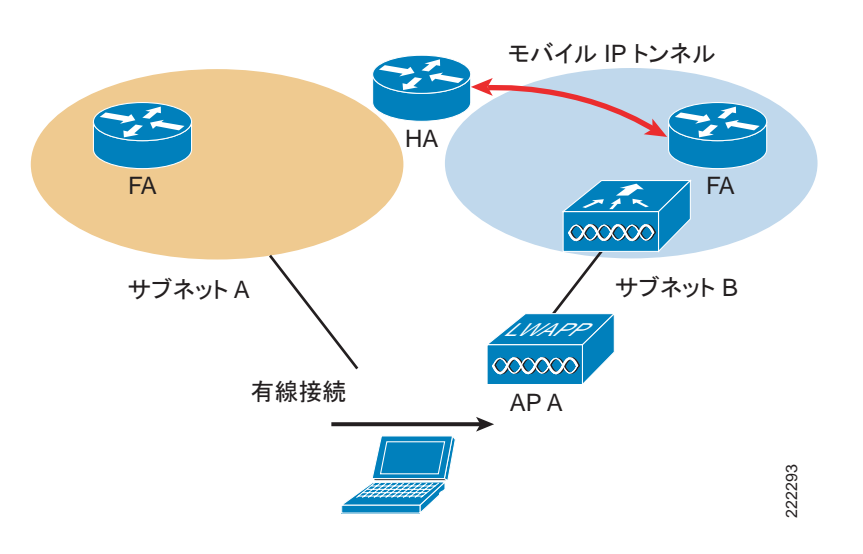

13 Cisco Unified Wireless Location-Based Services LBS;

#### Cisco Unified Wireless Network

• **•**  $\mathbf{r} = \mathbf{r} \cdot \mathbf{r} + \mathbf{r} \cdot \mathbf{r} + \mathbf{r} \cdot \mathbf{r} + \mathbf{r} \cdot \mathbf{r} + \mathbf{r} \cdot \mathbf{r} + \mathbf{r} \cdot \mathbf{r} + \mathbf{r} \cdot \mathbf{r} + \mathbf{r} \cdot \mathbf{r} + \mathbf{r} \cdot \mathbf{r} + \mathbf{r} \cdot \mathbf{r} + \mathbf{r} \cdot \mathbf{r} + \mathbf{r} \cdot \mathbf{r} + \mathbf{r} \cdot \mathbf{r} + \mathbf{r} \cdot \mathbf{r$ 

• **•**  $\mathbb{R}^2$ 

• **•**  $\mathbf{r} = \mathbf{r} \cdot \mathbf{r}$ 

**•** 移動の検出

 $\overline{\phantom{a}}$ 

• **•**  $\mathcal{O}(\mathcal{O}(\log n)^{1/2})$ 

 $\begin{picture}(120,20) \put(0,0){\line(1,0){10}} \put(15,0){\line(1,0){10}} \put(15,0){\line(1,0){10}} \put(15,0){\line(1,0){10}} \put(15,0){\line(1,0){10}} \put(15,0){\line(1,0){10}} \put(15,0){\line(1,0){10}} \put(15,0){\line(1,0){10}} \put(15,0){\line(1,0){10}} \put(15,0){\line(1,0){10}} \put(15,0){\line(1,0){10}} \put(15,0){\line($ 

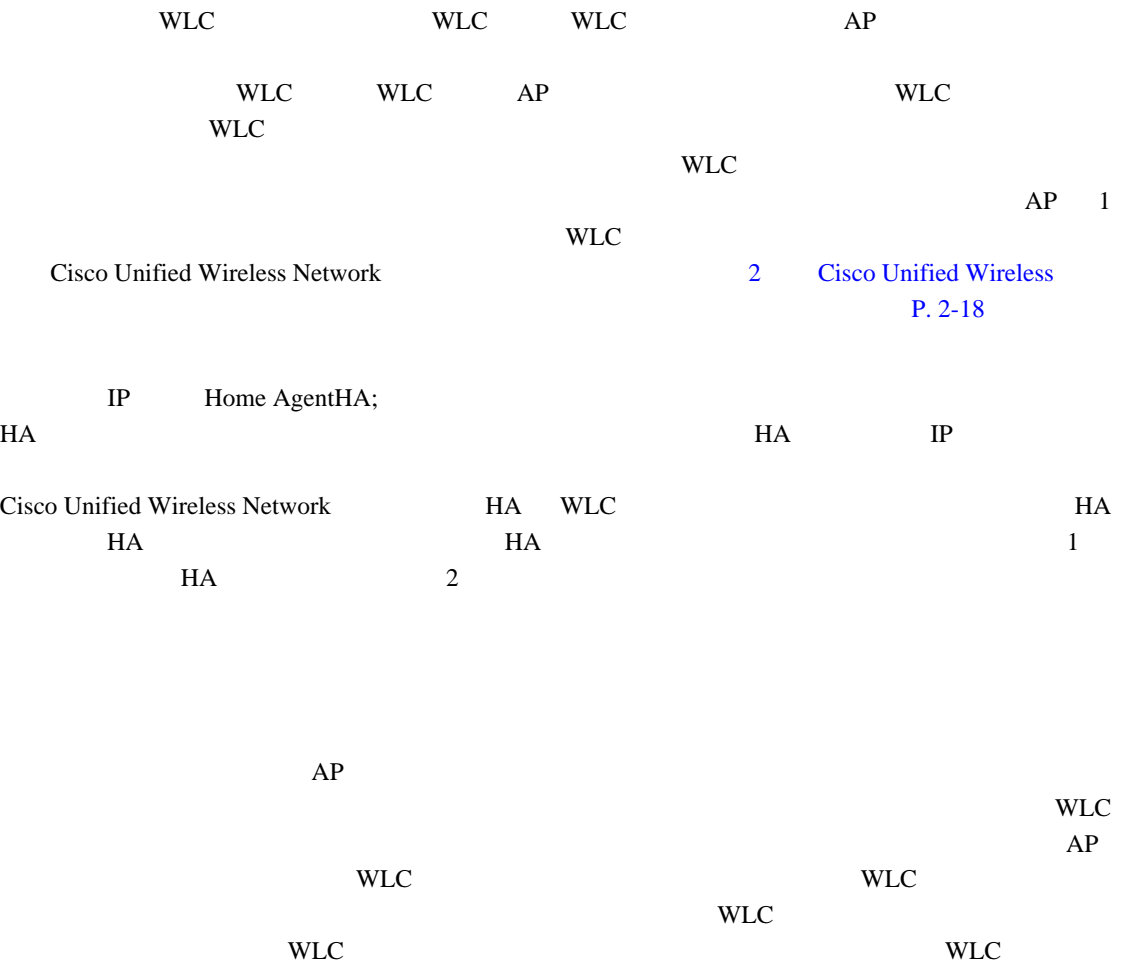

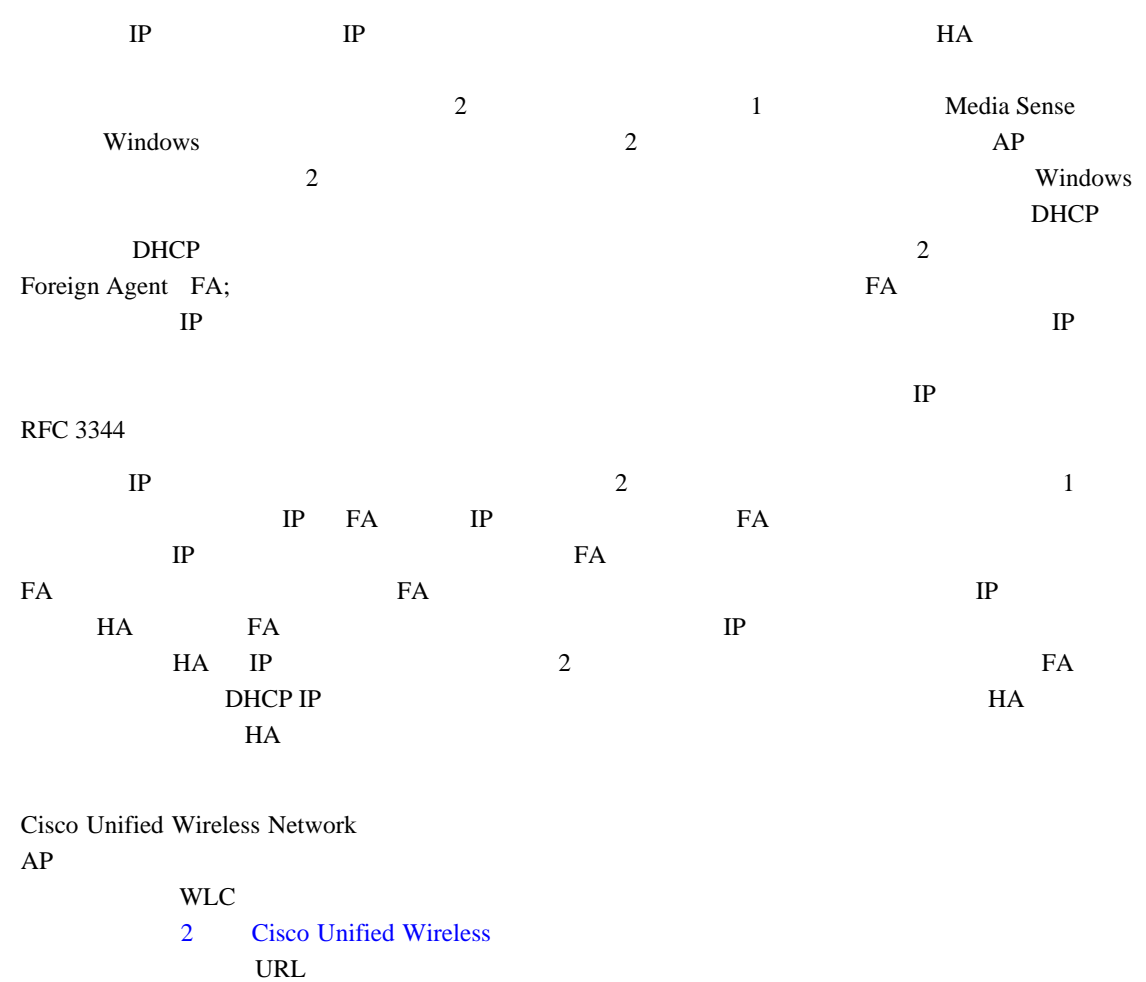

[http://www.cisco.com/en/US/products/ps6590/products\\_ios\\_protocol\\_group\\_home.html.](http://www.cisco.com/en/US/products/ps6590/products_ios_protocol_group_home.html)

#### $H$ A  $\overline{\phantom{a}}$

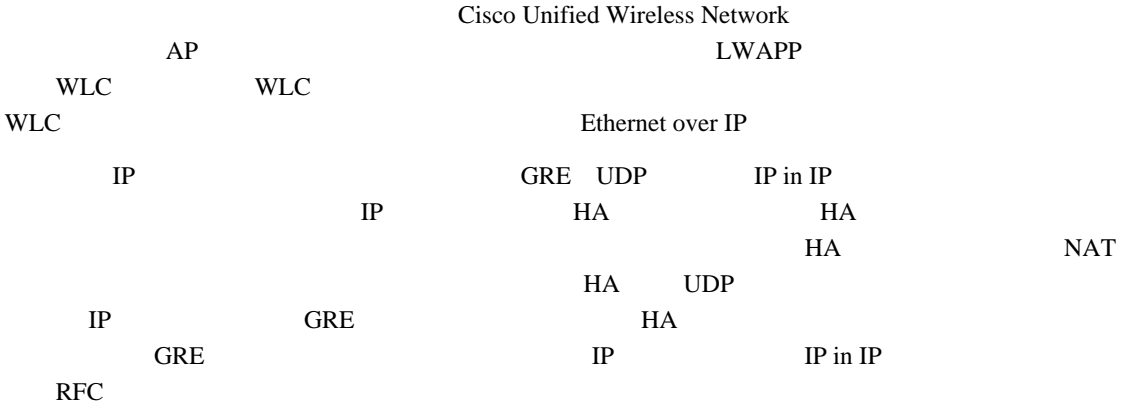

#### **Cisco Unified Wireless Network**

Cisco Unified Wireless Network

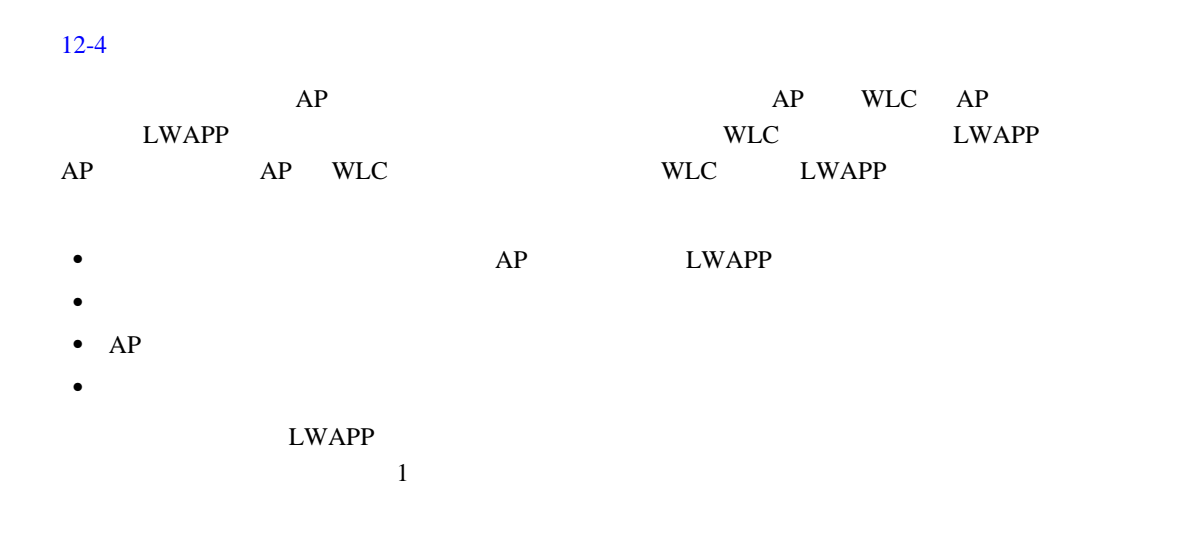

#### <span id="page-355-0"></span>12-4 Cisco Unified Wireless Network

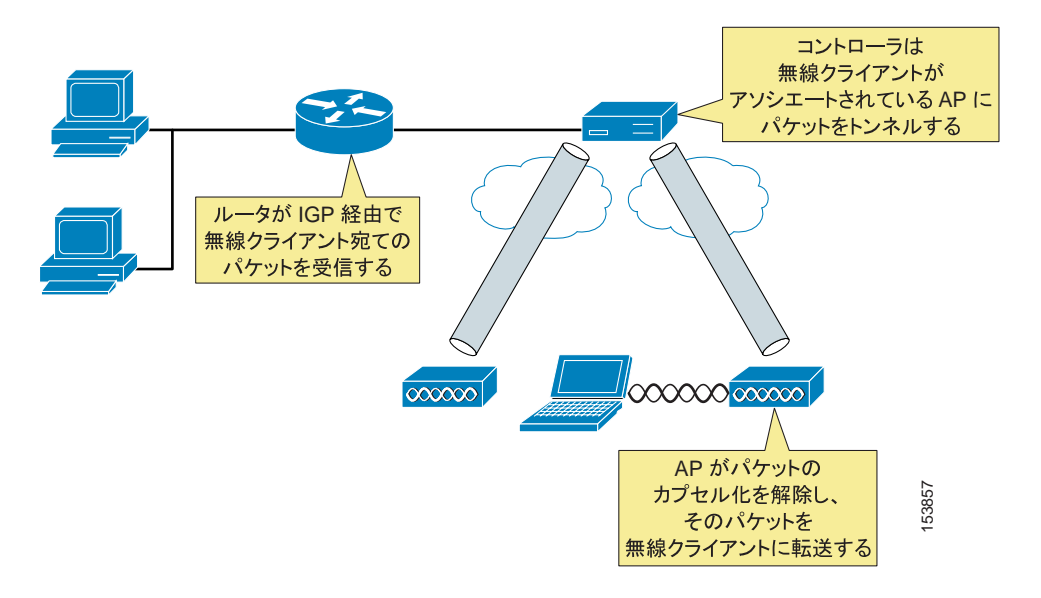

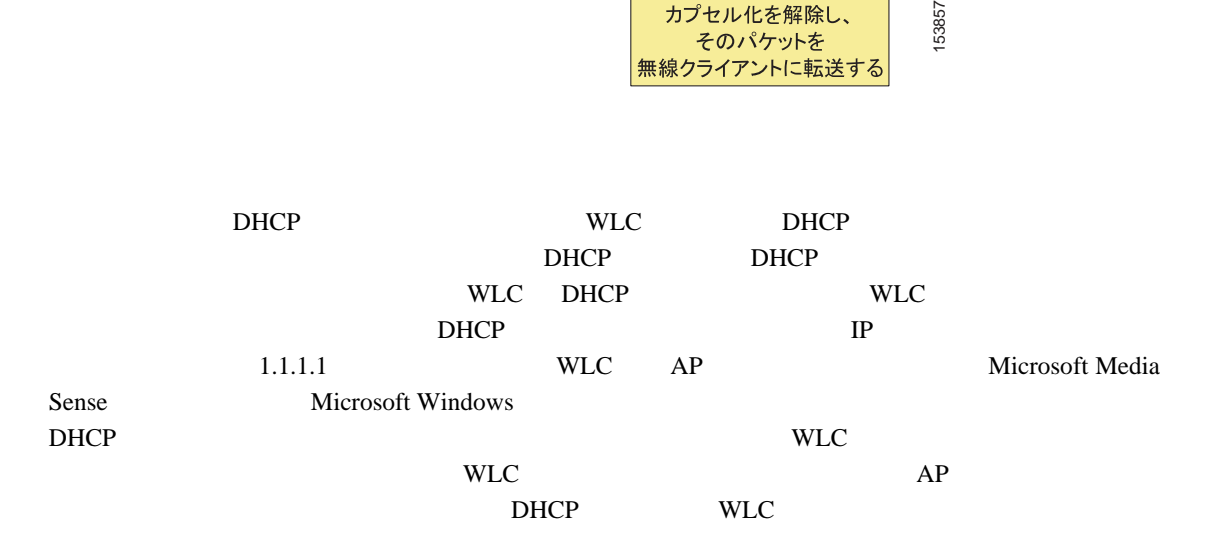

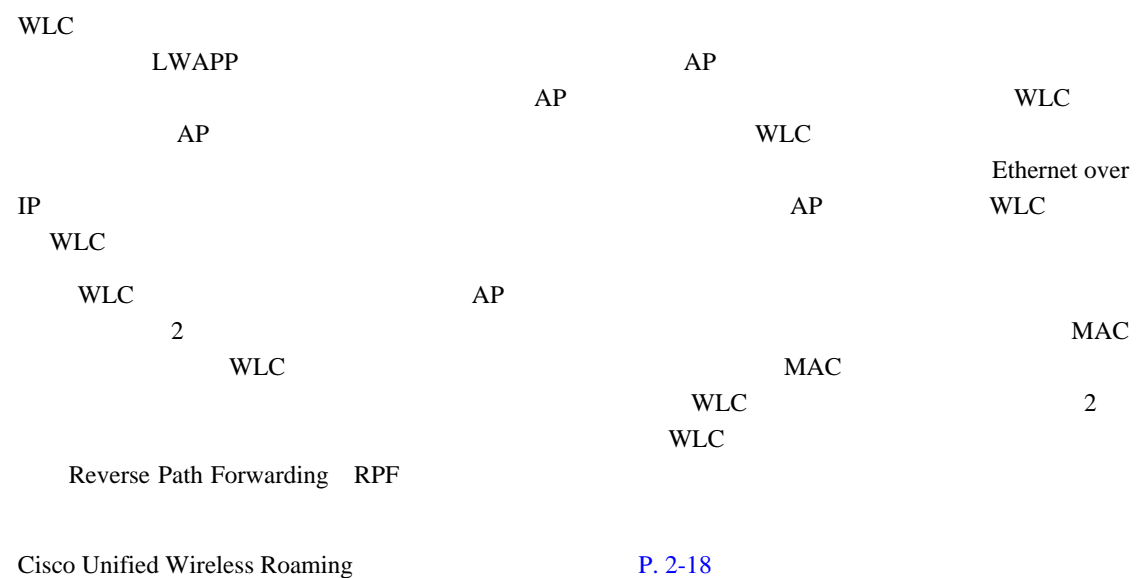

モバイル **IP** 対応ネットワークでのローミング

- IP  $3$
- Mobile Node MN; **IP •** ホーム エージェント HA MN のロケーション データベースを含み、Interior Gateway Protocol
- $\rm IGP$  MN  $\rm M$ N • ↑ TA TEA (THE SEA CPU MN  $\bullet$  ) The SEA (THE SEA CPU MN  $\bullet$  )  $\bullet$  )  $\bullet$  $IP$  FA  $\mathbb{R}$
- $3$   $MN$  HA 2 3 3 FA MN DHCP IP
- and MN states of the FA extended states and the MN states of the SN  $\alpha$ NN FA EA HA IP  $10.1.69.10$  MN  $MN$  $H$ A  $\overline{H}$   $\overline{H}$  UNN MN はんだい MN HA MN MN  $FA$  MN  $FA$  HA
- $MN$  $FA$  example FA the IP and HA  $FA$  MN  $H A$ MN HA Reverse Path Forwarding RPF

<span id="page-357-0"></span>12-5 HA FA

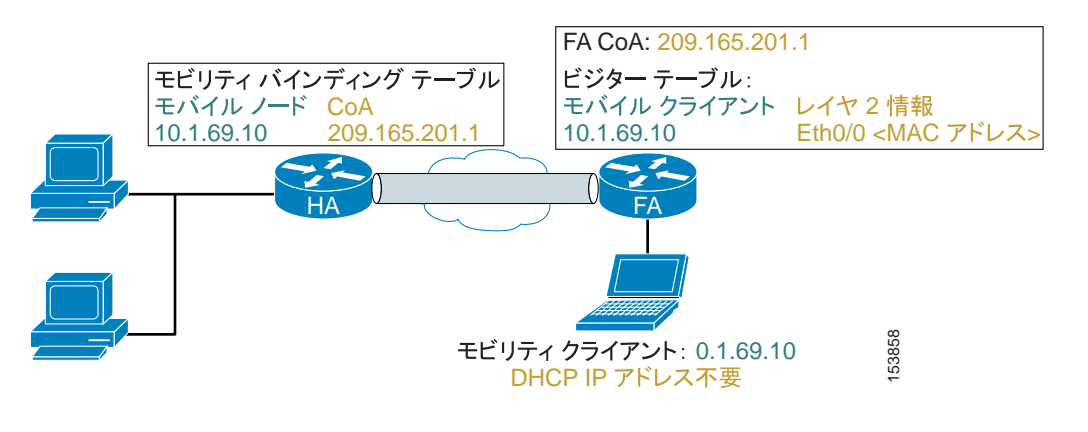

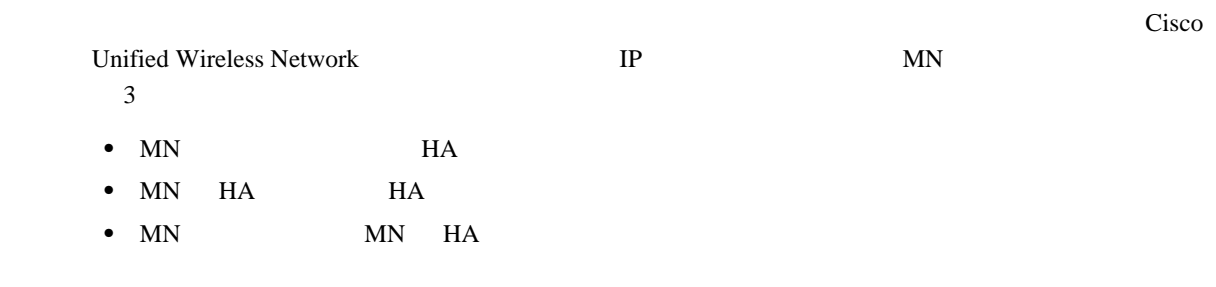

П

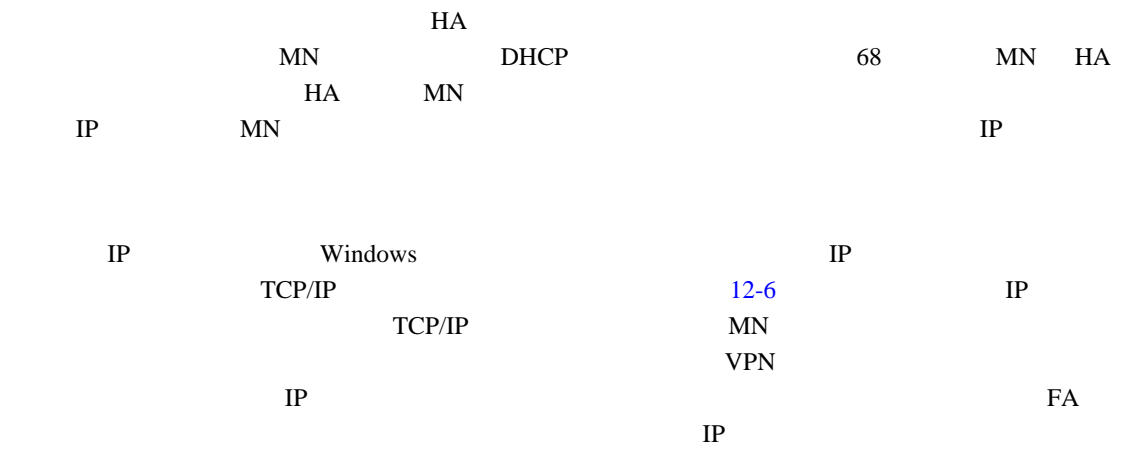

#### <span id="page-358-0"></span>12-6 Microsoft **IP**

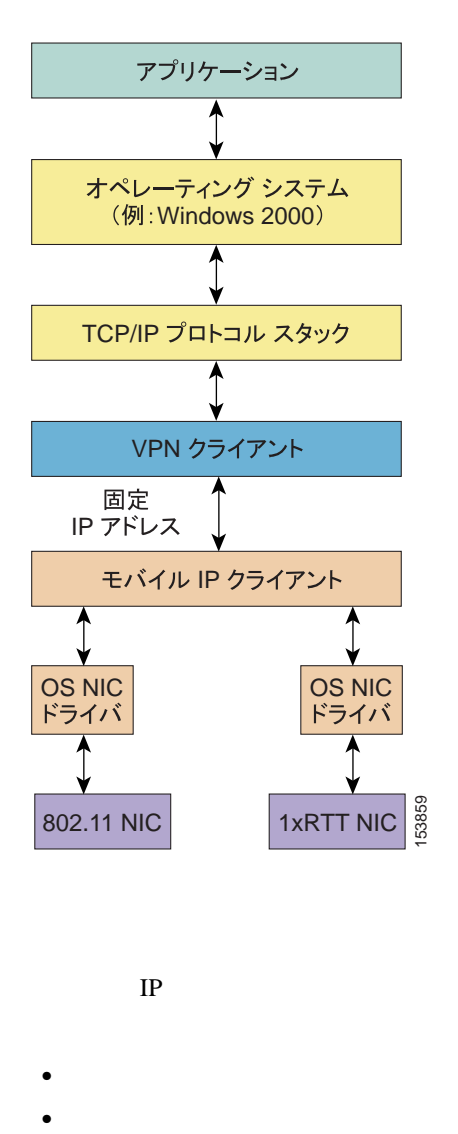

 $IP$ 

- **•** インストール時に新しい仮想インターフェイス アダプタをインストールする。
	-

 $1$  IP  $IP$ Windows  $\overline{\mathbf{w}}$  $IP$  $\overline{3}$ • **IP IP** • **IP**  $\overline{P}$ • TP  $0.0.0.0$ Windows  $IP$  $IP$  $D H C P$ 

IP 10.20.41.12  $\mathbf 1$ MIPDRV

F
設定 **1**:モバイル **IP** クライアント インターフェイスおよびホスト テーブル処理の例

```
C:\>ipconfig
Windows IP Configuration
Ethernet adapter Local Area Connection:
Connection-specific DNS Suffix . :
IP Address . . . . . . . . . . . : 10.20.30.249
Subnet Mask. . . . . . . . . . . : 255.255.255.0
Default Gateway . . . . . . . . :
Ethernet adapter MIPDRV:
Connection-specific DNS Suffix . : srnd3.com
IP Address . . . . . . . . . . . : 10.20.32.11
Subnet Mask. . . . . . . . . . . : 255.255.255.0
Default Gateway . . . . . . . . : 10.20.32.1
Ethernet adapter Wireless Connection:
Connection-specific DNS Suffix . :
IP Address . . . . . . . . . . . : 0.0.0.0
Subnet Mask. . . . . . . . . . . : 0.0.0.0
Default Gateway . . . . . . . . :
C:\>route print
======================================================================================
- - -Interface List
0x1................................ MS TCP Loopback interface
0x2...00 d0 b7 a6 b8 47........Intel (R) 82559 Fast Ethernet LAN on Motherboard
- Packet Scheduler Miniport
0x3...00 4d 69 70 56 61 .......Cisco Systems Mobile Adapter - Packer Scheduler
Miniport
0x10005...00 12 f0 7c a5 ca......Intel (R) PRO/Wireless 2915ABG Network Connec
tion - Deterministic Network Enhancer Miniport
======================================================================================
= = = = =======================================================================================
=Active Routes:
Network Destination Netmask Gateway Interface Metric
0.0.0.0 0.0.0.0 10.20.32.1 10.20.32.11 1
10.20.30.0 255.255.255.0 10.20.30.249 10.20.30.249 1
10.20.30.0 255.255.255.0 10.20.32.1 10.20.32.11 1
10.20.30.249 255.255.255.255 127.0.0.1 127.0.0.1 1
10.20.32.0 255.255.255.0 10.20.32.11 10.20.32.11 20
10.20.32.11 255.255.255.255 127.0.0.1 127.0.0.1 20
10.20.41.0 255.255.255.0 10.20.41.12 10.20.41.12 25
10.20.41.0 255.255.255.0 10.20.32.1 10.20.32.11 1
10.20.41.12 255.255.255.255 127.0.0.1 127.0.0.1 25
10.255.255.255 255.255.255.255 10.20.30.249 10.20.30.249 1
10.255.255.255 255.255.255.255 10.20.32.11 10.20.32.11 20
10.255.255.255 255.255.255.255 10.20.41.12 10.20.41.12 25
127.0.0.0 255.0.0.0 127.0.0.1 127.0.0.1 1
224.0.0.0 240.0.0.0 10.20.30.249 10.20.30.249 1
224.0.0.0 240.0.0.0 10.20.32.11 10.20.32.11 20
224.0.0.0 240.0.0.0 10.20.41.12 10.20.41.12 25
255.255.255.255 255.255.255.255 10.20.30.249 10.20.30.249 1
255.255.255.255 255.255.255.255 10.20.32.11 10.20.32.11 1
255.255.255.255 255.255.255.255 10.20.41.12 10.20.41.12 1
Default Gateway: 10.20.32.1
======================================================================================
=====
Persistent Routes:
```
None

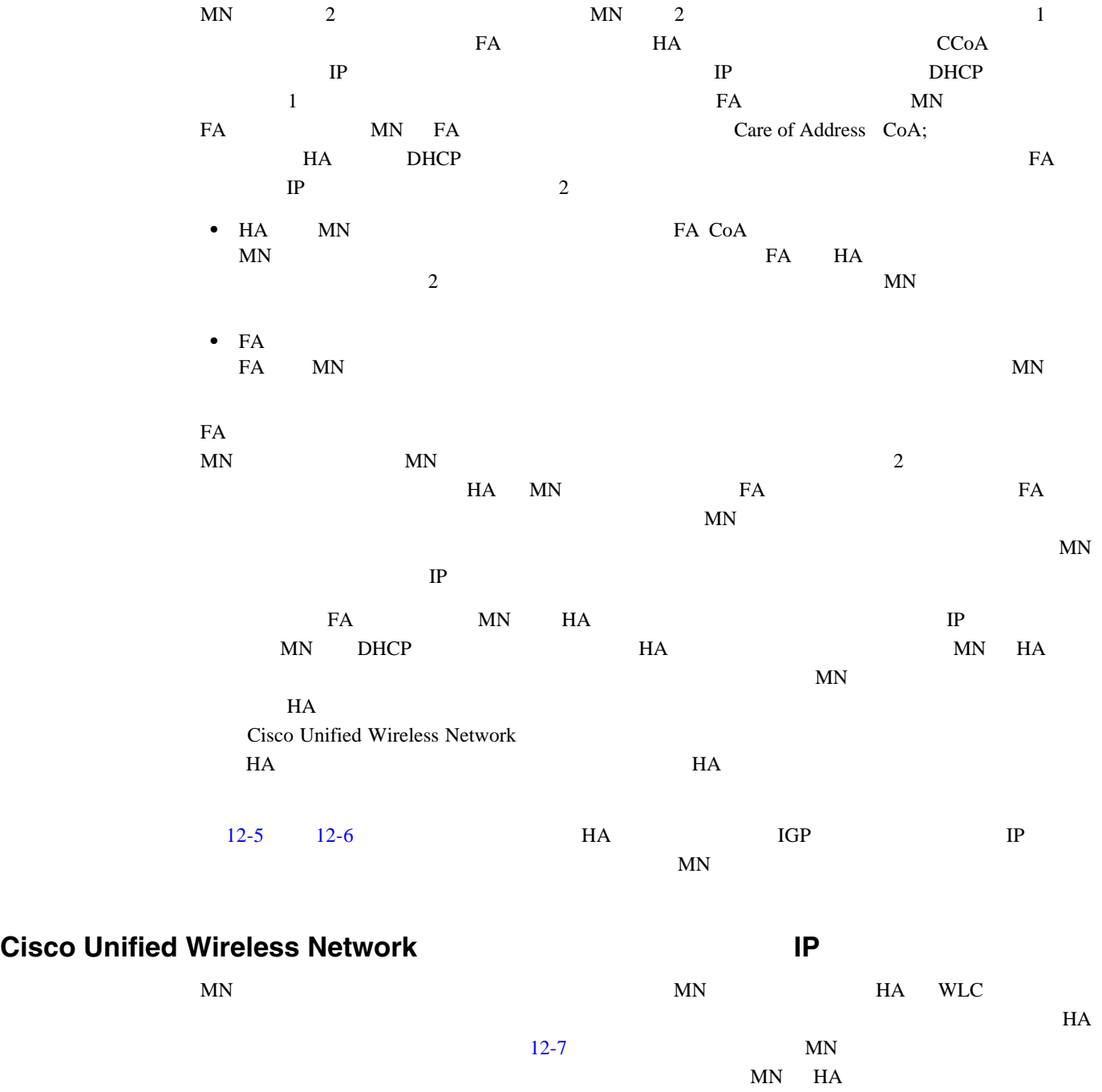

 $MN$ ています。別の無線クライアントがパケットを MN に送信した場合、そのトラフィックも HA を経

モバイル **IP** 対応ネットワークでのローミング

F

 $\overline{\phantom{a}}$ 

П

<span id="page-362-0"></span>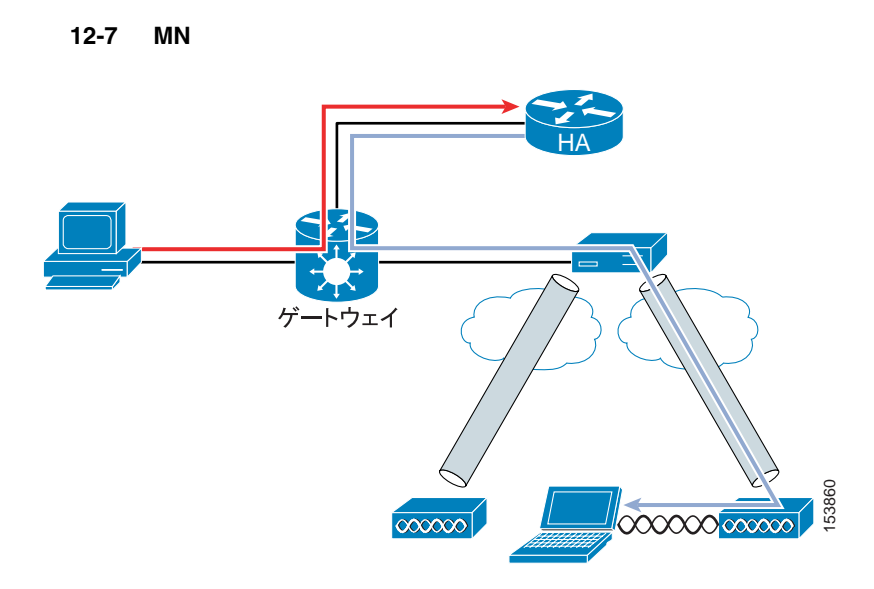

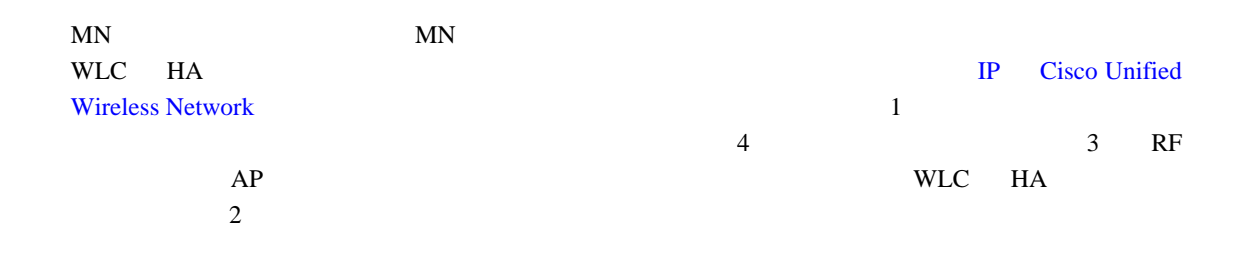

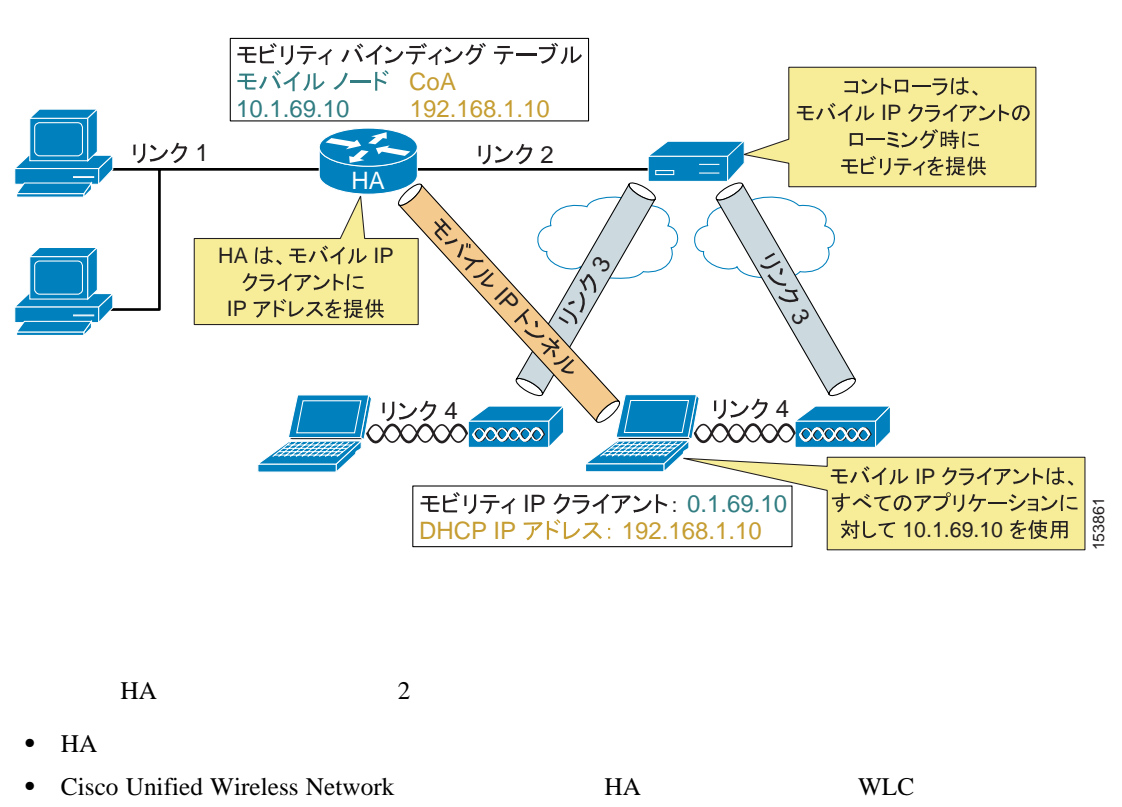

#### <span id="page-362-1"></span>12-8 **IP** Cisco Unified Wireless Network

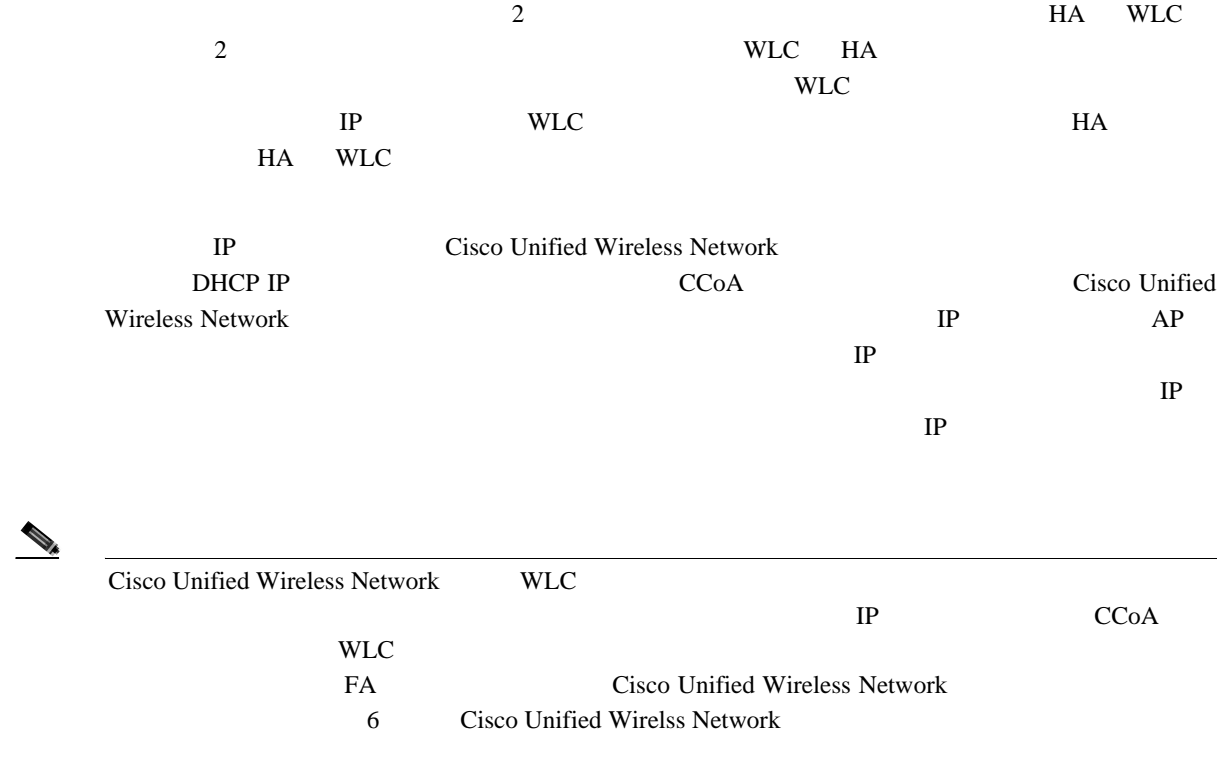

モバイル **IP** 対応ネットワークでのローミング

F

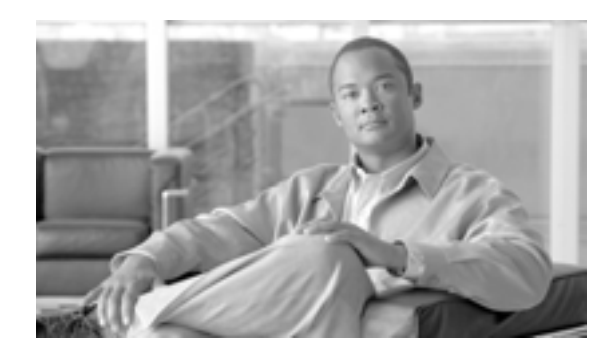

**CHAPTER 13**

# **Cisco Unified Wireless**

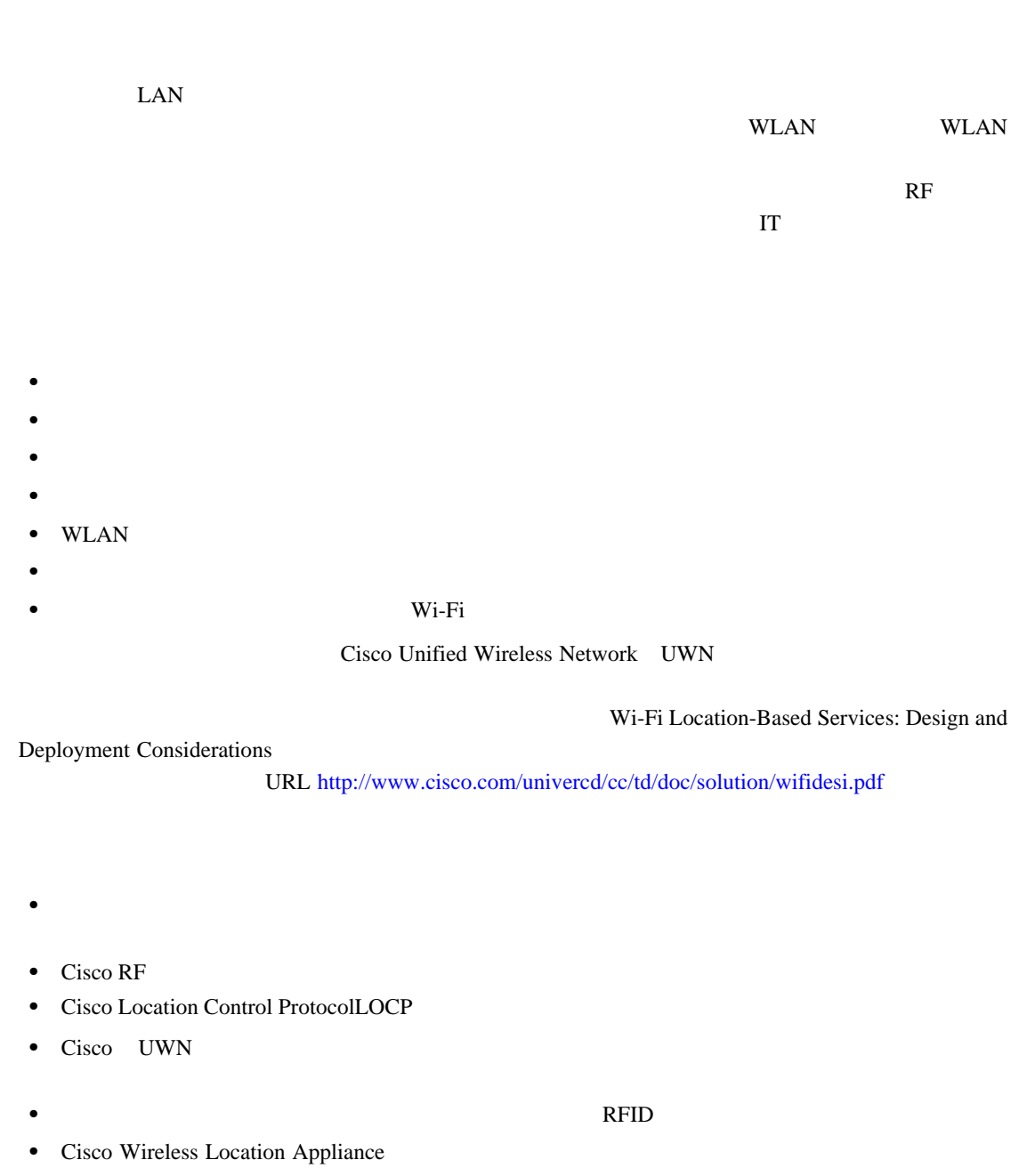

**Enterprise Mobility 4.1 Cisco Validated Design I** 

- <span id="page-365-0"></span>**•** *Wi-Fi Location-Based Services: Design and Deployment Considerations* <http://www.cisco.com/univercd/cc/td/doc/solution/wifidesi.pdf>
- **•** Cisco Wireless Control System Support Documentation for Release 4.1 [http://www.cisco.com/en/US/products/ps6305/tsd\\_products\\_support\\_series\\_home.html](http://www.cisco.com/en/US/products/ps6305/tsd_products_support_series_home.html)
- **•** Cisco Wireless Location Appliance Support Documentation for Release 3.0 [http://www.cisco.com/en/US/products/ps6386/tsd\\_products\\_support\\_series\\_home.html](http://www.cisco.com/en/US/products/ps6386/tsd_products_support_series_home.html)
- **•** Cisco 4400 Series WLAN Controller Support Documentation for Release 4.1 [http://www.cisco.com/en/US/products/ps6366/tsd\\_products\\_support\\_series\\_home.html](http://www.cisco.com/en/US/products/ps6366/tsd_products_support_series_home.html)
- **•** Cisco 2100 Series WLAN Controller Support Documentation for Release 4.1 [http://www.cisco.com/en/US/products/ps7206/tsd\\_products\\_support\\_series\\_home.html](http://www.cisco.com/en/US/products/ps7206/tsd_products_support_series_home.html)
- **•** Cisco Catalyst 3750 Series Integrated Wireless LAN Controllers Support Documentation [http://www.cisco.com/en/US/products/ps6915/tsd\\_products\\_support\\_series\\_home.html](http://www.cisco.com/en/US/products/ps6915/tsd_products_support_series_home.html)
- **•** Cisco Wireless LAN Controller Module Support Documentation [http://www.cisco.com/en/US/products/ps6730/tsd\\_products\\_support\\_model\\_home.html](http://www.cisco.com/en/US/products/ps6730/tsd_products_support_model_home.html)
- **•** Cisco Catalyst 6500 Series Wireless Services Module (WiSM) Support Documentation [http://www.cisco.com/en/US/products/ps6526/tsd\\_products\\_support\\_model\\_home.html](http://www.cisco.com/en/US/products/ps6526/tsd_products_support_model_home.html)

Cisco UWN InnerWireless Vision PanGo Locator

**•** Design Considerations for Cisco PanGo Asset Tracking <http://www.cisco.com/univercd/cc/td/doc/solution/pangoex.pdf>

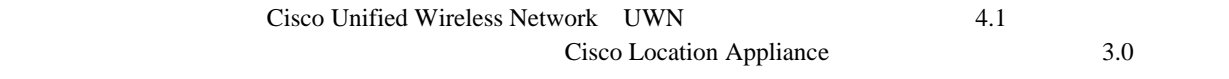

 **Cisco** ロケーションベース サービスのアーキテクチャ

### **Cisco マース サービスのアー**キテクチャンベース サービスの

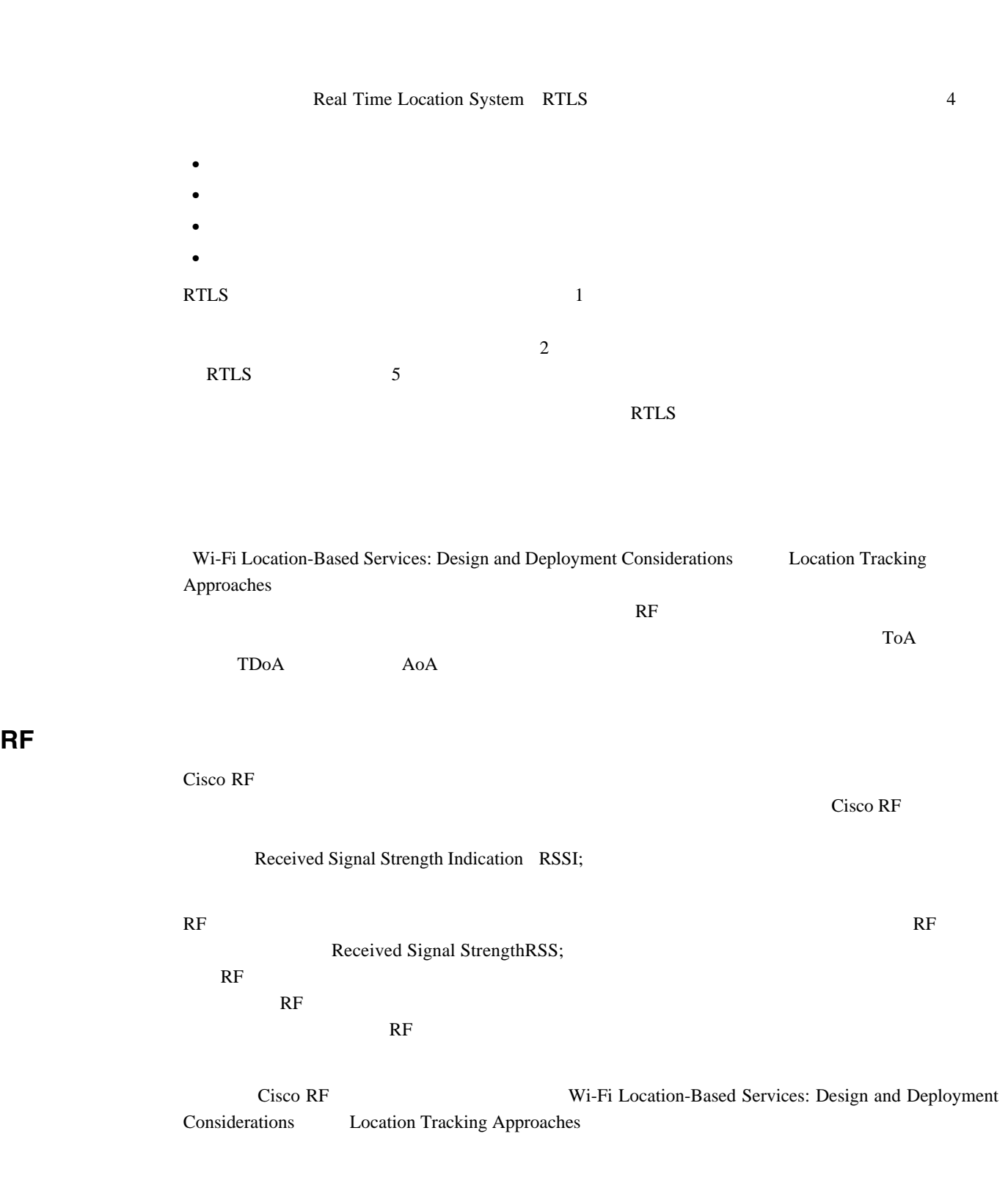

П

**LWAPP** Cisco Unified Networking 異なり、RF フィンガープリント機能搭載のロケーション認識 Cisco UWN は、各アクセス ポイ Cisco UWN Cisco Location Appliance  $2,500$ • **•** Cisco UWN  $\bullet$ Cisco RF マイアントには、クライアントには、クライアントには、クライアントには、クライアントには、クライアントには、クライアントには、クライアントには、クライアントには、クライアントには、クライアントには、クライ  $\rm Wi$ -Fi  $\rm W$ i-Fi  $\rm$ Cisco Compatible Extensions WLAN イアント仕様バージョン 2 以降に適合するクライアントの WLAN 強化クライアント ローカリ **IEEE 802.11** Cisco 792x VoWLAN **•** Cisco Compatible Extensions Wi-Fi Tag Wi-Fi Wi-Fi RFID Cisco UWN RF マーク RSSI 2012年 RSSI 2012年 RSSI 2012年 マクセス ポイント RSSI 2012年 2012年 2013年 2014 年 2014 年 2014 年 2014 年 2014 年 2014 年 2014 年 2014 年 2014 年 2014 年 2014 年 2014 年 2014 年 2014 年 2014 年 2014 年 2014 年 2014 年 2014 年 2014 年 2014 年 201 Cisco UWN Cisco Compatible Extensions Wi-Fi Tag  $\qquad \qquad$  AeroScout WhereNet G2 Microsystems InnerWireless PanGo Networks **RFID** Cisco Compatible Extensions Wi-Fi Tag RFID • The Cisco RF  $\blacksquare$ **Cisco RF** 2008年 2018年 2019年 2019年 2019年 2019年 2019年 2019年 2019年 2019年 2019年 2019年 2019年 2019年 2019年 2019年 2019年 2019年 2019年 2019年 2019年 2019年 2019年 2019年 2019年 2019年 2019年 2019年 2019年 2019年 2019年 2019年 2019年 2019年 2019年 2  $Cisco \, RF$ する場合に、まず RF 伝播をよりよく理解することから開始します。ロケーションのパターン  $\mathbb{R}$ F Cisco Location Appliance • The Cisco RF  $\blacksquare$  $Cisco RF$  $\overline{\text{Cisco RF}}$ Cisco RF **The Contract Act Services:** The Contract Act Of the Vi-Fi Location-Based Services: Design and Deployment Considerations Location Based Services Architecture

**Enterprise Mobility 4.1 Cisco Validated Design I** 

**Cisco** 

<span id="page-368-0"></span>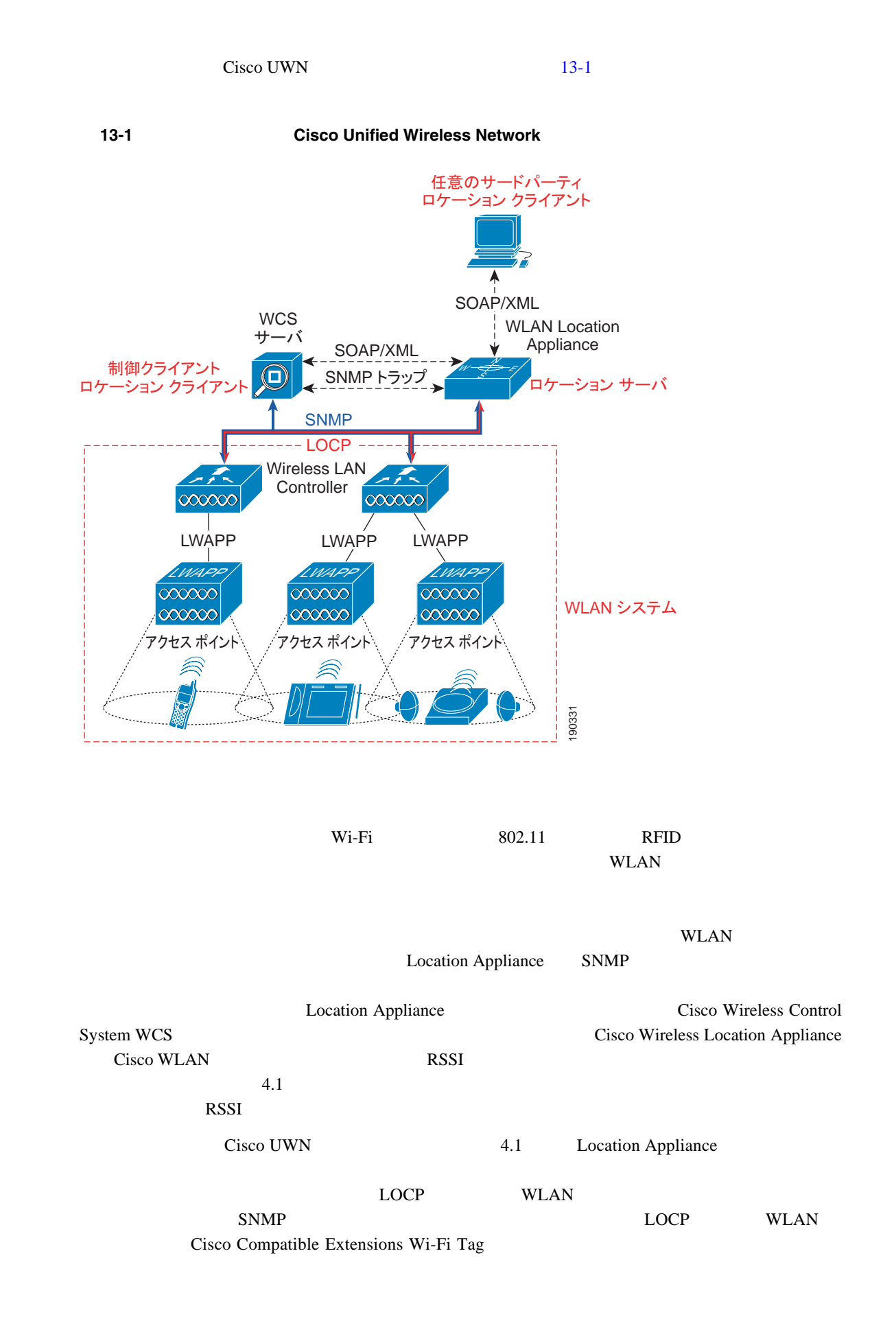

П

WCS Location Appliance WCS Administration > Scheduled Tasks  $Cisco WCS$  Cisco WCS  $Cisco WCS$  $RF$  $WLAN$ WCS Cisco Wireless Location Appliance URL URL Release Notes for Cisco Wireless Location Appliance 3.0 [http://www.cisco.com/en/US/products/ps6386/prod\\_release\\_notes\\_list.html](http://www.cisco.com/en/US/products/ps6386/prod_release_notes_list.html) Simple Object Access Protocol/Extensible Markup Language SOAP/XML API SOAP/XML Cisco Location Appliance UDP-Syslog Simple Network Management Protocol SNMP BOAP/XML E SMTP SOAP/XML Cisco LBS ソリューションのアーキテクチャに関する詳細は、次の場所にある Wi-Fi Location-Based Services: Design and Deployment Considerations <br>
Location Based Services Architecture <http://www.cisco.com/univercd/cc/td/doc/solution/wifidesi.pdf>

#### **Cisco Wireless Location Appliance**

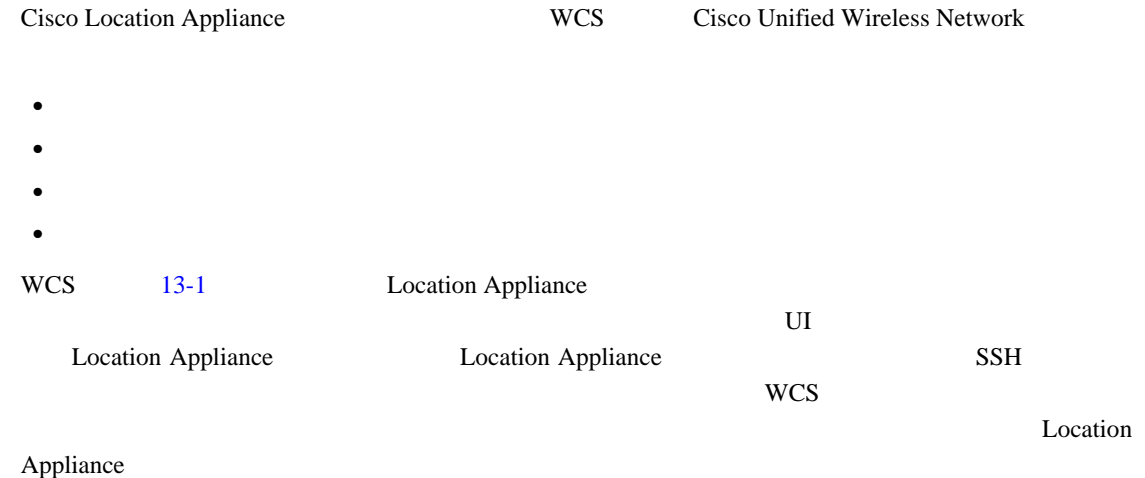

**Cisco** 

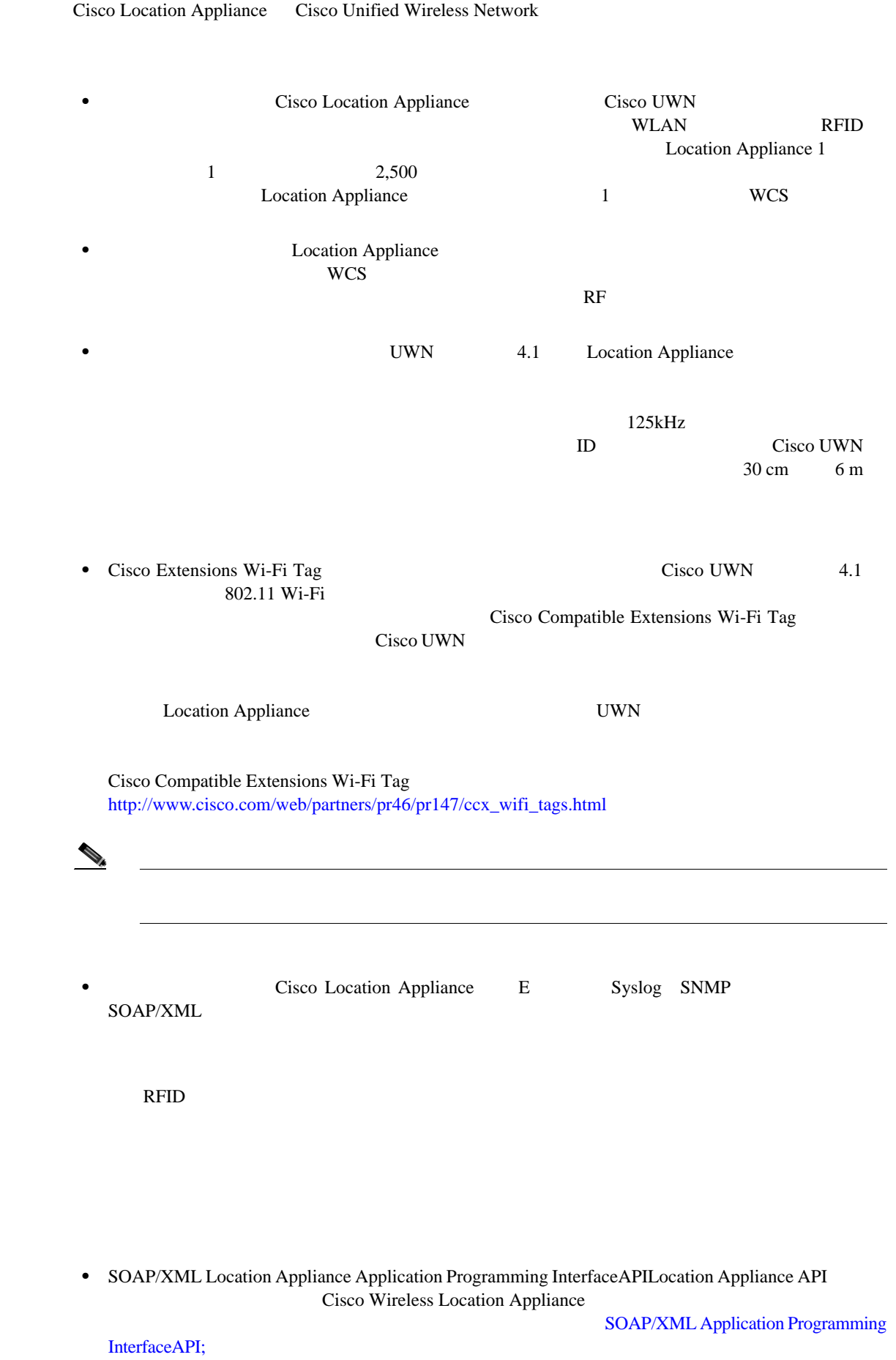

 $\blacksquare$ 

 $\overline{\phantom{a}}$ 

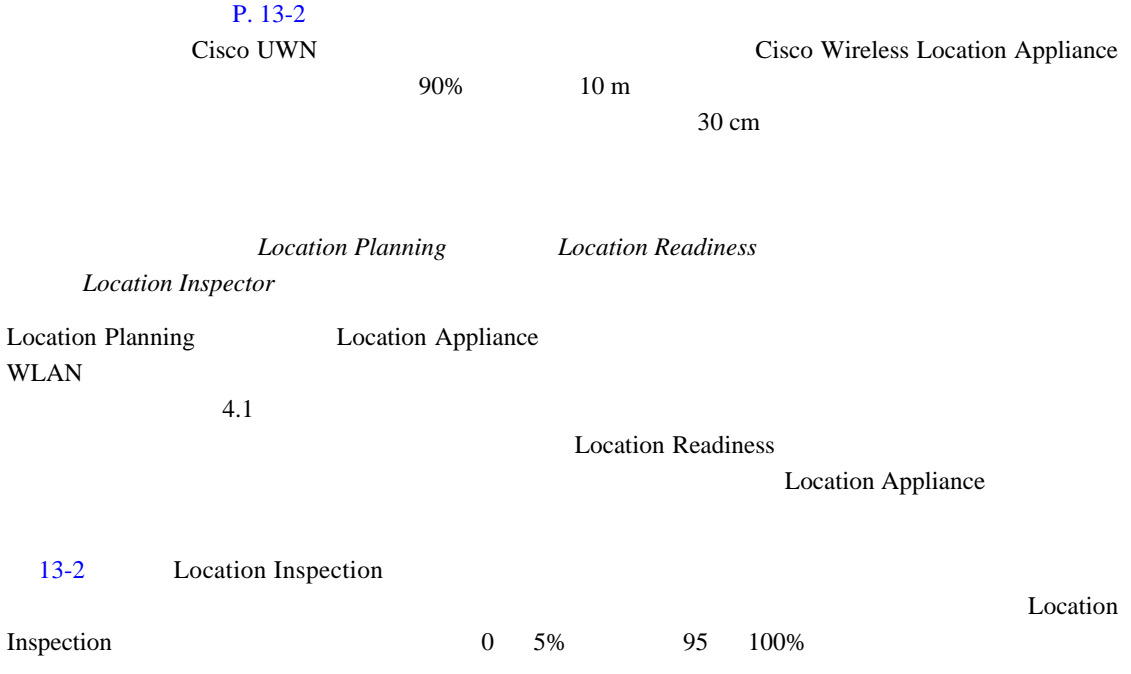

 $\overline{\phantom{a}}$ 

**Cisco** 

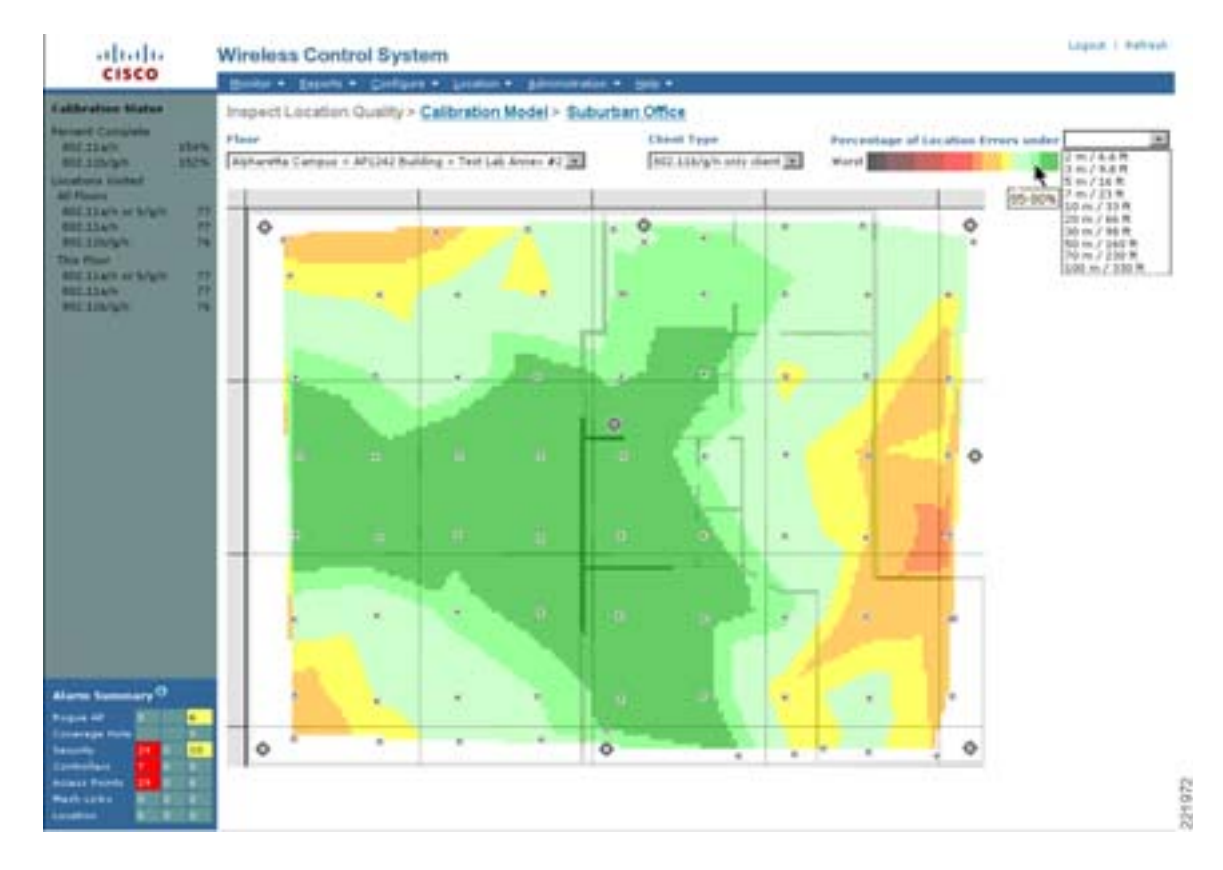

<span id="page-372-0"></span>図 **13-2** 調整後のロケーション調査

Wireless LAN Location Planning and Design Professional Services

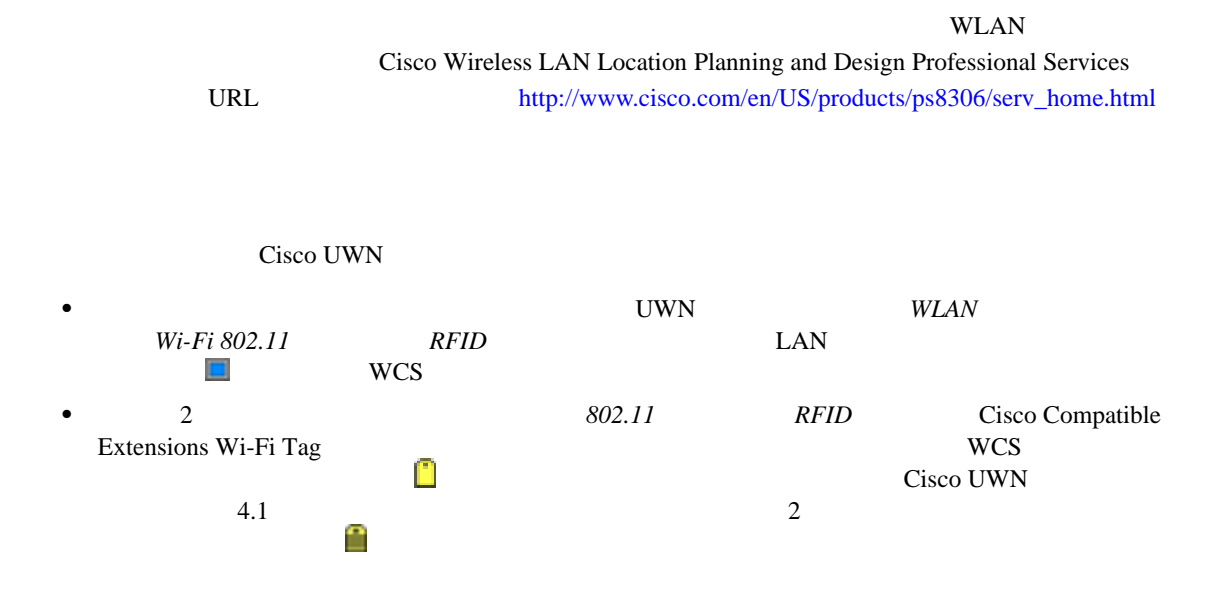

**OL-14435-01-J**

Б

 $\mathbf{I}$ 

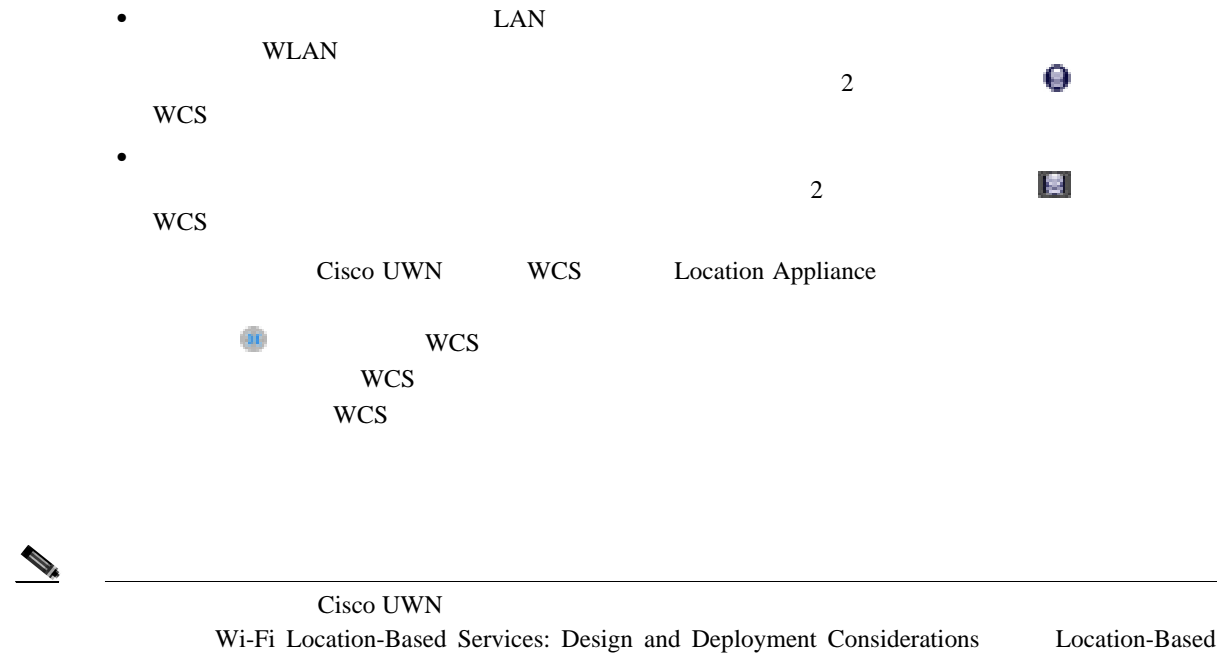

Services Architecture <http://www.cisco.com/univercd/cc/td/doc/solution/wifidesi.pdf>

### **Cisco Location Control Protocol**

<span id="page-374-0"></span>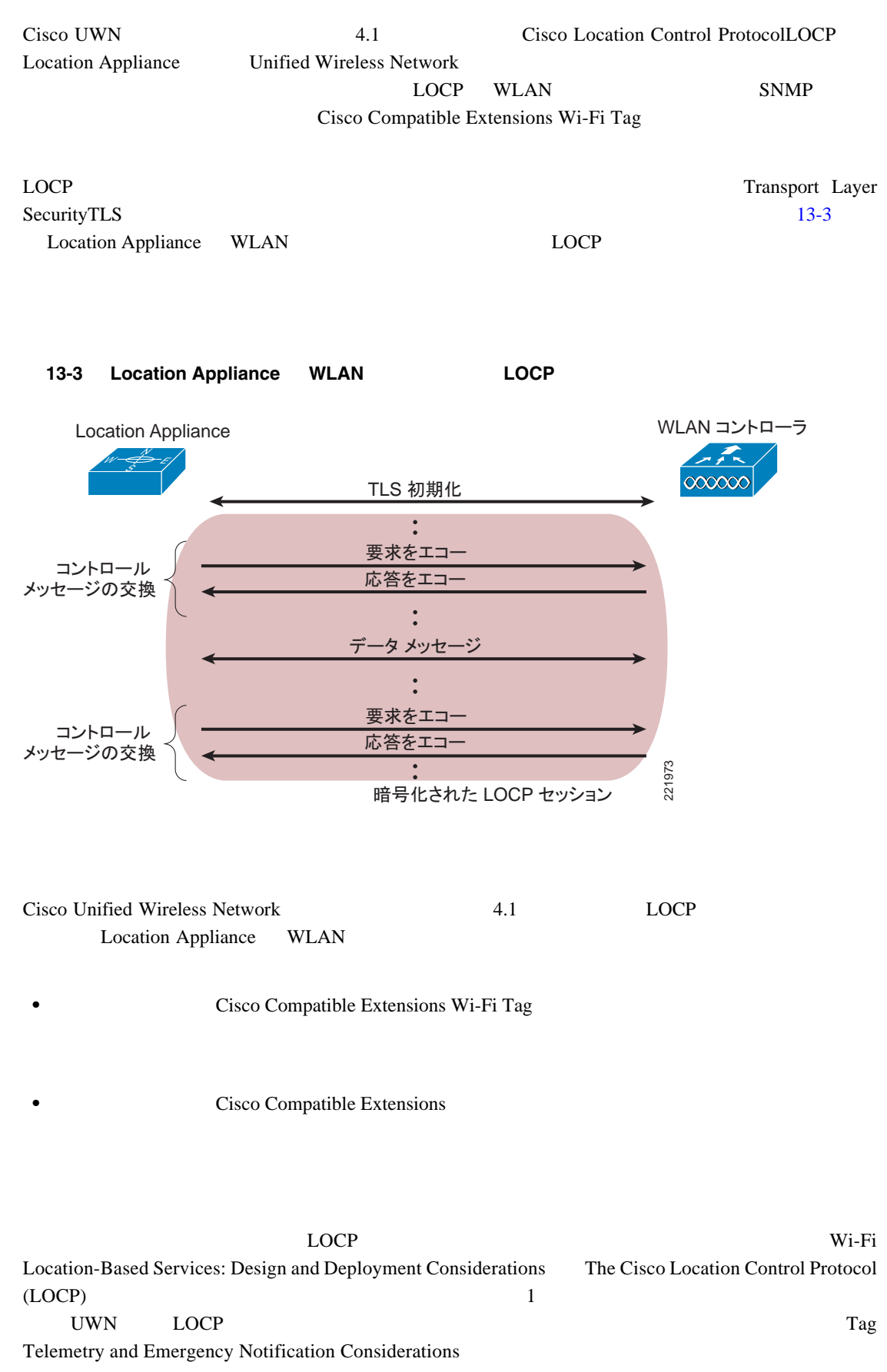

**OL-14435-01-J**

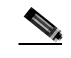

**The Second Service** 

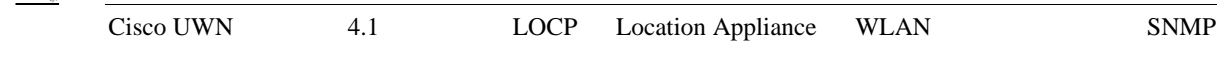

### Location Appliance **WCS**

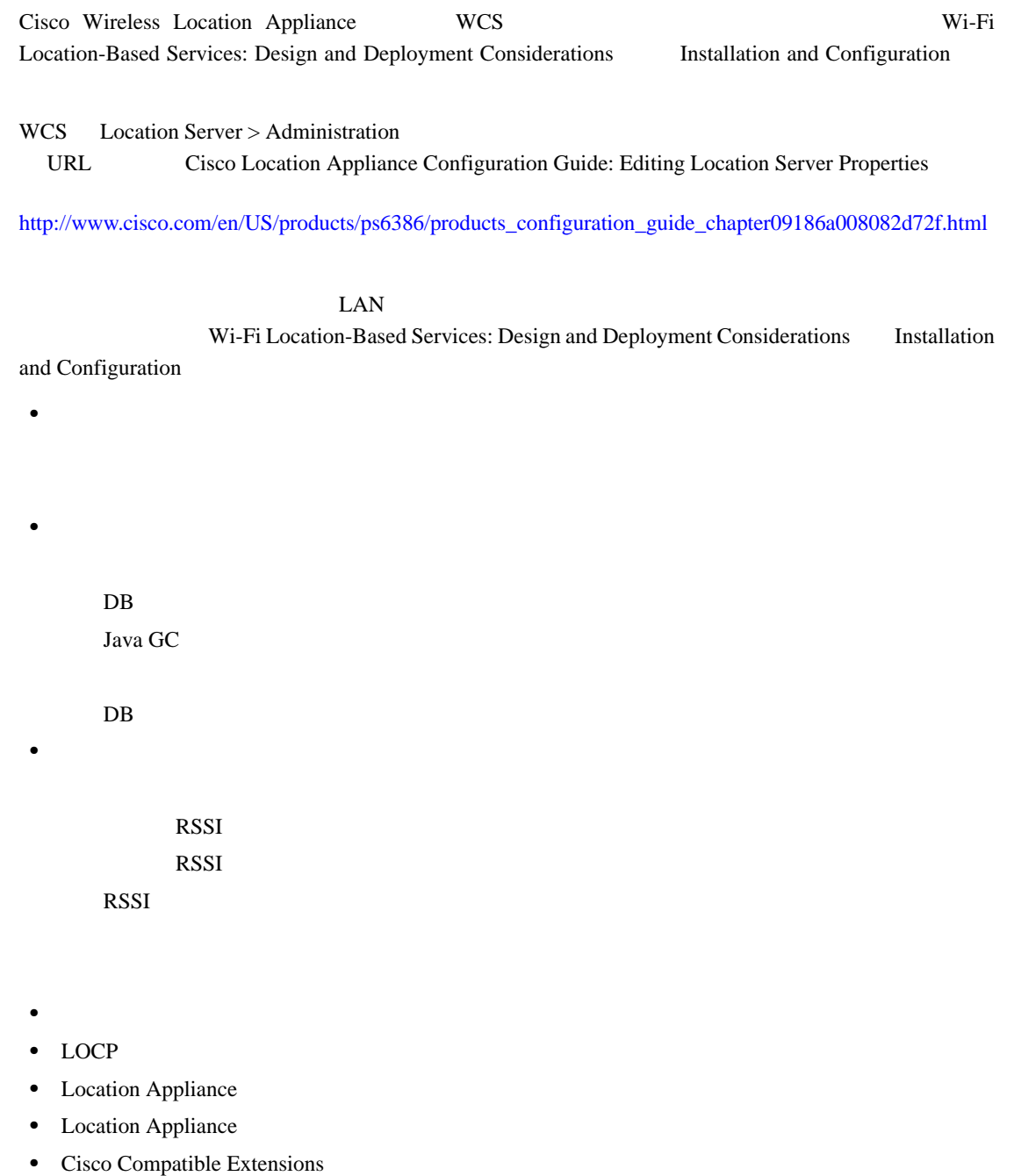

- Location Appliance
- Location Appliance

#### **WLAN**

 $10$ 

#### WLAN 2000 WLAN 2000 WLAN 2000 WLAN 7

Wi-Fi Location-Based Services: Design and Deployment Considerations Deployment Best Practices WLAN WLAN **•** 受信信号の最小しきい値:モバイル デバイスを正確にトラッキングするには、アクセス ポイ **RSSI** WCS *RSSI cutoff*  $\frac{3}{\pi}$  $4$ RSSI Location Appliance **•** 適切なアクセス ポイントの配置:システムが潜在的なパフォーマンスを十分に発揮するには、 アクセス ポイントの適切な配置が不可欠です。多くのオフィス無線 LAN では、アクセス ポイ  $\sf WLAN$ wLAN  $\mathbb{R}$ Wi-Fi Location-Based Services: Design and Deployment Considerations **Deployment Best Practices**  $15$  21 m **•** ロケーション パフォーマンスの検証:設計および展開のベスト プラクティスを順守すること Location Planning Location Readiness よび効率的に)対処できる初期のうちにパフォーマンスの欠点を特定できます。Location Inspection Cisco UWN 4.1  $MAC$ **•** 同一チャネルの過度の干渉の最小化:多くの場合、ロケーションベースのサービスは、一部に VoWLAN Cisco 792x

П

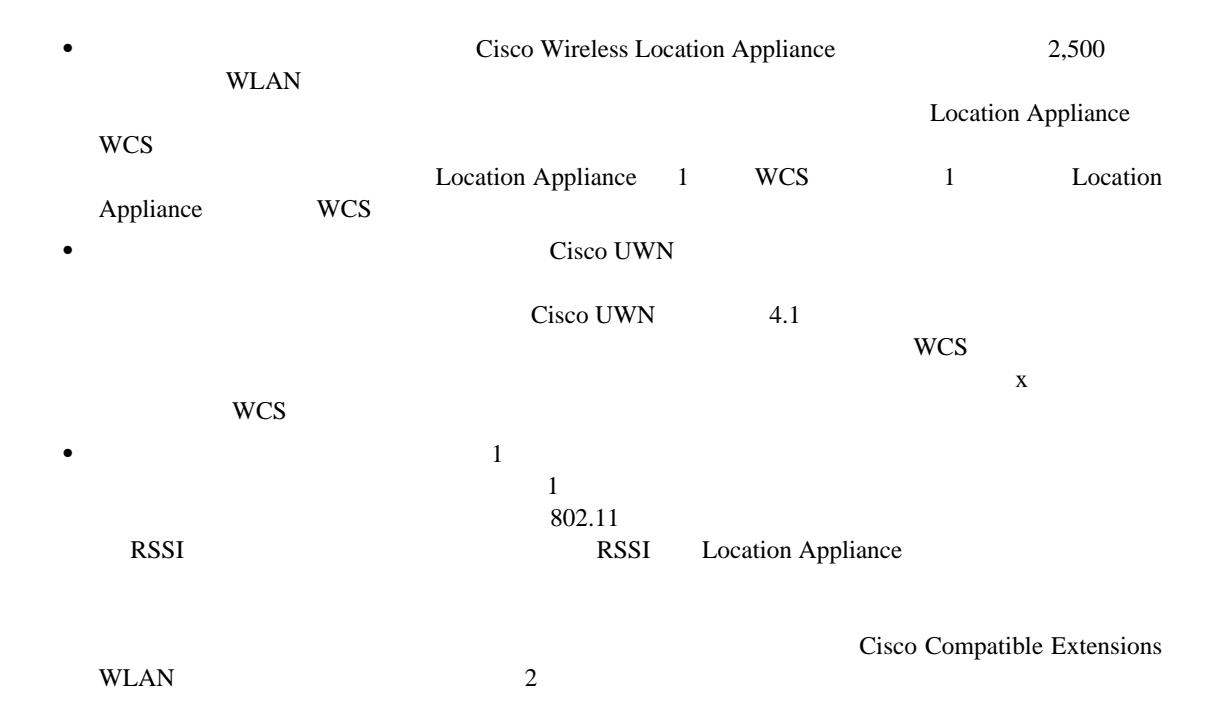

**•** ロケーション表示の「ジッタ」の防止:デバイスが物理的に停止しているにもかかわらず、ロ

 **RFID** タグの考慮事項

 $\blacksquare$ 

### **RFID** タグの考慮事項

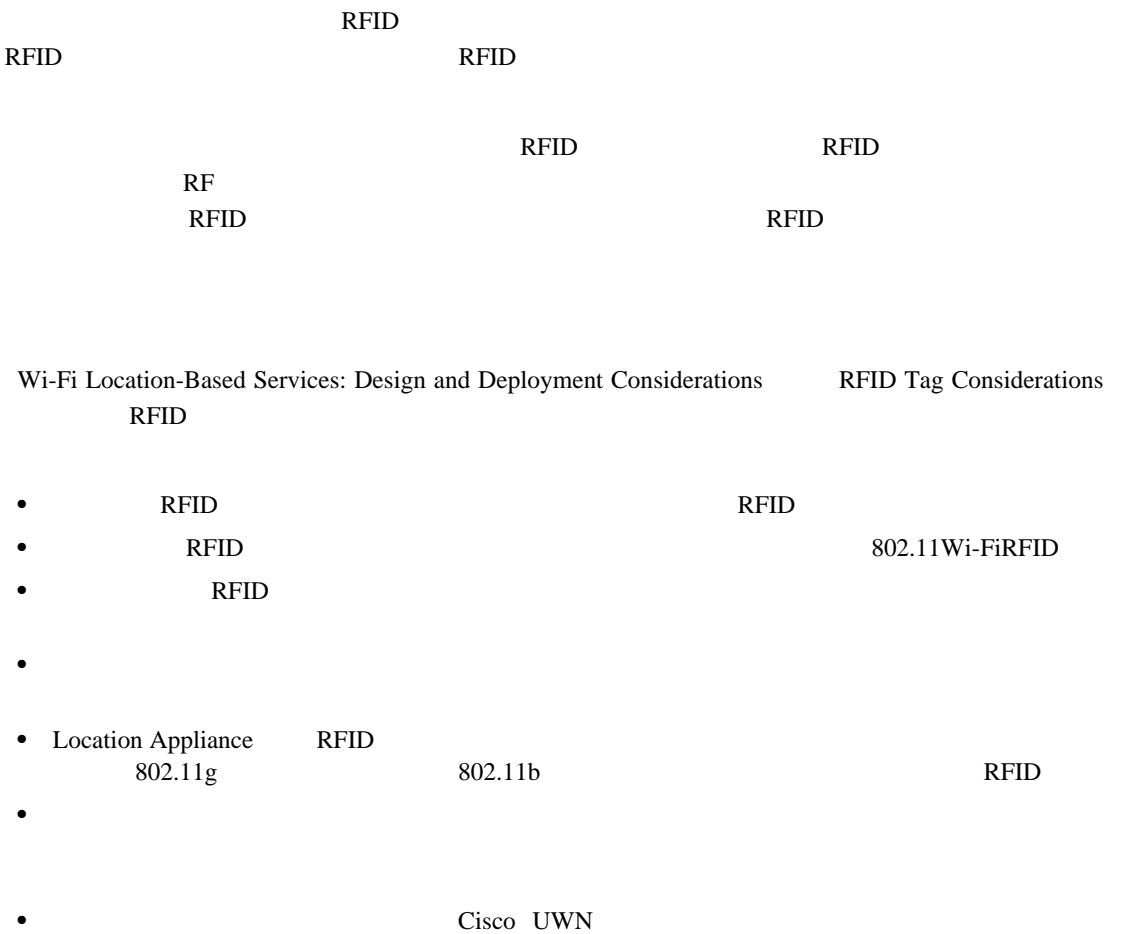

## <span id="page-379-0"></span>**SOAP/XML Application Programming InterfaceAPI;**

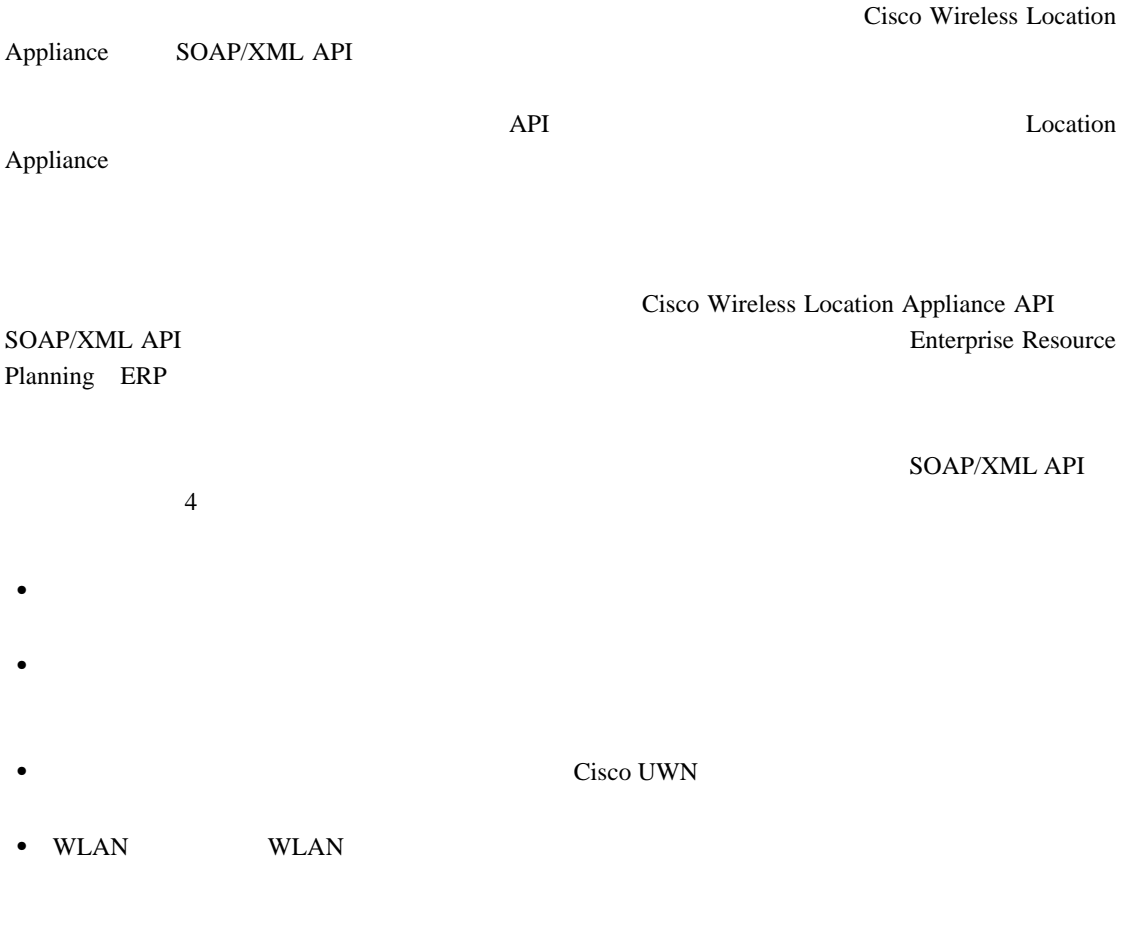

Design Considerations for Cisco PanGo Asset Tracking <http://www.cisco.com/univercd/cc/td/doc/solution/pangoex.pdf>

Location Appliance API

Cisco Developer Services Program <http://www.cisco.com/go/developersupport>

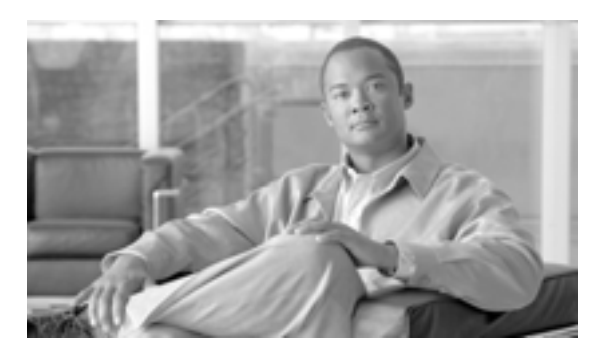

#### **GLOSSARY**

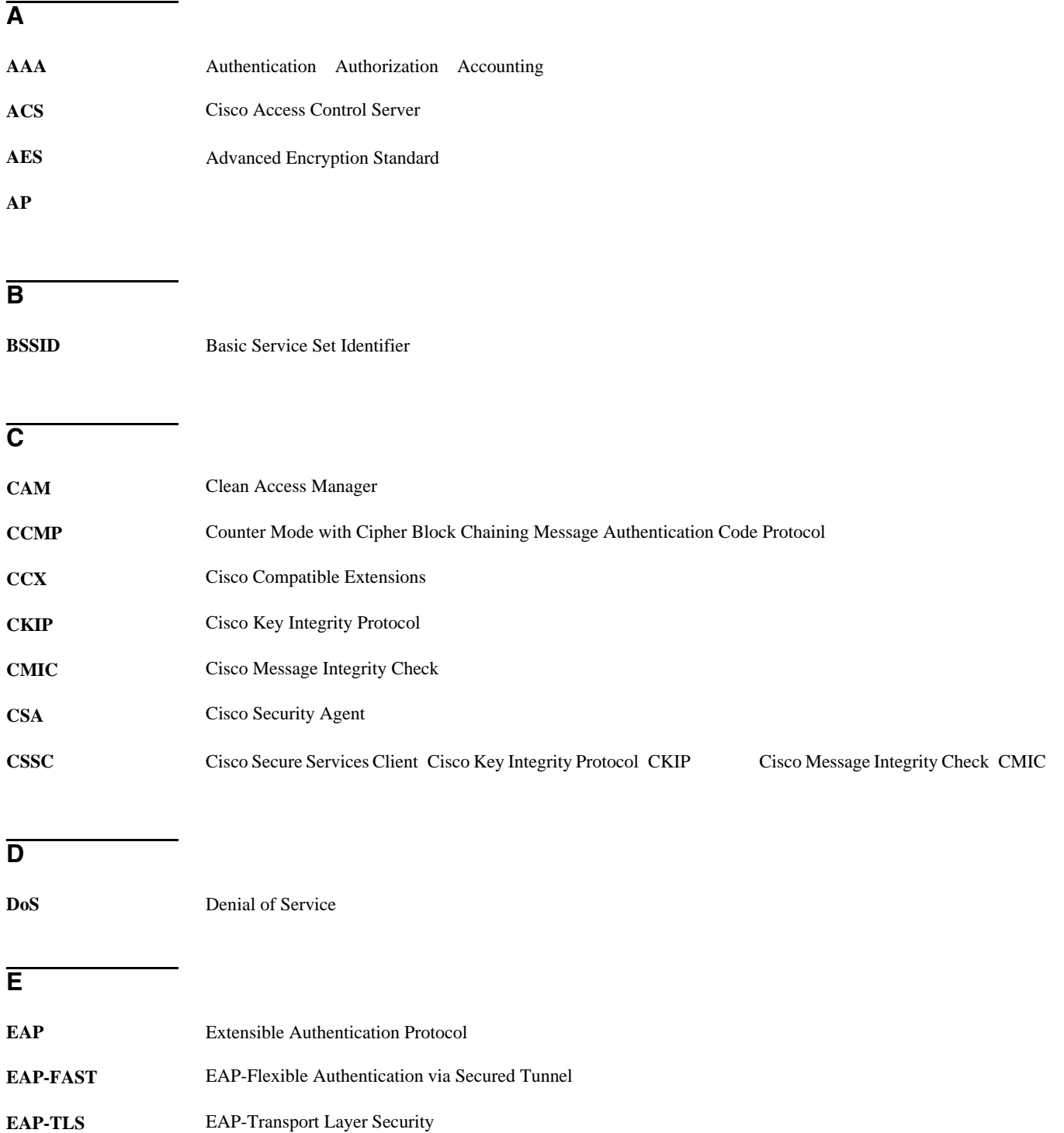

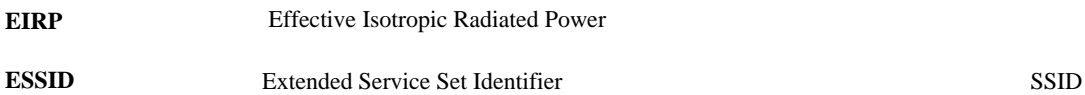

#### **F**

F

**FWSM** Firewall Services Module

#### **I**

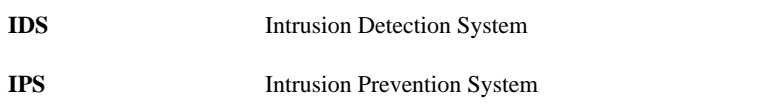

**L**

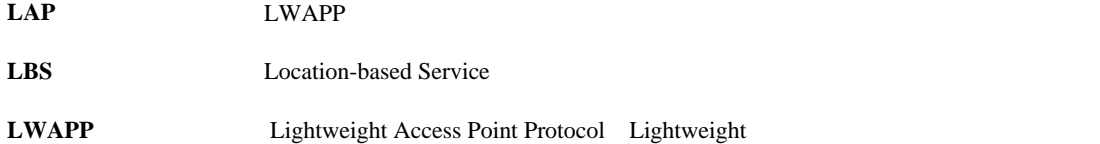

#### **M**

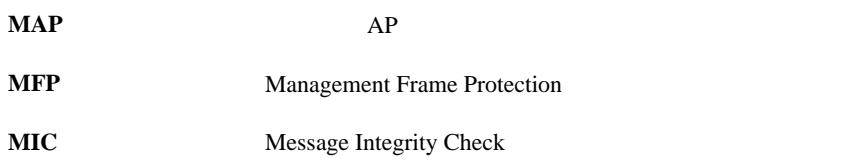

### **N**

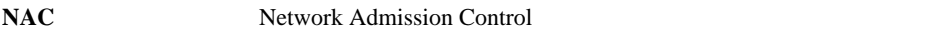

### **O**

**OFDM** Orthogonal Frequency Division Multiplexing

### **P**

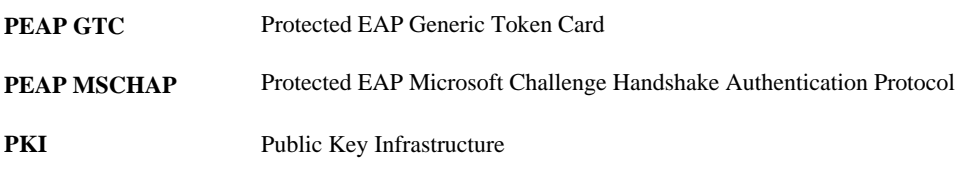

 $\mathbf{I}$ 

E

### **R**

 $\mathsf{L}$ 

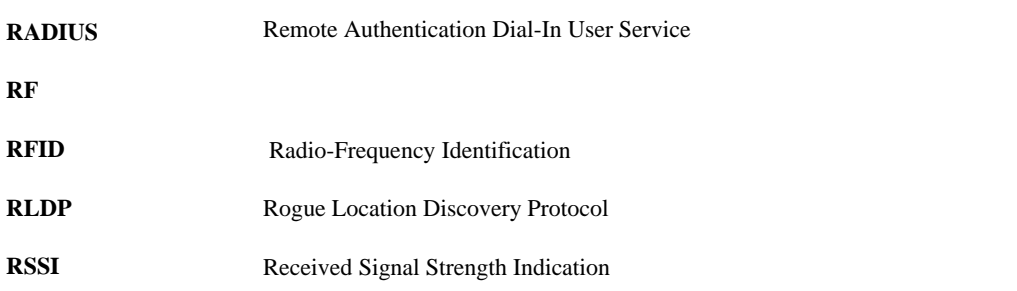

### **S**

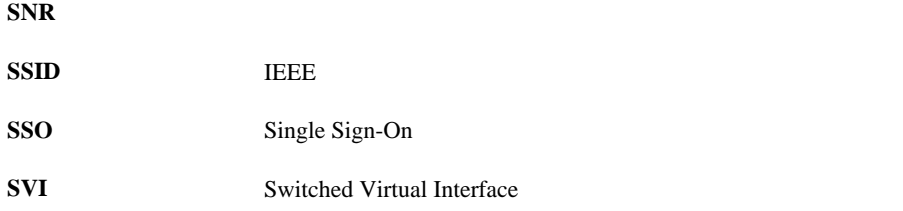

### **T**

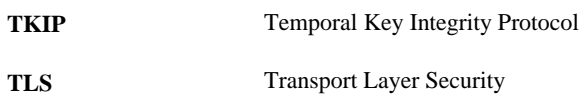

#### **W**

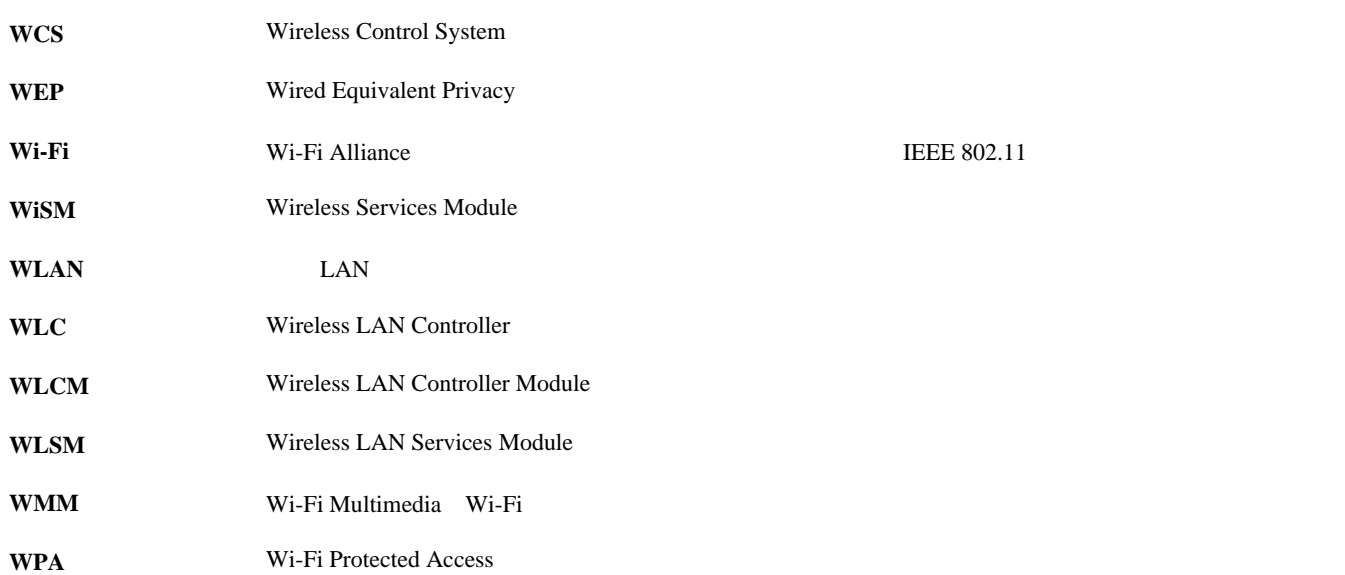

 $\blacksquare$ 

**OL-14435-01-J**

 $\overline{1}$ 

 $\blacksquare$